# **SIEMENS**

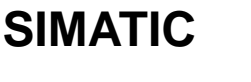

# **S7-300 Programmable Controller Hardware and Installation**

**Manual**

This manual is part of the documentation package with order no.: **6ES7 398-8AA03-8BA0**

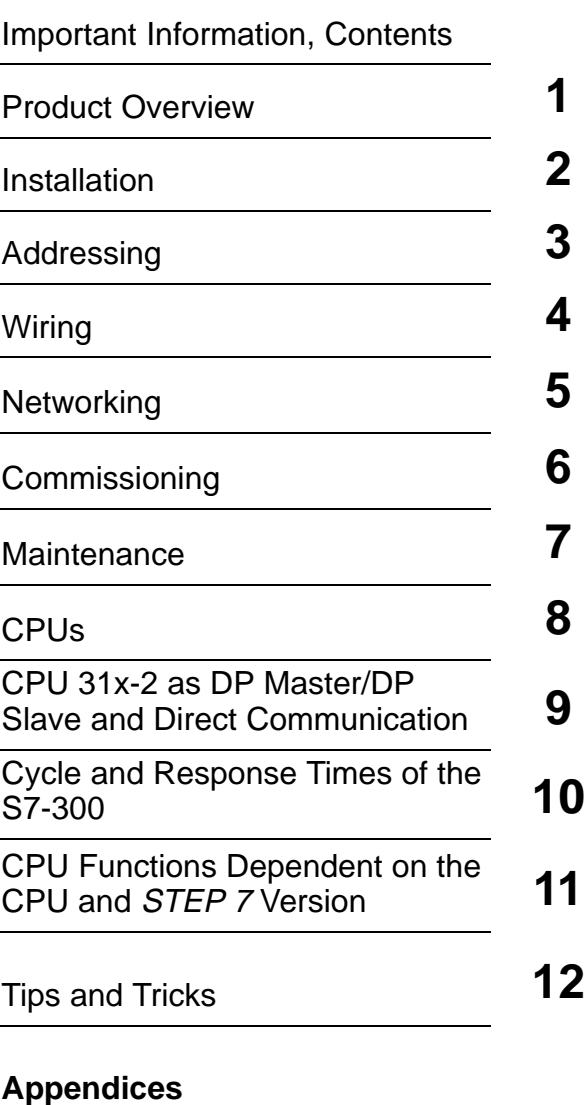

[Glossary,](#page-308-0) [Index](#page-324-0)

**EWA 4NEB 710 6084-02 01**

This manual contains notices which you should observe to ensure your own personal safety, as well as to protect the product and connected equipment. These notices are highlighted in the manual by a warning triangle and are marked as follows according to the level of danger:

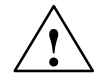

#### **! Danger**

indicates that death, severe personal injury or substantial property damage **will** result if proper precautions are not taken.

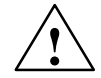

#### **! Warning**

indicates that death, severe personal injury or substantial property damage **can** result if proper precautions are not taken.

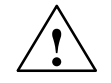

#### **Caution**

indicates that minor personal injury or property damage can result if proper precautions are not taken.

#### **Note**

draws your attention to particularly important information on the product, handling the product, or to a particular part of the documentation.

#### **Qualified Personnel**

Only **qualified personnel** should be allowed to install and work on this equipment. Qualified persons are defined as persons who are authorized to commission, to ground, and to tag circuits, equipment, and systems in accordance with established safety practices and standards.

#### **Correct Usage**

Note the following:

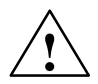

#### **! Warning**

This device and its components may only be used for the applications described in the catalog or the technical descriptions, and only in connection with devices or components from other manufacturers which have been approved or recommended by Siemens.

This product can only function correctly and safely if it is transported, stored, set up, and installed correctly, and operated and maintained as recommended.

#### **Trademarks**

SIMATIC<sup>®</sup>, SIMATIC HMI<sup>®</sup> and SIMATIC NET<sup>®</sup> are registered trademarks of SIEMENS AG.

Some of other designations used in these documents are also registered trademarks; the owner's rights may be violated if they are used by third parties for their own purposes.

#### **Copyright Siemens AG 1998 All rights reserved Disclaimer of Liability**

The reproduction, transmission or use of this document or its contents is not permitted without express written authority. Offenders will be liable for damages. All rights, including rights created by patent grant or registration of a utility model or design, are reserved.

#### Siemens AG

Bereich Automatisierungs- und Antriebstechnik (A&D) Geschäftsgebiet Industrie- und Automatisierungssysteme (AS) Postfach 4848, D- 90327 Nürnberg

We have checked the contents of this manual for agreement with the hardware and software described. Since deviations cannot be precluded entirely, we cannot guarantee full agreement. However, the data in this manual are reviewed regularly and any necessary corrections included in subsequent editions. Suggestions for improvement are welcomed.

EWA 4NEB 710 6084-02 01

Technical data subject to change. Siemens AG 1998

# <span id="page-2-0"></span>**Important Information**

#### **Purpose of the Manual**

The information contained in this manual enables you to:

- $\bullet$ Install and wire an S7-300 programmable controller.
- $\bullet$  Look up operator entries, functional descriptions and the technical specifications relevant to the S7-300's CPUs.

You will find the function descriptions and technical specifications for the signal modules, power supply modules and interface modules in the Module Specifications Reference Manual.

#### **Delivery Package**

This documentation package (order number 6ES7 398-8AA03-8BA0) comprises two manuals and an instruction list with the following contents:

#### **S7-300 Programmable Controller, Hardware and Installation**

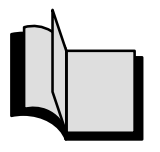

- $\bullet$  Mechanical and electrical configuration
- $\bullet$ Installation and wiring
- $\bullet$  Preparing the S7-300 for operation
- $\bullet$  Characteristics and technical data for the S7-300 CPUs

**S7-300, M7-300 Programmable Controllers, Module Specifications**

**Instruction List**

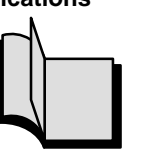

Power supply modules

Order numbers for the

Digital modules

Analog modules

S7-300

 $\bullet$ 

 $\bullet$ 

 $\bullet$ 

 $\bullet$ 

 $\bullet$ 

- General technical data  $\bullet$  Instruction set for all CPUs
	- $\bullet$  Brief description of instructions and execution times
	- $\bullet$ List of OBs and start events
	- $\bullet$  List of SFCs/SFBs with brif descriptions and execution times
	- $\bullet$ List of SSL IDs

A detailed description of all instructions illustrated by examples can be found in the STEP 7 manuals (see Appendi[x E\).](#page-292-0)

You can also order the instruction list separately: 6ES7 398-8AA03-8BN0

#### **Scope of the Manual**

This manual applies for the following CPUs:

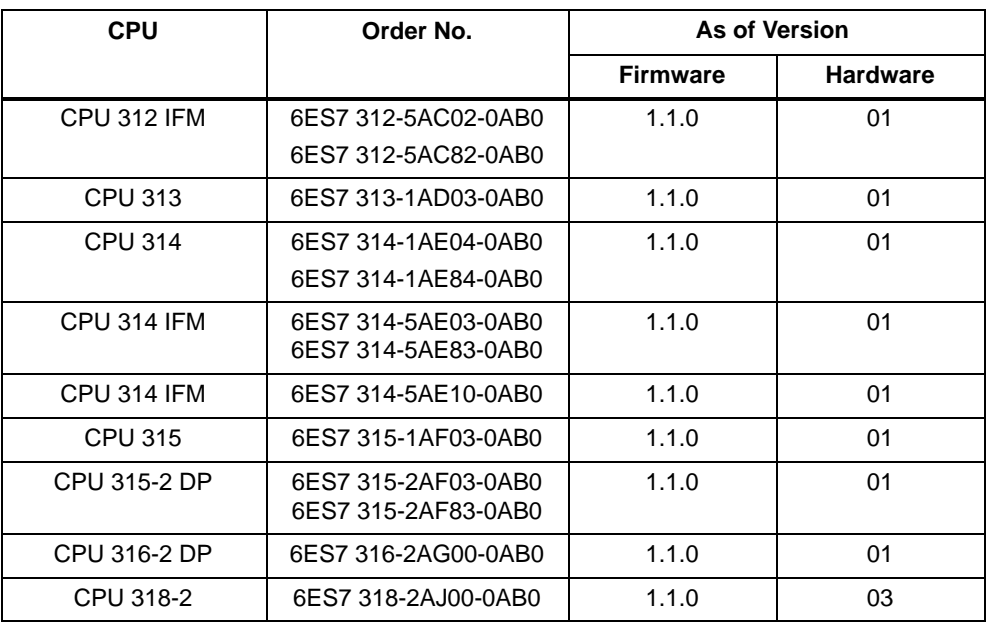

This manual describes all modules that are valid at the time the manual is released. For new modules or newer versions of modules, we reserve the option to add to the manual a product information containing the current information on this module.

### **SIMATIC Outdoor CPUs**

CPUs with the order number 31x-xxx**8**x-... are SIMATIC outdoor modules that are suitable for use in a wider range of ambient conditions (see also Reference Manual Module Data).

The range of functions and technical specifications of these CPUs are the same as the "standard" CPUs. For that reason, the SIMATIC Outdoor CPUs will not be referred to separately again in this manual.

#### **Alterations from Previous Version**

The following changes have been made from the previous version of the manual (S7-300 Programmable Controller, Installation and Hardware (order no. 6ES7 398-8AA02-8BA0), Edition 1):

- New CPU:
	- CPU 314 IFM (as 314-5AE03 but with extra slot for memory card)
- CPUs 31x-2: the description of the configuration and parameter assignment frame is no longer part of this manual. Instead, you can find it on the internet at http://www.ad.siemens.de/simatic-cs under article ID 996685.
- The list of OBs, SFCs/SFBs and SSL IDs is no longer in this manual but rather in the instruction list
- New CPU features:
	- New SFCs: SFC 23 "DEL\_DB" and SFC 81 "UBLKMOV"
	- Clock synchronisation on MPI as master/slave
	- 32-byte consistency for communications
	- Connection resources can be reserved for PG/OP/S7 basic communication (except for CPU 318-2)
	- CPU 315-1: user-defined address allocation

#### **Agreement for CPU 314 IFM**

The CPU 314 IFM is available in 2 versions as follows:

- with slot for memory card (6ES7 314-5EA**10**-0AB0)
- without slot for memory card (6ES7 314-5EA**0**-0AB0)

All details in this manual apply to both versions of the CPU 314 IFM unless explicit reference is made to differences between them.

#### **Standards, Certificates and Approvals**

The S7-300 programmable controller meets the requirements and criteria of standard IEC 1131, Part 2. The S7-300 meets the requirements for the CE mark. Approvals for CSA, UL and FM have been granted for the S7-300.

See Appendi[x A fo](#page-278-0)r detailed information on standards and approvals.

#### **Recycling and Disposal**

The SIMATIC S7-300 can be recycled thanks to the low level of pollutants in its equipment.

Please contact the following address for environmentally-friendly recycling and disposal of your old SIMATIC equipment:

Siemens Aktiengesellschaft Anlagenbau und Technische Dienstleistungen ATD ERC Essen Recycling/Remarketing Fronhauser Str. 69 D-45127 Essen

Phone: +49 201/816 1540 (hotline) Fax: +49 201/816 1504

#### **Documentation Required**

Depending on the CPU, you require the following documentation for installing your S7-300:

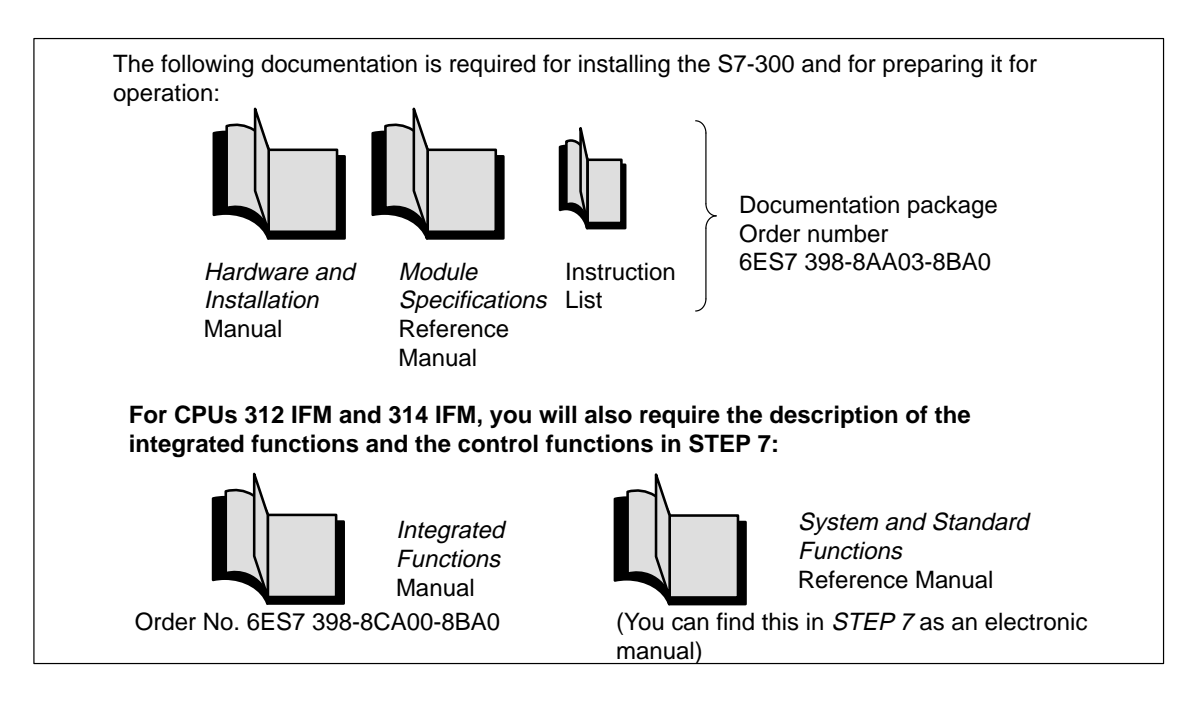

#### **Documentation for Programming**

In Appendix [E y](#page-292-0)ou will find a list of the documentation required to program and commission the S7-300. In addition, you will find a list of specialist books on programmable controllers.

#### **CD-ROM**

Furthermore, the complete SIMATIC S7 documentation is available on CD-ROM.

#### **Guide**

To help you find special information quickly, the manual contains the following access aids:

- At the start of the manual you will find a complete table of contents and a list of the diagrams and tables that appear in the manual.
- An overview of the contents of each section is provided in the left-hand column on each page of each chapter.
- You will find a glossary in the appendix at the end of the manual. The glossary contains definitions of the main technical terms used in the manual.
- At the end of the manual you will find a comprehensive index which gives you rapid access to the information you need.

#### **Additional Support**

Please contact your local Siemens representative if you have any queries about the products described in this manual. A list of Siemens representatives worldwide is contained in the appendix to this manual.

If you have any questions or suggestions concerning this manual, please fill in the form at the end of this manual and return it to the specified address. Please feel free to enter your personal assessment of the manual in the form provided.

We offer a range of courses to help get you started with the SIMATIC S7 programmable controller. Please contact your local training center or the central training center in Nuremberg, D-90327 Germany (tel. +49 (911) 895-3154)

#### **Constantly Updated Information**

You can receive up-to-date information on SIMATIC products from the following sources:

- On the Internet at http://www.ad.siemens.de/
- On the fax polling number +49-8765-93 00-55 00

In addition, the SIMATIC Customer Support provides up-to-date information and downloads for users of SIMATIC products:

- On the Internet at http://www.ad.siemens.de/simatic-cs
- Via the SIMATIC Customer Support mailbox on the following number: +49 (911) 895-7100

To access the mailbox, use a modem with up to V.34 (28.8 kbps), and set the parameters as follows: 8, N, 1, ANSI. Alternatively, access it using ISDN (x.75, 64 kbps).

You can reach the SIMATIC Customer Support by telephone at +49 (911) 895-7000 and by fax at +49 (911) 895-7002. Queries can also be addressed to us by Internet mail or by mail to the mailbox specified above.

# <span id="page-8-0"></span>**Contents**

#### **Important Information**

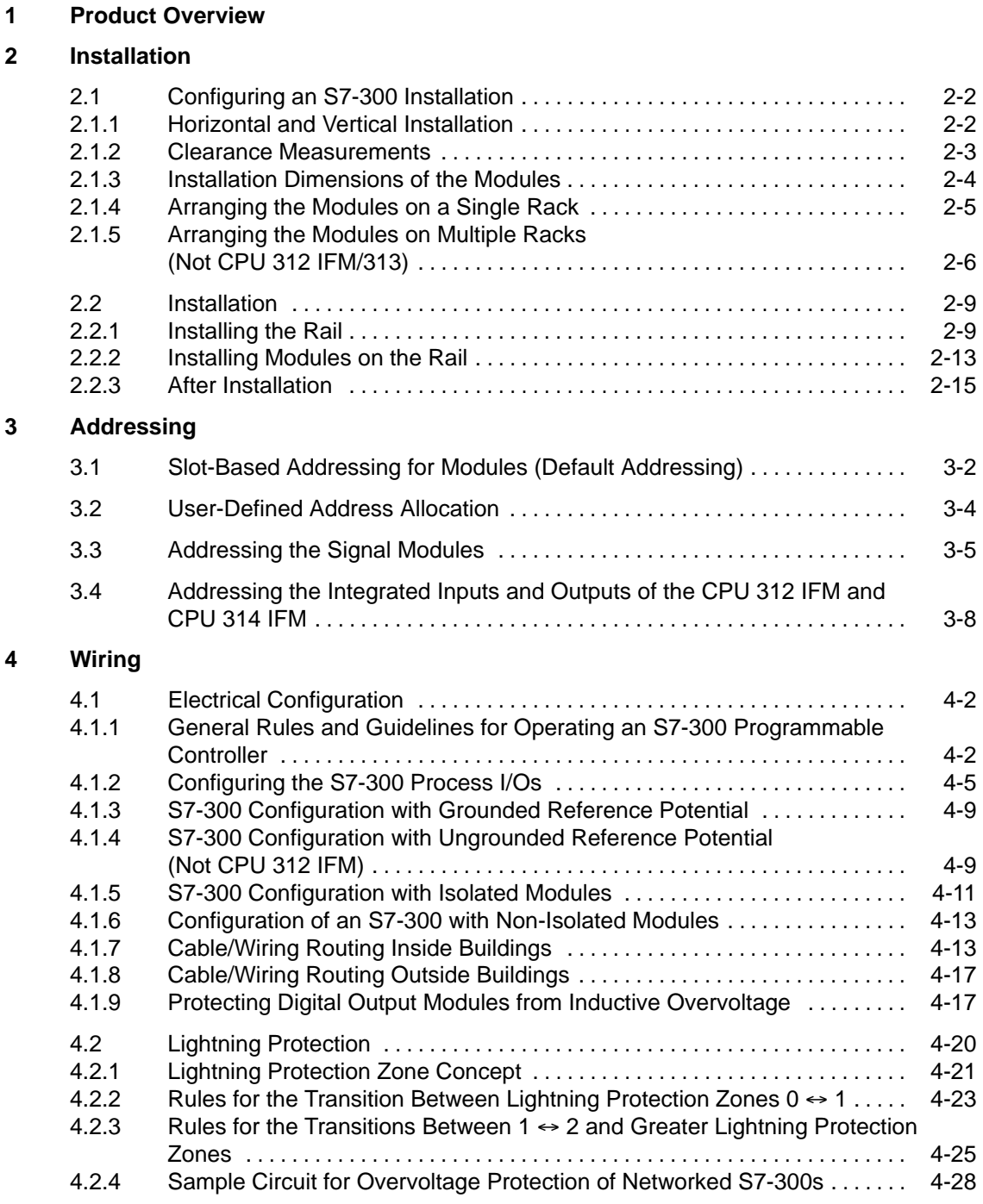

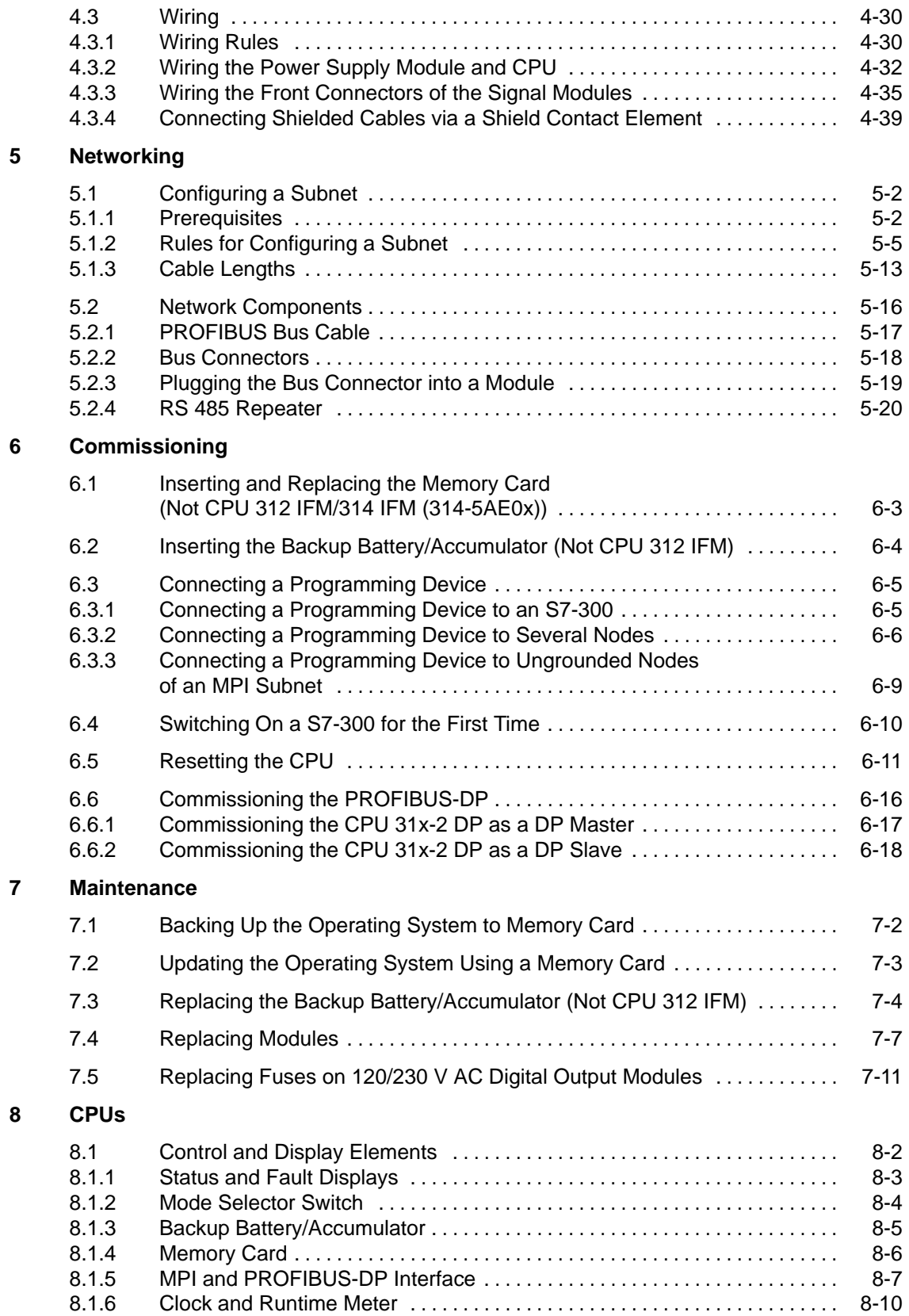

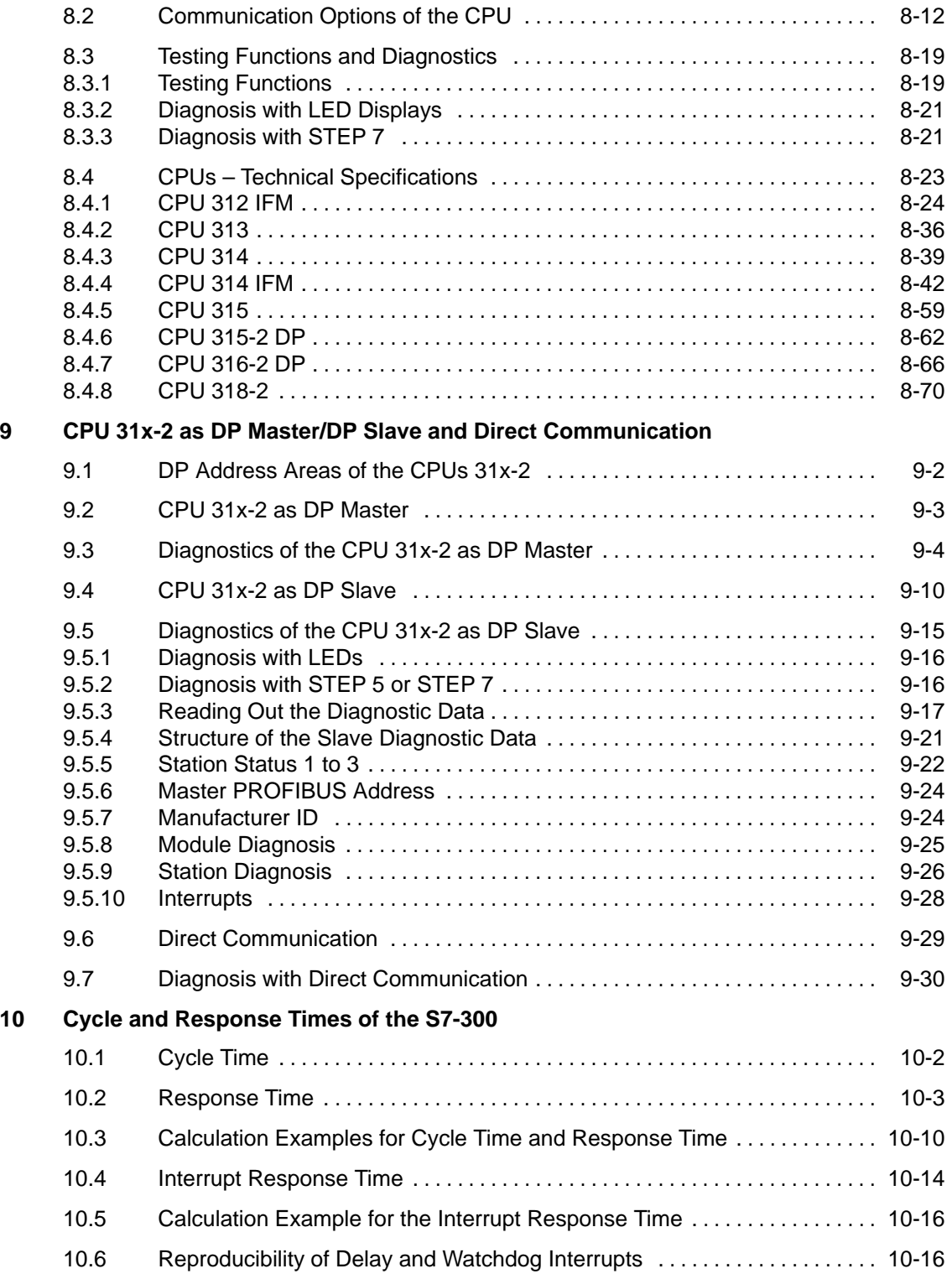

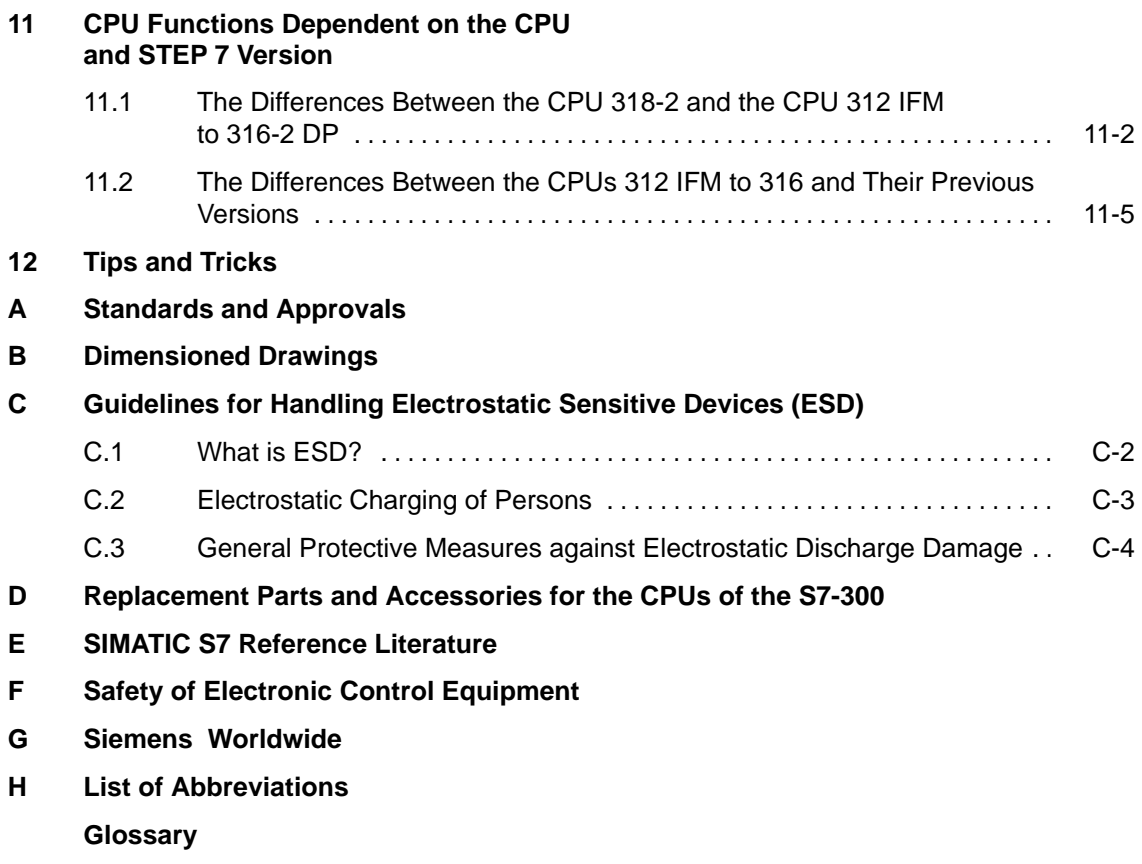

**Index**

### **Figures**

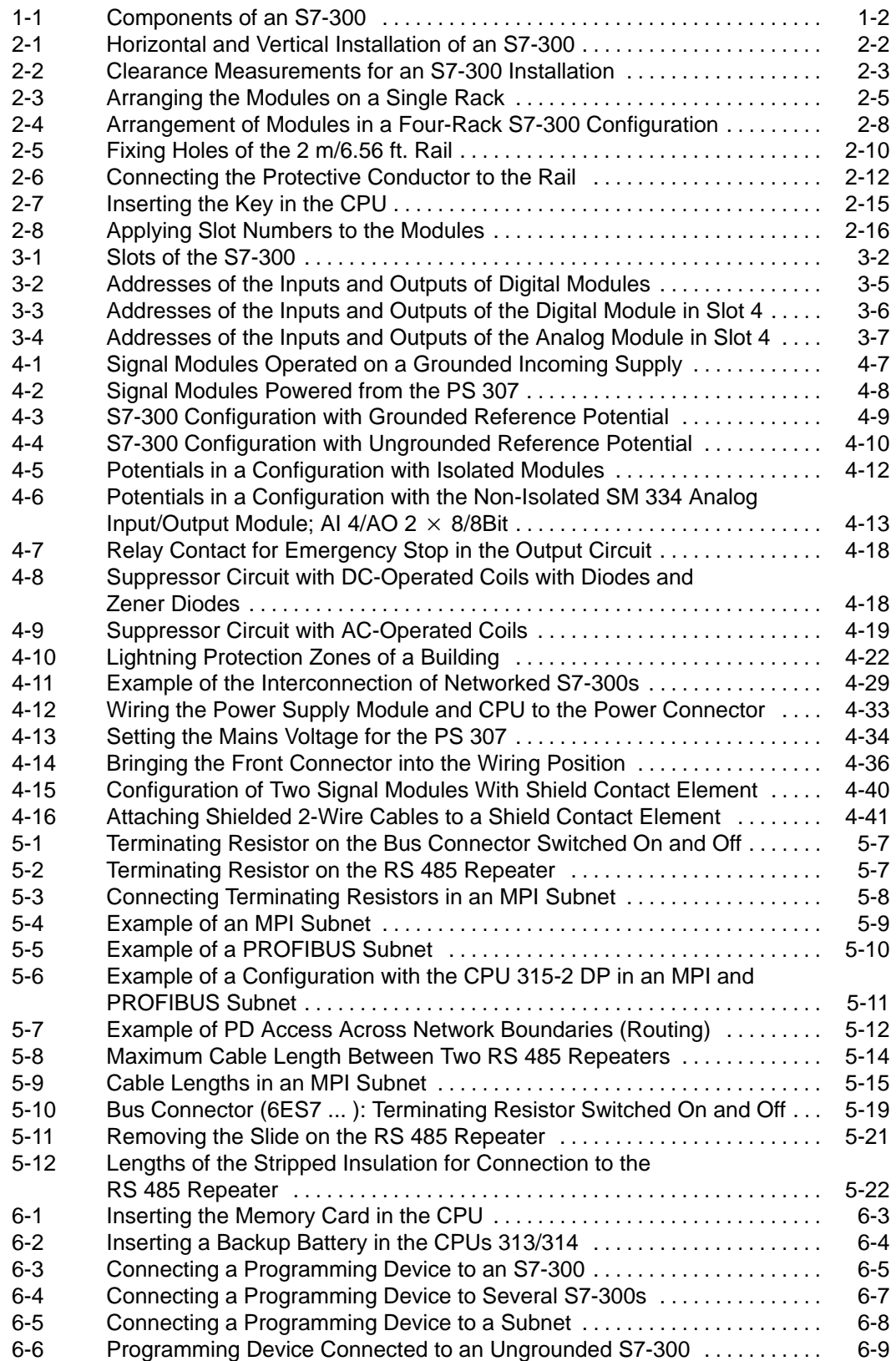

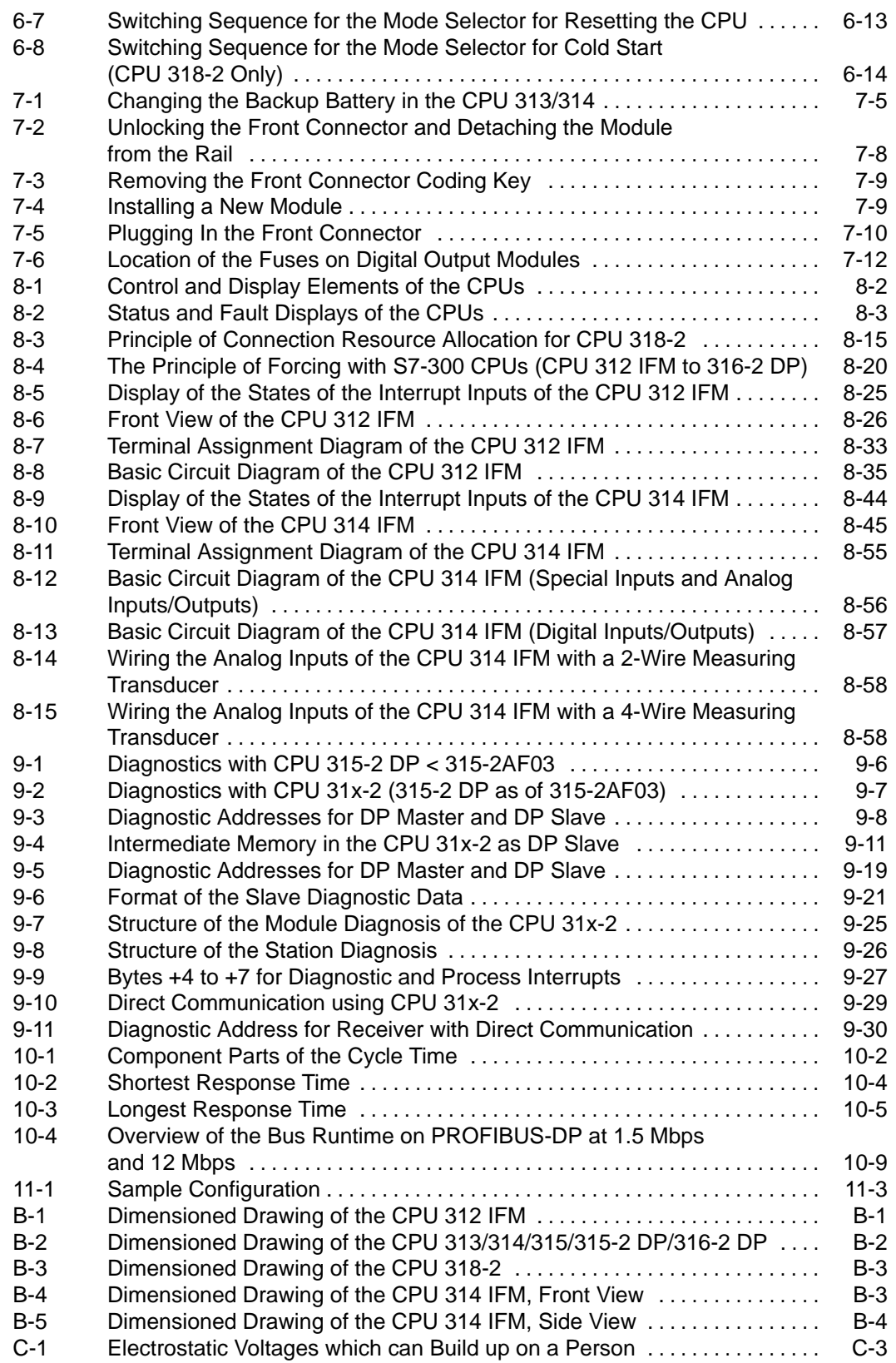

#### **Tables**

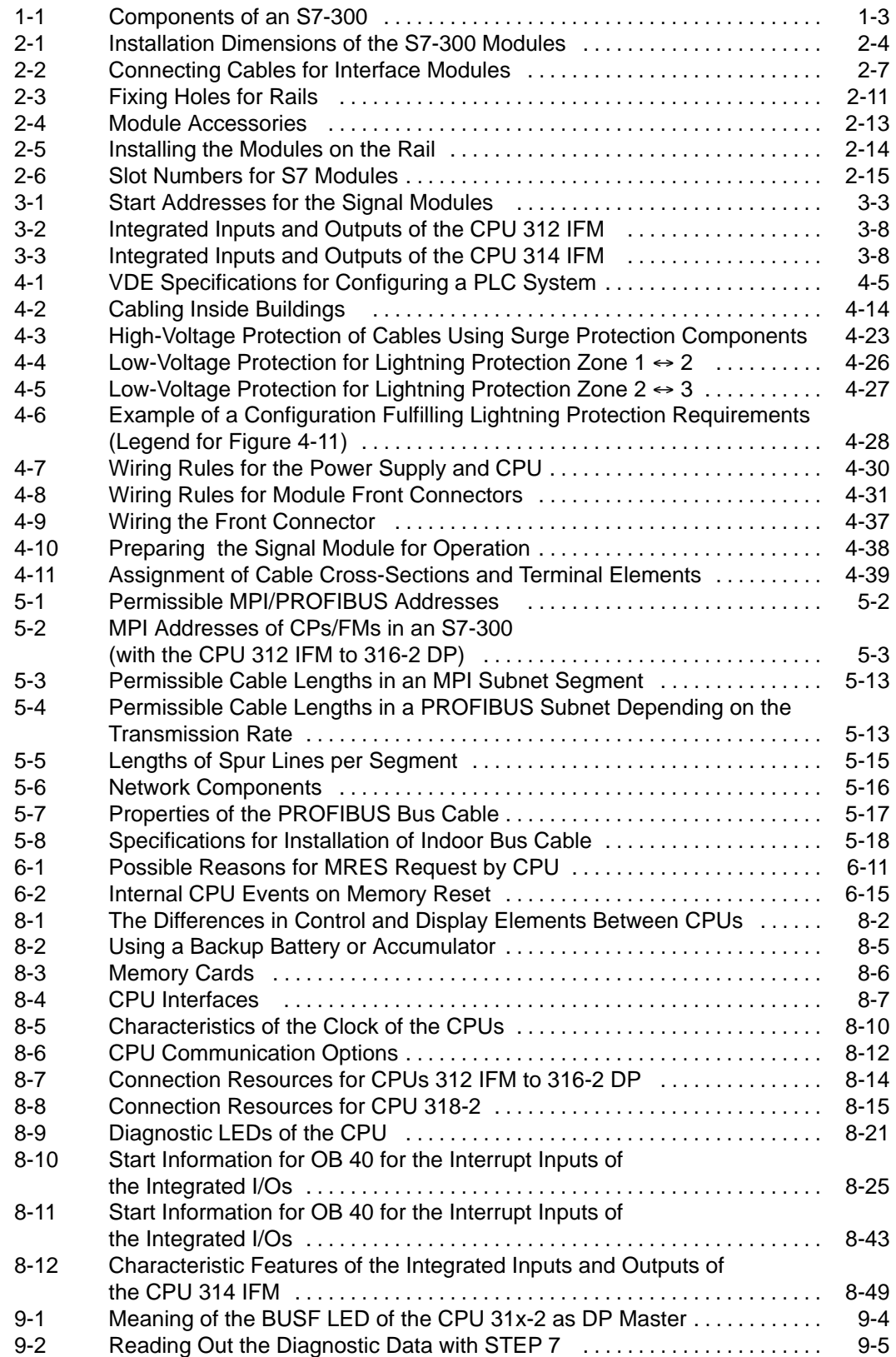

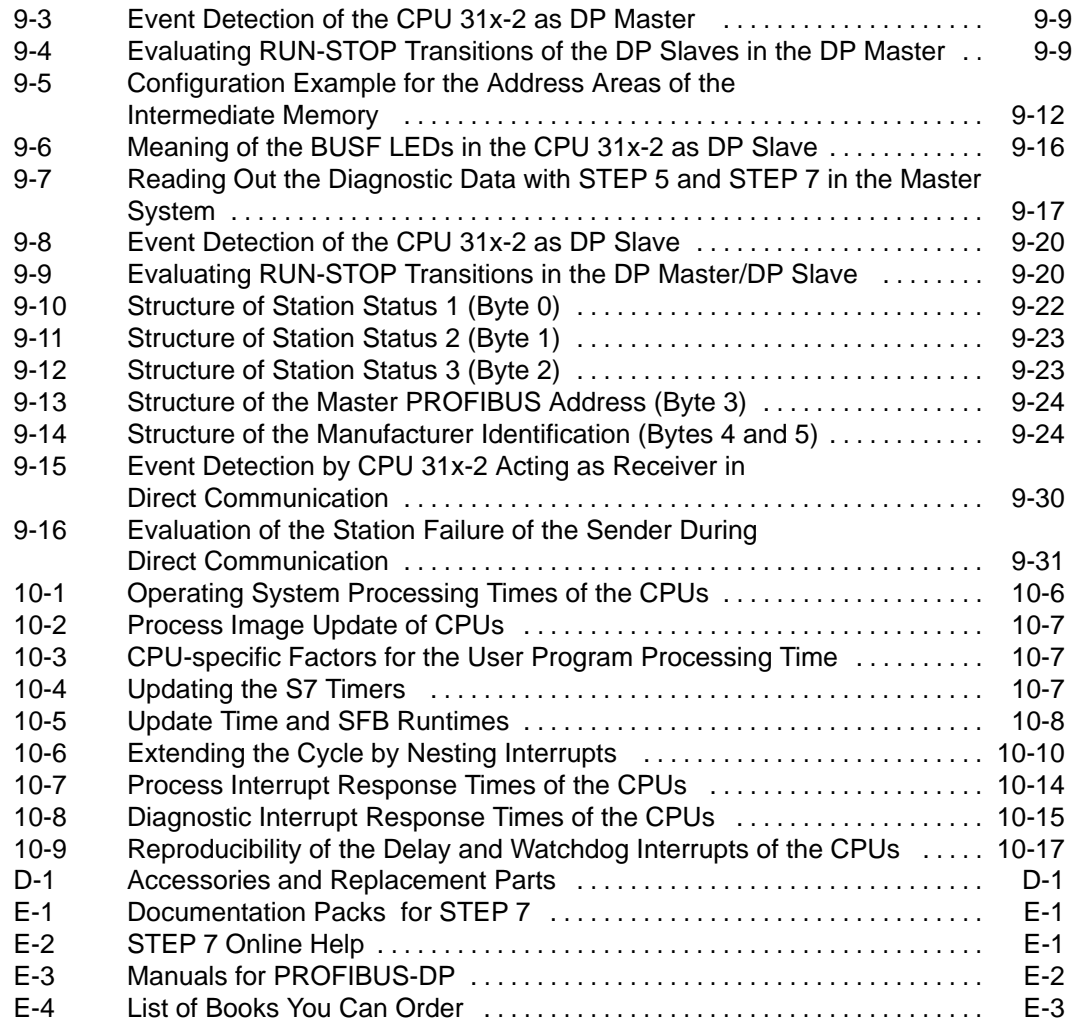

# <span id="page-16-0"></span>**Product Overview**

#### **Modular Design**

The S7-300 has a modular design. You can set up your own individual system by combining components from a comprehensive range of S7-300 modules.

The range of modules includes the following components:

- CPUs for various performance ranges
- Signal modules for digital and analog input/output (see Module Specifications Reference Manual)
- Function modules for technological functions (see the function module manual for a description).
- CP communication processors (see the communication processor manual for a description)
- Load power supply modules for connecting the S7-300 to 120/230 V AC power supplies (see Module Specifications Reference Manual)
- Interface modules for the interconnection of racks in multi-rack installations (see Module Specifications Reference Manual)

All of the S7-300 modules are contained in housings protected to IP 20, i.e. they are encapsulated and can be operated without a fan.

#### **In This Chapter**

In this chapter, we will introduce you to the most important components that go to make up an S7-300.

**1**

#### <span id="page-17-0"></span>**Structure of an S7-300**

An S7-300 programmable controller is made up of the following components:

- Power supply (PS)
- . CPU
- $\bullet$ Signal modules (SM)
- Function modules (FM)
- Communication processor (CP).

Several S7-300s can communicate together and with other SIMATIC S7 PLCs via PROFIBUS bus cables.

You require a programming device (PG) to program the S7-300. You hook the programming device up to the S7-300 with a special programming device cable.

Figure 1-1 shows a possible configuration with two S7-300 programmable controllers. The components in the shaded area are described in this manual.

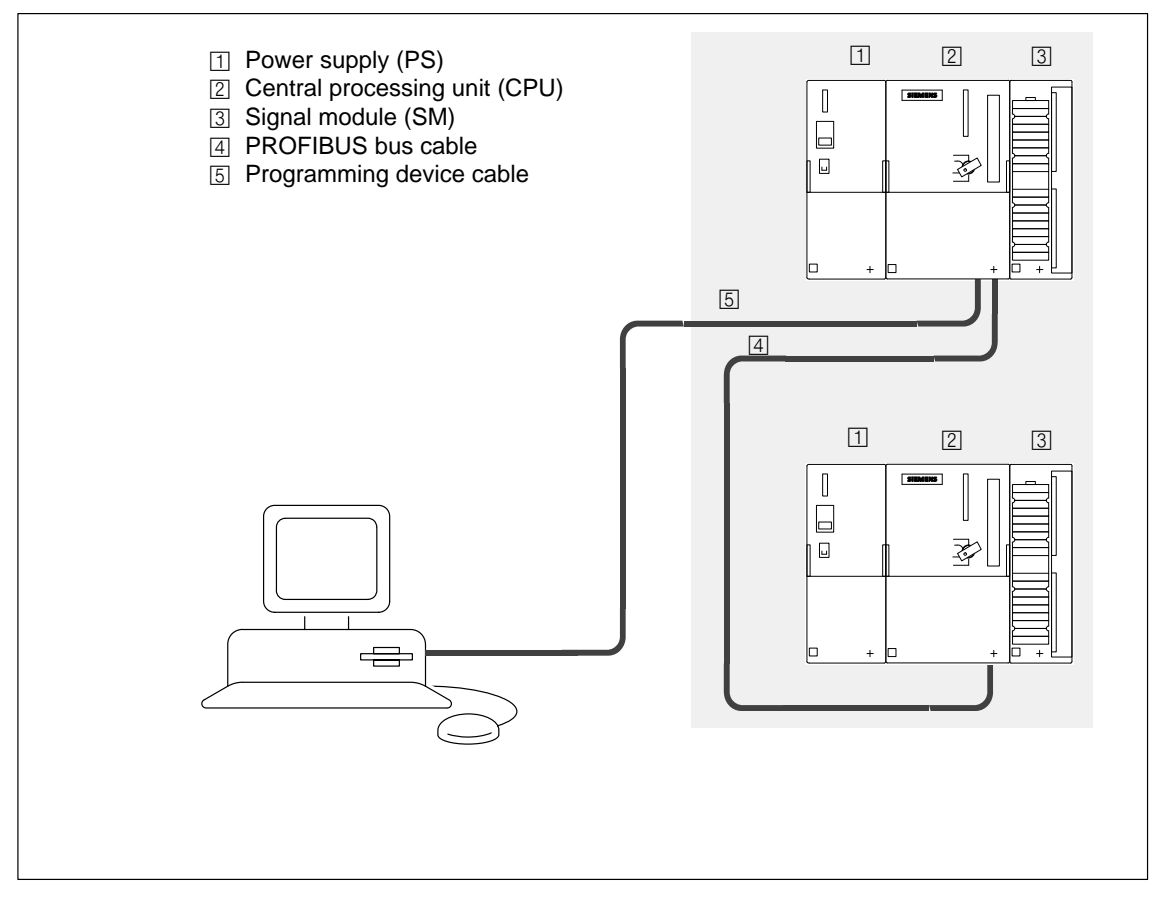

Figure 1-1 Components of an S7-300

#### <span id="page-18-0"></span>**Components of an S7-300**

You have a number of components at your disposal for installing and starting up an S7-300 programmable controller. Table 1-1 lists the major components and their functions:

Table 1-1 Components of an S7-300

| <b>Components</b>                   | <b>Function</b>                                                                                                    | <b>Illustration</b>                       |
|-------------------------------------|----------------------------------------------------------------------------------------------------|-------------------------------------------|
| Rail                                | accommodates the S7-300<br>modules                                                                                                    |                                           |
| Accessory:                          |                                                                                                    | O<br>O                                    |
| Shield contact element              |                                                                                                    | $\circledast$<br>$\bigcirc$<br>$\bigcirc$ |
| Power supply (PS)                   | converts the power system<br>voltage (120/230 V AC) into<br>24 V DC for the S7-300 and load<br>power supply for 24 V DC load<br>circuits | U<br>同<br>b<br>$\ddot{}$                  |
| CPU                                 | executes the user program;                                                                                                    |                                           |
| Accessory:                          | supplies the S7-300 backplane<br>bus with 5 V; communicates with                                                                         | ফ                                         |
| CPU 312 IFM                         | other nodes in an MPI network                                                                                                    |                                           |
| Front-panel connector               | via the MPI interface.                                                                                                    |                                           |
| $(20-pin)$<br><b>CPU 313</b>        | You can also use the CPU 31x-2                                                                                                    |                                           |
| Memory card                         | DP/318-2 in a PROFIBUS<br>subnet:                                                                                                    |                                           |
| Backup battery                      | as a DP master<br>$\bullet$                                                                                                    |                                           |
| CPU 314 IFM                         | as a DP slave on an S7/M7<br>$\bullet$                                                                                                   |                                           |
| Memory card<br>(-5AE10- only)       | DP master or another<br>DP master.                                                                                                    |                                           |
| Backup<br>battery/accumulator       |                                                                                                    |                                           |
| Front-panel connector<br>$(40-pin)$ |                                                                                                    |                                           |
| CPU 314/315/315-2DP/<br>316-2DP/318 |                                                                                                    |                                           |
| Memory card                         |                                                                                                    |                                           |
| Backup<br>battery/accumulator       |                                                                                                    |                                           |

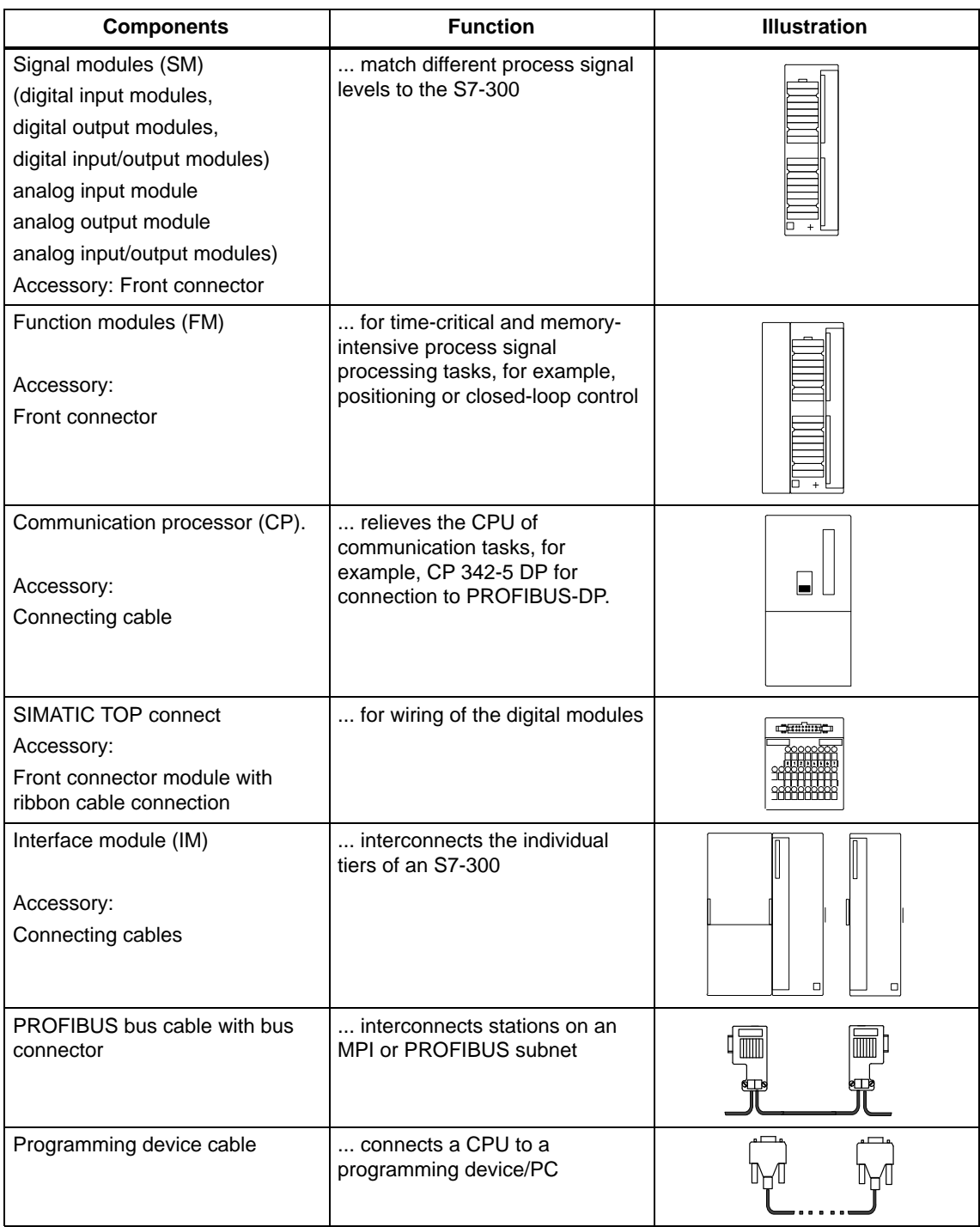

#### Table 1-1 Components of an S7-300, continued

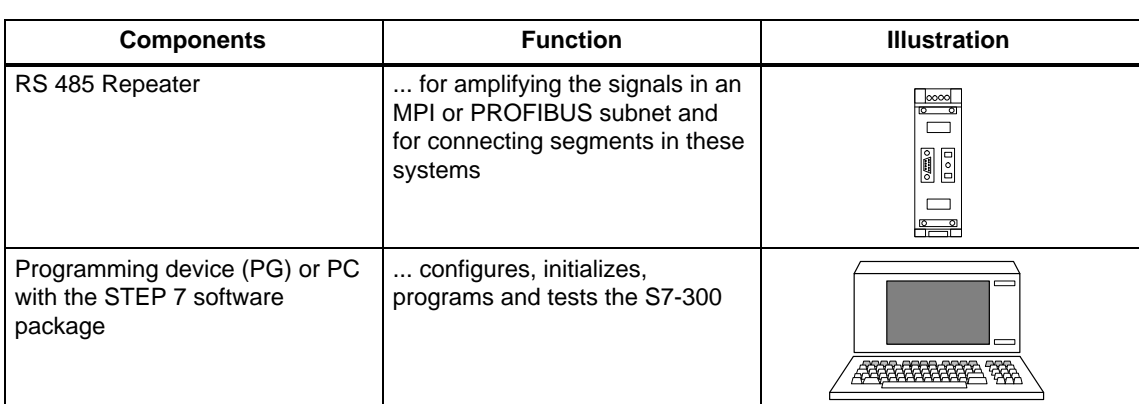

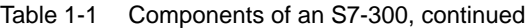

# <span id="page-22-0"></span>**Installation**

#### **Introduction**

In this chapter we will show you how to carry out the mechanical configuration, and prepare and install the S7-300 components.

To set up a S7-300, you must take into account the configuration of the electrical setup. Make sure you also read Chapter [3,](#page-38-0) "Wiring".

#### **Contents**

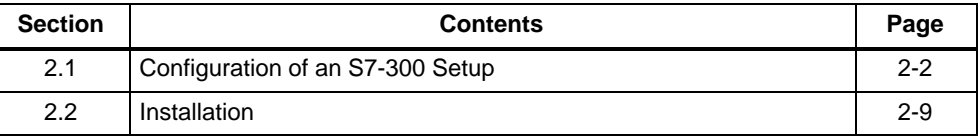

#### **Open Modules**

The modules of an S7-300 are open components. That means you can only install the S7-300 in housings, cabinets or electrical operating areas that are only accessible by key or a special tool. Only trained or authorized personnel should have access to the housings, cabinets or electrical operating areas.

# <span id="page-23-0"></span>**2.1 Configuring an S7-300 Installation**

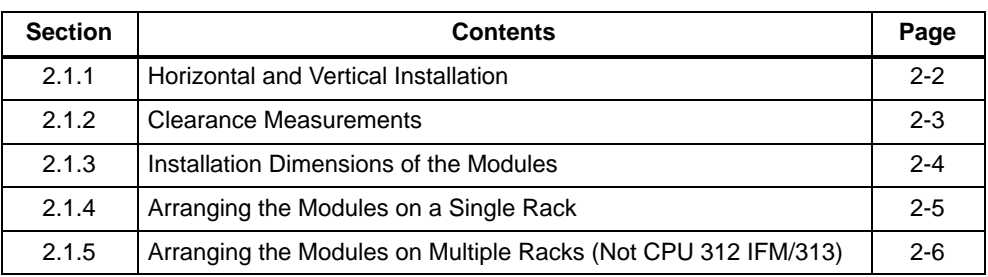

### **2.1.1 Horizontal and Vertical Installation**

#### **Installation**

You can install your S7-300 in either a horizontal or vertical position.

#### **Permissible Ambient Temperature**

- Horizontal installation from 0 to  $60^{\circ}$ C
- Vertical installation from 0 to  $40^{\circ}$ C

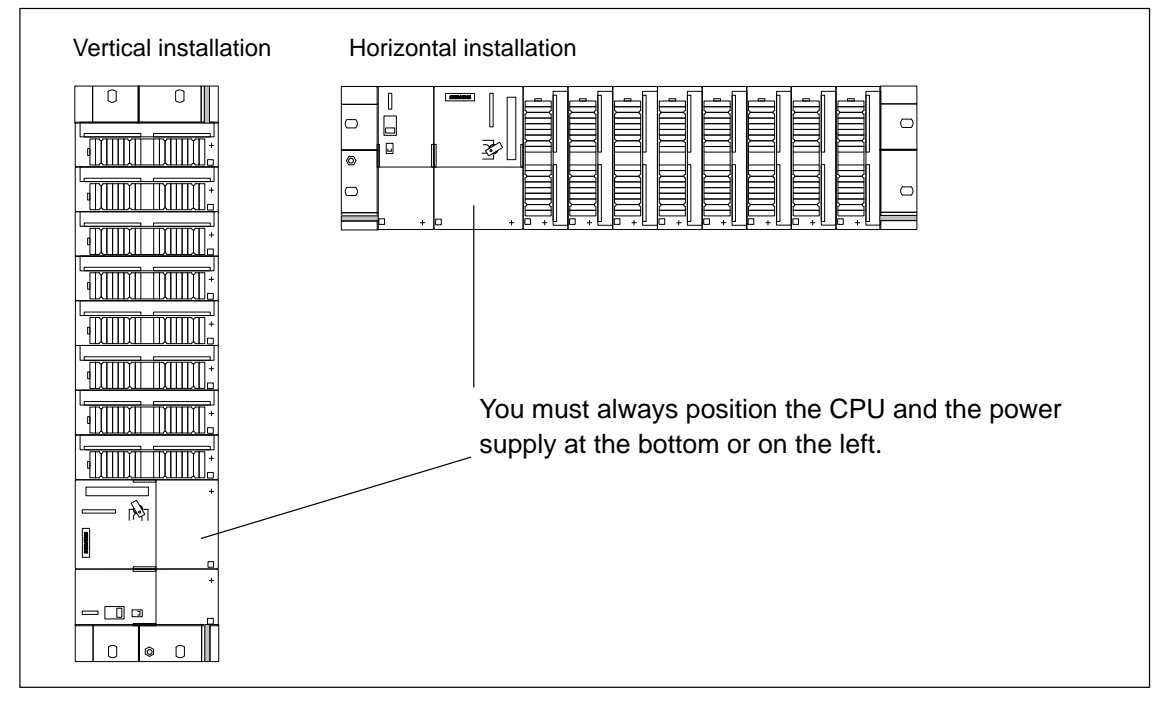

Figure 2-1 Horizontal and Vertical Installation of an S7-300

### <span id="page-24-1"></span><span id="page-24-0"></span>**2.1.2 Clearance Measurements**

#### **Rules**

If you adhere to the minimum clearance measurements:

- $\bullet$ You will ensure that the S7-300 modules do not get too hot.
- You will have adequate space for inserting and removing the S7-300 modules.
- . You will have sufficient space for running cables.
- $\bullet$  The height of the S7-300 mounting rack increases to 185 mm. Despite this, you must maintain a clearance of 40 mm (1.56 in.).

#### **Note**

If you use a shield contact element (see Sectio[n 4.3.4\),](#page-84-1) the dimension specifications apply from the lower edge of the shield contact element.

#### **Clearance Measurements**

Figure 2-2 shows the necessary clearances between the individual racks and to the adjacent equipment, cable ducts, cabinet walls etc. for standard S7-300 configurations on several racks.

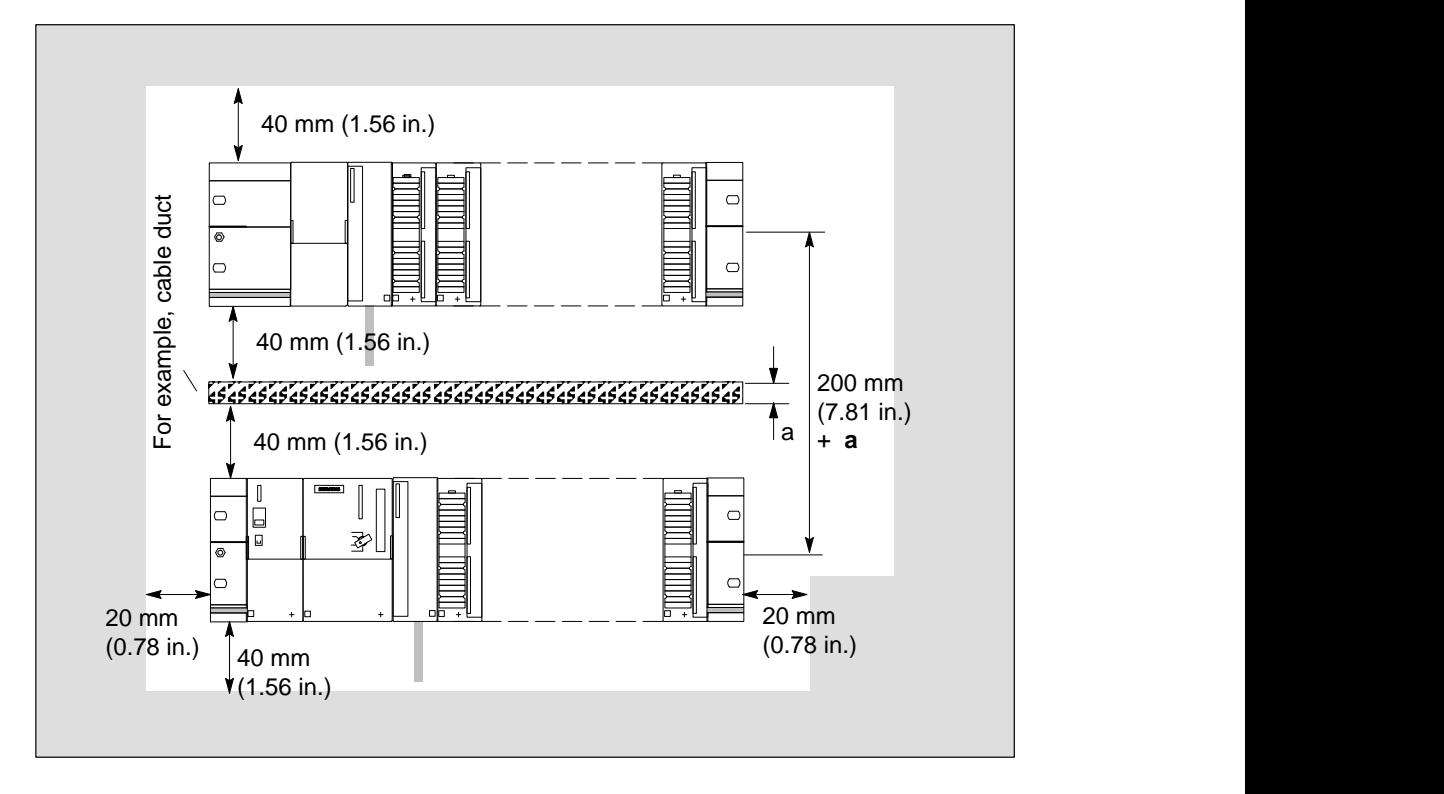

Figure 2-2 Clearance Measurements for an S7-300 Installation

## <span id="page-25-0"></span>**2.1.3 Installation Dimensions of the Modules**

Table 2-1 shows the installation dimensions of the S7-300 modules.

| <b>Modules</b>                                                                                                    | <b>Module</b><br>Width                                                                       | <b>Module</b><br>Height                                | Max. Installa-<br>tion Depth                                           |
|----------------------------------------------------------------------------------------------------|----------------------------------------------------------------------------------------------|--------------------------------------------------------|------------------------------------------------------------------------|
| Power supply PS 307, 2 A<br>Power supply PS 307, 5 A<br>Power supply PS 307, 10 A                                                                          | $50 \text{ mm}$<br>$(1.95$ in.)<br>80 mm<br>$(3.12 \text{ in.})$<br>200 mm<br>$(7.8 \infty)$ |                                                        |                                                                        |
| CPU 31x/312 IFM,<br>CPU 314 IFM/CPU 318-2                                                                                                    | 80 mm<br>$(3.12 \text{ in.})$<br>160 mm<br>$(6.24 \text{ in.})$                              |                                                        | 130 mm<br>or<br>180 mm                                                 |
| Digital input module SM 321<br>Digital output module SM 322<br>Relay output module SM 322<br>Digital input/output module SM 323<br>Simulator module SM 374 | 40 mm<br>(1.56 in.)                                                                          | 125 mm,<br>185 mm<br>with shield<br>contact<br>element | (7.02 in.) with<br>front cover of<br>CPU and IM<br>361 open<br>(195 mm |
| Analog input module SM 331<br>Analog output module SM 332<br>Analog input/output module SM 334                                                             | 40 mm<br>$(1.56$ in.)                                                                        |                                                        | (8.00 in.) for<br><b>CPU 312</b><br>IFM)                               |
| Interface module IM 360<br>Interface module IM 361<br>Interface module IM 365                                                                              | 40 mm<br>$(1.56$ in.)<br>80 mm<br>$(3.12 \text{ in.})$<br>40 mm<br>$(1.56$ in.)              |                                                        |                                                                        |

Table 2-1 Installation Dimensions of the S7-300 Modules

#### **Rail Length**

Depending on your S7-300 configuration, you can use rails of the following lengths:

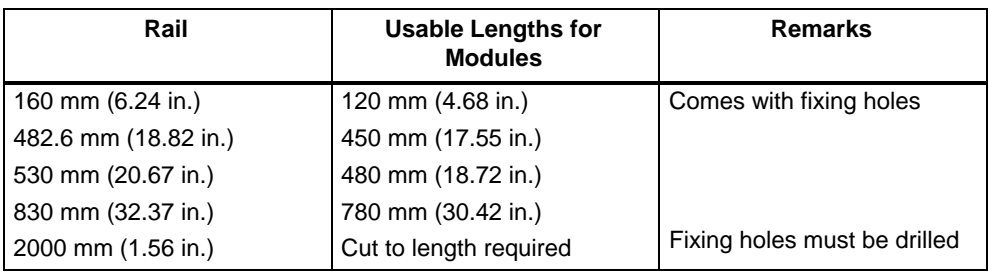

## <span id="page-26-0"></span>**2.1.4 Arranging the Modules on a Single Rack**

#### **Rules**

The following rules apply to the arrangement of the modules on a single rack:

- $\bullet$  No more than eight modules(SM, FM, CP) may be installed to the right of the CPU.
- The number of modules (SM, FM, CP) that can be plugged in is limited by the amount of power they draw from the S7-300's backplane bus (see the table containing the technical specifications of the various modules).

The power input from the S7-300 backplane bus to all the modules installed on a mounting rack must not exceed the following:

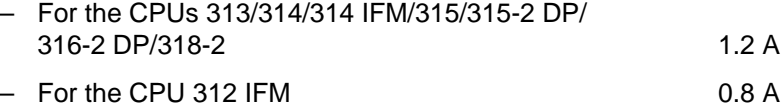

Figure 2-3 shows the arrangement of the modules in an S7-300 configuration with 8 signal modules.

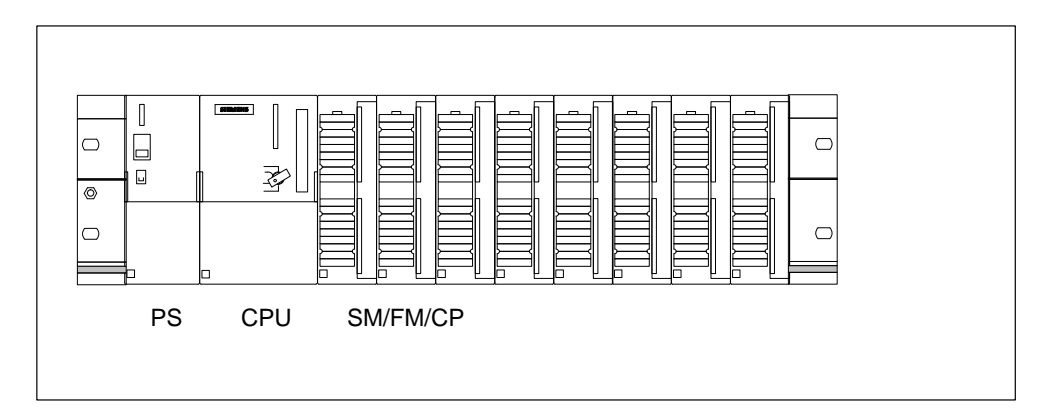

Figure 2-3 Arranging the Modules on a Single Rack

### <span id="page-27-0"></span>**2.1.5 Arranging the Modules on Multiple Racks (Not CPU 312 IFM/313)**

#### **Exceptions**

The CPU 312 IFM and CPU 313 can only be used for a configuration on **one** rack.

#### **Rules**

The following rules apply to the arrangement of modules on more than one rack:

- The interface module is always be installed in slot 3, to the left of the first signal module.
- No more than 8 modules (SM, FM, CP) are permitted per rack. These modules are always located to the right of the interface modules. **Exception:** In the case of the CPU 314 IFM, a module cannot be inserted in slot 11 on rack 3 (see Chapte[r 3\).](#page-38-0)
- The number of modules (SM, FM, CP) that can be installed is limited by the maximum permissible current that can be drawn from the S7-300 backplane bus. The power consumption must not exceed 1.2 A per line (see technical specifications of the modules).

#### **Prerequisite: Interface modules**

Interface modules that relay the S7-300 backplane bus from one rack to the next are required in multi-rack configurations. The CPU is always located on rack 0.

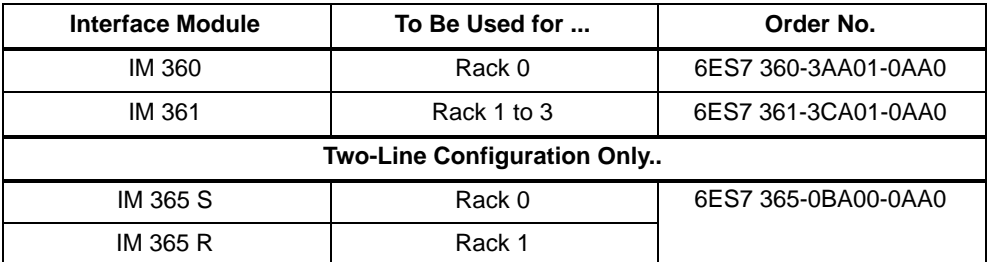

#### <span id="page-28-0"></span>**Connecting Cables for the IM 360/361 Interface Module**

The following connecting cables are available for the interface modules:

Table 2-2 Connecting Cables for Interface Modules

| Length                    | <b>Order No. of the Connecting Cable</b> |
|---------------------------|------------------------------------------|
| 1 m                       | 6ES7 368-3BB01-0AA0                      |
| $2.5 \text{ m}$ (8.2 ft.) | 6ES7 368-3BC51-0AA0                      |
| 5 <sub>m</sub>            | 6ES7 368-3BF01-0AA0                      |
| 10 m                      | 6ES7 368-3CB01-0AA0                      |

#### **Interface module IM 365**

The S7-300 offers the IM 365 interface module for a configuration on 2 racks. The two IM 365 interface modules are connected by a 1 m long cable (fixed wiring).

If you use the IM 365 interface modules, you can use only signal modules on rack 1.

The total current drawn by the inserted signal modules from both mounting racks must not exceed 1.2 A; the current drawn by mounting rack 1 is limited to 800 mA.

### <span id="page-29-0"></span>**Maximum Configuration of an Installation**

Figure 2-4 shows the module arrangement in an S7-300 configuration on 4 mounting racks (not CPU 312 IFM/313).

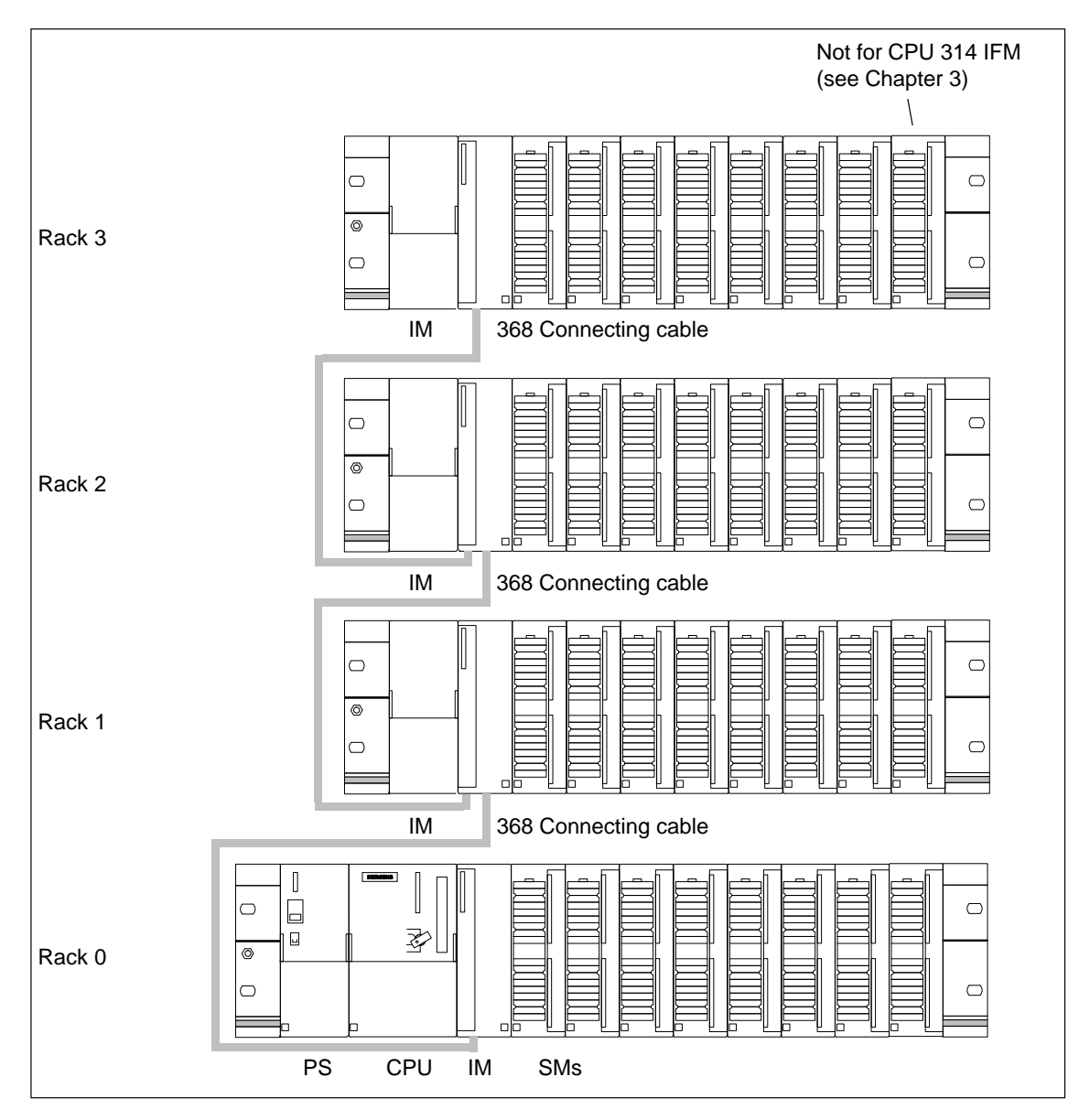

Figure 2-4 Arrangement of Modules in a Four-Rack S7-300 Configuration

# <span id="page-30-0"></span>**2.2 Installation**

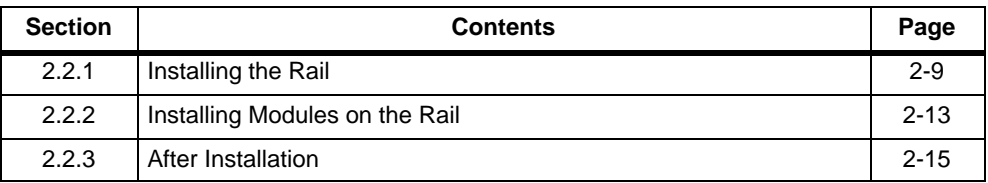

### **2.2.1 Installing the Rail**

#### **Are you Installing a 2-Meter Rail?**

If not, you can skip this section and read on from the section entitled **Dimensioned Drawing for Fixing Holes**.

If so, the 2-meter rail has to be prepared for installation. Proceed as follows:

- 1. Shorten the rail to the required length.
- 2. Mark out:
	- Four holes for the fixing screws (dimensions: see Tabl[e 2-3\)](#page-32-1)
	- A hole to take the fixing screw for the protective conductor.
- 3. Is the rail longer than 830 mm/32.37 in.?

If so: You must make additional holes for more fixing screws to ensure the rail is secure. Mark out these holes along the groove in the middle section of the rail (see Figure [2-5\).](#page-31-1) These additional holes should be at 500 mm (19.5 in.) intervals.

If not: No further steps must be taken.

<span id="page-31-1"></span><span id="page-31-0"></span>4. Drill the marked holes to a diameter of  $6.5^{+0.2}$  mm for M6 screws.

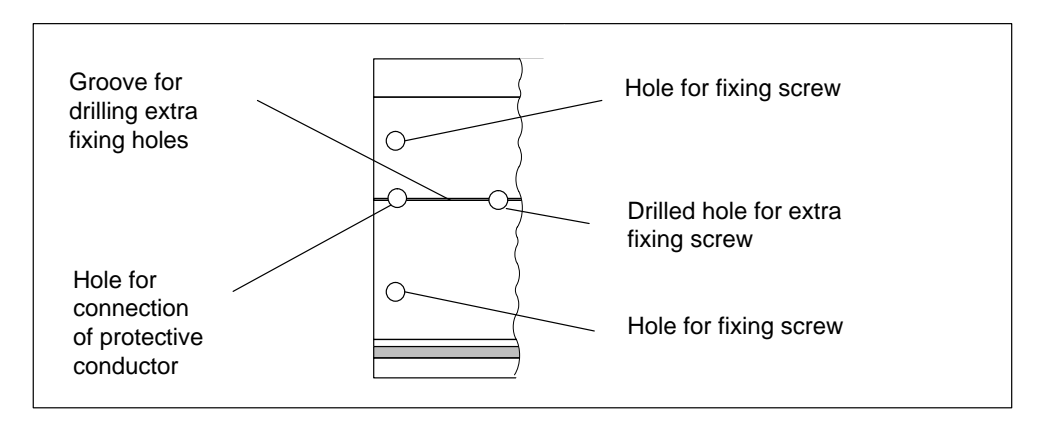

5. Tighten the M6 screw to fix the protective conductor.

Figure 2-5 Fixing Holes of the 2 m/6.56 ft. Rail

#### <span id="page-32-1"></span><span id="page-32-0"></span>**Dimensioned Drawing for Fixing Holes**

The fixing-hole dimensions for the rail are shown in Table 2-3.

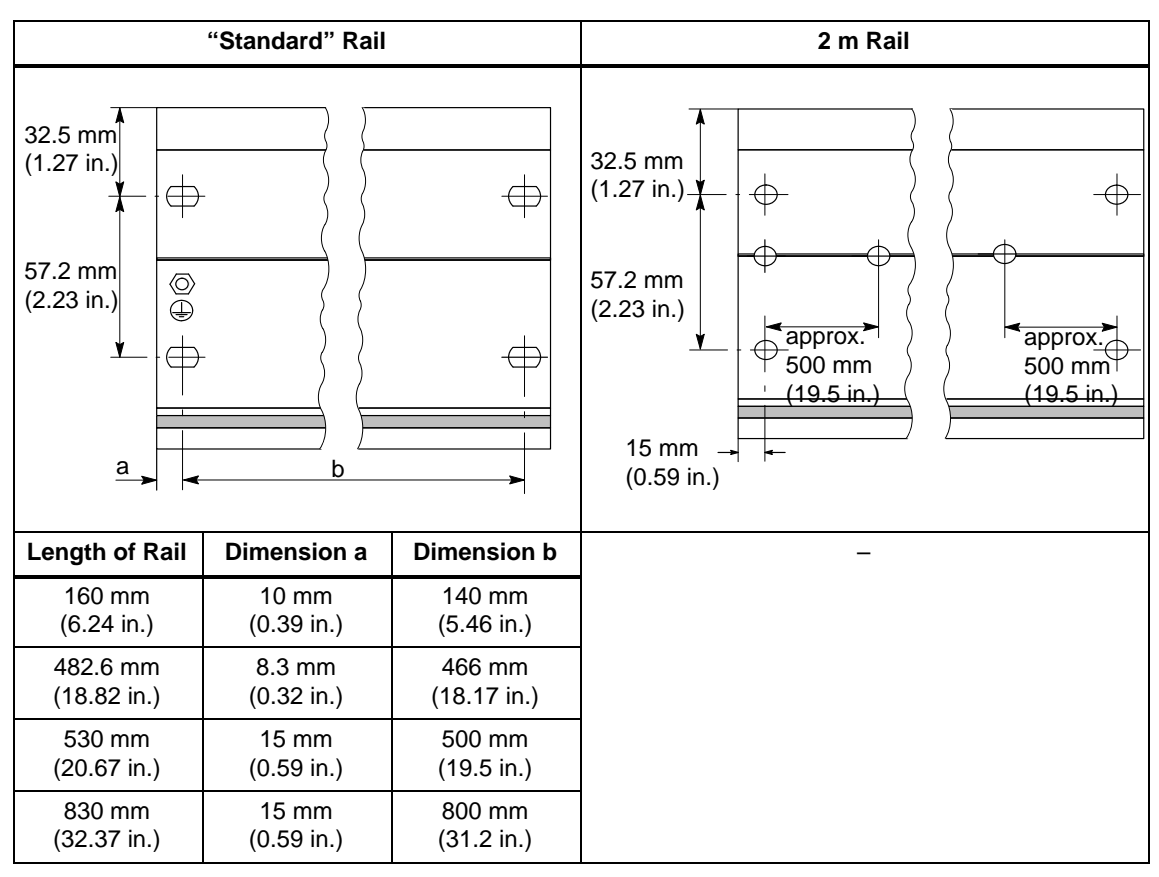

Table 2-3 Fixing Holes for Rails

#### **Fixing Screws**

You have a choice of the following screw types for fixing the rail.

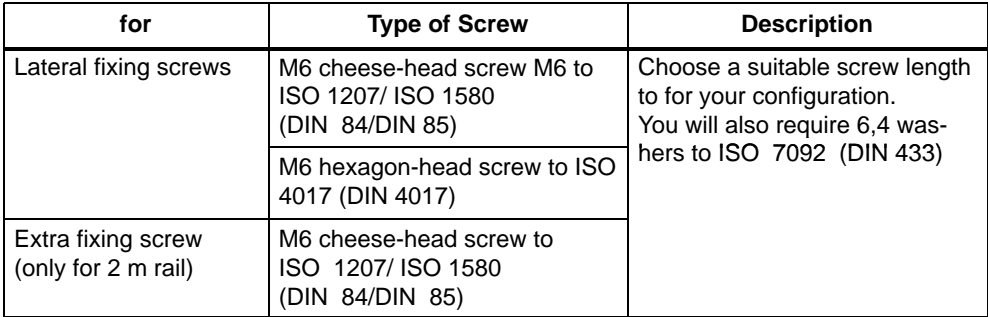

#### <span id="page-33-0"></span>**Installing the Rail**

To install rails, proceed as follows:

- 1. Choose a position for the rail that leaves enough room to install it properly and enough space to cope with the temperature rise of the modules (leave at least 40 mm /1.56 in. free above and below the rail; see page [2-3\).](#page-24-1)
- 2. Screw the rail to its base (size: M6). Is this base a metallic plate or a grounded supporting plate?

If so: Make sure there is a low-impedance connection between the rail and the base. In the case of painted or anodized metals, for instance, use a suitable contacting agent or contact washers.

If not: No particular steps are required.

3. Connect the rail to the protective conductor. An M6 screw is provided for this purpose on the rail.

Minimum cross-section from the conductor to the protective conductor: 10 mm2.

#### **Note**

Make absolutely sure that your connection to the protective conductor is low-impedance (see Figure 2-6). If the S7-300 is mounted on a hinged rail, you must use a flexible cable to establish the connection to the protective conductor.

#### **Protective Conductor Connection**

Figure 2-6 shows you how to connect the protective conductor to the rail.

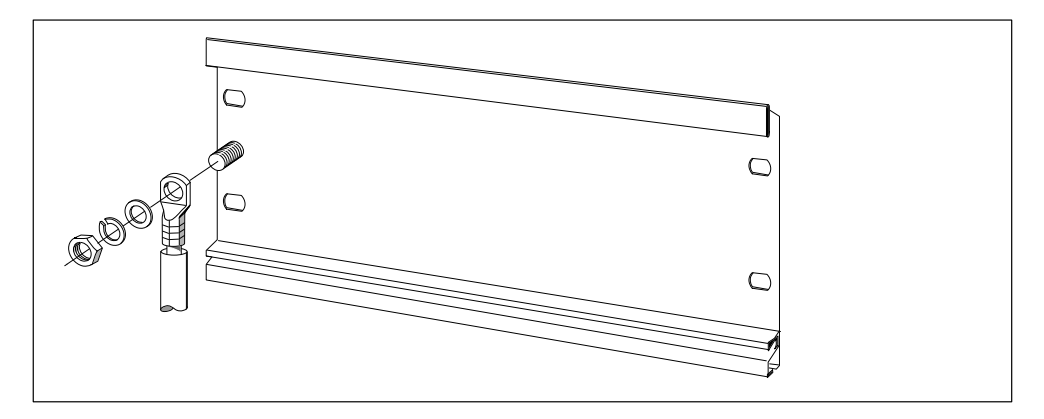

Figure 2-6 Connecting the Protective Conductor to the Rail

# <span id="page-34-0"></span>**2.2.2 Installing Modules on the Rail**

#### **Accessories**

The accessories you need for installation are included with the modules. Appendi[x D c](#page-290-1)ontains a list of accessories and spare parts together with the corresponding order numbers.

| <b>Module</b>              | <b>Accessories Included</b>                                     | <b>Description</b>                                                                                                    |
|----------------------------|-----------------------------------------------------------------|----------------------------------------------------------------------------------------------------|
| <b>CPU</b>                 | $1 \times$ slot<br>number label                                 | For assigning slot numbers                                                                                                    |
|                            | 2 keys                                                          | The key is used for actuating the CPU's mode selector                                                                                                    |
|                            | Labeling strip (CPU 312<br>IFM/314 IFM only)                    | For labeling the integrated input and output points of the<br>CPU<br>Tip: templates for labelling strips can be obtained from the<br>internet at http://www.ad.siemens.de/simatic cs under article<br>ID 406745. |
| Signal module<br>(SM)      | 1 bus connector                                                 | For establishing the electrical connections between the mo-<br>dules                                                                                                    |
|                            | 1 labeling strip                                                | For labeling the input and output points on the module<br>Tip: templates for labelling strips can be obtained from the<br>internet at http://www.ad.siemens.de/simatic_cs under article<br>ID 406745.            |
| Interface mo-<br>dule (IM) | $1 \times$ slot<br>number label<br>(IM 361 and IM 365)<br>only) | For assigning slot numbers on racks 1 to 3                                                                                                    |

Table 2-4 Module Accessories

#### **Sequence for Installing the Modules on the Rail**

- 1. Power supply module
- 2. CPU
- 3. Signal module(s)

**Note:** If you are installing SM 331 analog input modules, please check **before** installation whether you have to move the measuring range submodules on the side of the module. (see Chapter [4 o](#page-46-0)n analog modules in the Module Specifications Reference Manual).

#### <span id="page-35-0"></span>**Sequence for Installation**

The individual steps to be followed when installing the modules are described below.

Table 2-5 Installing the Modules on the Rail

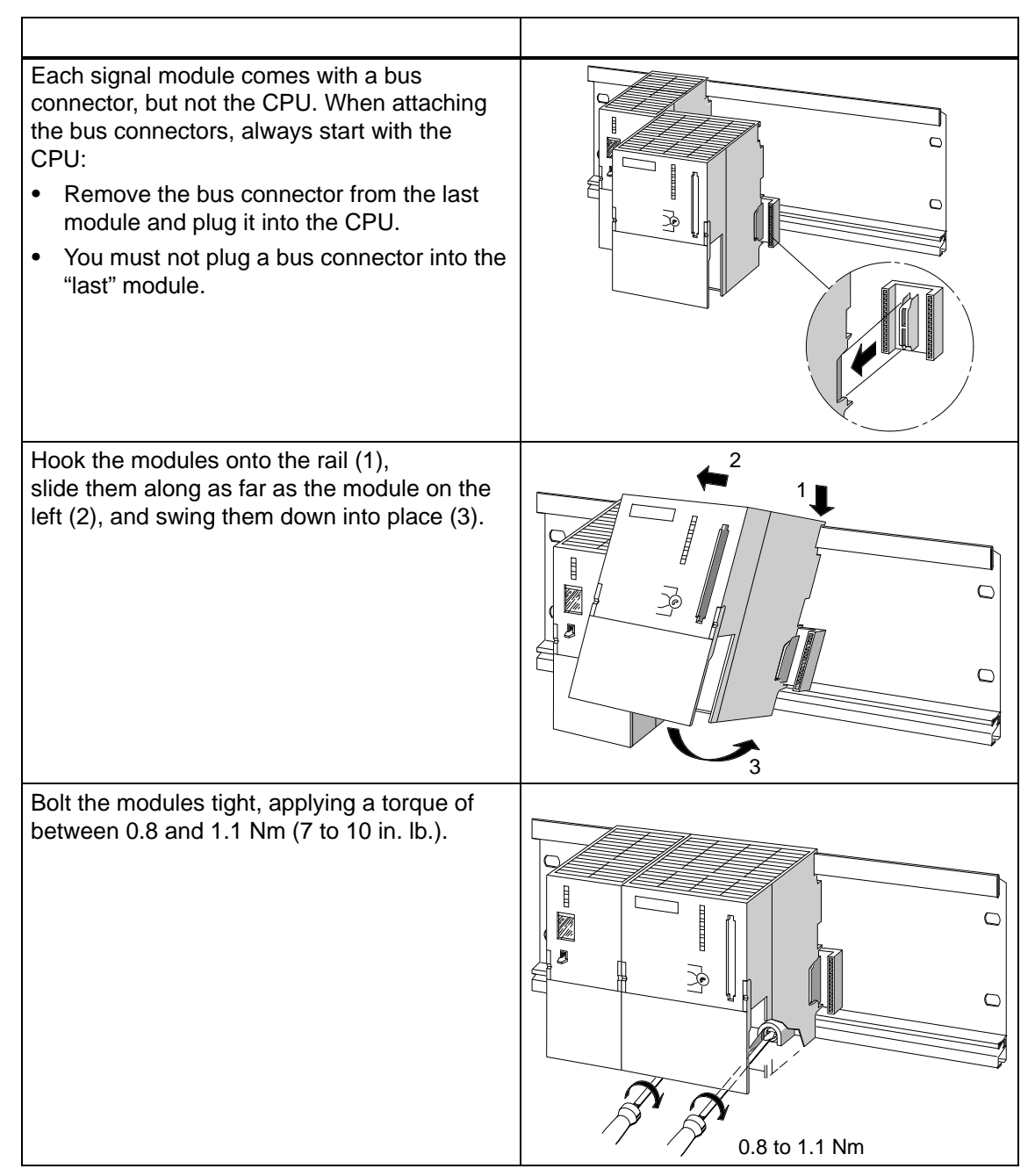
#### **2.2.3 After Installation**

#### **Inserting the Key**

After installing the CPU on the rail, you can insert the key into the CPU in the STOP or RUN switch position.

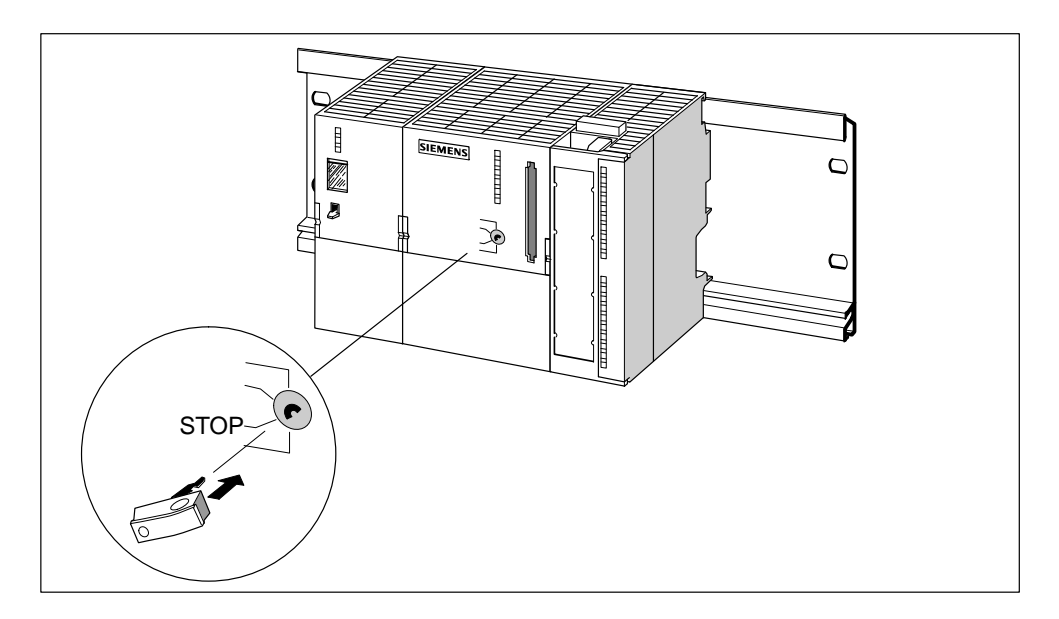

Figure 2-7 Inserting the Key in the CPU

#### **Assigning Slot Numbers**

After installation you can assign a slot number to each module. This makes it easier to assign the modules in the configuration table in STEP 7. Table 2-6 shows the slot number assignment.

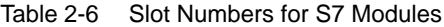

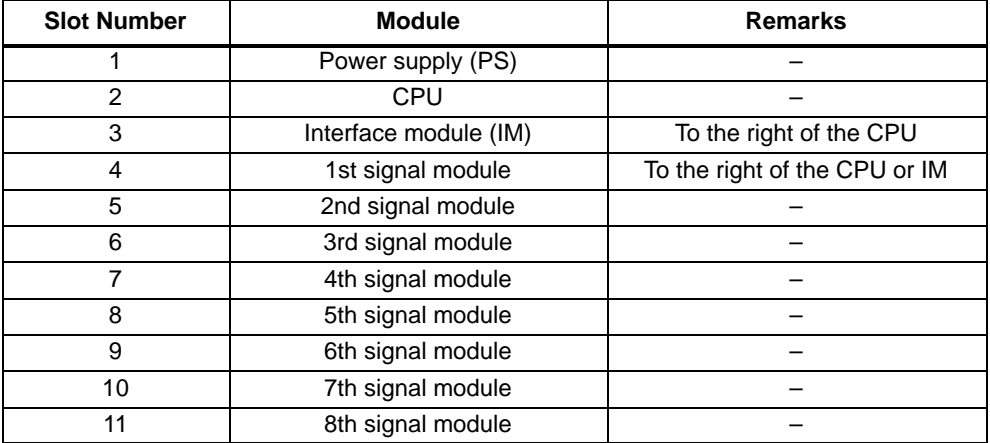

#### **Applying Slot Numbers**

Figure 2-8 shows you how to apply the slot numbers. The slot number labels are included with the CPU.

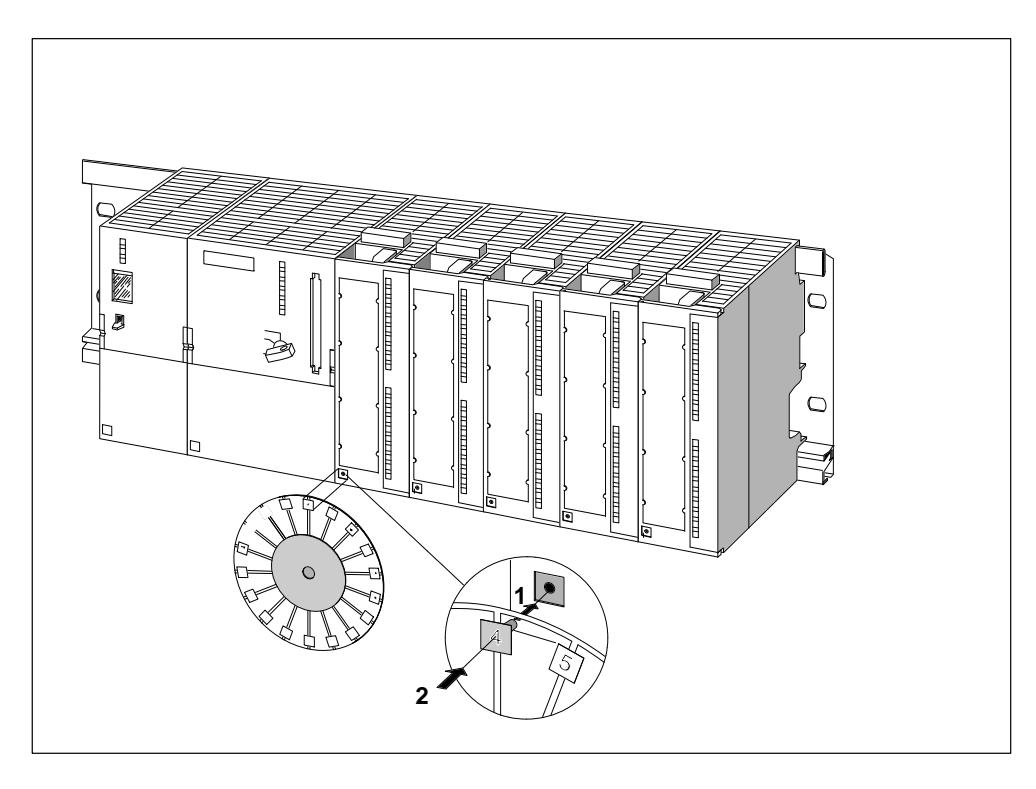

Figure 2-8 Applying Slot Numbers to the Modules

# **3**

## **Addressing**

#### **In This Chapter**

In this chapter, you will learn about the different ways of addressing the individual channels of the signal modules.

#### **Slot-Based Address Allocation**

Slot-based address allocation is the default addressing method on the STEP 7, i.e. a defined module start address is allocated to each slot number.

#### **User-Defined Address Allocation**

In user-defined address allocation, you can allocate any address within the available CPU address area to any module. User-defined allocation of addresses is only possible on the S7-300 with the CPUs 315, 315-2 DP, 316-2 DP and 318-2.

#### **In This Section**

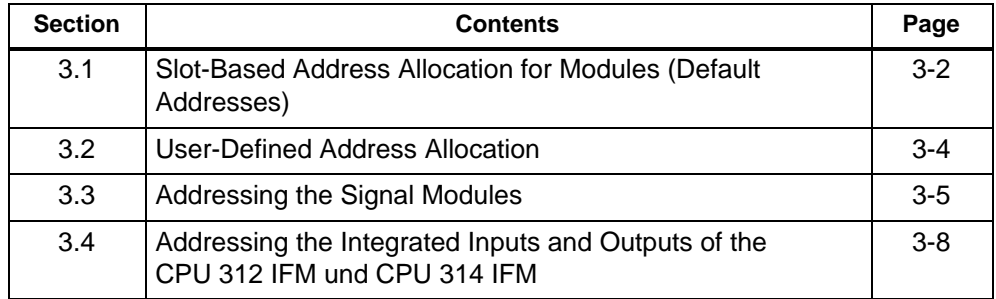

#### <span id="page-39-0"></span>**3.1 Slot-Based Addressing for Modules (Default Addressing)**

#### **Introduction**

In slot-based addressing (default addressing), a module start address is allocated to each slot number (see Tabl[e 3-1\).](#page-40-0) This section shows you which module start address is allocated to which slot number. You need this information to determine the module start addresses on the installed modules.

#### **Maximum Configuration**

Figure 3-1 shows a configuration of the S7-300 on four racks and all of the available module slots. Please note that with the CPUs 312 IFM and 313, only one configuration is possible on rack 0.

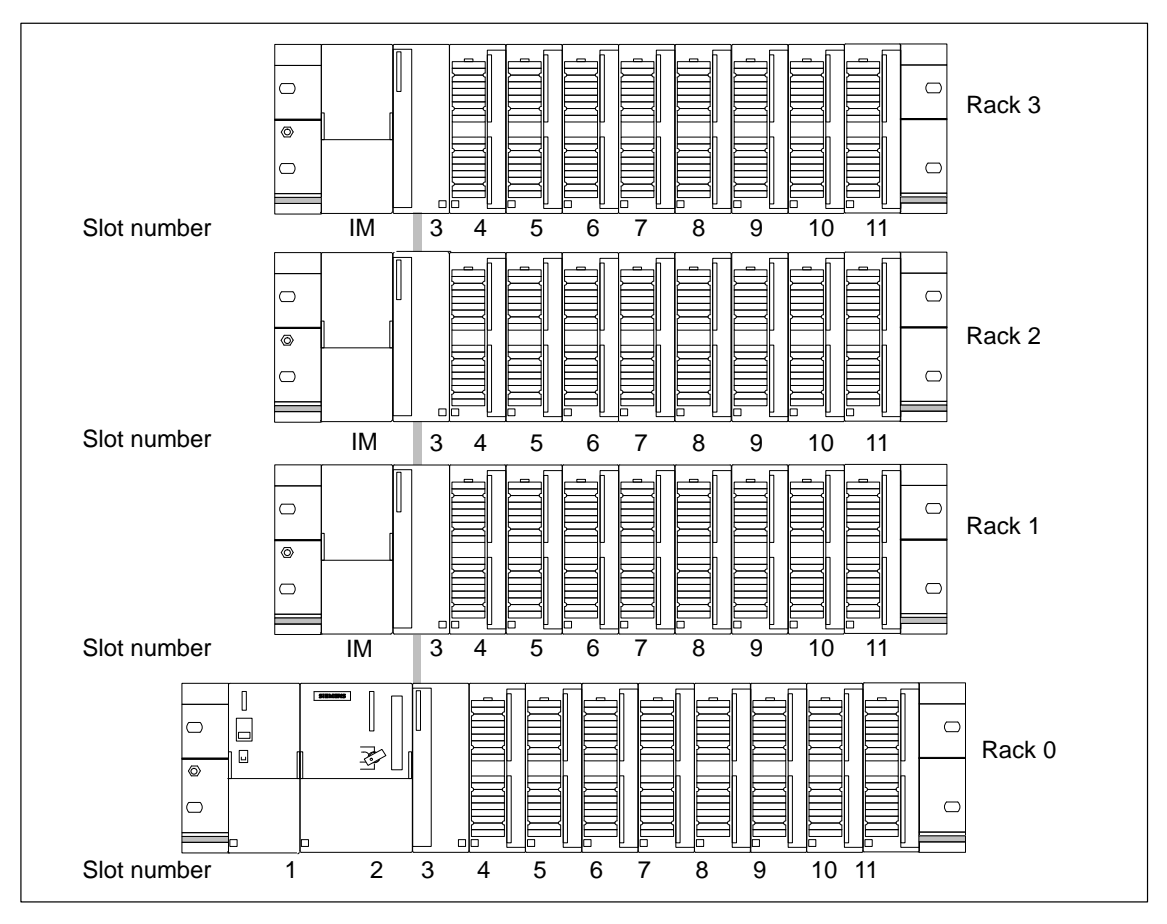

Figure 3-1 Slots of the S7-300

#### <span id="page-40-1"></span><span id="page-40-0"></span>**Module Start Addresses**

Table 3-1 shows the allocation of the module start addresses to the slot numbers and racks.

The input and output addresses for I/O modules start from the same module start address.

#### **Note**

In the case of the CPU 314 IFM, a module cannot be plugged into slot 11 on rack 3. The address space is occupied by the integrated inputs and outputs.

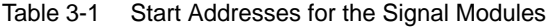

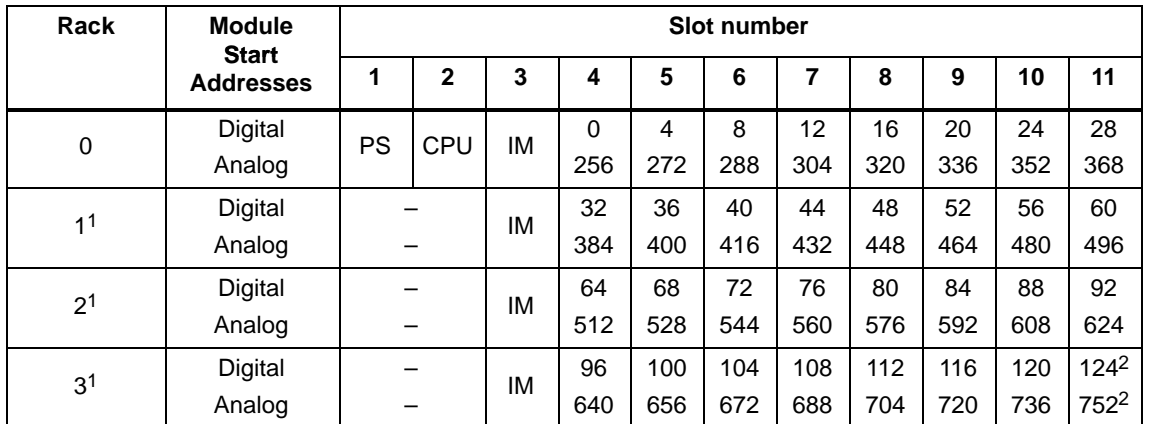

Not with the CPU 312 IFM/313

Not with the CPU 314 IFM

#### <span id="page-41-0"></span>**3.2 User-Defined Address Allocation**

#### **Only CPUs 315, 315-2 DP, 316-2 DP and 318-2**

... support user-defined address allocation.

#### **User-Defined Address Allocation**

User-defined address allocation means that you are free to allocate any module (SM/FM/CP) an address of your choice. The addresses are allocated in STEP 7. You define the start address of the module, and all other addresses of this module are based on this start address.

#### **Advantages**

Advantages of user-defined address allocation:

- Optimum utilization of the address areas available, since between the modules, address "gaps" will not occur.
- When generating standard software, you can program addresses which are independent of the S7-300 configuration.

#### **Addresses of the Distributed I/Os**

To address the distributed I/Os of the CPUs 31x-2 DP, please read Sectio[n 9.1.](#page-217-0)

#### <span id="page-42-0"></span>**3.3 Addressing the Signal Modules**

#### **Introduction**

This section shows you how signal modules are addressed. You need this information in order to be able to address the channels of the signal modules in your user program.

#### **Addresses of the Digital Modules**

The address of an input or output of a digital module consists of a byte address and a bit address.

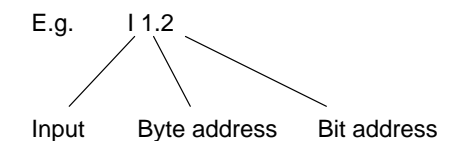

The byte address depends on the module start address.

The bit address is the number printed on the module.

Figure 3-2 shows you how the addresses of the individual channels of a digital module are obtained.

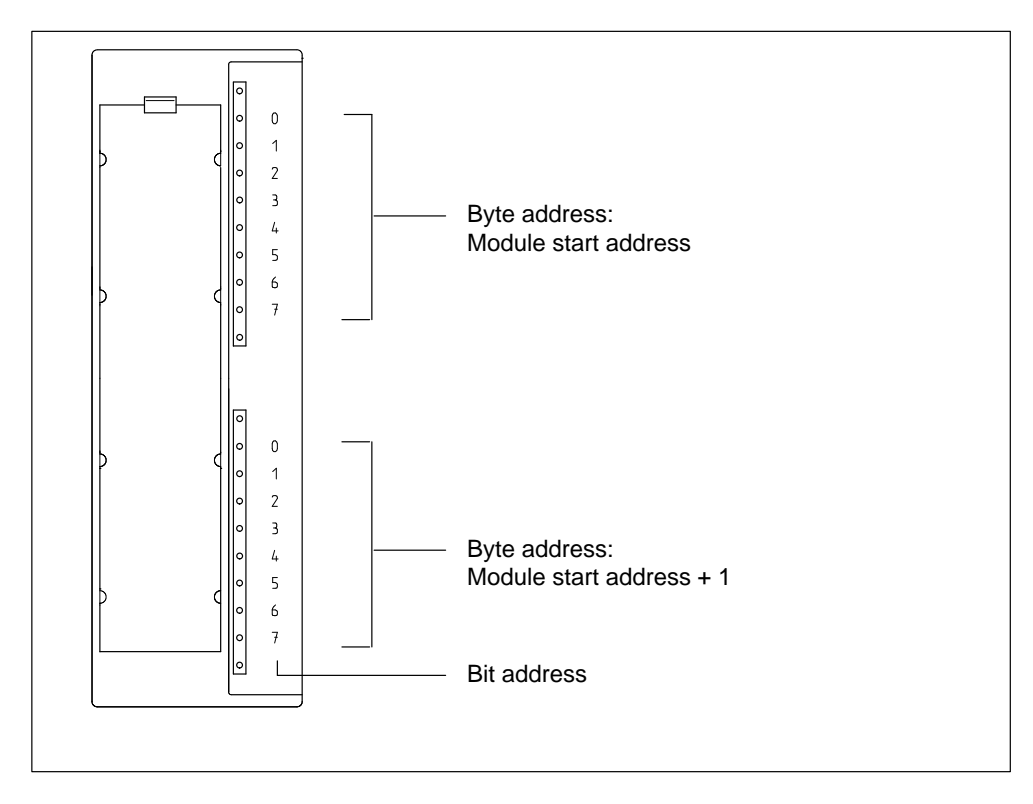

Figure 3-2 Addresses of the Inputs and Outputs of Digital Modules

#### **An Example for Digital Modules**

The example in Figure 3-3 shows which default addresses are obtained if a digital module is plugged into slot 4 (i.e. when the module start address is 0).

Slot number 3 has not been assigned since there is no interface module in the example.

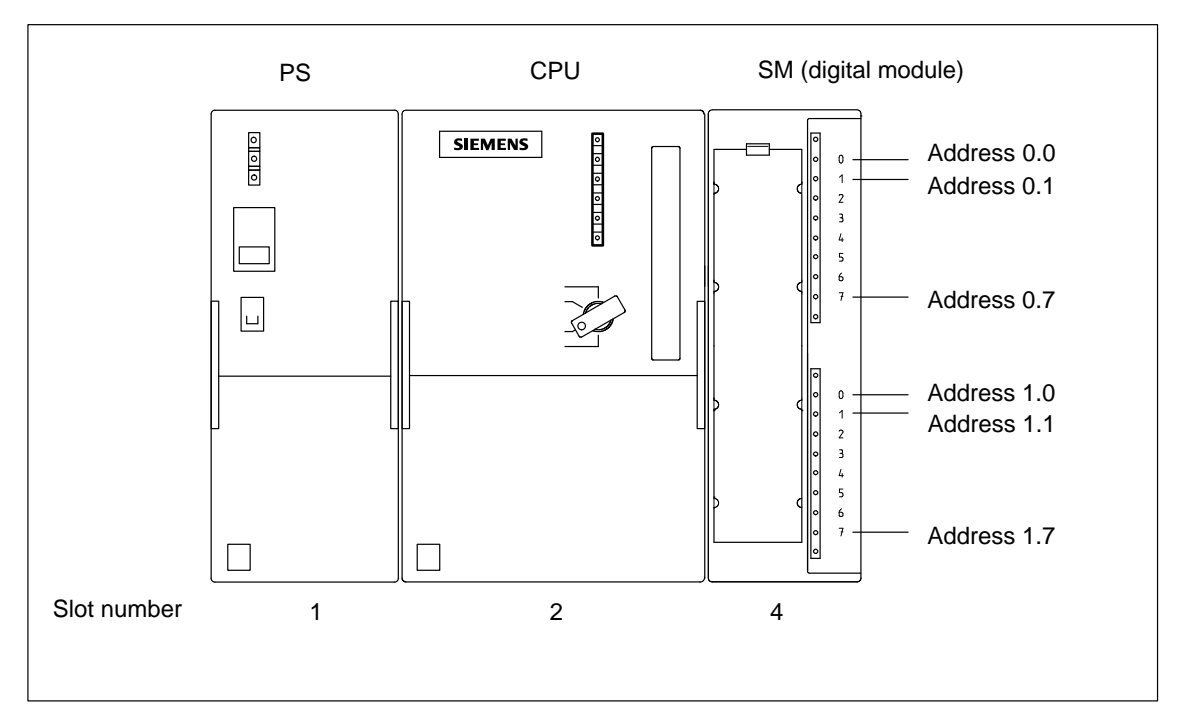

Figure 3-3 Addresses of the Inputs and Outputs of the Digital Module in Slot 4

#### **Addresses of the Analog Modules**

The address of an analog input or output channel is always a word address.

The channel address depends on the module start address.

If the first analog module is plugged into slot 4, it has the default start address 256. The start address of each further analog module increases by 16 per slot (see Table [3-1\).](#page-40-1)

An analog input/output module has the same start addresses for its input and output channels.

#### **An Example for Analog Modules**

The example in Figure 3-4 shows you which default channel addresses are obtained for an analog module plugged into slot 4. As you can see, the input and output channels of an analog input/output module are addressed as of the same address (the module start address).

Slot number 3 has not been assigned since there is no interface module in the example.

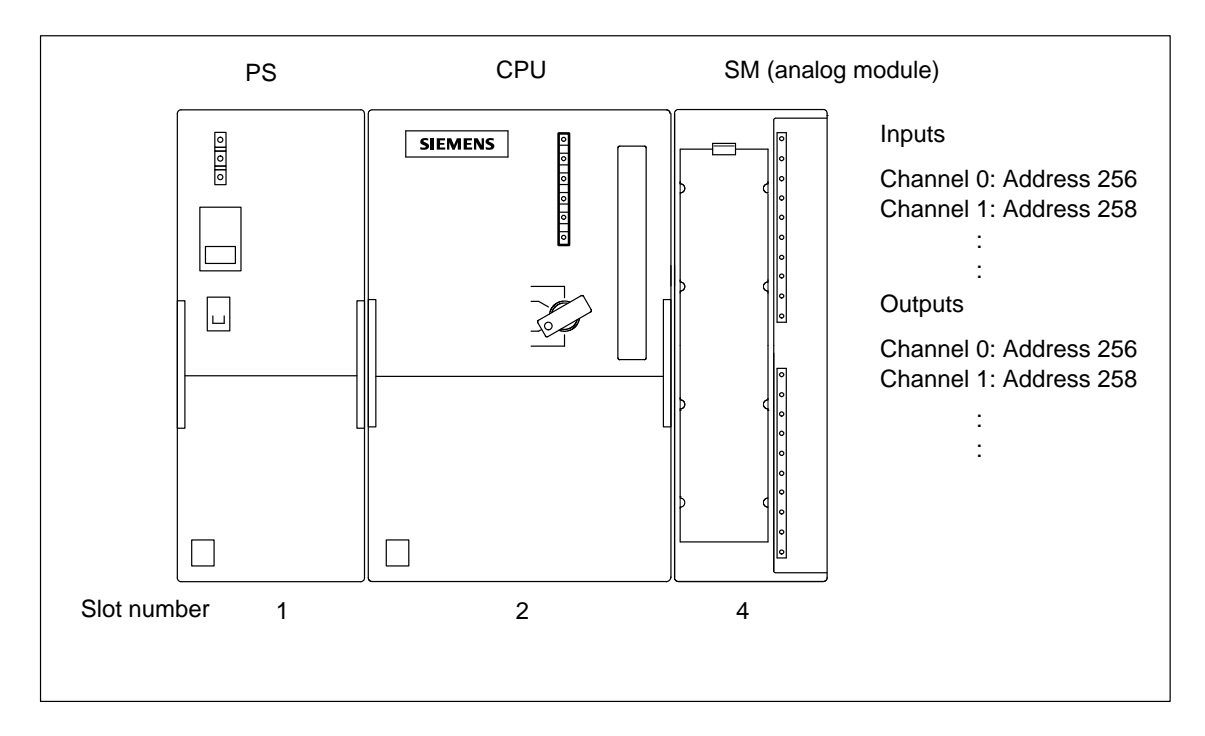

Figure 3-4 Addresses of the Inputs and Outputs of the Analog Module in Slot 4

#### <span id="page-45-0"></span>**3.4 Addressing the Integrated Inputs and Outputs of the CPU 312 IFM and CPU 314 IFM**

#### **CPU 312 IFM**

The integrated inputs and outputs of the CPU 312 IFM have the following addresses:

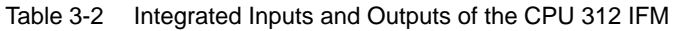

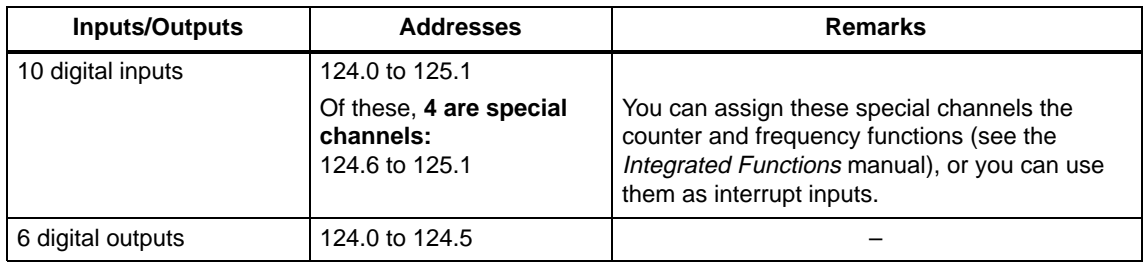

#### **CPU 314 IFM**

The integrated inputs and outputs of the CPU 314 IFM have the following addresses:

Table 3-3 Integrated Inputs and Outputs of the CPU 314 IFM

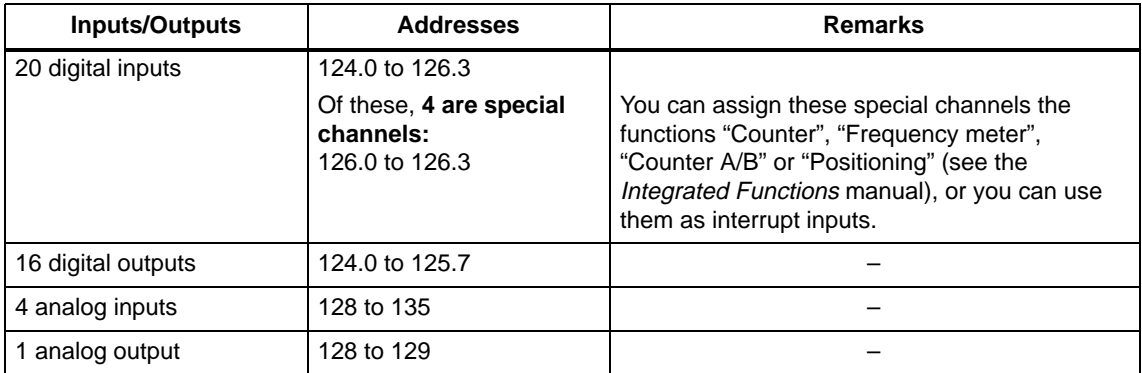

## **4**

## **Wiring**

#### **Introduction**

In this chapter we will show you how to configure the electrical installation and how to wire an S7-300.

To configure an S7-300 you must take into account the mechanical configuration. Make sure you also read Sectio[n 2.1.](#page-23-0)

#### **Basic Rules**

In view of the many and varied applications an S7-300, this chapter can only describe a few basic rules on its electrical configuration. You must observe at least these basic rules if you want your S7-300 to operate faultlessly and satisfactorily.

#### **Contents**

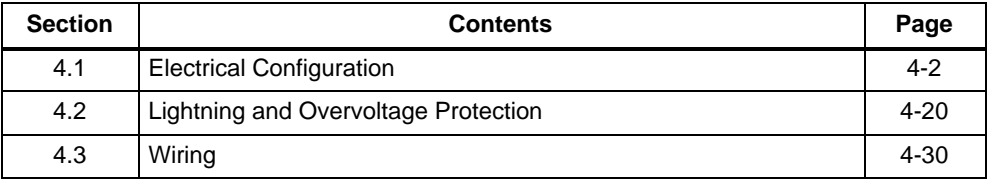

## <span id="page-47-0"></span>**4.1 Electrical Configuration**

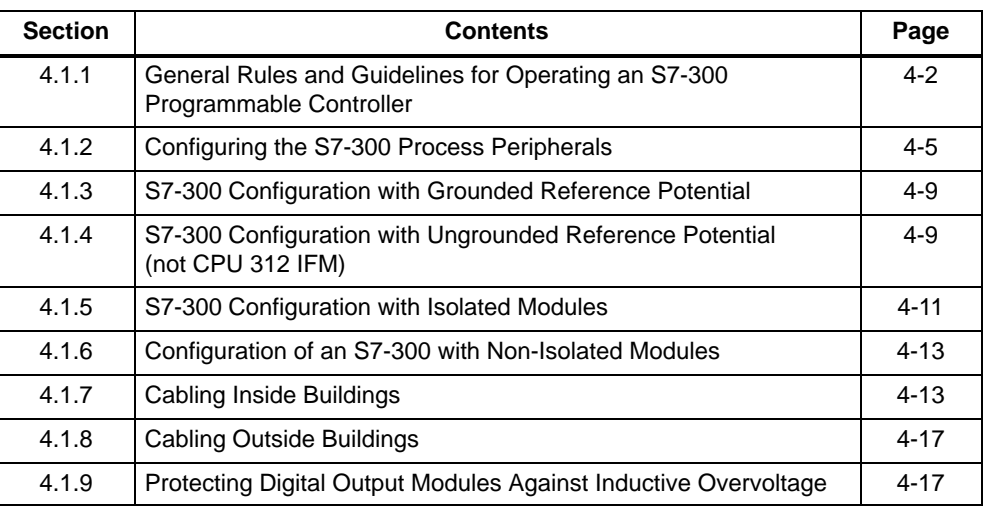

#### **4.1.1 General Rules and Guidelines for Operating an S7-300 Programmable Controller**

As part of a plant or system, and depending on its particular area of application, the S7-300 programmable controller requires that you observe a number of specific rules and guidelines.

Observe the safety and accident prevention regulations applying to particular applications or situations, for example the relevant machine protection guidelines.

This section outlines the most important rules you must observe when integrating your S7-300 in an existing plant or system.

#### **Emergency Stop Systems**

Emergency stop systems to IEC 204 (corresponds to VDE 113) must remain effective in all operating modes of the plant or system.

#### **Starting Up a Plant Again Following Specific Events**

The following table shows you what you have to observe when starting up a plant again following certain events.

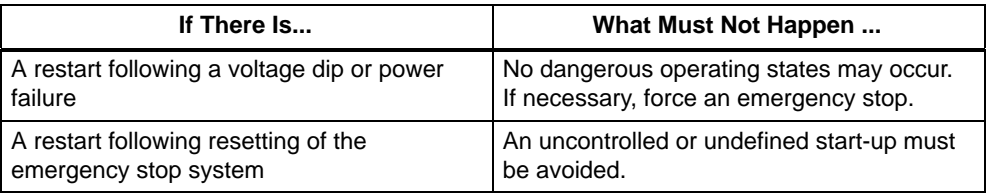

#### **Mains Voltage**

The following table shows you what to watch with respect to the mains voltage.

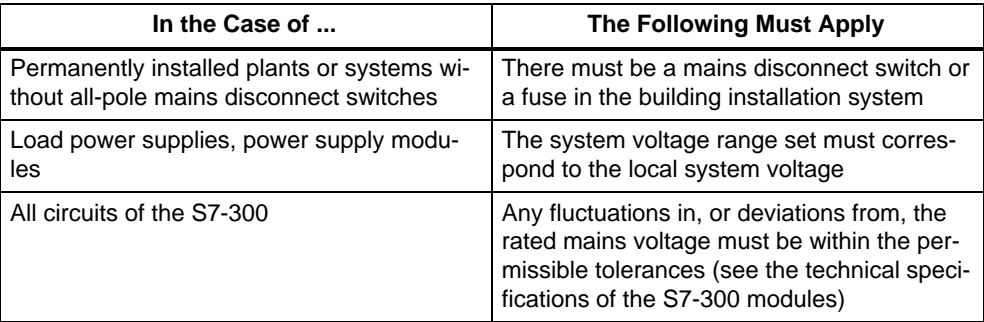

#### **24 V DC Power Supply**

The following table shows you what you must observe in connection with the 24 V DC power supply.

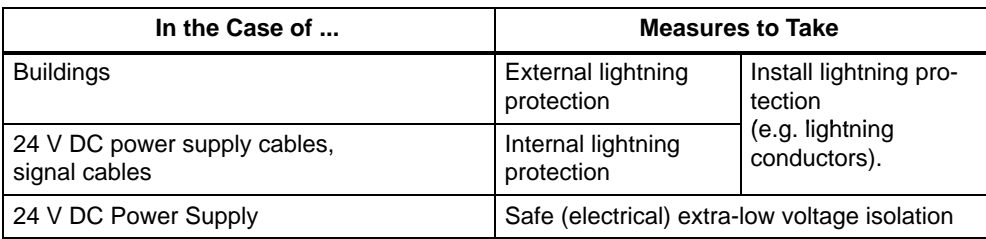

#### **Protection Against the Effects of External Electrical Interference**

The following table will show you what you must do to protect your programmable controller against electrical interference or faults.

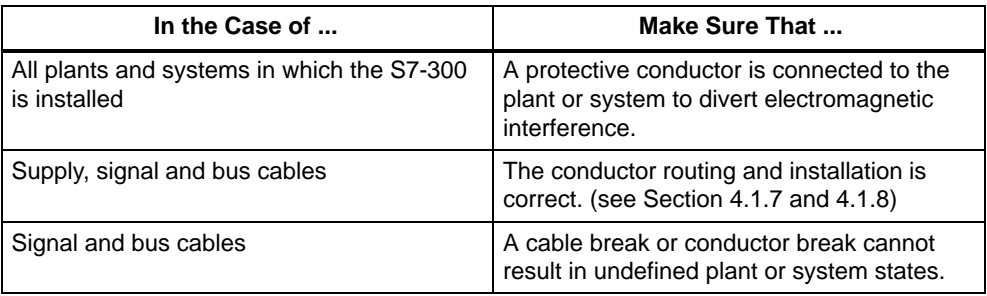

#### **Rules Relating to S7-300 Power Consumption and Power Loss**

The S7-300 modules draw the power they need from the backplane bus and, if required, from an external load power supply.

- The power consumption of all the signal modules from the backplane bus must **not** exceed the current the CPU can deliver to the backplane bus.
- The PS 307 power supply is dependent on the power consumption from the 24 V load power supply; this is made up of the total power consumption of the signal modules and all other connected loads.
- . The power loss of **all** the components in a cabinet must not exceed the maximum thermal rating of the cabinet.

**Tip:** When establishing the required dimensions of the cabinet, ensure that the temperature inside the cabinet does not exceed the permissible 60 °C even where outside temperatures are high.

You will find the values for the power consumption and power loss of a module under the technical specifications of the relevant modules.

#### <span id="page-50-0"></span>**4.1.2 Configuring the S7-300 Process I/Os**

This section contains information concerning the overall configuration of an S7-300 system with a grounded incoming supply (TN-S system). The following aspects are covered:

- Circuit-breaking devices, short-circuit and overload protection to VDE 0100 and VDE 0113
- Load power supplies and load circuits

#### **Definition: Grounded Supply**

In a grounded incoming supply system, the neutral is grounded. A single fault to ground or a grounded part of the plant causes the protective devices to trip.

#### **Components and Protective Measures**

A number of components and protective measures are prescribed for a plant. The type of components and the degree of compulsion pertaining to the protective measures will depend on the VDE specification applicable to your particular plant. The following table refers to Figur[e 4-1 o](#page-52-0)n pag[e 4-7.](#page-52-1)

| Compare                                                                                       | <b>Refer to</b><br><b>Figure</b><br>4-1 | <b>VDE 0100</b>                                     | <b>VDE 0113</b>                                                                                                    |
|-----------------------------------------------------------------------------------------------|-----------------------------------------|-----------------------------------------------------|----------------------------------------------------------------------------------------------------|
| Disconnecting devices<br>for control systems,<br>sensors and actuators                        | 団                                       | Part 460:<br>Main switch                            | $\ldots$ Part 1:<br><b>Disconnector</b>                                                                                                    |
| Short-circuit and over-<br>load protection:<br>In groups for sensors<br>and actuators         | $\sqrt{2}$                              | Part 725:<br>Single-pole fu-<br>sing of circuits    | $\ldots$ Part 1:<br>In the case of a grounded<br>secondary circuit: provide<br>single-pole protection<br>Otherwise: provide all-pole<br>protection |
| Load power supply for<br>AC load circuits with<br>more than five electro-<br>magnetic devices | $\sqrt{3}$                              | Galvanic isolation<br>by transformer<br>recommended | Galvanic isolation by transformer<br>mandatory                                                                                                    |

Table 4-1 VDE Specifications for Configuring a PLC System

#### **Features of Load Power Supplies**

The load power supply feeds input and output circuits (load circuits), as well as sensors and actuators. The characteristic features of load power supplies required in specific applications are listed in the following table.

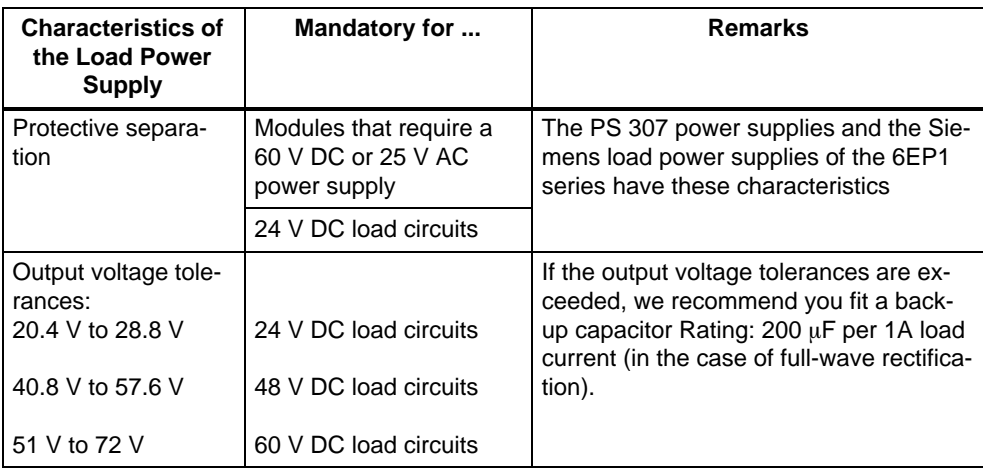

#### **Rule: Ground Load Circuits**

Load circuits should be grounded.

The common reference potential (ground) guarantees full functionality. Provide a detachable connection to the protective conductor on the load power supply (terminal L- or M) or on the isolating transformer (Figure [4-1,](#page-52-0)  $\overline{A}$ ). In the event of power distribution faults, this makes it easier to localize ground faults.

#### **S7-300 Grounding Concept**

In the S7-300 grounding concept, a distinction is drawn between the CPU 312 IFM and the other CPUs.

- CPU 312 IFM: With the CPU 312 IFM, you can only implement a grounded configuration. The functional ground is connected to the chassis ground internally in CPU 312 IFM (see Section [8.4.1\).](#page-165-0)
- **CPU 313/314/314 IFM/315/315-2 DP/316-2 DP/318-2:** If you use the S7-300 with one of these CPUs on a grounded supply, you should also ground the reference potential of the S7-300. The reference potential is grounded if the connection between the M terminal and the functional ground terminal on the CPUs is in place (factory setting of the CPU).

#### <span id="page-52-1"></span><span id="page-52-0"></span>**S7-300 in the Overall Configuration**

Figure 4-1 shows the S7-300 in the overall configuration (load power supply and grounding concept) supplied from a TN-S system.

Note: The arrangement of the power supply connections shown does not reflect the actual physical arrangement; this has been done to improve clarity.

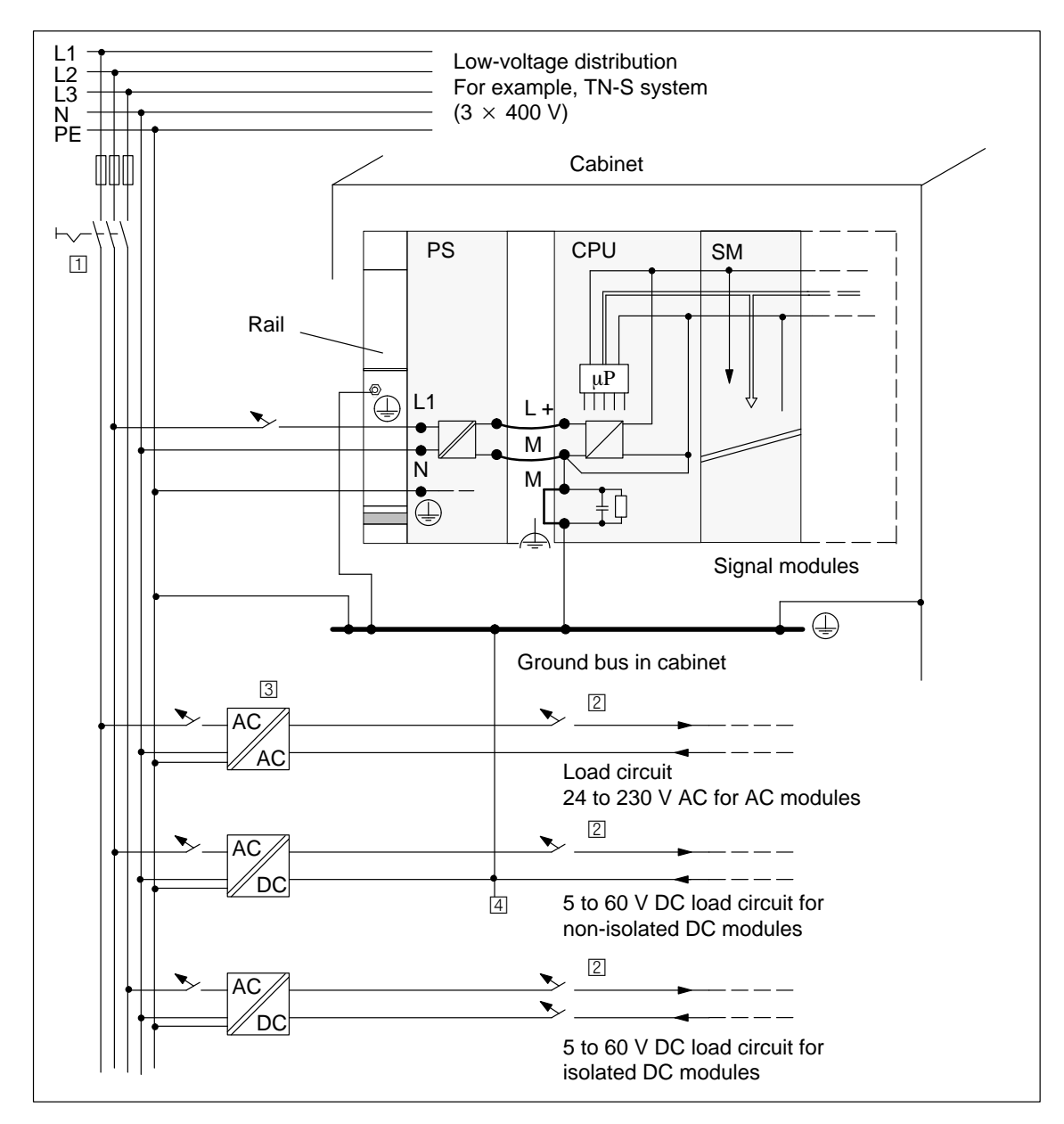

Figure 4-1 Signal Modules Operated on a Grounded Incoming Supply

#### **S7-300 with Load Power Supply from the PS 307**

Figure 4-2 shows the S7-300 in the overall configuration (load power supply and grounding concept) in a TN-S power system environment.

Apart from powering the CPU, the PS 307 also supplies the load current for the 24 V DC modules.

Note: The arrangement of the power supply connections shown does not reflect the actual physical arrangement; this has been done to improve clarity.

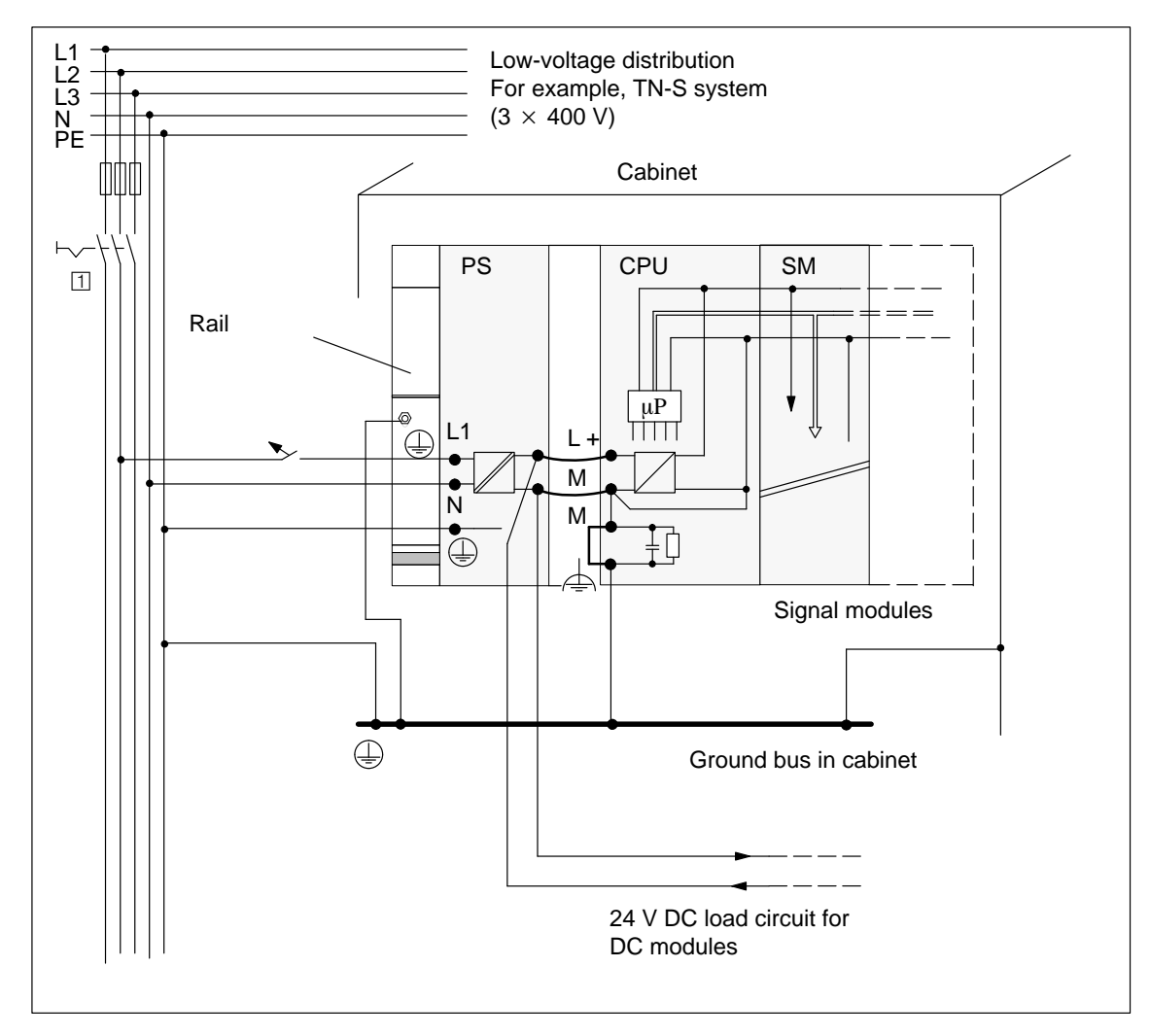

Figure 4-2 Signal Modules Powered from the PS 307

#### <span id="page-54-0"></span>**4.1.3 S7-300 Configuration with Grounded Reference Potential**

If you install the S7-300 with grounded reference potential, interference currents that might occur are discharged to the protective conductor.

- $\bullet$  In the case of CPUs 313/314/314 IFM/315/315-2 DP/316-2DP/318-2, via a jumper inserted between terminal M and functional ground (see Figure 4-3)
- In the case of the CPU 312 IFM, these terminals are connected internally (see Section [8.4.1\).](#page-165-0)

#### **Terminal Connection Model**

Figure 4-3 shows the configuration of an S7-300 with CPU 313/314/314 IFM/315/ 315-2 DP/316-2 DP/318-2 with grounded reference potential. If you want to ground the reference potential, you **must not** remove the jumper on the CPU between the M terminal and functional ground**.**

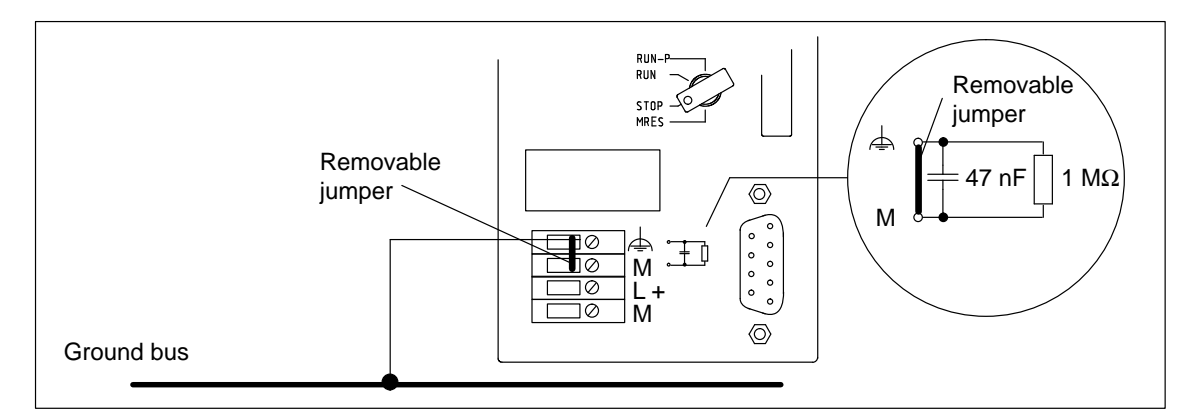

Figure 4-3 S7-300 Configuration with Grounded Reference Potential

#### **4.1.4 S7-300 Configuration with Ungrounded Reference Potential (Not CPU 312 IFM)**

If you install the S7-300 with ungrounded reference potential, any interference current is discharged to the protective conductor via an RC network integrated in CPUs 313/314/314 IFM/315/315-2 DP/ 316-2 DP/318-2 (see Figur[e 4-4\).](#page-55-0)

#### **Application**

In plants covering large areas, it may be necessary to configure the S7-300 with ungrounded reference potential for ground fault monitoring purposes, for example. This is the case, for example, in the chemical industry and in power stations.

#### <span id="page-55-0"></span>**Terminal Connection Model**

Figure 4-4 shows the configuration of an S7-300 (not with CPU 312 IFM) with ungrounded reference potential. If you do not want to ground the reference potential, you must remove the jumper **on the CPU between the M terminal and functional ground**. If the jumper is not in place, the S7-300's reference potential is connected internally to the protective conductor over an RC network and the rail. This discharges radio-frequency interference current and precludes static charges.

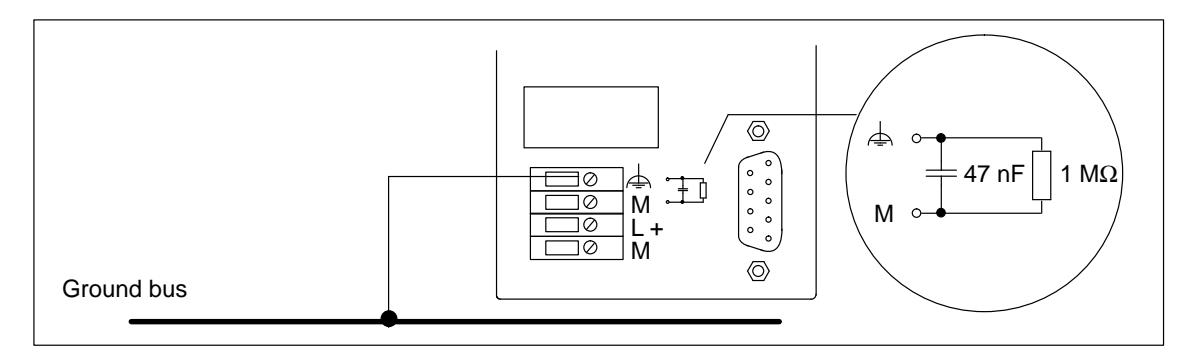

Figure 4-4 S7-300 Configuration with Ungrounded Reference Potential

#### **Power Supply Units**

In the case of power supply units, make sure that the secondary winding has no connection to the protective conductor. We recommend the use of the PS 307 power supply module.

#### **Filtering the 24 V DC Supply**

If you supply the CPU from a battery without grounding the reference potential, you must filter the 24 V DC supply. Use an interference suppression device from Siemens, for example, B84102-K40.

#### **Insulation Monitoring**

If dangerous plant conditions can arise as a result of double faults, you must provide some form of insulation monitoring.

#### <span id="page-56-0"></span>**4.1.5 S7-300 Configuration with Isolated Modules**

#### **Isolation Between...**

In configurations with isolated modules, the reference potentials of the control circuit (Minternal) and load circuit (Mexternal) are electrically isolated (see Figur[e 4-5\).](#page-57-0)

#### **Application**

You use isolated modules for the following:

- All AC load circuits
- DC load circuits with separate reference potential

Examples of load circuits with separate reference potential:

- DC load circuits whose sensors have different reference potentials (for example if grounded sensors are located at some considerable distance from the control system and no equipotential bonding is possible)
- DC load circuits whose positive pole (L+) is grounded (battery circuits).

#### **Isolated Modules and Grounding Concept**

You can use isolated modules irrespective of whether the reference potential of the control system is grounded or not.

<span id="page-57-0"></span>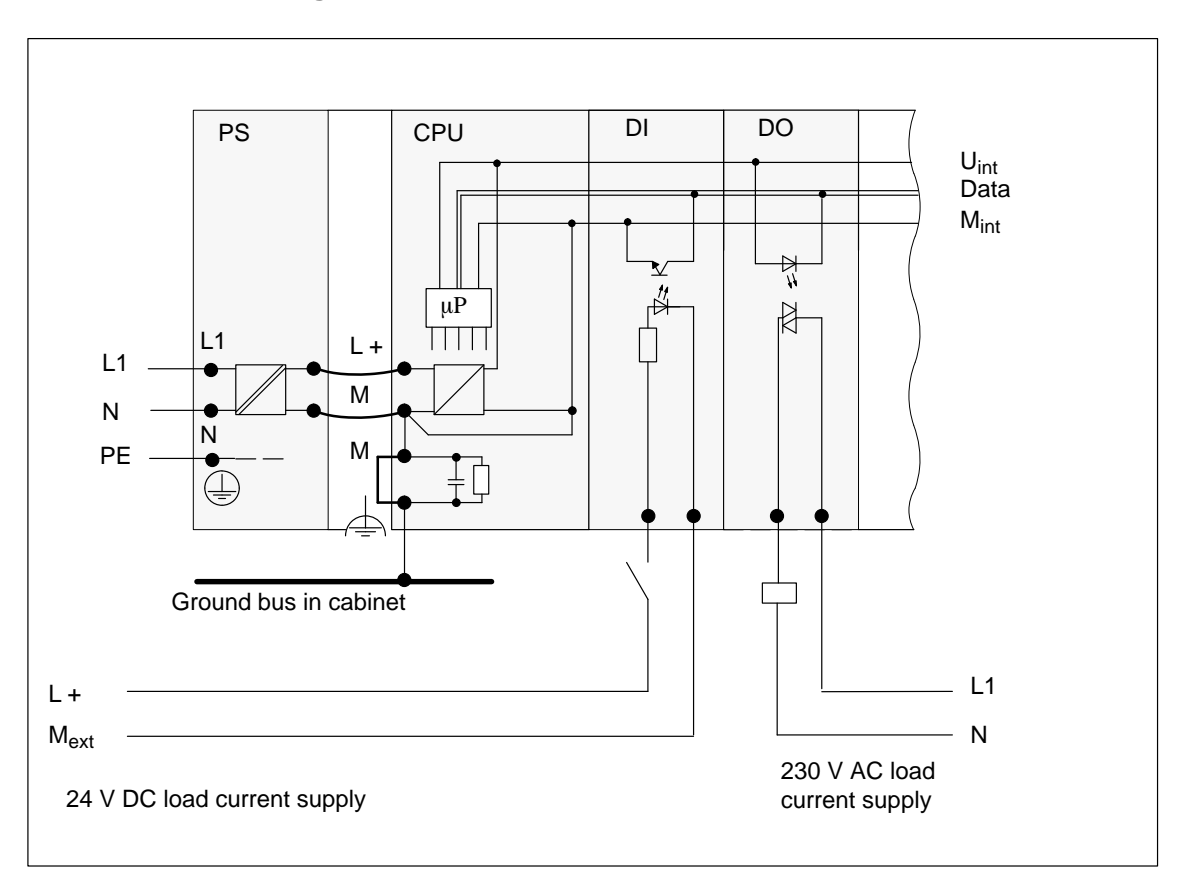

#### **Potentials in a Configuration with Isolated Modules**

Figure 4-5 Potentials in a Configuration with Isolated Modules

#### <span id="page-58-1"></span><span id="page-58-0"></span>**4.1.6 Configuration of an S7-300 with Non-Isolated Modules**

#### **Potentials in a Configuration with Non-Isolated Modules**

Figure 4-6 shows the potentials of an S7-300 configuration with grounded reference potential with the non-isolated analog input/output module SM 334; AI 4/AO 2  $\times$  8/8Bit. For this analog input/output module, you must connect one of the MANA grounds with the chassis ground of the CPU.

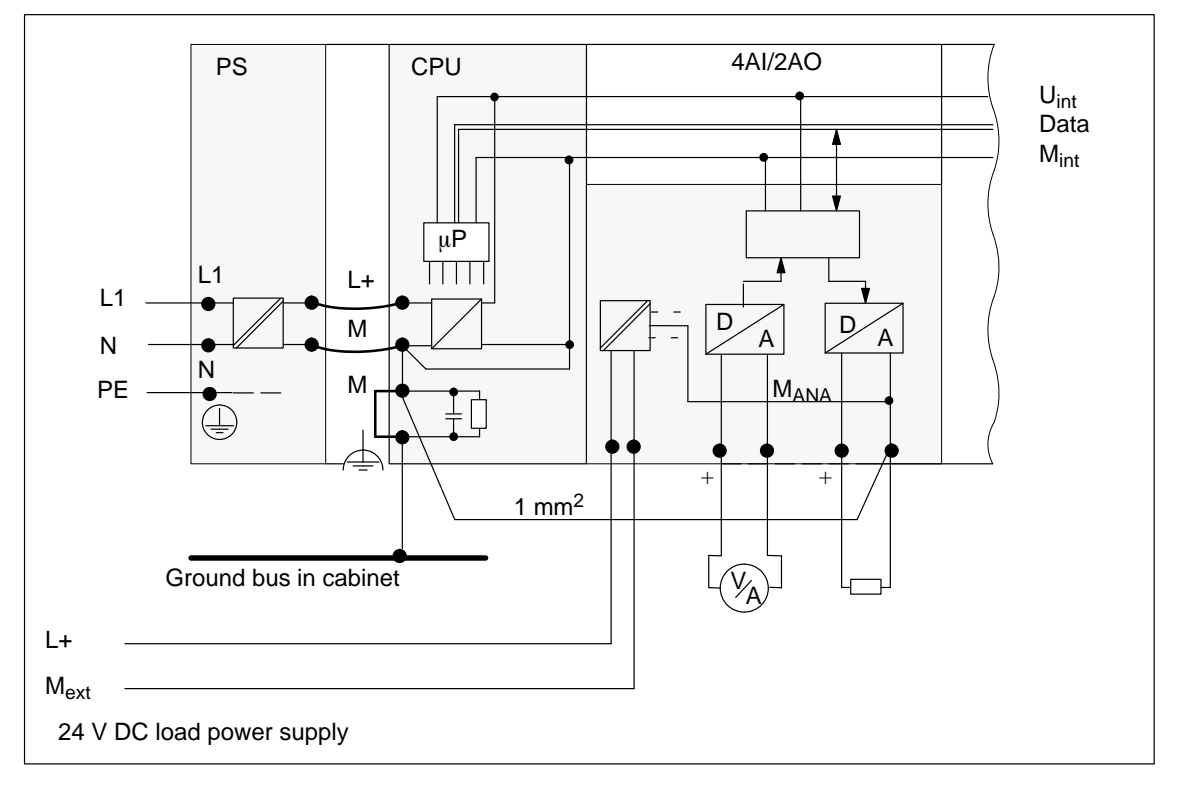

Figure 4-6 Potentials in a Configuration with the Non-Isolated SM 334 Analog Input/Output Module; AI 4/AO 2  $\times$  8/8Bit

#### **4.1.7 Cable/Wiring Routing Inside Buildings**

#### **Rules for EMC Cable/Wiring Routing**

Inside buildings (inside and outside cabinets), clearances must be observed between groups of different cables to achieve the necessary electromagnetic compatibility (EMC). Tabl[e 4-2 p](#page-59-0)rovides you with information on the general rules governing clearances to enable you to choose the right cables.

#### <span id="page-59-0"></span>**How to Read the Table**

To find out how to run two cables of different types, proceed as follows:

- 1. Look up the type of the first cable in column 1 (Cables for ...).
- 2. Look up the type of the second cable in the corresponding field in column 2 (and Cables for ...).
- 3. Read off the guidelines to be observed from column 3 (Run ...).

Table 4-2 Cabling Inside Buildings

| Cables for                                                                                             | and Cables for                                                                                                    | <b>Run</b>                                                                  |
|----------------------------------------------------------------------------------------------------|----------------------------------------------------------------------------------------------------|-----------------------------------------------------------------------------|
| Bus signals, shielded<br>(SINEC L1, PROFIBUS)                                                          | Bus signals, shielded<br>(SINEC L1, PROFIBUS)                                                                                            | In common bundles or cable<br>ducts                                         |
| Data signals, shielded<br>(programming devices,<br>operator panels, printers,<br>counter inputs, etc.) | Data signals, shielded<br>(programming devices,<br>operator panels, printers,<br>counter inputs, etc.)                                   |                                                                             |
| Analog signals, shielded                                                                               | Analog signals, shielded                                                                                                    |                                                                             |
| Direct current<br>$( \leq 60 \text{ V})$ , unshielded                                                  | Direct current<br>$( \leq 60 \text{ V})$ , unshielded                                                                                    |                                                                             |
| Process signals<br>$($ $\leq$ 25 V), shielded                                                          | Process signals<br>$( \leq 25 \text{ V})$ , shielded                                                                                     |                                                                             |
| Alternating current<br>$(\leq 25 V), unshielded$                                                       | Alternating current<br>$($ $\leq$ 25 V), unshielded                                                                                      |                                                                             |
| Monitors (coaxial cable)                                                                               | Monitors (coaxial cable)                                                                                                    |                                                                             |
|                                                                                                    | Direct current<br>$(> 60 V \text{ and } \leq 400 V),$<br>unshielded<br>Alternating current<br>$(> 25$ V and $\leq 400$ V),<br>unshielded | In separate bundles or cable<br>ducts (no minimum clearance<br>necessary)   |
|                                                                                                    | Direct and alternating current                                                                                                    | Inside cabinets:                                                            |
|                                                                                                    | $(> 400 V)$ ,<br>unshielded                                                                                                    | In separate bundles or cable<br>ducts (no minimum clearance<br>necessary)   |
|                                                                                                    |                                                                                                    | <b>Outside cabinets:</b>                                                    |
|                                                                                                    |                                                                                                    | On separate cable racks with a<br>clearance of at least 10 cm<br>(3.93 in.) |

| Cables for                                                                                                    | and Cables for                                                                                                    | <b>Run</b>                                                                                                    |  |
|----------------------------------------------------------------------------------------------------|----------------------------------------------------------------------------------------------------|----------------------------------------------------------------------------------------------------|--|
| Direct current<br>$(> 60 V \text{ and } \leq 400 V),$<br>unshielded<br>Alternating current<br>$(> 25 V \text{ and } \leq 400 V),$<br>unshielded | Bus signals, shielded<br>(SINEC L1, PROFIBUS)<br>Data signals, shielded<br>(programming devices, OPs,<br>printers, count signals, etc.)<br>Analog signals, shielded<br>Direct current<br>$( \leq 60 \text{ V})$ , unshielded<br>Process signals<br>$(\leq 25 V), shielded$<br>Alternating current<br>$(\leq 25 V), unshielded$<br>Monitors (coaxial cable) | In separate bundles or cable<br>ducts (no minimum clearance<br>necessary)                                                                                                    |  |
|                                                                                                    | Direct current<br>$(> 60 V \text{ and } \leq 400 V),$<br>unshielded<br>Alternating current<br>$(> 25 V \text{ and } \leq 400 V),$<br>unshielded                                                                                                    | In common bundles or cable<br>ducts                                                                                                    |  |
|                                                                                                    | Direct and alternating current<br>$(> 400 V)$ .<br>unshielded                                                                                                    | Inside cabinets:<br>In separate bundles or cable<br>ducts (no minimum clearance<br>necessary)<br><b>Outside cabinets:</b><br>On separate cable racks with a<br>clearance of at least 10 cm<br>$(3.93 \text{ in.})$ |  |

Table 4-2 Cable/Wiring Routing Inside Buildings, continued

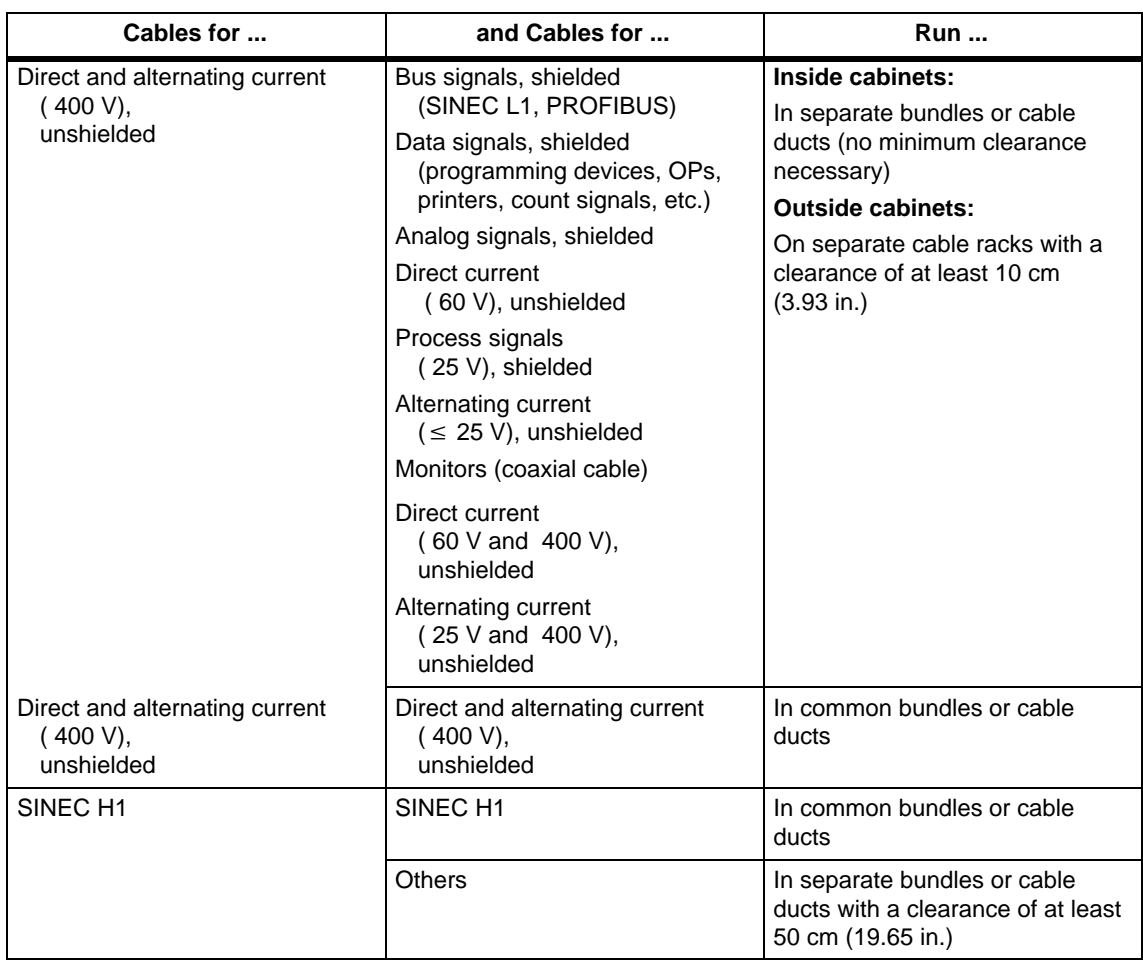

Table 4-2 Cable/Wiring Routing Inside Buildings, continued

#### <span id="page-62-1"></span><span id="page-62-0"></span>**4.1.8 Cable/Wiring Routing Outside Buildings**

#### **Rules for EMC Cable/Wiring Routing**

When installing cables outside buildings, the same EMC rules apply as for inside buildings. The following also applies:

- Run cables on metal cable supports.
- $\bullet$ Establish an electrical connection between the joints in the cable supports.
- Ground the cable supports.
- If necessary, provide adequate equipotential bonding between the various items of equipment connected.
- Take the necessary (internal and external) lightning protection and grounding measures in as far as they are applicable to your particular application (see below).

#### **Rules for Lightning Protection Outside Buildings**

Run your cables either:

- in metal conduits grounded at both ends, or
- in concrete cable ducts with continuous end-to-end armoring.

#### **Overvoltage Protection Equipment**

An individual appraisal of the entire plant is necessary before any lightning protection measures are taken (see Sectio[n 4.2\).](#page-65-1)

#### **4.1.9 Protecting Digital Output Modules from Inductive Overvoltage**

#### **Integrated Overvoltage Protection**

The digital output modules of the S7-300 have integral surge protectors. Surge voltages occur when inductive loads (for example, relay coils and contactors) are switched off.

#### **Additional Overvoltage Protection**

Inductive loads should only be fitted with supplementary surge protectors in the following cases:

- If SIMATIC output circuits can be switched off by means of additionally installed contacts (e.g. relay emergency stop contacts)
- If the inductive loads are not driven by SIMATIC modules

Note: Ask the supplier of the inductances how the various overvoltage protection devices should be rated.

#### **Example:**

Figure 4-7 shows an output circuit that makes supplementary overvoltage protection necessary.

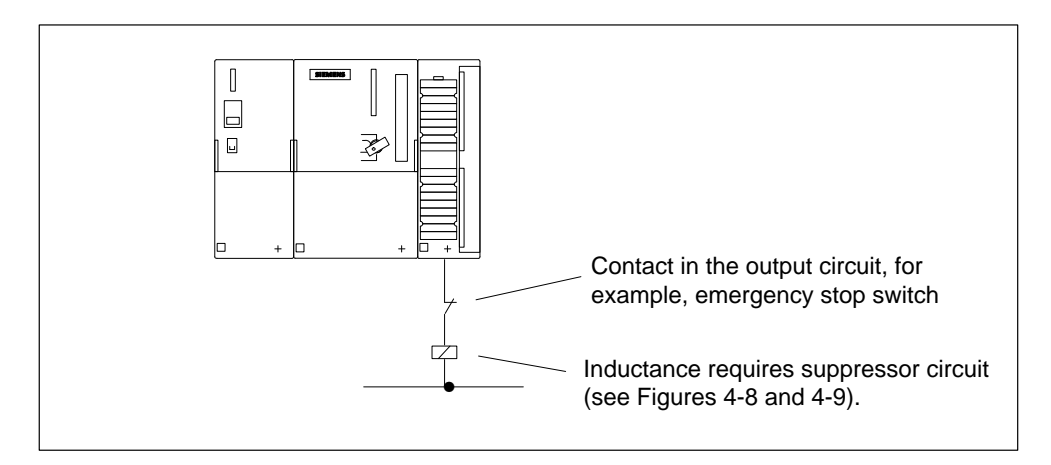

Figure 4-7 Relay Contact for Emergency Stop in the Output Circuit

#### **Suppressor Circuit with DC-Operated Coils with Diodes and Zener Diodes**

DC-operated coils are connected with diodes or Zener diodes.

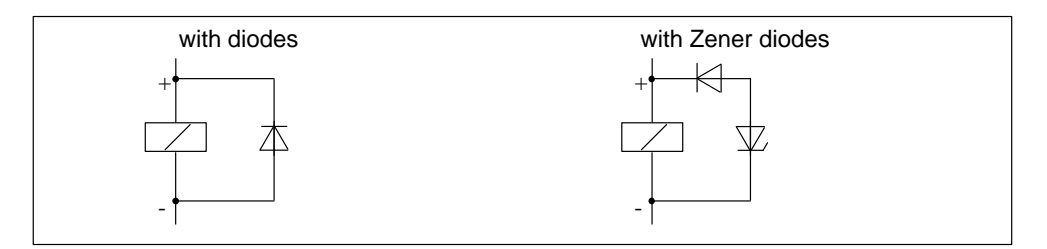

Figure 4-8 Suppressor Circuit with DC-Operated Coils with Diodes and Zener Diodes

#### <span id="page-64-0"></span>**Suppressor Circuit with Diodes/Zener Diodes**

Diode/Zener diode circuits have the following characteristics:

- The overvoltages induced on circuit interruption are completely suppressed/Zener diode has a higher cut-off voltage.
- They have a high time delay (six to nine times higher than without a diode circuit)/Zener diode interrupts switch faster than a diode circuit.

#### **Suppressor Circuit with AC-Operated Coils**

AC-operated coils are connected with varistors or RC elements.

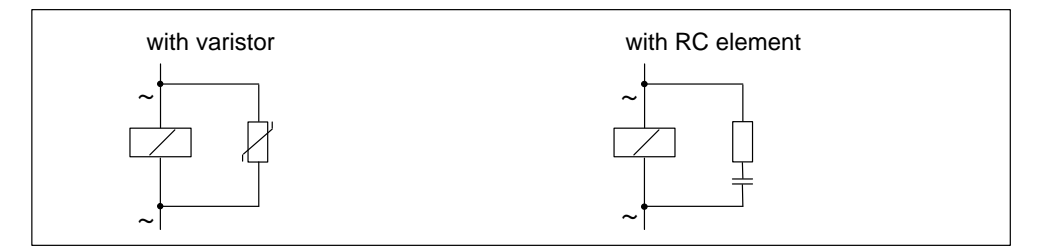

Figure 4-9 Suppressor Circuit with AC-Operated Coils

#### **Suppressor Circuit with Varistors**

Suppressor circuits with varistors have the following characteristics:

- The amplitude of the switching overvoltage is limited, but not damped
- $\bullet$ The wavefront steepness remains the same
- Very short time delay

#### **Suppressor Circuit with RC Elements**

Suppressor circuits with RC elements have the following characteristics:

- $\bullet$  The amplitude and wavefront steepness of the switching overvoltage are reduced
- . Short time delay.

## <span id="page-65-1"></span><span id="page-65-0"></span>**4.2 Lightning Protection**

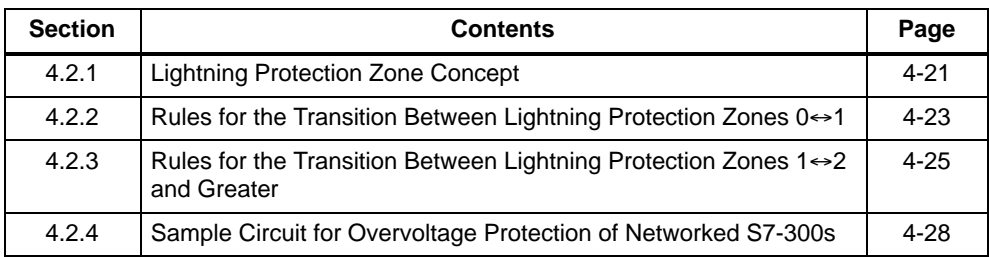

#### **Reference Literature**

The solutions given are based on the lightning protection zone concept described in the IEC 1312-1 "Protection against LEMP".

#### **Overview**

Failures are very often the result of overvoltages caused by:

- Atmospheric discharge or
- Electrostatic discharge.

We will begin by showing you what the theory of overvoltage protection is based on: the lightning protection zones concept.

At the end of this section, you will find rules for the transitions between the individual lightning protection zones.

#### **Note**

This section can only provide information on the protection of a **programmable controller** against overvoltages.

However, complete protection against overvoltage is guaranteed only if the whole surrounding building is designed to provide protection against overvoltages. This applies especially to constructional measures for the building at the planning stage.

If you wish to obtain detailed information on overvoltage protection, we therefore recommend you to address your Siemens contact or a company specialized in lightning protection.

#### <span id="page-66-0"></span>**4.2.1 Lightning Protection Zone Concept**

#### **The Principle of the Lightning Protection Zone Concept**

The principle of the lightning protection zone concept states that the volume to be protected, for example, a manufacturing hall, is subdivided into lightning protection zones in accordance with EMC guidelines (see Figure [4-10\).](#page-67-0)

The individual lightning protection zones are made up of:

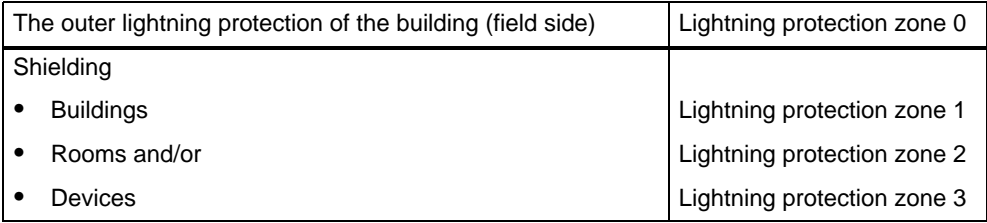

#### **Effects of the Lightning Strike**

Direct lightning strikes occur in lightning protection zone 0. The lightning strike creates high-energy electromagnetic fields which can be reduced or removed from one lightning protection zone to the next by suitable lightning protection elements/measures.

#### **Overvoltage**

In lightning protection zones 1 and higher, surges can result from switching operations and interference.

#### <span id="page-67-0"></span>**Schematic of the Lightning Protection Zones**

Figure 4-10 shows a schematic of the lightning protection zone concept for a free-standing building.

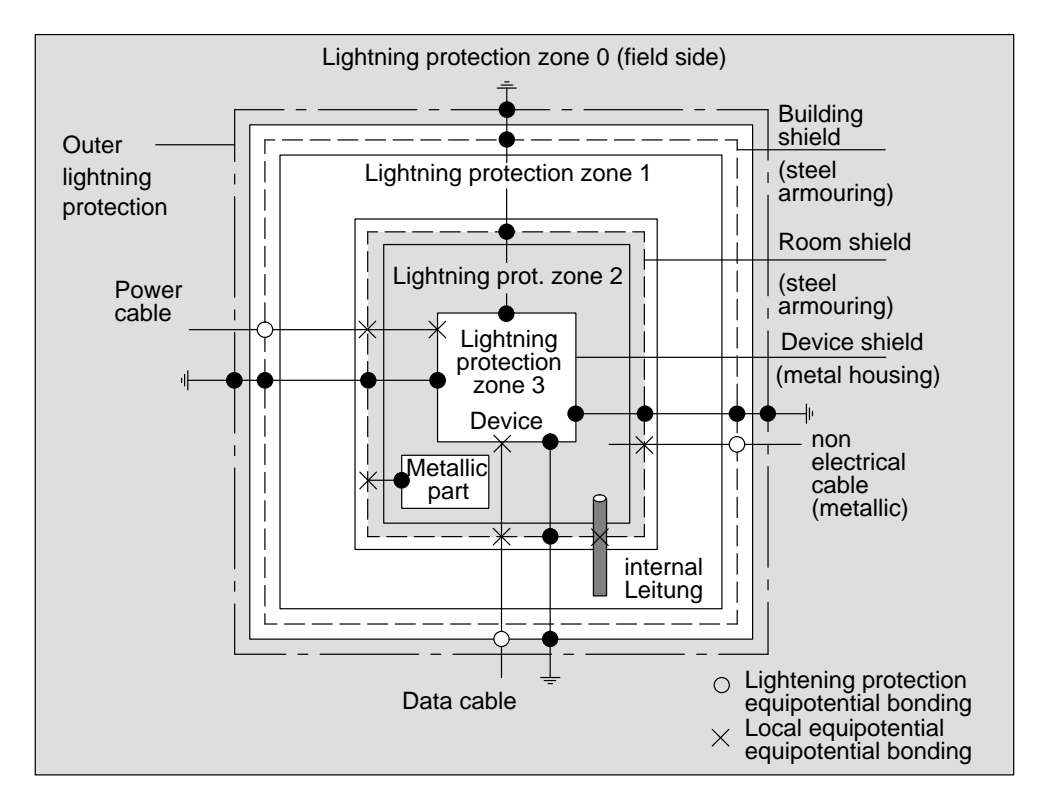

Figure 4-10 Lightning Protection Zones of a Building

#### **Principle of the Transitions between Lightning Protection Zones**

At the transitions between the lightning protection zones, you must take measures to prevent surges being conducted further.

The lightning protection zone concept also states that all cables at the transitions between the lightning protection zones that can carry lightning stroke current (!) must be included in the lightning protection equipotential bonding.

Lines that can carry lightning stroke current include:

- . Metal pipelines (for example, water, gas and heat)
- . Power cables (for example, line voltage, 24 V supply) and
- $\bullet$ Data cables (for example, bus cable).

#### <span id="page-68-0"></span>**4.2.2 Rules for the Transition Between Lightning Protection Zones**  $0 \leftrightarrow 1$

#### **Rule for the Transition 0 1 (Lightning Protection Equipotential Bonding)**

The following measures are suitable for lightning protection equipotential bonding at the transition between lightning protection zones  $0 \leftrightarrow 1$ :

 Use grounded, spiraled, current-conducting metal strips or metal braiding, for example, NYCY or A2Y(K)Y, as a cable shield at the start and end, and

- $\bullet$  lay cable
	- in continuous metal pipes that are grounded at the start and end, or
	- in ducts of armored concrete with continuous armoring or
	- on closed metal cable racks grounded at the start and end,

or

 $\bullet$ use fiber optic cables instead of lightning stroke current-carrying cables.

#### **Additional Measures**

If you cannot take the measures listed above, you must install a high-voltage protector at the  $0 \leftrightarrow 1$  transition with a corresponding lightning conductor. Table 4-3 contains the components you can use for high-voltage protection of your plant.

| Ser.<br>No.    | Cables for                 | with the Following at Transi-<br>tion $0 \leftrightarrow 1$               | Order No.    |
|----------------|----------------------------|---------------------------------------------------------------------------|--------------|
| 1              | 3-phase TN-C system        | 3<br><b>DEHNport</b><br>lightning conductors<br>Phase L1/L2/L3<br>to PEN  | 5 SD 7 028*  |
|                | 3-phase TN-S and TT system | <b>DEHNport</b><br>4<br>lightning conductors<br>Phase L1/L2/L3/N<br>to PE | 5 SD 7 028*  |
|                | AC TN-L, TN-S, TT system   | <b>DEHNport</b><br>2<br>lightning conductors<br>Phase $L1 + N$<br>to PE   | 5 SD 7 028*  |
| $\mathfrak{p}$ | 24 V DC Power Supply       | KT lightning conductor<br>1<br>Type A D 24 V                              | DSN: 919 253 |

Table 4-3 High-Voltage Protection of Cables Using Surge Protection Components

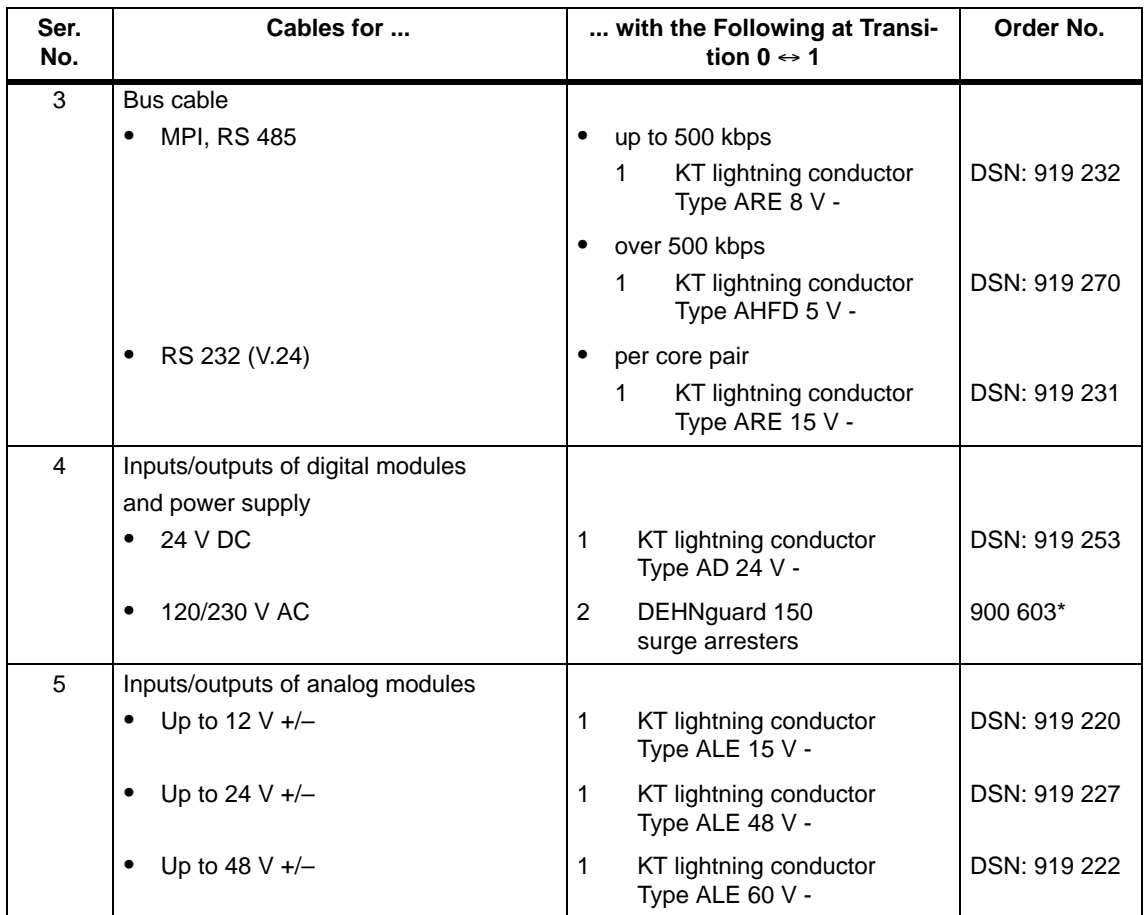

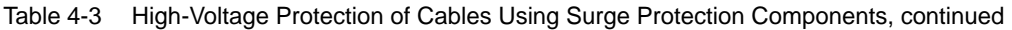

\* You can order these components direct from DEHN + SÖHNE

GmbH + Co. KG Elektrotechnische Fabrik Hans-Dehn-Str. 1 D-92318 Neumarkt Federal Republic of Germany

## <span id="page-70-0"></span>**4.2.3 Rules for the Transitions Between 1** - **2 and Greater Lightning Protection Zones**

## **Rules for 1** - **2 and Greater Transitions (Local Equipotential Bonding)**

The following applies to all 1  $\leftrightarrow$  2 and greater lightning protection zone transitions:

- $\bullet$  Set up local equipotential bonding at each subsequent lightning protection zone transition.
- Include all cables (also metal conduits, for example) in the local equipotential bonding at all subsequent lightning protection zone transitions.
- Include all metal installations located within the lightning protection zone in the local equipotential bonding (for example, metal part within lightning protection  $\frac{1}{2}$  cone 2 at transition 1  $\leftrightarrow$  2).

#### **Additional Measures**

We recommend low-voltage protection:

- For all 1  $\leftrightarrow$  2 and greater lightning protection zone transitions and
- For all cables that run within a lightning protection zone and are longer than 100 m

#### **Lightning Protection Element for the 24 V DC Power Supply**

You must use only the KT lightning conductor, Type AD 24 V SIMATIC for the 24 V DC power supply of the S7-300. All other surge protection components do not meet the required tolerance range of 20.4 V to 28.8 V of the S7-300's power supply.

#### **Lightning Conductor for Signal Modules**

You can use standard surge protection components for the digital input/output modules. However, please note that these only permit a maximum of 1.15  $\times$  V<sub>Nom</sub>  $= 27.6$  V for a rated voltage of 24 V DC. If the tolerance of your 24 V DC power supply is higher, use the surge protection components for 48 V DC nominal voltage.

You can also use the KT lightning conductor, Type AD 24 V SIMATIC. However, this can result in the following restrictions:

- $\bullet$  Digital inputs: An increased input current can flow in the case of negative input voltages.
- Digital outputs: The release time of contactors can increase significantly.

#### **Low-Voltage Protection Elements for 1 <sup>2</sup>**

We recommend the surge protection components listed in Table 4-4 for the interfaces between lightning protection zones  $1 \leftrightarrow 2$ . You must use these low-voltage protection elements for the S7-300 in order to meet the conditions for the CE mark.

| Ser.<br>No.    | Cables for                        | with the Following at Transi-<br>tion 1 $\Leftrightarrow$ 2 | Order No.              |
|----------------|-----------------------------------|-------------------------------------------------------------|------------------------|
| $\mathbf{1}$   | 3-phase TN-C system<br>$\bullet$  | DEHNguard 275<br>3<br>surge arresters                       | 900 600*<br>5 SD 7 030 |
|                | 3-phase TN-S and TT system        | DEHNguard 275<br>4<br>surge arresters                       | 900 600*<br>5 SD 7 030 |
|                | AC TN-L, TN-S, TT system          | 2<br>DEHNguard 275<br>surge arresters                       | 900 600*<br>5 SD 7 030 |
| 2              | 24 V DC Power Supply              | $\mathbf{1}$<br>KT lightning conductor<br>Type A D 24 V     | DSN: 919 253           |
| 3              | Bus cable                         |                                                             |                        |
|                | <b>MPI, RS 485</b>                | up to 500 kbps<br>$\bullet$                                 |                        |
|                |                                   | KT lightning conductor<br>1<br>Type ARE 8 V -               | DSN: 919 232           |
|                |                                   | over 500 kbps                                               |                        |
|                |                                   | 1<br>KT lightning conductor<br>Type AHFD 5 V -              | DSN: 919 270           |
|                | RS 232 (V.24)                     | per core pair                                               |                        |
|                |                                   | KT lightning conductor<br>1<br>Type ARE 15 V -              | DSN: 919 231           |
| $\overline{4}$ | Inputs/outputs of digital modules |                                                             |                        |
|                | 24 V DC                           | KT lightning conductor<br>1<br>Type AD 24 V -               | DSN: 919 253           |
|                | 120/230 V AC                      | 2<br>DEHNguard 150<br>surge arresters                       | 900 603*               |
| 5              | Inputs of analog modules          |                                                             |                        |
|                | Up to 12 V $+/-$                  | KT ALD 12 V terminal block<br>1<br>on insulated rail        | DSN: 919 216           |

Table 4-4 Low-Voltage Protection for Lightning Protection Zone  $1 \leftrightarrow 2$ 

\* You can order these components direct from DEHN + SÖHNE

GmbH + Co. KG Elektrotechnische Fabrik Hans-Dehn-Str. 1 D-92318 Neumarkt Federal Republic of Germany
#### **Low-Voltage Protection Elements for 2 <sup>3</sup>**

We recommend the surge protection components listed in Table 4-5 for the transitions between lightning protection zones  $2 \leftrightarrow 3$ . You must use these low-voltage protection elements for the S7-300 in order to meet the conditions for the CE mark.

| Ser.<br>No.    | Cables for                                    | with the Following at Transi-<br>tion $2 \leftrightarrow 3$                                                                              | Order No.                    |
|----------------|-----------------------------------------------|----------------------------------------------------------------------------------------------------|------------------------------|
| $\mathbf{1}$   | 3-phase TN-C system                           | 3<br>DEHNguard 275<br>surge arresters                                                                                                    | 900 600*<br>5 SD 7 030       |
|                | 3-phase TN-S and TT system                    | 4<br>DEHNguard 275<br>surge arresters                                                                                                    | $900600*$<br>5 SD 7 030      |
|                | AC TN-L, TN-S, TT system<br>$\bullet$         | 2<br>DEHNguard 275<br>surge arresters                                                                                                    | 900 600*<br>5 SD 7 030       |
| 2              | 24 V DC Power Supply                          | 1<br>KT lightning conductor<br>Type A D 24 V                                                                                             | DSN: 919 253                 |
| 3              | Bus cable<br><b>MPI, RS 485</b>               | up to 500 kbps<br>٠<br>KT lightning conductor<br>1.<br>Type ARE 8 V -<br>over 500 kbps<br>KT lightning conductor<br>1<br>Type AHFD 5 V - | DSN: 919 232<br>DSN: 919 270 |
|                | RS 232 (V.24)                                 | per core pair<br>$\bullet$<br>KT lightning conductor<br>1.<br>Type ARE 15 V -                                                            | DSN: 919 231                 |
| $\overline{4}$ | Inputs of digital modules                     |                                                                                                    |                              |
|                | 24 V DC                                       | 1<br>Terminal block FDK 60 V<br>on insulated rail                                                                                        | DSN: 919 997                 |
|                | 120/230 V AC                                  | 2<br>DEHNguard 150<br>surge arresters                                                                                                    | 900 603*                     |
| 5              | Outputs of analog modules<br>Up to 12 V $+/-$ | 1<br><b>Terminal block</b><br>Type FDK 12 V<br>on an insulated rail, which<br>is connected to<br>$M - of$ the module supply              | DSN: 919 999                 |

Table 4-5 Low-Voltage Protection for Lightning Protection Zone  $2 \leftrightarrow 3$ 

\* You can order these components direct from DEHN + SÖHNE

GmbH + Co. KG Elektrotechnische Fabrik Hans-Dehn-Str. 1 D-92318 Neumarkt Federal Republic of Germany

## **4.2.4 Sample Circuit for Overvoltage Protection of Networked S7-300s**

#### **Components in Figure [4-11](#page-74-0)**

Table 4-6 explains the consecutive numbers in Figure [4-11:](#page-74-0)

Table 4-6 Example of a Configuration Fulfilling Lightning Protection Requirements (Legend for Figur[e 4-11\)](#page-74-0)

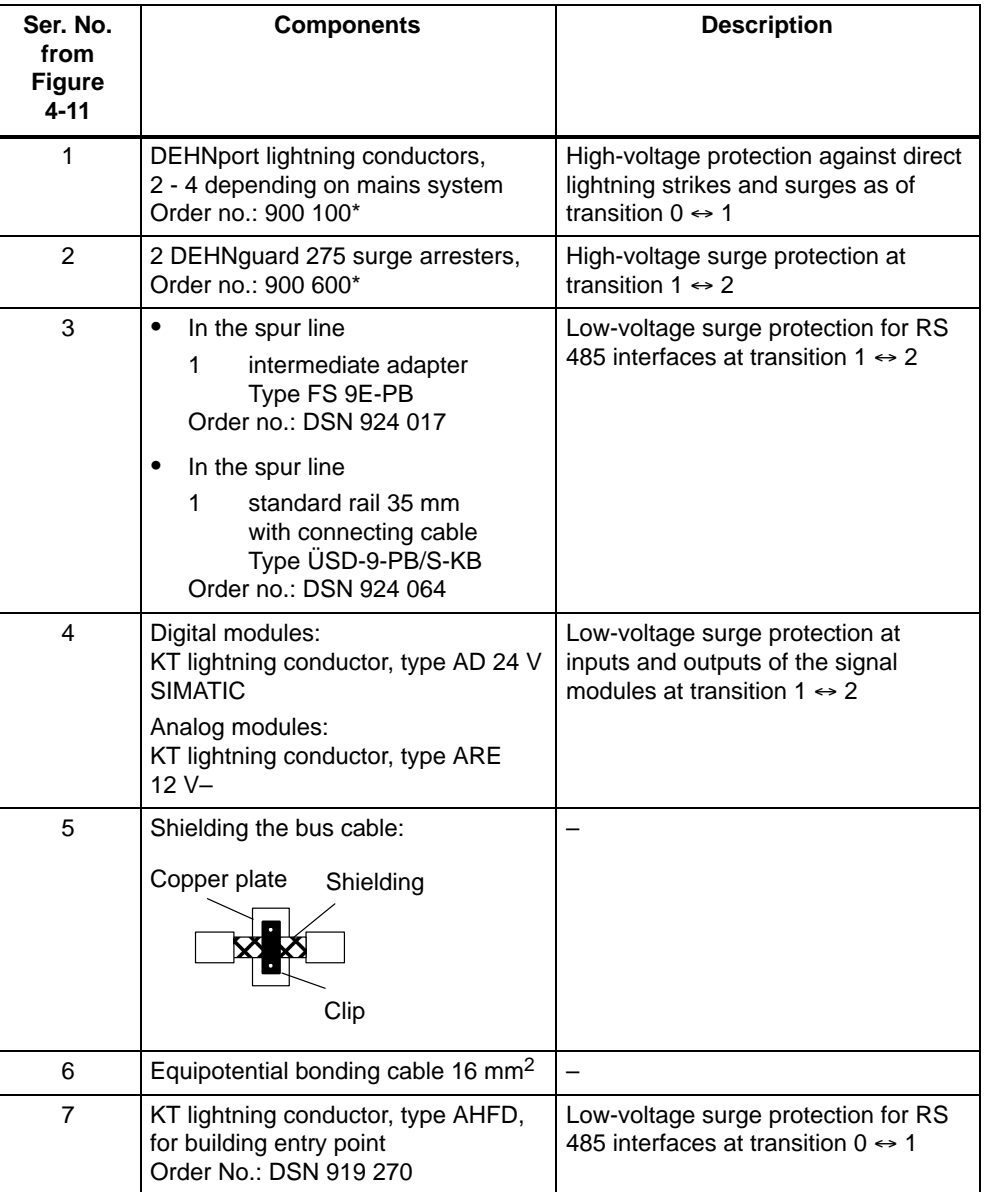

#### <span id="page-74-0"></span>**Interconnection Example**

Figure 4-11 gives an example of how to wire connect networked S7-300s in order to achieve effective protection against surges:

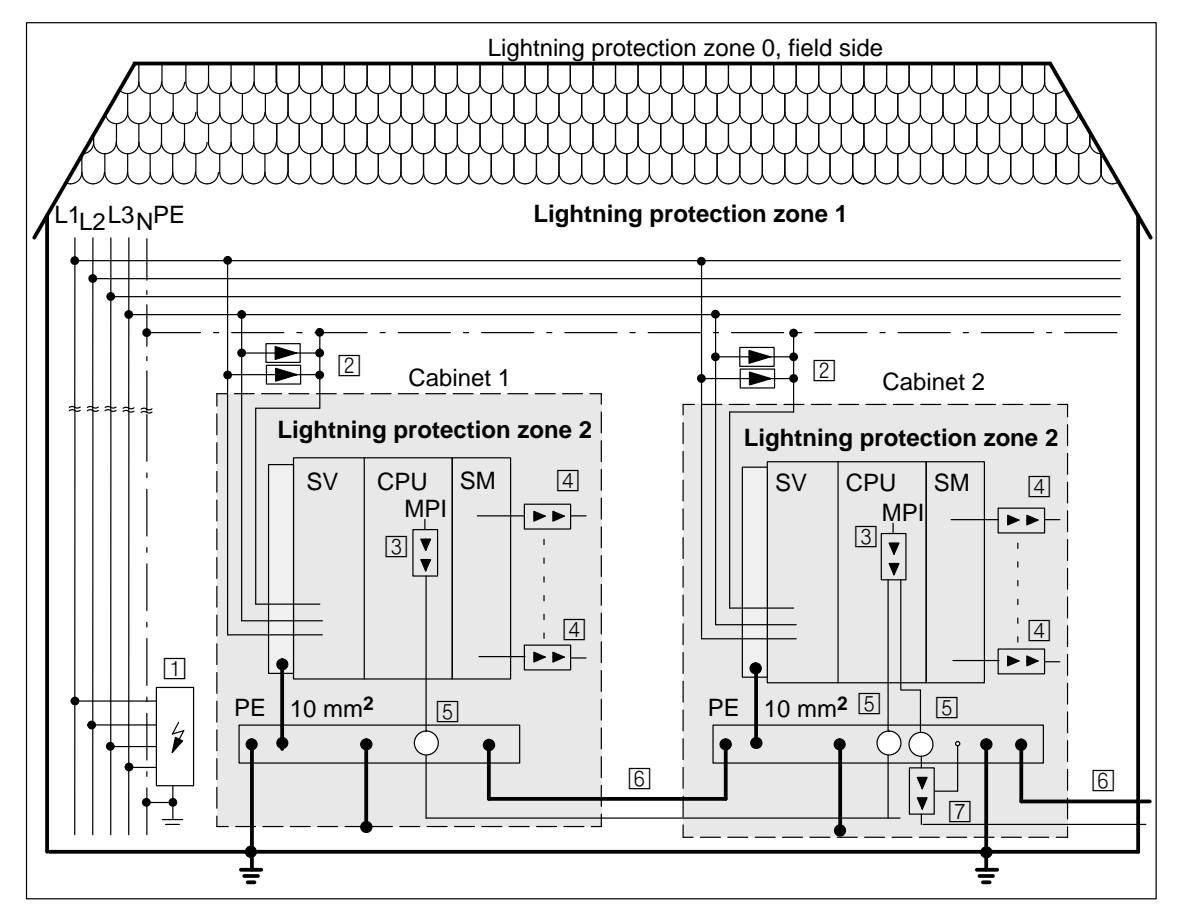

Figure 4-11 Example of the Interconnection of Networked S7-300s

# <span id="page-75-0"></span>**4.3 Wiring**

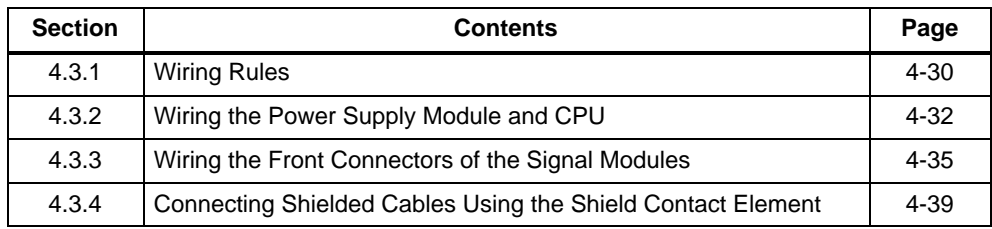

#### **Prerequisite**

You have already installed the S7-300 as described in Chapte[r 2.](#page-22-0)

## **4.3.1 Wiring Rules**

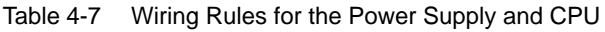

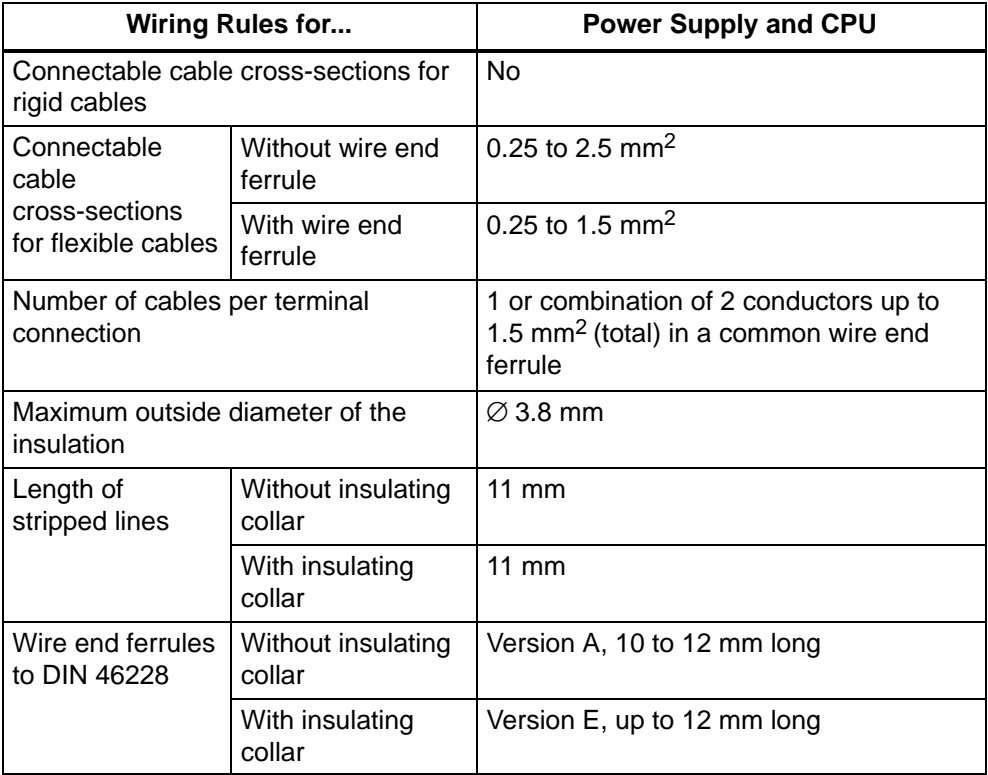

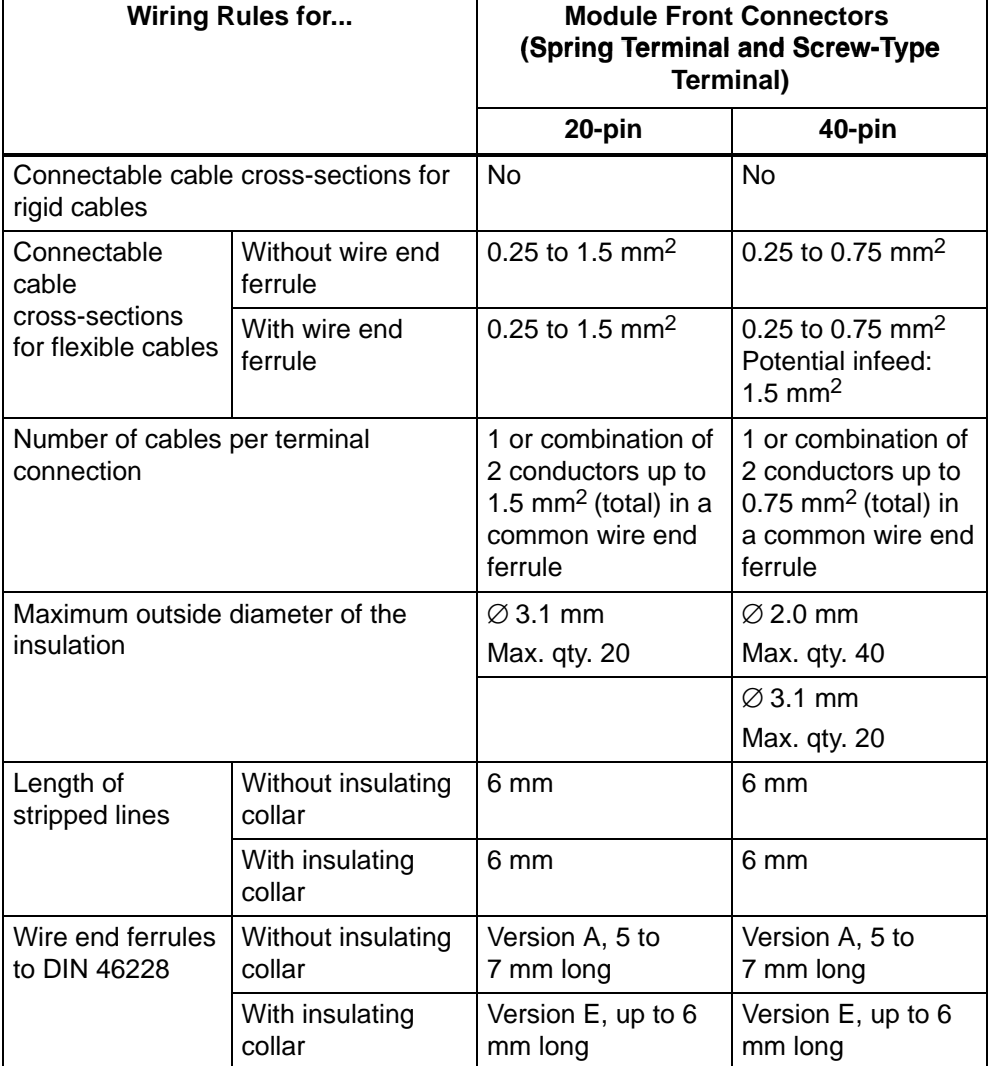

<span id="page-76-1"></span><span id="page-76-0"></span>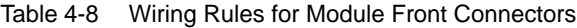

#### <span id="page-77-0"></span>**4.3.2 Wiring the Power Supply Module and CPU**

#### **Power Cables**

Use flexible cables with a cross-section of between 0.25 and 2.5 mm2 to wire the power supply.

If you use only one cable per connection, you don't need an end ferrule.

#### **Power Connector (not for CPU 312 IFM)**

Use the power connector when wiring the PS 307 power supply module to the CPU. The power connector comes with the power supply module.

#### **Wiring the CPU 312 IFM**

The PS 307 power supply module and the CPU 312 IFM are wired via the front connector of the integrated inputs/outputs of the CPU 312 IFM (see Sectio[n 8.4.1\).](#page-165-0) You therefore cannot use the power connector for the CPU 312 IFM.

#### **Other 24 V Connections**

Above the power connector on the PS 307 power supply there are still a number of free 24 V connections for powering the I/O modules.

#### **Wiring with the Power Connector**

To wire the PS 307 power supply module and CPU, proceed as follows (see Figure 4-12).

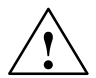

**/ Warning**<br>
Accidental contact with live conductors is possible, if the power supply module and any additional load power supplies are switched on.

Make sure the S7-300 is absolutely dead before doing any wiring!

- 1. Open the front doors of the PS 307 power supply and CPU.
- 2. Undo the strain-relief assembly on the PS 307.
- 3. Strip the insulation from the power cable (230 V/120 V), and connect it to the PS 307.
- 4. Screw the strain-relief assembly tight.
- 5. **CPU 312 IFM:** Strip the insulation off the power cable of the CPU 312 IFM, and connect it to the PS 307 an.

**CPU 313/314/314 IFM/315/315-2 DP/316-2 DP/318-2:** Insert the power connector, and screw it in tightly.

6. Close the front doors.

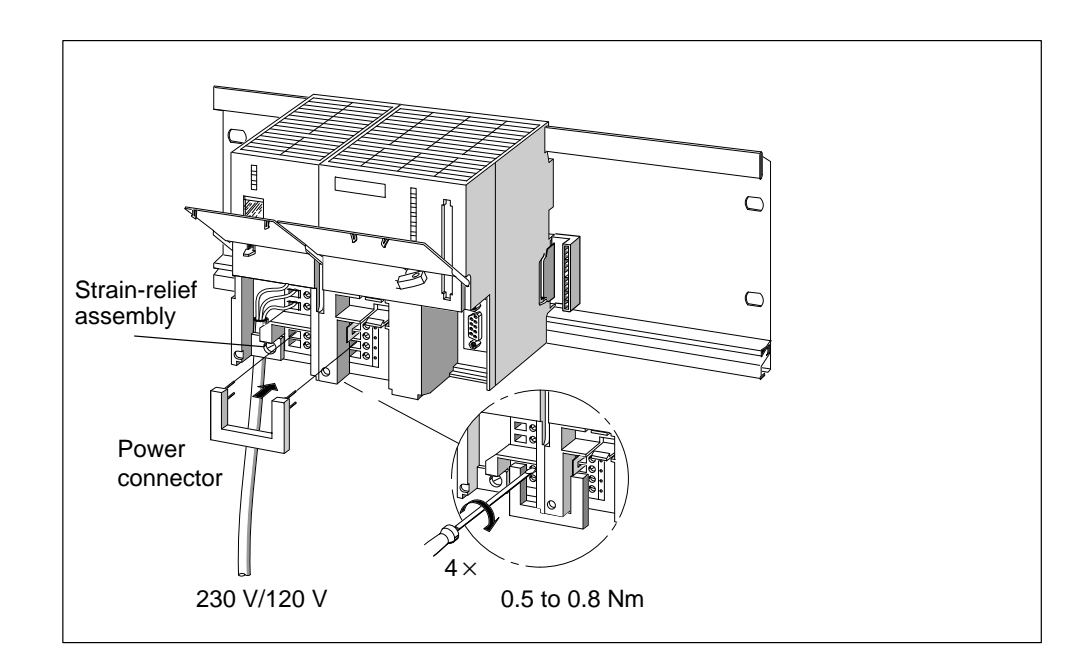

Figure 4-12 Wiring the Power Supply Module and CPU to the Power Connector

#### **Setting the Power Supply to the Required Mains Voltage**

Check to see that the voltage selector switch on the power supply module is set to your local mains voltage. This switch is always factory-set to 230 V on the PS 307. To select another mains voltage, do the following:

- 1. Pry the cover off with a screwdriver.
- 2. Set the selector to your mains voltage.
- 3. Replace the cover.

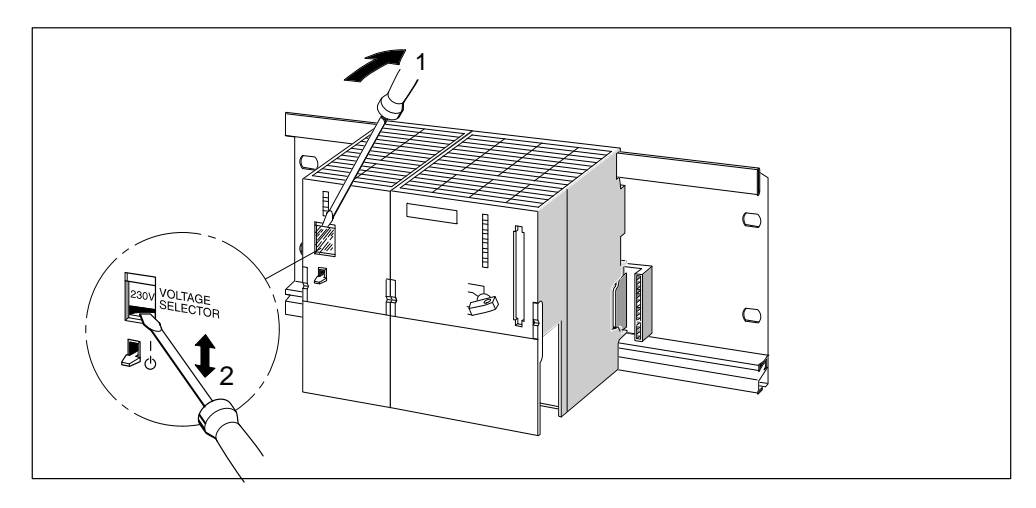

Figure 4-13 Setting the Mains Voltage for the PS 307

#### <span id="page-80-0"></span>**4.3.3 Wiring the Front Connectors of the Signal Modules**

#### **Cables**

You can use flexible cables with cross-sections as in Table [4-8 o](#page-76-0)n page [4-31.](#page-76-0)

You do not need wire end ferrules. If you use wire end ferrules, only use those listed in Tabl[e 4-8 o](#page-76-0)n page [4-31.](#page-76-1)

#### **Integrated Inputs/Outputs**

You wire the integrated inputs/outputs of the CPU 312 IFM and 314 IFM also via the front connector as described in this section.

If you use the possible digital inputs of the CPUs for the special functions, you wire these inputs with shielded cables via a shield contact element (see Section [4.3.4\).](#page-84-1) This also applies when wiring the analog inputs/outputs of the CPU 314 IFM.

#### **Types of Front Connector**

You can order the 20 and 40-pin front connectors with spring or screw-type terminals. You will find the order numbers in Appendi[x F.](#page-296-0)

#### **Spring Terminals**

To wire the front connector using spring terminals, simply insert the screwdriver vertically into the opening with the red opening mechanism, put the cable into the correct terminal, and remove the screwdriver.

**Tip:** There is a separate opening for test probes up to 2 mm in diameter to the left of the opening for the screwdriver.

#### **Wiring the Front Connector**

Wire the screw-type front connector as follows:

- 1. Prepare the connector for wiring.
- 2. Wire the connector.
- 3. Prepare the module for operation.

These three steps are described on the following pages.

#### **Preparing the Connector for Wiring.**

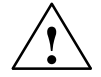

**↑ Warning**<br>● ● Accidental contact with live conductors is possible, if the power supply module and any additional load power supplies are switched on.

Make sure the S7-300 is absolutely dead before doing any wiring!

- 1. Open the front door.
- 2. Place the front connector in the wiring position.

To do this, push the front connector into the signal module until it snaps into place. The front connector still protrudes from the module in this position.

An advantage of the wiring position is that it makes wiring easier; in the wiring position a wired front connector has no contact with the module.

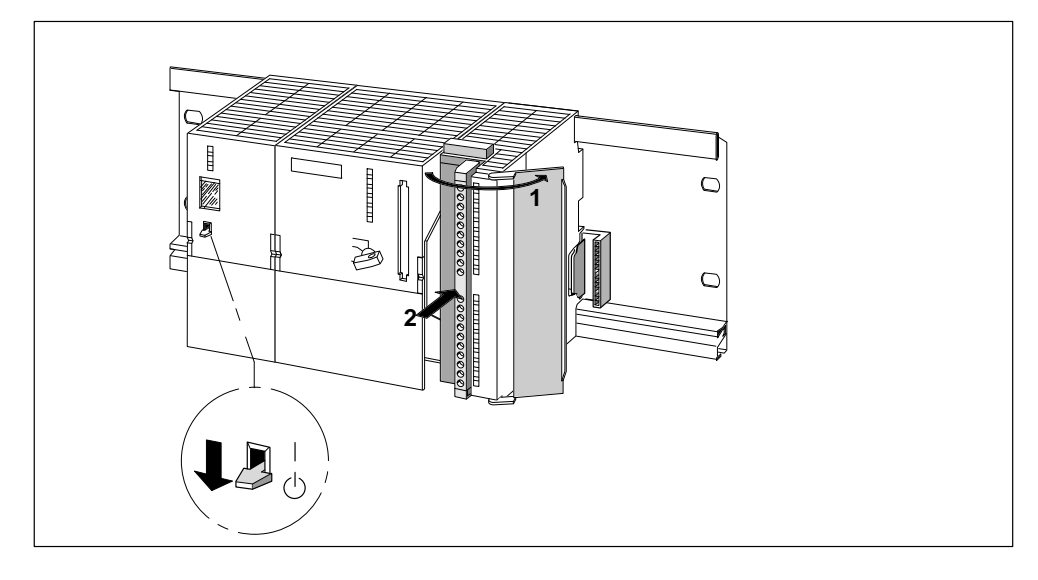

Figure 4-14 Bringing the Front Connector into the Wiring Position

- 3. Strip the insulation off the cables (see Table [4-8 o](#page-76-0)n page [4-31\)](#page-76-0)
- 4. Do you want to use end ferrules?

If so: Press the end ferrules and the cables together

#### **Wiring the Front Connector**

| <b>Step</b>      | 20-Pin Front Connector                                                                                                    | <b>40-Pin Front Connector</b>                                                                                                    |  |
|------------------|----------------------------------------------------------------------------------------------------|----------------------------------------------------------------------------------------------------|--|
| $\mathbf 1$ .    | Thread the cable strain-relief assembly<br>into the front connector.                                                                                                  |                                                                                                    |  |
| $\overline{2}$ . | Do you want to bring the cables out at the bottom of the module?                                                                                                    |                                                                                                    |  |
|                  | If so:                                                                                                    |                                                                                                    |  |
|                  | Start with terminal 20, and wire the<br>terminals in the following order:<br>terminal 20, 19,  1.                                                                     | Starting at terminal 40 or 20, connect up<br>the terminals in alternating order, that is<br>terminals 39, 19, 38, 18 etc., down to<br>terminals 21 and 1. |  |
|                  | If not:                                                                                                    |                                                                                                    |  |
|                  | Start with terminal 1, and wire the<br>terminals in the following order: terminal<br>1, 2,  20.                                                                       | Starting at terminal 1 or 21, connect up<br>the terminals in alternating order, that is<br>terminals 2, 22, 3, 23 etc., up to<br>terminals 20 and 40.     |  |
| 3.               | With screw-type terminals: Also tighten the screws of any terminals that are not<br>wired.                                                                            |                                                                                                    |  |
| 4.               | Attach the cable strain-relief assembly<br>around the cable and the front connector.                                                                                  |                                                                                                    |  |
| 5.               | Pull the cable strain-relief assembly tight. Push the retainer on the strain-relief<br>assembly in to the left; this will improve utilization of the available space. |                                                                                                    |  |
|                  | $0.5$ to<br>$0.8$ Nm<br>1                                                                                                    | $0.4$ to<br>0.7 Nm                                                                                                    |  |

Table 4-9 Wiring the Front Connector

#### **Preparing the Signal Module for Operation**

| <b>Step</b> | <b>20-Pin Front Connector</b>                                                                                                    | <b>40-Pin Front Connector</b>                                                                                                    |  |
|-------------|----------------------------------------------------------------------------------------------------|----------------------------------------------------------------------------------------------------|--|
| 1.          | Press down the unlocking button on the<br>top of the module and, at the same time,<br>push the front connector into its<br>operating position on the module. When<br>the front connector reaches its operating<br>position, the unlocking button will snap<br>back into the locking position. | Tighten screws to bring front connector<br>to its operating position.                                                                                                    |  |
|             | <b>Note:</b> When the front connector is put in its operating position, a front connector<br>encoding device engages in the front connector. The front connector then only fits<br>this type of module (see Section 7.4).                                                                     |                                                                                                    |  |
| 2.          | Close the front door.                                                                                                    |                                                                                                    |  |
| 3.          | Enter the addresses for identifying the individual channels on the labeling strip.<br>Tip: templates for labelling strips can be obtained from the internet at<br>http://www.ad.siemens.de/simatic_cs under article ID 406745.                                                                |                                                                                                    |  |
| 4.          | Slide the labeling strip into the guides on the front door.                                                                                                    |                                                                                                    |  |
|             | e di p<br>$\overline{2}$<br>J<br>ð<br>1a                                                                                                    | e de la composición de la composición de la composición de la composición de la composición de la composición d<br>La composición de la composición de la composición de la composición de la composición de la composición de la<br>2<br>0.4 <sub>to</sub><br>$0.7$ Nm |  |

Table 4-10 Preparing the Signal Module for Operation

#### <span id="page-84-1"></span><span id="page-84-0"></span>**4.3.4 Connecting Shielded Cables via a Shield Contact Element**

#### **Application**

Using the shield contact element you can easily connect all the shielded cables of S7 modules to ground by directly connecting the shield contact element to the rail.

#### **Also for the CPU 312 IFM and 314 IFM**

You can also use the shield contact element for wiring the integral inputs/outputs of the CPU 312 IFM and 314 IFM, when using inputs for the special functions or when wiring the analog inputs/outputs for the CPU 314 IFM.

#### **Design of the Shield Contact Element**

The shield contact element consists of the following parts:

- A fixing bracket with two bolts for attaching the element to the rail (Order No.: 6ES5 390-5AA00-0AA0) and
- The shield terminals

Depending on the cable cross-sections used, you must use the following shield terminal:

| <b>Cable with Shield Diameter</b>                                       | <b>Shield Terminal</b><br>Order No.: |
|-------------------------------------------------------------------------|--------------------------------------|
| 2 cables with a shield diameter of 2 to<br>6 mm (0.08 to 0.23 in.) each | 6ES7 390-5AB00-0AA0                  |
| 1 cable with a shield diameter of 3 to<br>8 mm (0.12 to 0.31 in.)       | 6ES7 390-5BA00-0AA0                  |
| 1 cable with a shield diameter of 4 to<br>13 mm (0.16 to 0.51 in.)      | 6ES7 390-5CA00-0AA0                  |

Table 4-11 Assignment of Cable Cross-Sections and Terminal Elements

The shield contact element is 80 mm (3.15 in.) wide with space for two rows each with 4 shield terminals.

#### **Installing the Shield Contact Element**

Install the shield contact element as follows:

- 1. Push the two bolts of the fixing bracket into the guide on the underside of the rail. Position the fixing bracket under the modules to be wired.
- 2. Bolt the fixing bracket tight to the rail.
- 3. A slotted web is arranged at the bottom side of the terminal element. Place the shield terminal at this position onto edge a of the fixing bracket (see Figure 4-15). Press the shield terminals down and swing them into the desired position.

You can attach up to four terminal elements on each of the two rows of the shield contact element.

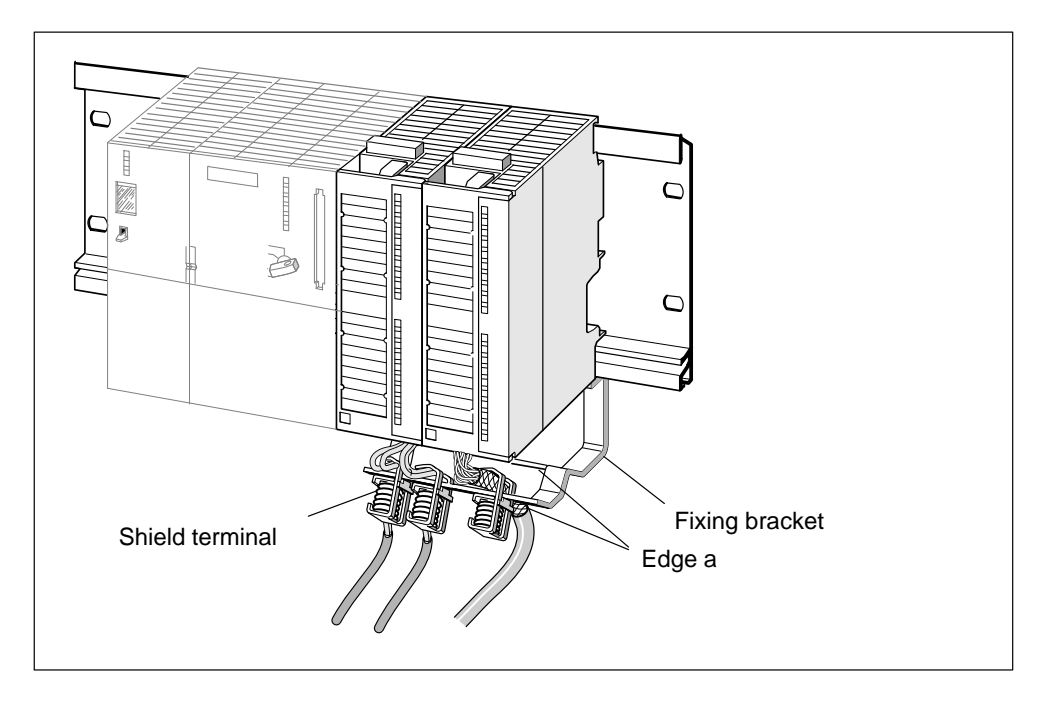

Figure 4-15 Configuration of Two Signal Modules With Shield Contact Element

#### **Attaching Cables**

You can only attach one or two shielded cables per shield terminal (see Figure 4-16 and Table [4-11\).](#page-84-1) The cable is connected by its bare cable shield. There must be at least 20 mm (0.78 in.) of bare cable shield. If you need more than 4 shield terminals, start wiring at the rear row of the shield contact element.

**Tip** Use a sufficiently long cable between the shield terminal and the front connector. You can thus remove the front connector without the need to also remove the shield terminal.

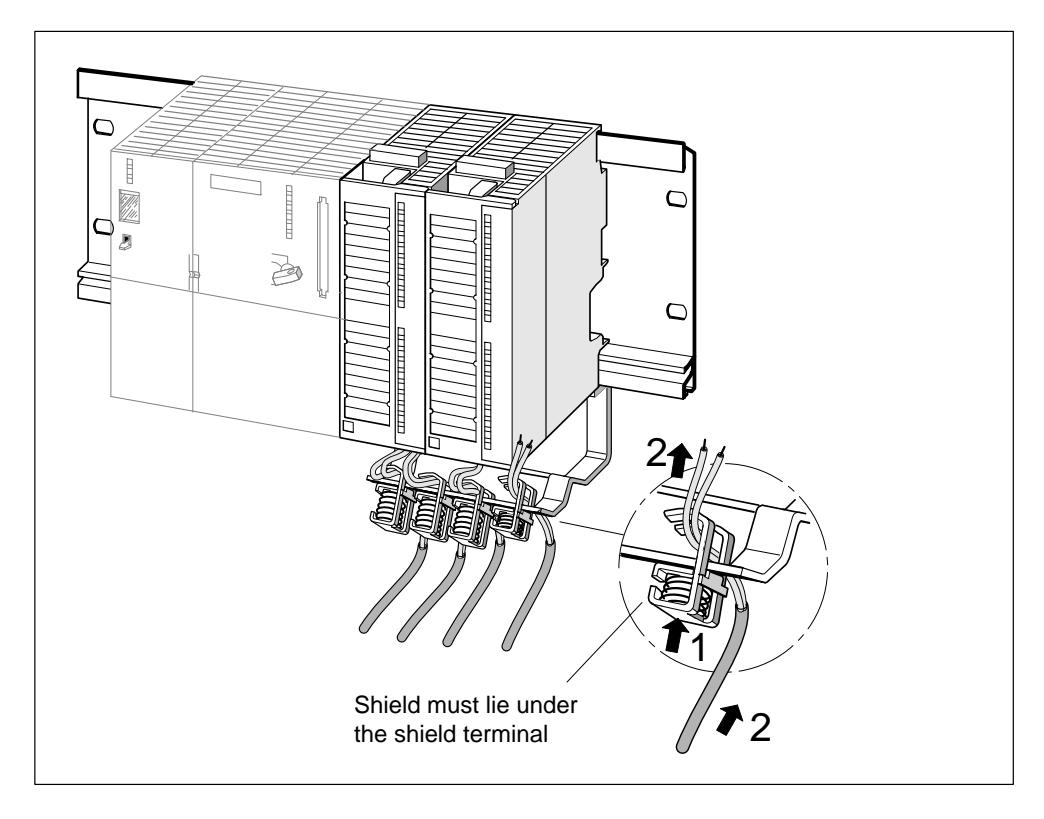

Figure 4-16 Attaching Shielded 2-Wire Cables to a Shield Contact Element

# **5**

# **Networking**

#### **Similar Structure**

The structure of an MPI subnet is basically the same as a PROFIBUS subnet. That means the same rules and the same components are used to set up the subnet. The only exception arises if you set a transmission rate > 1.5 Mbps in a PROFIBUS subnet. In this case, you will need other components. Special reference is made to these components where relevant in this documentation.

Since the structure of an MPI subnet does not differ from that of a PROFIBUS subnet, general reference is made in the following sections to configuring a subnet.

#### **In This Section**

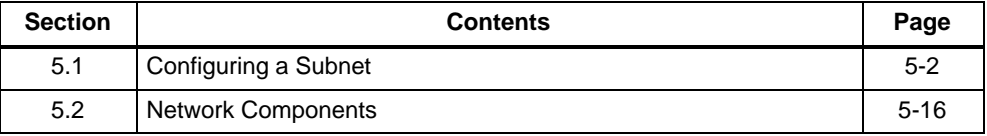

# <span id="page-89-0"></span>**5.1 Configuring a Subnet**

#### **In This Section**

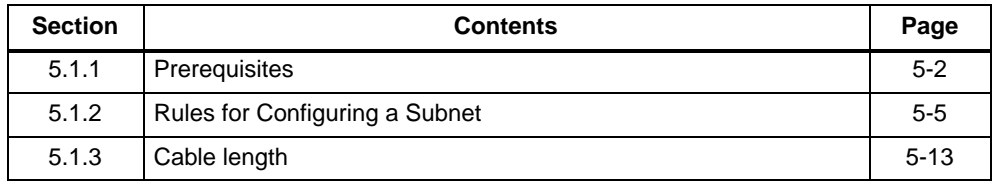

#### **Device = Node**

Declaration: In the following, all devices that you connect in an MPI subnet are called nodes.

#### **5.1.1 Prerequisites**

#### **MPI/PROFIBUS Addresses**

To ensure that all nodes can communicate with one another, you must allocate them an address **before** networking:

- An "MPI address" and a "highest MPI address" in the MPI subnet
- A "PROFIBUS address" and a "highest PROFIBUS address" in a PROFIBUS subnet.

Set these MPI/PROFIBUS addresses individually for each node using the programming device (also on the slave switch in the case of some PROFIBUS-DP slaves).

#### **Note**

The RS 485 repeater is not allocated an "MPI address" or a "PROFIBUS address".

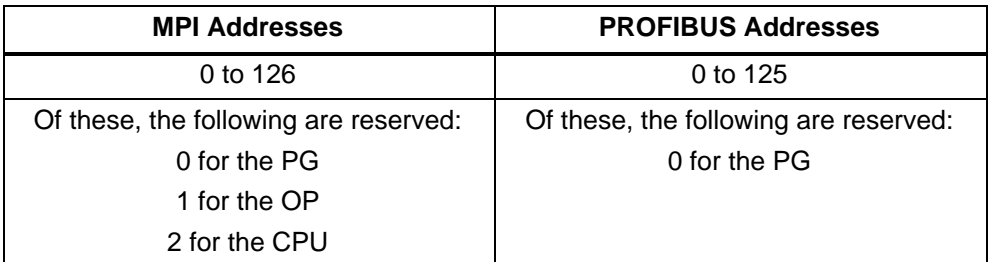

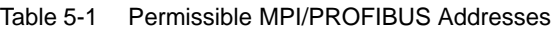

#### **Rules for the MPI/PROFIBUS Addresses**

Observe the following rules before assigning MPI/PROFIBUS addresses:

- All MPI/PROFIBUS addresses in a subnet must be different.
- The highest MPI/PROFIBUS address must be the highest actual MPI/PROFIBUS address and must be identical for each node. (Exception: If the programming device is connected to several nodes; see Section [6.3.2\).](#page-115-0)

#### **Differences in the Case of MPI Addresses of CPs/FMs in an S7-300**

Please note the following peculiarities and differences when using CPs/FMs with a separate MPI address dependent on the CPU being used.

#### **CPU 312 IFM to 316-2 DP:**

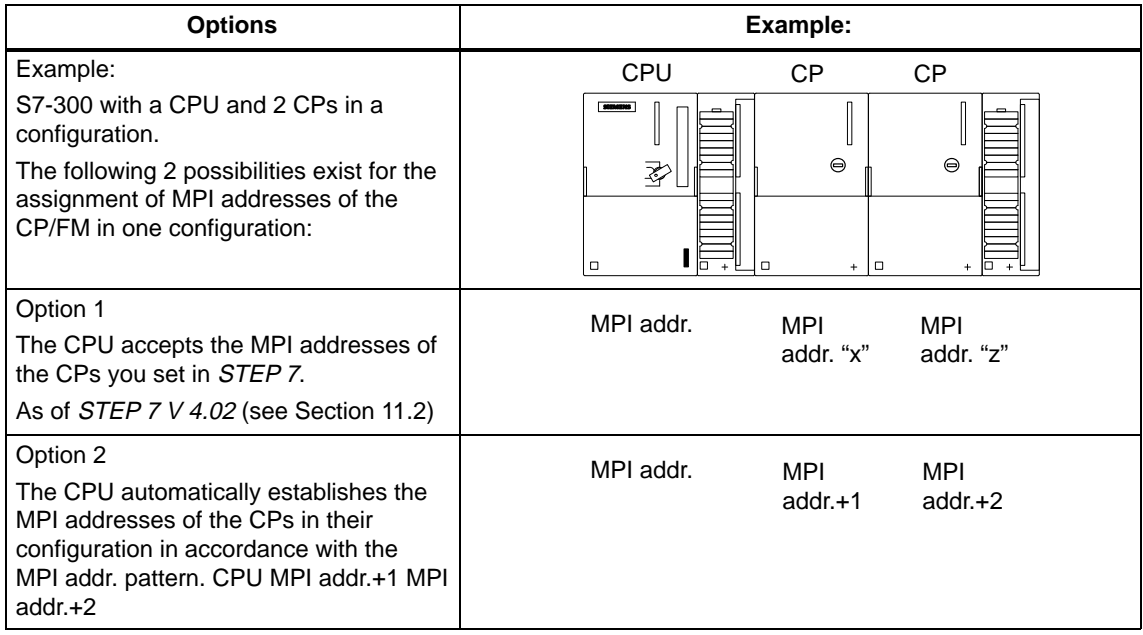

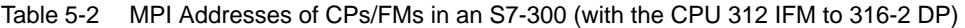

#### **CPU 318-2**

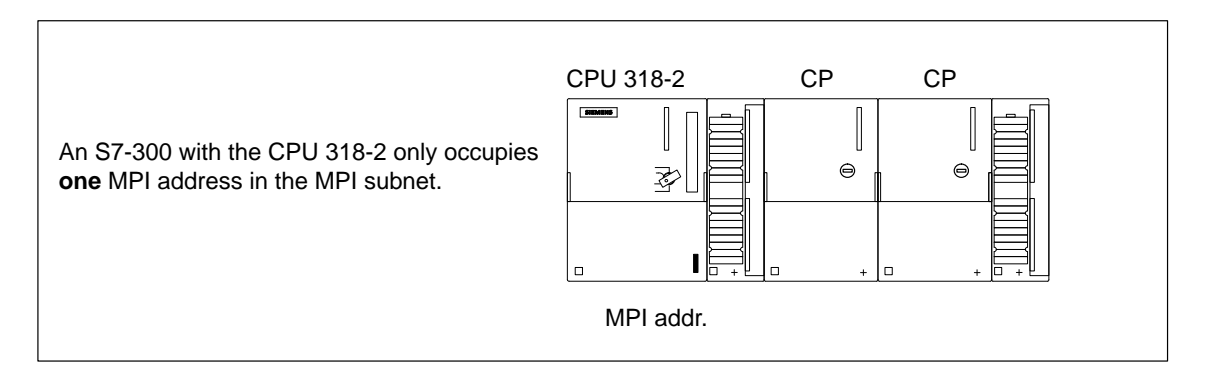

#### **Recommendation for MPI Addresses**

Reserve the MPI address "0" for a service programming device and "1" for a service OP that will be connected temporarily to the MPI if required. This means, that you must assign different addresses to programming devices/OPs that are integrated in the MPI subnet.

#### **Recommendation for the MPI address of the CPU in the event of replacement or servicing:**

Reserve the MPI address "2" for a CPU. You thus prevent double MPI addresses occurring after connection of a CPU with default settings to the MPI subnet (for example, when replacing a CPU). This means that you must assign an MPI address greater than "2" to the CPUs in the MPI subnet.

#### **Recommendation for PROFIBUS Addresses**

Reserve the PROFIBUS address "0" for a service programming device that may subsequently be temporarily connected to the PROFIBUS subnet if required. Allocate other PROFIBUS addresses to the programming devices integrated in the PROFIBUS subnet.

#### <span id="page-92-0"></span>**5.1.2 Rules for Configuring a Subnet**

#### **In This Section**

This chapter describes how to configure a subnet and provides examples.

#### **Segment**

A segment is a bus cable between two terminating resistors. A segment can contain up to 32 nodes. A segment is further limited by the permissible cable length, which depends on the transmission rate (see Section [5.1.3\).](#page-100-1)

#### **Rules on Connecting the Nodes of a Subnet**

 $\bullet$  **Before** you interconnect the individual nodes of the subnet you must assign the MPI address and the highest MPI address or the "PROFIBUS address" and the "highest PROFIBUS address" to each node (except for RS 485 repeater).

**Tip:** Mark all the nodes in a subnet by putting their address on their housings. In this way, you can always see which node has been assigned which address in your system. For this purpose, each CPU comes with an enclosed sheet of address labels.

 $\bullet$  Connect all nodes in the subnet "in a row"; that is, integrate the stationary programming devices and OPs direct in the subnet.

Connect only those programming devices/OPs that are required for commissioning or maintenance via spur lines to the subnet.

#### **Note**

As of 3 Mbps, use only bus connectors with the order no. 6ES7 972-0B.**1**0-0XA0 or 6ES7 972-0B.**4**0-0XA0 to connect the nodes.

As of 3 Mbps, use only the programming device connecting cable with the order no. 6ES7 901-4BD00-0XA0 to connect the programming device.

#### **Rules (Continued)**

• If you operate more than 32 nodes on a network, you must connect the bus segments via RS 485 repeaters.

**All** bus segments in a PROFIBUS subnet must have at least one DP master and one DP slave between them.

- You connect non-grounded bus segments and grounded bus segments via RS 485 repeaters (see the description of the RS 485 repeater in the *Module* Specifications Reference Manual).
- Each RS 485 repeater that you use reduces the maximum number of nodes on each bus segment. That means if a RS 485 repeater is installed in one of the bus segments, only a further 31 nodes can be installed in that segment. The number of RS 485 repeaters has **no** impact on the maximum number of nodes on the bus, however.

Up to 10 segments can be installed in a row.

- Switch the terminating resistor on at the first and last node of a segment.
- **Before** you integrate a new node in the subnet, you must switch off its supply voltage.

#### **Components**

You connect the individual nodes by means of bus connectors and the PROFIBUS bus cable. Make sure that the bus connector is provided with a programming device socket so that a programming device can be connected if required.

Use RS 485 repeaters to connect segments or extend the cable.

#### **Terminal Resistor**

A cable must be terminated with its surge impedance. To do this, switch on the terminating resistor on the first and last node of a subnet or a segment.

The nodes with a terminating resistor switched on must have their power supply switched on during power up and operation.

#### **The Terminating Resistor on the Bus Connector**

Figure 5-1 shows you how to switch on the terminating resistor on the bus connector.

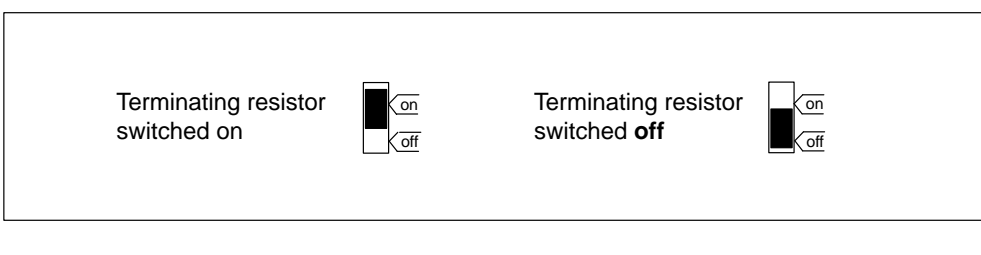

Figure 5-1 Terminating Resistor on the Bus Connector Switched On and Off

#### **The Terminating Resistor on the RS 485 Repeater**

Figure 5-2 shows you where to switch on the terminating resistor on the RS 485 repeater.

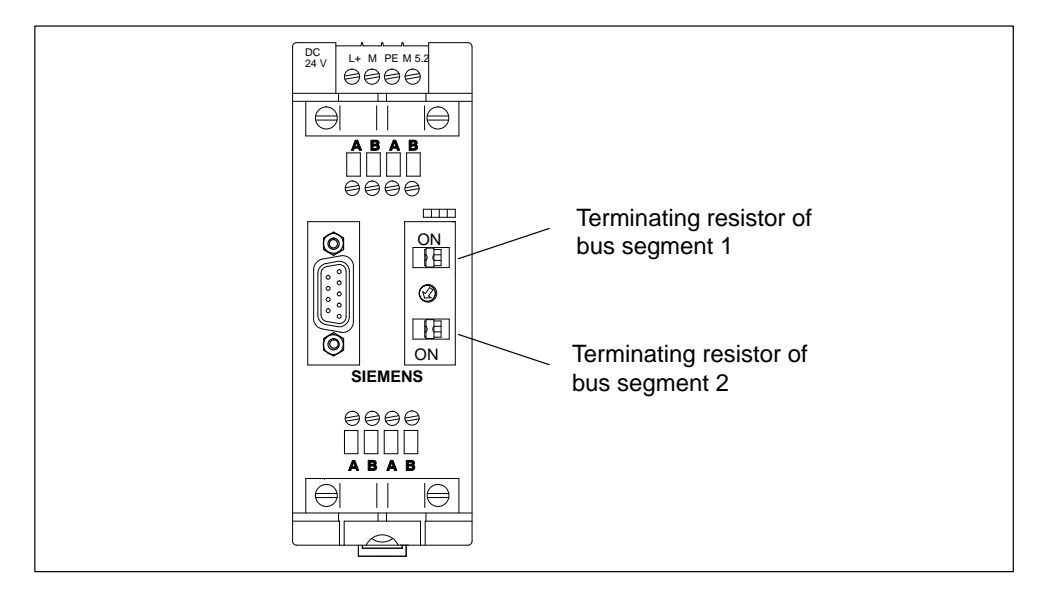

Figure 5-2 Terminating Resistor on the RS 485 Repeater

#### **Example: Terminating Resistor in the MPI Subnet**

Figure 5-3 shows where you must connect the terminating resistor in an example MPI subnet configuration.

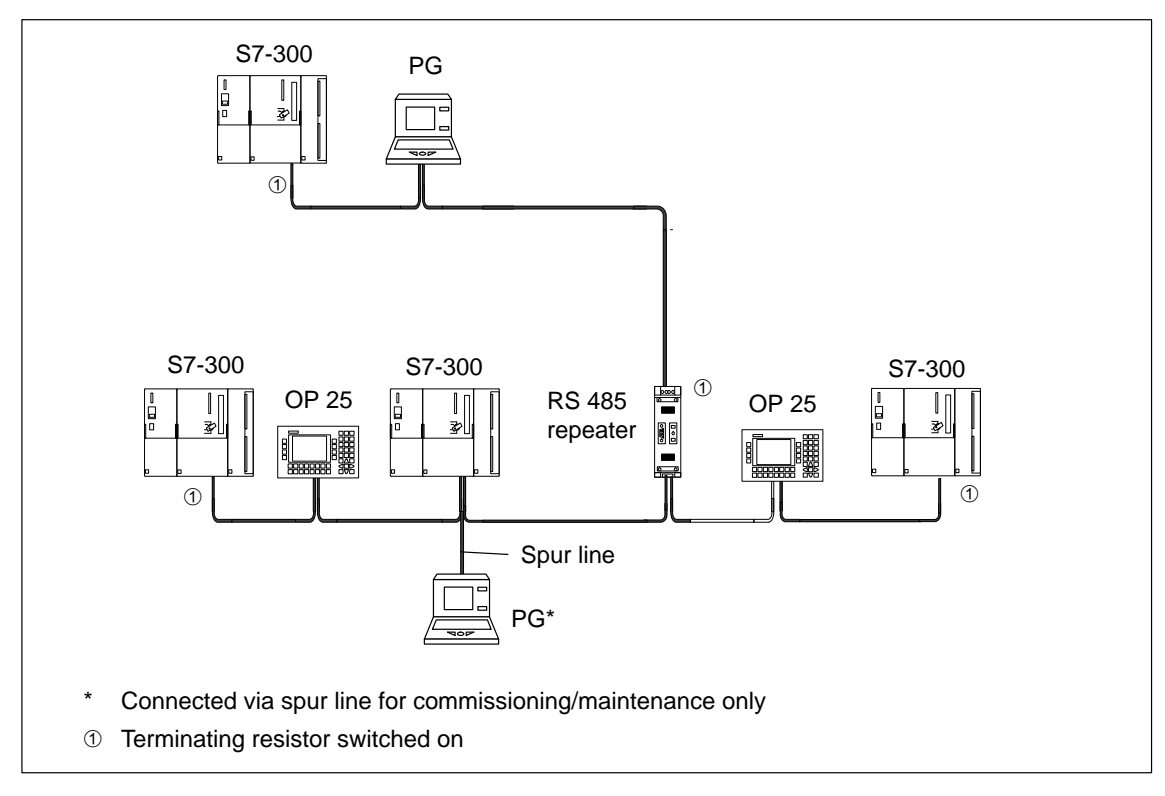

Figure 5-3 Connecting Terminating Resistors in an MPI Subnet

#### **Example of an MPI Subnet**

Figure 5-4 shows an MPI subnet that is configured in accordance with the above rules.

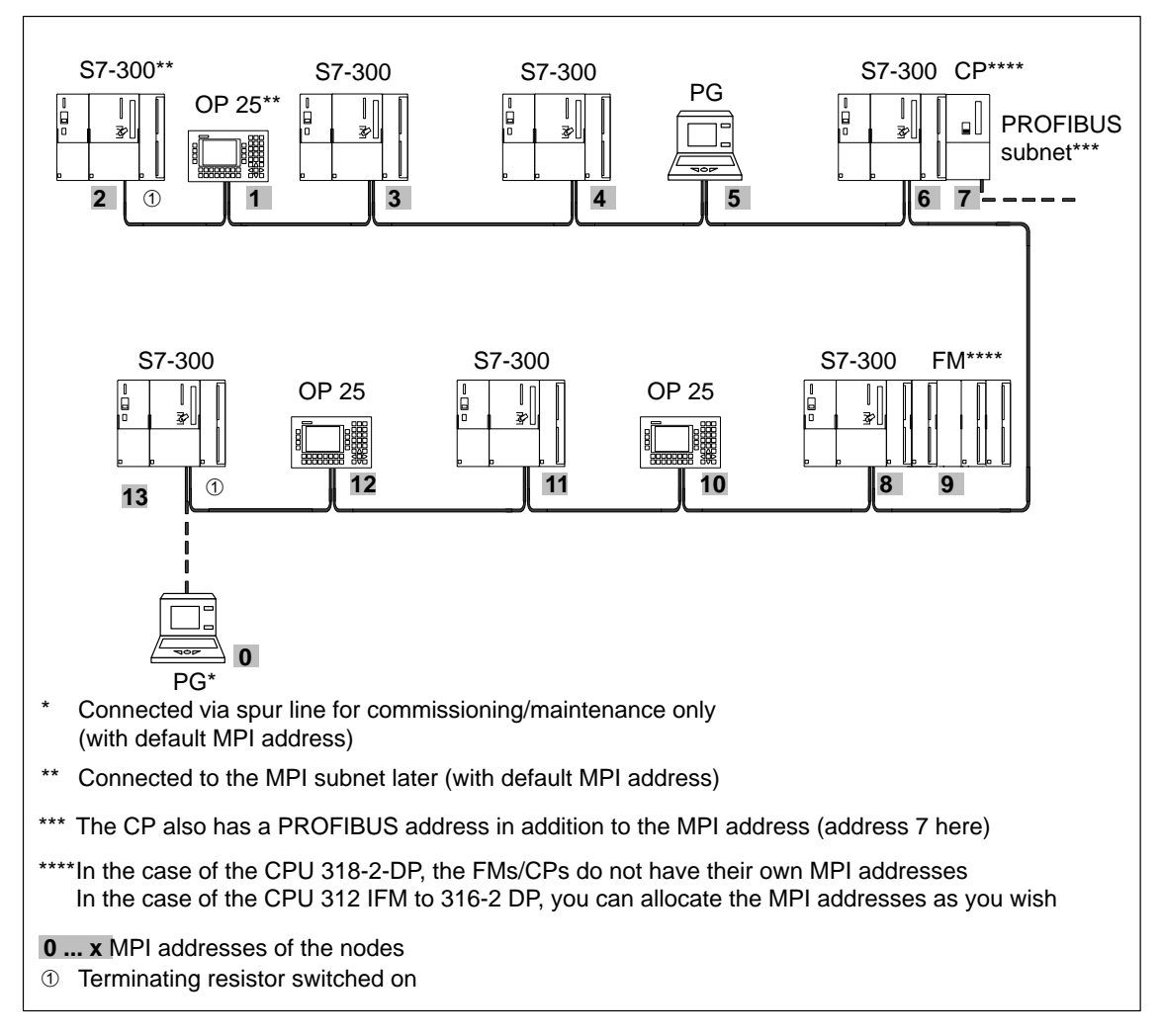

Figure 5-4 Example of an MPI Subnet

#### **Example of a PROFIBUS Subnet**

Figure 5-5 shows a PROFIBUS subnet that is configured in accordance with the above rules.

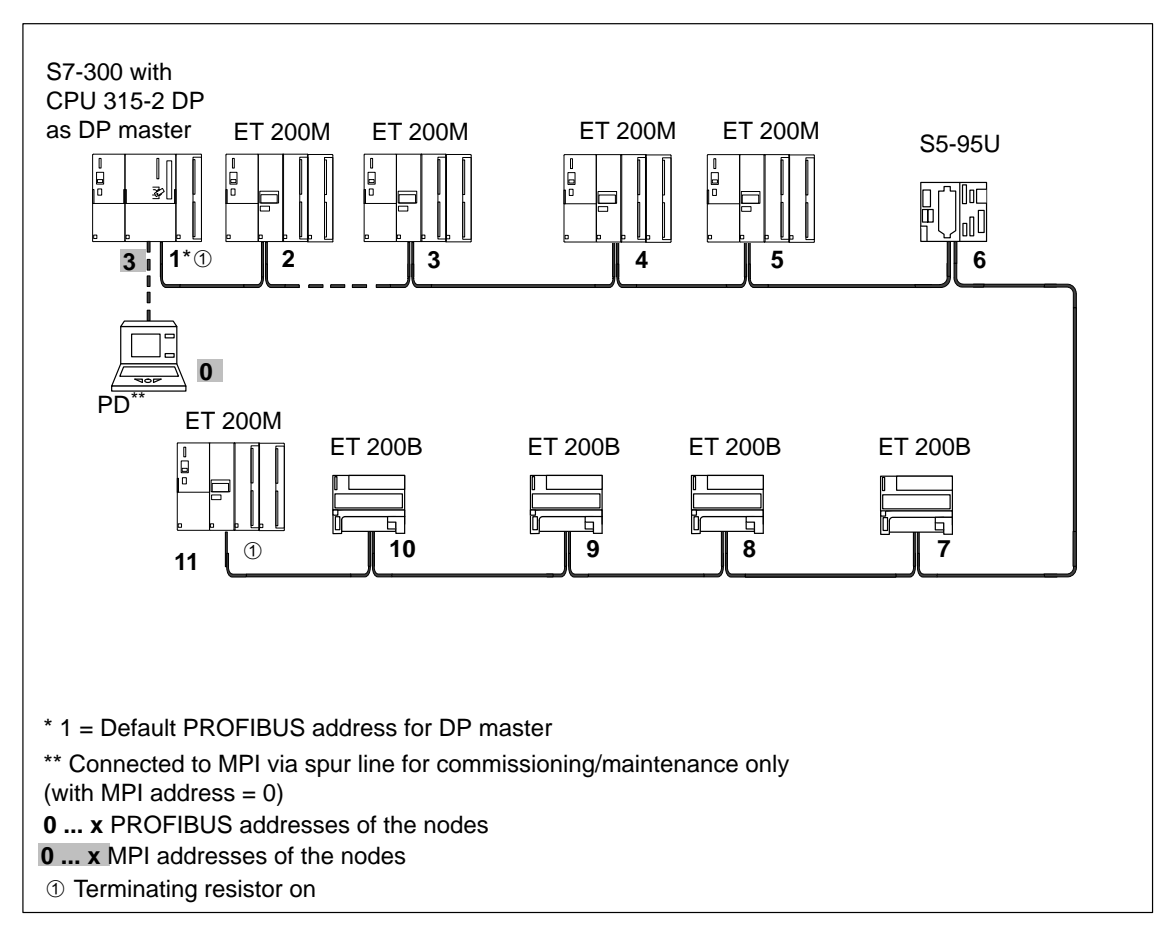

Figure 5-5 Example of a PROFIBUS Subnet

#### **Example showing CPU 315-2 DP as MPI and PROFIBUS node**

Figure 5-6 shows an MPI subnet with an integrated CPU 315-2 DP that is also operating as a DP master in a PROFIBUS subnet.

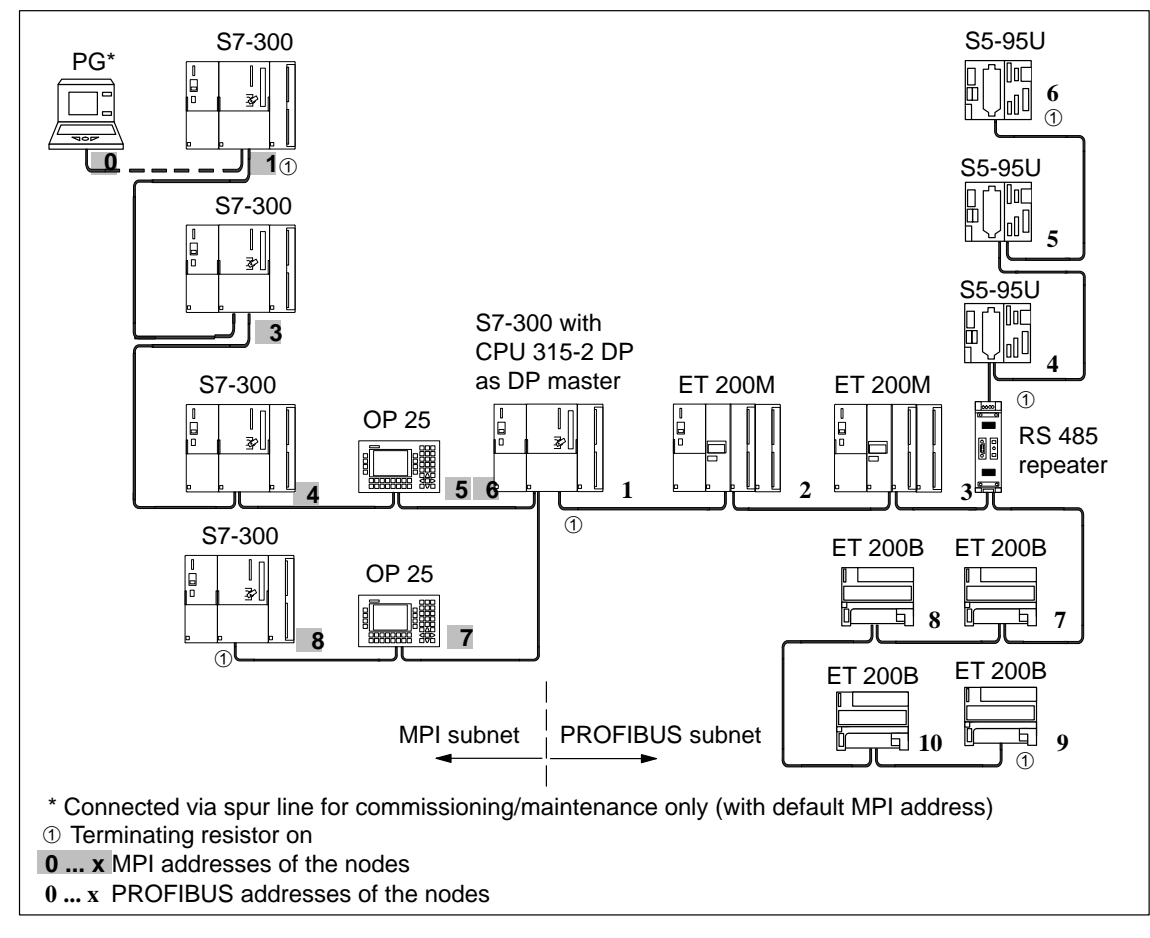

Figure 5-6 Example of a Configuration with the CPU 315-2 DP in an MPI and PROFIBUS Subnet

#### **Example of PD access across network boundaries (routing)**

With a programming device you can access all modules across network boundaries.

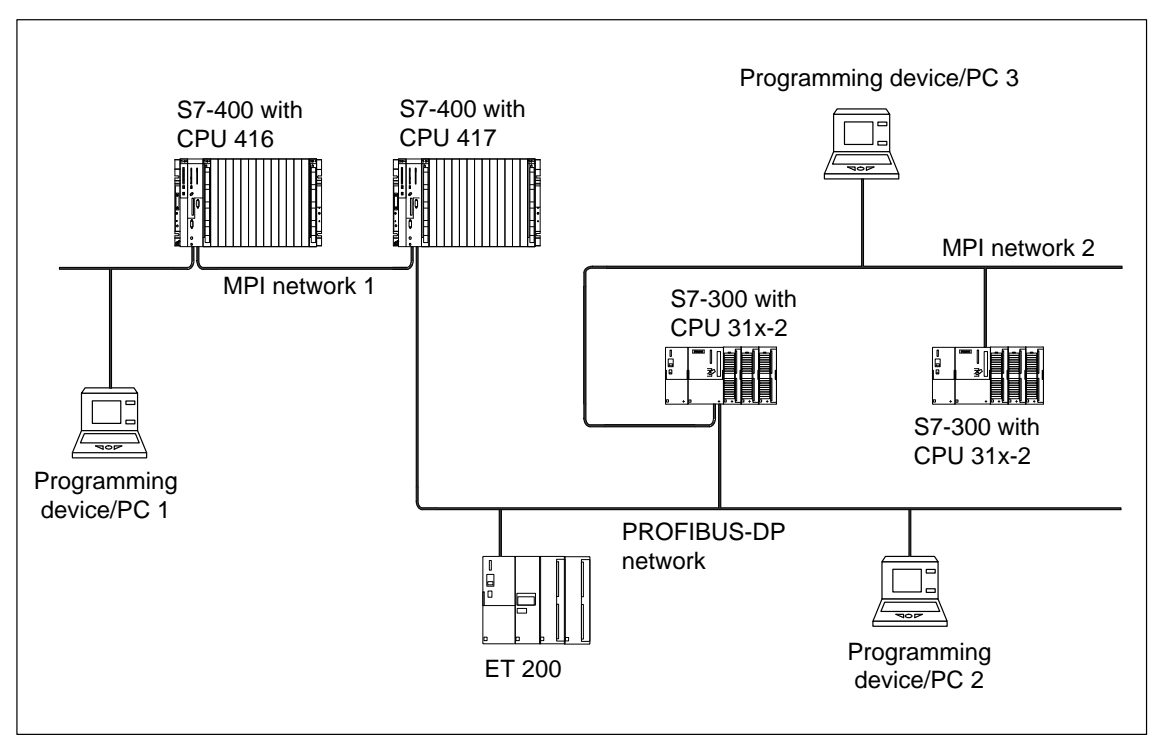

Figure 5-7 Example of PD Access Across Network Boundaries (Routing)

**Prerequisites** 

- You must be using STEP 7 Version 5.0 or later.
- $\bullet$  You must assign the PD/PC to a network in your STEP 7 project (assign SIMATIC Manager to PD/PC).
- The network boundaries must be bridged by modules with routing capability.

## <span id="page-100-1"></span><span id="page-100-0"></span>**5.1.3 Cable Lengths**

#### **Segment in the MPI Subnet**

You can implement cable lengths of up to 50 m (164 ft.) in an MPI subnet segment. The 50 m is measured from the 1st node to the last node of a segment.

| <b>Transmission rate</b> | Maximum Cable Length of a Segment (in mm)                         |                                                     |  |  |
|--------------------------|-------------------------------------------------------------------|-----------------------------------------------------|--|--|
|                          | CPU 312 IFM to 316-2 DP<br>(Non-Isolated<br><b>MPI</b> Interface) | $318 - 2$<br>(Non-Isolated<br><b>MPI</b> Interface) |  |  |
| 19.2 kbps                | 50                                                                | 1000                                                |  |  |
| 187.5 kbps               |                                                                   |                                                     |  |  |
| 1.5 Mbps                 |                                                                   | 200                                                 |  |  |
| 3.0 Mbps                 |                                                                   | 100                                                 |  |  |
| 6.0 Mbps                 |                                                                   |                                                     |  |  |
| 12.0 Mbps                |                                                                   |                                                     |  |  |

Table 5-3 Permissible Cable Lengths in an MPI Subnet Segment

#### **Segment in the PROFIBUS Subnet**

The cable length in a segment of a PROFIBUS subnet depends on the transmission rate (see Table 5-4).

Table 5-4 Permissible Cable Lengths in a PROFIBUS Subnet Depending on the Transmission Rate

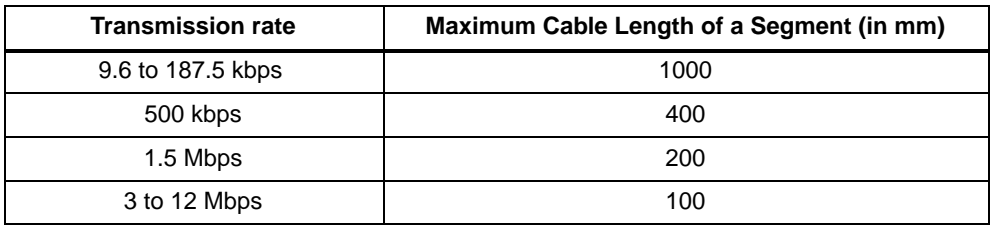

\* With a non-isolated interface

#### **Longer Cable Lengths**

If you want to implement cable lengths above those permitted in a segment, you must use RS 485 repeaters. The maximum cable length possible between two RS 485 repeaters corresponds to the cable length of a segment (see Table [5-4\).](#page-100-1) Please note that these maximum cable lengths only apply if **no** other node is installed between the two RS 485 repeaters. You can connect up to 9 RS 485 repeaters in series.

When counting the total number of all nodes to be connected, you must observe, that an RS 485 repeater counts as a node of the MPI subnet, even if it is not assigned an MPI/PROFIBUS address.

Figure 5-8 shows how you can increase the maximum cable length for an MPI subnet by means of RS 485 repeaters.

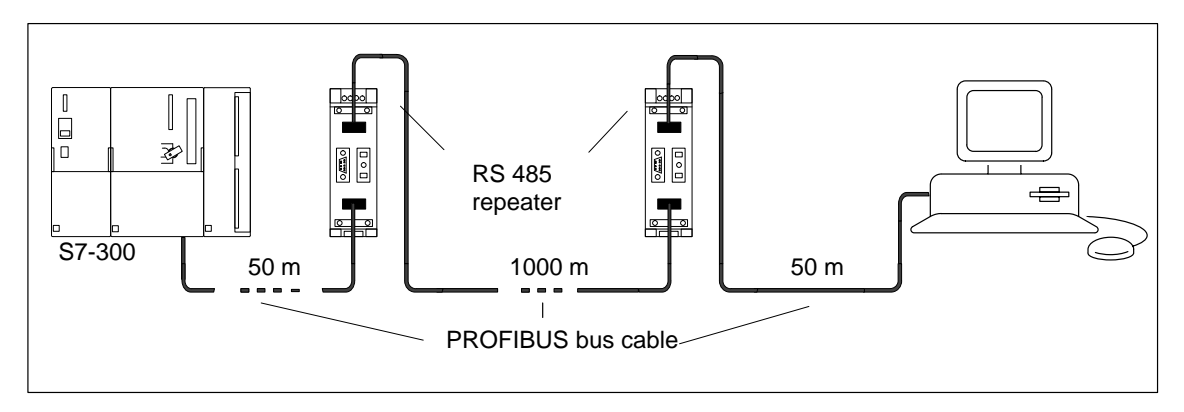

Figure 5-8 Maximum Cable Length Between Two RS 485 Repeaters

#### **Length of the Spur Lines**

If you do not attach the bus cable directly to the bus connector (for example when using a L2 bus terminal), you must take into account the maximum possible length of the spur line!

The following table lists the maximum permissible lengths of spur lines per segment:

As of 3 Mbps, use the programming device connecting cable with the order no. 6ES7 901-4BD00-0XA0 to connect the programming device or PC. Other types of spur lines must not be used.

| <b>Transmission</b><br>rate | <b>Max. Length of Spur Line</b><br>per Segment | <b>Number of Nodes with Spur</b><br>Line Length of |     |
|-----------------------------|------------------------------------------------|----------------------------------------------------|-----|
|                             |                                                | 1.5 m or 1.6 m                                     | 3 m |
| 9.6 to 93.75 kbps           | 96 m                                           | 32                                                 | 32  |
| 187.5 kbps                  | 75 m                                           | 32                                                 | 25  |
| 500 kbps                    | 30 <sub>m</sub>                                | 20                                                 | 10  |
| 1.5 Mbps                    | 10 <sub>m</sub>                                | 6                                                  | 3   |
| 3 to 12 Mbps                |                                                |                                                    |     |

Table 5-5 Lengths of Spur Lines per Segment

#### **Example:**

Figure 5-9 shows you a possible configuration of an MPI subnet. This example illustrates the maximum possible distances in an MPI subnet.

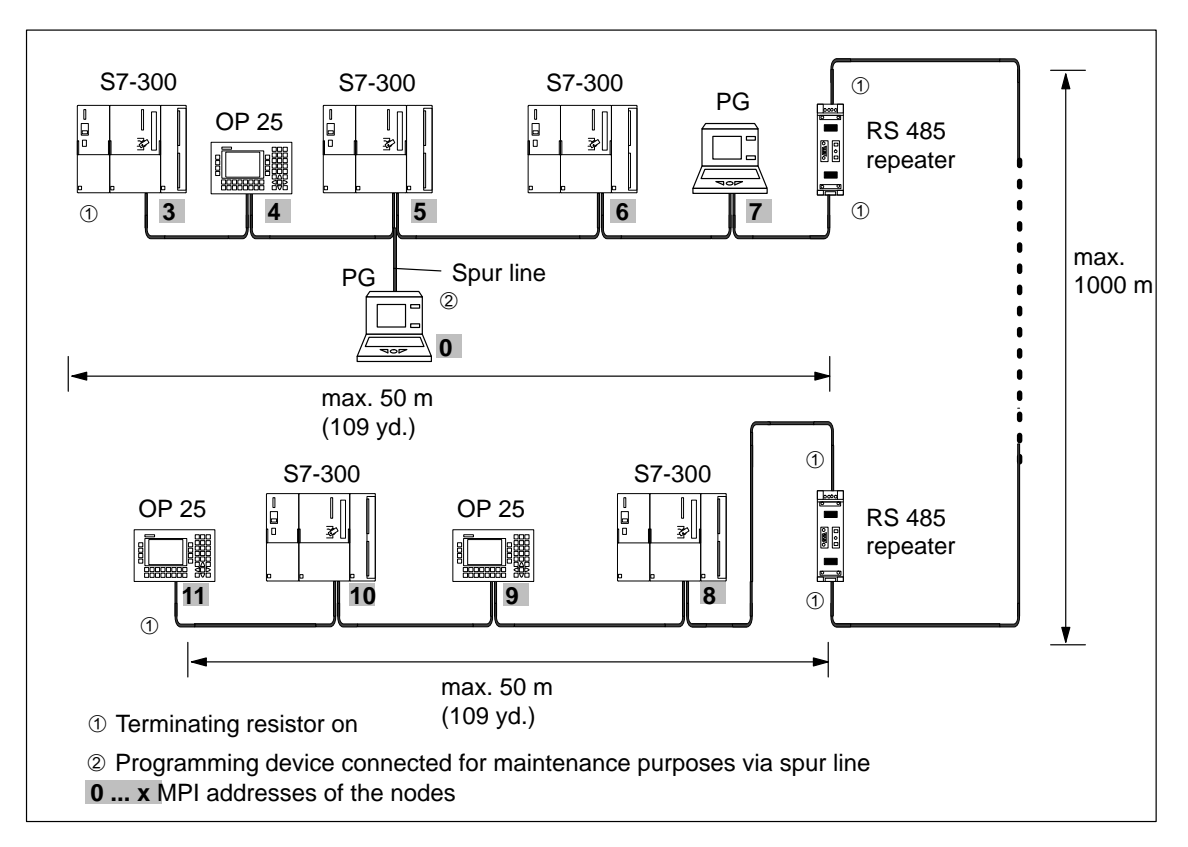

Figure 5-9 Cable Lengths in an MPI Subnet

# <span id="page-103-0"></span>**5.2 Network Components**

#### **Purpose**

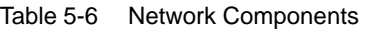

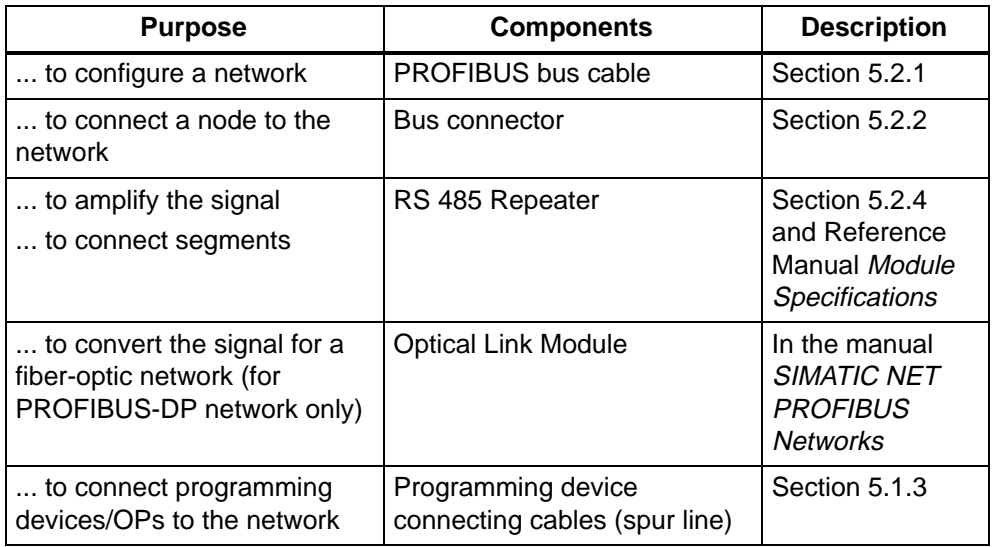

#### **In This Section**

This section describes the properties of the network components and information for their installation and handling. You will find the technical specifications of the RS 485 repeater in the Reference Manual Module Specifications.

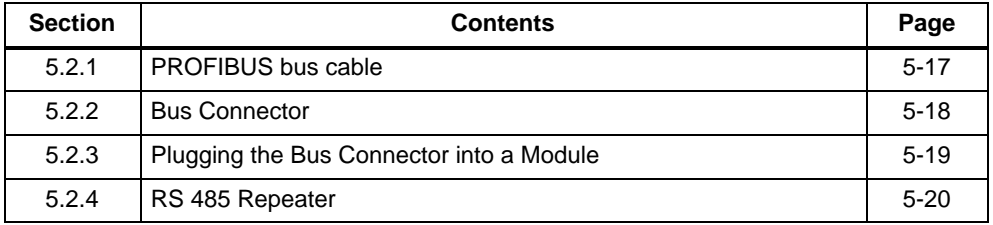

## <span id="page-104-1"></span><span id="page-104-0"></span>**5.2.1 PROFIBUS Bus Cable**

#### **PROFIBUS bus cable**

We can provide you with the following PROFIBUS bus cables:

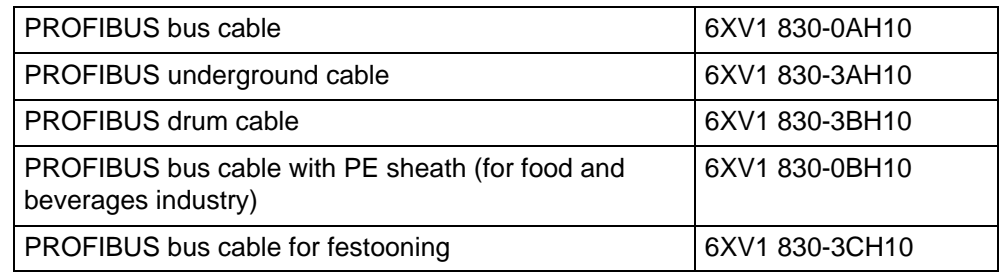

#### **Properties of the PROFIBUS Bus Cable**

The PROFIBUS bus cable is a shielded twisted-pair cable with the following properties:

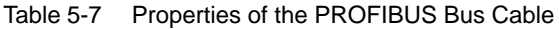

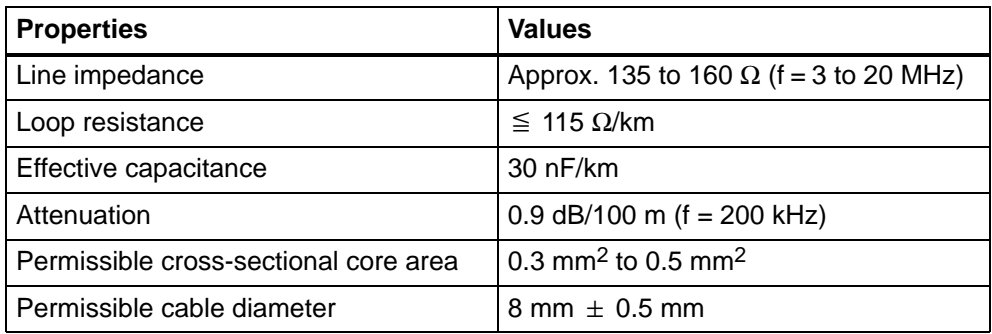

#### <span id="page-105-1"></span><span id="page-105-0"></span>**Rules for Laying**

When laying the PROFIBUS bus cable, you should take care not to:

- Twist the cable
- Stretch the cable
- Compress the cable

You should also observe the following when laying the indoor bus cable  $(d_A = outer$ diameter of the cable):

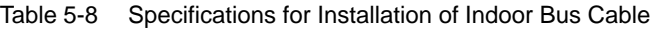

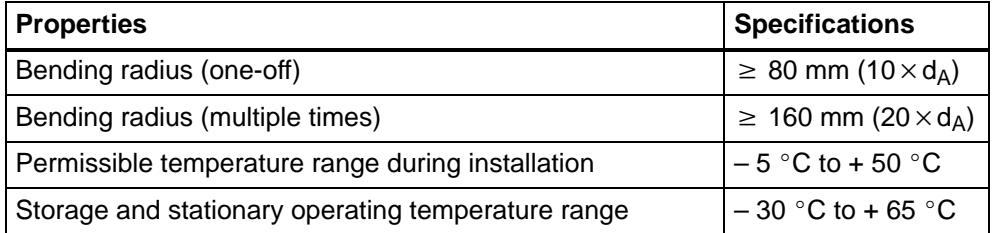

#### **5.2.2 Bus Connectors**

#### **Purpose of the Bus Connector**

The bus connector is used to connect the PROFIBUS cable to the MPI or PROFIBUS-DP interface. You thus make the connections to further nodes.

The following bus connectors are available:

- Up to 12 Mbps
	- Without PD socket (6ES7 972-0BA11-0XA0 or 6ES7 972-0BA50-0XA0)
	- With PD socket (6ES7 972-0BB11-0XA0 or 6ES7 972-0BB50-0XA0)
- Up to 12 Mbps, angular outgoing cable
	- Without programming device socket (6ES7 972-0BA40-0XA0)
	- With programming device socket (6ES7 972-0BB40-0XA0)

#### **No Application**

You do **not** require the bus connector for:

- DP slaves in degree of protection IP 65 (e.g. ET 200C)
- RS 485 Repeater

#### <span id="page-106-0"></span>**5.2.3 Plugging the Bus Connector into a Module**

#### **Connecting the Bus Connector**

Proceed as follows to connect the bus connector:

- 1. Plug the bus connector into the module.
- 2. Screw the bus connector tight on the module.
- 3. If the bus connector is installed at the start or end of a segment, you must switch on the terminating resistor (switch setting "ON") (see Figure 5-10).

#### **Note**

The bus connector 6ES7 972-0BA30-0XA0 does not have a terminating resistor. You cannot connect it at the beginning or end of a segment.

Please make sure that power is always supplied to the stations where the terminating resistor is fitted during start-up and normal operation.

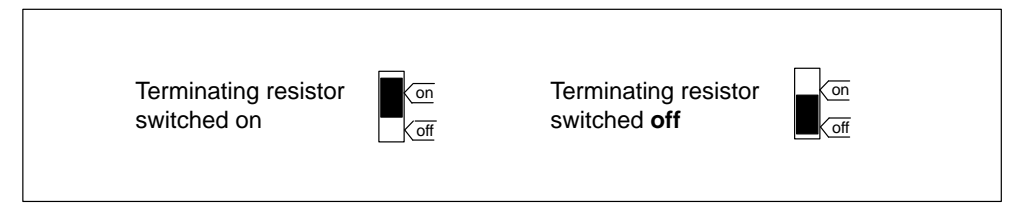

Figure 5-10 Bus Connector (6ES7 ... ): Terminating Resistor Switched On and Off

#### <span id="page-107-1"></span><span id="page-107-0"></span>**Disconnecting the Bus Connector**

With a **looped-through network cable**, you can unplug the bus connector from the PROFIBUS-DP interface at any time, without interrupting data communication on the network.

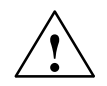

#### **! Warning**

A data communication error may occur on the network.

A network segment must always be terminated at both ends with the terminating resistor. This is not the case, for example, if the power supply is not activated on the last slave with a bus connector. Since the bus connector draws power from the station, the terminating resistor has no effect.

Please make sure that power is always supplied to stations on which the terminating resistor is active.

#### **5.2.4 RS 485 Repeater**

#### **The Purpose of the RS 485 Repeater**

The RS 485 repeater amplifies data signals on bus lines and interconnects network segments.

You need an RS 485 repeater if:

- more than 32 nodes are connected to the network
- a grounded segment is to be connected to a non-grounded segment, or
- the maximum cable length of a segment is exceeded.

#### **Description of the RS 485 Repeater**

You will find a description and the technical specifications of the RS 485 repeater in Chapter [7 o](#page-130-0)f the Module Specifications Reference Manual.
#### **Installation**

You can mount the RS 485 repeater either on the S7-300 rail or on a 35-mm standard rail.

To mount it on the S7-300 rail, remove the slide at the rear of the RS 485 repeater as follows:

- 1. Insert a screwdriver under the edge of the latching element.
- 2. Move the screwdriver towards the rear of the module. Keep this position.
- 3. Move the slide upwards.

Figure 5-11 shows how the slide of the RS 485 repeater is removed.

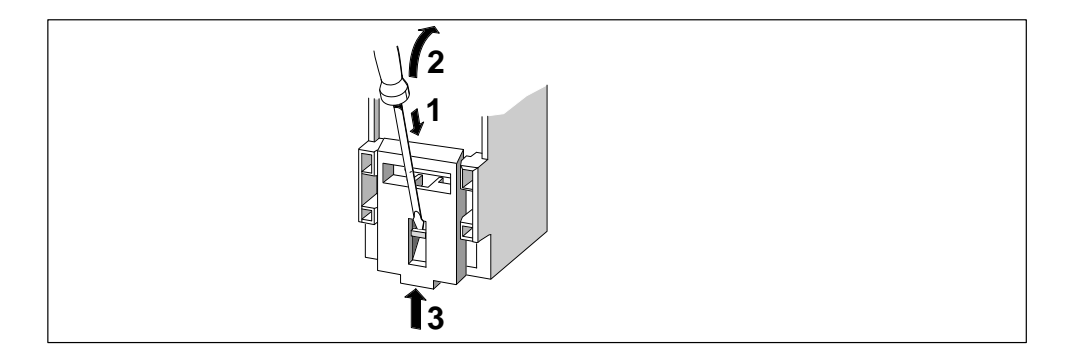

Figure 5-11 Removing the Slide on the RS 485 Repeater

After you have removed the slide, you can install the RS 485 repeater on the rail in the same way as the other S7-300 modules (see Chapter [2\).](#page-22-0)

Use flexible cables with a cross-sectional core area of 0.25 mm<sup>2</sup> to 2.5 mm<sup>2</sup> (AWG 26 to 14) to connect the 24 V DC power supply.

#### **Wiring the Power Supply Module**

Proceed as follows to wire the power supply of the RS 485 repeater:

- 1. Loosen the screws "M" and "PE".
- 2. Strip the insulation off the 24 V DC power supply cable.
- 3. Connect the cable to terminals "L+" and "M" or "PE".

#### **Terminal "M5.2"**

Terminal "M5.2" is a terminal that you do not need to wire, as it is only used for servicing. The terminal "M5.2" supplies the reference potential. You need this reference potential to measure the voltage characteristic between terminals "A1" and "B1".

#### **Connecting the PROFIBUS Bus Cable**

You must connect the PROFIBUS bus cable to the RS 485 repeater as follows:

- 1. Cut the PROFIBUS bus cable to the length you require.
- 2. Strip the insulation off the PROFIBUS bus cable as shown in Figure 5-12.

The shield braiding must be turned up onto the cable. Only thus, the shielding point can later act as a strain relief and a shield support element.

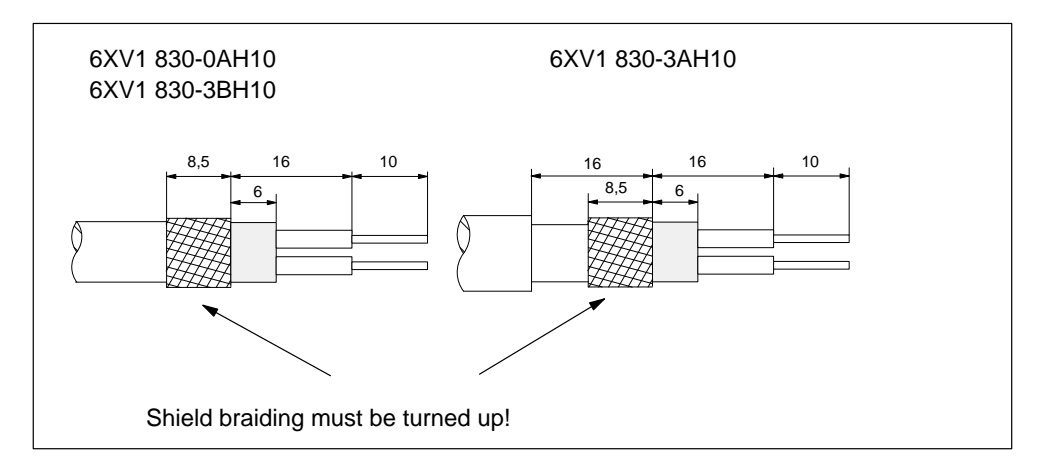

Figure 5-12 Lengths of the Stripped Insulation for Connection to the RS 485 Repeater

3. Connect the PROFIBUS bus cable to the RS 485 repeater:

Connect similar cores (green/red for PROFIBUS bus cable) to similar terminals A or B (for example, always connect a green wire to terminal A and a red wire to terminal B).

4. Tighten the pressure saddles, so that the shielding is bare under the pressure saddle.

# **6**

# **Commissioning**

#### **Software Prerequisites**

You must have **STEP 7 V 5.x or later** in order to be able to use the complete range of functions of the CPUs listed in the chapter entitled *Important Information*.

If you have installed **STEP 7 < V 5.x** and you want to configure your system with these CPUs, you have the following alternatives:

If you don't upgrade  $STEP$  7 < V 5.x, you can use the relevant CPUs with low order numbers from the STEP 7 hardware catalogue.

Note that you can then "only" use the functions of the previous CPU and of STEP 7 V 5for the new CPU.

Important: the CPUs 316-2 DP, 318-2 and 314 IFM (314-5AE**10**) are not included in the hardware catalogue of  $STEP 7 < V$  5.x.

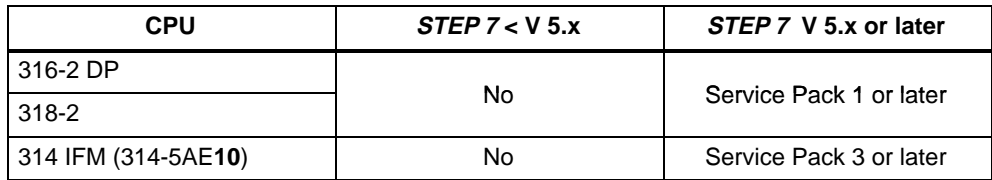

- Upgrade STEP 7. Get information on update options from the Internet at our Customer Support site or ask your Siemens customer advisor.
- Install the new version of STEP 7.

#### **Prerequisites for Commissioning**

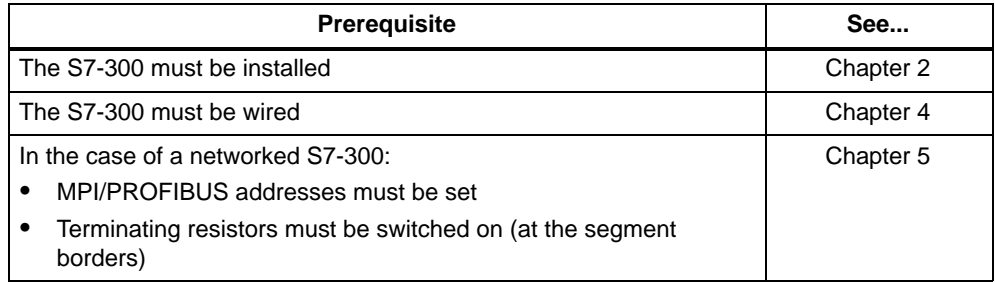

#### **In This Section**

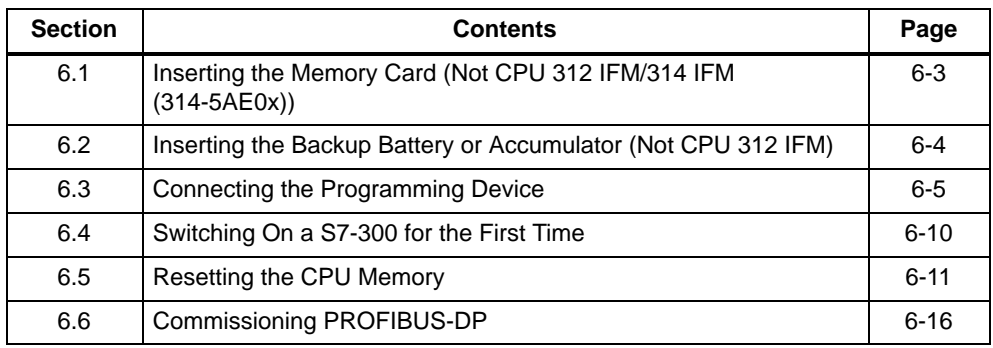

# <span id="page-112-0"></span>**6.1 Inserting and Replacing the Memory Card (Not CPU 312 IFM/314 IFM (314-5AE0x))**

#### **Exceptions**

You cannot insert a memory card with the CPUs 312 IFM and 314 IFM (314-5AE0x).

#### **Inserting/Changing a Memory Card**

1. Set the CPU to STOP mode.

#### **Note**

If you insert the memory card in a CPU mode other than STOP, the CPU will go into STOP mode and the STOP LED will flash at 1 second intervals to request a reset (see Section [6.5\).](#page-120-1)

- 2. Is a memory card already inserted? If so: remove it.
- 3. Insert the new memory card in the CPU module shaft. Please note that the insertion marking on the memory card points to the marking on the CPU (see Figure 6-1).
- 4. Reset the CPU (see Section [6.5\).](#page-120-1)

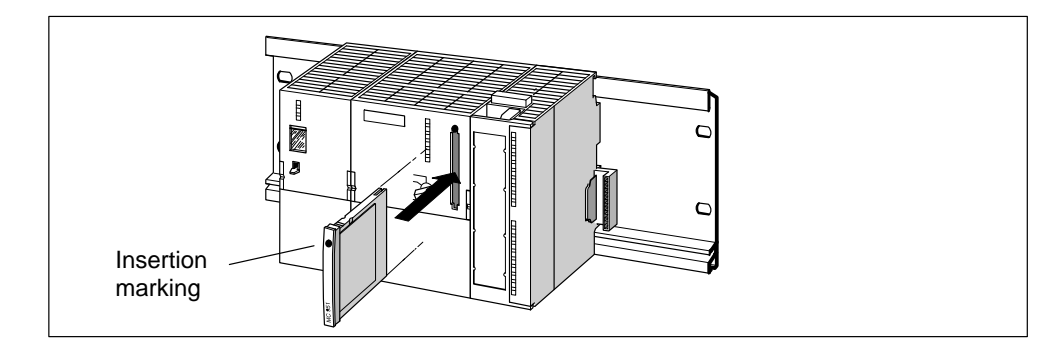

Figure 6-1 Inserting the Memory Card in the CPU

# <span id="page-113-0"></span>**6.2 Inserting the Backup Battery/Accumulator (Not CPU 312 IFM)**

#### **Exceptions**

A **CPU 312 IFM** doesn't have a backup battery or accumulator.

You do not require a backup battery for the **CPU 313** (see also Section [8.1.3\).](#page-146-0)

#### **Inserting the Backup Battery/Accumulator**

You insert a backup battery or the accumulator in the CPU as follows:

#### **Note**

Only insert the backup battery in the CPU at power on.

If you insert the backup battery before power on, the CPU requests a reset.

- 1. Open the front door of the CPU.
- 2. Plug the battery or accumulator connector into the corresponding socket in the battery compartment of the CPU. The notch on the connector must point to the left.
- 3. Place the backup battery/accumulator into the battery compartment on the CPU.
- 4. Close the front door of the CPU.

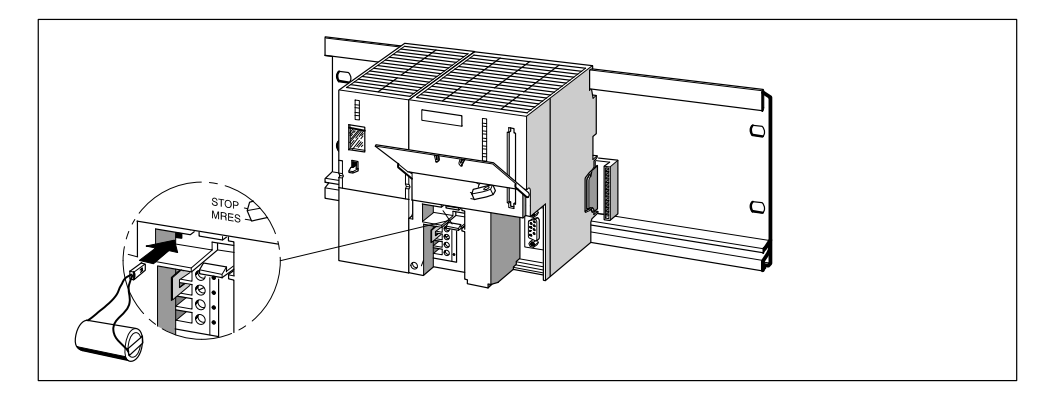

Figure 6-2 Inserting a Backup Battery in the CPUs 313/314

# <span id="page-114-0"></span>**6.3 Connecting a Programming Device**

#### **Prerequisites**

The programming device must be equipped with an integrated MPI interface or an MPI card in order to connect it to an MPI.

#### **Cable length**

For information on possible cable lengths, refer to Section [5.1.3.](#page-100-0)

#### **6.3.1 Connecting a Programming Device to an S7-300**

You can connect the programming device to the MPI of the CPU via a preprepared programming device cable.

Alternatively, you can prepare the connecting cable yourself using the PROFIBUS bus cable and bus connectors (see Section [5.2.2\).](#page-105-0)

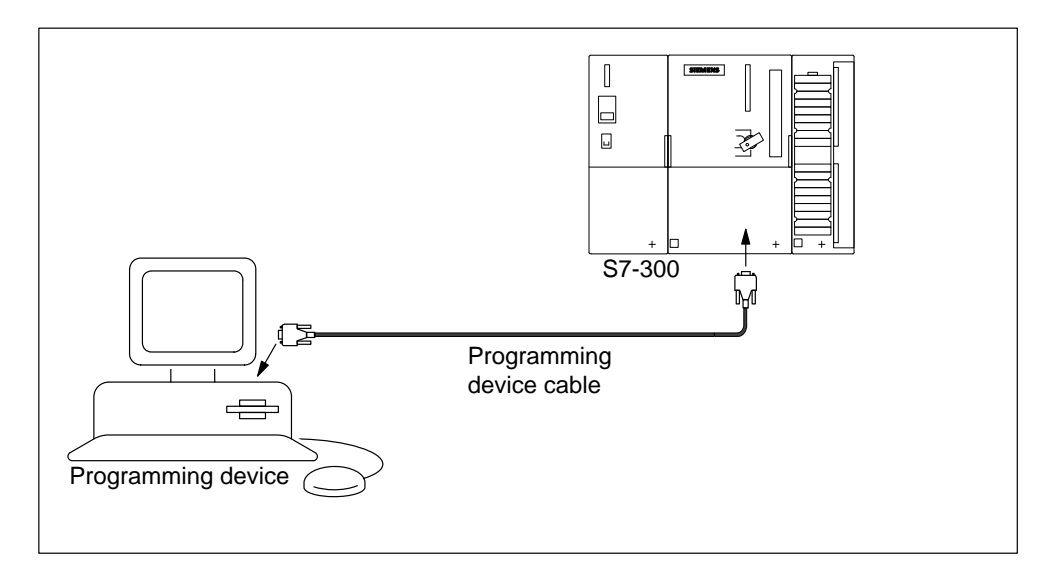

Figure 6-3 Connecting a Programming Device to an S7-300

## **6.3.2 Connecting a Programming Device to Several Nodes**

#### **Two Configuration Options**

When connecting a programming device to several nodes, you must differentiate between two types of configuration:

- Programming device permanently installed in the MPI subnet
- Programming device connected for startup or maintenance purposes.

Depending on which of these configurations you choose, connect the programming device to the other nodes as follows (see also Section [5.1.2\).](#page-92-0)

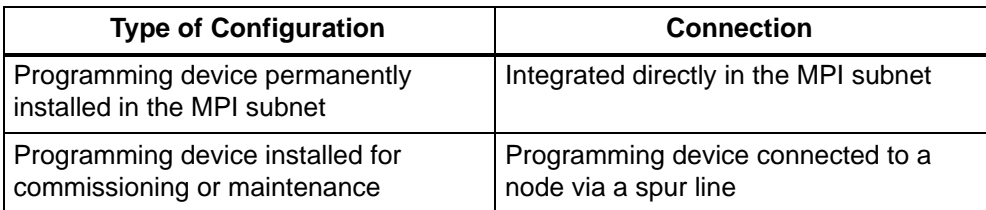

#### **Permanently Installed Programming Device**

You connect the programming device that is permanently installed in the MPI subnet directly to the other nodes in the MPI subnet via bus connectors in accordance with the rules described in Section [5.1.2.](#page-92-0)

Figure 6-4 shows two networked S7-300s. The two S7-300s are interconnected via bus connectors.

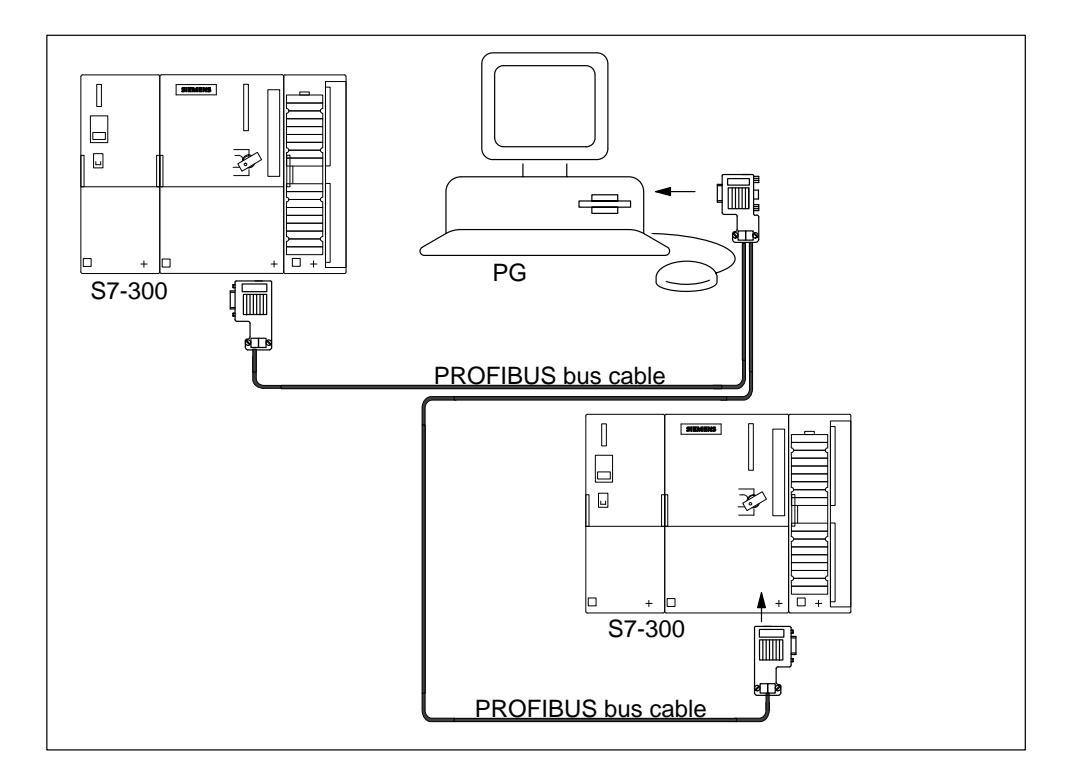

Figure 6-4 Connecting a Programming Device to Several S7-300s

#### **Connecting the Programming Device for Service Purposes: Recommendation for MPI Addresses**

If there is no stationary programming device, we recommend the following:

In order to connect a programming device for service purposes to an MPI subnet with "unknown" nodes addresses, we recommend to set the following address on the service programming device:

- . MPI address: 0
- Highest MPI address: 126.

Afterwards, use STEP 7 to determine the highest MPI address in the MPI subnet and adjust the highest MPI address in the programming device to that of the MPI subnet.

#### **Programming Device During Commissioning or Maintenance**

For commissioning or maintenance purposes, you connect the programming device via a spur line to a node of the MPI subnet. The bus connector of this node must therefore be provided with a programming device socket (see also Sectio[n 5.2.2\).](#page-105-0)

Figure 6-5 shows two S7-300s to which a programming device is connected.

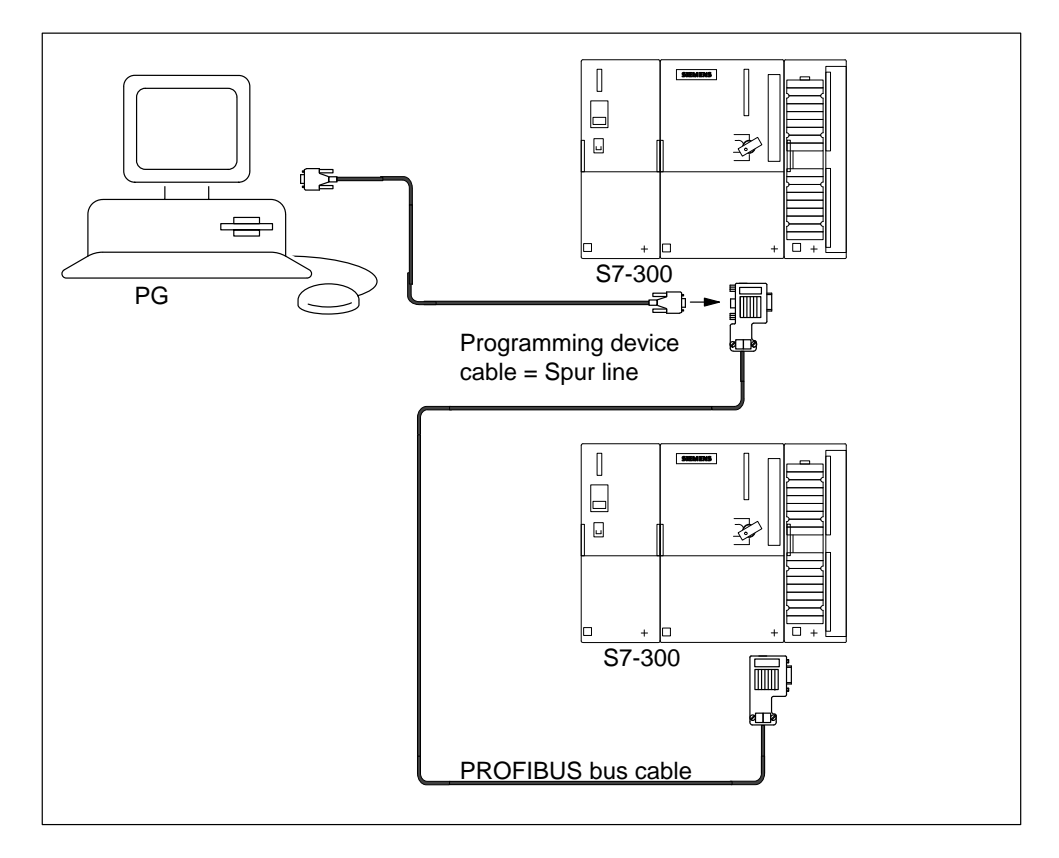

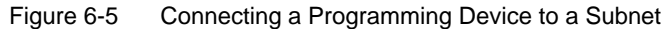

### **6.3.3 Connecting a Programming Device to Ungrounded Nodes of an MPI Subnet**

#### **Connecting a Programming Device to Ungrounded Nodes**

If you have an ungrounded configuration of nodes in an MPI subnet or an ungrounded S7-300 (see Sectio[n 4.1.4\),](#page-54-0) you may only connect an ungrounded programming device to the MPI subnet or the S7-300.

#### **Connecting a Grounded Programming Device to the MPI**

You want to operate the nodes in an ungrounded configuration (see Section [4.1.4\).](#page-54-0) If the MPI at the programming device is grounded, you must connect an RS 485 repeater between the nodes and the programming device. You must connect the ungrounded nodes to bus segment 2, if you connect the programming device to bus segment 1 (terminals A1 B1) or the PG/OP interface (see Chapte[r 7 in](#page-130-0) the Module Specifications Reference Manual).

Figure 6-6 shows the RS 485 repeater as an interface between a grounded and an ungrounded node in the MPI subnet.

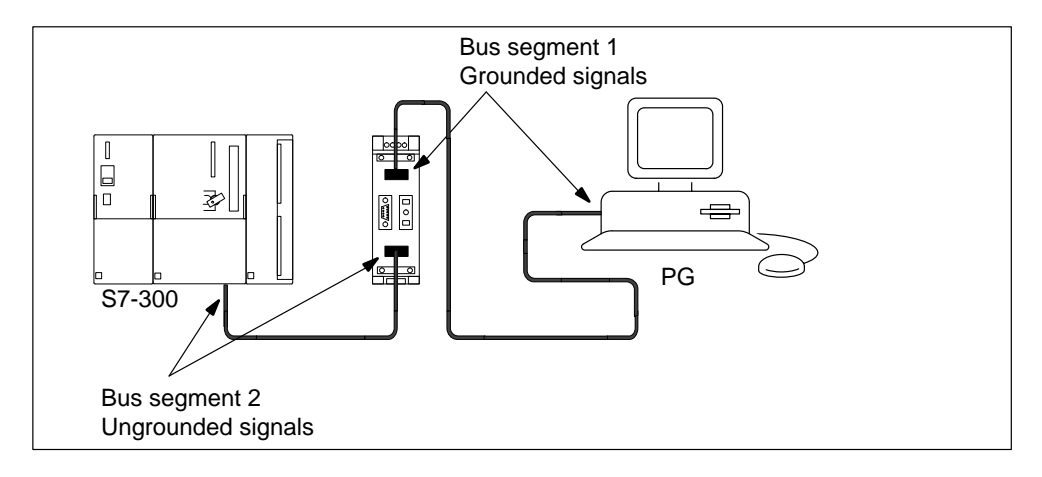

Figure 6-6 Programming Device Connected to an Ungrounded S7-300

# <span id="page-119-0"></span>**6.4 Switching On a S7-300 for the First Time**

#### **Prerequisite**

The S7-300 is installed and wired.

The mode selector should be in STOP mode.

#### **Switching On for the First Time.**

Switch the PS 307 power supply module on.

Result:

- The 24 V DC LED on the power supply module comes on.
- On the CPU
	- The 5 V DC LED comes on.
	- The STOP LED flashes at one second intervals while the CPU carries out an automatic reset.
	- The STOP LED comes on after the memory reset.

If there is no backup battery in the CPU, the BATF LED comes on.

#### **Note**

If you insert a memory card and a backup battery before power on, the CPU also requests a memory reset after start-up.

# <span id="page-120-1"></span><span id="page-120-0"></span>**6.5 Resetting the CPU**

#### **When Do You Reset the CPU Memory?**

You must reset the CPU memory:

- Before you transfer a new (complete) user program to the CPU
- If the CPU requests a MRES with its STOP LED flashing at 1-second intervals Possible reasons for this request are listed in Table 6-1.

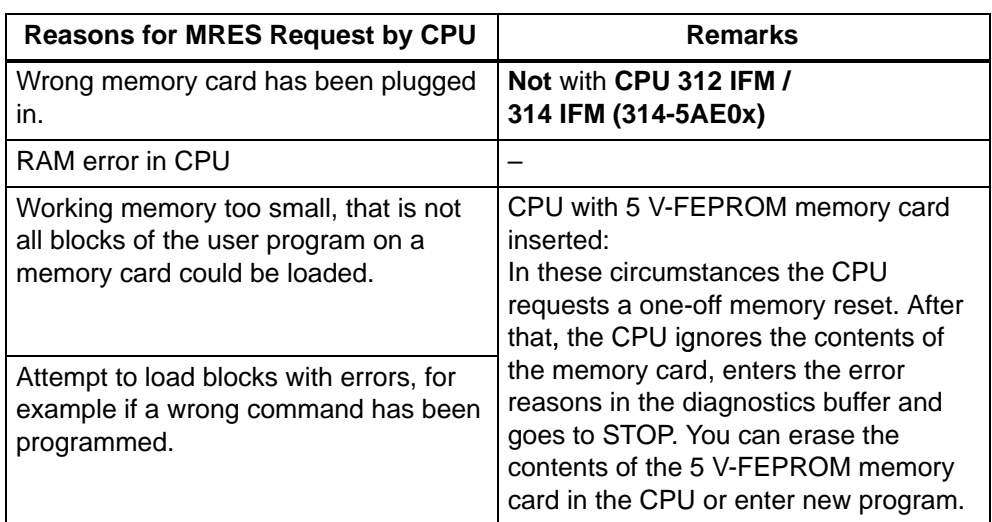

Table 6-1 Possible Reasons for MRES Request by CPU

#### **How to Reset the Memory**

There are two ways of resetting the CPU memory:

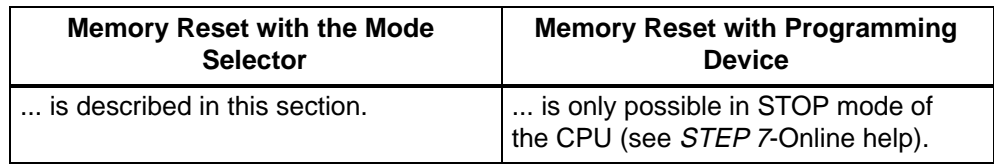

#### **Cold start in the CPU 318-2**

In the CPU 318-2 you can also carry out a cold start instead of resetting the memory.

Cold start means:

- The data blocks in the working memory created by SFC 22 are deleted. The remaining data blocks have the preassigned value from the load memory.
- The process image as well as all times, counters and memory markers are reset – irrespective of whether they were parameterized as retentive.
- The OB 102 is processed.
- Before the first command in OB 1, the process image of the inputs is read.

#### **Resetting the CPU Memory or Carrying Out a Cold Start (CPU 318-2 only) with the Mode Selector**

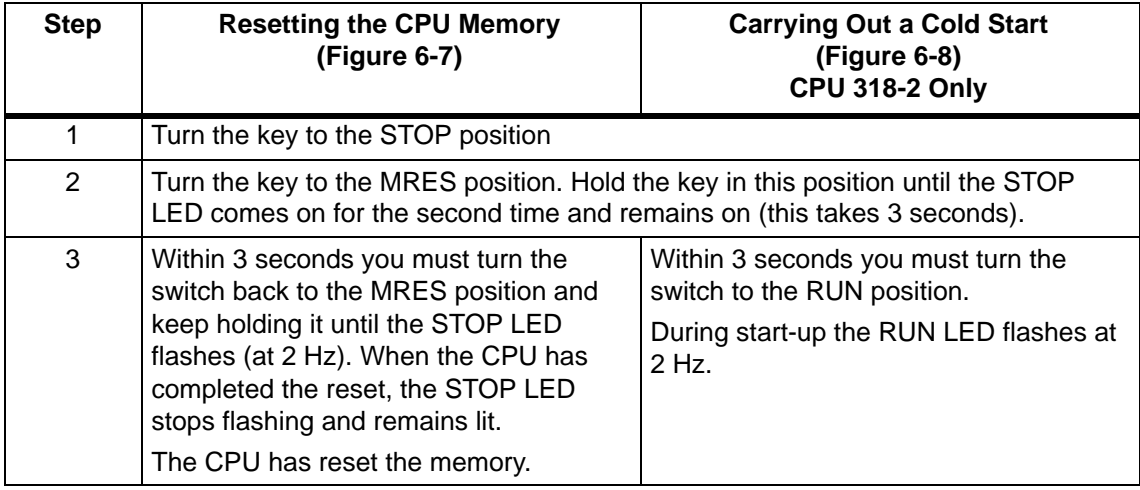

#### **Memory Reset**

<span id="page-122-0"></span>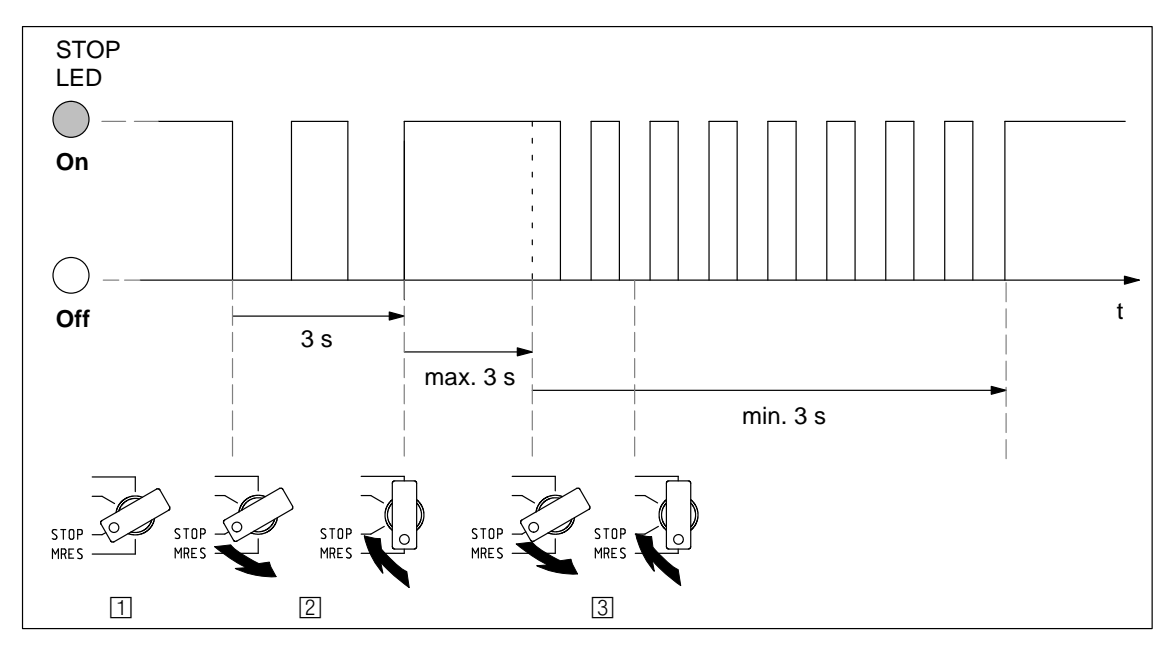

Figure 6-7 Switching Sequence for the Mode Selector for Resetting the CPU

#### **Is the STOP LED Not Flashing During Memory Reset?**

If the STOP LED doesn't flash during memory reset or other LEDs come on (with the exception of the BATF LED), you must repeat steps 2 and 3. If the CPU does not perform the reset this time, evaluate the diagnostic buffer of the CPU.

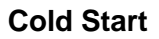

<span id="page-123-0"></span>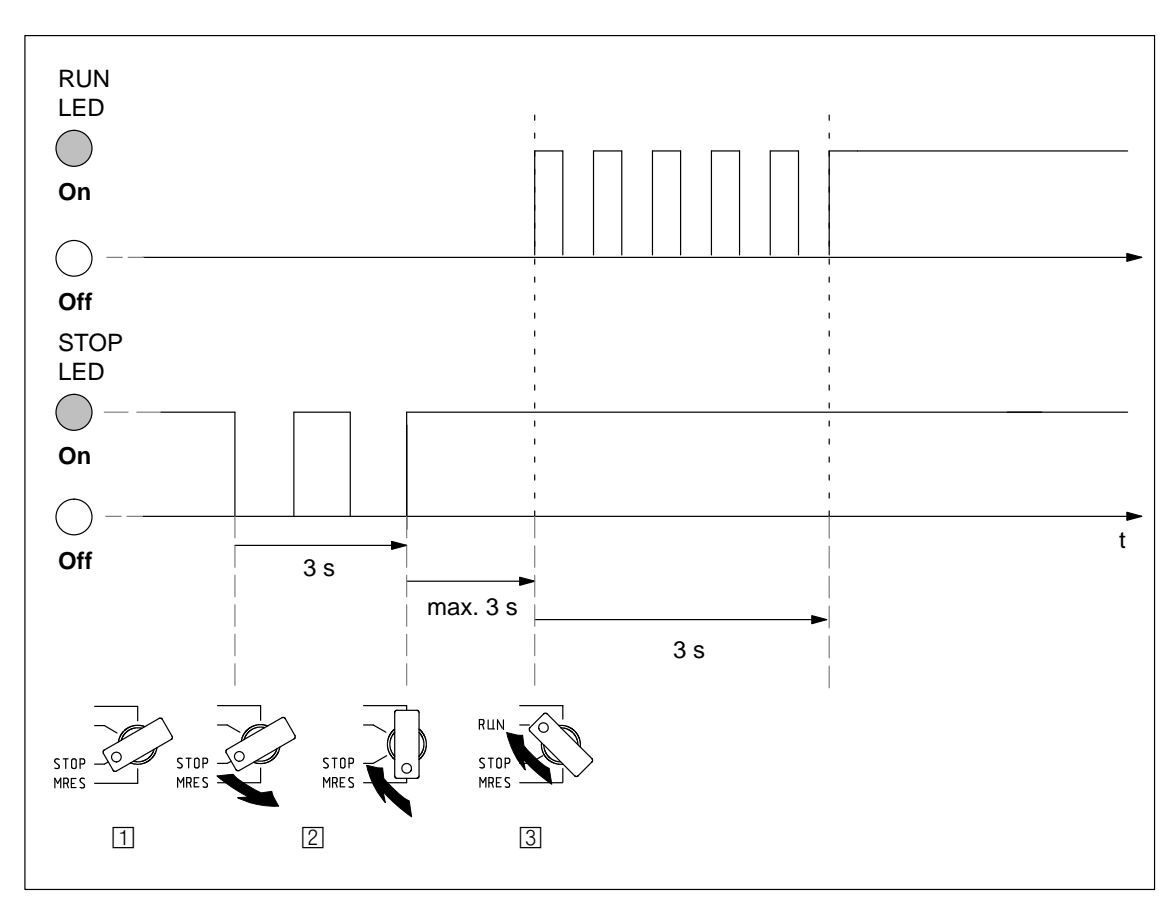

Figure 6-8 Switching Sequence for the Mode Selector for Cold Start (CPU 318-2 Only)

#### **What Happens in the CPU During Memory Reset?**

| Event                          | CPU 313 / 314 / 314 IFM (314-5AE10) /<br>315 / 315-2 DP / 316-2 DP / 318-2                                                               | CPU 312 IFM / 314 IFM (314-5AE0x)                                                                  |
|--------------------------------|----------------------------------------------------------------------------------------------------|----------------------------------------------------------------------------------------------------|
| <b>CPU</b> activities          | 1. The CPU deletes the entire user program in its RAM and in the load memory<br>(except for FEPROM load memory).                         |                                                                                                    |
|                                | The CPU deletes the retentive data.<br>2.                                                                                                |                                                                                                    |
|                                | The CPU tests its own hardware.<br>3.                                                                                                    |                                                                                                    |
|                                | 4. If you have inserted a memory card,<br>the CPU copies the relevant<br>contents of the memory card into<br>the working memory.         | The CPU copies the relevant contents of<br>the EPROM memory into the working<br>memory             |
|                                | Tip: If the CPU cannot copy the<br>contents of the memory card and<br>requests memory reset:                                             |                                                                                                    |
|                                | Remove the memory card.                                                                                                    |                                                                                                    |
|                                | Resetting the CPU Memory                                                                                                    |                                                                                                    |
|                                | Read the diagnostic buffer.                                                                                                    |                                                                                                    |
| Memory contents<br>after reset | The CPU memory is initialized to "0". If<br>there is a memory card plugged in, the<br>user program is loaded back into the<br>RAM.       | The user program is loaded back into<br>the RAM from the integrated retentive<br>EPROM of the CPU. |
| What's left?                   | The contents of the diagnostics buffer.                                                                                                  |                                                                                                    |
|                                | You can read the diagnostic buffer with the programming device (see the <i>STEP 7</i><br>online help system).                            |                                                                                                    |
|                                | The parameters of the MPI (MPI address and highest MPI address, transmission<br>rate, configured MPI addresses of CPs/FMs in an S7-300). |                                                                                                    |
|                                | The contents of the operating hours counter (not for CPU 312 IFM).                                                                       |                                                                                                    |

Table 6-2 Internal CPU Events on Memory Reset

#### <span id="page-125-0"></span>**Note: MPI Parameters**

The following applies for the validity of the MPI parameters at memory reset:

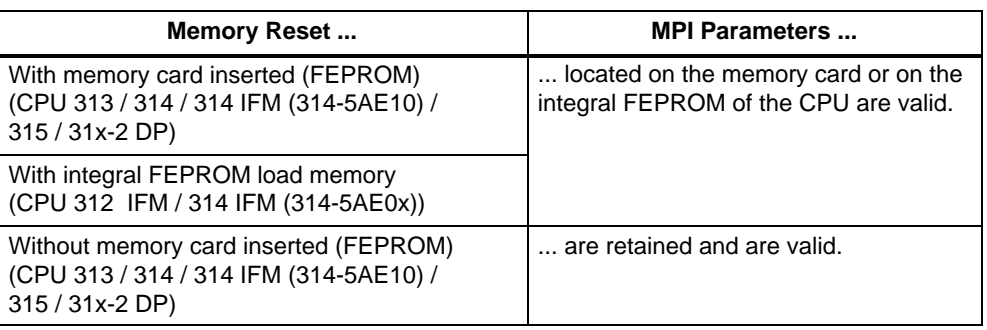

# **6.6 Commissioning the PROFIBUS-DP**

#### **In This Section**

This section provides you with vital information on commissioning a PROFIBUS subnet with a CPU 31x-2 DP.

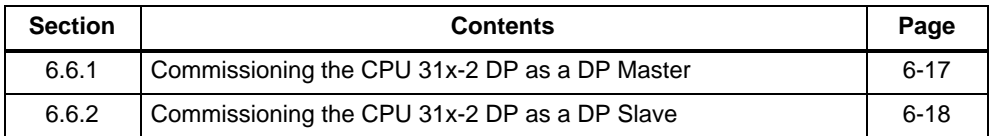

#### **Software Prerequisites**

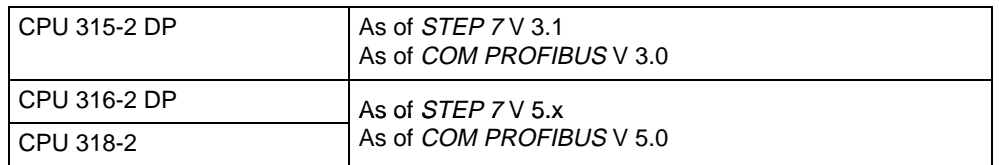

#### <span id="page-126-0"></span>**6.6.1 Commissioning the CPU 31x-2 DP as a DP Master**

#### **Prerequisites for Commissioning**

- The PROFIBUS subnet must be configured.
- The DP slaves must be prepared for operation (see relevant DP slave manual).

#### **Commissioning**

To commission the CPU 31x-2 DP as a DP master in a PROFIBUS subnet, proceed as follows:

- 1. Load the PROFIBUS subnet configuration (preset configuration) created using STEP 7 with the programming device in the CPU 31x-2 DP.
- 2. Switch on all of the DP slaves.
- 3. Switch the CPU 31x-2 DP from STOP mode to RUN mode.

#### **Start-Up of the CPU 31x-2 DP as a DP Master**

When the CPU 31x-2 DP is powered up, it checks the preset configuration of your DP master system against the actual configuration.

Tip: You can set a check time for the test in STEP 7.

If the preset configuration matches the actual configuration, the CPU switches to RUN.

If the preset configuration does not match the actual configuration, the behavior of the CPU depends on the setting of the parameter "Startup when Preset  $\neq$  Actual Config"

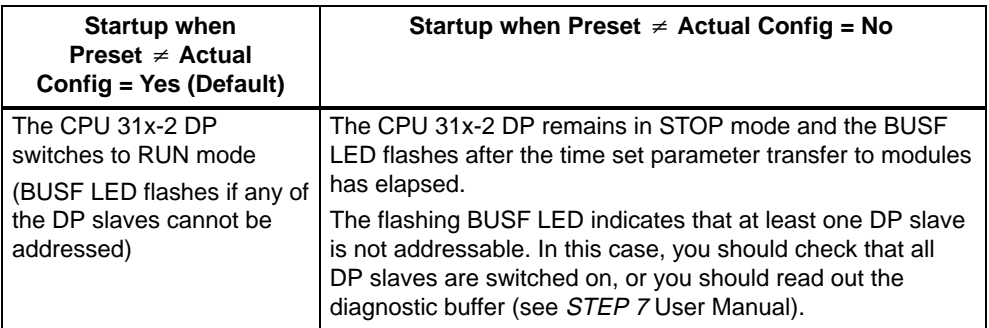

#### <span id="page-127-0"></span>**Recognizing the Operational States of the DP Slave**

In Chapter [9 y](#page-216-0)ou will find the dependencies of the operating modes of the CPU 31x-2 DP as a DP master and of a DP slave.

**Tip:** When starting up the CPU as a DP master, always program OBs 82 and 86. This allows you to identify and evaluate faults and interruptions in data transfer (for CPUs configured as DP slaves see also Tabl[e 9-3 o](#page-224-0)n pag[e 9-9\).](#page-224-0)

#### **6.6.2 Commissioning the CPU 31x-2 DP as a DP Slave**

#### **Prerequisites for Commissioning**

 The CPU 31x-2 DP must be parameterized and configured as a DP slave (see Chapter [9\).](#page-216-0)

When configuring it as a DP slave, you must already have decided on the following:

- Should functions such as programming and status/control be available via the DP interface?
- Is the DP master an S7 DP master or another DP master?
- All other DP slaves are parameterized and configured.
- The DP master is parameterized and configured.

Note that the CPU 31x-2 DP as DP slave provides address areas of an immediate memory for data interchange with the DP master. You use STEP 7 to configure these address areas when configuring the CPU as a DP slave (see Chapte[r 9\).](#page-216-0)

#### **Commissioning**

To commission the CPU 31x-2 DP as a DP slave in the PROFIBUS subnet, proceed as follows:

- 1. Switch the CPU 31x-2 DP from STOP mode to RUN.
- 2. Switch on all of the DP slaves.
- 3. Switch on the DP master.

#### **The CPU 31x-2 DP as a DP Slave at Start-Up**

When the CPU 31x-2 DP is switched to RUN, two operating mode transitions take place independently of each other:

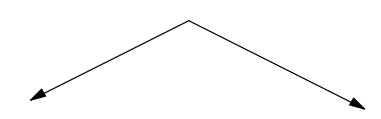

The **CPU** switches from STOP mode to RUN.

At the **PROFIBUS-DP interface** the CPU starts data transfer with the DP master.

#### **Recognizing the Operational Modes of the DP Master**

In Chapter [9 y](#page-216-0)ou will find the dependencies of the operating modes of the CPU 31x-2 DP as a DP slave or as a DP master.

**Tip:** When commissioning the CPU as a DP slave, always program OBs 82 and 86. This allows you to identify and evaluate operating modes and interruptions in data transfer (see Tabl[e 9-8 o](#page-235-0)n pag[e 0-20\).](#page-235-0)

# **7**

# <span id="page-130-0"></span>**Maintenance**

#### **Maintenance = Backing Up/Updating Firmware and Replacing Specific Units**

The S7-300 is a **maintenance-free** programmable controller.

For that reason maintenance refers to the following operations:

- Backing up the operating system to memory card
- $\bullet$  Updating the operating system using a memory card, and Replacing
- Backup battery/accumulator
- Modules
- Fuses on the digital output modules

#### **In This Section**

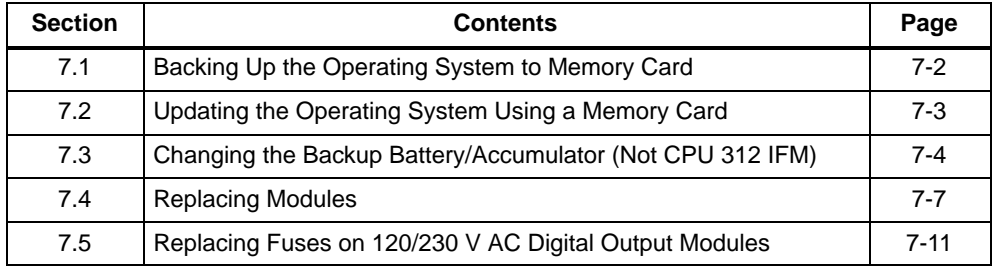

## <span id="page-131-0"></span>**7.1 Backing Up the Operating System to Memory Card**

#### **... is possible with the following CPU versions or later**

CPU 313 6ES7 313-1AD03-0AB0, firmware V 1.0.0 or later CPU 314 6ES7 314-1AEx4-0AB0, firmware V 1.0.0 or later CPU 314 IFM 6ES7 314-5AE10-0AB0, firmware V 1.1.0 or later CPU 315 6ES7 315-1AF03-0AB0, firmware V 1.0.0 or later CPU 315-2 DP 6ES7 315-2AFx3-0AB0, firmware V 1.0.0 or later CPU 316-2 DP 6ES7 316-2AG00-0AB0, firmware V 1.0.0 or later

Backing up the operating system to memory card is **not** possible with the CPU 318-2.

#### **Memory Cards Required**

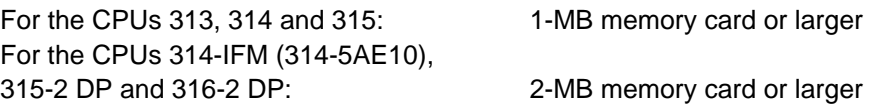

#### **Backup Procedure**

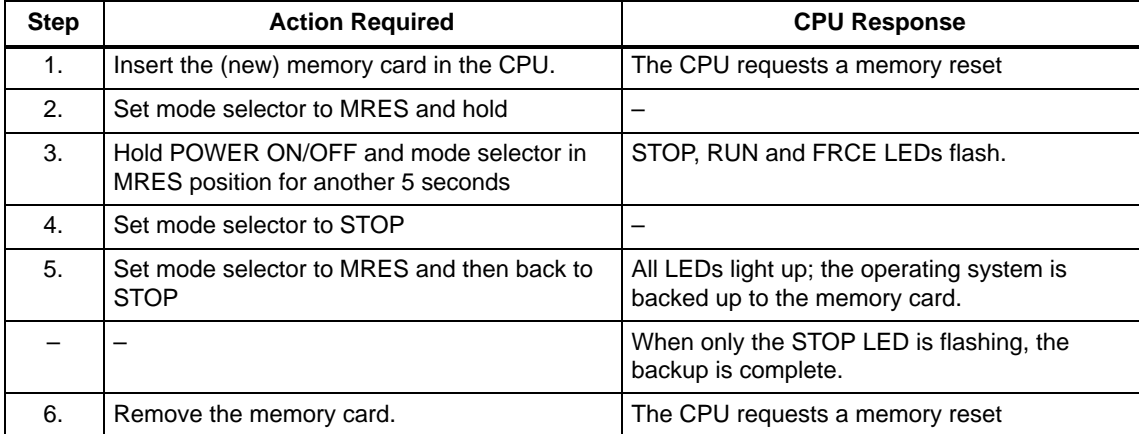

#### <span id="page-132-0"></span>**7.2 Updating the Operating System Using a Memory Card**

#### **... is possible with the following CPU versions or later**

CPU 313 6ES7 313-1AD03-0AB0, firmware V 1.0.0 or later CPU 314 6ES7 314-1AEx4-0AB0, firmware V 1.0.0 or later CPU 314 IFM 6ES7 314-5AE10-0AB0, firmware V 1.1.0 or later CPU 315 6ES7 315-1AF03-0AB0, firmware V 1.0.0 or later CPU 315-2 DP 6ES7 315-2AFx3-0AB0, firmware V 1.0.0 or later CPU 316-2 DP 6ES7 316-2AG00-0AB0, firmware V 1.0.0 or later CPU 318-2 DP 6ES7 318-2AJ00-0AB0, firmware V 1.0.1 or later

#### **When is an Operating System Update Required?**

Following addition of (compatible) extended functions or correction of errors on the operating system you can upgrade the operating system to the relevant new version.

#### **Where Do You Get New Versions?**

New versions of the operating system are available from your Siemens representative.

#### **Procedure for Updating Operating System**

The procedure for copying the UPD files from the update disks to the memory card is explained in the STEP 7 Online Help.

Performing an operating system update on the CPU:

- 1. Remove the backup battery/accumulator from the CPU.
- 2. Switch the power off on the power supply unit.
- 3. Insert the prepared memory card containing the operating system update in die CPU.
- 4. Switch the power ON on the power supply unit. The operating system is transferred from the memory card to the internal FLASH EPROM. While this is taking place, all LED indicators on the CPU light up.
- 5. After about 2 minutes, the operating system update is complete, which is indicated by the STOP LED on the CPU flashing slowly.  $\rightarrow$  memory reset request from system.
- 6. Switch the power OFF on the power supply unit and insert the memory card for normal operation, if applicable.
- 7. Switch the power ON on the power supply unit. The CPU then performs an automatic memory reset. If the CPU requests another memory reset as a result of replacement of a module, acknowledge the reset with the mode selector.The CPU is then ready for operation.
- 8. Replace the battery/accumulator in the CPU.

### <span id="page-133-0"></span>**7.3 Replacing the Backup Battery/Accumulator (Not CPU 312 IFM)**

#### **Replacing the Backup Battery/Accumulator**

You should only change the backup battery or accumulator when the power is on, in order to prevent the loss of data from the internal user memory, and to keep the clock of the CPU running.

#### **Note**

The data in the internal user memory are lost if you change the backup battery when the power is off.

Change the backup battery with the power switch in the ON position only!

To change the backup battery/accumulator proceed as follows:

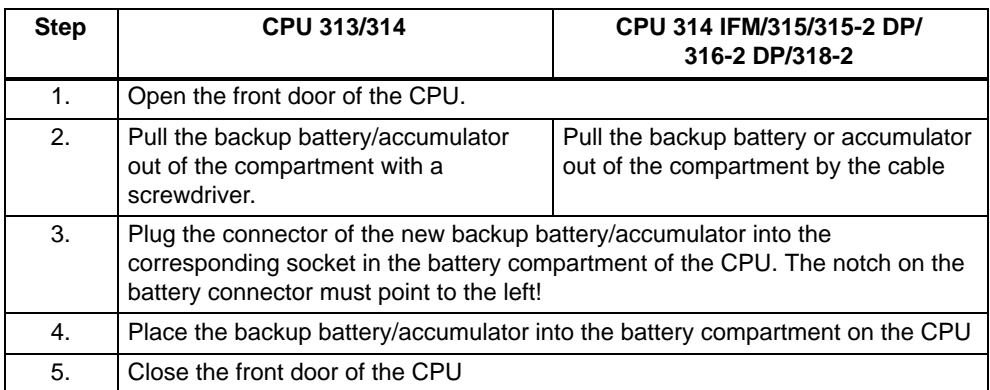

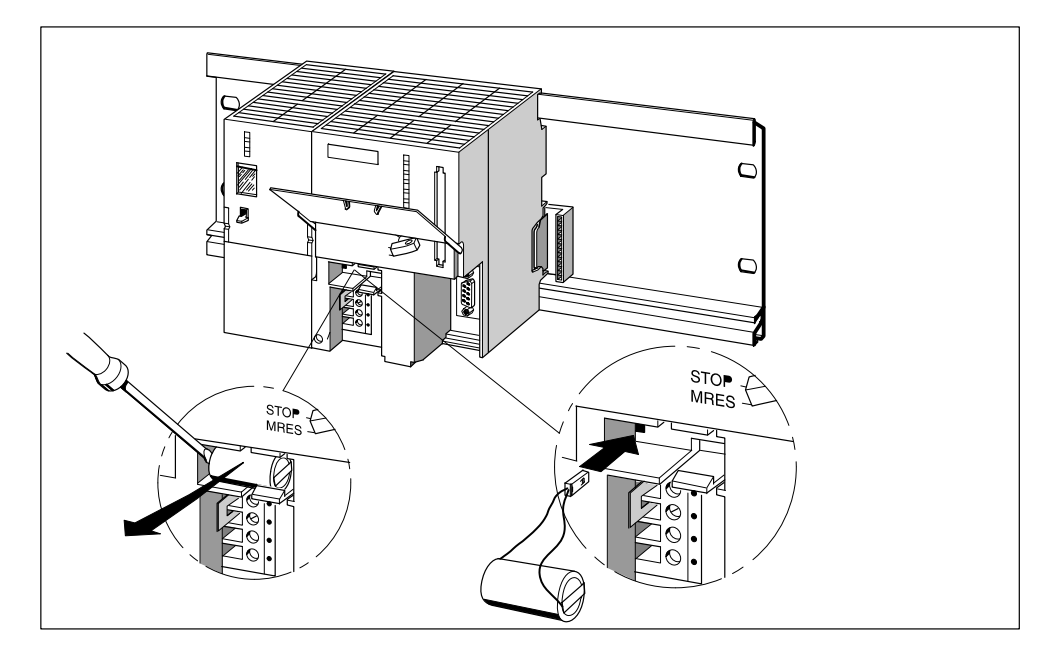

Figure 7-1 Changing the Backup Battery in the CPU 313/314

#### **How Often Is Replacement Necessary?**

**Backup battery:** We recommend changing the backup battery every year.

**Accumulator:** The accumulator never needs changing.

#### **Disposal**

Backup batteries must be disposed of in keeping with the relevant national environment protection regulations/guidelines.

#### **Storing Backup Batteries**

Store backup batteries in a dry and cool place.

Backup batteries can be stored for five years.

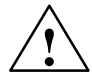

**Warning**<br>
If backup batteries are not treated properly, they can ignite, explode and cause severe burning.

Store backup batteries in a dry and cool place.

#### **Rules for the Handling of Backup Batteries**

To reduce the risk of danger when handling backup batteries, you must observe the following rules:

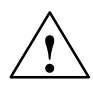

**1**<br>
Improper handling of backup batteries can cause injuries and property damage.

Backup batteries that are not handled properly can explode and cause severe burns.

Do not

- recharge
- overheat
- $\bullet$  burn
- puncture
- $\bullet$  crush
- short-circuit backup batteries!

#### **Rules for Handling the Accumulator**

You must not charge the accumulator when not inserted in the CPU! The accumulator can only be charged by the CPU when the power is on.

#### <span id="page-136-0"></span>**7.4 Replacing Modules**

#### **Rules for Installation and Wiring**

The following table tells you what you have to do when wiring, detaching and installing the S7-300 modules.

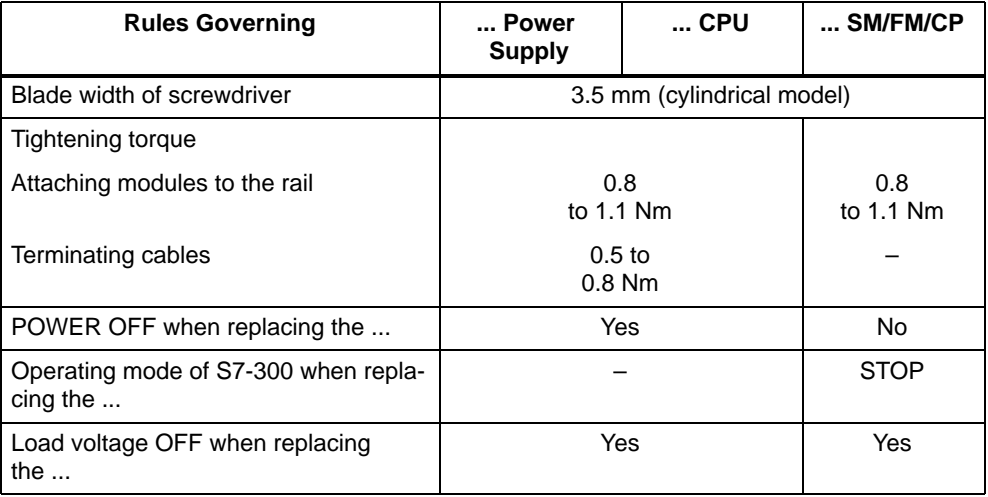

#### **Initial Situation**

The module you want to replace is installed and wired. You want to install a new module of the same type.

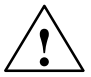

**1●**<br>● │ │ │ │ │ **Warning**<br>● │ │ │ │ │ If you remove or plug in the S7-300 modules during data transmission via the MPI, the data might be corrupted by disturbing pulses.

> You must not plug in or remove any S7-300 modules during data transmission via the MPI!

If you are not sure whether any communications activities are taking place, pull the connector out of the MPI port.

#### **Removing a Module (SM/FM/CP)**

Detach the module from the rail as follows:

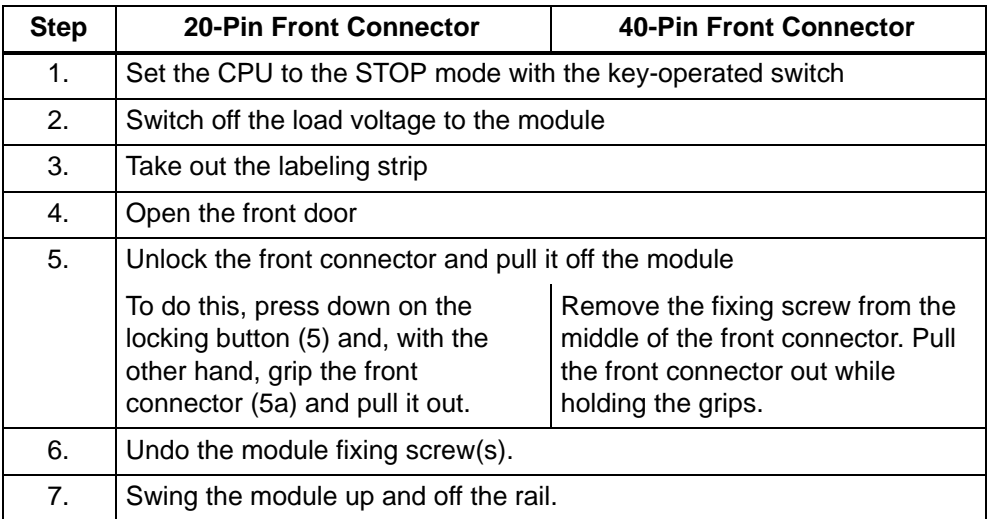

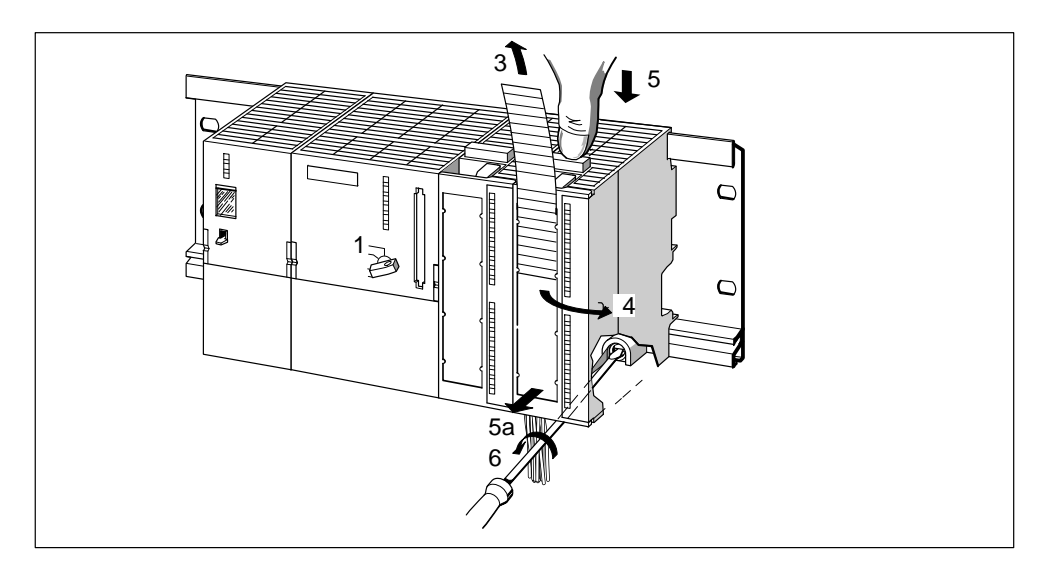

Figure 7-2 Unlocking the Front Connector and Detaching the Module from the Rail

#### **Removing the Front Connector Coding Key from the Module**

Prior to installing the new module, you must remove the front connector coding key from the new module.

Reason: This part is already in the front connector (see Figure 7-3).

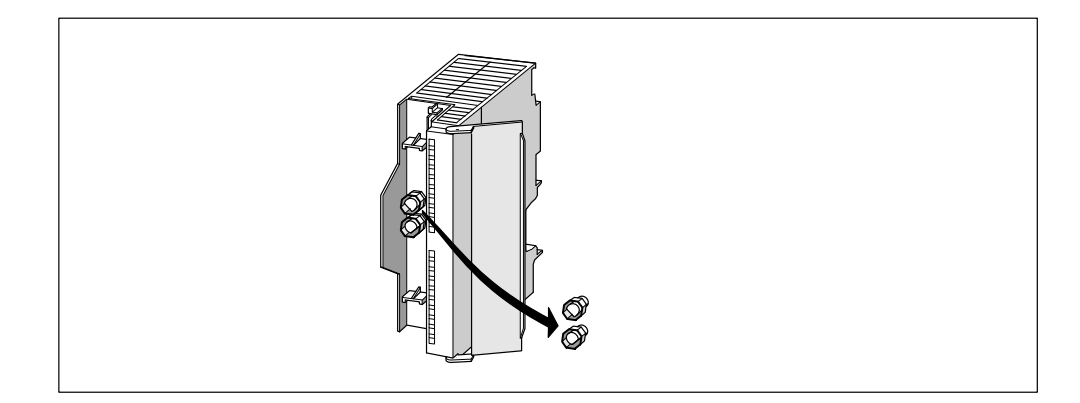

Figure 7-3 Removing the Front Connector Coding Key

#### **Installing a New Module**

Install the new module as follows:

- 1. Hook the new module of the same type onto the rail and swing it down into place.
- 2. Bolt the module tight.
- 3. Slip the labeling strip of the old module into its guide on the new module.

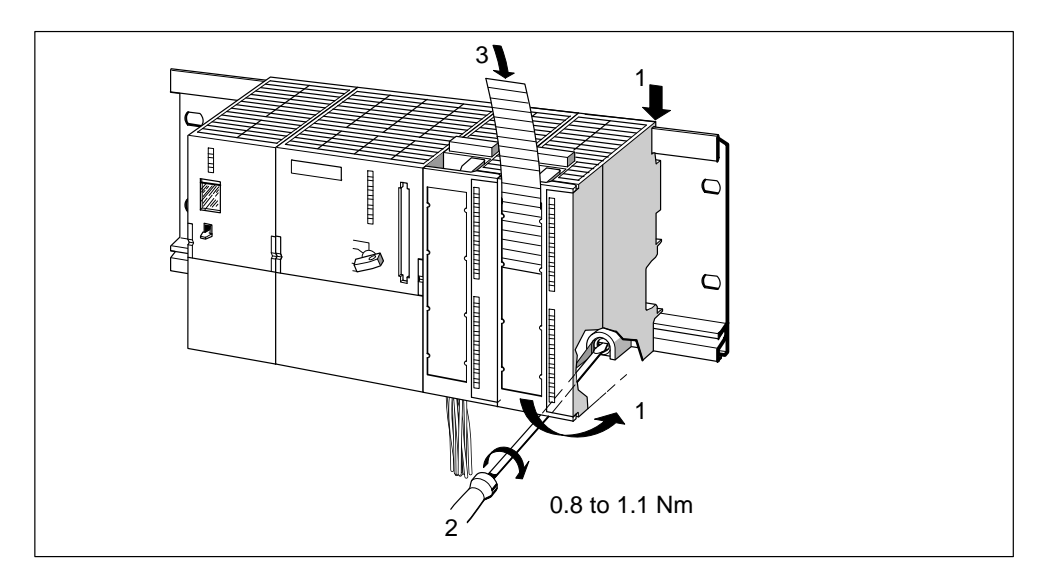

Figure 7-4 Installing a New Module

#### **Removing the Front Connector Coding Key from the Front Connector**

If you want to wire a used front connector for another module, just remove the front connector coding key from the front connector by pressing it out of the front connector with a screwdriver. This upper part of the coding key must then be plugged back into the old module.

#### **Putting a New Module into Service**

Proceed as follows to put the new module into service:

- 1. Open the front door.
- 2. Bring the front connector back into its operating position (see Section [4.3.3\)](#page-80-0)

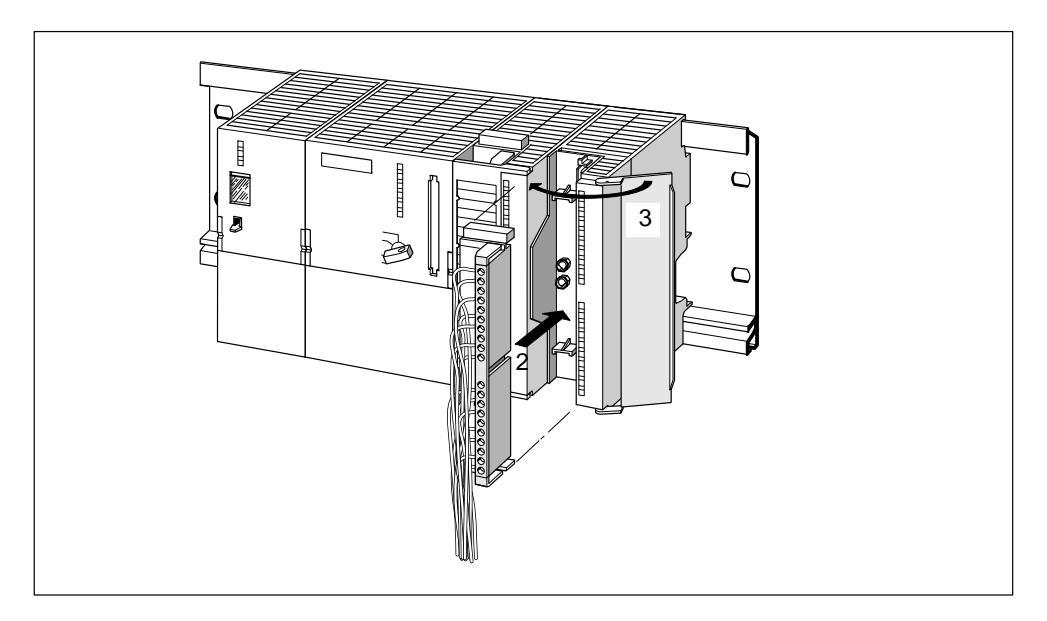

Figure 7-5 Plugging In the Front Connector

- 3. Close the front door.
- 4. Switch the load voltage back on.
- 5. Set the CPU again to RUN.

#### **Performance of the S7-300 After Module Replacement**

When you have replaced a module and no errors have occurred, the CPU enters the RUN mode. If the CPU stays in the STOP mode, you can have the cause of the error displayed with STEP 7 (see STEP 7 User Manual).

## <span id="page-140-0"></span>**7.5 Replacing Fuses on 120/230 V AC Digital Output Modules**

#### **Fuses for Digital Outputs**

Fuses are used for the individual channel groups of the digital outputs of the following digital output modules, to protect these against short circuit:

- SM 322 DO 16  $\times$  AC120 V digital output module
- SM 322 DO  $8 \times$  AC120/230 V digital output module

#### **Replacement Fuses**

If you have to change fuses, you can use, for example, the following replacement fuses:

- $\cdot$  8 A, 250 V fuse
	- Wickmann 19 194-8 A
	- Schurter SP001.013
	- Littlefuse 217.008
- Fuse holder
	- Wickmann 19 653

#### **Position of the Fuses**

The digital output modules have 1 fuse per channel group. The fuses are located at the left side of the digital output module. Figure 7-6 shows you where to find the fuses on the digital output modules.

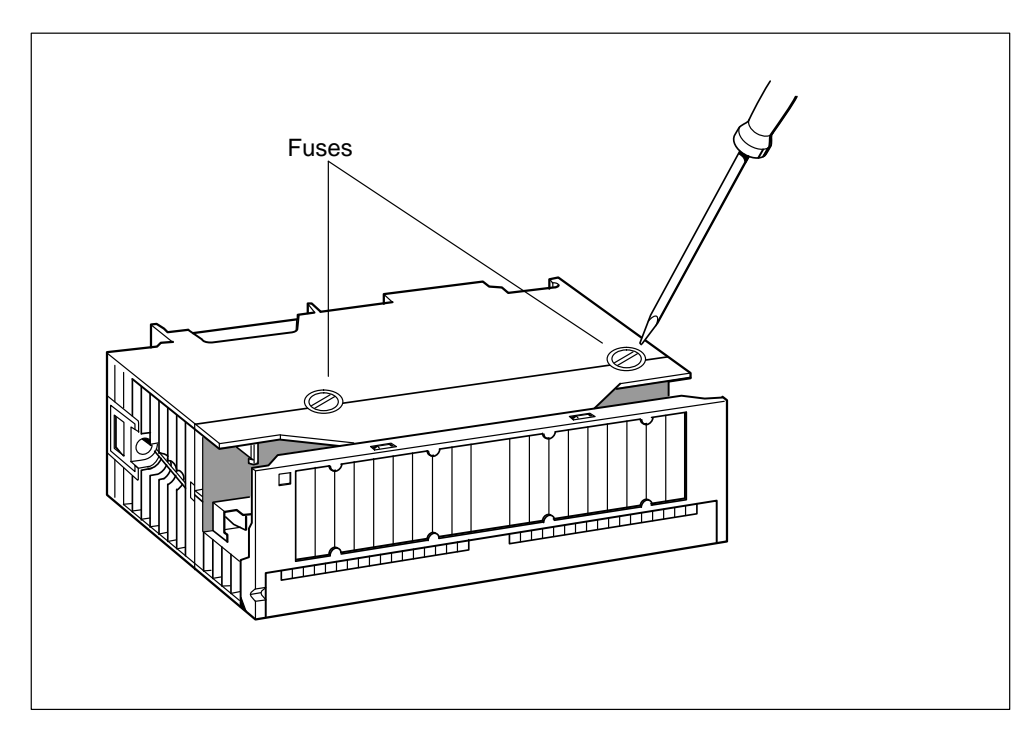

Figure 7-6 Location of the Fuses on Digital Output Modules

#### **Changing Fuses**

The fuses are located at the left side of the module. To change the fuses, proceed as follows:

- 1. Switch the CPU to STOP using the key switch.
- 2. Switch off the load voltage of the digital output module.
- 3. Remove the front connector from the digital output module.
- 4. Loosen the fixing screw of the digital output module.
- 5. Swing out the digital output module.
- 6. Remove the fuse holder from the digital output module.
- 7. Replace the fuse.
- 8. Screw the fuse holder back into the digital output module.
- 9. Install the digital output module (see Section [2.2.2\).](#page-34-0)

# **CPUs**

#### **In This Section**

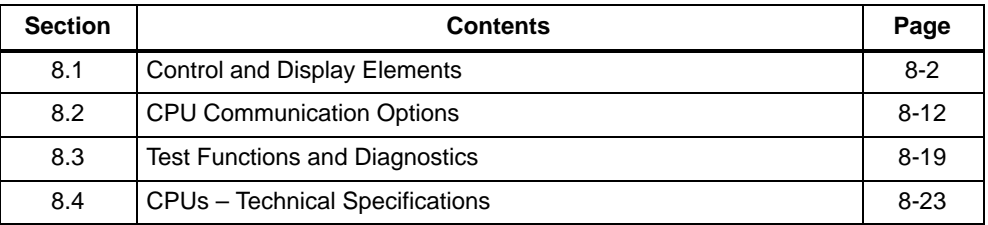

#### **Agreement for CPU 314 IFM**

The CPU 314 IFM is available in 2 versions as follows:

- with slot for memory card (6ES7 314-5EA**10**-0AB0)
- without slot for memory card (6ES7 314-5EA**0x**-0AB0/ 6ES7 314-5EA**8x**-0AB0)

All details in this chapter apply to both versions of the CPU 314 IFM unless explicit reference is made to differences between them.

# <span id="page-143-0"></span>**8.1 Control and Display Elements**

Figure 8-1 shows you the control and display elements of a CPU. The order of the elements in some CPUs might differ from the order shown in the figure below. The individual CPUs do not always have all the elements shown here. Table 8-1 shows you the differences.

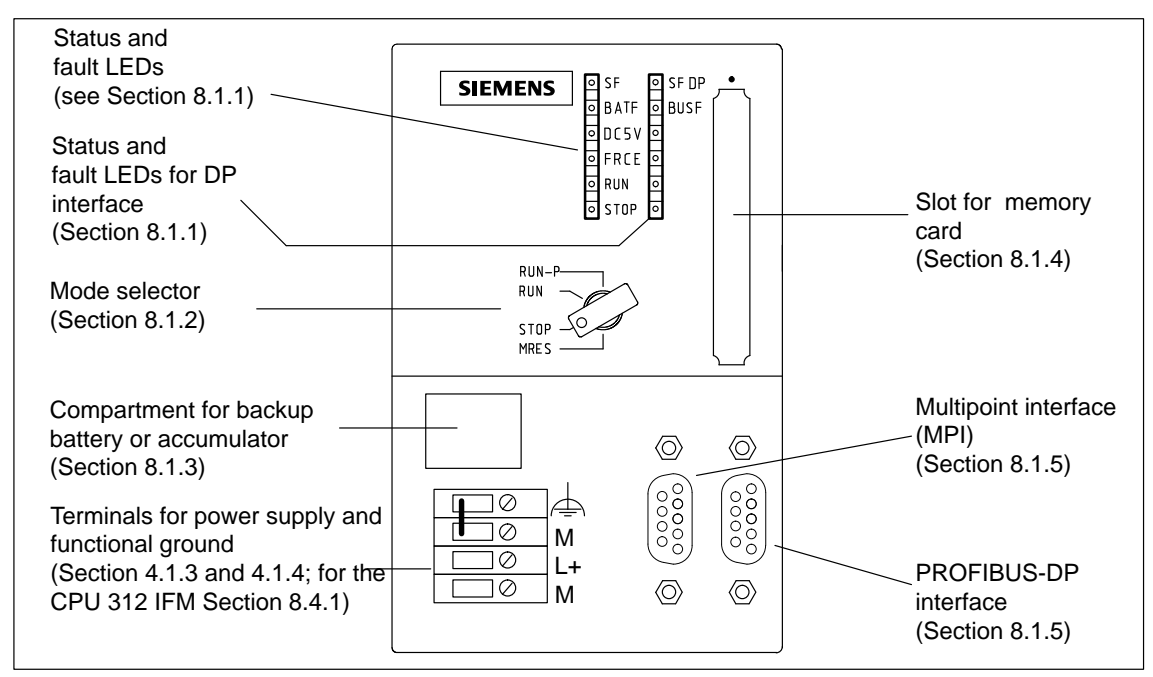

Figure 8-1 Control and Display Elements of the CPUs

#### **Differences Between CPUs**

Table 8-1 The Differences in Control and Display Elements Between CPUs

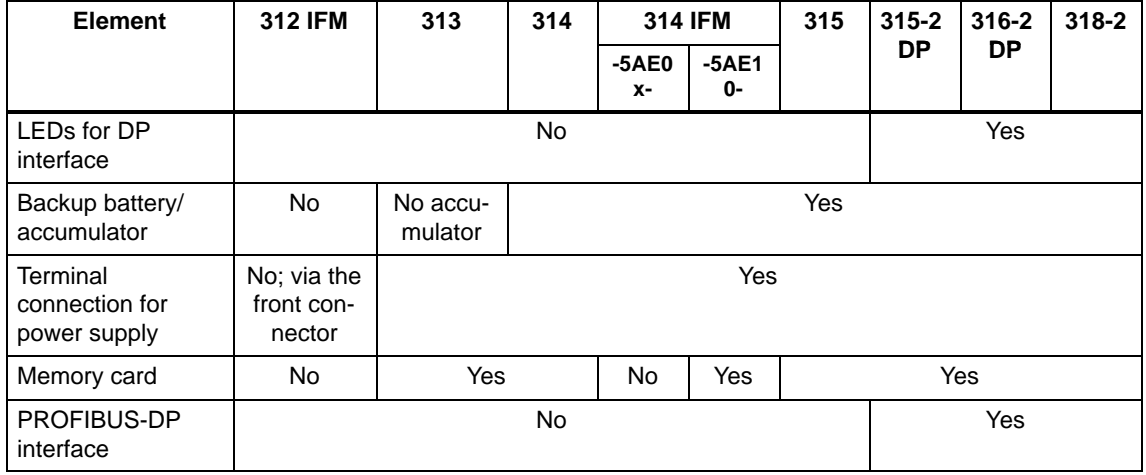
## **8.1.1 Status and Fault Displays**

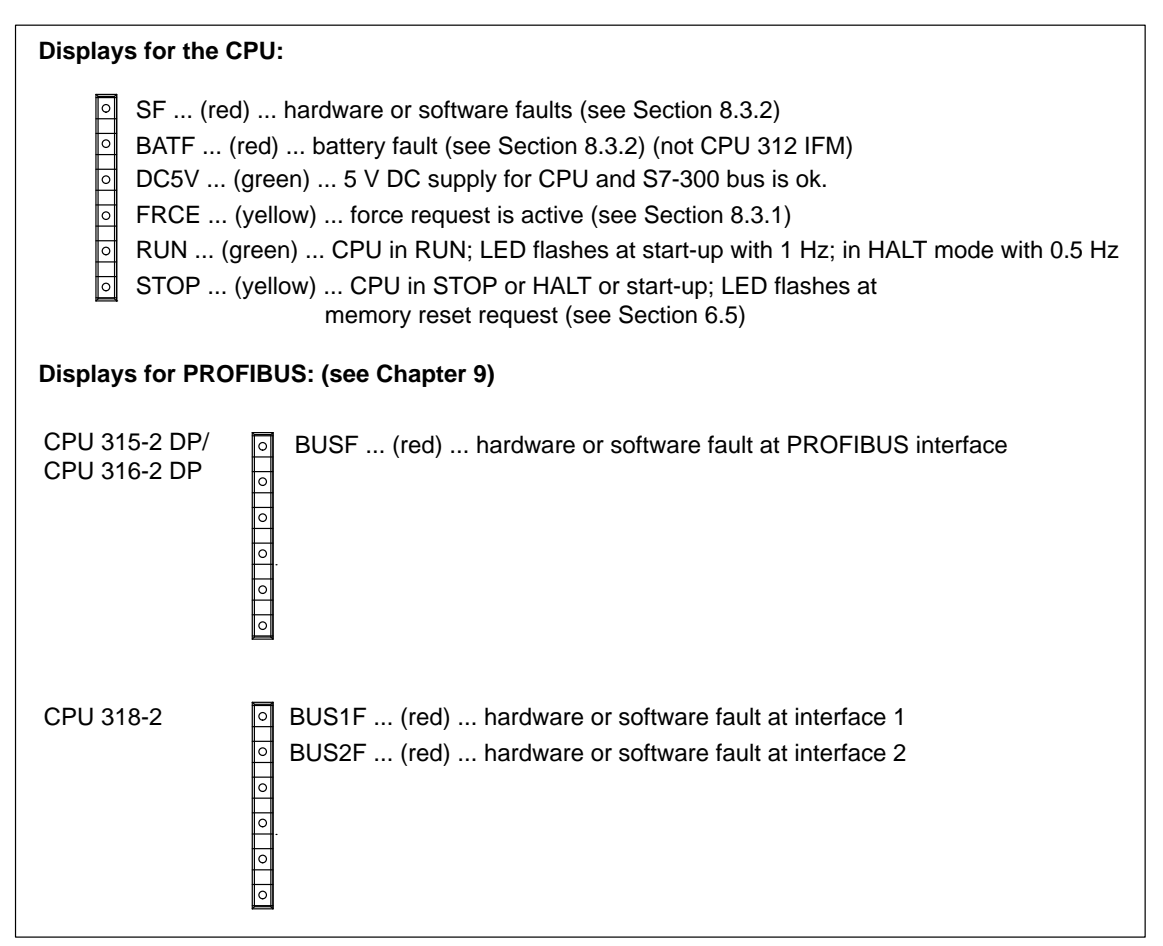

Figure 8-2 Status and Fault Displays of the CPUs

## **8.1.2 Mode Selector Switch**

The mode selector is the same in all CPUs.

## **Mode Selector Positions**

The positions of the mode selector are explained in the order in which they appear on the CPU.

You will find detailed information on the modes of the CPU in the STEP 7 online help system.

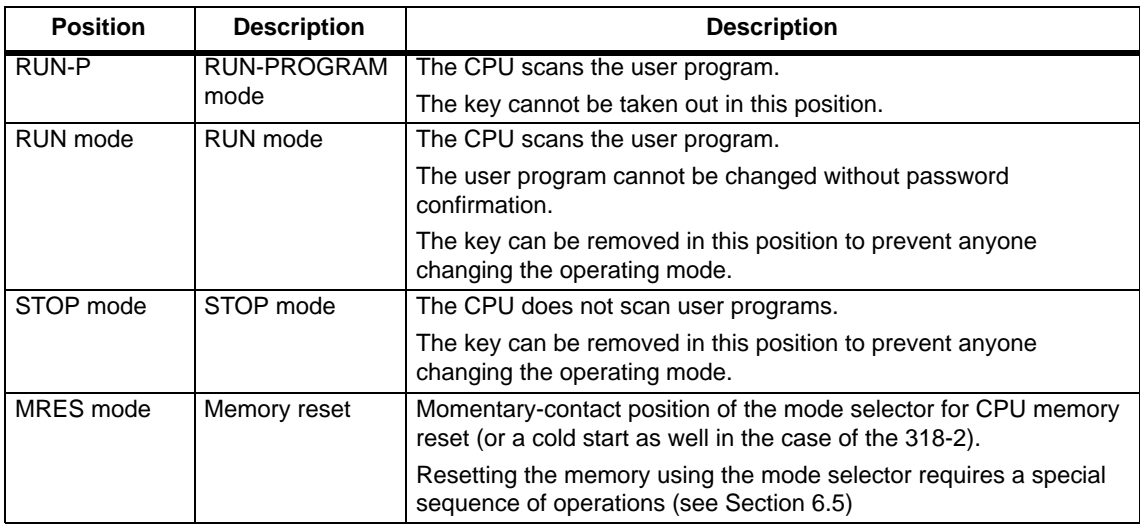

## **8.1.3 Backup Battery/Accumulator**

## **Exceptions**

The CPUs 312 IFM and 313 do not have a real time clock so they do not need an accumulator battery. The CPU 312 IFM does not have a buffer which means that you can not insert a

battery.

#### **Backup Battery or Accumulator?**

Table 8-2 shows the differences in the backup provided by an accumulator and a backup battery.

| <b>Backup</b><br>with | Backs up                                                                                                    | <b>Remarks</b>                                                                                                    | <b>Backup</b><br>Time                                                                      |
|-----------------------|----------------------------------------------------------------------------------------------------|----------------------------------------------------------------------------------------------------|--------------------------------------------------------------------------------------------|
| Accumula-<br>tor      | Real-time clock only                                                                                                    | The accumulator is recharged when<br>the power of the CPU is on.<br>Note:<br>The user program must be backed<br>up to memory card or, in the case of<br>CPU 314 IFM (-5AE0x-), to the<br>FEPROM. | 120 h<br>(at 25 $\degree$ C)<br>60 h<br>(at 60C)<br>$\ldots$ after<br>1 hour<br>recharging |
| Backup<br>battery     | User program (if not<br>$\bullet$<br>stored on memory card<br>and protected against loss<br>on power failure)<br>More data areas in data<br>$\bullet$<br>blocks are to be retained<br>than possible without<br>battery<br>The real-time clock | Note:<br>The CPU can retain some of the<br>data without a battery. You only<br>need a backup battery if you want to<br>retain more data than this.                                               | 1 year                                                                                     |

Table 8-2 Using a Backup Battery or Accumulator

## **8.1.4 Memory Card**

#### **Exceptions**

You cannot insert a memory card with the CPUs 312 IFM and 314 IFM (-5AE**0x**). These CPUs have an integrated read-only memory.

## **Purpose of the Memory Card**

With the memory card, you can expand the load memory of your CPU.

You can store the user program and the parameters that set the responses of the CPU and modules on the memory card.

You can also back up your CPU operating system to a memory card except in the case of CPU 318-2 (see section [7.1\).](#page-131-0)

If you store the user program on the memory card, it will remain in the CPU when the power is off even without a backup battery.

#### **Available Memory Cards**

The following memory cards are available:

| <b>Capacity</b> | Type       | <b>Remarks</b>                                                            |  |
|-----------------|------------|---------------------------------------------------------------------------|--|
| 16 KB           |            | The CPU supports the following functions:                                 |  |
| 32 KB           |            |                                                                           |  |
| 64 KB           |            | Loading of the user program on the<br>module into the CPU                 |  |
| 256 KB          |            | With this function, the memory of the                                     |  |
| 128 KB          | 5 V FEPROM | CPU is reset, the user program is<br>downloaded onto the memory card, and |  |
| 512 KB          |            | then uploaded from the memory card to                                     |  |
| 1 MB            |            | the CPU's RAM.                                                            |  |
| 2 MB            |            | Copying of RAM to ROM (not with the<br>CPU 318-2)                         |  |
| 4 MB            |            |                                                                           |  |
| 128 KB          |            |                                                                           |  |
| 256 KB          |            |                                                                           |  |
| 512 KB          | 5 V RAM    | Only with the CPU 318-2                                                   |  |
| 1 MB            |            |                                                                           |  |
| 2 MB            |            |                                                                           |  |

Table 8-3 Memory Cards

## **8.1.5 MPI and PROFIBUS-DP Interface**

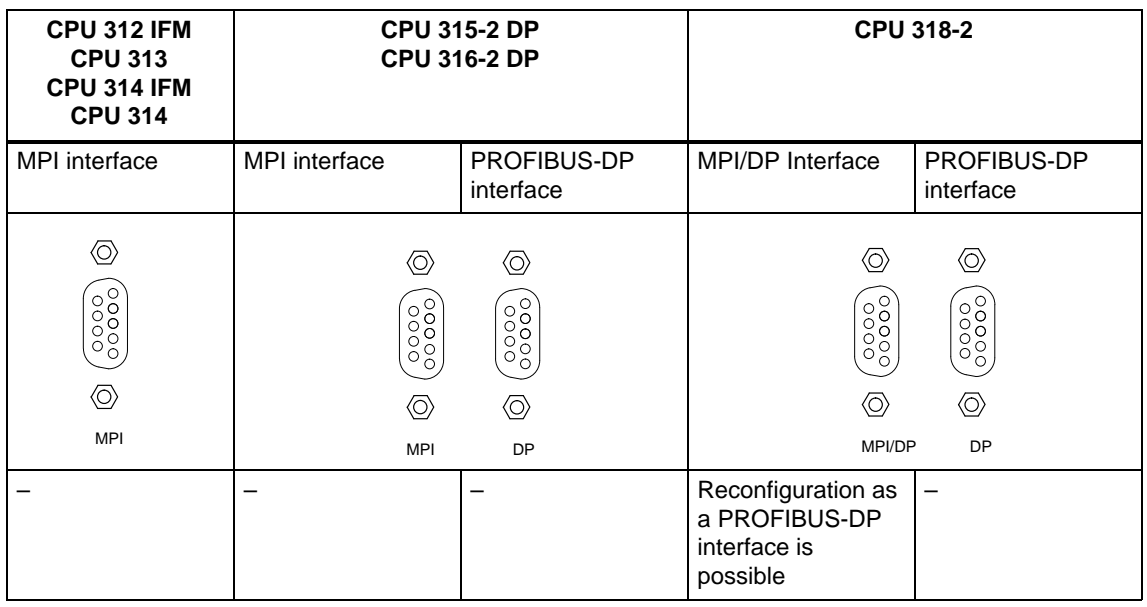

Table 8-4 CPU Interfaces

#### **MPI Interface**

The MPI is the interface of the CPU for the programming device/OP and for communication in an MPI subnet.

The typical (preset) transmission rate is 187.5 kbps (CPU 318-2: can be set up to 12 Mbps)

You must set 19.2 kbps to communicate with a S7-200.

The CPU automatically broadcasts its set bus parameters (e.g. baud rate) at the MPI interface. This means that a programming device, for example, can automatically "hook up" to an MPI subnetwork.

#### **PROFIBUS-DP Interface**

CPUs with 2 interfaces offer you the PROFIBUS-DP interface, which allows them to be connected to a PROFIBUS-DP bus system. Transmission rates up to 12 Mbps are possible.

The CPU automatically broadcasts its set bus parameters (e.g. baud rate) at the PROFIBUS-DP interface. This means that a programming device, for example, can automatically "hook up" to a PROFIBUS subnetwork.

You can deactivate automatic broadcasting of bus parameters in STEP 7.

## **Connectable Devices**

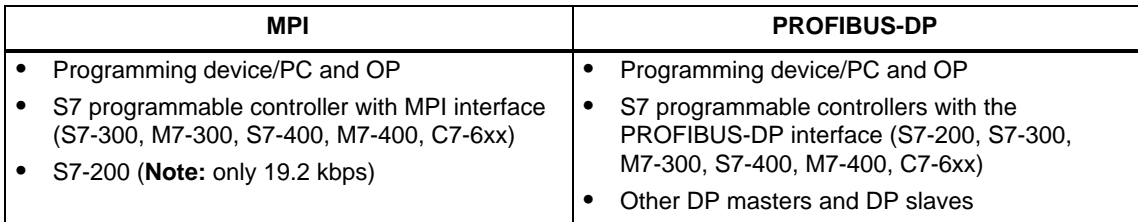

## **Only 19.2 Kbps for S7-200 in MPI Subnet**

#### **Note**

At 19.2 kbps for communicating with S7-200,

- a **maximum of 8 nodes** (CPU, PD/OP, FM/CP with own MPI address) is permitted in a subnet, and
- **no global data communication** can be carried out.

Please consult the S7-200 Manual for further information!

### **Removing and Inserting Modules in the MPI Subnet**

You must not plug in or remove any modules (SM, FM, CP) of an S7-300 configuration while data are being transmitted over the MPI.

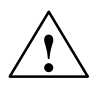

**! Warning** If you remove or plug in S7-300 modules (SM, FM, CP) during data transmission via the MPI, the data might be corrupted by disturbing pulses.

> You must not plug in or remove modules (SM, FM, CP) of an S7-300 configuration during data transmission via the MPI!

## **Loss of GD Packets Following Change in the MPI Subnet During Operation**

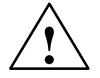

**Warning**<br>
Loss of data packets in the MPI subnet:

Connecting an additional CPU to the MPI subnet during operation can lead to loss of GD packets and to an increase in cycle time.

Remedy:

- 1. Disconnect the node to be connected from the supply.
- 2. Connect the node to the MPI subnet.
- 3. Switch the node on.

## <span id="page-151-0"></span>**8.1.6 Clock and Runtime Meter**

Table 8-5 shows the characteristics and functions of the clock for the various CPUs.

When you parameterize the CPU in STEP 7, you can also set functions such as synchronization and the correction factor (see the *STEP* 7 online help system).

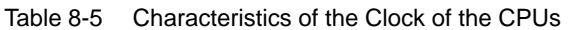

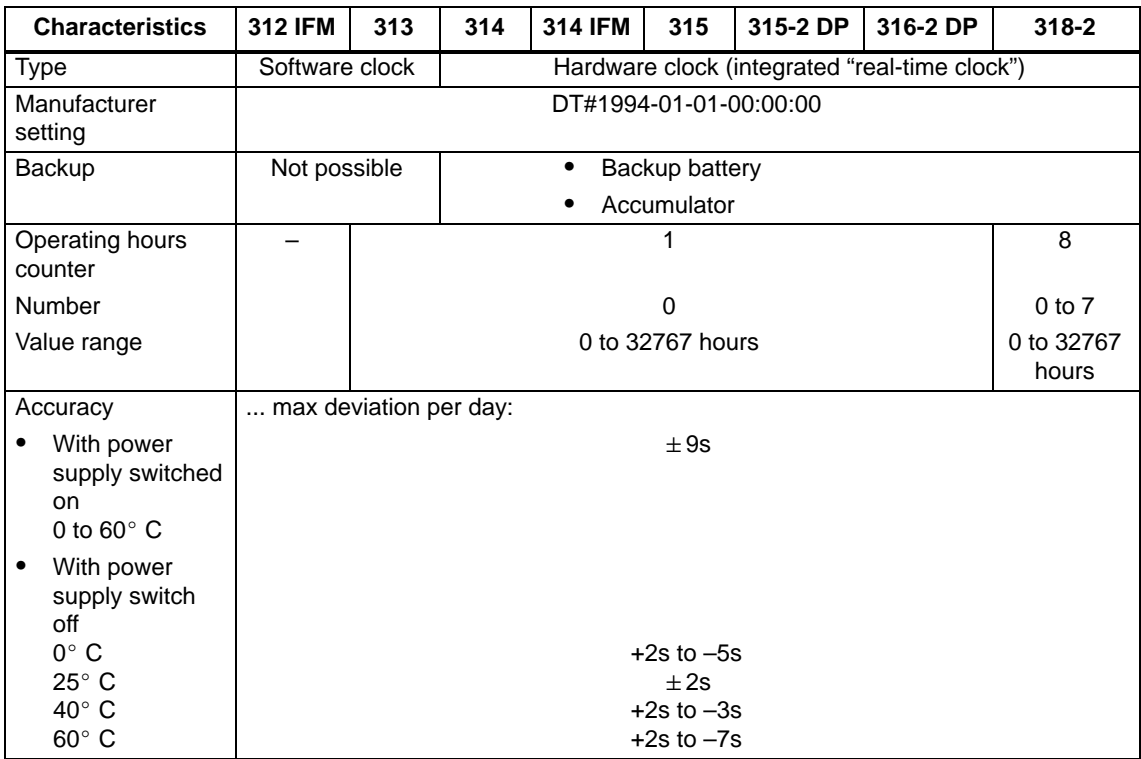

## **Behavior of Clock in POWER OFF Mode**

The following table shows the clock behavior with the power of the CPU off, depending on the backup:

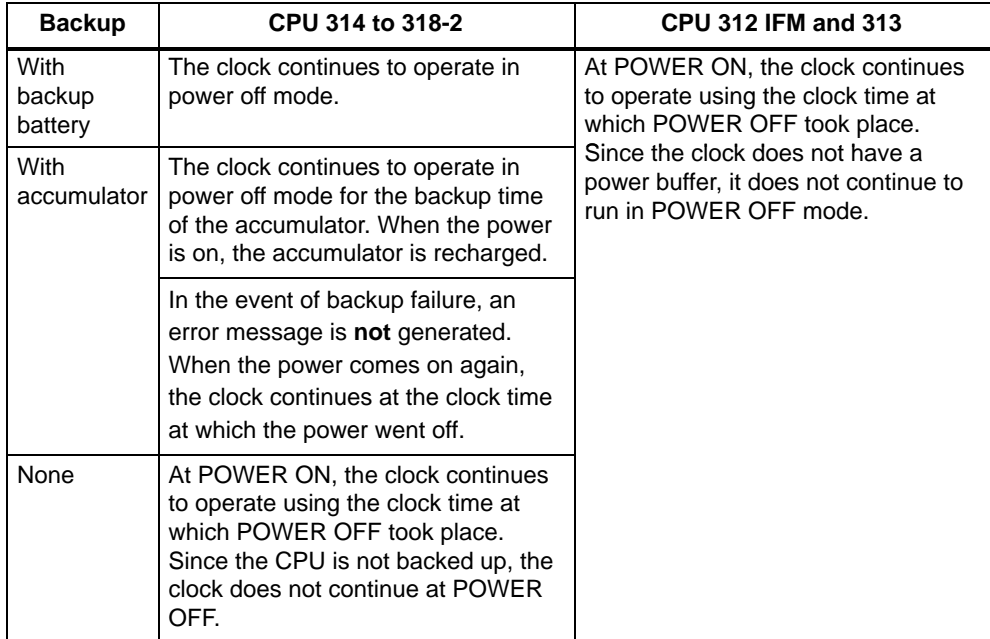

# **8.2 Communication Options of the CPU**

The CPUs offer you the following communication options:

| <b>Communications</b>                                                   | <b>MPI</b> | <b>DP</b>                                                                                                    | <b>Description</b>                                                                                                    |
|-------------------------------------------------------------------------|------------|----------------------------------------------------------------------------------------------------|----------------------------------------------------------------------------------------------------|
| PD/OP Communication                                                     | x          | X                                                                                                    | A CPU can maintain several on-line connections<br>simultaneously with one or more programming devices or<br>operator panels. For PD/OP communication via the DP<br>interface, you must activate the "Programming, modifying<br>and monitoring via the PROFIBUS" function when<br>configuring and parameterizing the CPU.                                                                                                    |
| S7 basic communication                                                  | X          | X                                                                                                    | Using the I system functions, you can transfer data over the<br>MPI/DP network within an S7-300 (acknowledged data<br>exchange). Data exchange takes place via unconfigured S7<br>connections.                                                                                                    |
|                                                                         | x          |                                                                                                    | Using the X system functions, you can transfer data to other<br>communication peers in the MPI subnet (acknowledged<br>data exchange). Data exchange takes place via<br>unconfigured S7 connections.                                                                                                    |
|                                                                         |            |                                                                                                    | The list of the I/X SFCs can be found in the List of<br>Instructions and a detailed description in the STEP 7 Online<br>Help or the reference manual System und Standard<br>Functions.                                                                                                    |
| Routing of PD functions                                                 | x          | X                                                                                                    | With the 31x-2 CPUs and STEP 7 V 5/0 or later, you can<br>reach S7 stations online across subnet boundaries with the<br>programming device/PC and, for example, load user<br>programs or a hardware configuration or execute testing<br>and commissioning functions. To route via the DP interface,<br>you must activate the "Programming, modifying and<br>monitoring via the PROFIBUS" function when configuring<br>and parameterizing the CPU.<br>You can find a detailed description of routing in the STEP 7 |
|                                                                         |            |                                                                                                    | online help system.                                                                                                    |
| S7 Communication<br>S7 communication takes place via configured S7<br>x |            | connections. With these connections, the S7-300-CPUs act<br>as servers for S7-400 CPUs. That means the S7-400 CPUs<br>can write data to or read data from the S7-300 CPUs. |                                                                                                    |
| Global data communication                                               | x          |                                                                                                    | The CPUs of the S7-300/400 can exchange global data<br>with one another (unacknowledged data exchange).                                                                                                    |

Table 8-6 CPU Communication Options

## **Connection Resources**

Every communication connection requires a communication resource on the S7 CPU as a management unit for the duration of the communication. Every S7 CPU has a certain number of connection resources available to it according to its technical specifications which can be assigned to various communication services (PD/OP communication, S7 communication or S7 basic communication).

The allocation of connection resources varies between the the CPUs 312 IFM to 316-2 DP (see Table [10-6\) a](#page-257-0)nd CPU 318-2 (see Table [8-8\):](#page-156-0)

## **Connection Resources for CPUs 312 IFM to 316-2 DP**

In the case of CPUs 315-2 DP and 316-2 DP, the connection resources are interface-dependent. That means that a PD communication connection uses a connection resource regardless of whether the connection is made via the MPI or the DP interface.

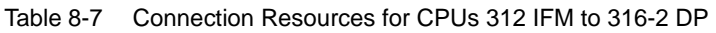

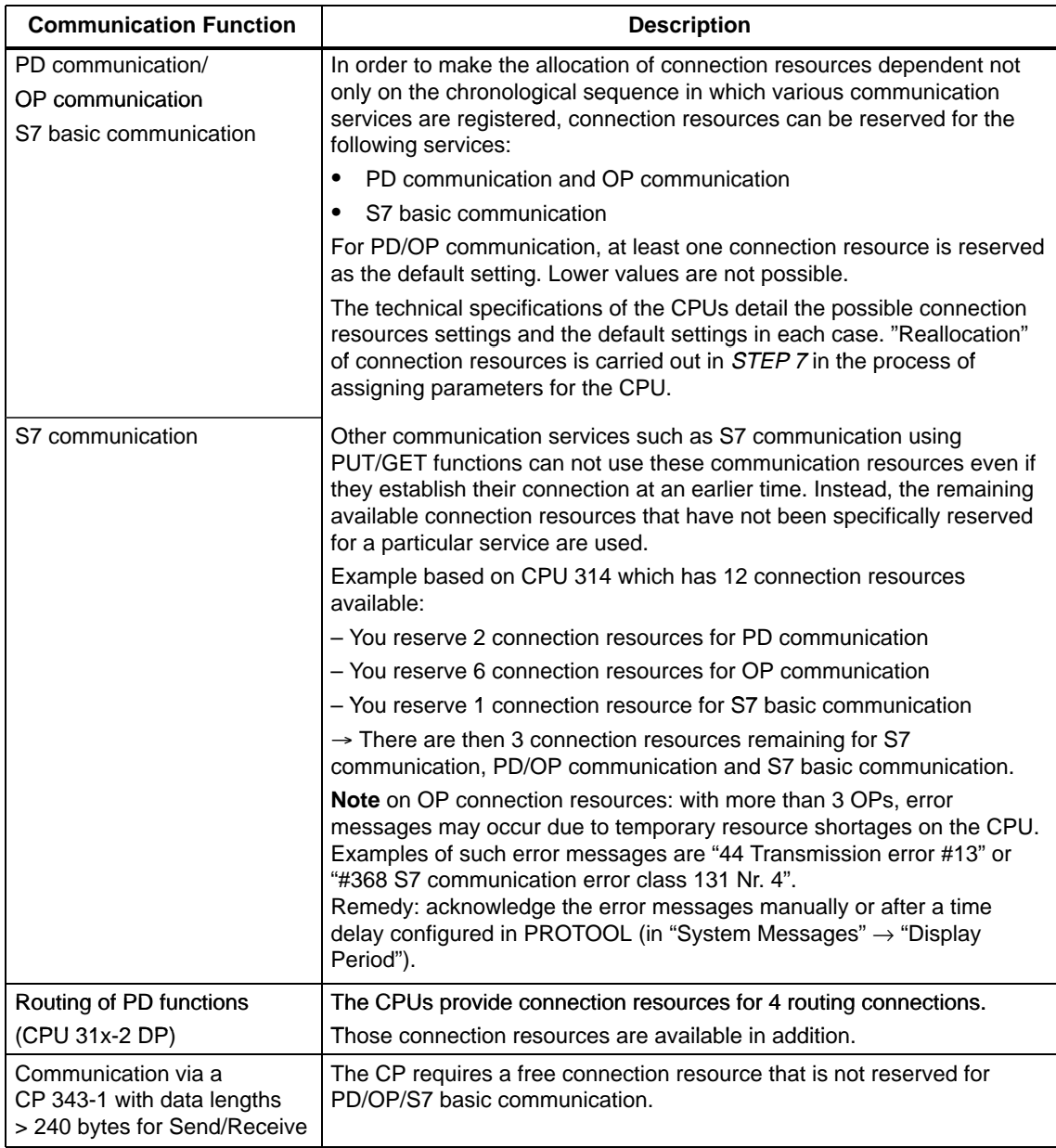

## <span id="page-156-0"></span>**Connection Resources for CPU 318-2**

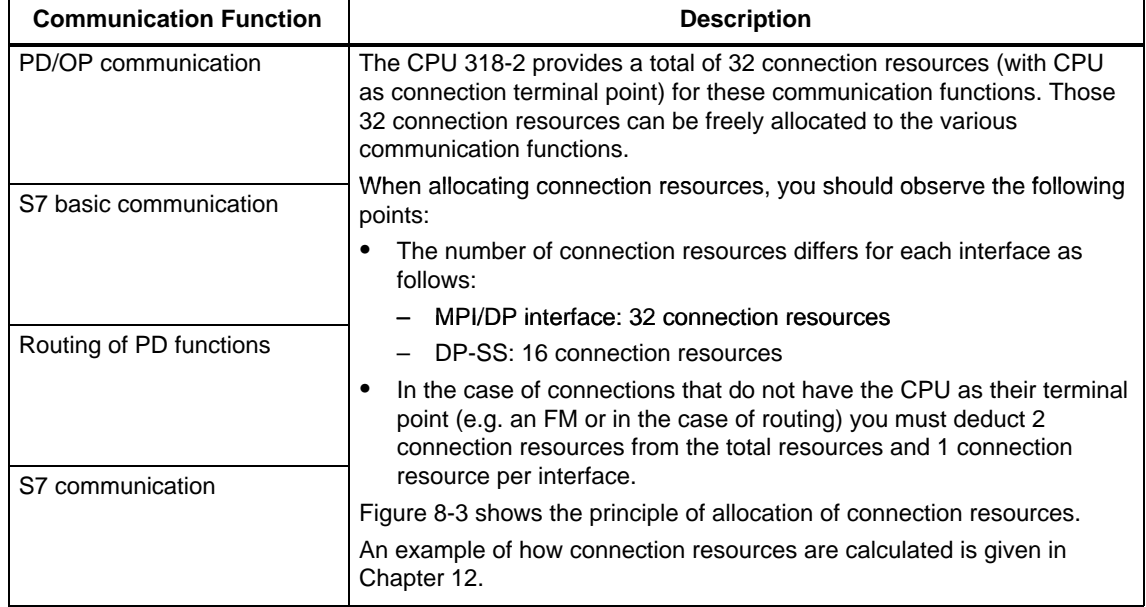

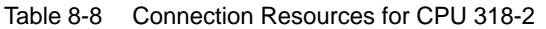

## **Principle of Connection Resource Allocation for CPU 318-2**

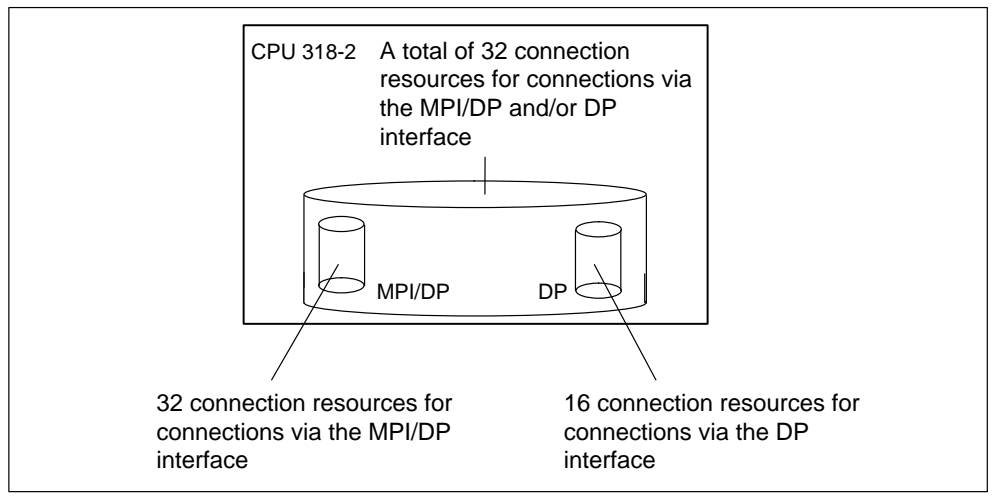

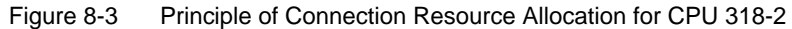

### **Interface Resources for CPU 318-2 - Example Calculation**

**1.:** 2 network transitions by routing on the CPU

That means that

- 2 MPI/DP interface connection resources are used;
- 2 DP interface connection resources are used;
- 4 connection resources that are available in total to both interfaces are used;

**2.:** 4 connections for S7 basic communication and PD/OP communication with the CPU as connection terminal point via the MPI/DP interface

That means that

- 4 MPI/DP interface connection resources are used;
- 4 connection resources that are available to both interfaces are used;

#### That means that **in total the following are free:**

- 26 of the MPI/DP interface connection resources;
- 14 of the DP interface connection resources;
- 24 of the connection resources that are available in total to both interfaces

#### **Data Consistency for Communication**

An essential aspect of the transmission of data between devices is its consistency. The data that is transmitted together should all originate from the same processing cycle and should thus belong together, i.e. be consistent.

If there is a programmed communication function such as X-SEND/ X-RCV which accesses shared data, then access to that data area can be coordinated by means of the parameter "BUSY" itself.

However, in the case of S7 communication functions such as PUT/GET or Read/Write using OP communication which do not require a block in the user program of the CPU 31x (as server), the extent of data consistency must be taken into account during the actual programming. The following differences between CPUs 312IFM to 316-2 DP and CPU 318-2 must be taken into account:

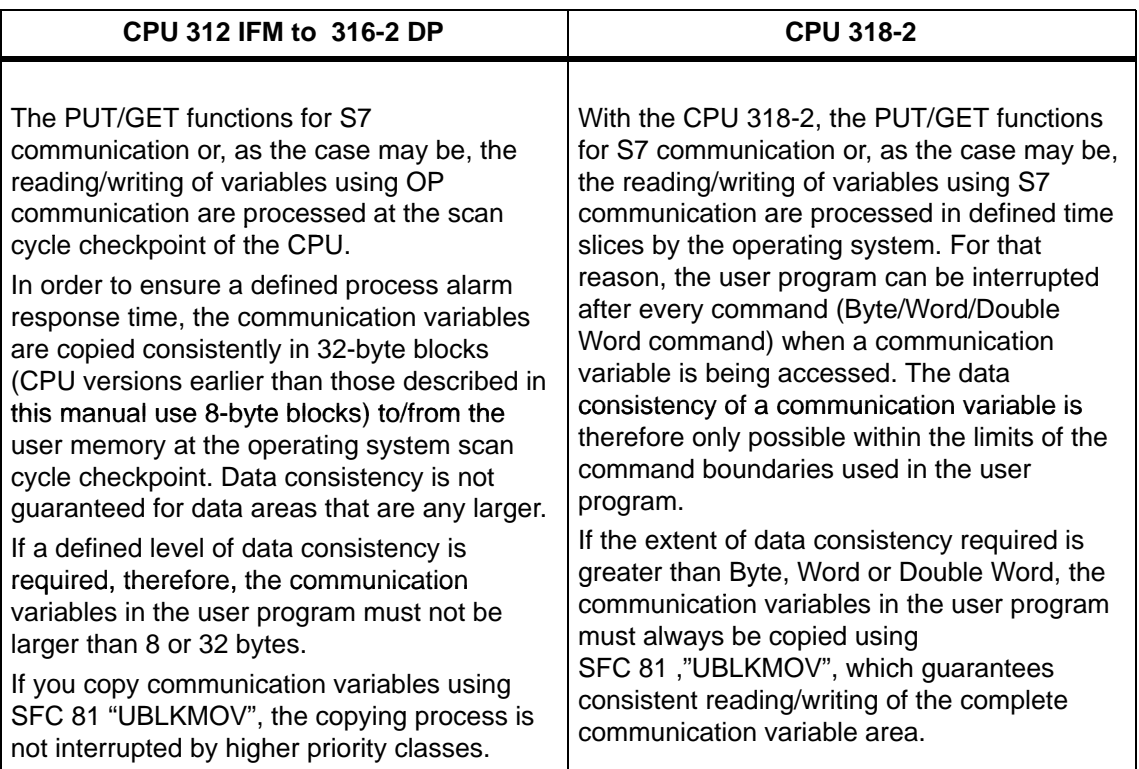

#### **Detailed Information**

You can find out more about communication in the *STEP* 7 online help system and in the Communication with SIMATIC Manual.

... on the subject of the communication SFCs/SFBs can be found in the *STEP* 7 Online Help and the Reference Manual Standard and System Functions.

#### **Global Data Communication with S7-300 CPUs**

Below you will find important features of global data communication in the S7-300.

#### **Send and Receive Conditions**

For the communication via GD circuits, you should observe the following conditions:

- The following must apply for a GB packet sender: Scan rate<sub>sender</sub>  $\times$  Cycle time<sub>sender</sub>  $\geq 60$  ms (CPU 318-2:  $\geq 10$  ms)
- The following must apply for a GD packet receiver: Scan rate<sub>receiver</sub>  $\times$  cycle time<sub>receiver</sub> < scan rate<sub>sender</sub>  $\times$  cycle time<sub>sender</sub>

Non-observance of these conditions can lead to the loss of a GD packet. The reasons for this are:

- The performance capability of the smallest CPU in the GD circuit
- Sending and receiving of global data is carried out asynchronously by the sender and receiver.

Loss of global data is displayed in the status field of a GD circuit if you have configured this with STEP 7.

#### **Note**

Please note the following in relation to global data communication: global data sent will not be acknowledged by the receiver!

The sender therefore receives no information on whether a receiver and which receiver has received the sent global data.

### **Send Cycles for Global Data**

If you set "Send after every CPU cycle" in STEP 7 (as of version 3.0) and the CPU has a short CPU cycle (< 60 ms), the operating system might overwrite an unsent CPU GD packet. **Tip:** The loss of global data is displayed in the status field of a GD circuit if you have configure this using STEP 7.

# <span id="page-160-0"></span>**8.3 Testing Functions and Diagnostics**

The CPUs provide you with:

- Testing functions for commissioning
- Diagnostics via LEDs and via STEP 7

## **8.3.1 Testing Functions**

The CPUs offer you the following testing functions:

- Monitor Variables
- Modify Variables
- Forcen (note the differences between CPUs)
- Monitor block
- $\bullet$ Set Breakpoint

You can find a detailed description of the testing functions in the STEP 7 online help system.

#### **Important with "Monitor Block"**

The STEP 7 function "Monitor Block" increases the cycle time of the CPU.

In STEP 7 you can set a maximum permissible increase in cycle time (not in the case of the CPU 318-2). To do this, you must set "Process Mode" when setting the CPU parameters in STEP 7.

#### **Different Features of Forcing S7-300**

Please note the different features of forcing in the different CPUs:

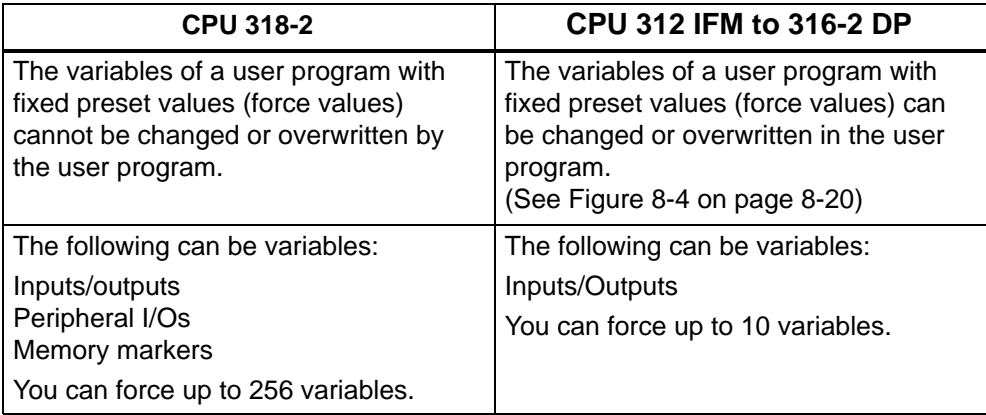

## <span id="page-161-0"></span>**Forcing with the CPU 312 IFM to 316-2 DP:**

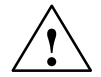

#### **Caution**

The forced values in the process-image input table can be overwritten by write commands (for example T IB  $x$ ,  $=$  I x.y, copy with SFC, etc.) as well as by peripheral read commands (for example L PIW x) in the user program or by PG/OP write functions!

Outputs initialized with forced values only return the forced value if the user program does not execute any write accesses to the outputs using peripheral write commands (e.g. T PQB x) and if no PG/OP functions write to these outputs!

Note: The interrupt response time may increase up to 5.5 ms if forcing is active.

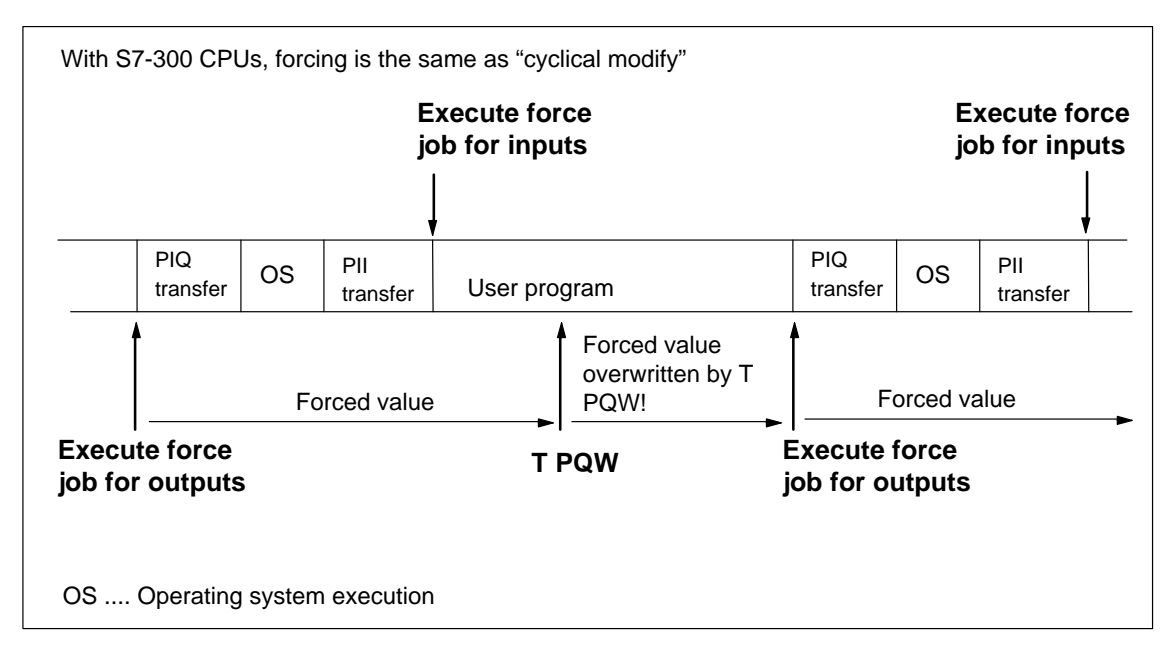

Figure 8-4 The Principle of Forcing with S7-300 CPUs (CPU 312 IFM to 316-2 DP)

## <span id="page-162-0"></span>**8.3.2 Diagnosis with LED Displays**

In Table 8-9, only the LEDs relevant to the diagnosis of the CPU and S7-300 are listed. You will find the significance of the PROFIBUS-DP interface LEDs explained in Chapte[r 9.](#page-216-0)

| LED         | <b>Description</b>                 |                                                                                                    |  |
|-------------|------------------------------------|----------------------------------------------------------------------------------------------------|--|
| <b>SF</b>   | <b>Comes on in</b><br>the event of | Hardware faults<br>Programming errors<br>Parameter assignment errors<br>Calculation errors<br>Timing errors<br>Faulty memory card<br>Battery fault or no backup at power on<br>I/O fault/error (external I/O only)<br>Communication error |  |
| <b>BATF</b> | <b>Comes on</b><br>when            | The backup battery is missing, faulty or not charged.<br>Note: It also comes on when an accumulator is connected.<br>The reason for this is that the user program is not backed up<br>by the accumulator.                                 |  |
| <b>STOP</b> | <b>Comes on</b><br>when            | The CPU is not processing a user program                                                                                                    |  |
|             | <b>Flashes</b> when                | The CPU requests a memory reset                                                                                                    |  |

Table 8-9 Diagnostic LEDs of the CPU

## **8.3.3 Diagnosis with STEP 7**

#### **Note**

Please note that despite the extensive monitoring and error response functions provided, this is not a safety-oriented or fault-tolerant system.

If an error occurs, the CPU enters the cause of the error in the diagnostic buffer. You can read the diagnostic buffer using the programming device.

When an error occurs or there is an interrupt event, the CPU either goes into STOP mode or you can respond in the user program via error or interrupt OBs. You will find a detailed description of diagnosis with STEP 7 in the STEP 7 online help system.

The List of Instructions provides a summary of

- Which errors or interrupt events you can respond to with which OBs
- $\bullet$ Which OB you can program in which CPU

## **CPU Behavior When There Is No Error OB**

If you have not programmed an error OB, the CPU reacts as follows:

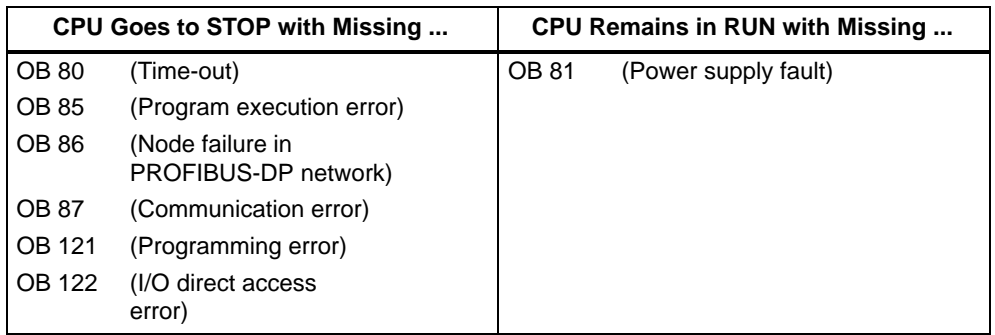

### **CPU Behavior When There Is No Interrupt OB**

If you have not programmed an interrupt OB, the CPU reacts as follows:

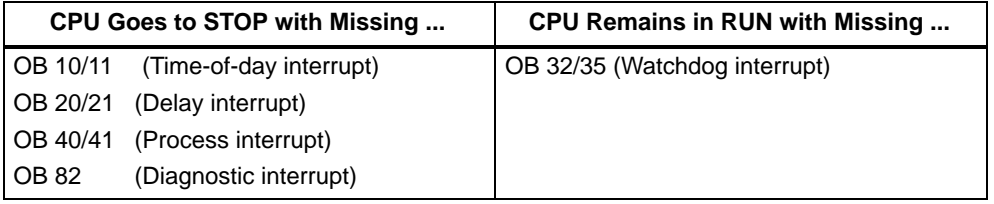

### **Tip for OB 35 (CPU 318-2: and OB 32)**

For the watchdog interrupt OB 35/32, you can set times from 1 ms upwards. Note: The smaller the selected watchdog interrupt period, the more likely watchdog interrupt errors will occur. You must take into account the operating system times of the CPU in question, the runtime of the user program and the extension of the cycle by active programming device functions, for example.

# **8.4 CPUs – Technical Specifications**

### **In This Section**

- You will find the technical specifications of the CPU.
- You will find the technical specifications of the integrated inputs/outputs of the CPU 312 IFM and 314 IFM.
- You will **not** find the features of the CPU 31x-2 DP as a DP master/DP slave. Refer to Chapte[r 9.](#page-216-0)

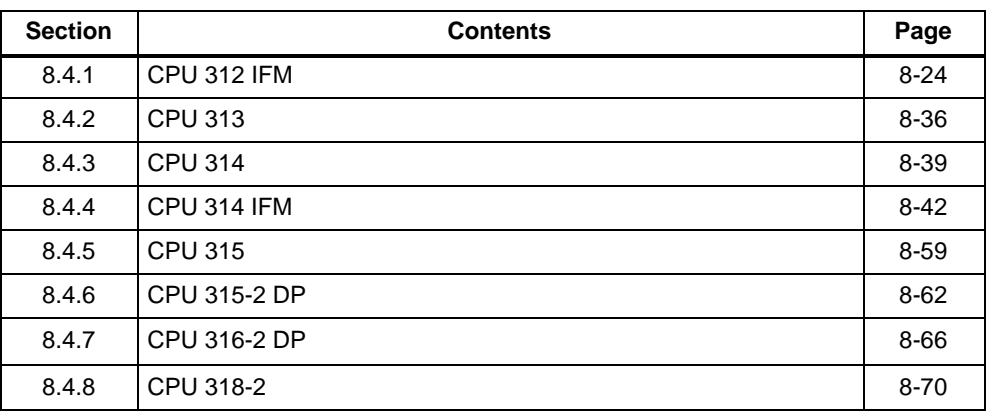

## <span id="page-165-0"></span>**8.4.1 CPU 312 IFM**

### **Special Features**

- Integrated inputs and outputs (wired up via a 20-pin front connector)
- No backup battery and therefore maintenance-free
- An S7-300 with CPU 312 IFM can be mounted only on one rack

## **Integrated Functions of the CPU 312 IFM**

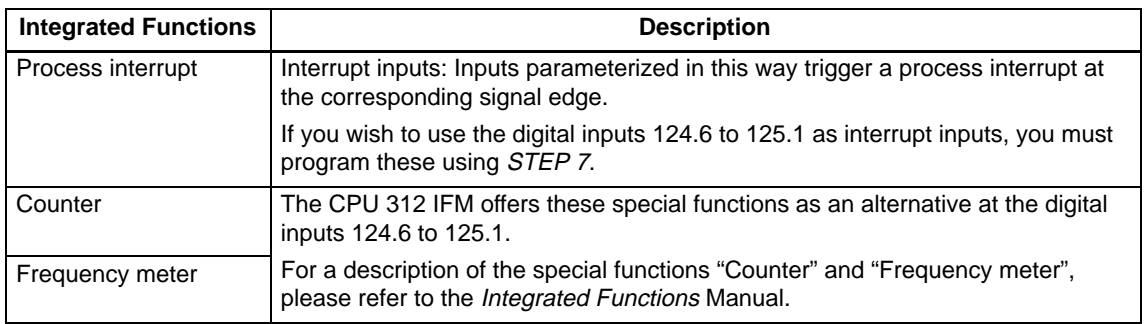

### **"Interrupt Inputs" of the CPU 312 IFM**

If you wish to use the digital inputs 124.6 to 125.1 as interrupt inputs, you must program these in STEP 7 in the CPU parameters.

Note the following points:

- These digital inputs have a very low signal delay. At this interrupt input, the module recognizes pulses with a length as of approx. 10 to 50  $\mu$ s. In order to prevent interference pulses from triggering interrupts, you must connect shielded cables to the activated interrupt inputs (see Section [4.3.4\).](#page-84-0) **Note:** The interrupt-triggering pulse must be at least 50 us in length.
- The input status associated with an interrupt in the process image input table or with L PIB always changes with the normal input delay of approx. 3 ms.

#### **Start Information for OB 40**

Table 8-10 describes the relevant temporary (TEMP) variables of OB 40 for the "interrupt inputs" of the CPU 312 IFM. The process interrupt OB 40 is described in the System and Standard Functions Reference Manual.

Table 8-10 Start Information for OB 40 for the Interrupt Inputs of the Integrated I/Os

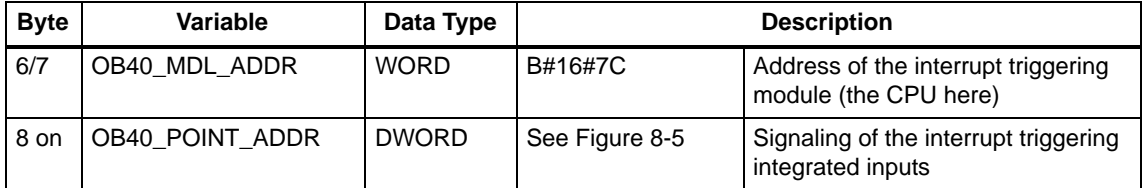

#### **Display of the Interrupt Inputs**

You can read which interrupt input has triggered a process interrupt from the variable OB40\_POINT\_ADDR. Figure 8-5 shows the allocation of the interrupt inputs to the bits of the double word.

**Note:** If interrupts of different inputs occur at very short intervals  $(< 100 \text{ }\mu\text{s}$  apart), more than one bit can be set at the same time. This means that several interrupts may cause OB 40 to start only once.

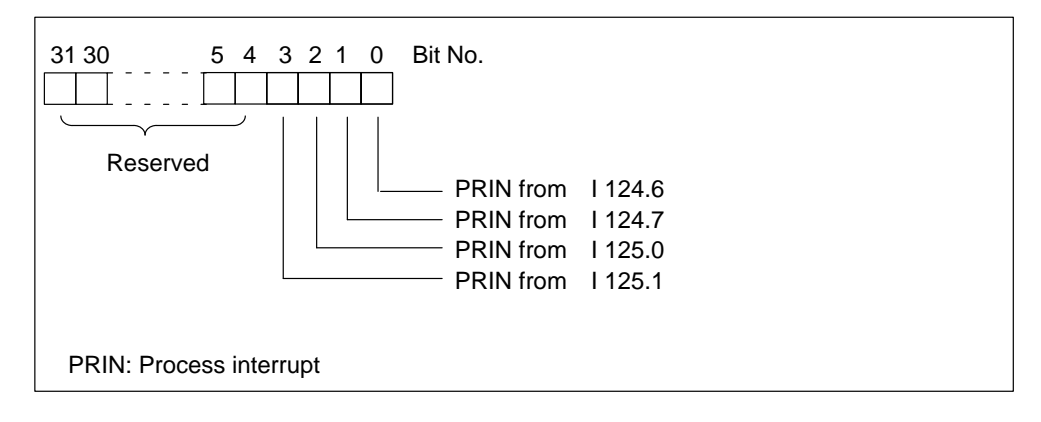

Figure 8-5 Display of the States of the Interrupt Inputs of the CPU 312 IFM

## **Front View**

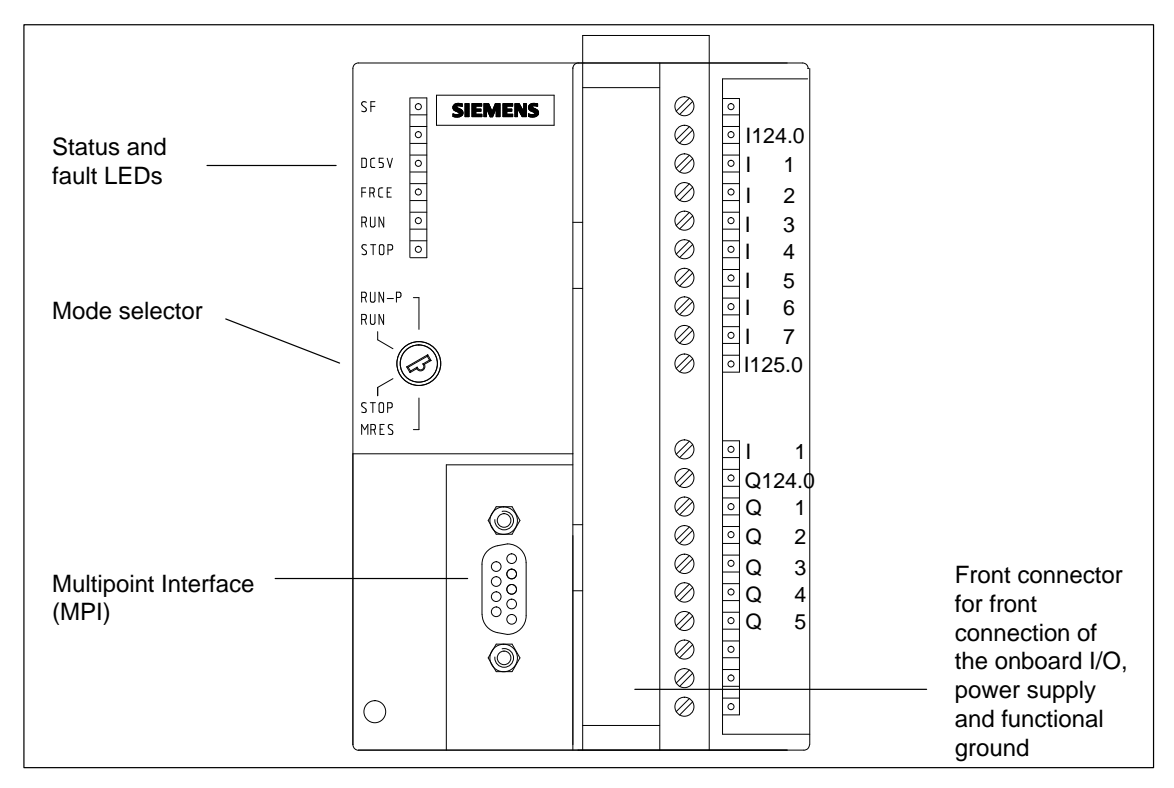

Figure 8-6 Front View of the CPU 312 IFM

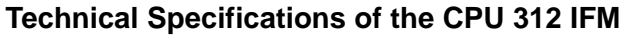

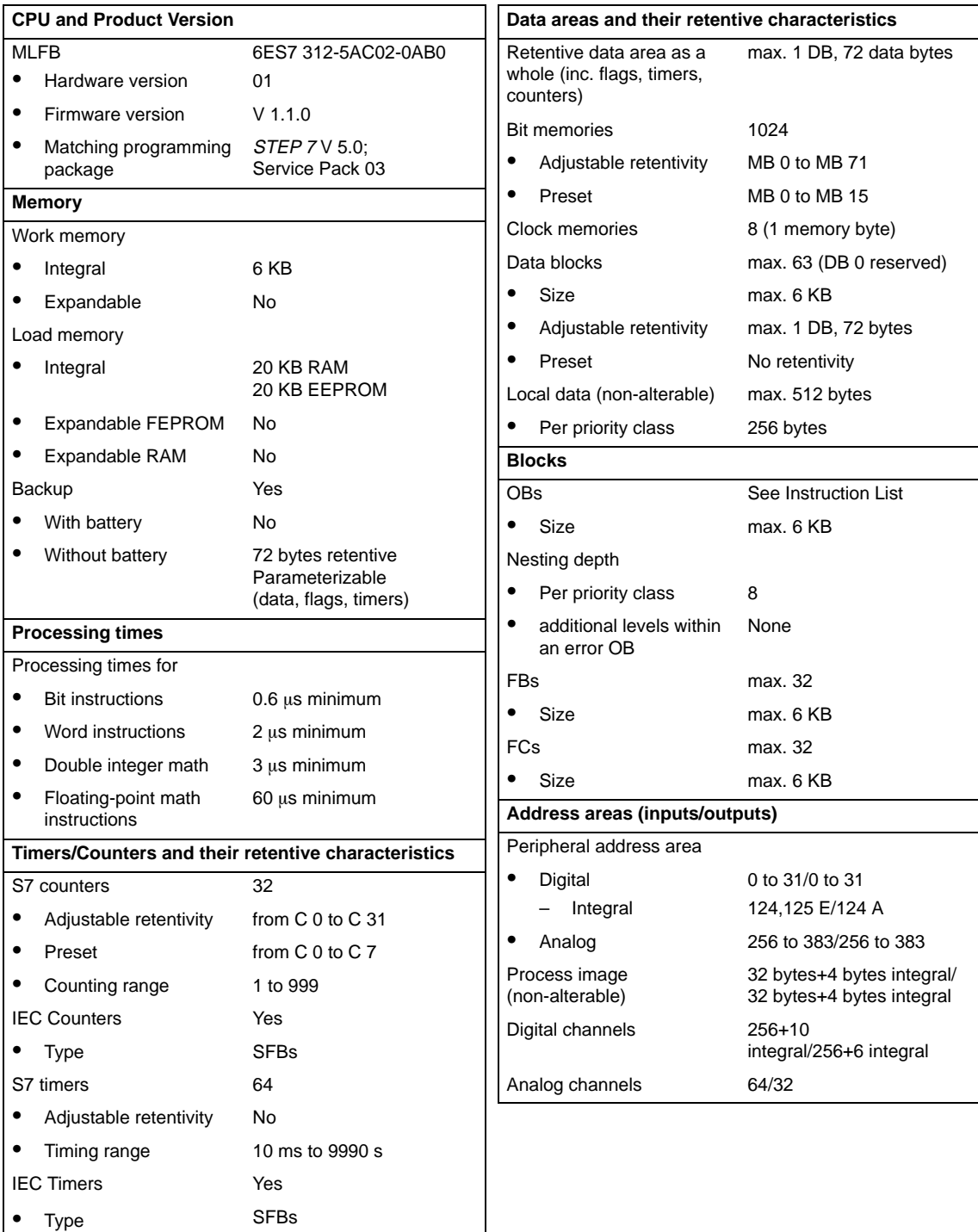

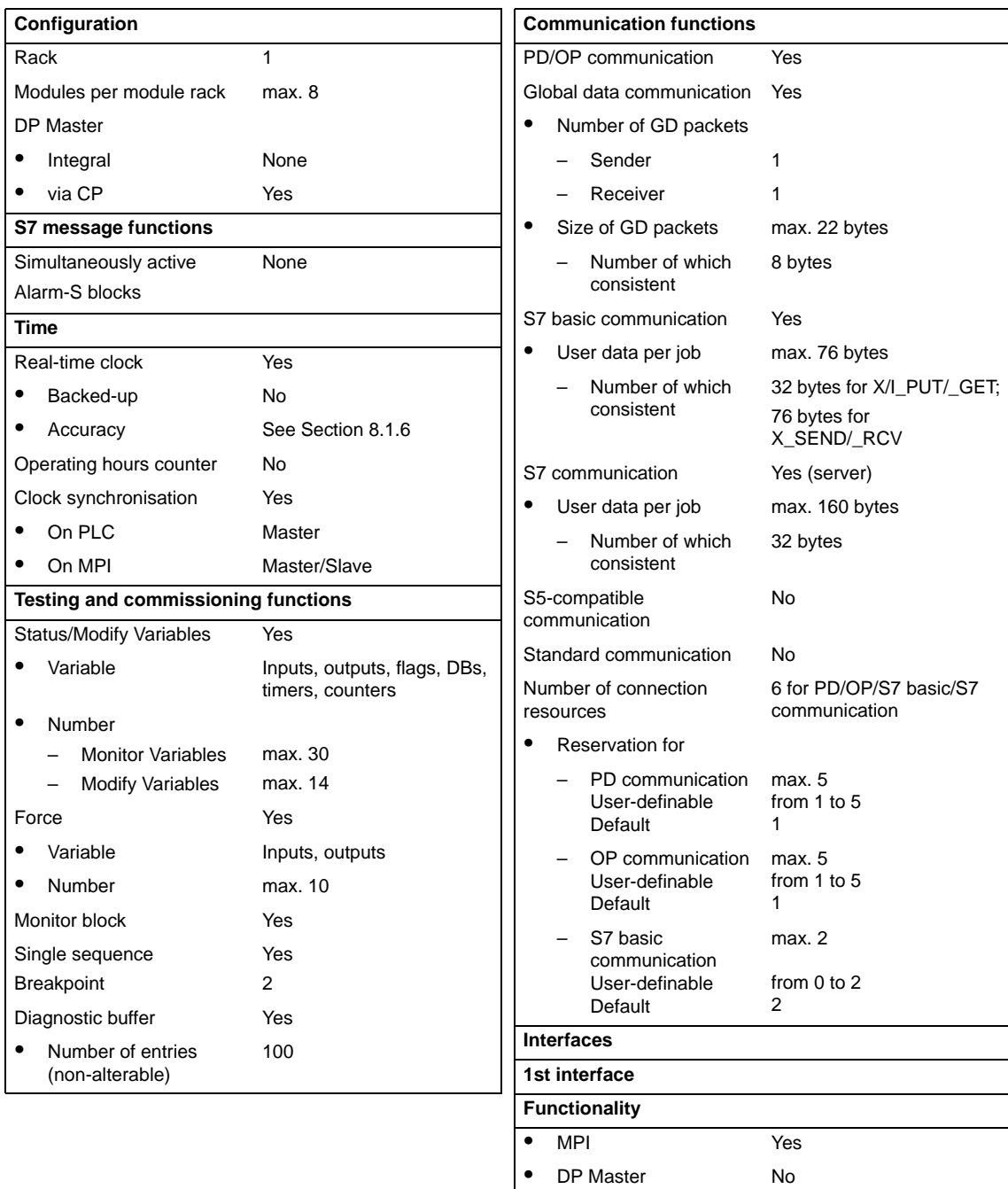

 $\bullet$ 

 $\bullet$ 

DP Slave No

Galvanically isolated No

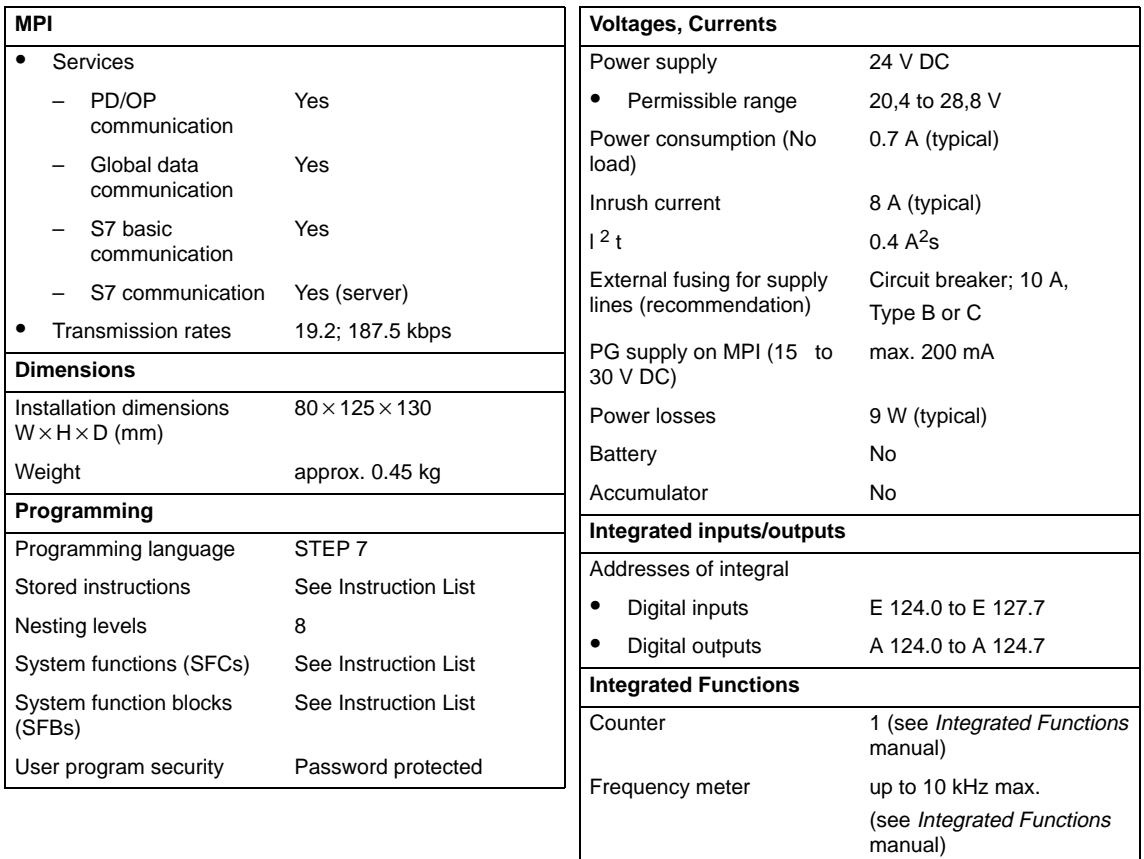

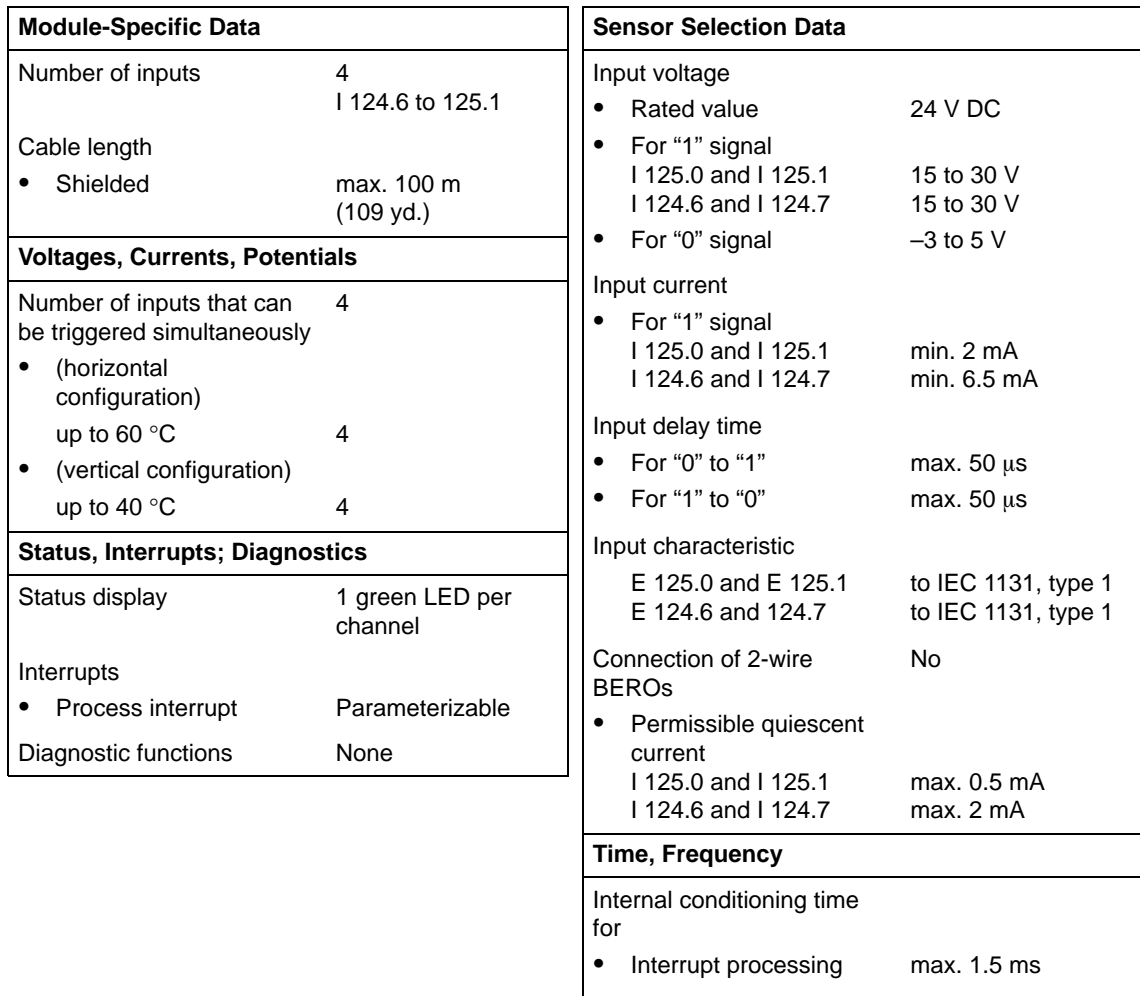

## **Technical Specifications of the Special Inputs of the CPU 312 IFM**

Input frequency  $\leq 10$  kHz

## **Technical Specifications of the Digital Inputs of the CPU 312 IFM**

#### **Note**

Alternatively, you can parameterize the inputs I 124.6 and I 124.7 as special inputs, in which case the technical specifications listed for the special inputs apply to the inputs I 124.6 and I 124.7.

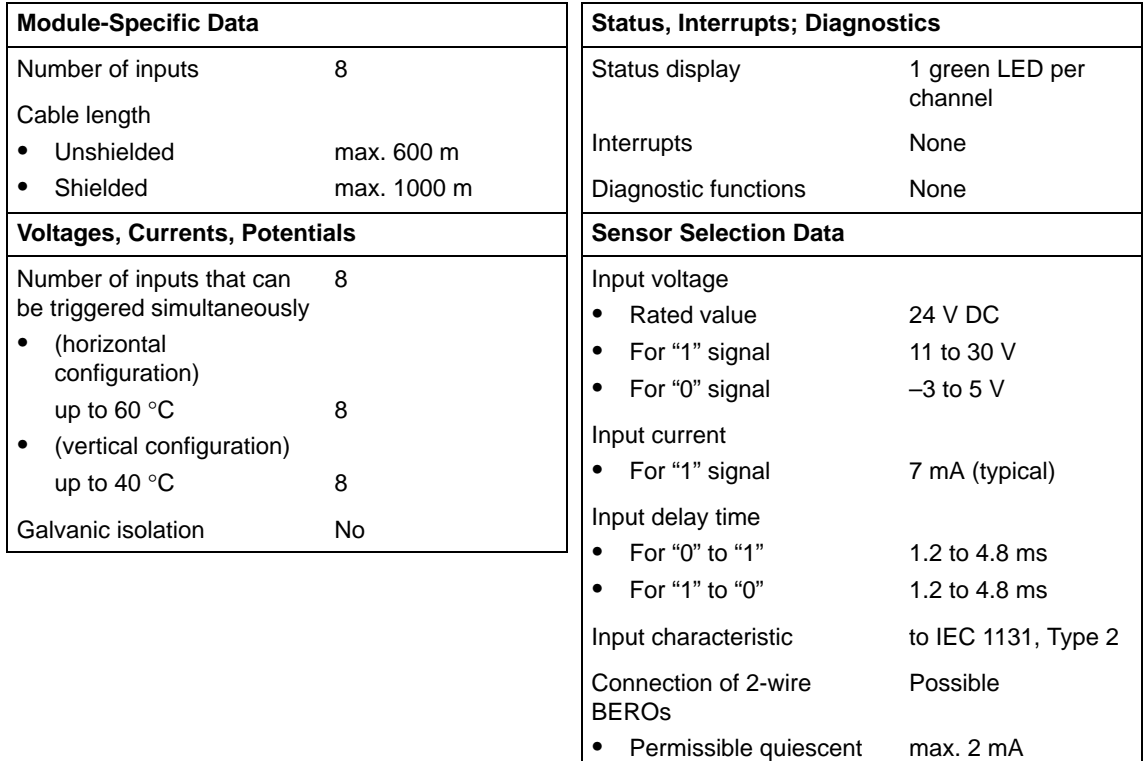

current

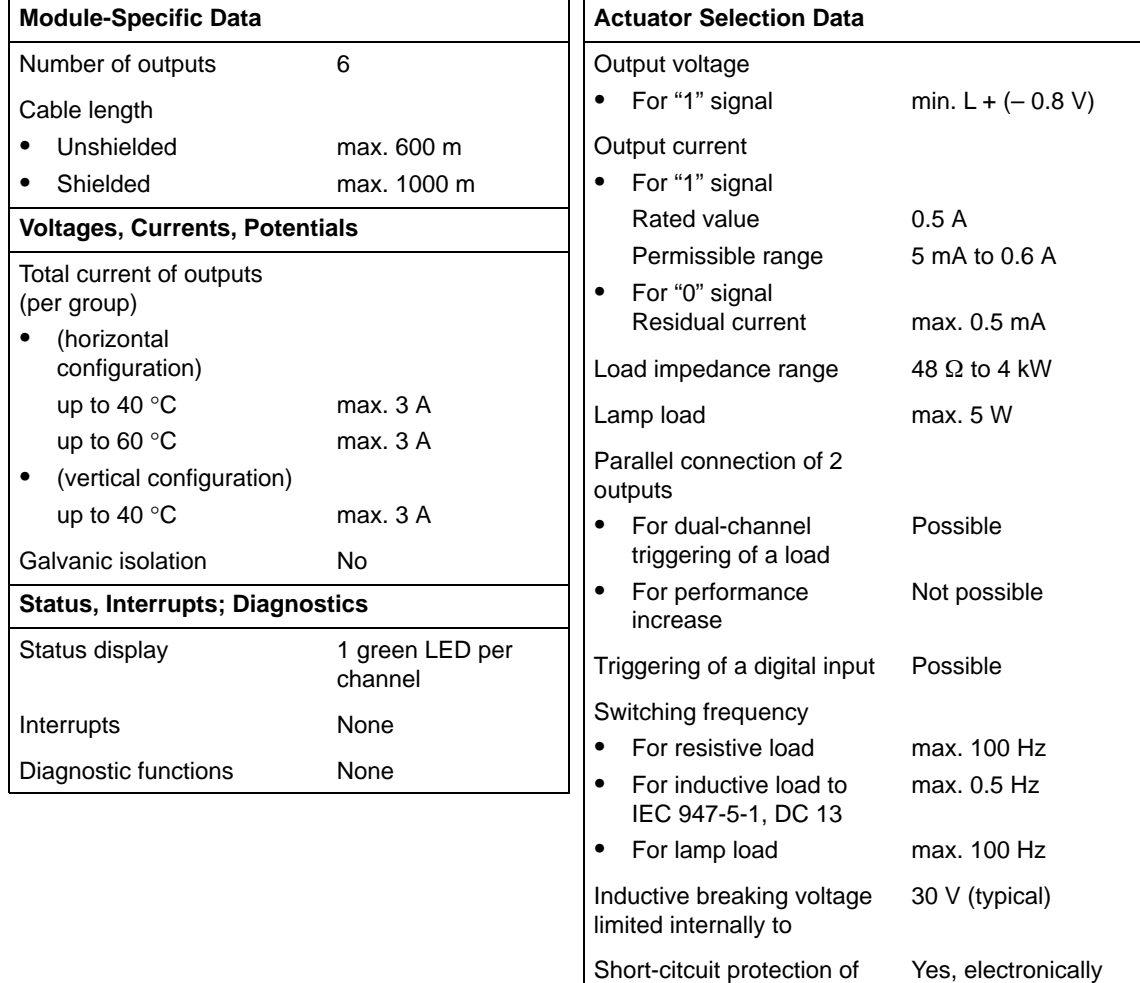

the output

Response threshold

timed 1 A (typical)

 $\bullet$ 

## **Technical Specifications of the Digital Outputs of the CPU 312 IFM**

### <span id="page-174-0"></span>**Terminal Assignment Diagram of the CPU 312 IFM**

Figure 8-7 shows the terminal assignment of the CPU 312 IFM. You wire the integrated inputs/outputs of the CPU using a 20-pin front connector (see Sectio[n 4.3.3\).](#page-80-0)

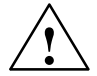

#### **Caution**

The CPU 312 IFM has no reverse polarity protection. If the poles are reversed, the integral outputs are defective but despite this, the CPU does not go to STOP and the status LEDs light up. In other words, the fault is not indicated.

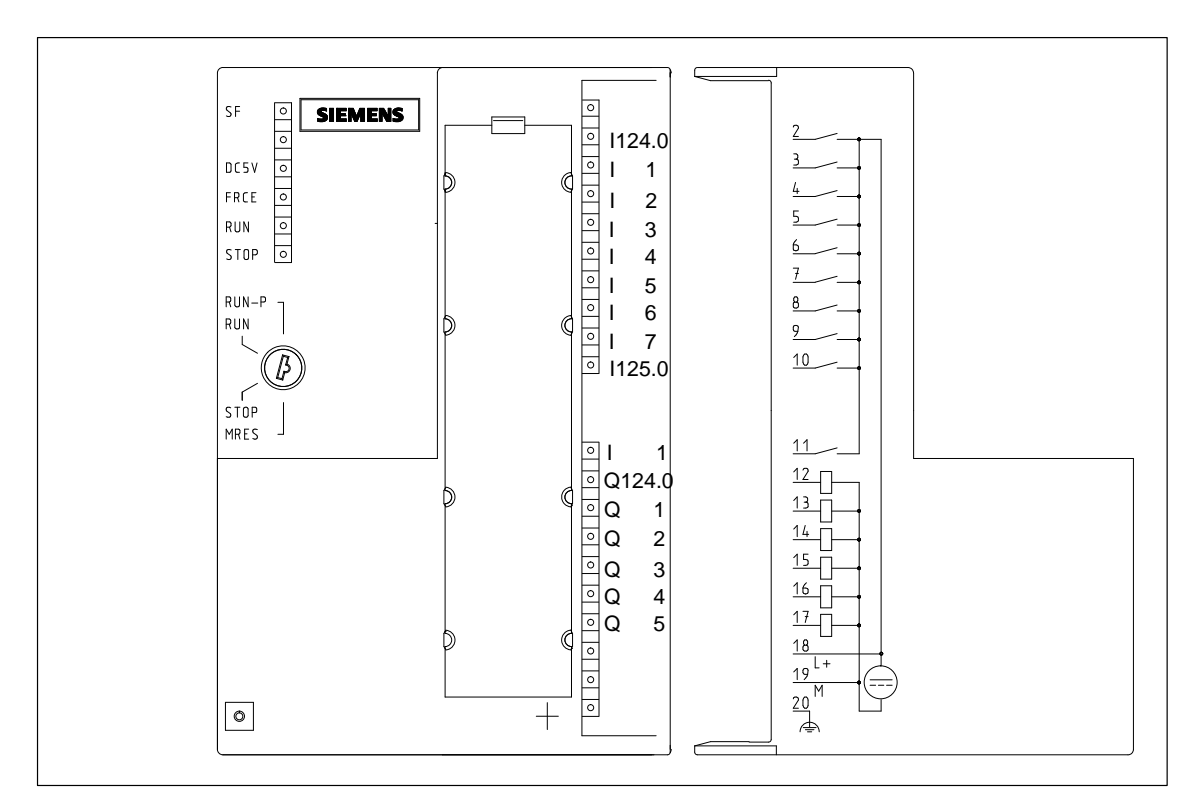

Figure 8-7 Terminal Assignment Diagram of the CPU 312 IFM

#### **Grounded Configuration Only**

You can use the CPU 312 IFM in a grounded configuration only. The functional ground is jumpered internally in the CPU 312 IFM with the M terminal (see Figure [8-8 o](#page-176-0)n pag[e 8-35\).](#page-176-0)

## **Power Supply Connections**

The power supply

- for CPU 312 IFM **and**
- for integrated I/Os

is connected to terminals 18 and 19 (see Figur[e 8-7\).](#page-174-0)

## **Short-Circuit Characteristics**

If a short-circuit occurs at one of the integral outputs of the CPU 312 IFM, you must proceed as follows:

- 1. Switch the CPU 312 IFM to STOP or switch off the power supply.
- 2. Remove the cause of the short-circuit.
- 3. Switch the CPU 312 IFM back to RUN or switch the power supply back on.

## <span id="page-176-0"></span>**Basic Circuit Diagram of the CPU 312 IFM**

Figure 8-8 shows the basic circuit diagram of the CPU 312 IFM.

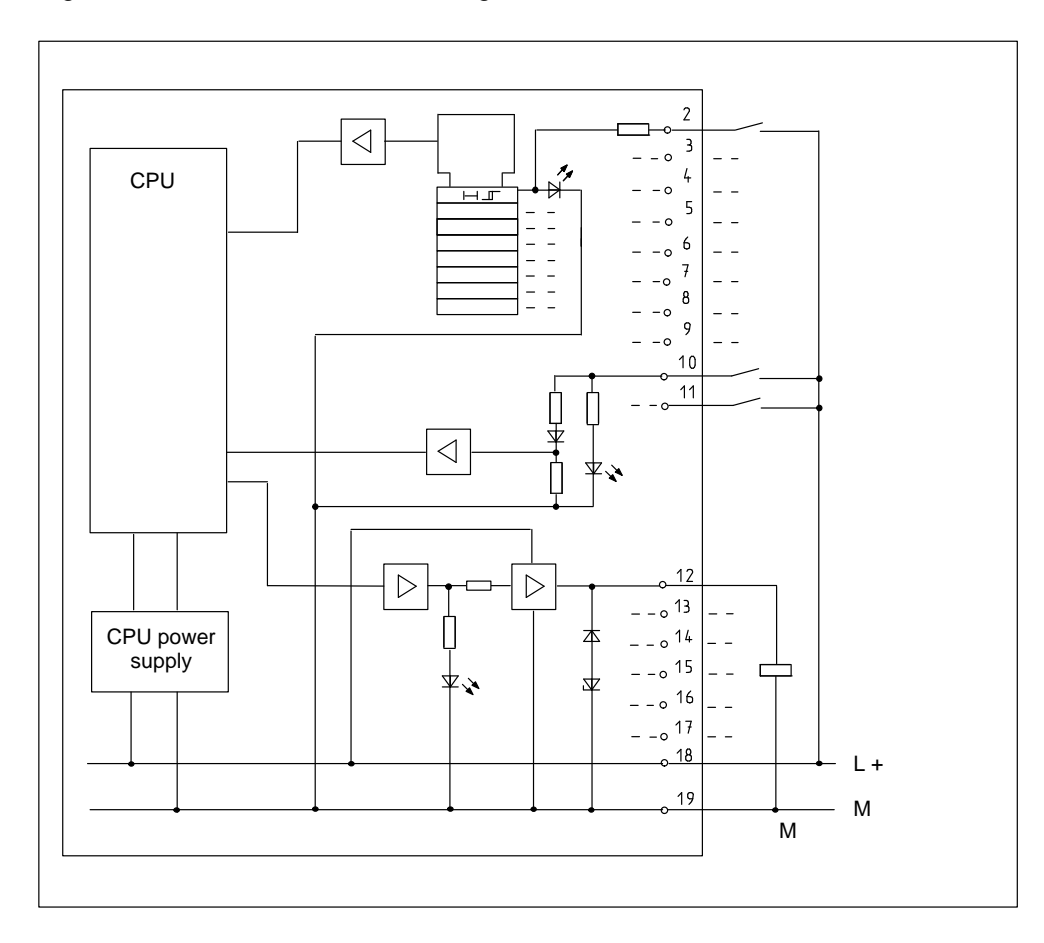

Figure 8-8 Basic Circuit Diagram of the CPU 312 IFM

## <span id="page-177-0"></span>**8.4.2 CPU 313**

## **Technical Specifications of the CPU 313**

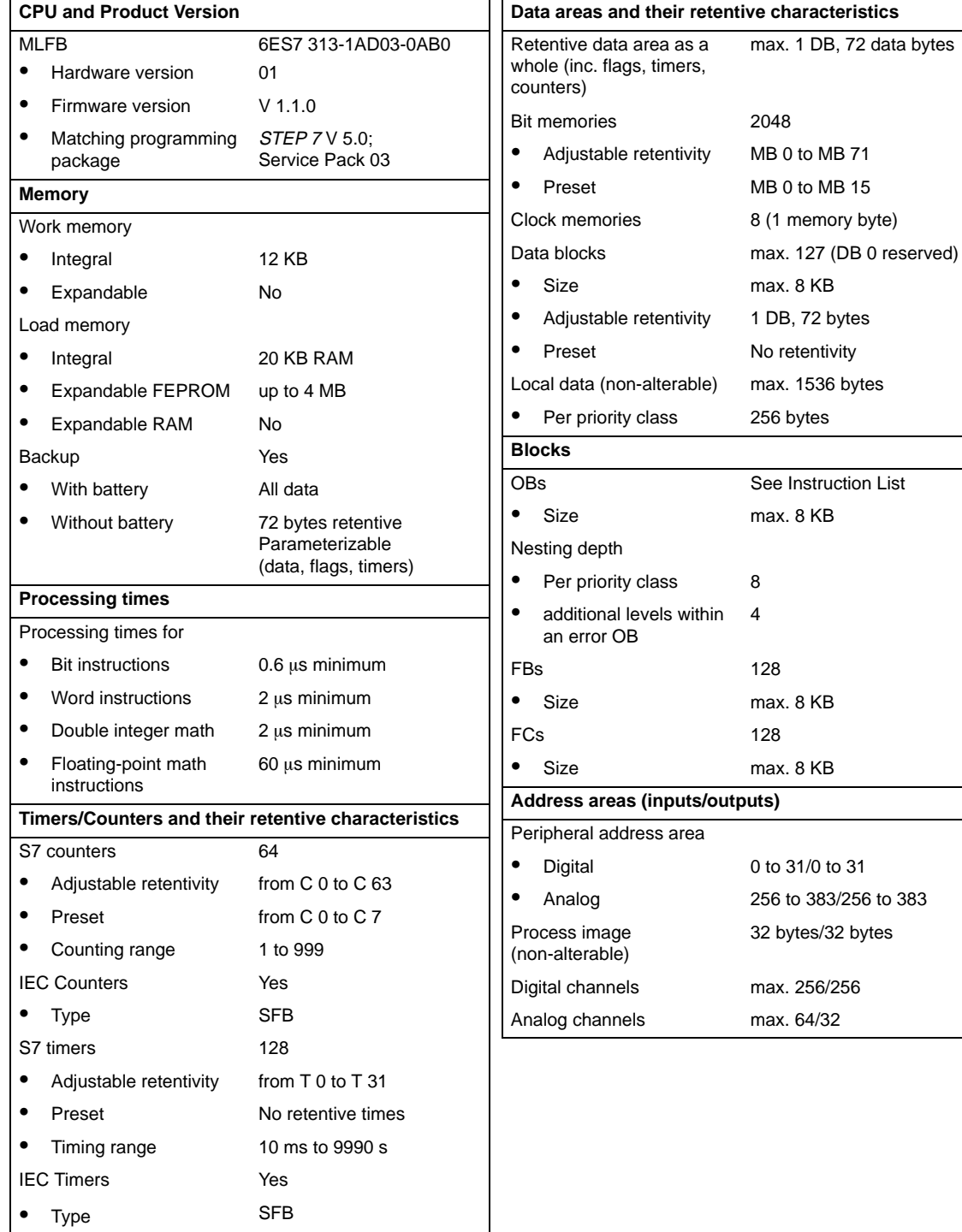

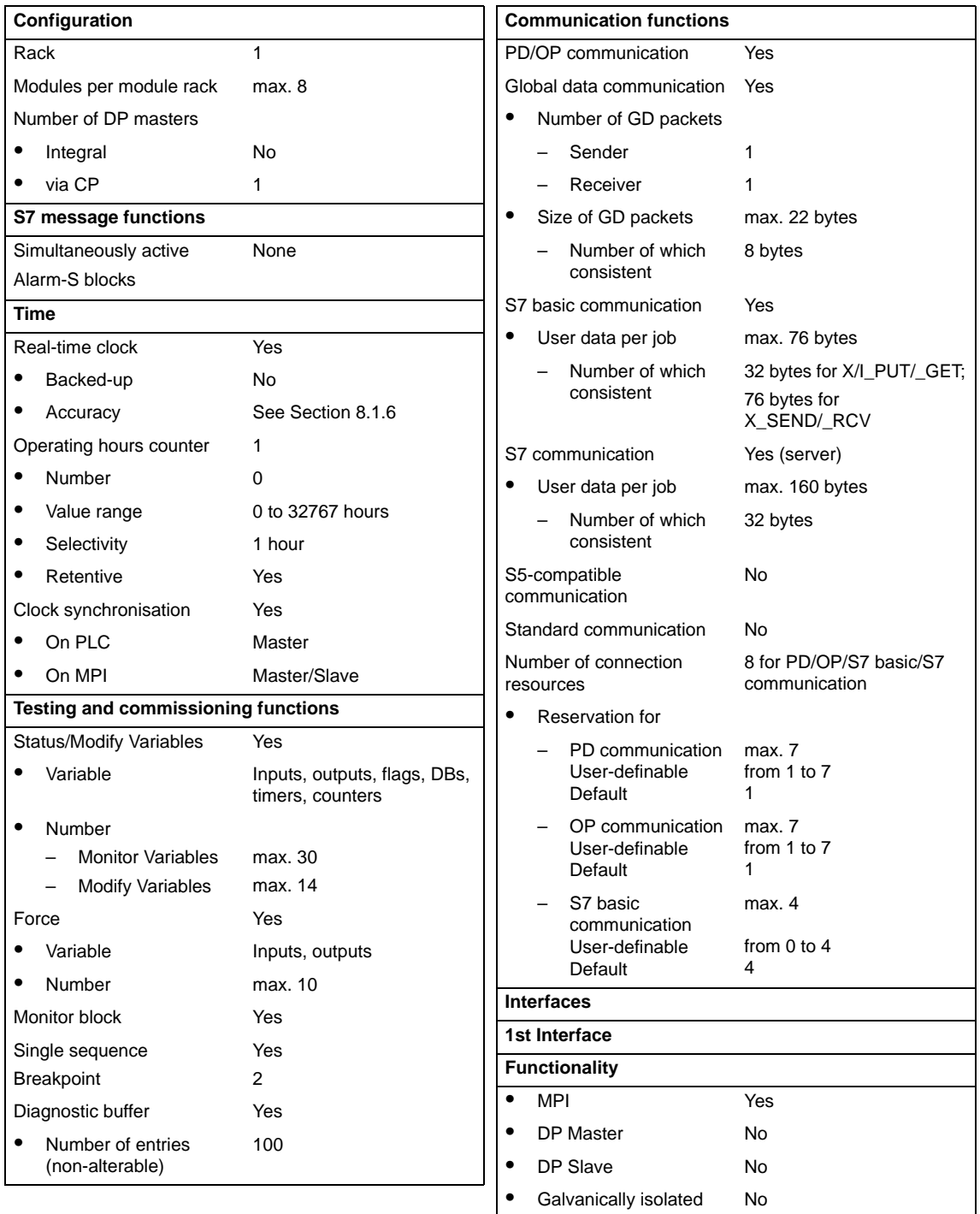

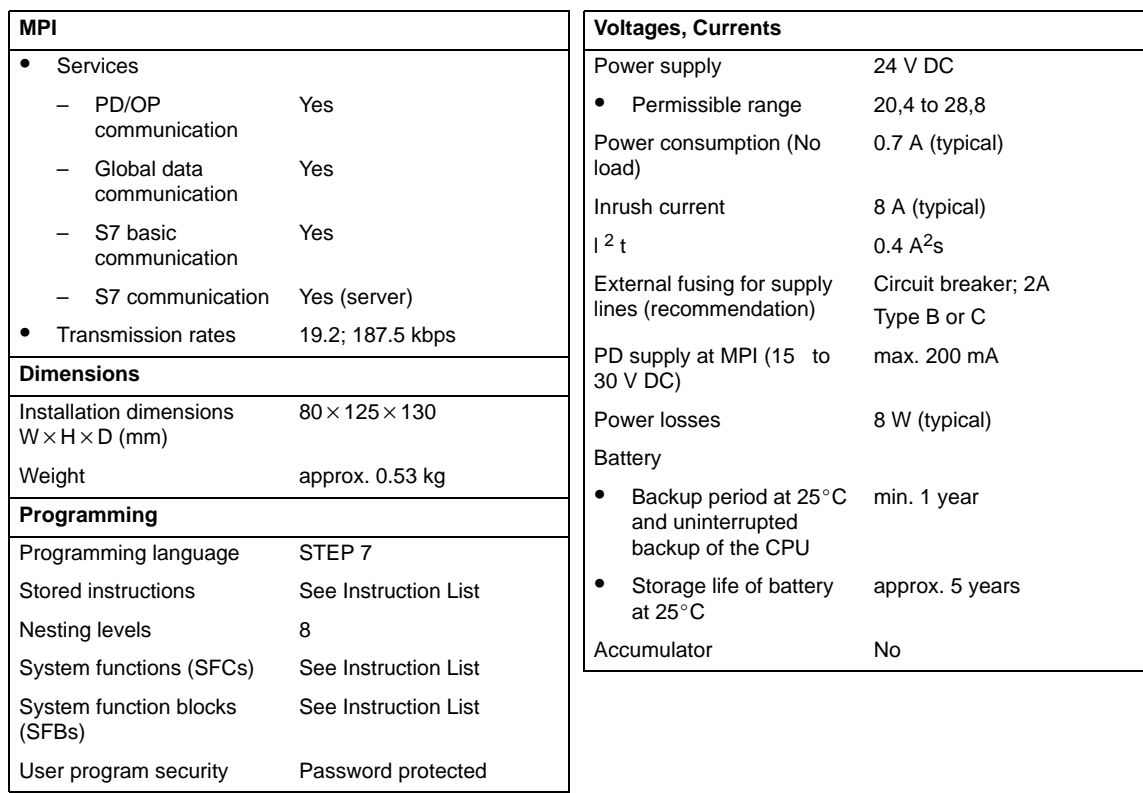

┚
# **8.4.3 CPU 314**

# **Technical Specifications of the CPU 314**

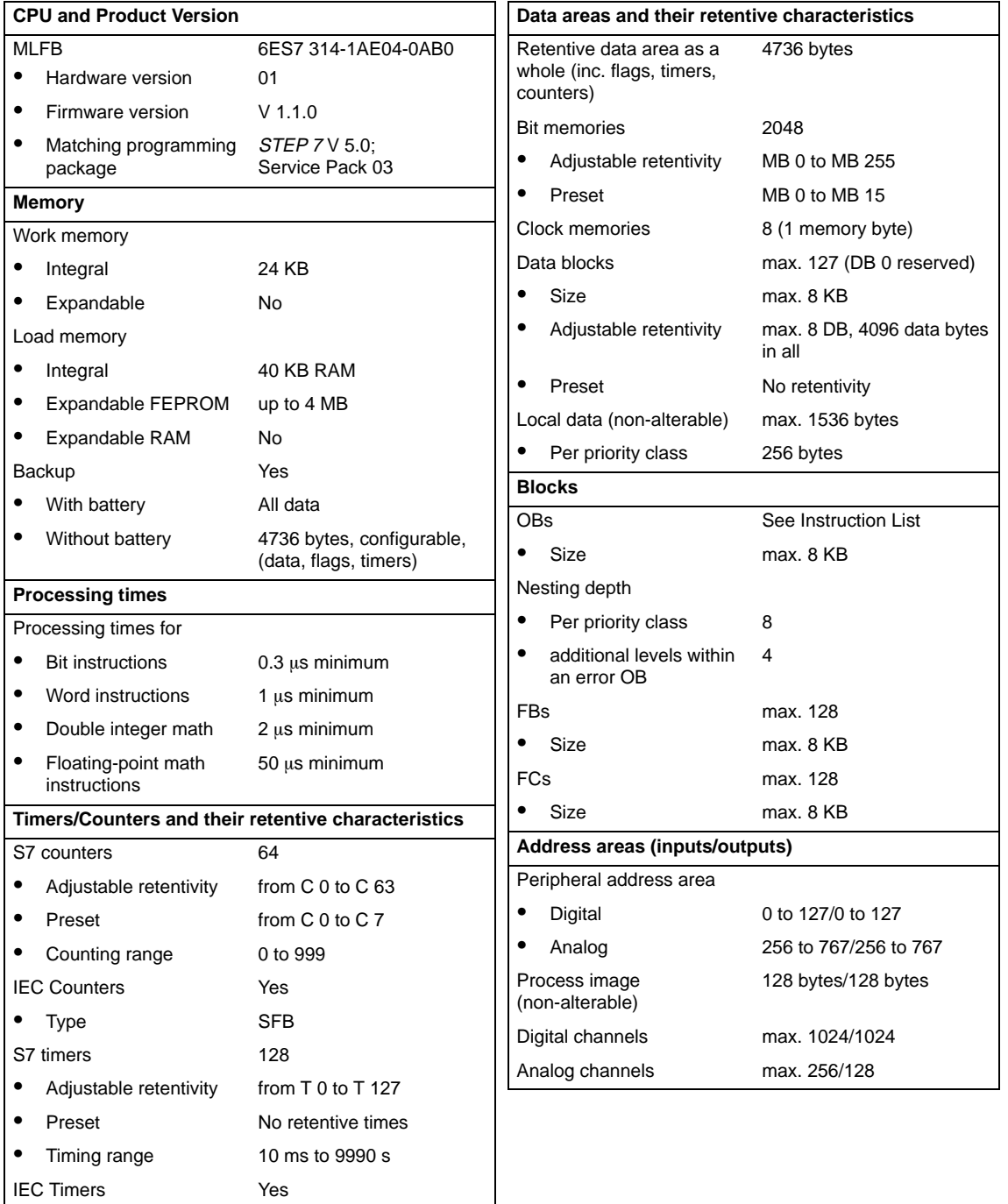

Type SFB

 $\bullet$ 

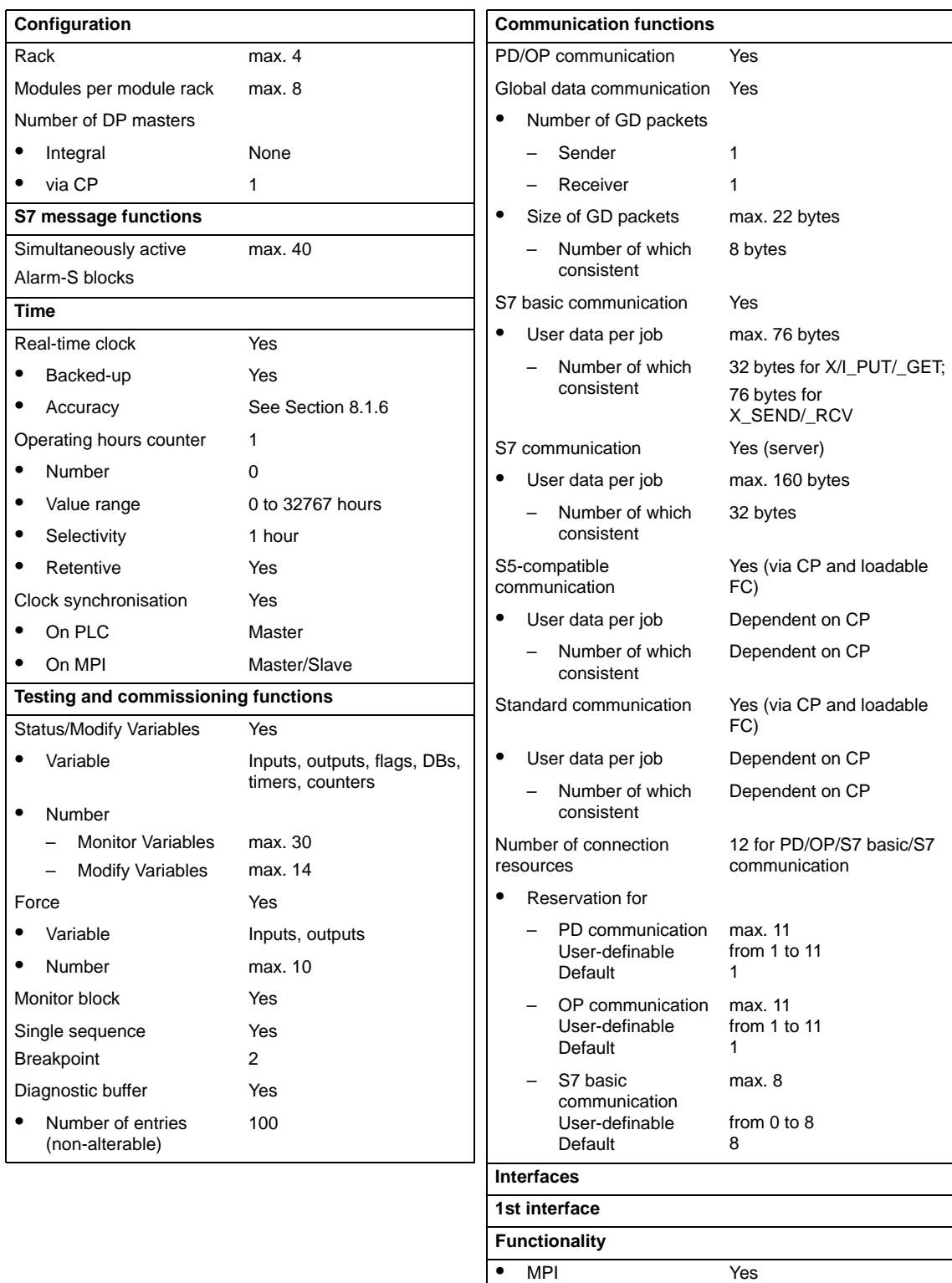

 $\bullet$ 

 $\bullet$ 

 $\bullet$ 

DP Master No

DP Slave No

Galvanically isolated No

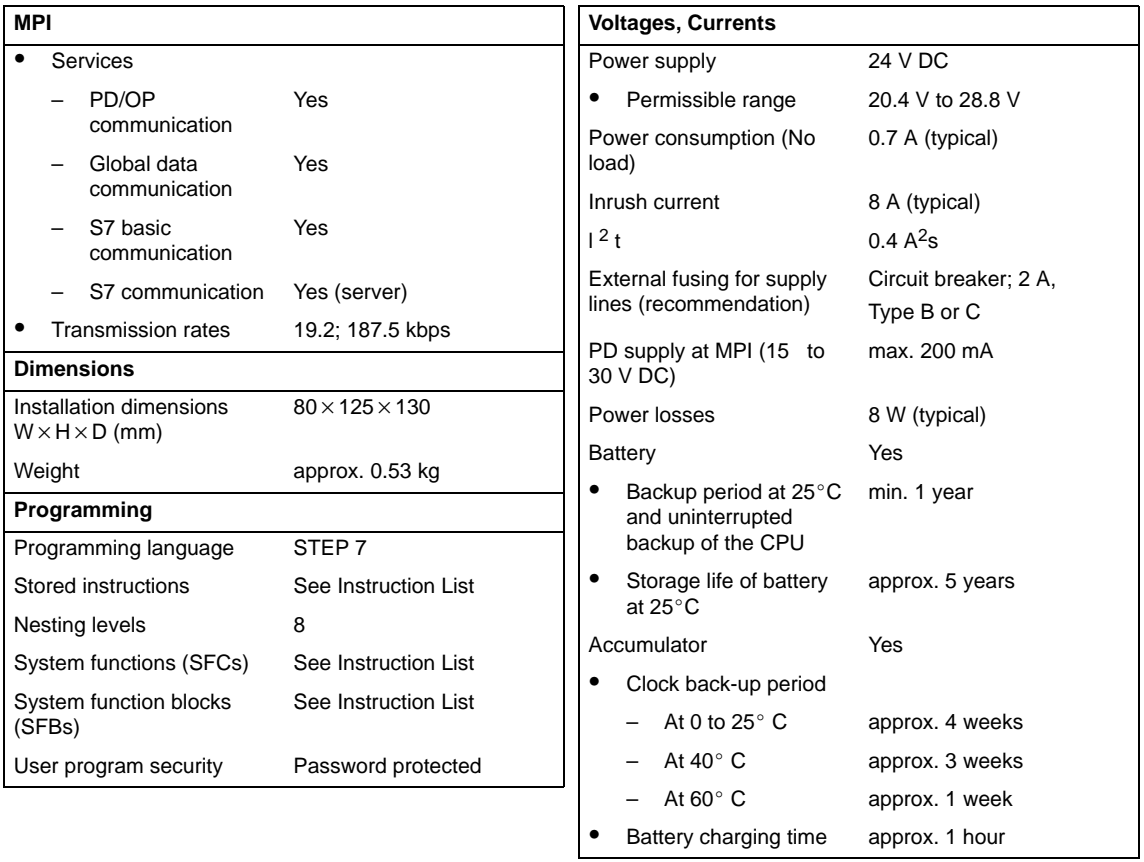

# **8.4.4 CPU 314 IFM**

### **Special Features**

• Integrated inputs/outputs (wired up via 40-pin front connectors)

You can find detailed information on analog value processing and on connecting measuring sensors and loads/actuators to the analog inputs/outputs in the Module Specifications Reference Manual. Figures [8-14 a](#page-199-0)nd [8-15 o](#page-199-0)n pag[e 8-58 s](#page-199-0)how wiring examples.

#### **Memory card**

 $\overline{\phantom{a}}$ 

 $\bullet$ 

There are two versions of the CPU 314 IFM, i.e. with or without slot for memory card.

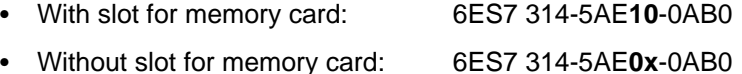

## **Integrated Functions of the CPU 314 IFM**

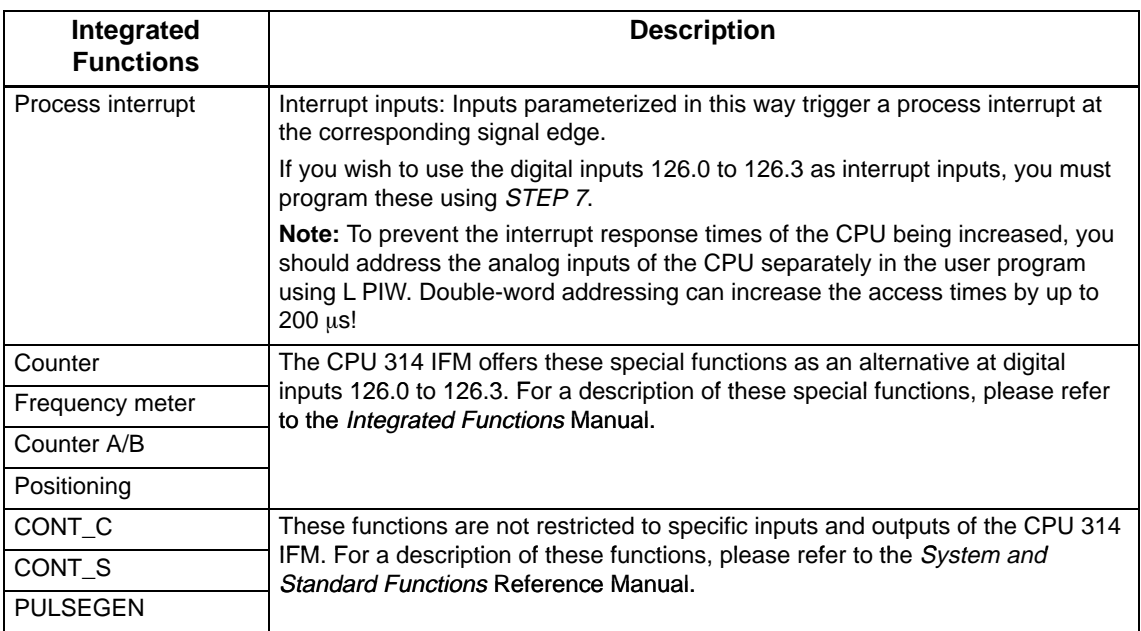

#### **"Interrupt Inputs" of the CPU 314 IFM**

If you wish to use the digital inputs 126.0 to 126.4 as interrupt inputs, you must program these in STEP 7 in the CPU parameters.

Note the following points:

These digital inputs have a very low signal delay. At this interrupt input, the module recognizes pulses with a length as of approx. 10 to 50  $\mu$ s. In order to prevent interference pulses from triggering interrupts, you must connect shielded cables to the activated interrupt inputs (see Sectio[n 4.3.4\).](#page-84-0)

**Note:** The interrupt-triggering pulse must be at least 50 us in length.

### **Start Information for OB 40**

Table [8-10 d](#page-166-0)escribes the relevant temporary (TEMP) variables of OB 40 for the "interrupt inputs" of the CPU 314 IFM. The process interrupt OB 40 is described in the System and Standard Functions Reference Manual.

Table 8-11 Start Information for OB 40 for the Interrupt Inputs of the Integrated I/Os

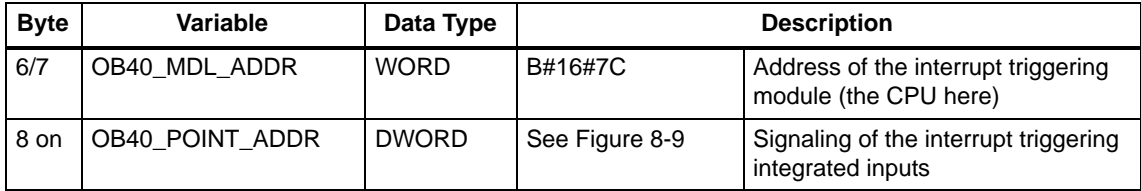

### <span id="page-185-0"></span>**Display of the Interrupt Inputs**

You can read which interrupt input has triggered a process interrupt from the variable OB40\_POINT\_ADDR. Figure 8-9 shows the allocation of the interrupt inputs to the bits of the double word.

**Note:** If interrupts of different inputs occur at very short intervals  $(< 100 \mu s$  apart), more than one bit can be set at the same time. This means that several interrupts may cause OB 40 to start only once.

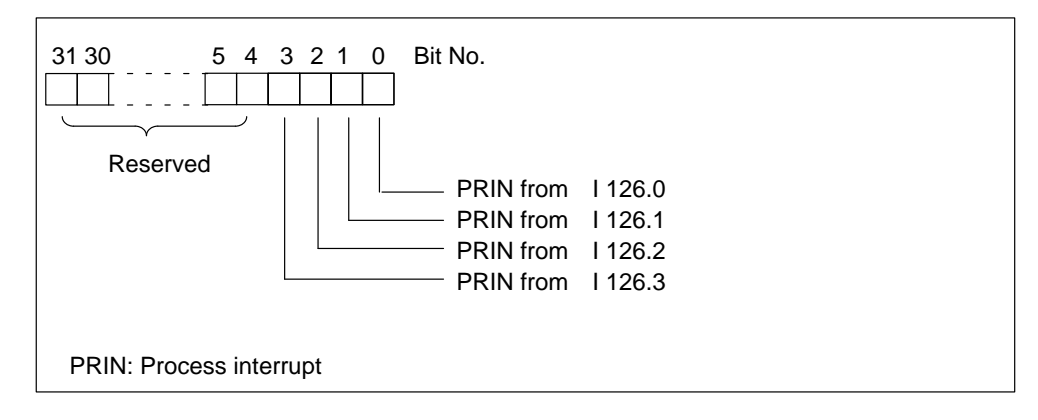

Figure 8-9 Display of the States of the Interrupt Inputs of the CPU 314 IFM

## **Front View of the CPU 314 IFM**

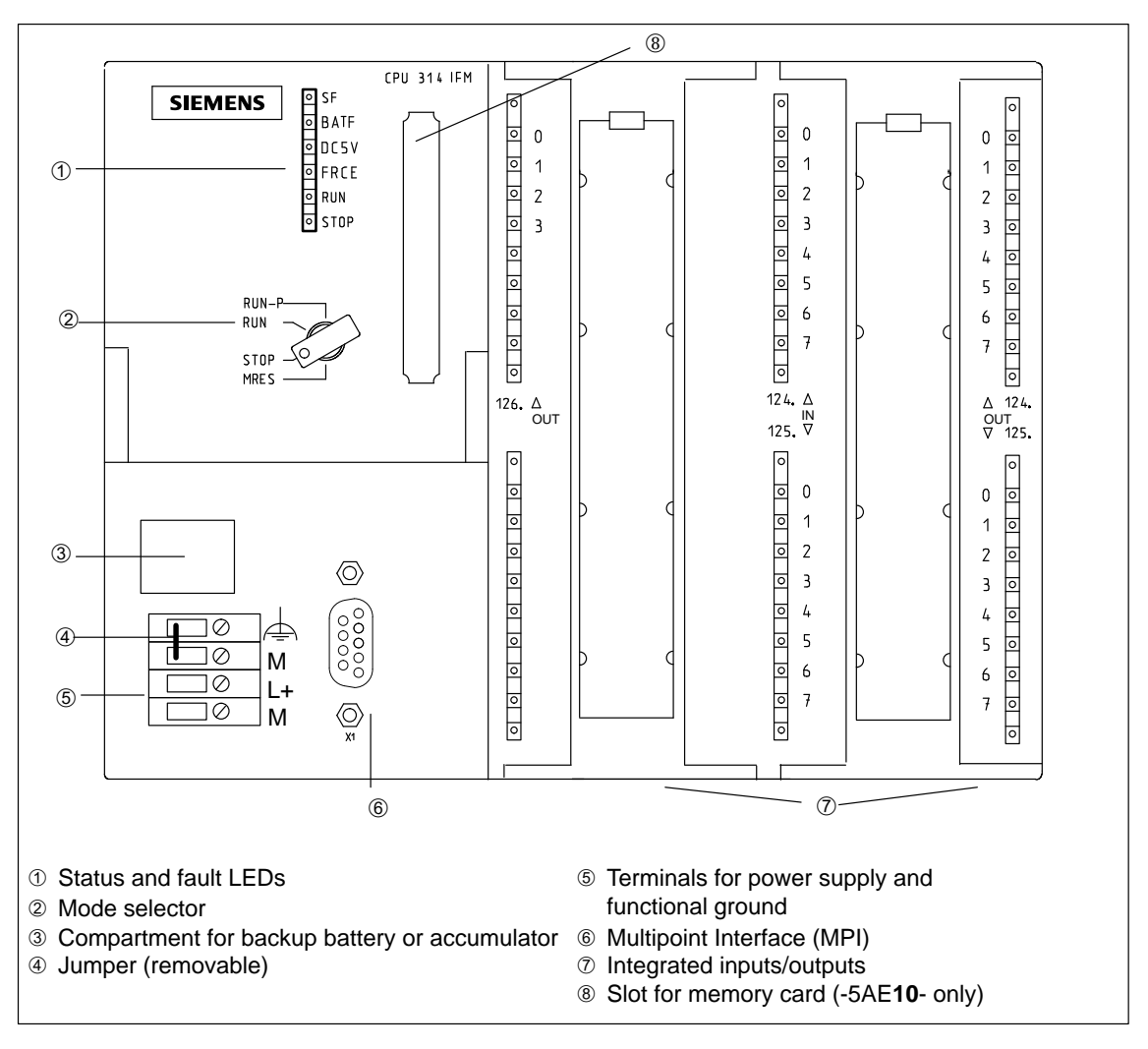

Figure 8-10 Front View of the CPU 314 IFM

# **Technical Specifications of the CPU 314 IFM**

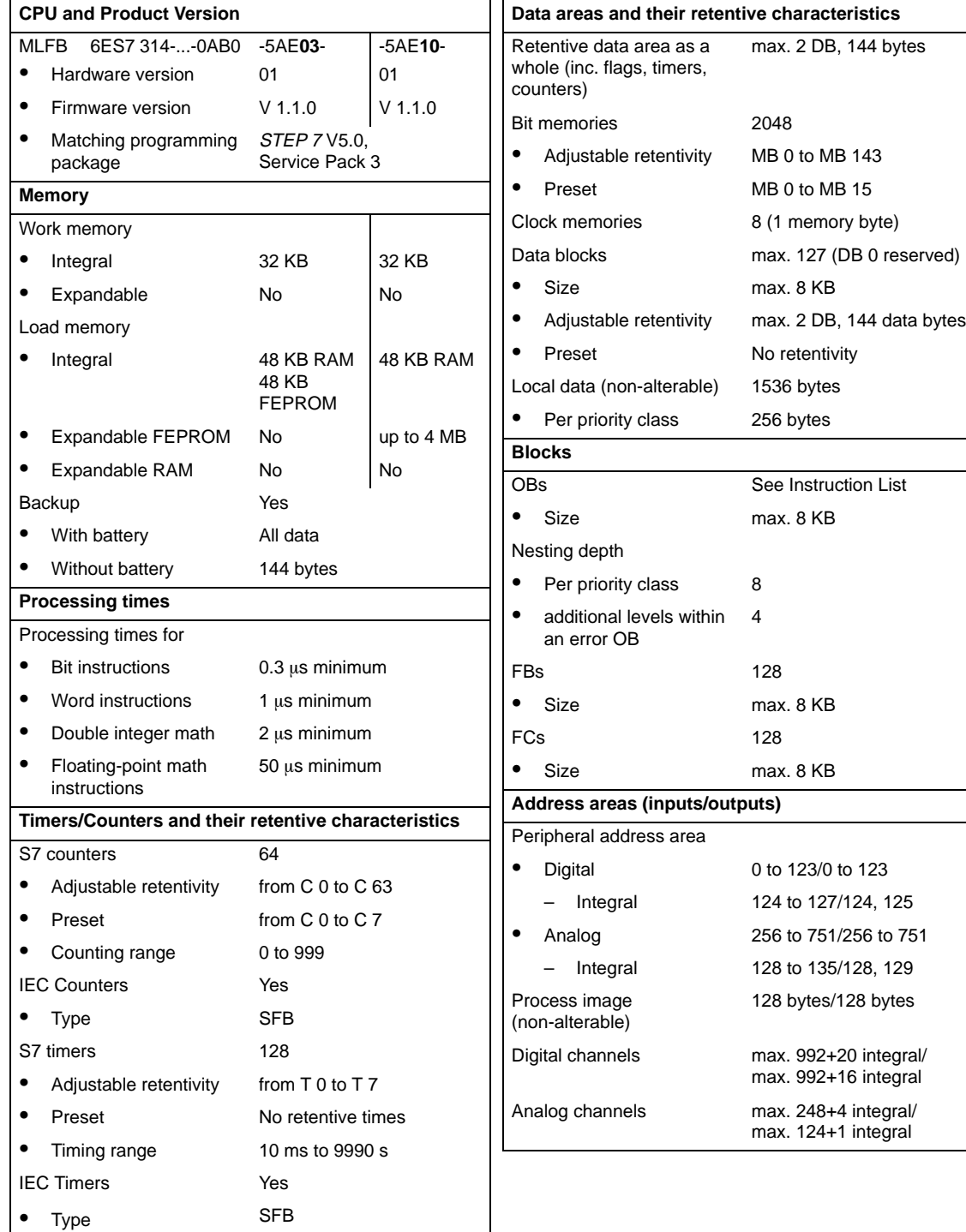

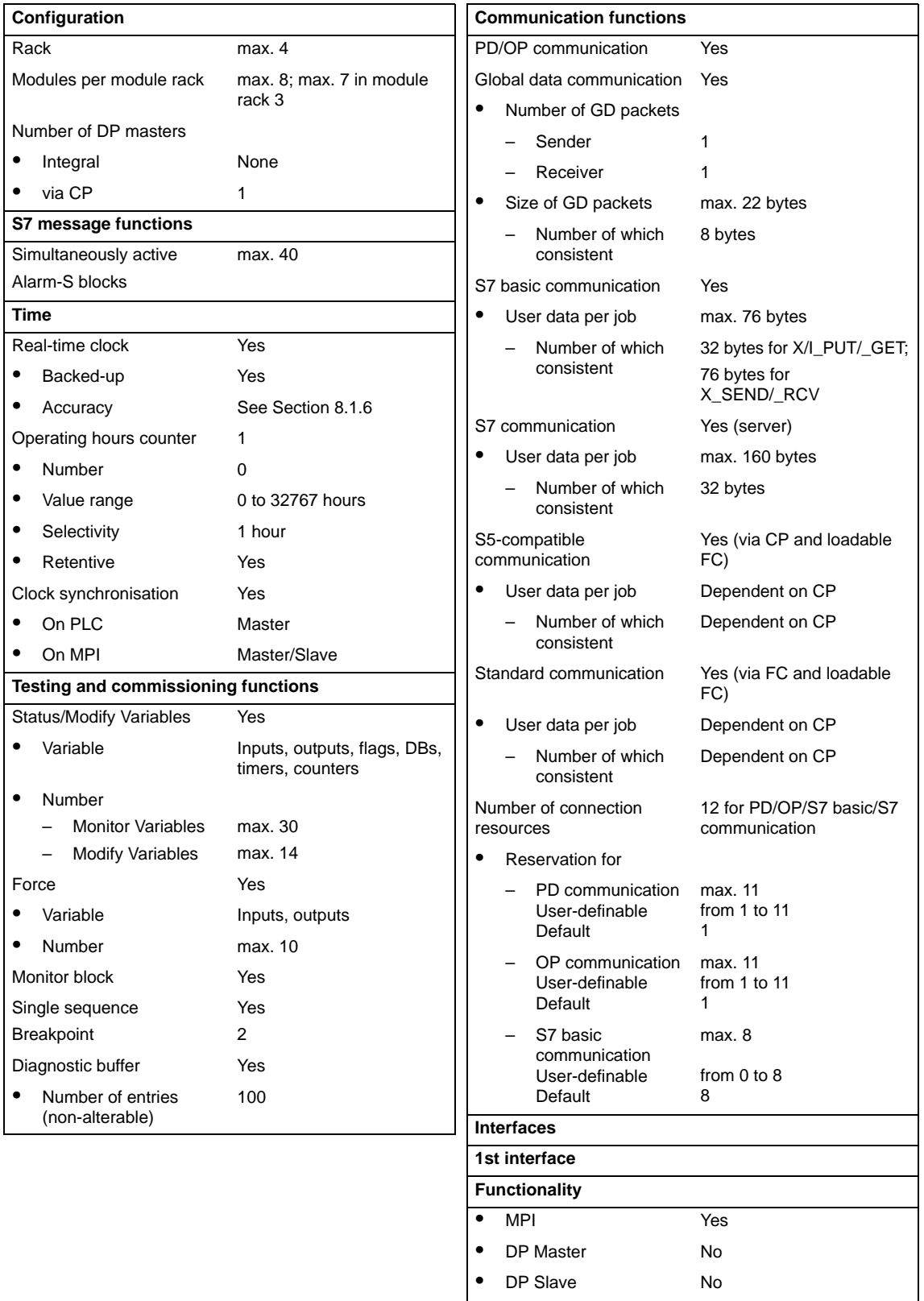

 $\bullet$ Galvanically isolated No

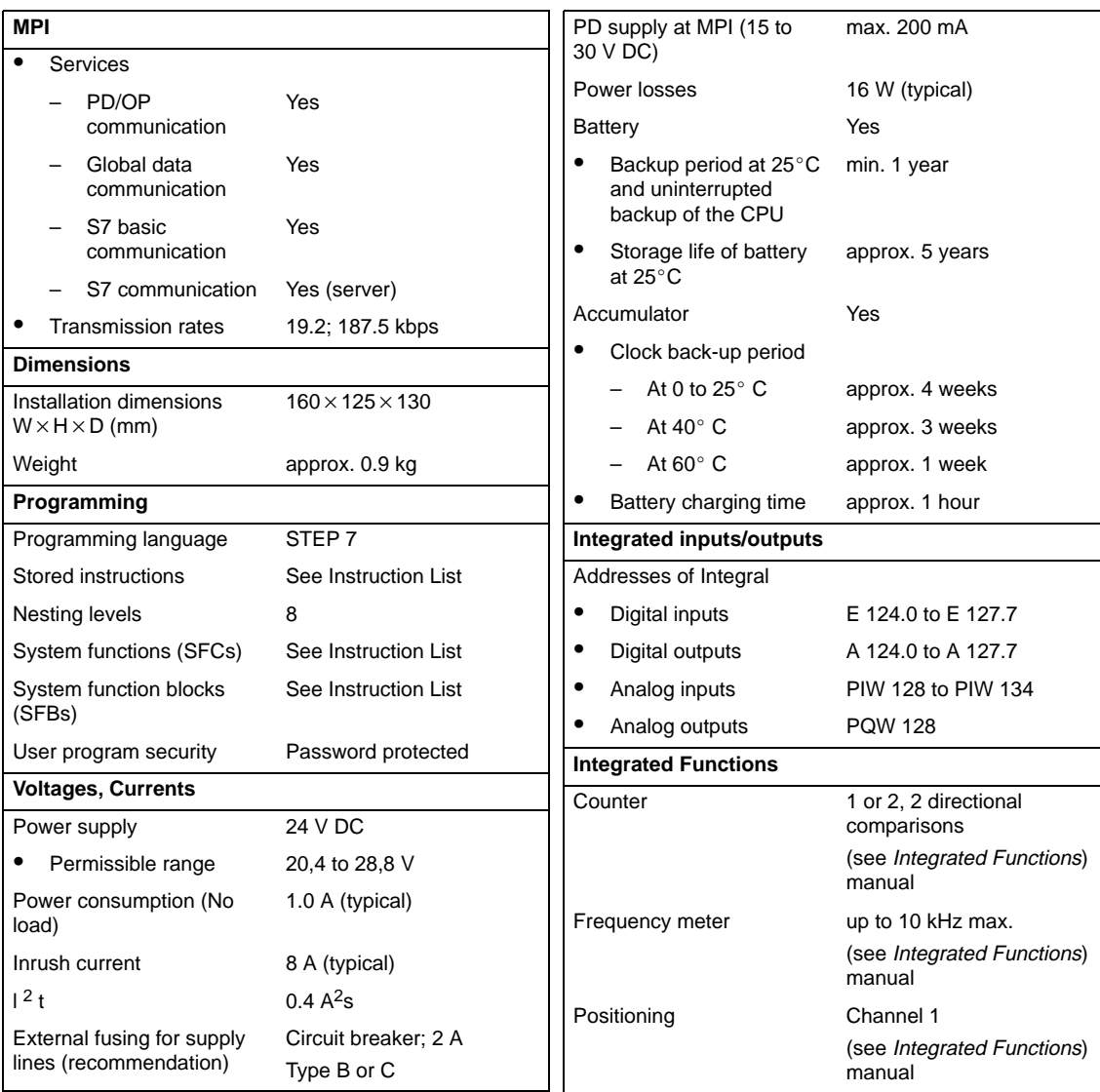

# **Characteristic Features of the Integrated Inputs and Outputs of the CPU 314 IFM**

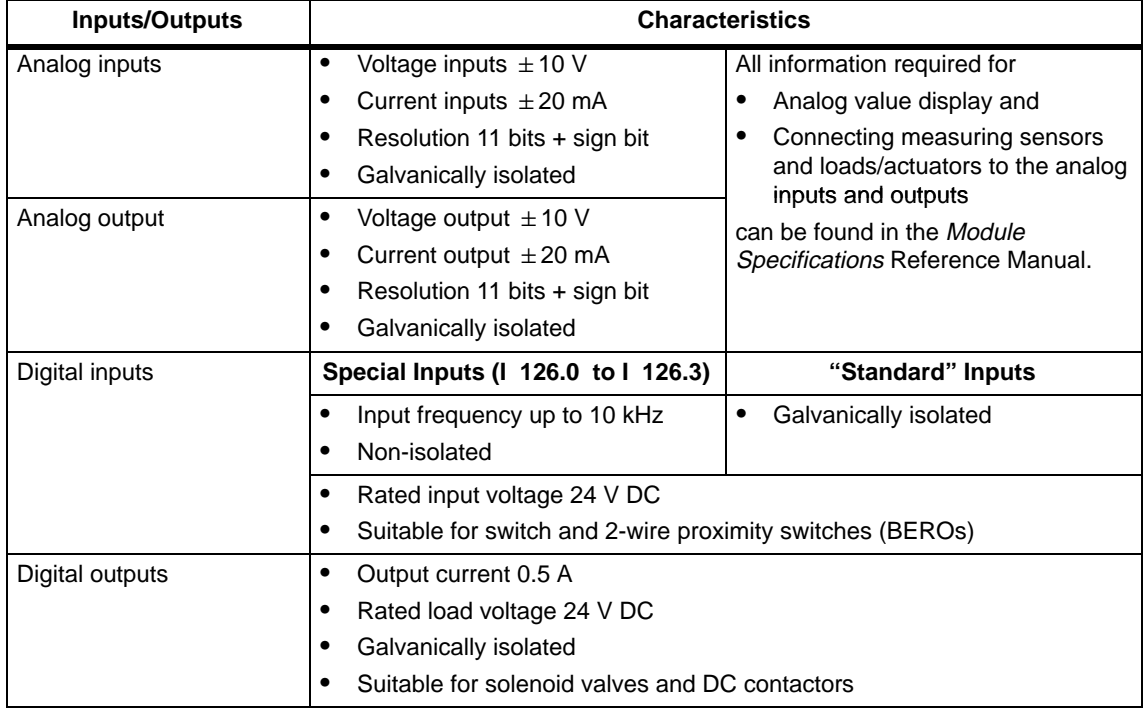

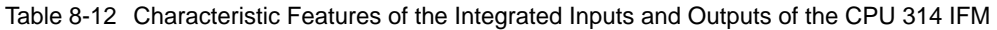

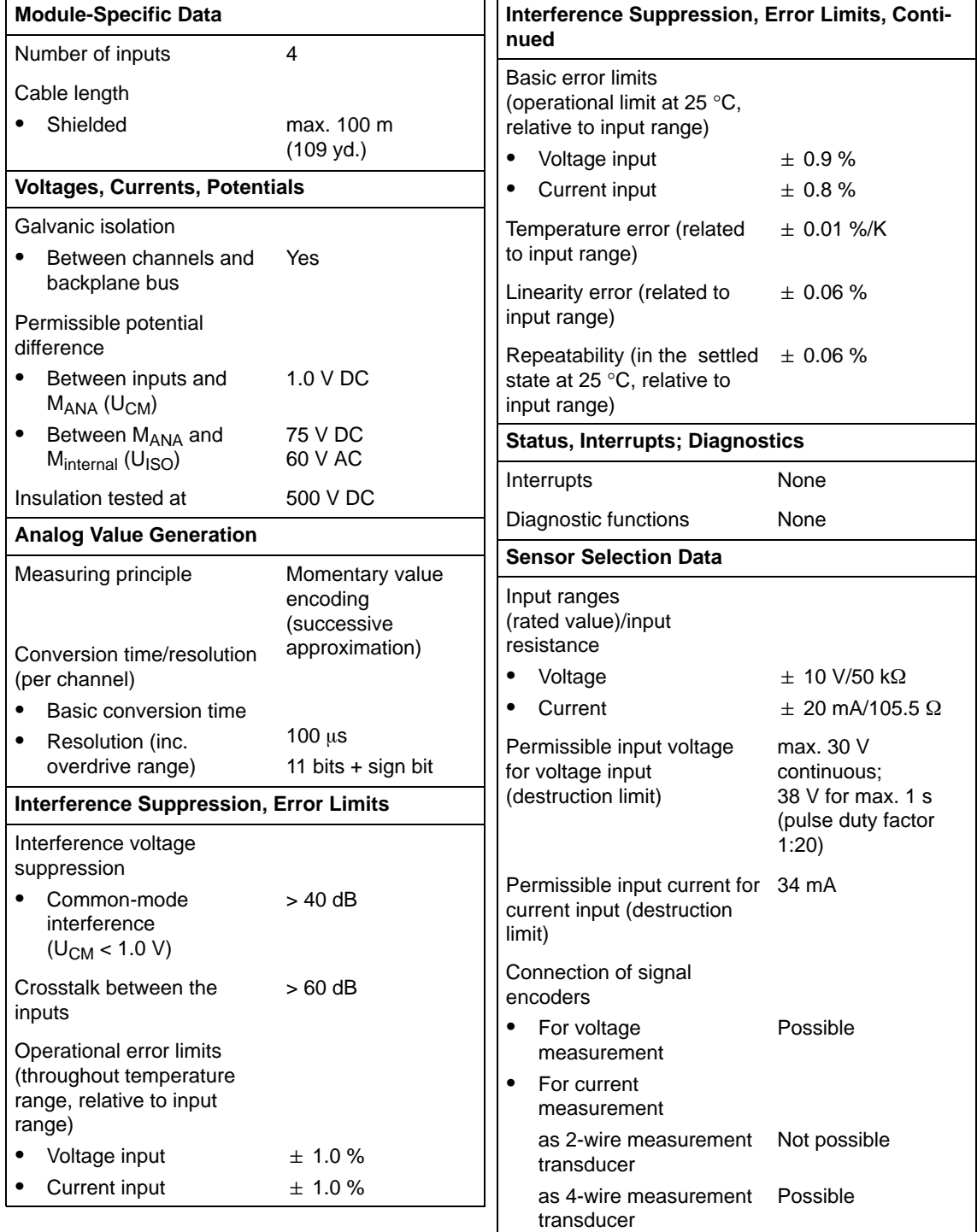

## **Technical Specifications of the Analog Inputs of the CPU 314 IFM**

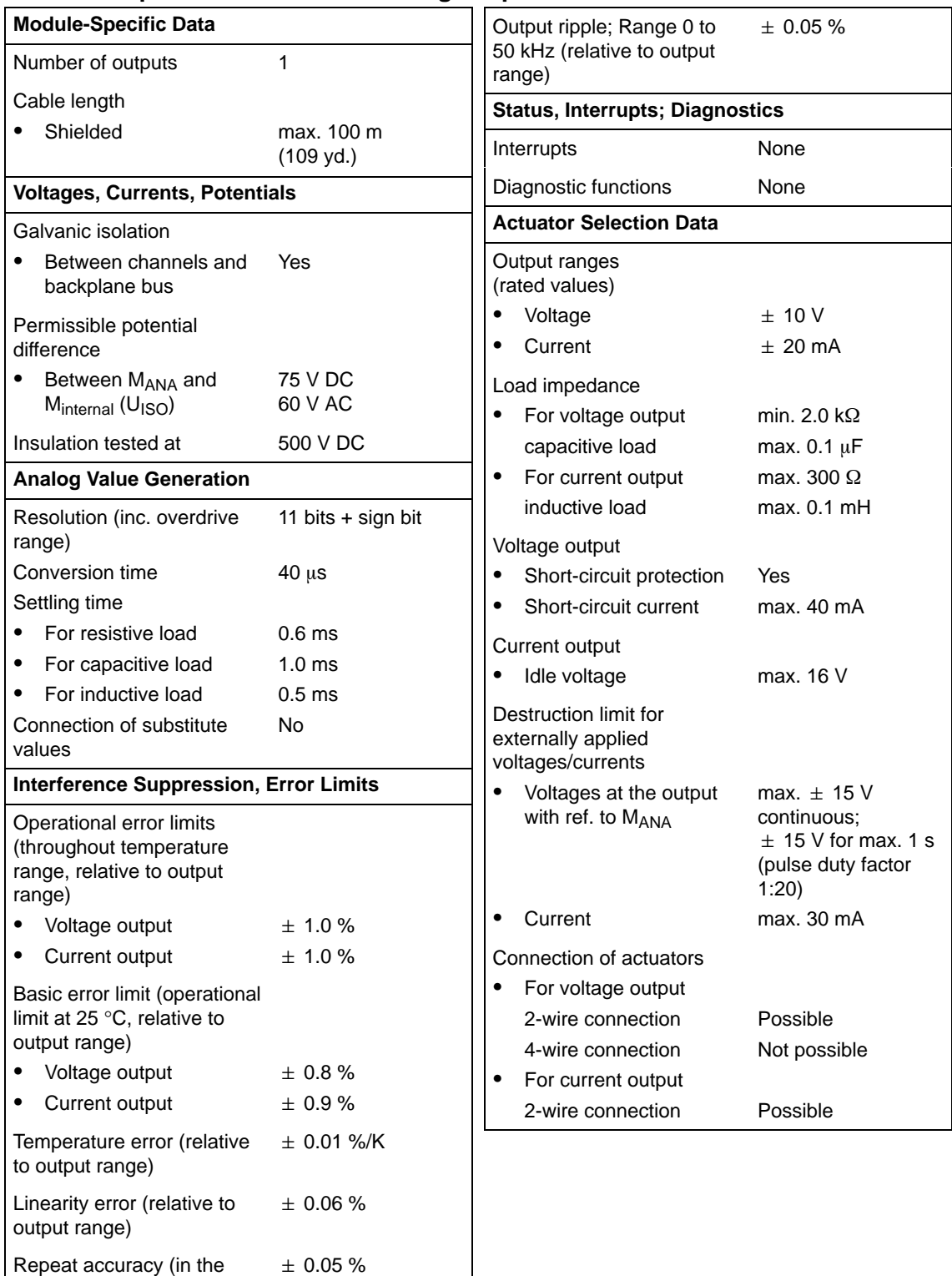

**Technical Specifications of the Analog Output of the CPU 314 IFM**

settled state at 25 °C, relative to output range)

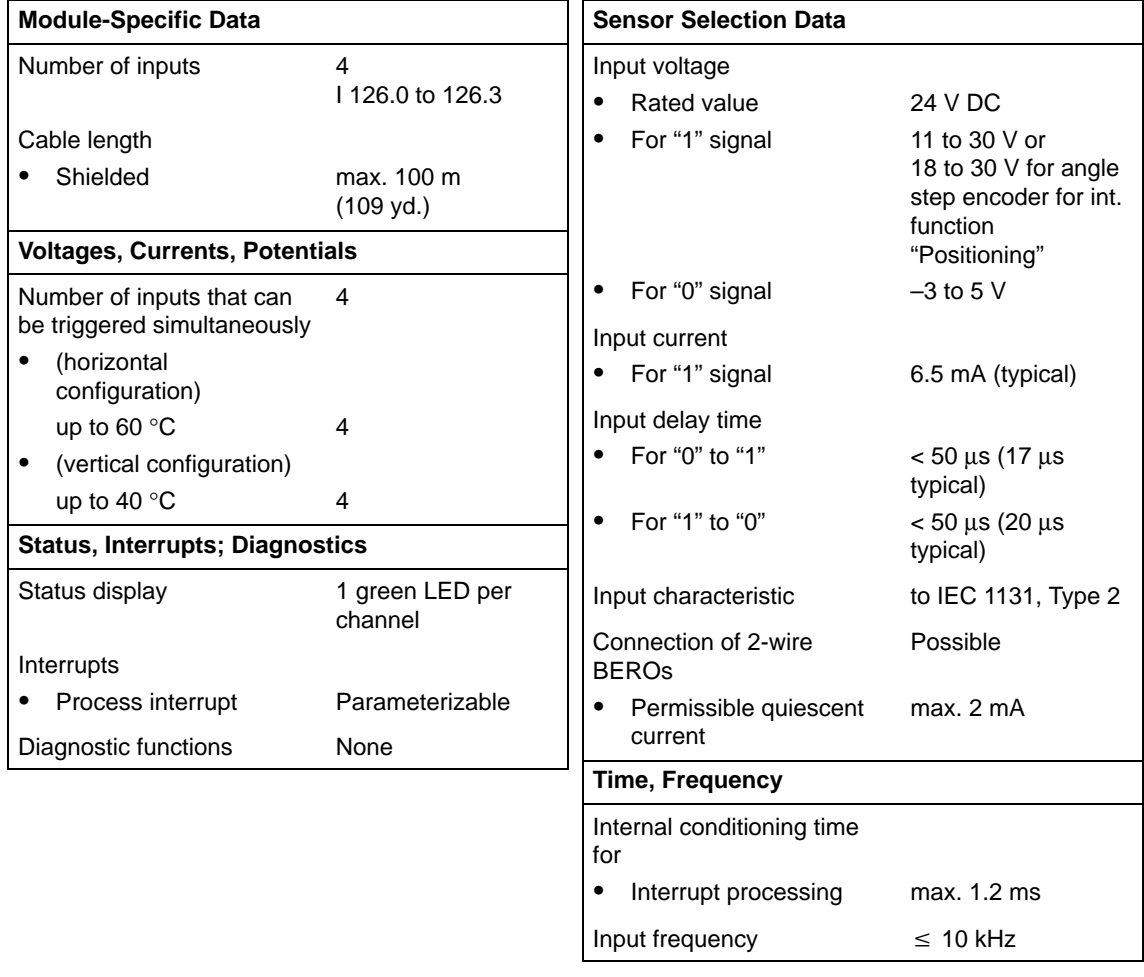

# **Technical Specifications of the Special Inputs of the CPU 314 IFM**

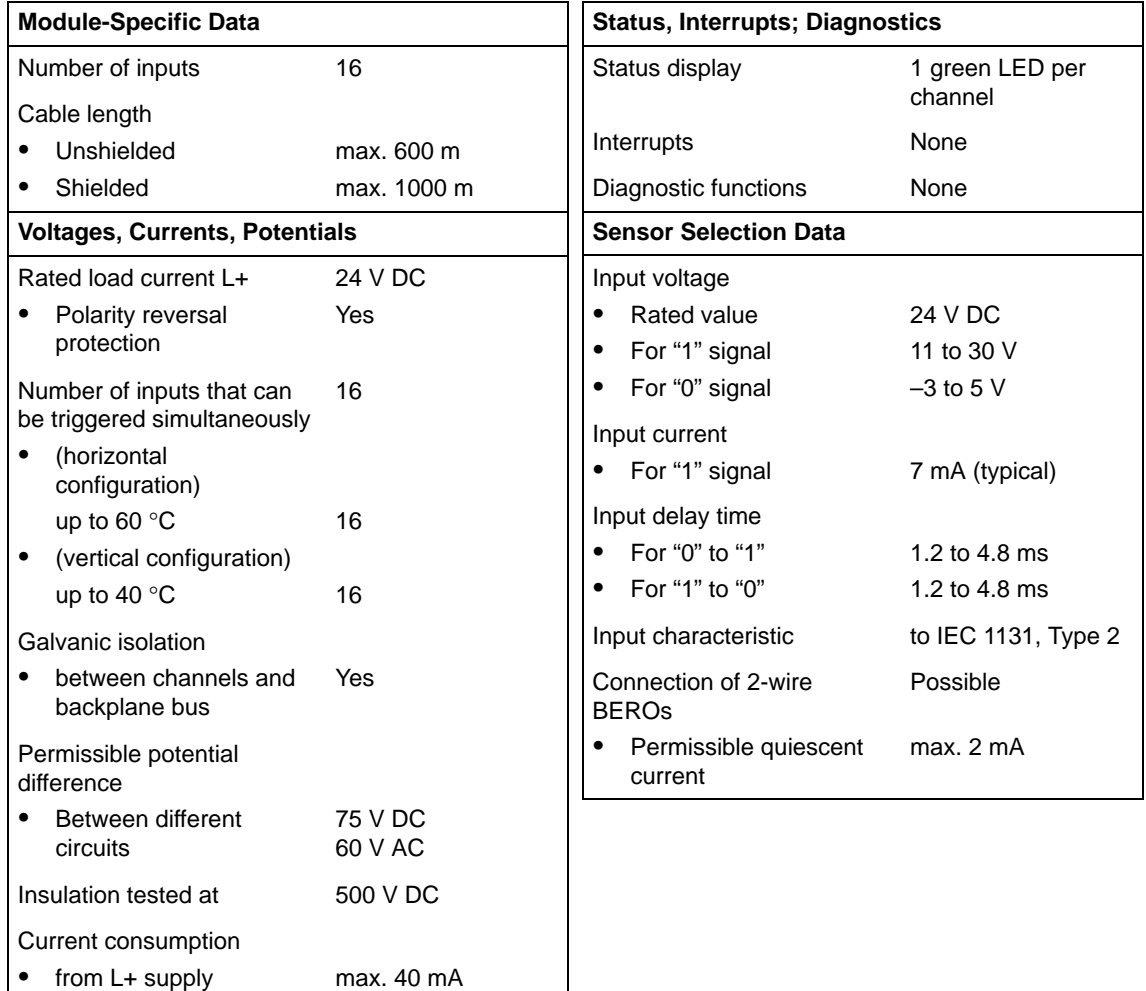

## **Technical Specifications of the Digital Inputs of the CPU 314 IFM**

# **Technical Specifications of the Digital Outputs of the CPU 314 IFM**

## **Remarks**

When the supply voltage is switched on a pulse occurs on the digital outputs! This can be 50  $\mu$ s long within the permissible output current range. You must not, therefore, use the digital outputs to trigger high-speed counters.

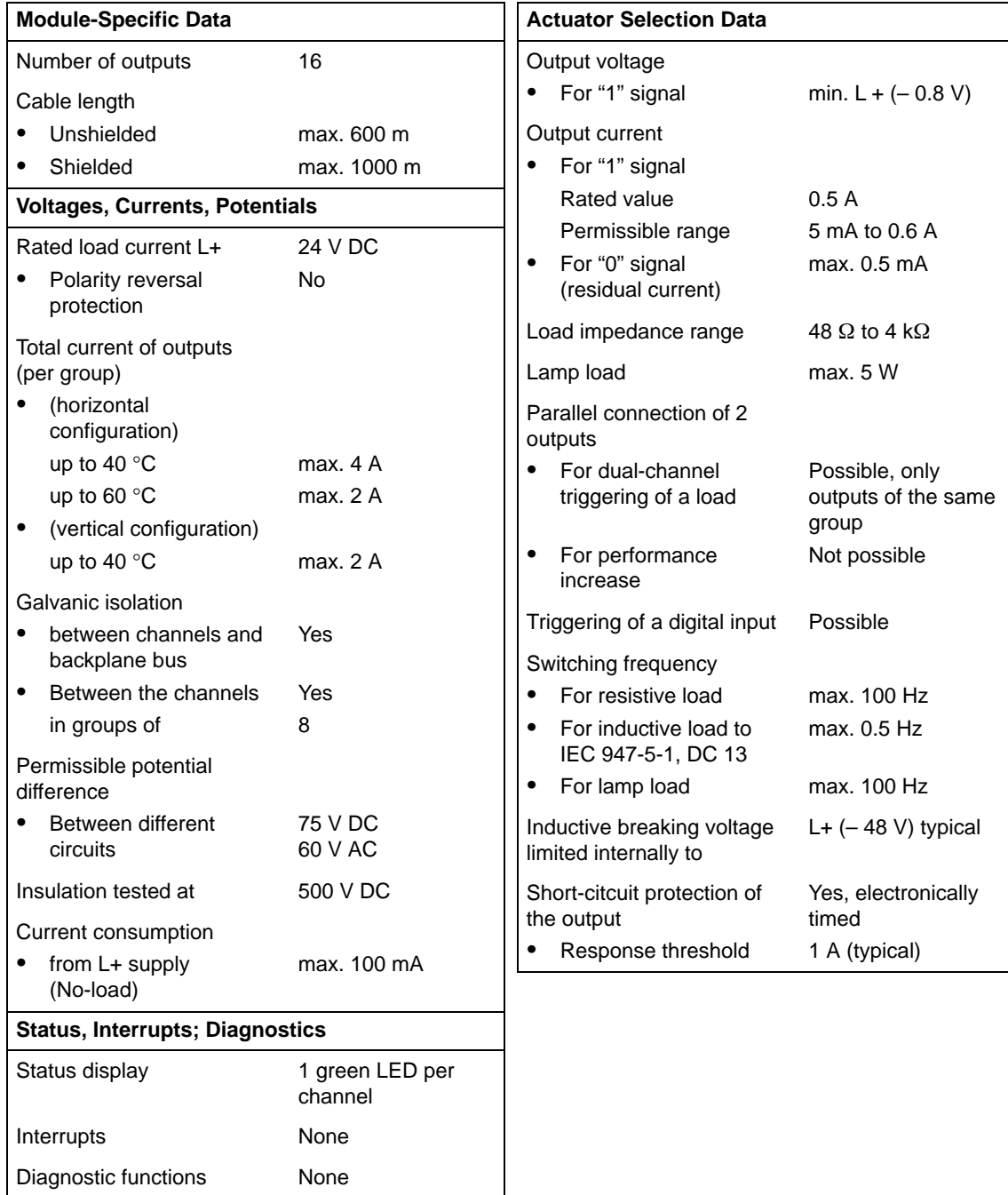

#### **Terminal Assignment Diagram of the CPU 314 IFM**

Figure 8-11 shows the terminal assignment of the CPU 314 IFM.

For wiring up the integrated I/Os you require two 40-pin front connectors (order number: 6ES7 392-1AM00-0AA0).

Always wire up digital inputs 126.0 to 126.3 with shielded cable due to their low input delay time.

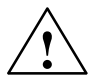

#### **Caution**

Wiring errors at the analog outputs can cause the integrated analog I/O of the CPU to be destroyed! (for example, if the interrupt inputs are wired by mistake to the analog output).

The analog output of the CPU is only indestructible up to 15 V (output with respect to  $M<sub>ANA</sub>$ ).

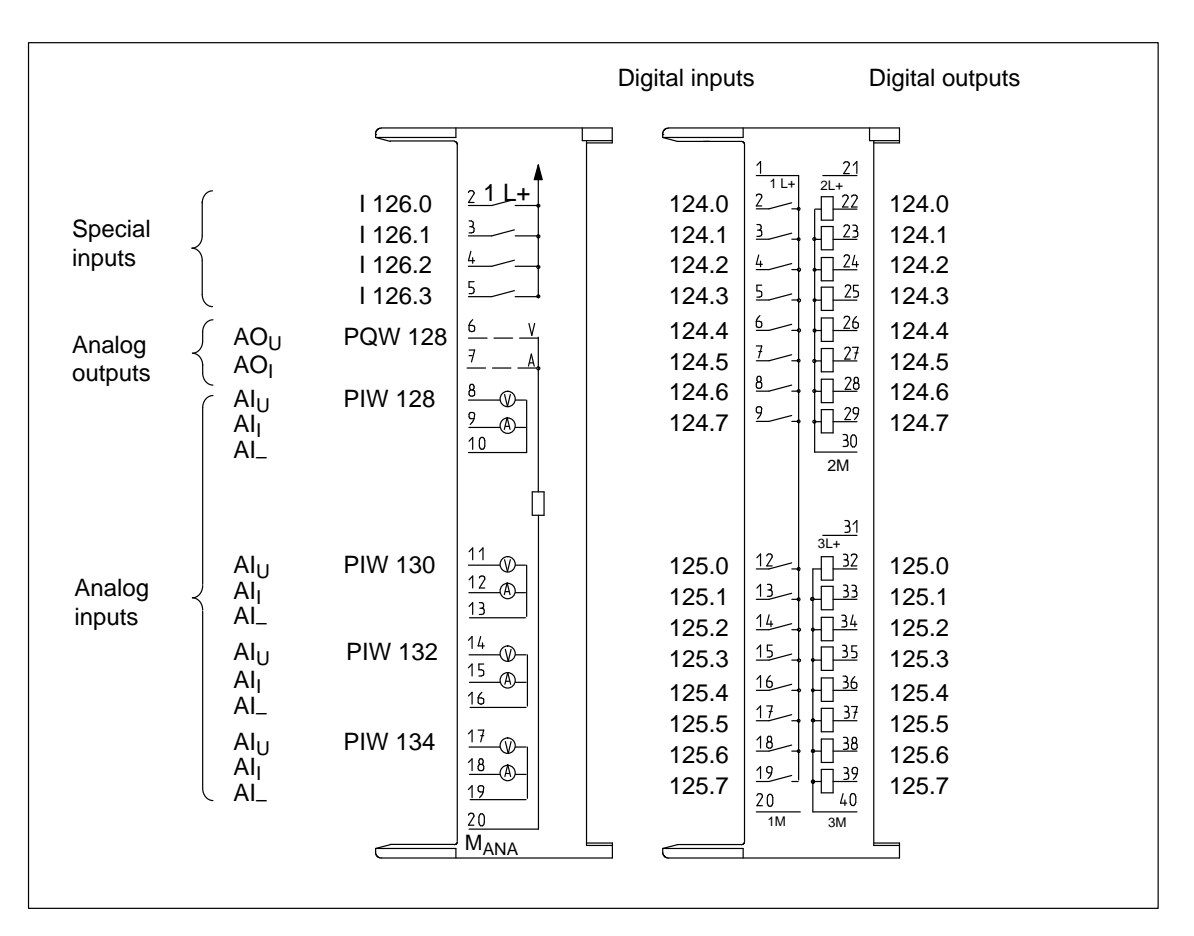

Figure 8-11 Terminal Assignment Diagram of the CPU 314 IFM

# **Basic Circuit Diagrams of the CPU 314 IFM**

Figures 8-12 an[d 8-13 s](#page-198-0)how the basic circuit diagrams for the integrated inputs/outputs of the CPU 314 IFM.

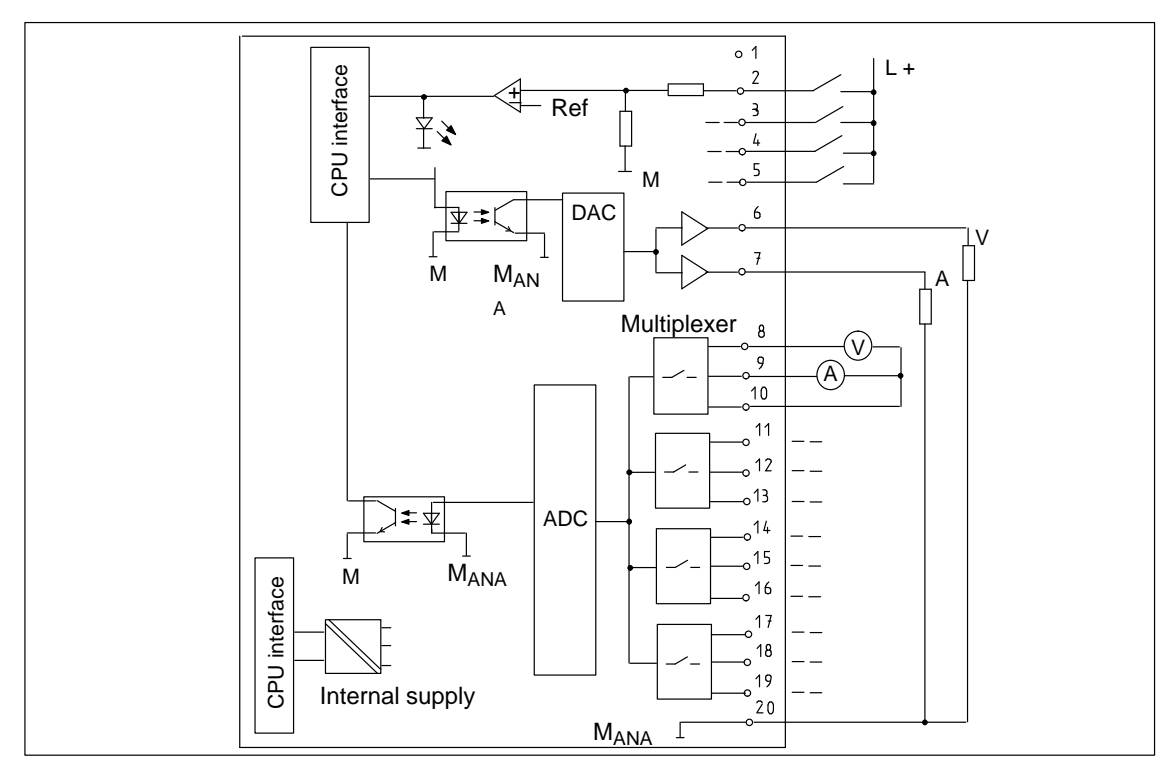

Figure 8-12 Basic Circuit Diagram of the CPU 314 IFM (Special Inputs and Analog Inputs/Outputs)

<span id="page-198-0"></span>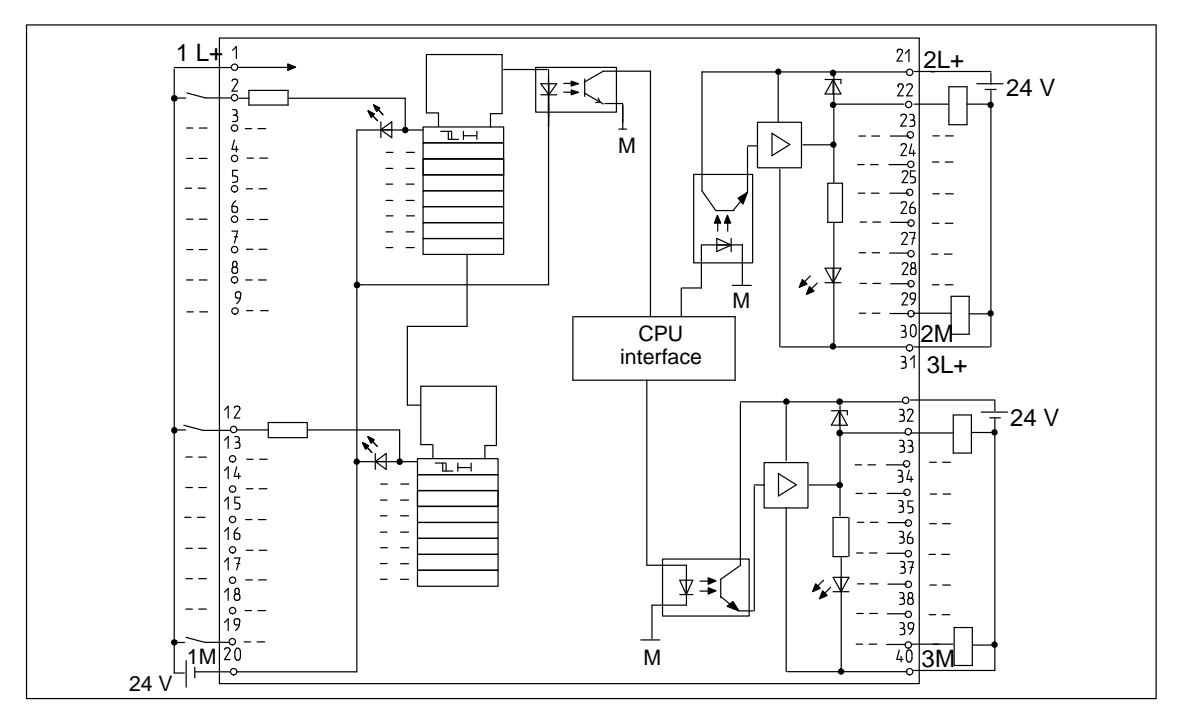

Figure 8-13 Basic Circuit Diagram of the CPU 314 IFM (Digital Inputs/Outputs)

# **Wiring the Analog Inputs**

<span id="page-199-0"></span>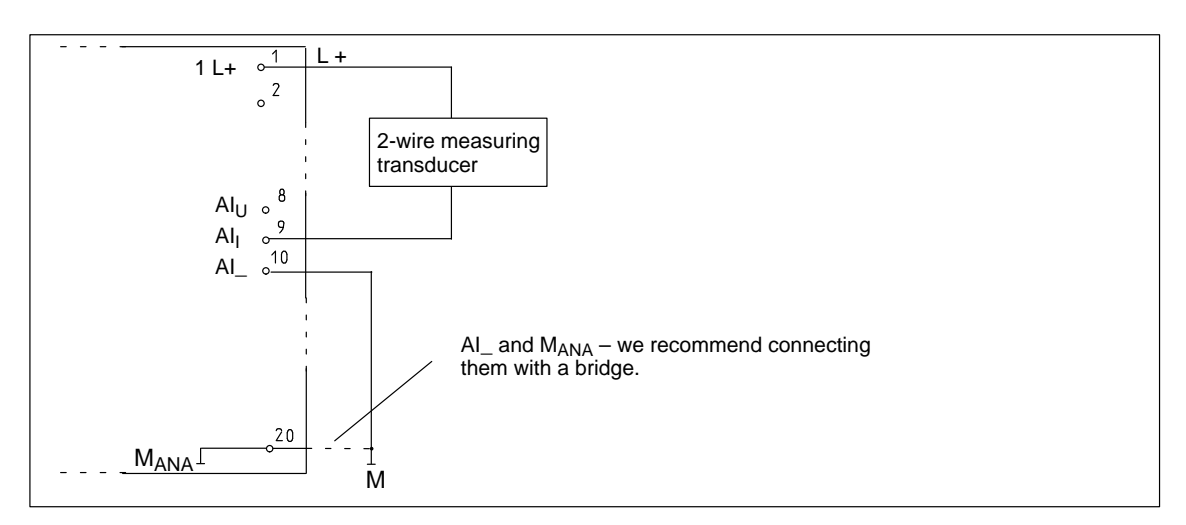

Figure 8-14 Wiring the Analog Inputs of the CPU 314 IFM with a 2-Wire Measuring Transducer

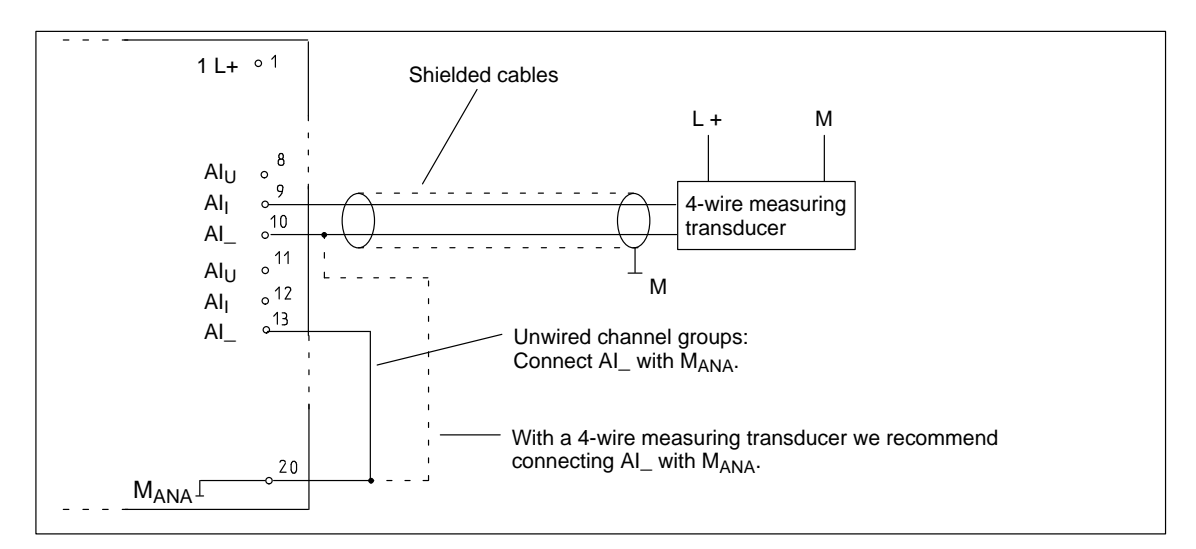

Figure 8-15 Wiring the Analog Inputs of the CPU 314 IFM with a 4-Wire Measuring Transducer

# **8.4.5 CPU 315**

# **Technical Specifications of the CPU 315**

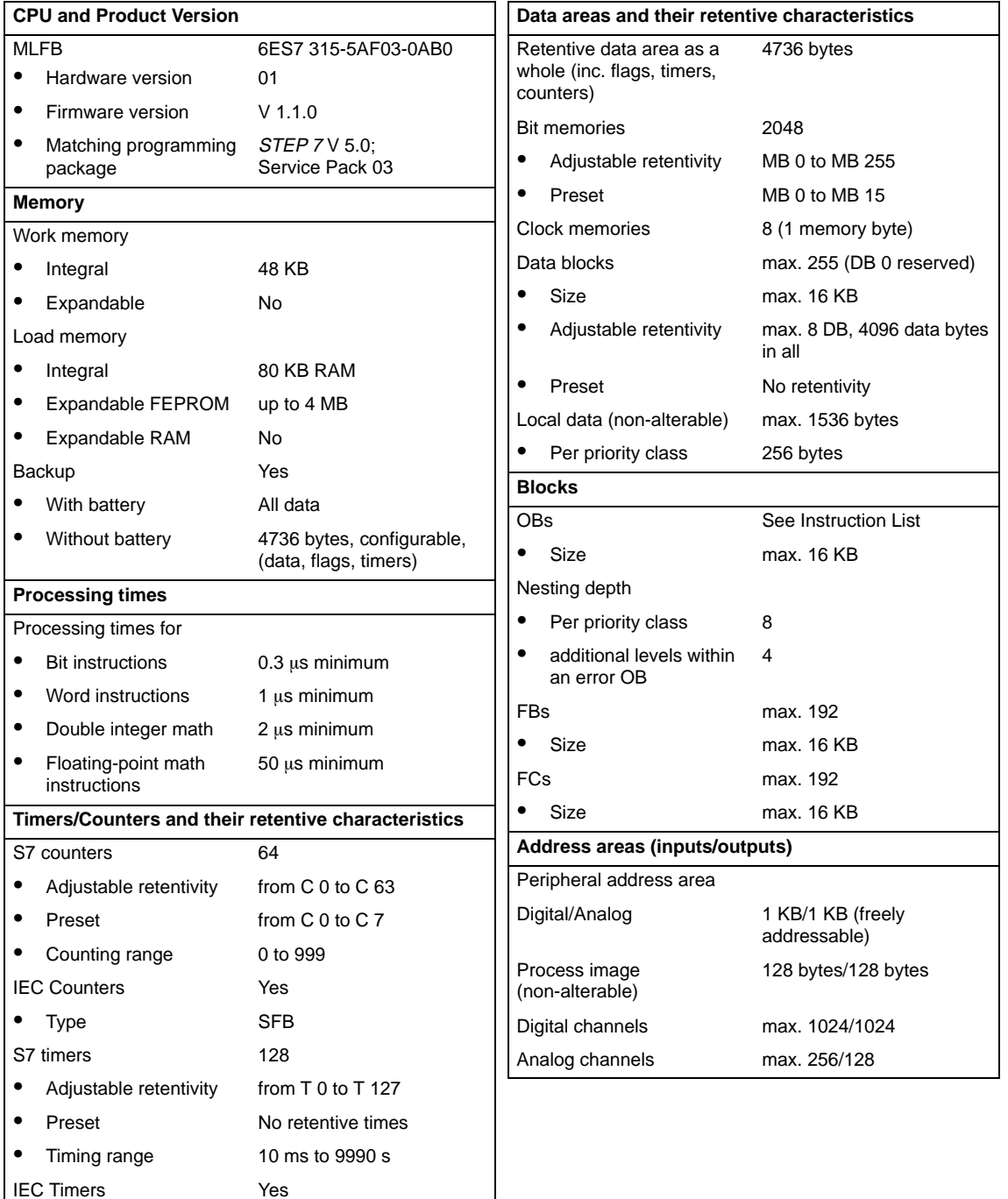

Type SFB

 $\bullet$ 

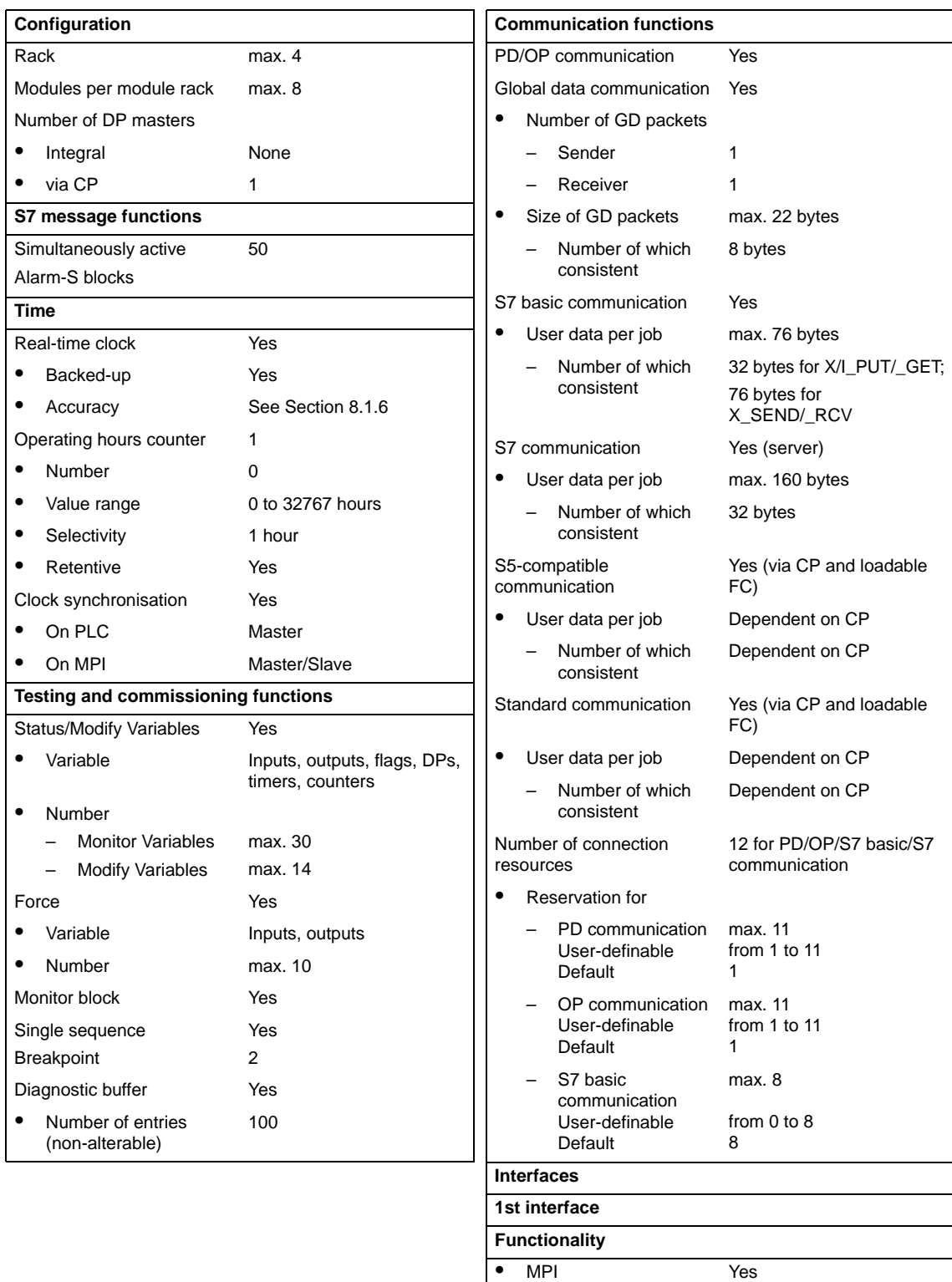

 $\bullet$ 

 $\bullet$ 

 $\bullet$ 

DP Master No

DP Slave No

Galvanically isolated No

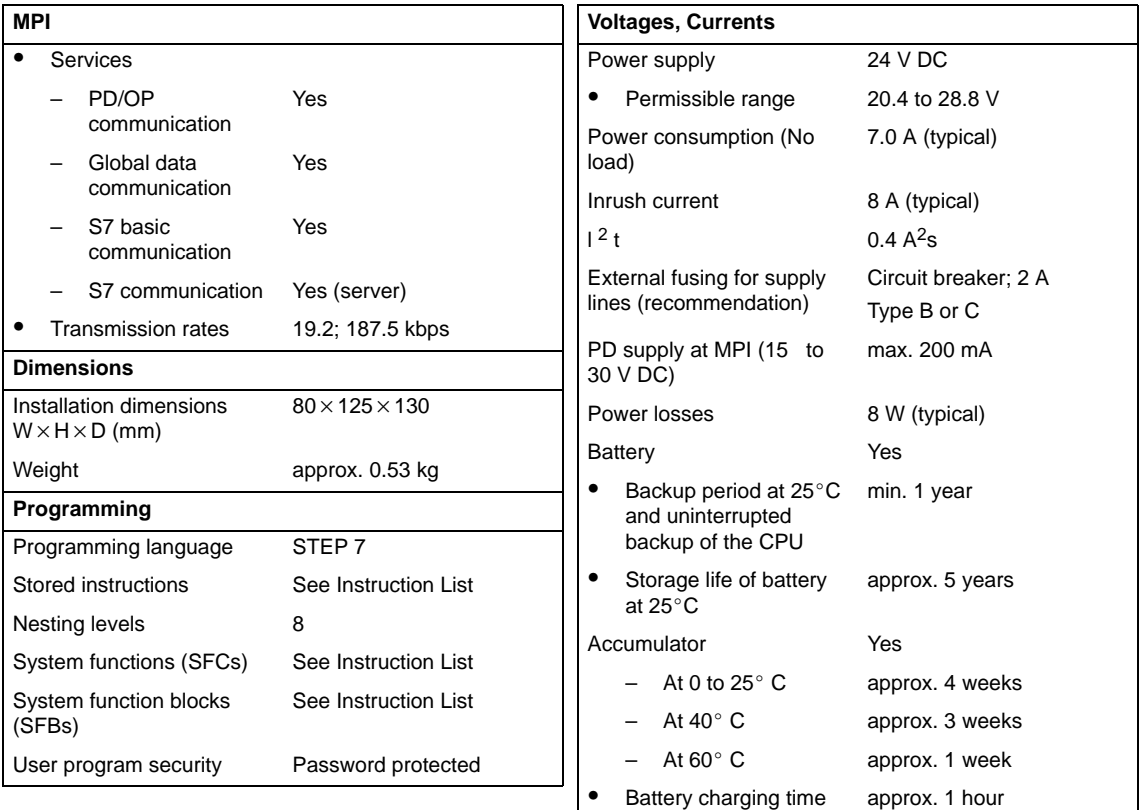

# **8.4.6 CPU 315-2 DP**

## **DP master or DP slave**

You can use the CPU 315-2 DP with its 2nd interface (PROFIBUS-DP interface) either as a DP master or as a DP slave in a PROFIBUS-DP network.

See Chapte[r 9](#page-216-0) for a detailed description of the PROFIBUS-DP features of the CPU 315-2 DP.

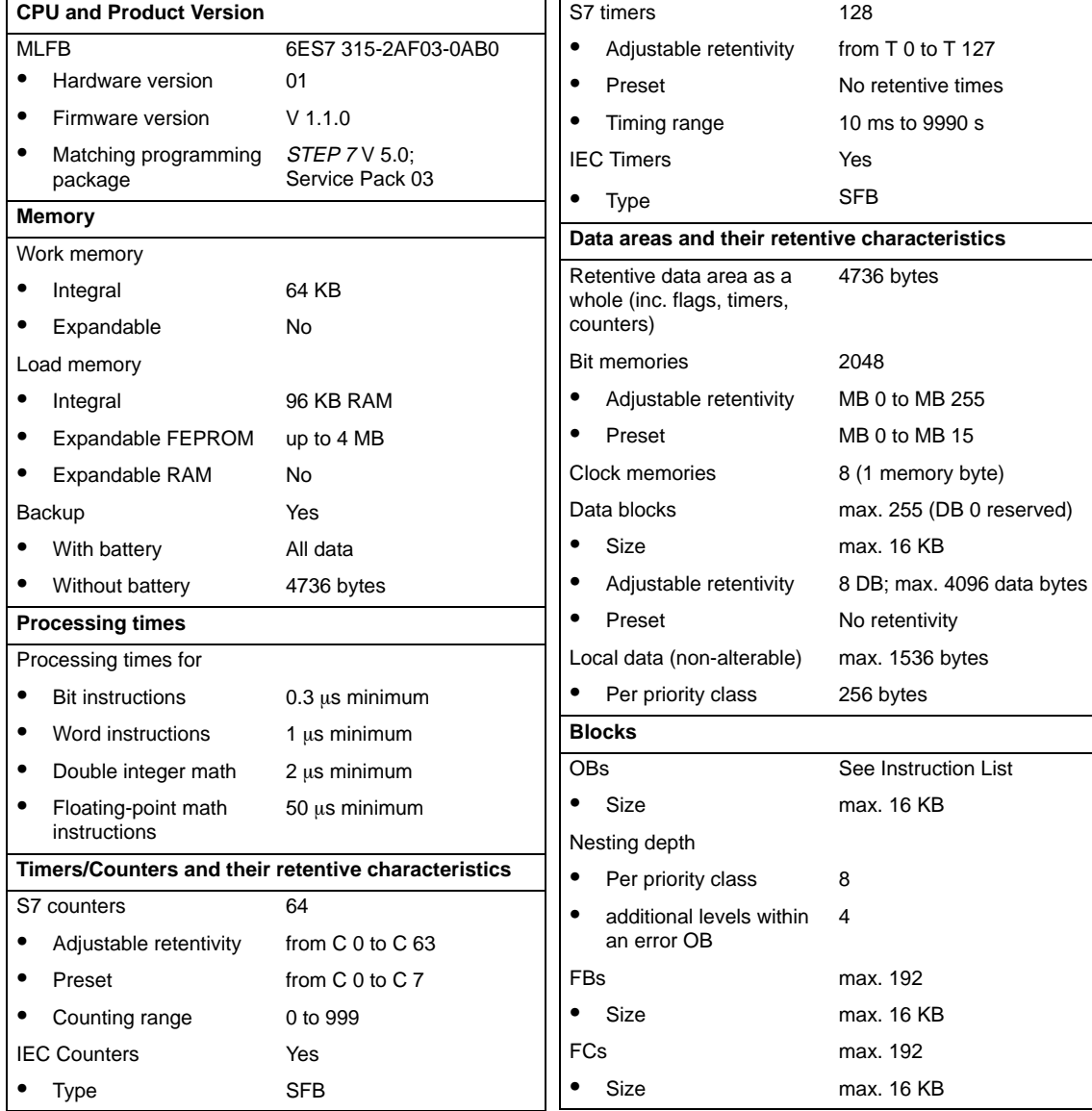

## **Technical Specifications of the CPU 315-2 DP**

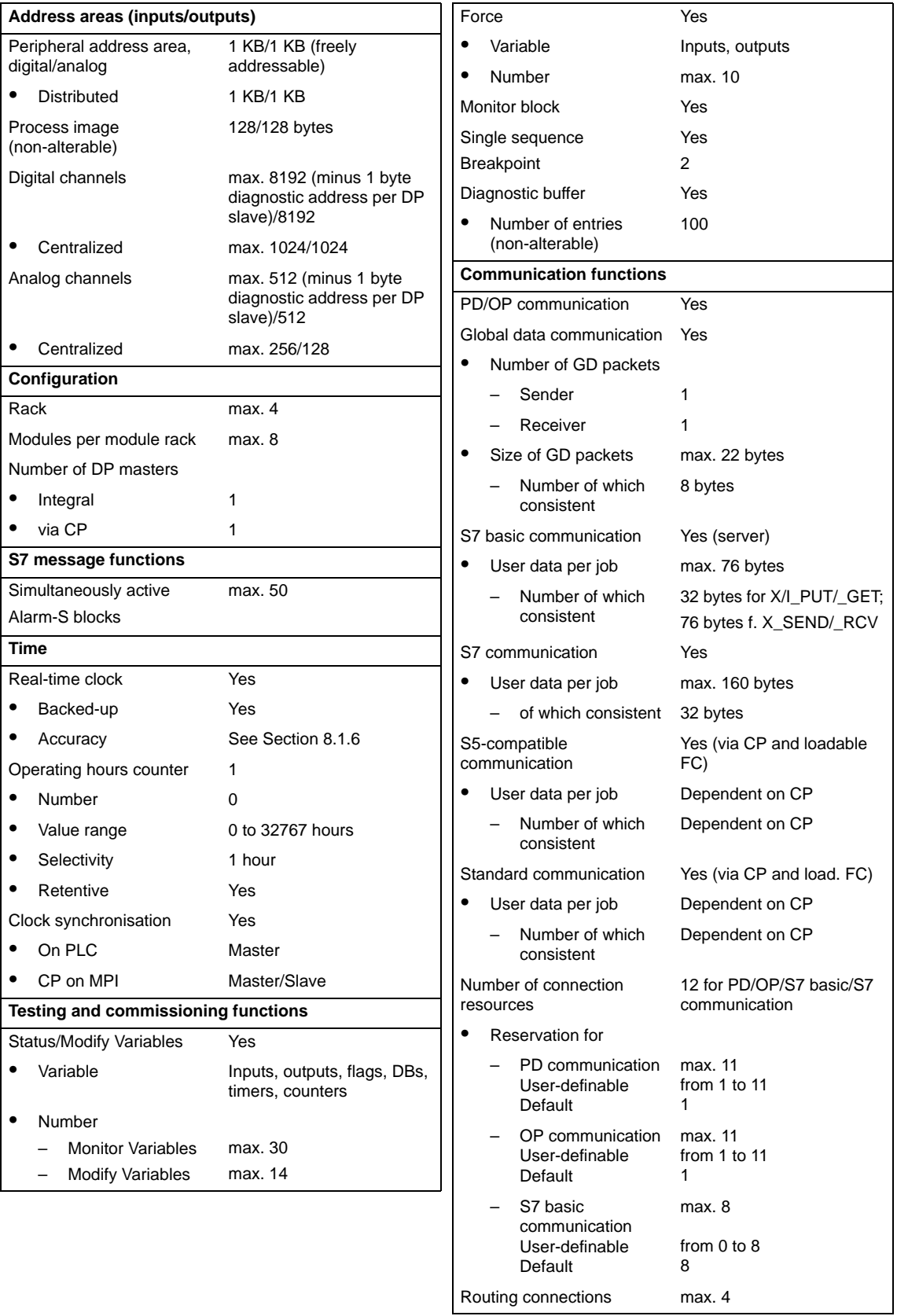

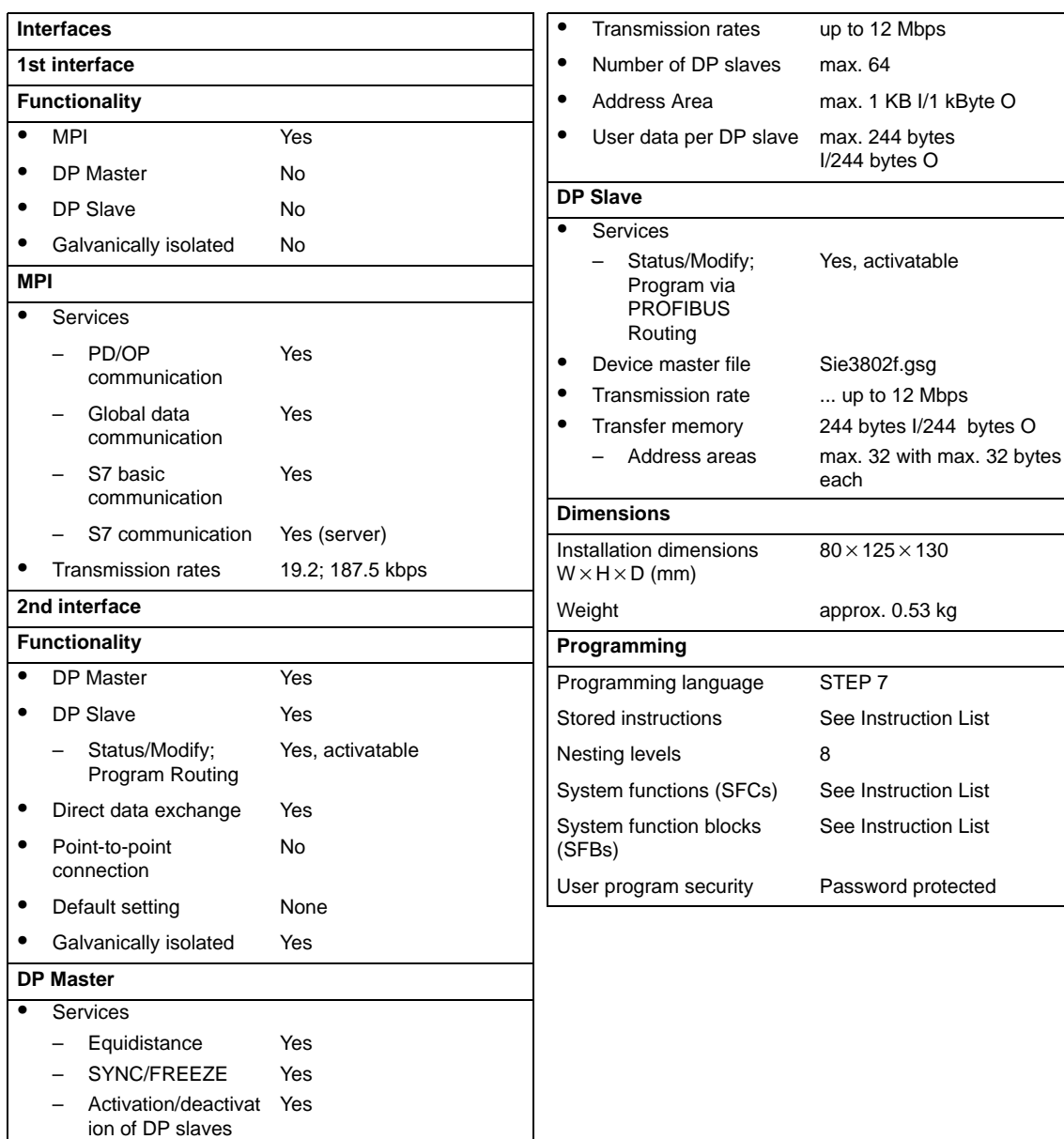

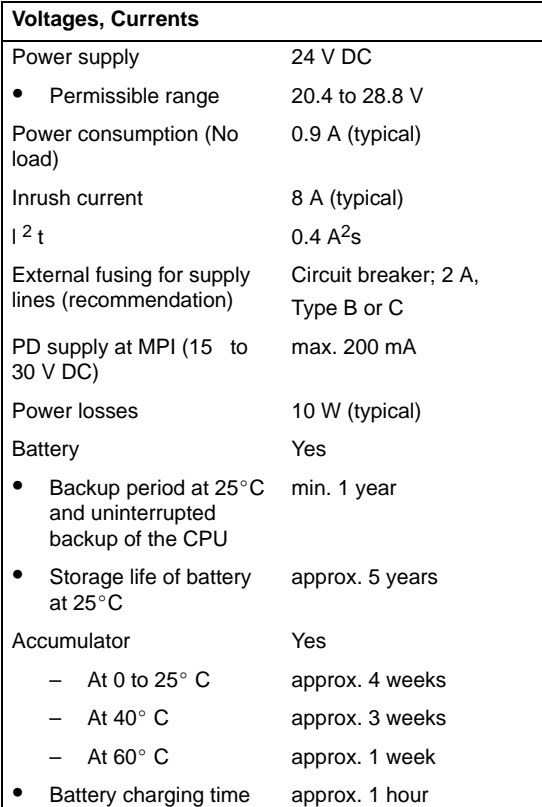

# **8.4.7 CPU 316-2 DP**

### **DP master or DP slave**

You can use the CPU 316-2 DP with its 2nd interface (PROFIBUS-DP interface) either as a DP master or as a DP slave in a PROFIBUS-DP network.

See Chapter [9](#page-216-0) for a detailed description of the PROFIBUS-DP features of the CPU 316-2 DP.

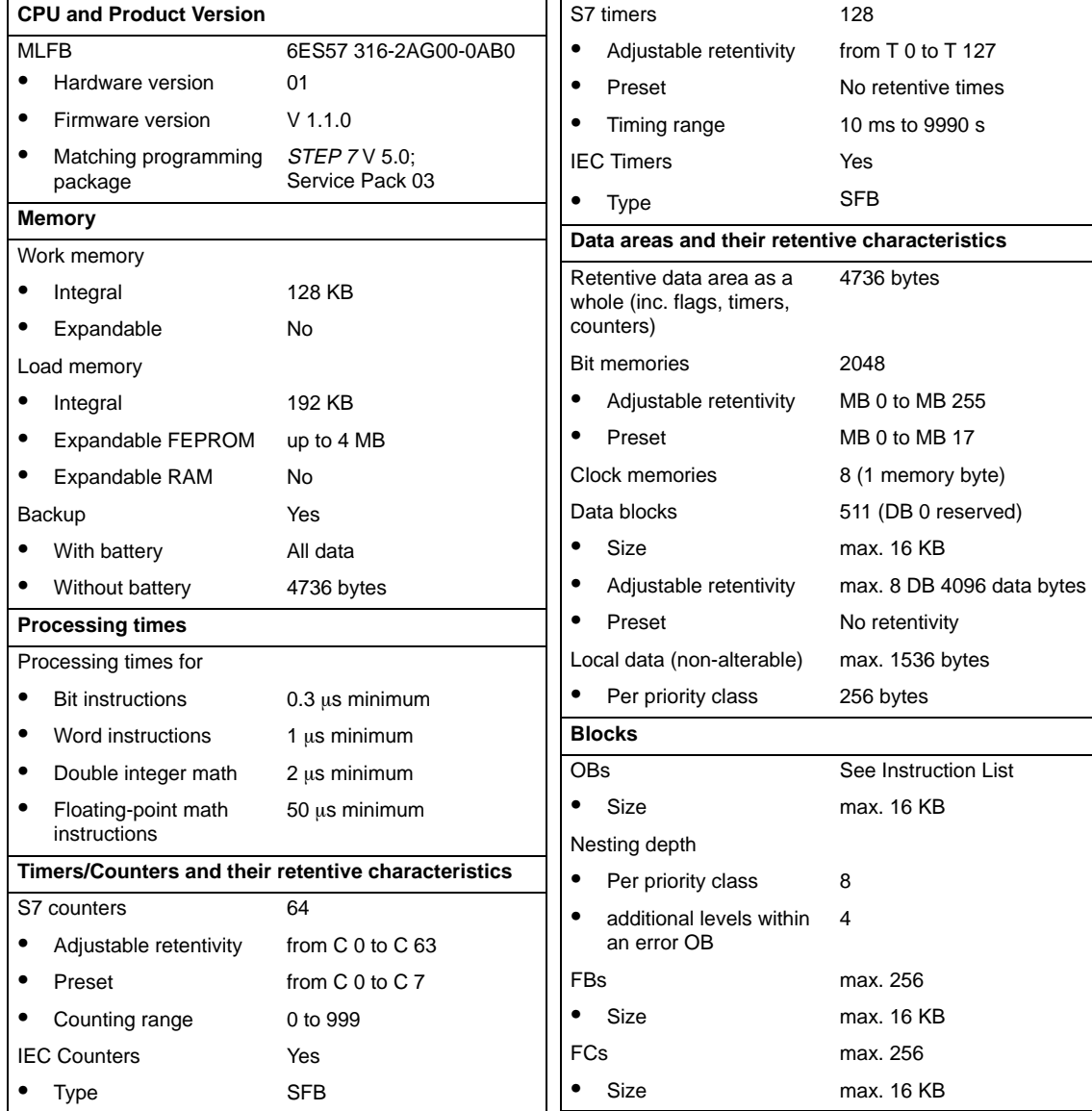

## **Technical Specifications of the CPU 316-2 DP**

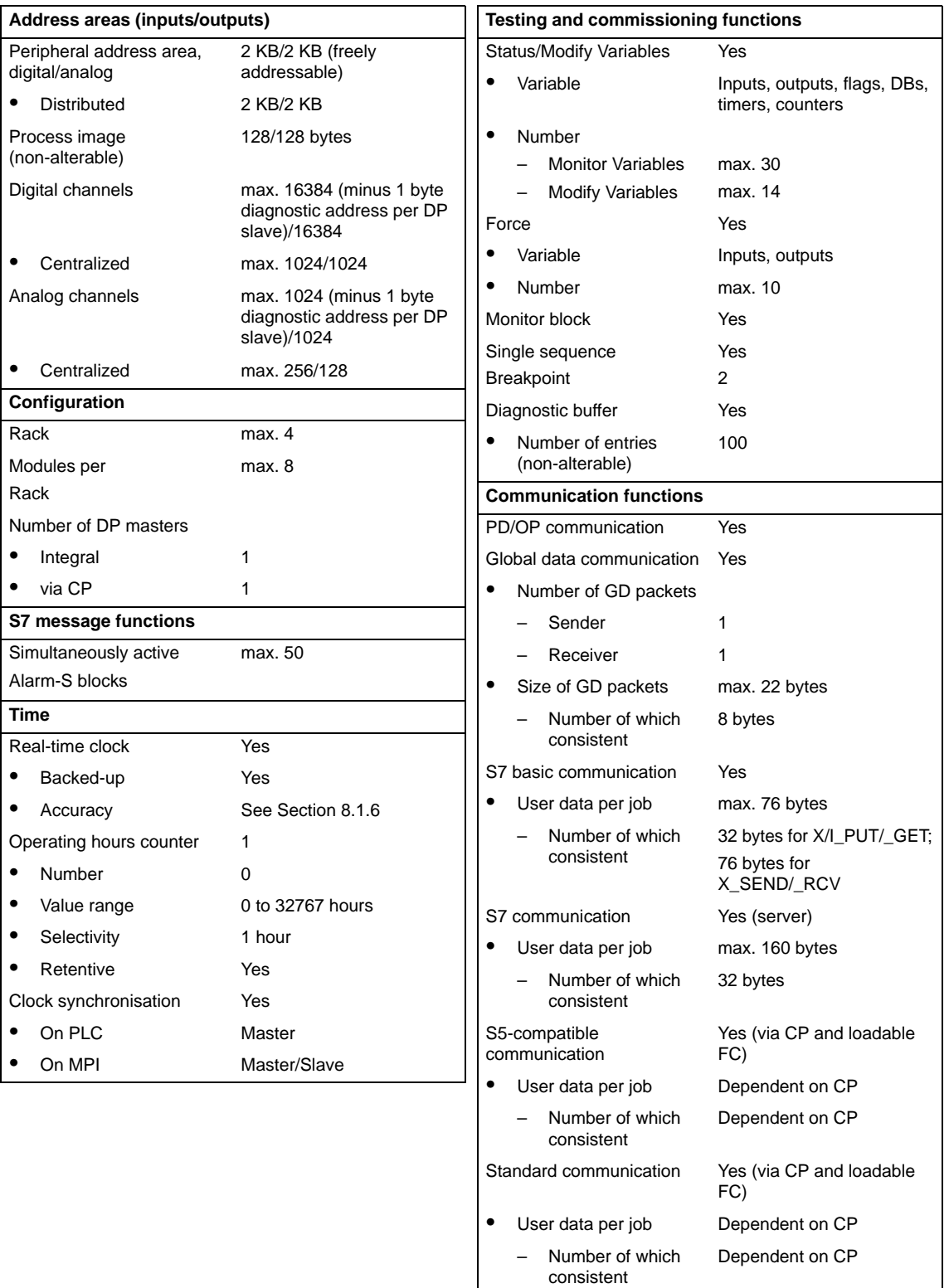

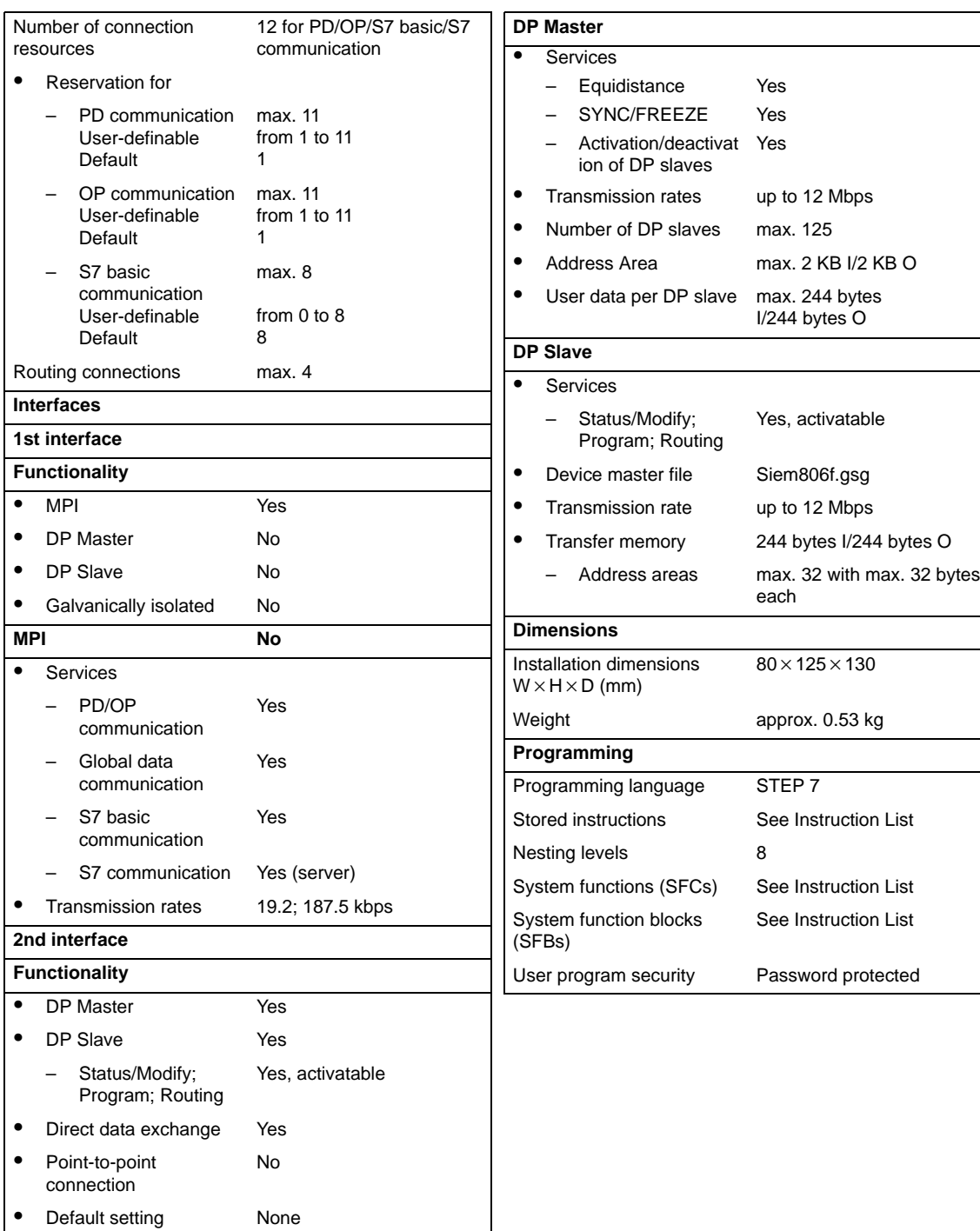

 $\bullet$ Galvanically isolated Yes

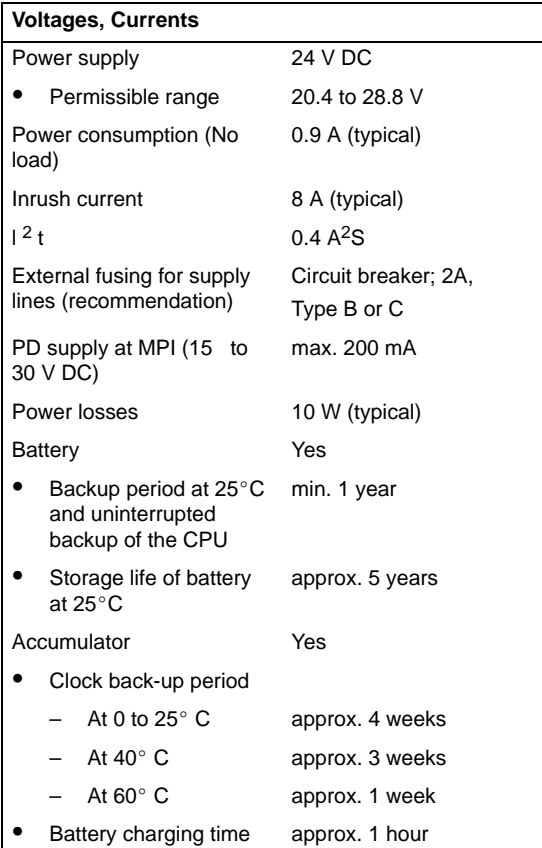

## **8.4.8 CPU 318-2**

### **Special Features**

- 4 accumulators
- The MPI interface can be reconfigured: MPI or PROFIBUS DP (DP master).
- Data areas can be set (process image, local data)

For more information on the differences between the CPU 318-2 and the other CPUs, see Sectio[n 11.1.](#page-267-0)

### **DP Master or DP Slave**

You can use the CPU 318-2 DP either as a DP master or as a DP slave in a PROFIBUS-DP network.

See Chapter [9 f](#page-216-0)or a detailed description of the PROFIBUS-DP features of the CPU 318-2.

## **Definable Data Areas and Occupied Working Memory**

You can change the size of the process image for the inputs/outputs and the local data areas when parameterizing the CPU 318-2.

If you increase the preset values for the process image and local data, this occupies additional working memory that is then no longer available for user programs.

The following proportions must be taken into consideration:

. Process image input table: 1 byte PII occupied 12 bytes in the working memory Process image output table:1 byte PIQ occupied12 bytes in the working memory

For example: 256 bytes in the PII occupy 3072 bytes and 2047 bytes in the PII occupy 24564 bytes in the working memory.

• Local data 1 local data byte occupies 1 byte in the working memory There are 256 preset bytes per priority class. With 14 priority classes there are therefore 3584 bytes occupied in the working memory. With a maximum size of 8192 bytes you can still allocate 4608 bytes, which are then no longer available for the user program in the working memory.

### **Communication**

You can reconfigure the first interface of the CPU from an MPI interface to a DP interface (DP master).

You can run the CPU as a DP master or a DP slave via the second DP interface.

In routing, the maximum number of possible connections is reduced for each of the two interfaces by 1 connection for each active PG/OP connection that the CPU 318-2 uses as a gateway.

# **Technical Specifications of the CPU 318-2**

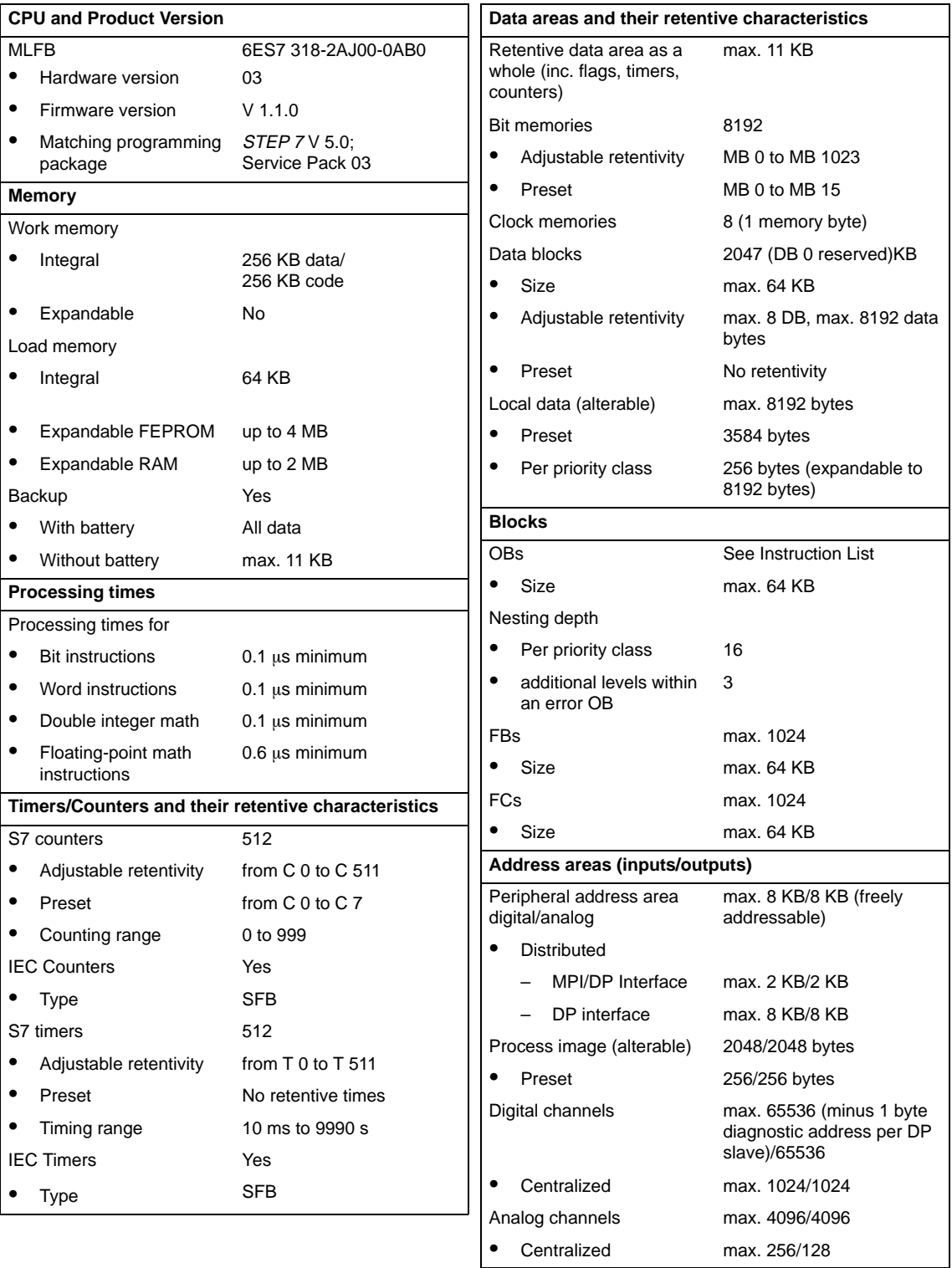

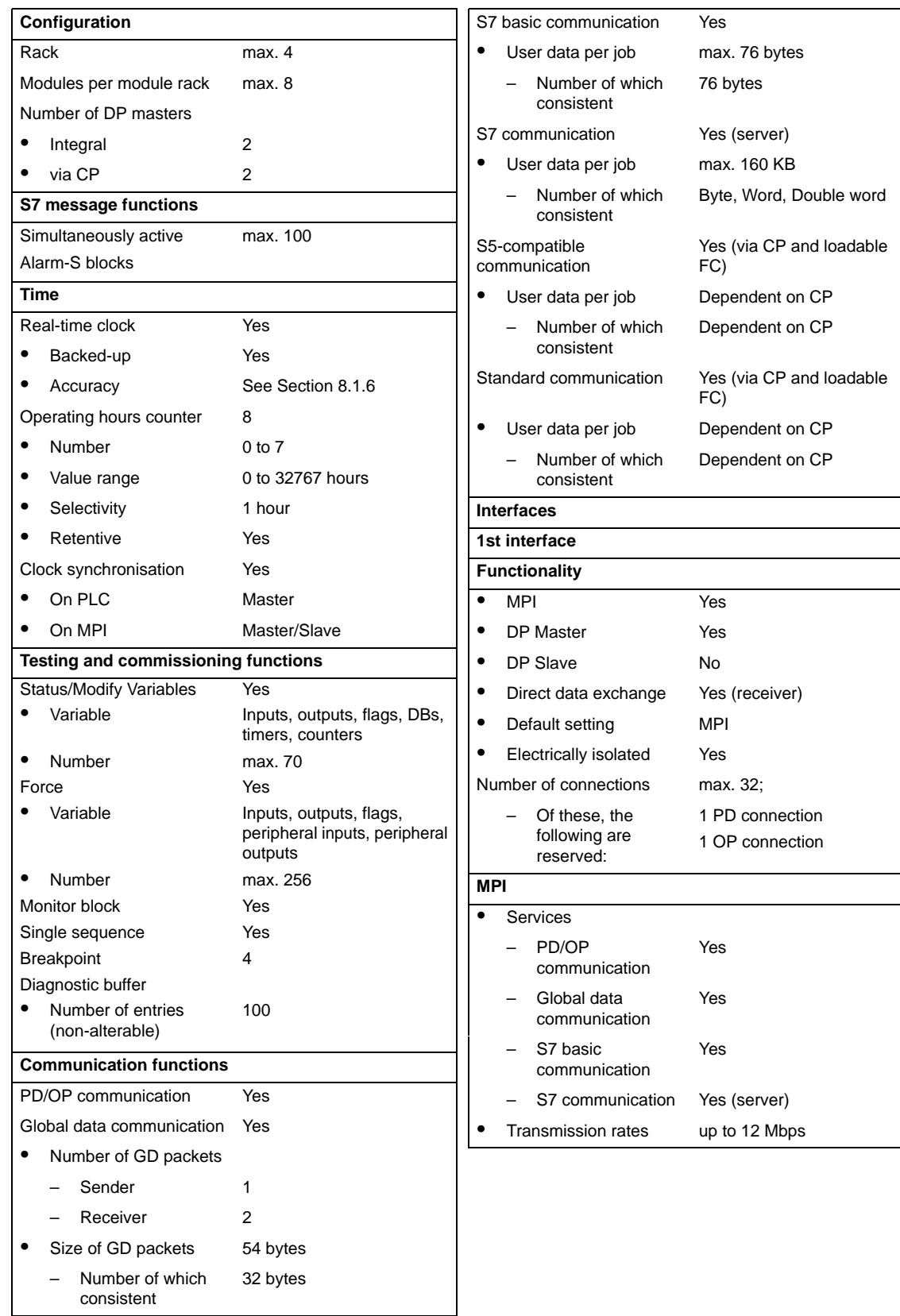

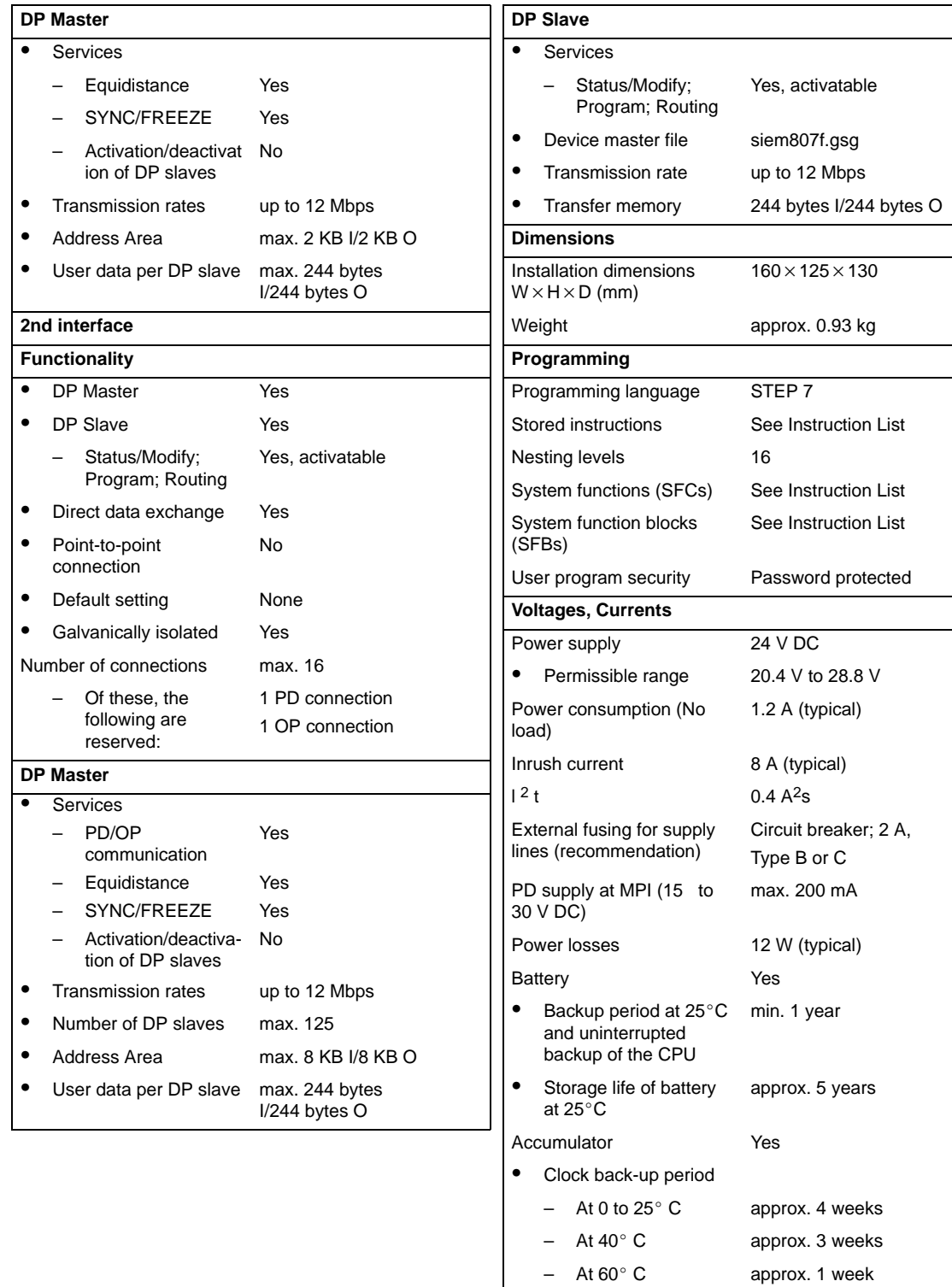

 $\bullet$ Battery charging time approx. 1 hour
# **CPU 31x-2 as DP Master/DP Slave and Direct Communication**

#### **Introduction**

In this chapter you will find the features and technical specifications of the CPUs 315-2 DP, 316-2 DP and 318-2. You will need these in order to use the CPU as a DP master or a DP slave and configure it for direct communication.

Declaration: Since the DP master/DP slave behavior is the same for all CPUs, the CPUs are described below as CPU 31x-2.

Note on CPU 318-2: with the CPU 318-2 you can use the MPI/DP interface as a DP interface but in this case it is configurable only as a DP master and not a DP slave.

#### **In This Chapter**

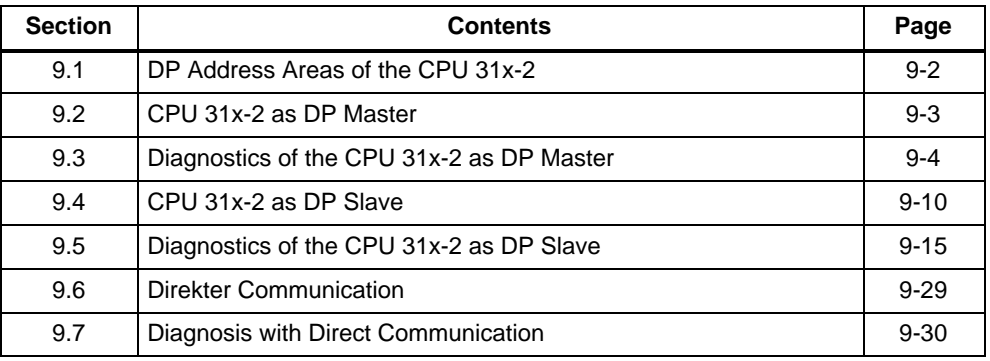

#### **Additional Literature**

Descriptions and notes pertaining to configuration in general, configuration of a PROFIBUS subnet and diagnostics in the PROFIBUS subnet can be found in the STEP 7 online help system.

# <span id="page-217-0"></span>**9.1 DP Address Areas of the CPUs 31x-2**

#### **Address Areas of the CPU 31x-2**

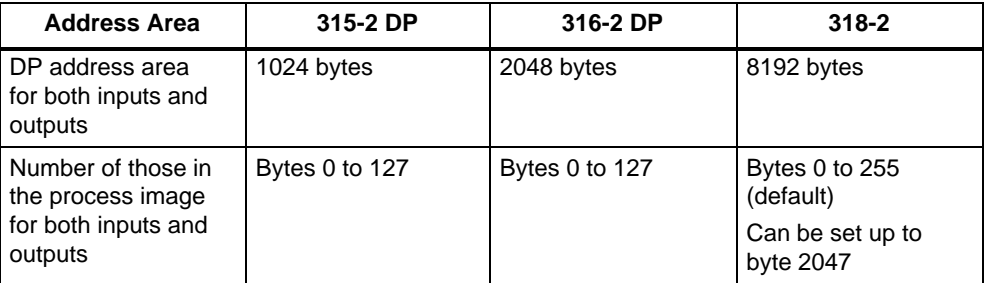

**DP diagnostic addresses** occupy 1 byte for the DP master and for each DP slave in the address area for the inputs. Under these addresses, for example, the DP standard diagnosis for the respective nodes can be called (LADDR parameter of SFC 13). The DP diagnostic addresses are specified during configuration. If you do not specify any DP diagnostic addresses, STEP 7 allocates the addresses from the highest byte address downwards as DP diagnostic addresses.

# <span id="page-218-0"></span>**9.2 CPU 31x-2 as DP Master**

#### **Introduction**

This section covers the features and technical specifications of the CPU when it is used as a DP master.

The features and technical specifications of the CPU 31x-2 as the "standard" CPU are listed in Sectio[n 8.](#page-142-0)

#### **Prerequisite**

Should the MPI/DP interface be a DP interface? If so, you must then configure the interface as a DP interface.

Before the CPU can be put into operation, it must be configured as a DP master. This means carrying out the following steps in STEP 7:

- $\bullet$ Configure the CPU as a DP master.
- Assign a PROFIBUS address.
- Assign a master diagnostic address.
- Integrate DP slaves into the DP master system.

Is a DP slave a CPU 31x-2?

If so, you will find that DP slave in the PROFIBUS-DP catalog as "pre-configured station". This DP slave CPU must be assigned a slave diagnostic address in the DP master. You must then interconnect the DP master with the DP slave CPU and stipulate the address areas for data interchange with the DP slave CPU.

#### **Programming, Modifying and Monitoring via the PROFIBUS**

As an alternative to the MPI interface, you can program the CPU or execute the PG's Monitor and Modify functions via the PROFIBUS-DP interface.

#### **Note**

The use of Monitor and Modify via the PROFIBUS-DP interface lengthens the DP cycle.

#### **Equidistance**

As of STEP7 V 5.x you can parameterize bus cycles of the same length (equidistant) for PROFIBUS subnets. You can find a detailed description of equidistance in the STEP7 online help system.

### <span id="page-219-0"></span>**Power-Up of the DP Master System**

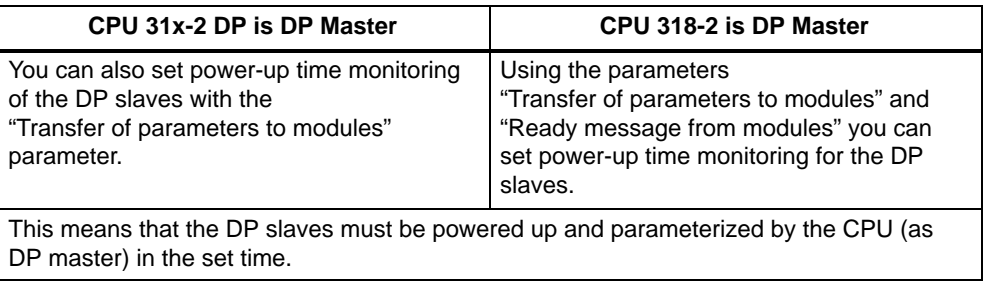

### **PROFIBUS Address of the DP Master**

You cannot set the 126 as the PROFIBUS address for the CPU 31x-2.

# **9.3 Diagnostics of the CPU 31x-2 as DP Master**

#### **Diagnosis with LEDs**

Table 9-1 explains the meaning of the BUSF LED. The BUSF LED assigned to the interface configured as the PROFIBUS-DP interface will always come on or flash.

| <b>BUSF</b>     | <b>Description</b>                                            | Remedy                                                                                                    |  |  |  |
|-----------------|---------------------------------------------------------------|----------------------------------------------------------------------------------------------------|--|--|--|
| LED off         | Configuring data OK;                                          |                                                                                                    |  |  |  |
|                 | all configured slaves are addressable.                        |                                                                                                    |  |  |  |
| LED on          | Bus fault (hardware fault)                                    | Check the bus cable for short-circuit or<br>٠<br>interruption.                                                                                              |  |  |  |
|                 | DP interface fault                                            | Evaluate the diagnostic data. Reconfigure or                                                                                                    |  |  |  |
|                 | Different transmission rates in<br>multiple DP master mode    | correct the configuring data.                                                                                                    |  |  |  |
| LED.<br>flashes | <b>Station failure</b><br>٠                                   | Ensure that the bus cable is connected to the<br>$\bullet$<br>CPU 31x-2 and that the bus is not interrupted.                                                |  |  |  |
|                 | At least one of the configured slaves<br>cannot be addressed. | Wait until the CPU 31x-2 has powered up. If the<br>LED does not stop flashing, check the DP<br>slaves or evaluate the diagnostic data for the<br>DP slaves. |  |  |  |

Table 9-1 Meaning of the BUSF LED of the CPU 31x-2 as DP Master

# **Reading Out the Diagnostic Data with STEP 7**

| <b>DP Master</b> | <b>Block or</b><br><b>Register in</b><br>STEP 7 | <b>Application</b>                                                                                                    | See                                                                                                    |  |
|------------------|-------------------------------------------------|----------------------------------------------------------------------------------------------------|----------------------------------------------------------------------------------------------------|--|
| CPU 31x-2        | DP slave<br>diagnosis<br>register               | Display slave diagnosis as plain<br>text on the STEP 7 user<br>interface                                                                                                    | See the section on hardware<br>diagnostics in the <i>STEP</i> 7 online<br>help system and in the STEP 7<br>User Manual                                                                  |  |
|                  | <b>SFC 13</b><br>"DPNRM DG"                     | Read out slave diagnosis<br>(store in the data area of the<br>user program)                                                                                                    | Configuration for the CPU 31x-2,<br>see Section 9.5.4; SFC, see<br><b>System and Standard Functions</b><br>Reference Manual<br>Configuration for other slaves,<br>see their description |  |
|                  | <b>SFC 59</b><br>"RD REC"                       | Read out data records of the S7<br>diagnosis (store in the data<br>area of the user program)                                                                                         | <b>System and Standard Functions</b>                                                                                                    |  |
|                  | <b>SFC 51</b><br>"RDSYSST"                      | Read out system state sublists.<br>Call SFC 51 in the diagnostic<br>interrupt with the system state<br>list ID W#16#00B4, and read<br>out the system state list of the<br>slave CPU. | Reference Manual                                                                                                    |  |

Table 9-2 Reading Out the Diagnostic Data with STEP 7

### **Evaluating a Diagnosis in the User Program**

The following figures show you how to evaluate the diagnosis in the user program. Note the order number for the CPU 315-2 DP:

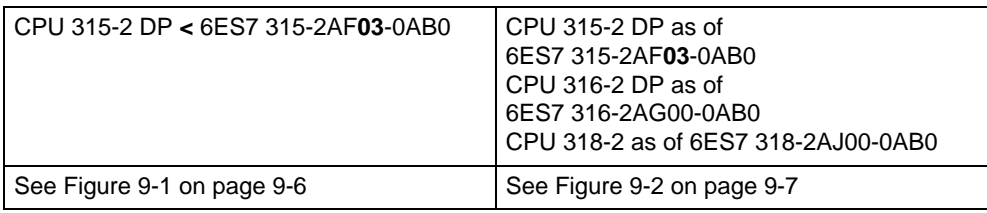

<span id="page-221-0"></span>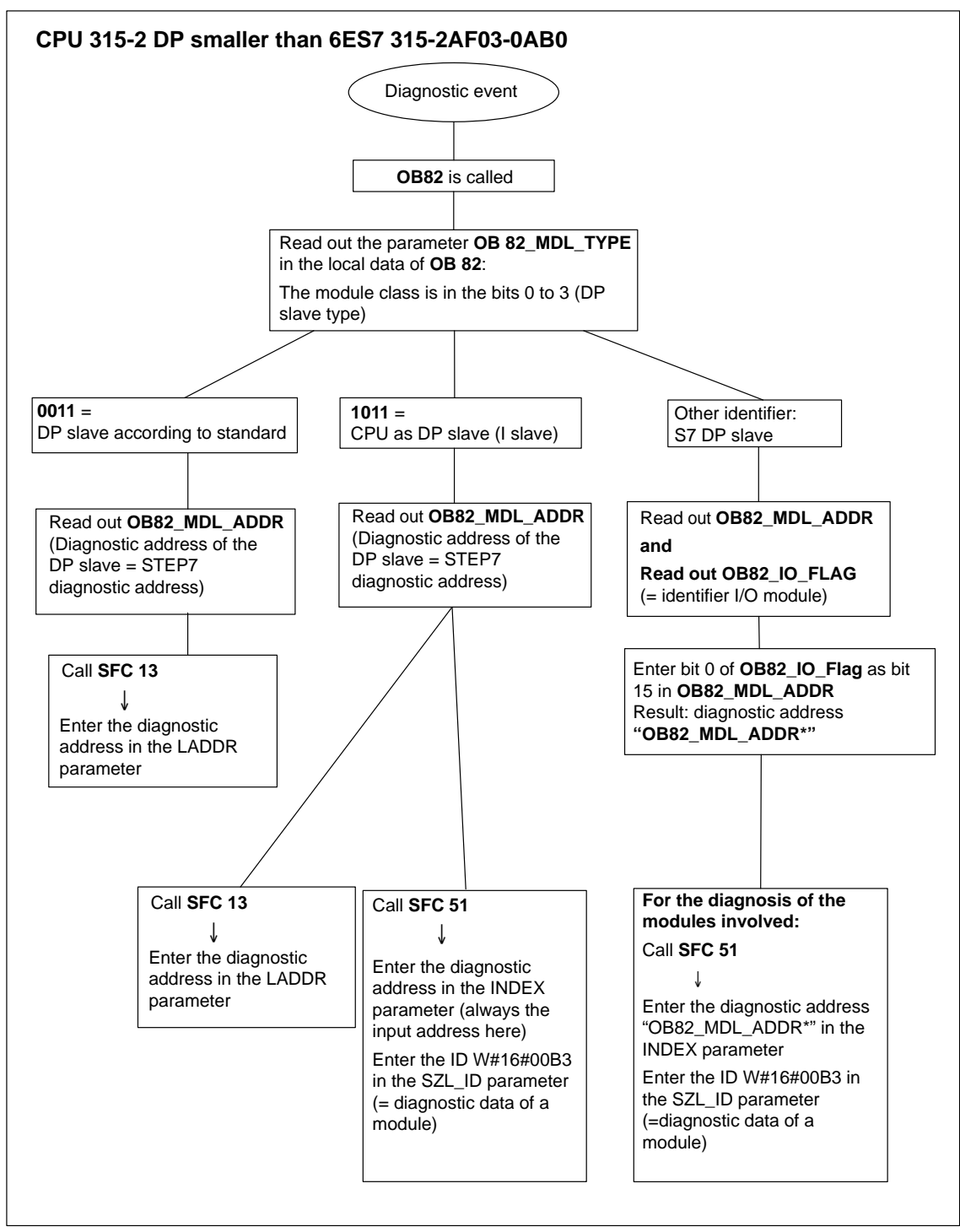

Figure 9-1 Diagnostics with CPU 315-2 DP **<** 315-2AF**03**

<span id="page-222-0"></span>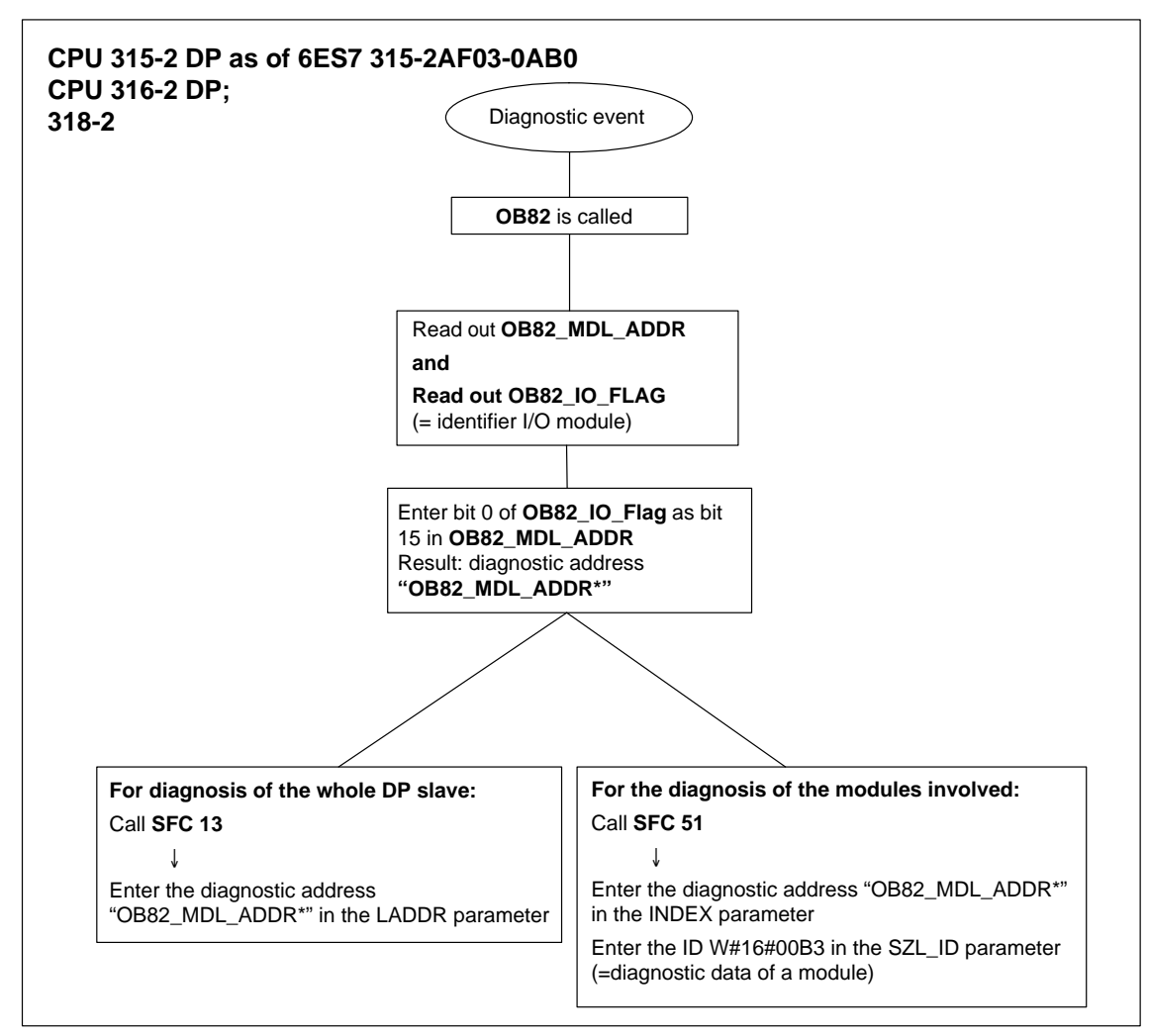

Figure 9-2 Diagnostics with CPU 31x-2 (315-2 DP as of 315-2AF**03**)

#### **Diagnostic Addresses**

With the CPU 31x-2 you assign diagnostic addresses for the PROFIBUS-DP bus system. Make sure during configuration that DP diagnostic addresses are assigned to both the DP master and the DP slave.

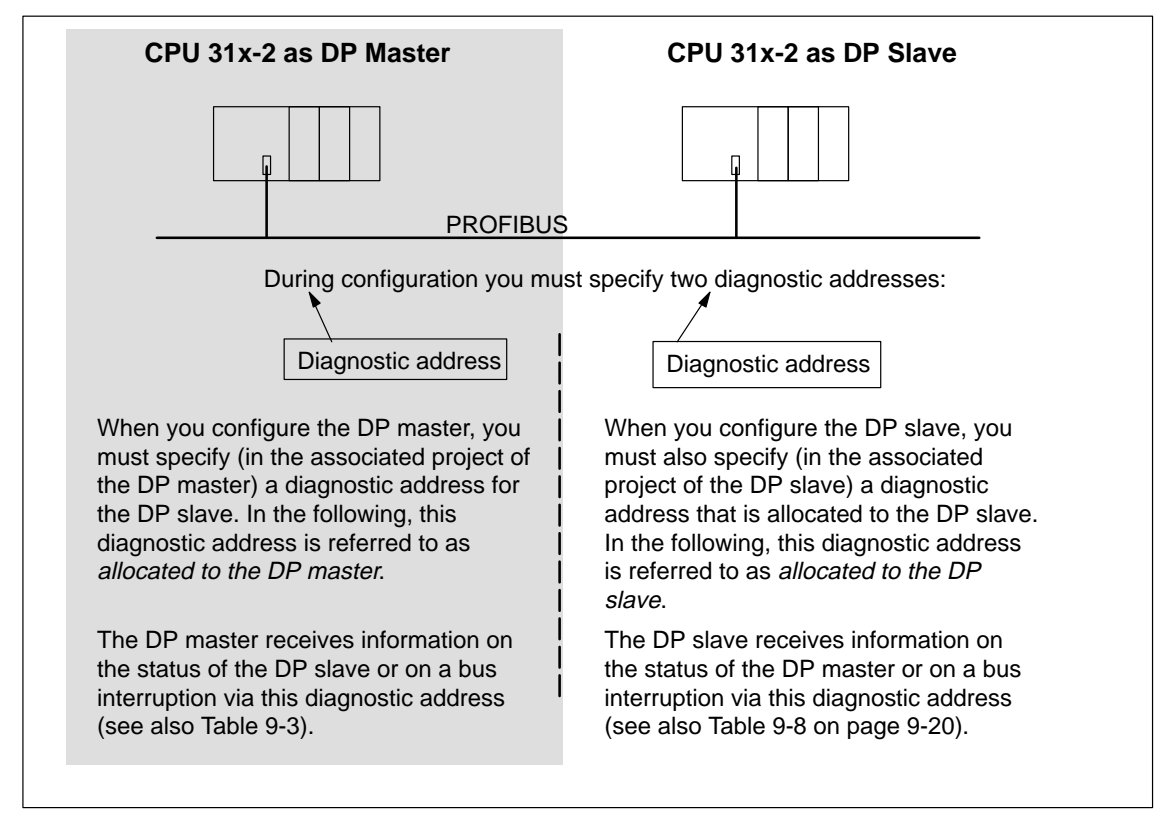

Figure 9-3 Diagnostic Addresses for DP Master and DP Slave

# <span id="page-224-1"></span><span id="page-224-0"></span>**Event Detection**

Table 9-3 shows how the CPU 31x-2 as DP master recognizes status changes in a CPU as DP slave or interruptions in data transfer.

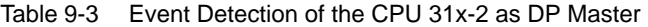

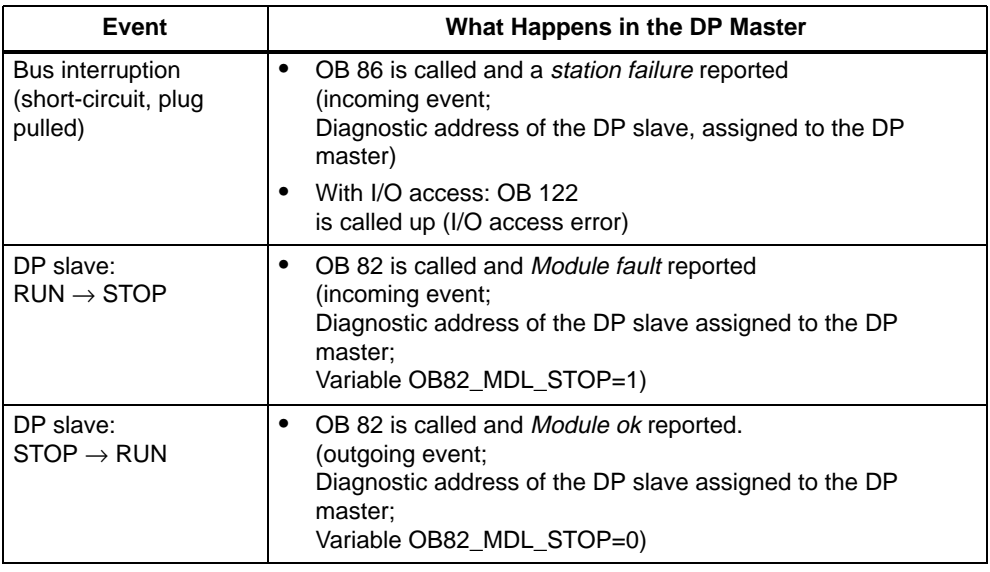

#### **Evaluation in the User Program**

Table 9-4 shows you how you can, for example, evaluate RUN-STOP transitions of the DP slave in the DP master (see Table 9-3).

Table 9-4 Evaluating RUN-STOP Transitions of the DP Slaves in the DP Master

| In the DP Master                                                                                                    | In the DP Slave (CPU 31x-2 DP)                                                                          |  |  |  |
|----------------------------------------------------------------------------------------------------|----------------------------------------------------------------------------------------------------|--|--|--|
| Diagnostic addresses: (example)<br>Master diagnostic address=1023<br>Slave diagnostic address in the master<br>system= $1022$ | Diagnostic addresses: (example)<br>Slave diagnostic address=422<br>Master diagnostic address=Irrelevant |  |  |  |
| The CPU calls OB 82 with the following                                                                                        | CPU: RUN $\rightarrow$ STOP                                                                             |  |  |  |
| information:                                                                                                    | CPU generates a DP slave diagnostic frame                                                               |  |  |  |
| OB 82 MDL ADDR:=1022                                                                                                    | (see Section 9.5.4).                                                                                    |  |  |  |
| OB82 EV CLASS:=B#16#39<br>(incoming event)                                                                                    |                                                                                                    |  |  |  |
| OB82 MDL DEFECT:=Module fault                                                                                                 |                                                                                                    |  |  |  |
| Tip: This information is also in the CPU's<br>diagnostic buffer                                                               |                                                                                                    |  |  |  |
| In the user program, you should also include<br>the SFC 13 "DPNRM DG" to read out the DP<br>slave diagnostic data.            |                                                                                                    |  |  |  |

# <span id="page-225-0"></span>**9.4 CPU 31x-2 as DP Slave**

#### **Introduction**

This section lists the characteristics and technical specifications for the CPU when it is operated as a DP slave.

The characteristics and technical specifications of the CPU as the "standard" CPU can be found in Sectio[n 8.](#page-142-0)

#### **Prerequisite**

Should the MPI/DP interface be a DP interface? If so, you must then configure the interface as a DP interface.

Prior to start-up, the CPU must be configured as a DP slave. This means carrying out the following steps in STEP 7:

- "Switch on" the CPU as DP slave.
- Assign a PROFIBUS address.
- Assign a slave diagnostic address.
- Stipulate the address areas for data interchange with the DP master.

#### **Device Master Files**

You need a device master file to configure the CPU 31x-2 as a DP slave in a DP master system.

The device master file is included in *COM PROFIBUS* as of version 4.0.

If you are working with an older version or another configuration tool, you can get the device master file from the following sources:

On the Internet at http://www.ad.siemens.de/csi\_e/gsd

or

 Via modem from the **SSC** (Interface Center) Fuerth by calling +49/911/737972. erhalten.

#### **Configuration and Parameter Assignment Frame**

When configuring/assigning parameters for the CPU 31x-2, you are given assistance by STEP 7. Should you require a description of the configuration and parameter assignment frame, in order to use a bus monitor for example, you can find it on the internet at http://www.ad.siemens.de/simatic-cs under article ID 996685.

### **Programming, Modifying and Monitoring via the PROFIBUS**

As an alternative to the MPI interface, you can program the CPU or execute the PG's Monitor and Modify functions via the PROFIBUS-DP interface. To do so, you must enable these functions when configuring the CPU as a DP slave in STEP 7.

#### **Note**

The use of Monitor and Modify via the PROFIBUS-DP interface lengthens the DP cycle.

#### **Data Transfer via an Intermediate Memory**

The CPU 31x-2 provides an intermediate memory as DP slave for the PROFIBUS DP bus system. The data transfer between the CPU as DP slave and the DP master always takes place via this intermediate memory. You can configure up to 32 address areas for this.

This means that the DP master writes its data in these address areas in the intermediate memory and that the CPU reads this data in the user program and vice versa.

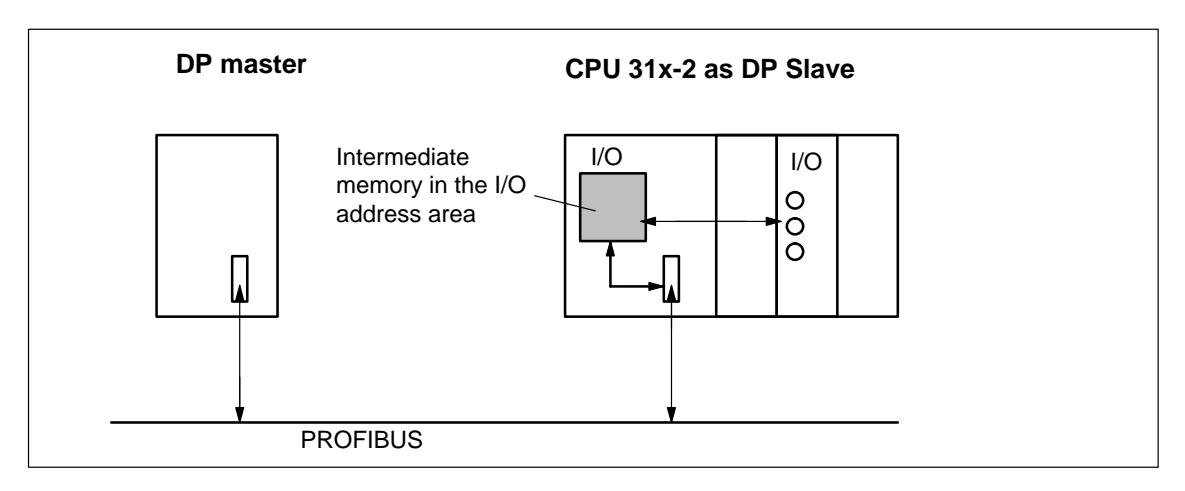

Figure 9-4 Intermediate Memory in the CPU 31x-2 as DP Slave

#### <span id="page-227-0"></span>**Address Areas of the Intermediate Memory**

In STEP 7 you configure input and output address areas:

- You can configure up to 32 input and output address areas.
- Each of these address areas can have up to 32 bytes.
- You can configure a maximum of 244 bytes for inputs and 244 bytes for outputs.

The following table shows the principle of address areas. You can also find this figure in the STEP 7 configuration.

Table 9-5 Configuration Example for the Address Areas of the Intermediate Memory

|    | <b>Type</b>                           | <b>Master</b><br><b>Address</b> | <b>Type</b>                          | <b>Slave</b><br><b>Address</b> | Length                                                                           | Unit        | <b>Consistency</b> |
|----|---------------------------------------|---------------------------------|--------------------------------------|--------------------------------|----------------------------------------------------------------------------------|-------------|--------------------|
|    | Е                                     | 222                             | Α                                    | 310                            | 2                                                                                | <b>Byte</b> | Unit               |
| 2  | Α                                     | 0                               | E                                    | 13                             | 10                                                                               | Word        | Total length       |
|    |                                       |                                 |                                      |                                |                                                                                  |             |                    |
| 32 |                                       |                                 |                                      |                                |                                                                                  |             |                    |
|    | Address areas in<br>the DP master CPU |                                 | Address areas in<br>the DP slave CPU |                                | These address area parameters must<br>be identical for DP master and DP<br>slave |             |                    |

#### **Rules**

The following rules must be followed when using the intermediate memory:

- Allocating the address areas:
	- Input data of the DP slave are **always** output data of the DP master
	- Output data of the DP slave are **always** input data of the DP master
- The addresses can be freely allocated. In the user program, access the data with Load/Transfer statements or with SFCs 14 and 15. You may also specify addresses from the process input or process output image (also see Sectio[n 3.2\).](#page-41-0)

#### **Note**

You assign addresses for the intermediate memory from the DP address area of the CPU 31x-2.

You cannot assign addresses already allocated to the intermediate memory to the I/O modules in the CPU 31x-2!

- The lowest address in any given address area is that address area's start address.
- The length, unit and consistency of the address areas for DP master and DP slave must be identical.

#### **S5 DP Master**

If you are using an IM 308 C as a DP master and the CPU 31x-2 as a DP slave, the exchange of consistent data requires the following:

In the IM 308 C, you must program FB 192 to enable the exchange of consistent data between DP master and DP slave. With FB 192, the data of the CPU 31x-2 data is output or read out contiguously only in a single block.

#### **S5-95 as a DP master**

If you are using an AG S5-95 as a DP master, you must also set its bus parameters for the CPU 31x-2 as a DP slave.

#### **Sample Program**

Below you will see a small sample program for the exchange of data between DP master and DP slave. The addresses used in the example are those from Table [9-5.](#page-227-0)

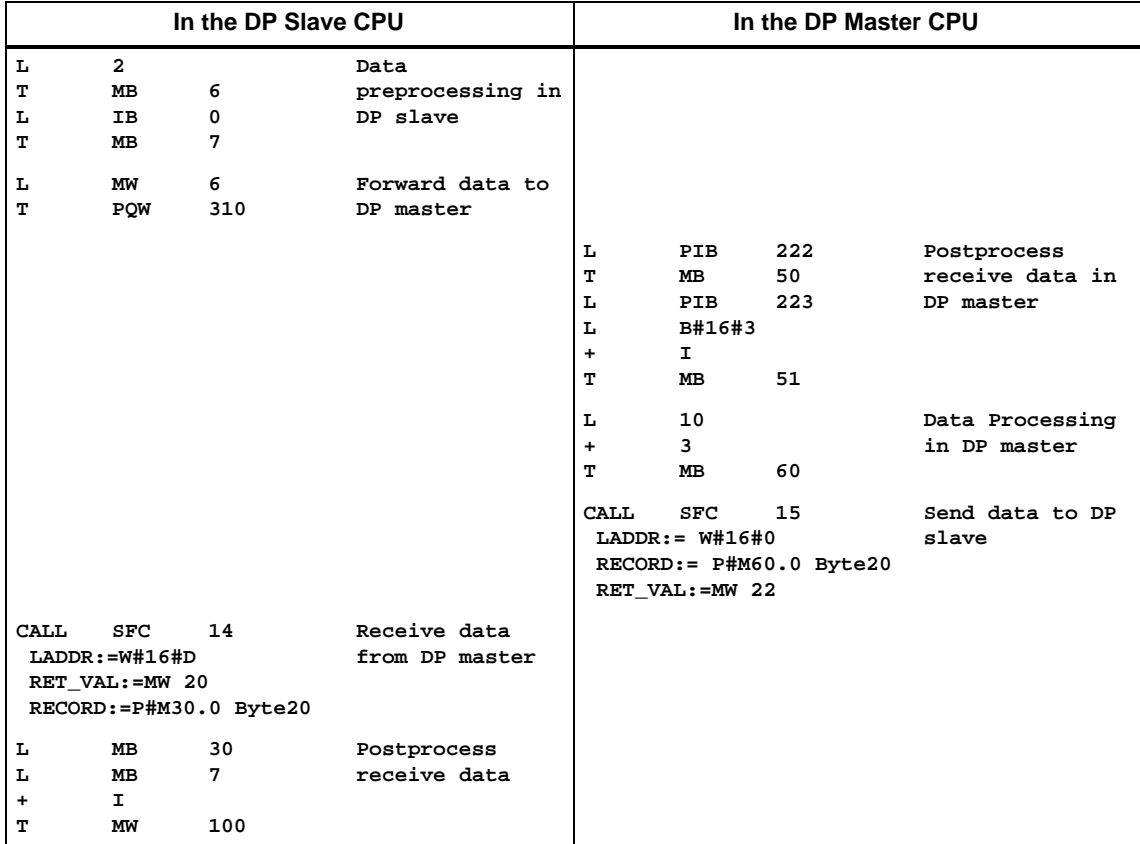

#### **Data Transfer in STOP Mode**

The DP slave CPU goes into STOP mode: The data in the intermediate memory of the CPU is overwritten with "0". In other words, the DP master reads "0".

The DP master goes into STOP mode: The current data in the intermediate memory of the CPU is preserved and can still be read by the CPU.

### **PROFIBUS address**

You cannot set the 126 as the PROFIBUS address for the CPU 31x-2.

# <span id="page-230-0"></span>**9.5 Diagnostics of the CPU 31x-2 as DP Slave**

# **In This Section**

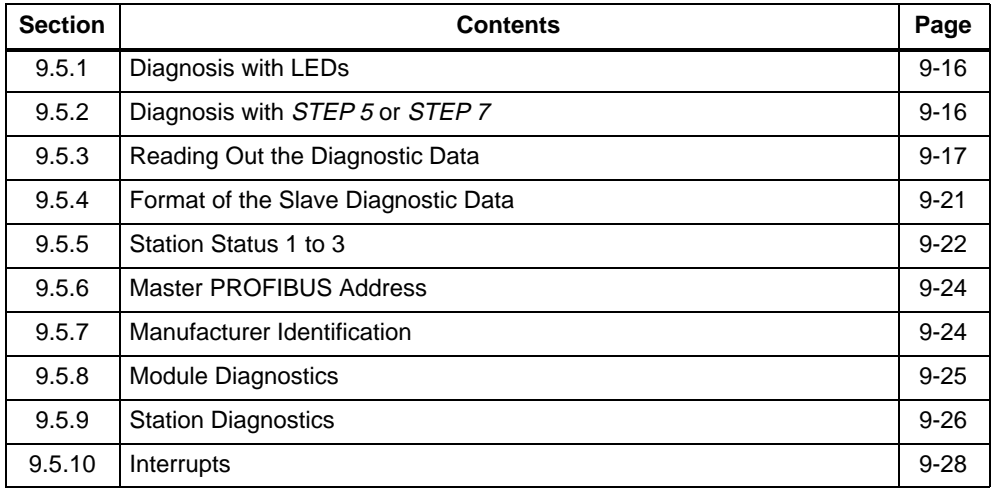

# <span id="page-231-0"></span>**9.5.1 Diagnosis with LEDs**

#### **Diagnosis with LEDs – CPU 31x-2**

Table 9-6 explains the meaning of the BUSF LEDs. The BUSF LED assigned to the interface configured as the PROFIBUS-DP interface will always come on or flash.

#### Table 9-6 Meaning of the BUSF LEDs in the CPU 31x-2 as DP Slave

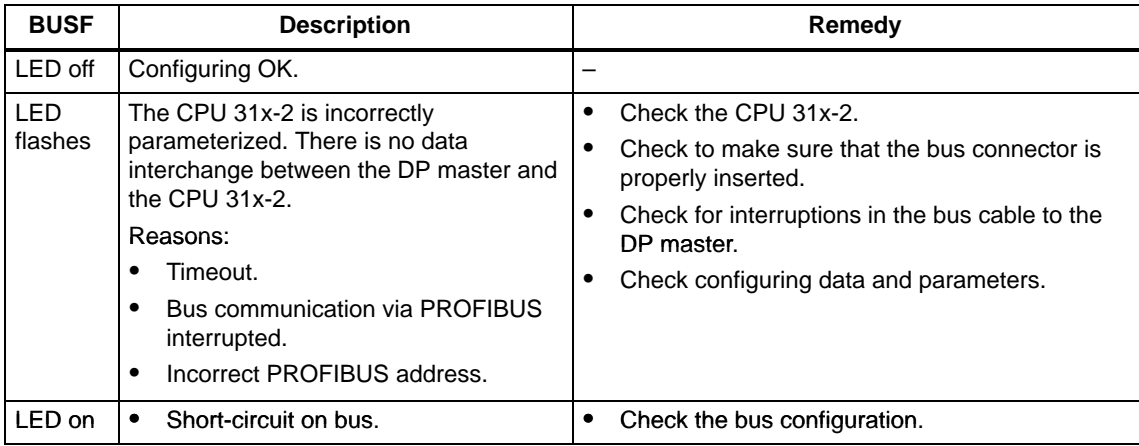

# **9.5.2 Diagnosis with STEP 5 or STEP 7**

#### **Slave Diagnosis**

The slave diagnosis complies with EN 50170, Volume 2, PROFIBUS. Depending on the DP master, the diagnosis can be read for all DP slaves that comply with the standard using STEP 5 or STEP 7.

The following sections describe how the slave diagnosis is read and structured.

# <span id="page-232-0"></span>**S7 Diagnosis**

An S7 diagnosis can be requested for all the modules in the SIMATIC S7/M7 range of modules in the user program. The structure of the S7 diagnostic data is the same for both central and distributed modules.

The diagnostic data of a module is in data records 0 and 1 of the system data area of the module. Data record 0 contains 4 bytes of diagnostic data describing the current state of a module. The data record 1 also contains module-specific diagnostic data.

You can find out how to configure the diagnostic data in the System and Standard Functions Reference Manual.

# **9.5.3 Reading Out the Diagnostic Data**

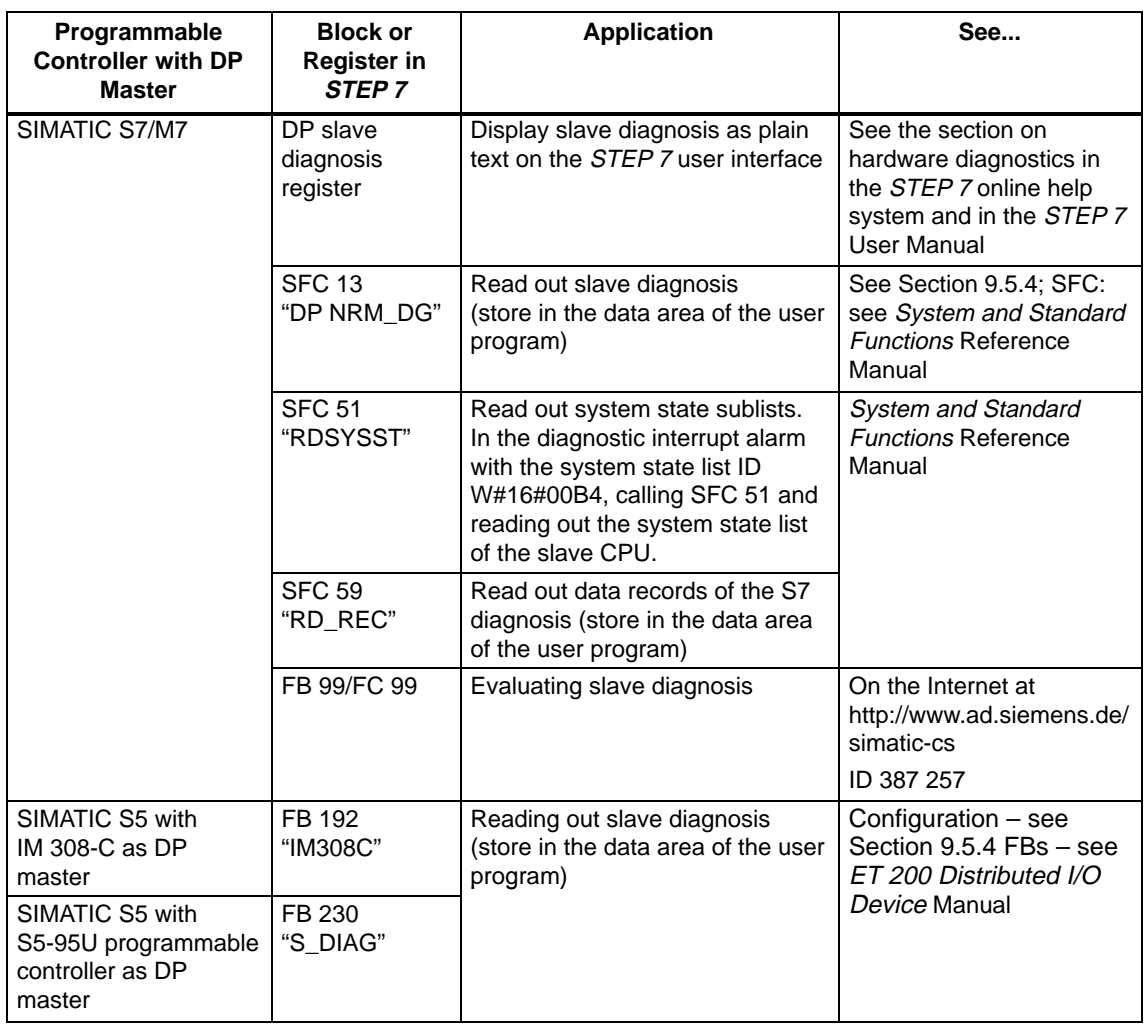

Table 9-7 Reading Out the Diagnostic Data with STEP 5 and STEP 7 in the Master System

#### **Example of Reading Out the Slave Diagnosis with FB 192 "IM 308C"**

Here you will find an example of how to use FB 192 to read out the slave diagnosis for a DP slave in the STEP 5 user program.

#### **Assumptions**

The following assumptions are made for this STEP 5 user program:

- As a DP master, the IM 308-C occupies the page frames 0... 15 (number 0 of the IM 308-C).
- The DP slave has the PROFIBUS address 3.
- The slave diagnosis should be stored in data block 20. You can also use any data block for this.
- The slave diagnosis consists of 26 bytes.

#### **STEP 5 User Program**

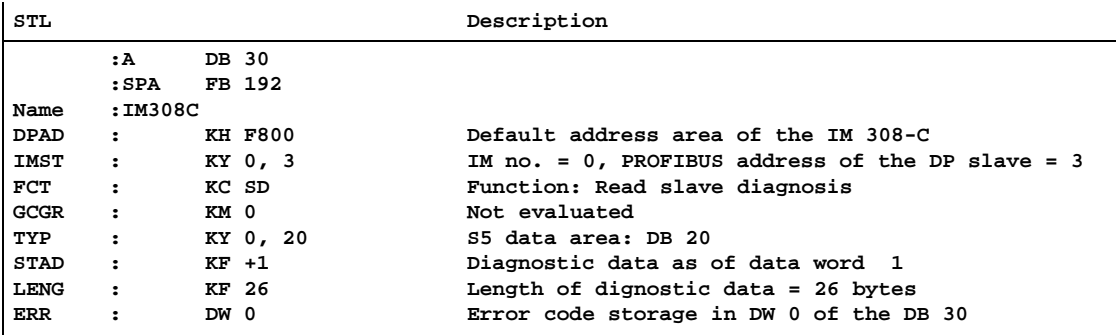

#### **Example of Reading Out the S7 Diagnosis with SFC 59 "RD\_REC"**

Here you will find an example of how to use the SFC 59 to read out the data records of the S7 diagnosis for a DP slave in the STEP 7 user program. Reading out the slave diagnosis with SFC 13 is similar.

#### **Assumptions**

The following assumptions are made for this STEP 7 user program:

- $\bullet$  The diagnosis for the input module with the address 200 $_{\rm H}$  is to be read.
- Data record 1 is to be read out.
- Data record 1 is to be stored in DB 10.

# **STEP 7 User Program**

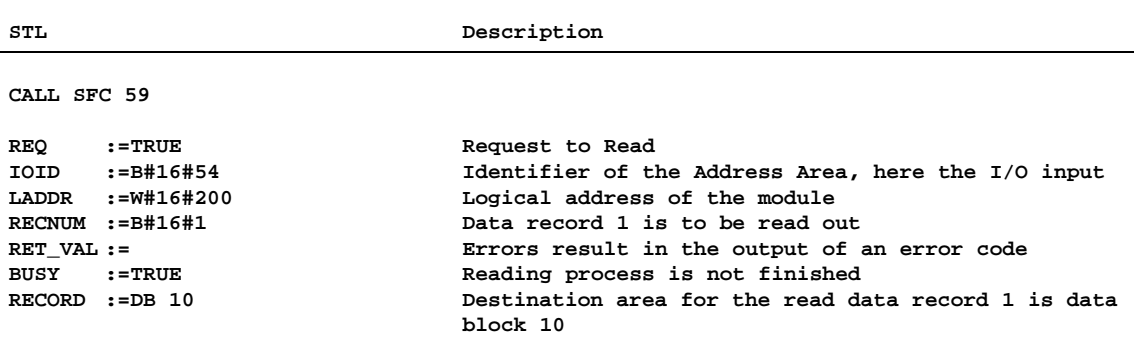

#### **Diagnostic Addresses**

With the CPU 31x-2 you assign diagnostic addresses for the PROFIBUS-DP bus system. Make sure during configuration that DP diagnostic addresses are assigned to both the DP master and the DP slave.

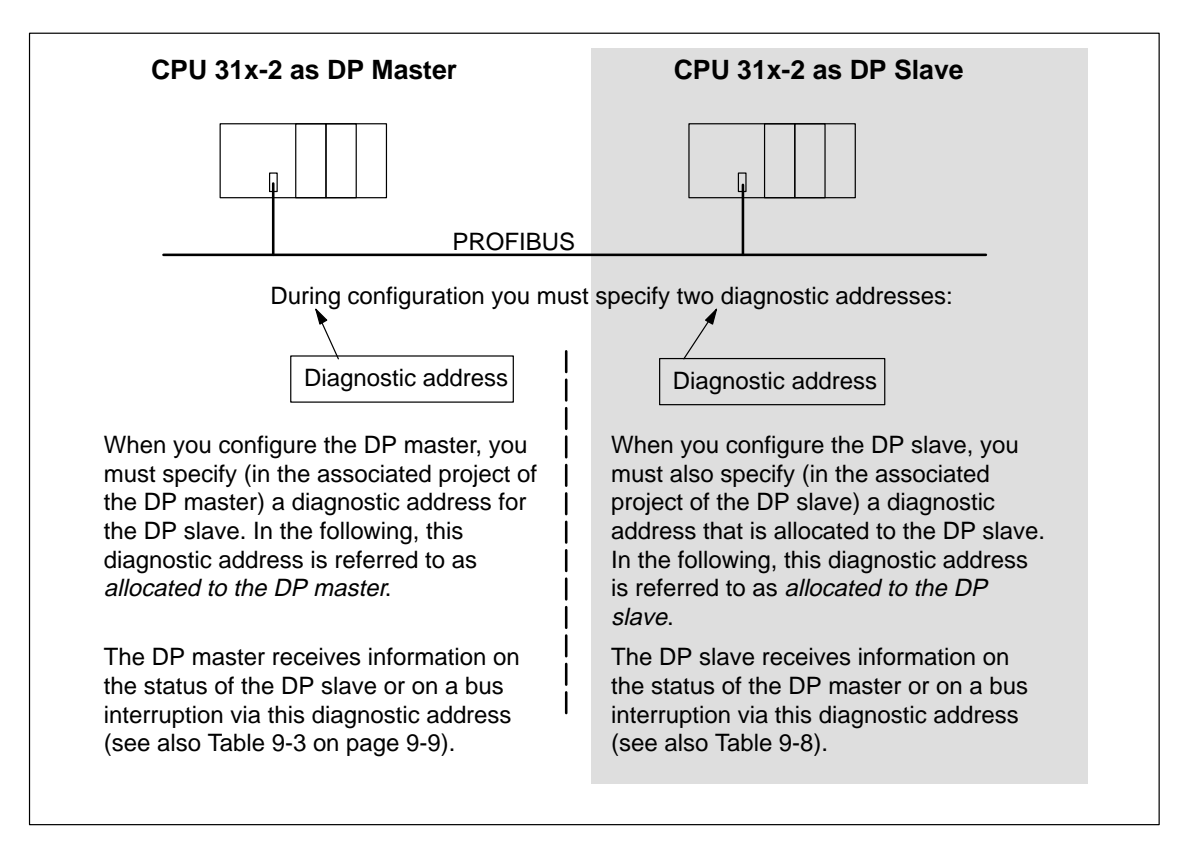

Figure 9-5 Diagnostic Addresses for DP Master and DP Slave

# <span id="page-235-1"></span><span id="page-235-0"></span>**Event Detection**

Table 9-8 shows how the CPU 31x-2 as DP slave recognizes status changes or interruptions in the transfer of data.

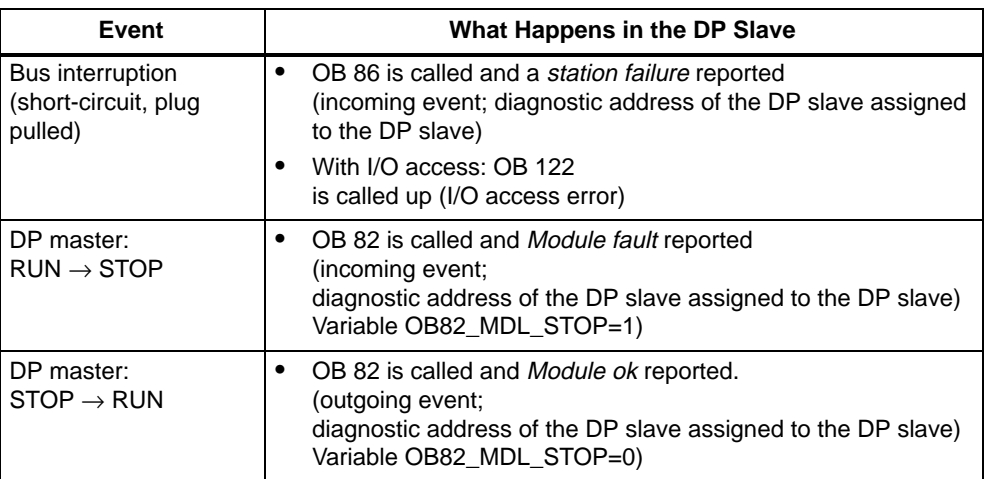

Table 9-8 Event Detection of the CPU 31x-2 as DP Slave

#### **Evaluation in the User Program**

Table 9-9 shows you how you can, for example, evaluate RUN-STOP transitions of the DP master in the DP slave (see Table 9-8).

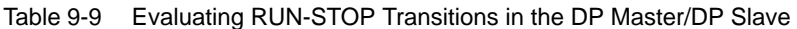

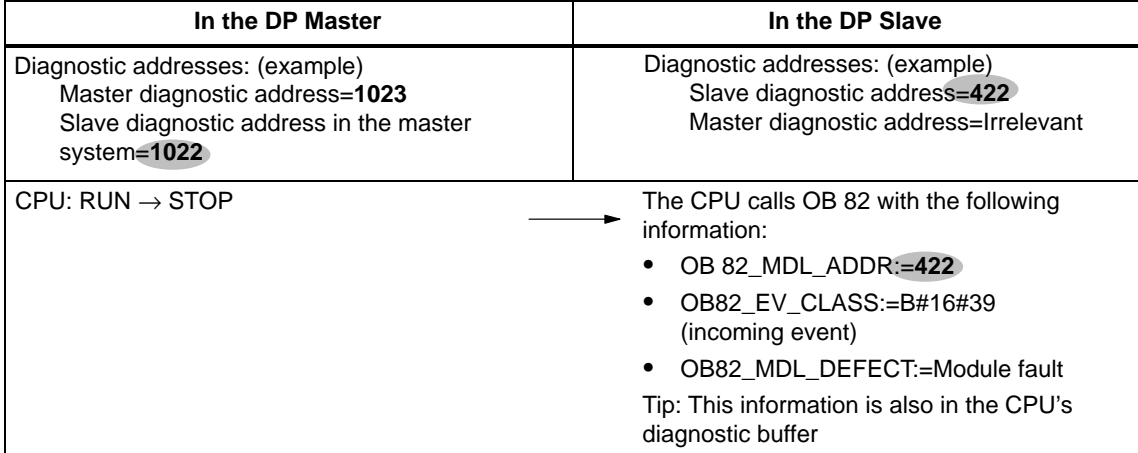

# <span id="page-236-1"></span><span id="page-236-0"></span>**9.5.4 Structure of the Slave Diagnostic Data**

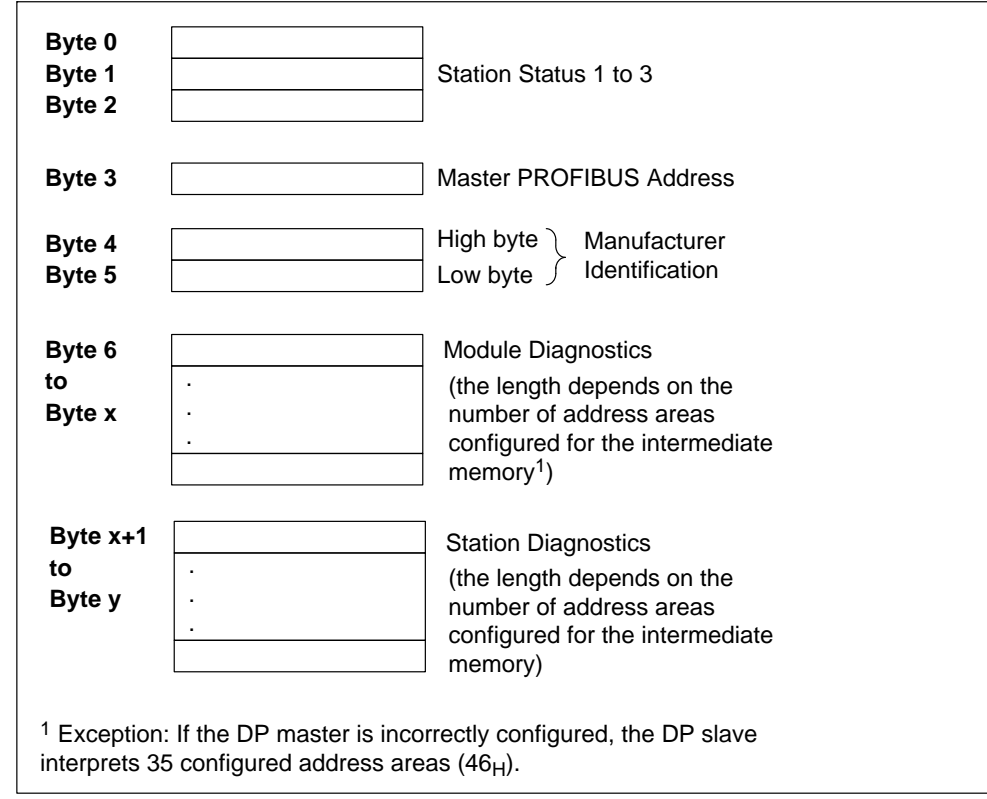

**Structure of the Slave Diagnostic Data**

Figure 9-6 Format of the Slave Diagnostic Data

# <span id="page-237-0"></span>**9.5.5 Station Status 1 to 3**

# **Definition**

Station status 1 to 3 provides an overview of the status of a DP slave.

# **Station Status 1**

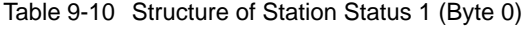

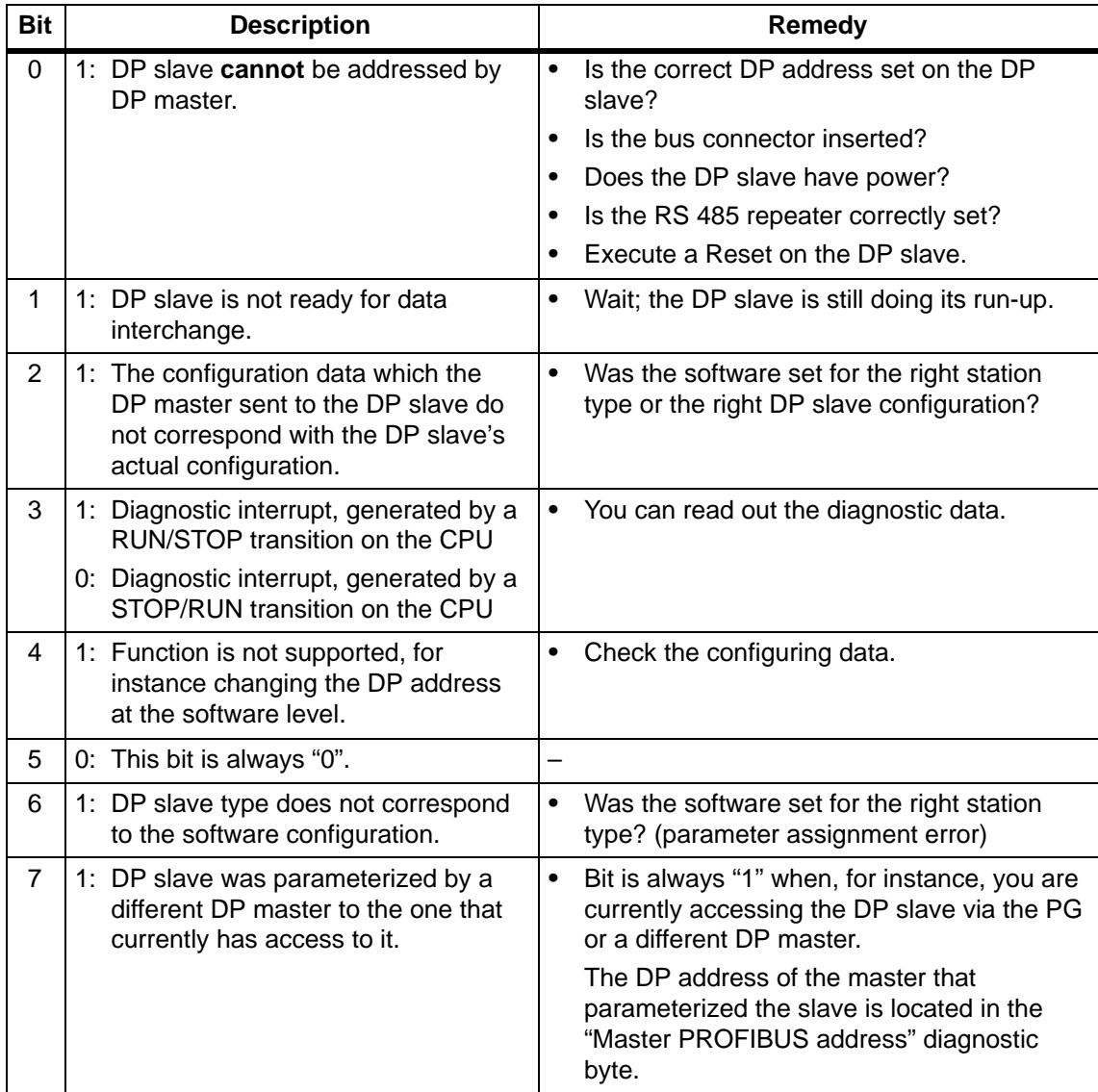

# **Station Status 2**

Table 9-11 Structure of Station Status 2 (Byte 1)

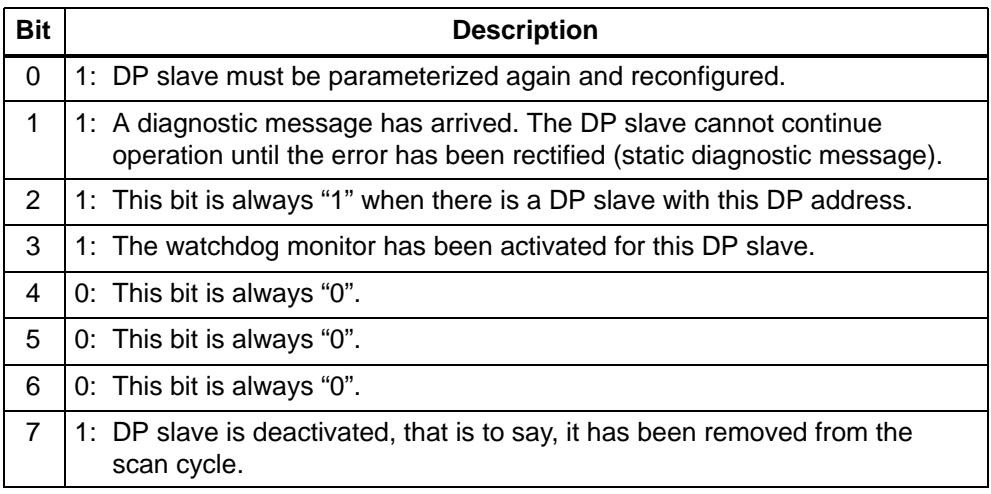

# **Station Status 3**

Table 9-12 Structure of Station Status 3 (Byte 2)

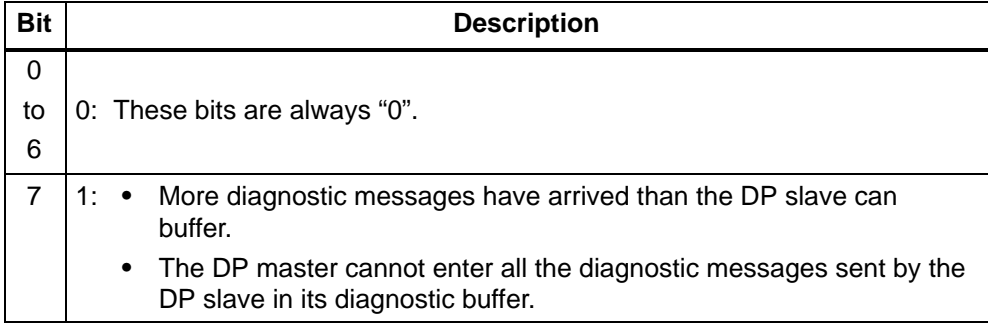

# <span id="page-239-0"></span>**9.5.6 Master PROFIBUS Address**

#### **Definition**

The DP address of the DP master is stored in the master PROFIBUS address diagnostic byte:

- The master that parameterized the DP slave
- The master that has read and write access to the DP slave

# **Master PROFIBUS Address**

Table 9-13 Structure of the Master PROFIBUS Address (Byte 3)

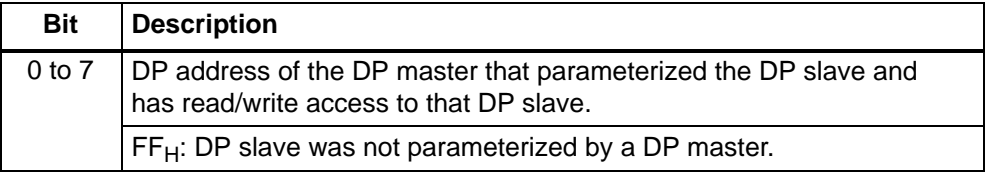

# **9.5.7 Manufacturer ID**

#### **Definition**

The manufacturer identification contains a code specifying the DP slave's type.

### **Manufacturer Identification**

Table 9-14 Structure of the Manufacturer Identification (Bytes 4 and 5)

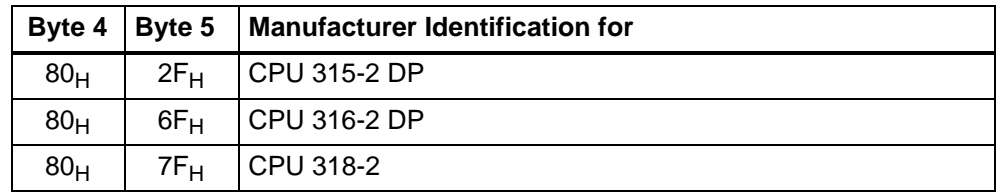

# <span id="page-240-0"></span>**9.5.8 Module Diagnosis**

#### **Definition**

The module diagnosis specifies which of the configured address areas of the intermediate memory an input has been made for.

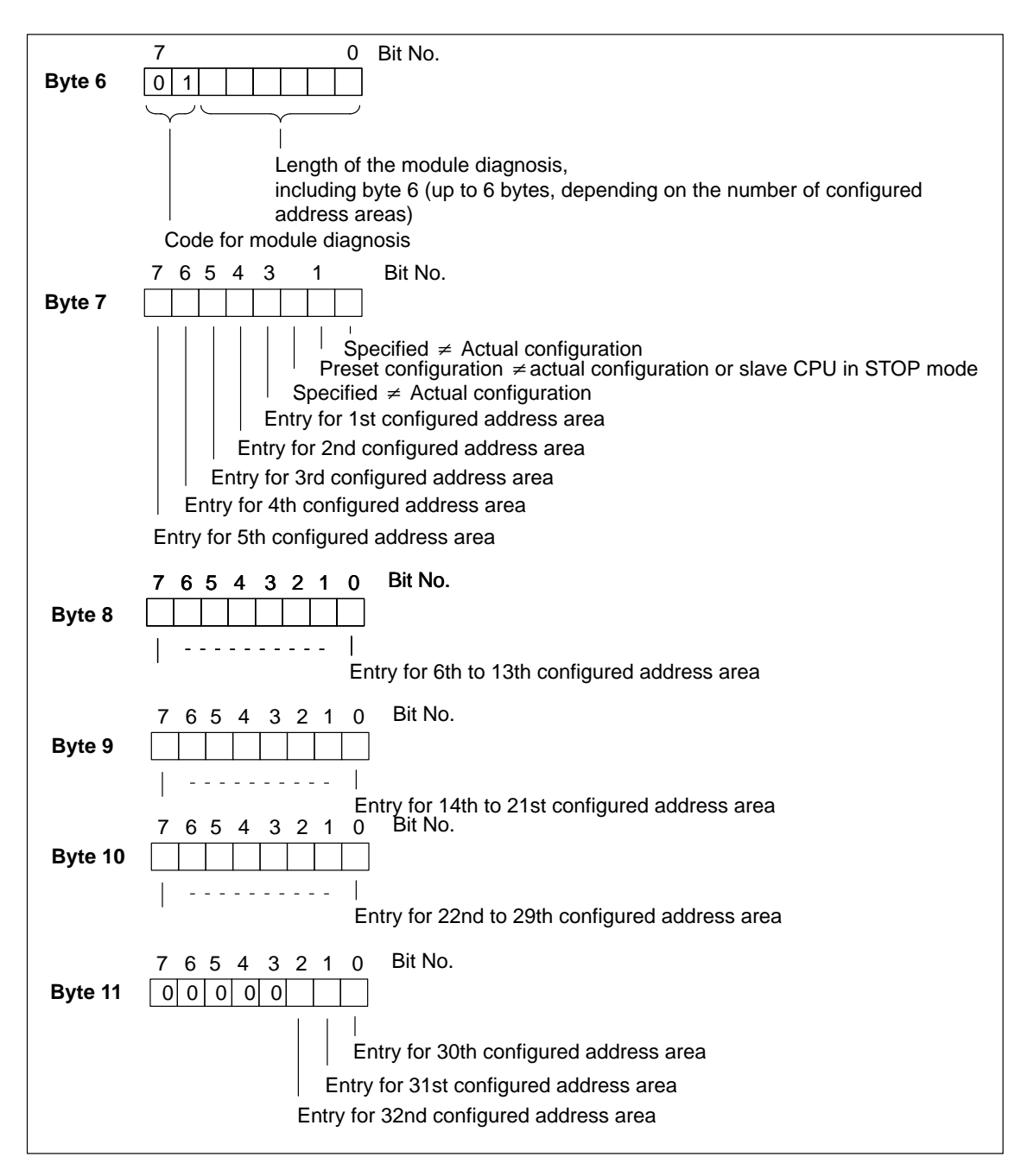

Figure 9-7 Structure of the Module Diagnosis of the CPU 31x-2

# <span id="page-241-1"></span><span id="page-241-0"></span>**9.5.9 Station Diagnosis**

#### **Definition**

The station diagnosis gives detailed information on a DP slave. The station diagnosis begins as of byte x and can have a maximum of 20 bytes.

#### **Station Diagnostics**

The following figure describes the structure and content of the bytes for a configured address area of the intermediate memory.

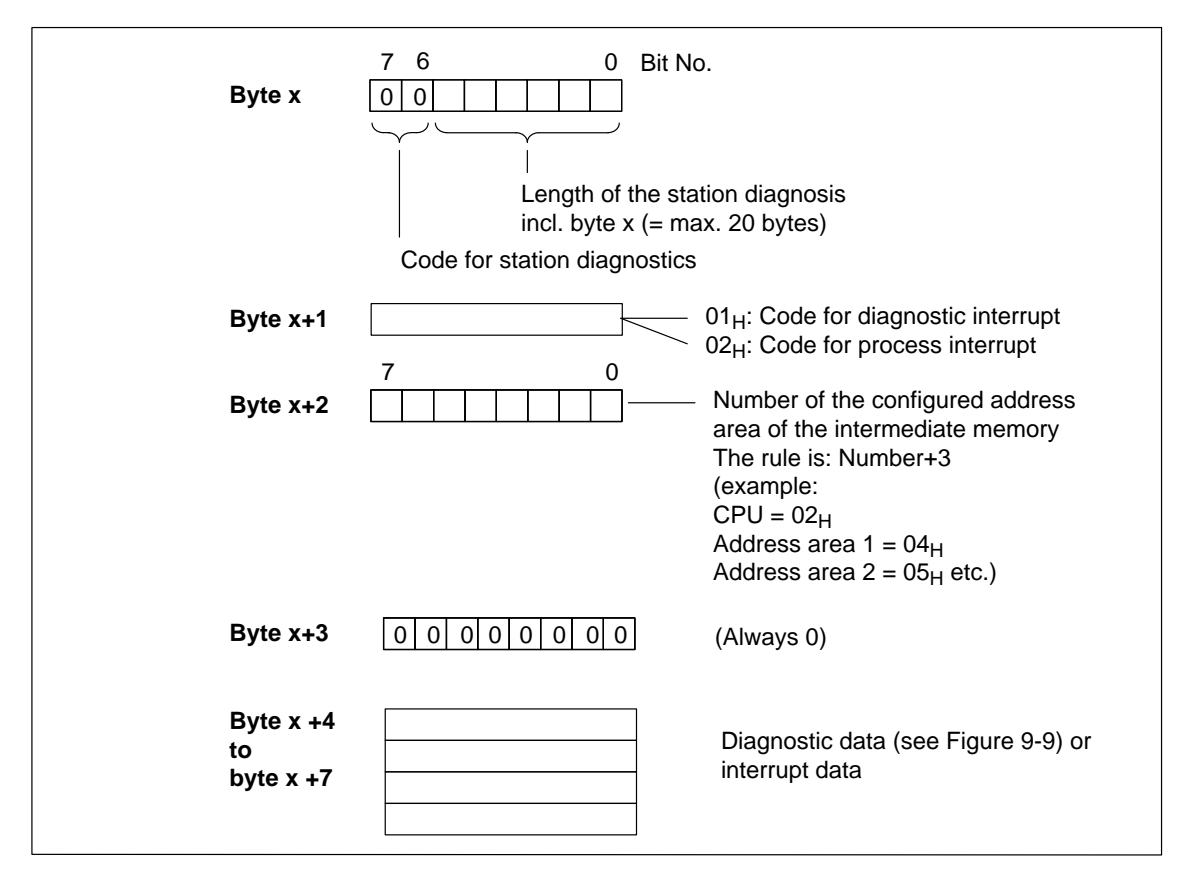

Figure 9-8 Structure of the Station Diagnosis

# <span id="page-242-0"></span>**As of byte x +4**

The purpose of the bytes beginning with byte x+4 depends on byte x+1 (see Figur[e 9-8\).](#page-241-1)

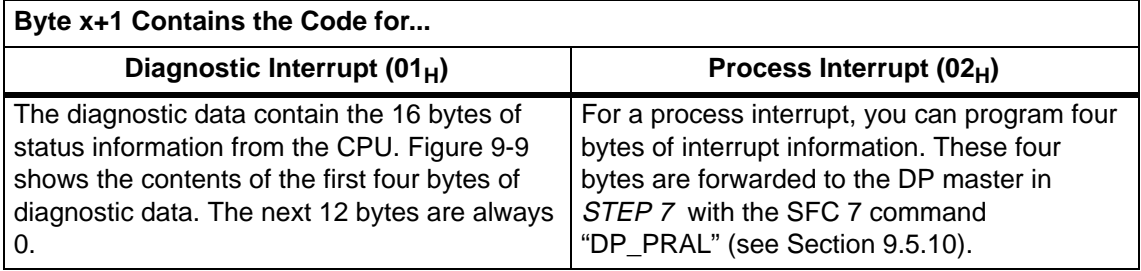

#### **Bytes x+4 to x+7 for Diagnostic Interrupts**

Figure 9-9 shows the configuration and contents of bytes  $x + 4$  to  $x + 7$  for diagnostic interrupt. The contents of these bytes correspond to the contents of data record 0 of the diagnostic data in STEP 7 (in this case, not all bits are assigned).

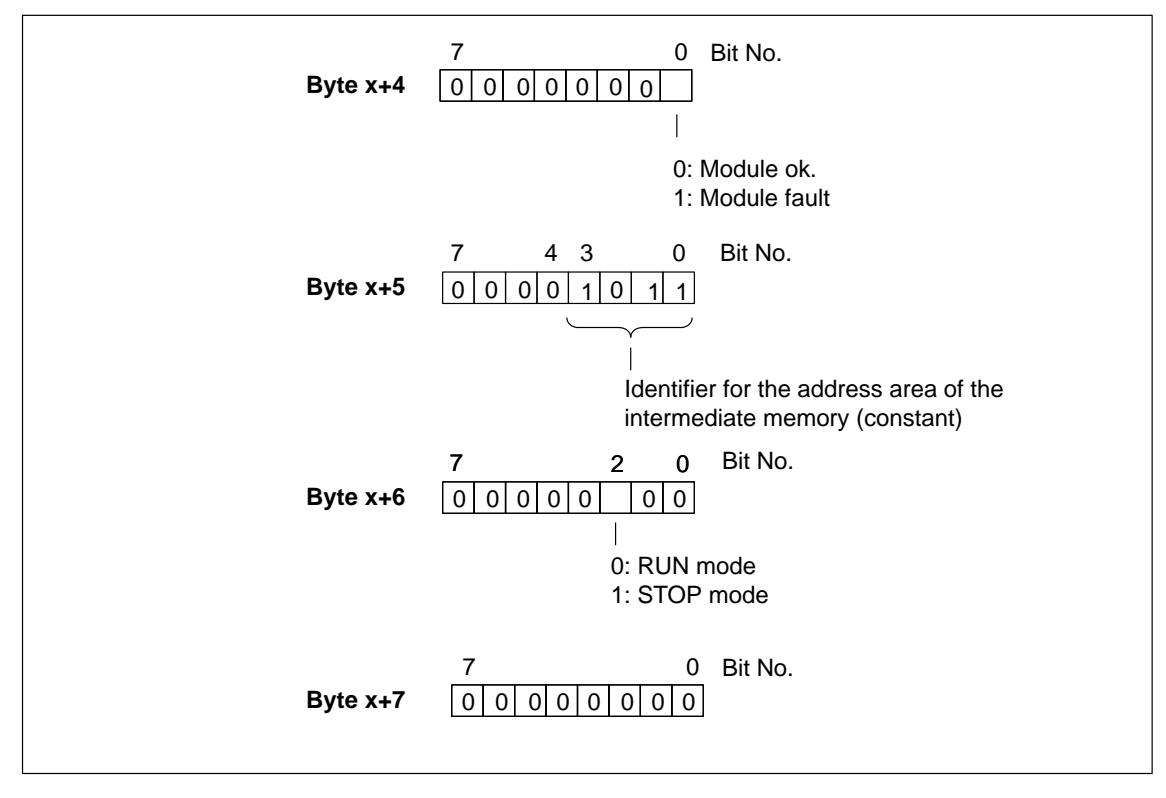

Figure 9-9 Bytes +4 to +7 for Diagnostic and Process Interrupts

# <span id="page-243-1"></span><span id="page-243-0"></span>**9.5.10 Interrupts**

#### **Interrupts with the S7/M7 DP Master**

In the CPU 31x-2 as DP slave you can trigger a process interrupt in the DP master from the user program. OB 40 is called in the DP master's user program by calling SFC 7 "DP\_PRAL". SFC 7 allows you to forward interrupt information in a doubleword to the DP master; this information can then be evaluated in OB 40 in variable OB40\_POINT\_ADDR. You can program the interrupt information as desired. A detailed description of SFC 7 "DP\_PRAL" can be found in the reference manual entitled System Software S7-300/400 - System and Standard Functions.

#### **Interrupts with Another DP Master**

If you are running the CPU 31x-2 with another DP master, these interrupts are reflected in the station diagnosis of the CPU 31x-2. You must postprocess the relevant diagnostic events in the DP master's user program.

#### **Note**

Note the following in order to be able to evaluate diagnostic interrupts and process interrupts via the device-related diagnostics when using a different DP master:

- The DP master should be able to store the diagnostic messages, that is, the DP master should have a ring buffer in which to place these messages. If the DP master can not store diagnostic messages, only the last diagnostic message would be available for evaluation.
- You must scan the relevant bits in the device-related diagnostic data in your user program at regular intervals. You must also take the PROFIBUS-DP's bus cycle time into consideration so that you can scan the bits at least once in sync with the bus cycle time, for example.
- $\bullet$  When using an IM 308-C as DP master, you can not utilize process interrupts in device-related diagnostics, as only incoming interrupts can be signaled, not outgoing interrupts.

# <span id="page-244-0"></span>**9.6 Direct Communication**

With *STEP 7 V 5.x* or later, you can configure "Direct Communication" for PROFIBUS nodes. The CPU 31x-2 can take part in direct communication as the sender or receiver.

"Direct communication" is a special communication relationship between PROFIBUS-DP nodes.

#### **Principle**

Direct communication is characterized by the fact that the PROFIBUS-DP nodes "listen in" to find out which data a DP slave is sending back to its DP master. Using this function the eavesdropper (receiver) can directly access changes in the input data of remote DP slaves.

During configuration in STEP 7, in addition to defining the relevant I/O input addresses, you can also define which of the receiver's address areas the required data from the sender will be read to.

A CPU 31x-2 can be one of the following: Sender as DP slave Receiver as DP slave or DP master or as CPU not included in a master system (see Figure 9-10).

#### **Example:**

Figure 9-10 shows an example of the direct communication "relationships" you can configure. In the figure all the DP masters and DP slaves are CPU 31x-2s. Note that other DP slaves (ET 200M, ET 200X, ET 200S) can only be senders.

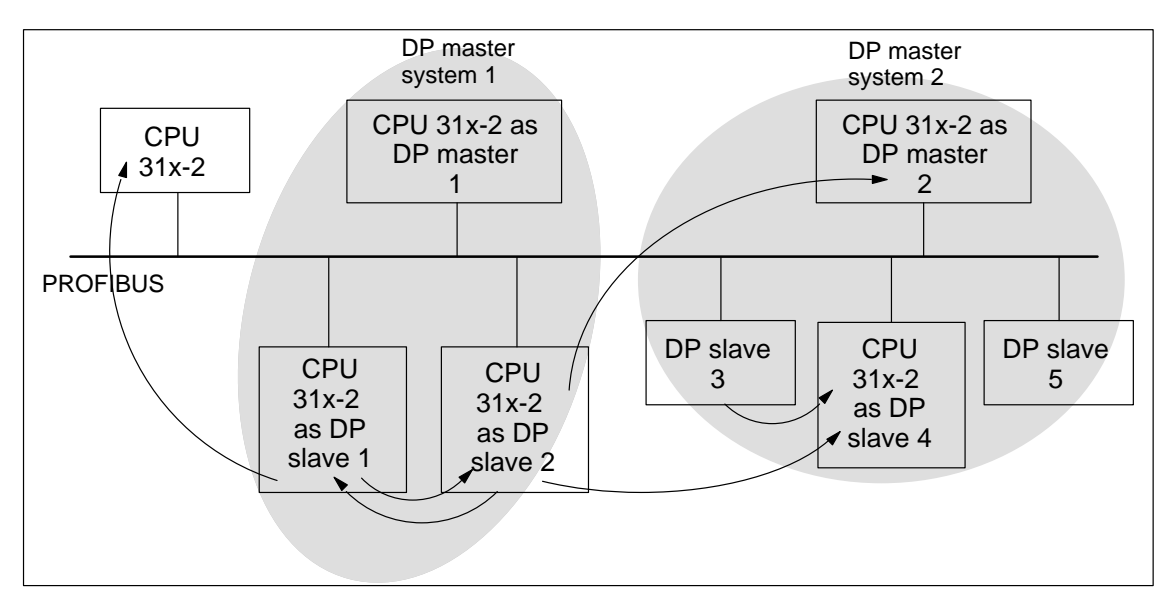

Figure 9-10 Direct Communication using CPU 31x-2

# <span id="page-245-1"></span><span id="page-245-0"></span>**9.7 Diagnosis with Direct Communication**

### **Diagnostic Addresses**

With direct communication you allocate a diagnostic address on the receiver:

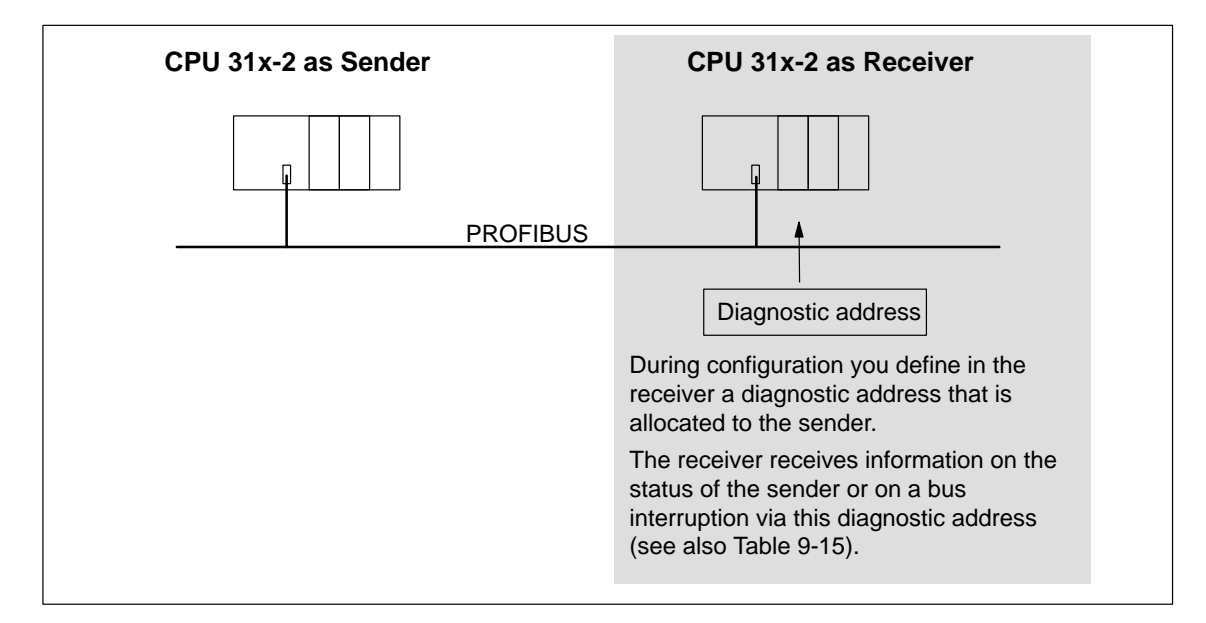

Figure 9-11 Diagnostic Address for Receiver with Direct Communication

#### **Event Detection**

Table 9-15 shows how the CPU 31x-2 acting as as receiver detects interruptions in the transfer of data.

Table 9-15 Event Detection by CPU 31x-2 Acting as Receiver in Direct Communication

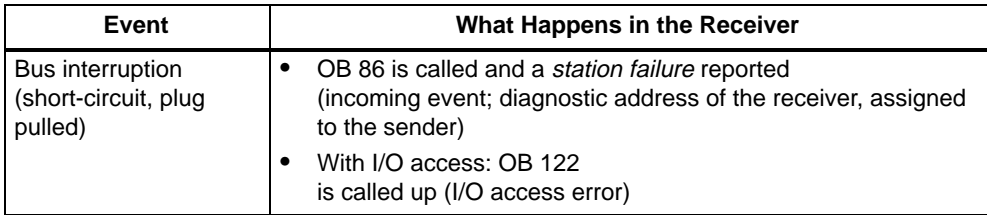

# **Evaluation in the User Program**

Table 9-16 shows you how you can, for example, evaluate the station failure of the sender in the receiver (see also Table [9-15\).](#page-245-1)

Table 9-16 Evaluation of the Station Failure of the Sender During Direct Communication

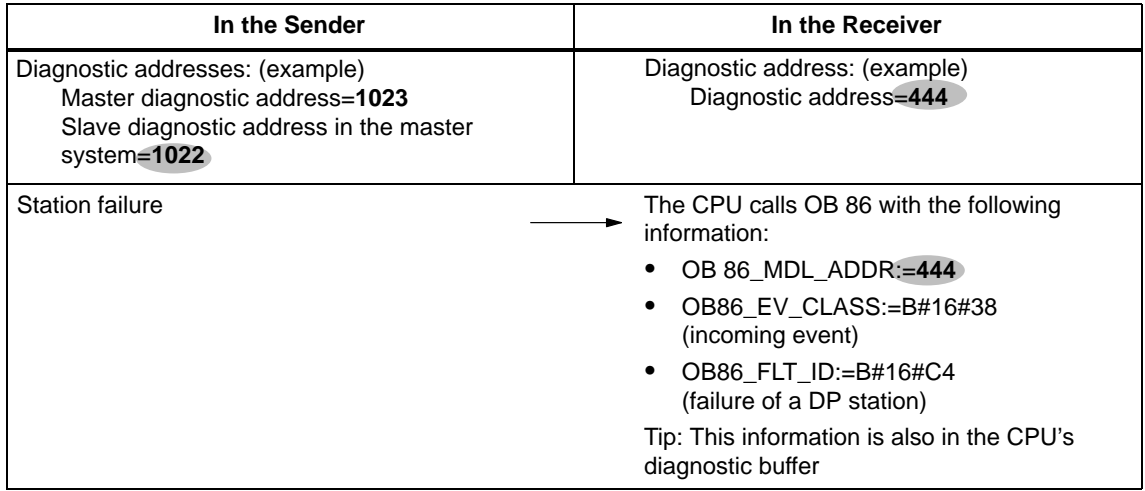

# **Cycle and Response Times of the S7-300 10**

#### **Introduction**

In this section, we explain what the cycle time and the response time of the S7-300 consist of.

You can use the programming device to read the cycle time of your user program (see the STEP 7 online help system).

The example below shows you how to calculate the cycle time.

The response time is more important for the process. In this chapter we will show you in detail how to calculate the response time.

#### **In This Section**

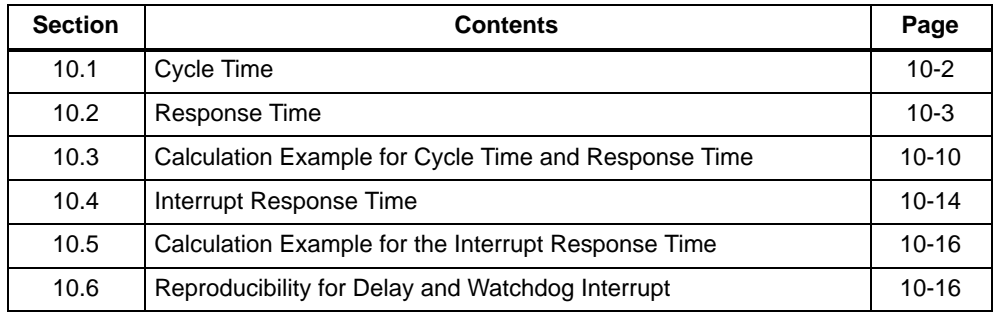

#### **Execution times**

- for the STEP 7 instructions processable by the CPUs
- for the SFCs/SFBs integrated in the CPUs
- for the IEC functions invokable in STEP 7

can be found in the S7-300 Instruction List

# <span id="page-249-0"></span>**10.1 Cycle Time**

# **Cycle Time – A Definition**

The cycle time is the time that elapses during one program cycle.

### **Component Parts of the Cycle Time**

The cycle time comprises:

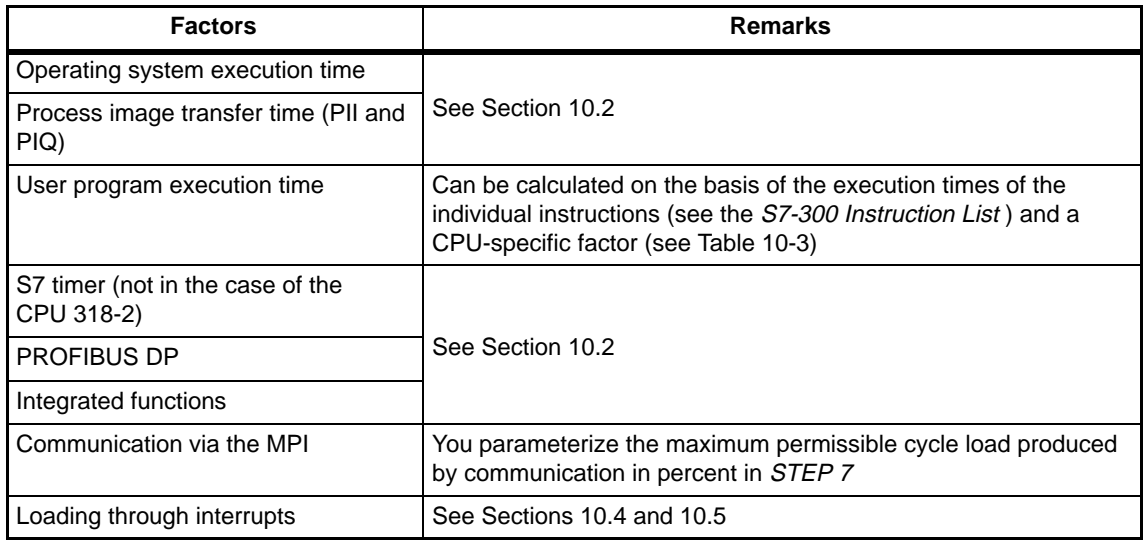

#### Figure 10-1 shows the component parts of the cycle time

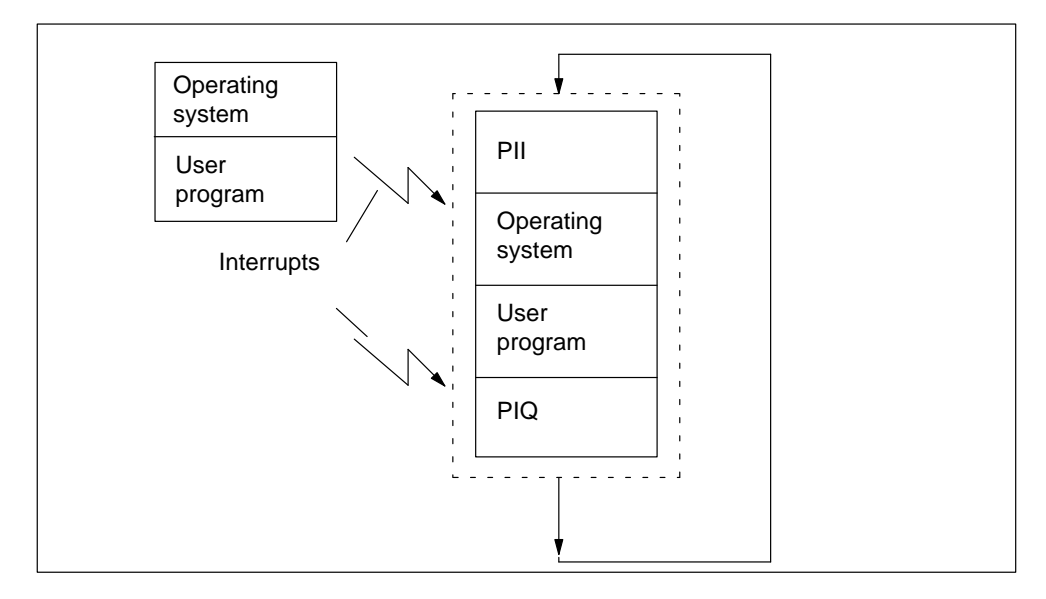

Figure 10-1 Component Parts of the Cycle Time

### <span id="page-250-1"></span><span id="page-250-0"></span>**Extending the Cycle Time**

Note that the cycle time of a user program is extended by the following:

- Time-controlled interrupt handling
- $\bullet$ Process interrupt handling (see also Section [10.4\)](#page-261-1)
- $\bullet$ Diagnostics and error handling (see also Sectio[n 10.4\)](#page-261-1)
- Communication via MPI

# **10.2 Response Time**

#### **Response Time – A Definition**

The response time is the time between detection of an input signal and modification of an associated output signal.

#### **Factors**

The response time depends on the cycle time and the following factors:

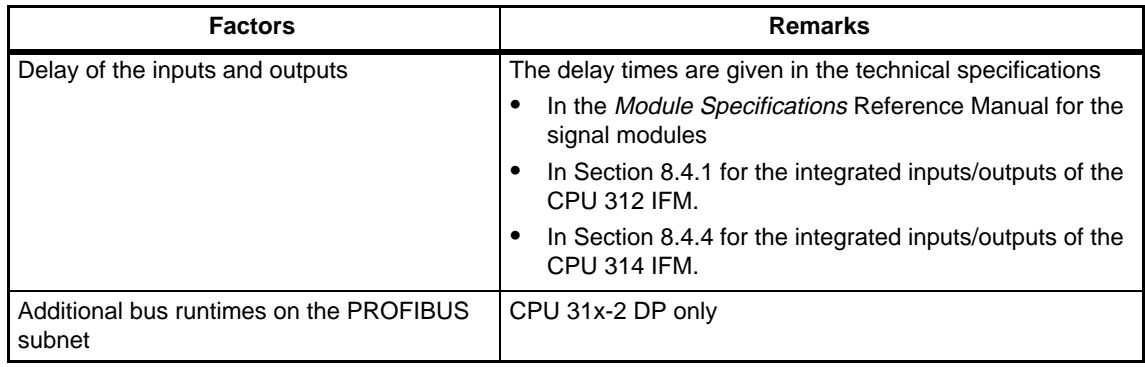

#### **Range of Fluctuation**

The actual response time lies between a shortest and a longest response time. You must always reckon on the longest response time when configuring your system.

The shortest and longest response times are considered below to let you get an idea of the width of fluctuation of the response time.

#### **Shortest Response Time**

Figure 10-2 shows you the conditions under which the shortest response time is reached.

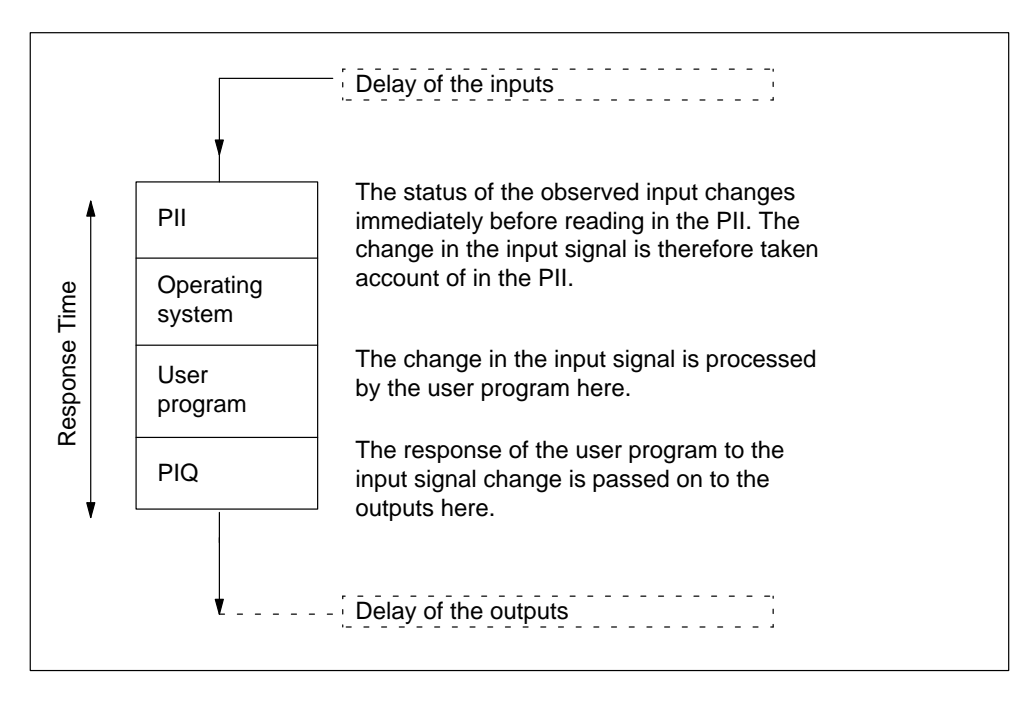

Figure 10-2 Shortest Response Time

#### **Calculation**

The (shortest) response time consists of the following:

- $\bullet$  1  $\times$  process image transfer time for the inputs +
- .  $1 \times$  operating system execution time +
- $\bullet$  $1 \times$  program execution time +
- $\bullet$  $1 \times$  process image transfer time for outputs +
- . Execution time of S7 timer +
- Delay of the inputs and outputs

This corresponds to the sum of the cycle time and the delay of the inputs and outputs.
## **Longest Response Time**

Figure 10-3 shows the conditions that result in the longest response time.

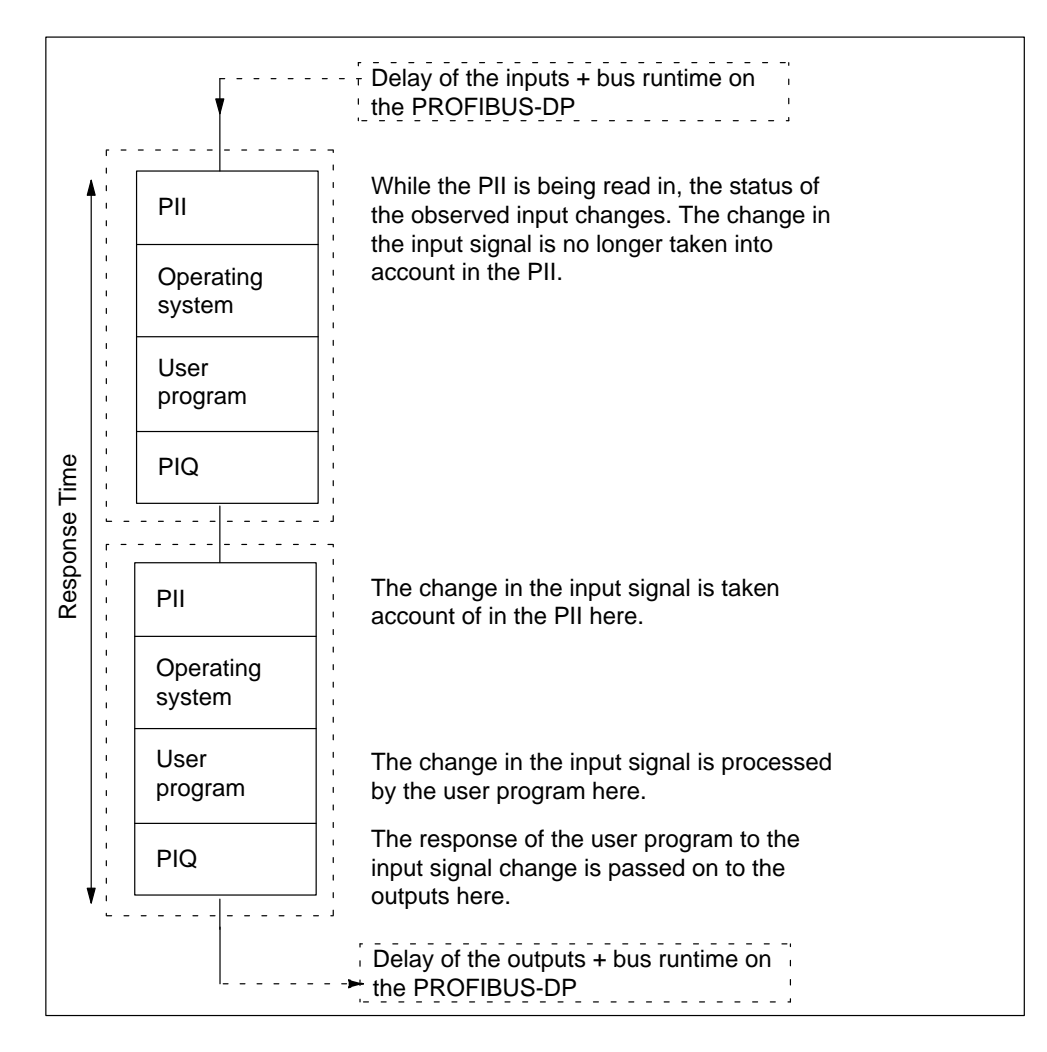

Figure 10-3 Longest Response Time

## **Calculation**

The (longest) response time consists of the following:

- $2 \times$  process image transfer time for the inputs +
- $\bullet$  2  $\times$  process image transfer time for the outputs +
- $\bullet$  2  $\times$  operating system execution time +
- $2 \times$  program execution time +
- $2 \times$  Bus runtime on the PROFIBUS-DP bus system (with CPU 31x-2 DP)
- Execution time of the S7 timer +
- Delay of the inputs and outputs

This corresponds to the sum of the double cycle time and the delay of the inputs and outputs plus the double bus runtime.

## **Operating System Processing Time**

Table 10-1 contains all the times needed to calculate the operating system processing times of the CPUs.

The times listed do not take account of

- Test functions, e.g. monitor, modify
- Functions: Load block, delete block, compress block
- Communication

Table 10-1 Operating System Processing Times of the CPUs

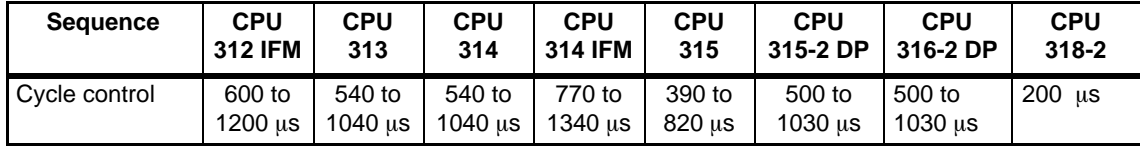

## **Process Image Update**

Tabl[e 10-2 li](#page-254-0)sts the CPU times for the process image update (process image transfer time). The times specified are "ideal values" which are prolonged by interrupts or by communication of the CPU. (Process image = PI)

The CPU time for the process image update is calculated as follows:

- K + number of bytes in the PI in rack "0"  $\times$  A
	- + number of bytes in the PI in racks "1 to 3" B
	- + number of bytes in the PI via DP D
	- = Process image transfer time

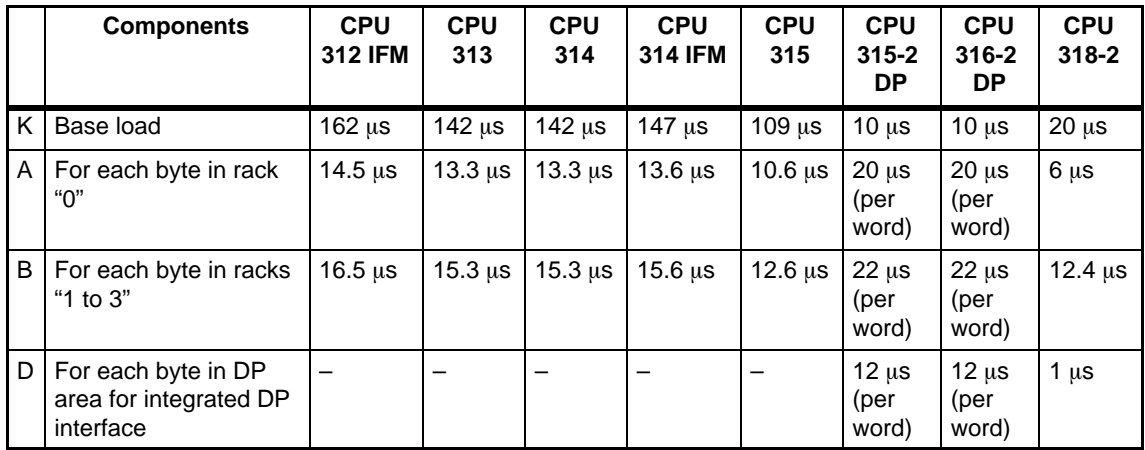

<span id="page-254-0"></span>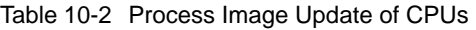

## **User Program Processing Time:**

The user program processing time is made up of the sum of the execution times for the instructions and the SFB/SFCs called up. These execution times can be found in the Instruction List. Additionally, you must multiply the user program processing time by a CPU-specific factor. This factor is listed in Table 10-3 for the individual CPUs.

Table 10-3 CPU-specific Factors for the User Program Processing Time

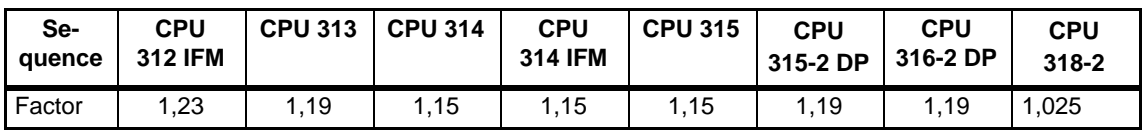

## **S7 timers**

In the case of the CPU 318-2, the updating of the S7 timers does not extend the cycle time.

The S7 timers are updated every 10 ms.

You can find out in Sectio[n 10.3 h](#page-257-0)ow to include the S7 timers in calculations of the cycle and response times.

Table 10-4 Updating the S7 Timers

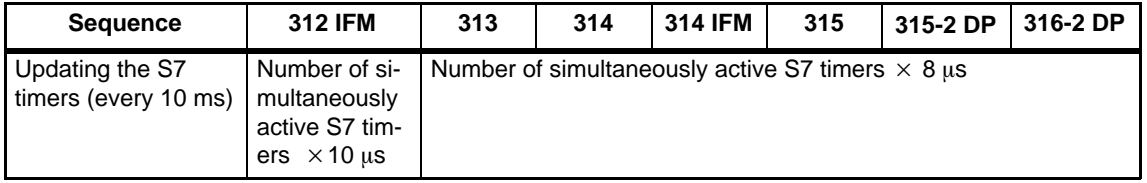

## **PROFIBUS-DP interface**

In the case of the CPU 315-2 DP/316-2 DP, the cycle time is typically extended by 5% when the PROFIBUS-DP interface is used.

In the case of the CPU 318-2, there is no increase in cycle time when the PROFIBUS-DP interface is used.

## **Integrated Functions**

In the case of the CPU 312-IFM and the CPU 314-IFM, the cycle time is increased by a maximum of 10 % when integrated functions are used. In addition, you must, where applicable, take into account the update of the instance DB at the scan cycle checkpoint.

Table 10-5 shows the update times of the instance DB at the scan cycle checkpoint, together with the corresponding SFB runtimes.

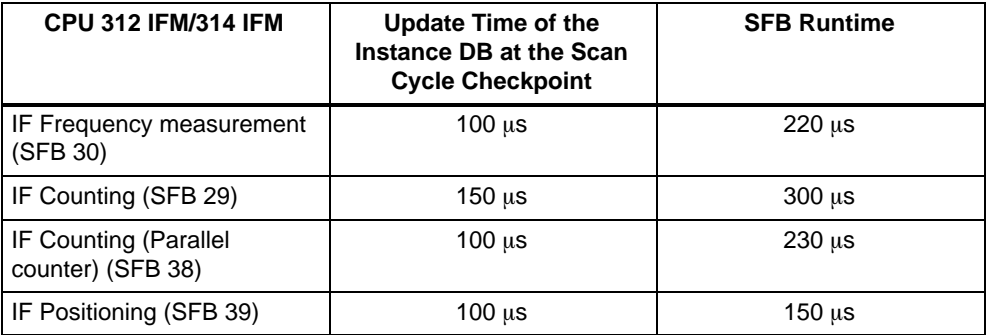

Table 10-5 Update Time and SFB Runtimes

## **Delay of the Inputs and Outputs**

You must take account of the following delay times, depending on the module:

- For digital inputs: The input delay time
- For digital outputs: Negligible delay times
- For relay outputs: Typical delay times of between 10 ms and 20 ms. The delay of the relay outputs depends, among other things, on the temperature and voltage.
- For analog inputs: Cycle time of the analog input
- For analog outputs: Response time of the analog output

## **Bus Runtimes in the PROFIBUS Subnet**

When you have configured your PROFIBUS subnet using STEP 7, STEP 7 will calculate the typical bus runtime to be expected. You can then display the bus runtime of your configuration on the programming device (see STEP 7 User Manual).

An overview of the bus runtime is provided in Figure 10-4. In this example, we assume that each DP slave has an average of 4 bytes of data.

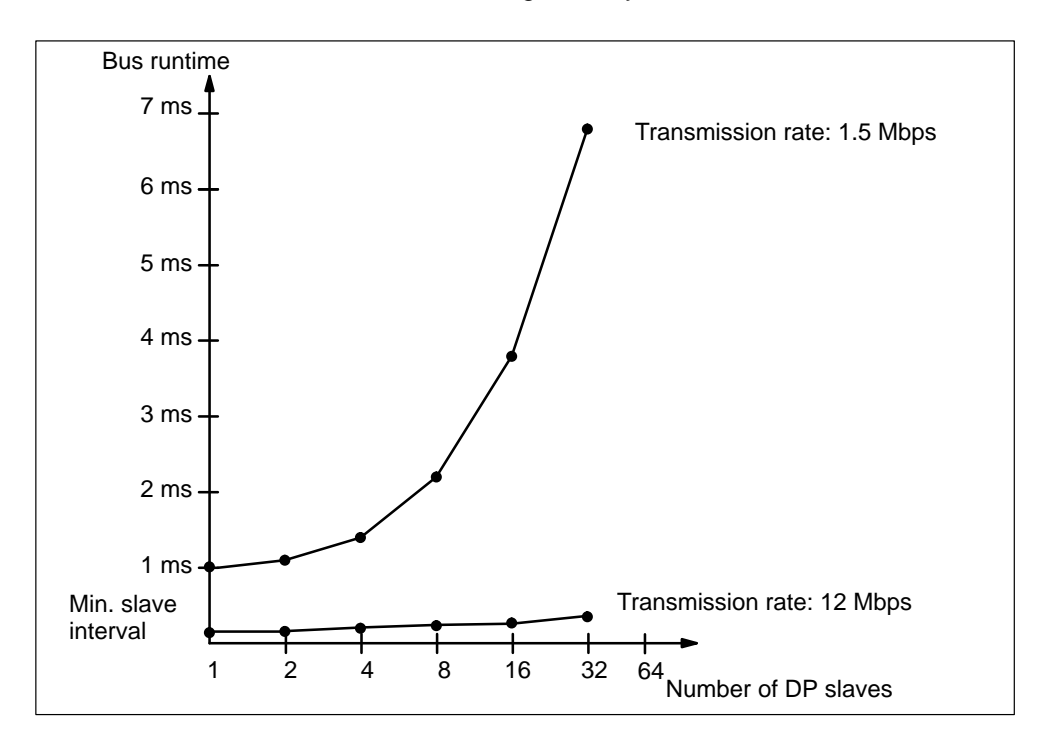

Figure 10-4 Overview of the Bus Runtime on PROFIBUS-DP at 1.5 Mbps and 12 Mbps

If you run a PROFIBUS subnet with several masters, you must allow for the bus runtime of each master (i.e. total bus runtime = bus runtime  $\times$  number of masters).

## <span id="page-257-0"></span>**Extending the Cycle by Nesting Interrupts**

Table 10-6 shows typical extensions of the cycle time through nesting of an interrupt. The program runtime at the interrupt level must be added to these. If several interrupts are nested, the corresponding times need to be added.

| <b>Interrupts</b>                                                      | 312 IFM           | 313                      | 314                                  | 314 IFM                               | 315                    | 315-2 DP                   | 316-2 DP                             | $318 - 2$                          |
|------------------------------------------------------------------------|-------------------|--------------------------|--------------------------------------|---------------------------------------|------------------------|----------------------------|--------------------------------------|------------------------------------|
| <b>Process</b><br>interrupt                                            | approx.<br>840 µs | approx.<br>$700 \mu s$   | approx.<br>$700 \mu s$               | approx.<br>730 µs                     | approx.<br>480 μs      | approx.<br>$590 \mu s$     | approx.<br>$590 \mu s$               | approx.<br>to $340ms$              |
| <b>Diagnostic</b><br>interrupt                                         |                   | approx.<br>$880 \,\mu s$ | approx.<br>$880 \text{ }\mu\text{s}$ | approx.<br>$1000 \text{ }\mu\text{s}$ | approx.<br>$700 \mu s$ | approx.<br>$860 \,\mu s$   | approx.<br>$860 \text{ }\mu\text{s}$ | approx.<br>$450 \mu s$             |
| Time-of-<br>day<br>interrupt                                           |                   |                          | approx.<br>$680 \mu s$               | approx.<br>700 µs                     | approx.<br>$460 \mu s$ | approx.<br>$560 \mu s$     | approx.<br>$560 \mu s$               | approx.<br>$350 \mu s$             |
| <b>Delay</b><br>interrupt                                              |                   |                          | approx.<br>$550 \mu s$               | approx.<br>$560 \mu s$                | approx.<br>$370 \mu s$ | approx.<br>$450 \mu s$     | approx.<br>$450 \mu s$               | approx.<br>$260 \mu s$             |
| Watchdog<br>interrupt                                                  |                   |                          | approx.<br>$360 \mu s$               | approx.<br>380 µs                     | approx.<br>$280 \mu s$ | approx.<br>$220 \mu\sigma$ | approx.<br>$220 \mu\sigma$           | approx.<br>$260 \mu s$             |
| Program-<br>ming/<br>access<br>error/<br>program<br>execution<br>error |                   | approx.<br>740 µs        | approx.<br>740 µs                    | approx.<br>760 µs                     | approx.<br>$560 \mu s$ | approx.<br>$490 \mu s$     | approx.<br>$490 \mu s$               | approx.<br>130/155/<br>$285 \mu s$ |

Table 10-6 Extending the Cycle by Nesting Interrupts

## **10.3 Calculation Examples for Cycle Time and Response Time**

## **Component Parts of the Cycle Time**

Remember: The cycle time consists of the following:

- Process image transfer time +
- Operating system processing time +
- User program processing time +
- Processing time of S7 timers

## **Sample Configuration 1**

You have configured an S7-300 with the following modules on one rack:

- 1 CPU 314
- $\bullet$  2 SM 321 DI 32  $\times$  DC 24 V digital input modules (4 bytes each in the PI)
- 2 SM 322 DO 32  $\times$  DC 24 V/0.5A digital output modules (4 bytes each in the PI)

According to the Instruction List, the user program has a runtime of 1.5 ms. There is no communication.

## **Calculation**

In this example, the cycle time is calculated from the following times:

• Process image transfer time

Process image of the inputs:  $147 \mu s + 8$  bytes  $\times 13.6 \mu s =$  ca. **0.26 ms** Process image of the outputs:  $147 \mu s + 8$  bytes  $\times 13.6 \mu s =$  ca. **0.26 ms** 

• Operating system runtime

Cyclic control: approx. **1 ms**

User program processing time:

approx. 1.5 ms  $\times$  CPU-specific factor 1.15 = approx. **1.8 ms** 

• Processing time of S7 timers

Assumption: 30 S7 timers are in operation.

For 30 S7 timers, the one-off update takes

 $30 \times 8 \,\mu s = 240 \,\mu s.$ 

Adding the process image transfer time, the operating system processing time and the user program processing time gives us the time interval:

 $0.26$  ms +  $0.26$  ms + 1 ms + 1.8 ms = 3.32 ms.

Since the S7 timers are called every 10 ms, a maximum of one call can be made in this time interval, i.e. the cycle time can be increased by the S7 timers by a maximum of 240  $\mu$ s (=0.24 ms)

The cycle time is calculated from the sum of the listed times:

**Cycle time**= 0.26 ms + 0.26 ms + 1 ms + 1.8 ms + 0.24 ms **= 3.56 ms.**

## **Parts of the Response Time**

Remember: The response time is the sum of the following:

- $\bullet$  2  $\times$  process image transfer time for the inputs +
- $\bullet$  2  $\times$  process image transfer time for the outputs +
- $\bullet$  2  $\times$  operating system execution time +
- $2 \times$  program execution time +
- Processing time of the S7 timers +
- Delay times of the inputs and outputs

**Tip:** Simple calculation: Calculated cycle time  $\times$  2 + delay times.

For sample configuration 1 the following therefore applies: 3.34 ms  $\times$  2 + delay times of the I/O modules.

## **Sample Configuration 2**

You have configured an S7-300 with the following modules on two racks:

- $\cdot$  1 CPU 314
- $\bullet$  4 SM 321 DI 32  $\times$  DC 24 V digital input modules (4 bytes each in the process image)
- 3 SM 322 DO 16  $\times$  DC 24 V/0.5A digital output modules (2 bytes each in the PI)
- 2 SM 331 AI 8  $\times$  12Bit analog input modules (not in the PI)
- 2 SM 332 AOI  $4 \times 12$ Bit analog output modules (not in the PI)

## **User program**

According to the Instruction List, the user program has a runtime of 2 ms. By taking into account the CPU-specific factor of 1.15, the resulting runtime is approx. 2.3 ms. The user program employs up to 56 S7 timers simultaneously. No activities are required at the scan cycle checkpoint.

## **Calculation**

In this example, the response time is calculated from the following times:

• Process image transfer time

Process image of the inputs:  $147 \mu s + 16$  bytes  $\times 13.6 \mu s =$  ca. **0.36 ms** Process image of the outputs:  $147 \mu s + 6$  bytes  $\times 13.6 \mu s = ca$ . **0.23 ms** 

- Operating system execution time Cyclic control: approx. **1 ms**
- User program processing time: **2.3 ms**

 **1st intermediate calculation** The time base for calculating the processing time of the S7 timers is the sum of all previously listed times:

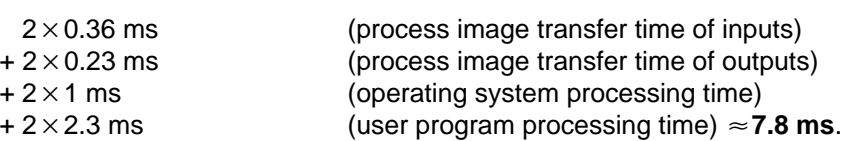

• Processing time of S7 timers

A one-off update of 56 S7 timers takes  $56 \times 8 \ \mu s = 448 \ \mu s \approx 0.45 \ ms$ .

Since the S7 timers are called every 10 ms, a maximum of one call can be made in the cycle time, i.e. the cycle time can be increased through the S7 timers by a maximum of 0.45 ms.

 **2nd intermediate calculation:** The response time **excluding** the delay times of the inputs and outputs is calculated from the sum of:

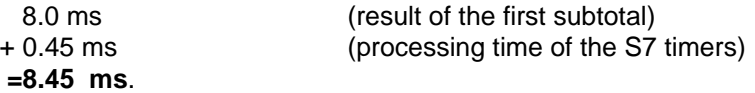

- . Delay times of the inputs and outputs
	- The SM 321 DI 32 $\times$  DC 24 V digital input module has an input delay of **4.8 ms** per channel.
	- The output delay of the SM 322; DO 16 $\times$ DC 24 V/0.5A digital output group can be ignored.
	- The SM 331; AI  $8 \times 12B$ it analog input module was parameterized for interference frequency suppression of 50 Hz. This yields a conversion time of 22 ms per channel. Since 8 channels are active, the cycle time for the analog input module is **176 ms**.
	- The SM 332; AO  $4 \times 12B$  it analog output module was parameterized for the measurement range 0 ...10 V.The conversion time is **0.8 ms** per channel. Since 4 channels are active, a cycle time of 3.2 ms is obtained. A settling time of 0.1 ms for a resistive load must be added to this figure. This yields a response time of **3.3 ms** for an analog output.
- Response times with delay times for inputs and outputs:
- **Case 1:** An output channel of the digital output module is set when a digital input signal is read in. This results in a response time of:

Response time = 4.8 ms + 8.45 ms **= 13.25 ms**.

 **Case 2:** An analog value is read in and an analog value is output. This results in a response time of:

Response time = 176 ms + 8.45 ms + 3.3 ms **= 187.75 ms**.

## **10.4 Interrupt Response Time**

## **Interrupt Response Time – A Definition**

The interrupt response time is the time that elapses between the first occurrence of an interrupt signal and the calling of the first instruction in the interrupt OB.

The following rule generally applies: High-priority interrupts are executed first. This means the interrupt response time is increased by the program processing time of the higher-priority interrupt OBs and the interrupt OBs of equal priority that have not yet been executed.

## **Calculation**

The interrupt response time is calculated as follows:

Shortest interrupt response time =

Minimum interrupt response time of the CPU + Minimum interrupt response time of the signal modules + Bus runtime on the PROFIBUS-DP

Longest interrupt response time =

Maximum interrupt response time of the CPU + Maximum interrupt response time of the signal modules +  $2\times$  bus runtime on the PROFIBUS-DP bus system

## **Process Interrupt Response Time of the CPUs**

Table 10-7 lists the process interrupt response times of the CPUs (without communication).

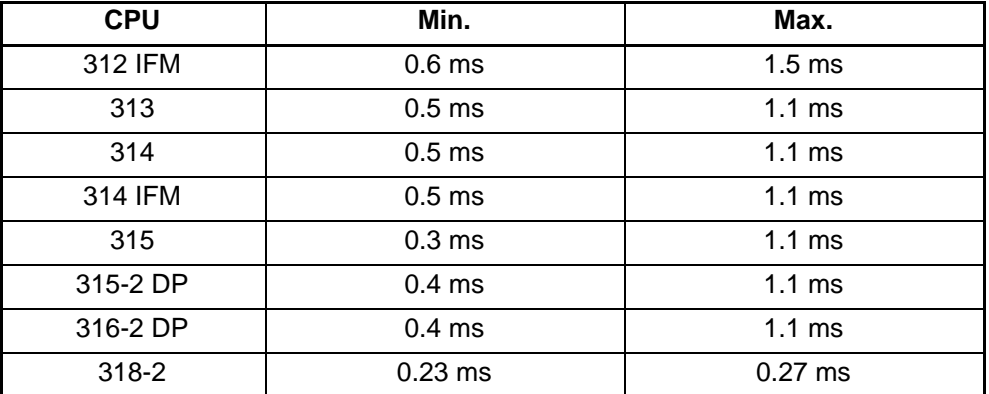

Table 10-7 Process Interrupt Response Times of the CPUs

## **Diagnostic Interrupt Response Times of the CPUs**

Table 10-8 lists the diagnostic interrupt response times of the CPUs (without communication).

| <b>CPU</b> | Min.              | Max.              |
|------------|-------------------|-------------------|
| 312 IFM    |                   |                   |
| 313        | 0.6 <sub>ms</sub> | $1.3 \text{ ms}$  |
| 314        | 0.6 <sub>ms</sub> | 1.3 <sub>ms</sub> |
| 314 IFM    | 0.7 <sub>ms</sub> | $1.3 \text{ ms}$  |
| 315        | 0.5 <sub>ms</sub> | 1.3 <sub>ms</sub> |
| 315-2 DP   | 0.6 <sub>ms</sub> | 1.3 <sub>ms</sub> |
| 316-2 DP   | 0.6 <sub>ms</sub> | 1.3 <sub>ms</sub> |
| $318 - 2$  | $0.32$ ms         | $0.38$ ms         |

Table 10-8 Diagnostic Interrupt Response Times of the CPUs

## **Signal Modules**

The process interrupt response time of the signal modules is composed of the following components:

• Digital input modules

Process interrupt response time = internal interrupt preparation time + input delay

You will find the times in the data sheet for the individual analog input module.

• Analog input modules

Process interrupt response time  $=$  internal interrupt preparation time  $+$ conversion time

The internal interrupt preparation time for the analog input modules is negligible. The conversion times can be found in the data sheet for the individual digital input modules.

The diagnostic interrupt response time of the signal modules is the time that elapses between the detection of a diagnostic event by the signal module and the triggering of the diagnostics interrupt by the signal module. This time is negligible.

## **Process Interrupt Handling**

Process interrupt handling begins when the process interrupt OB 40 is called. Higher-priority interrupts cause the process interrupt handling routine to be interrupted. Direct accesses to the I/O are made at the execution time of the instruction. When the process interrupt handling routine has finished, either cyclic program execution continues or further same-priority or lower-priority interrupt OBs are called up and executed.

## **10.5 Calculation Example for the Interrupt Response Time**

## **Parts of the Interrupt Response Time**

Remember: The process interrupt response time consists of the following:

- . The process interrupt response time of the CPU and
- The process interrupt response time of the signal module.

**Example:** You have configured an S7-300 with a CPU 314 and four digital modules. One digital input module is the SM 321; DI  $16 \times DC$  24 V; with process and diagnostic interrupt. You have only enabled the process interrupt when setting the parameters for the CPU and the SM. You decided not to use time-controlled processing, diagnostics or error handling. You configured an input delay of 0.5 ms for the digital input module. No activities are necessary at the scan cycle checkpoint. There is no communication via the MPI.

## **Calculation**

The process interrupt response time in this example is calculated from the following times:

- Process interrupt response time of the CPU 314: approx. 1.1 ms
- Process interrupt response time of the SM 321; DI 16  $\times$  DC 24 V;
	- Internal interrupt preparation time: 0.25 ms
	- Input delay 0.5 ms

The process interrupt response time is calculated from the sum of the listed times:

Process interrupt response time  $= 1.1$  ms  $+ 0.25$  ms  $+ 0.5$  ms  $=$ **approx**. **1.85 ms**.

This process interrupt response time elapses from the time a signal is applied to the digital input until the first instruction in OB 40.

## **10.6 Reproducibility of Delay and Watchdog Interrupts**

## **Definition of Reproducibility**

#### **Delay Interrupt:**

The interval between the call-up of the first instruction in the OB and the programmed time of the interrupt.

## **Watchdog Interrupt:**

The fluctuation of the time interval between two successive call-ups, measured in each case between the first instruction in the OB.

## **Reproducibility**

Table 10-9 lists reproducibility of the delay and watchdog interrupts of the CPUs (without communication).

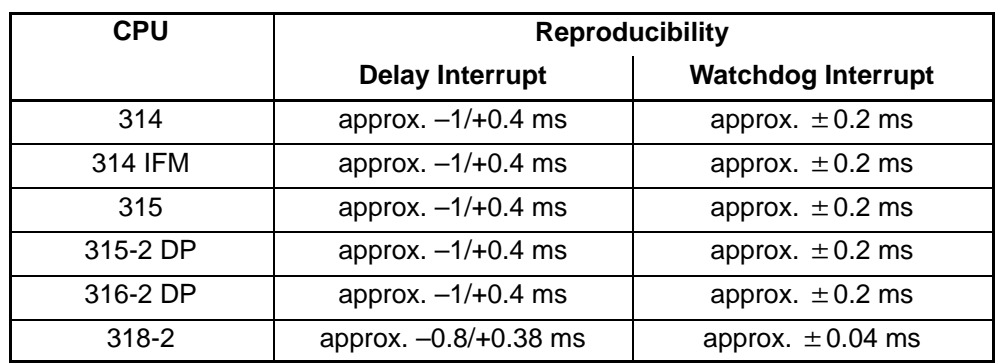

Table 10-9 Reproducibility of the Delay and Watchdog Interrupts of the CPUs

## **CPU Functions Dependent on the CPU and STEP 7 Version 11**

#### **In This Section**

In this chapter we describe the functional differences between the various CPU versions.

These differences are determined by the following factors:

- By the performance features of the CPUs, especially the CPU 318-2 in comparison with other CPUs.
- By functionality of the CPUs described in this manual in comparison to previous versions.

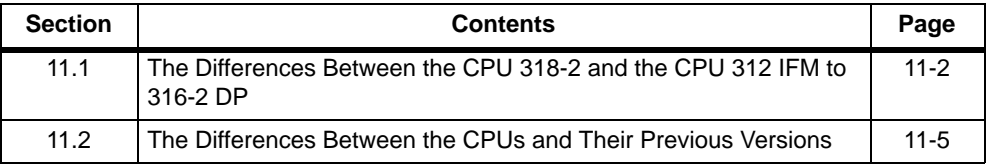

## <span id="page-267-0"></span>**11.1 The Differences Between the CPU 318-2 and the CPU 312 IFM to 316-2 DP**

## **4 Accumulators with 318-2**

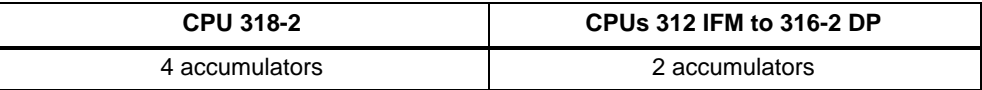

The following table shows you what to watch for if you want to use an STL user program of a CPU 312 IFM to a CPU 316-2 DP for the CPU 318-2.

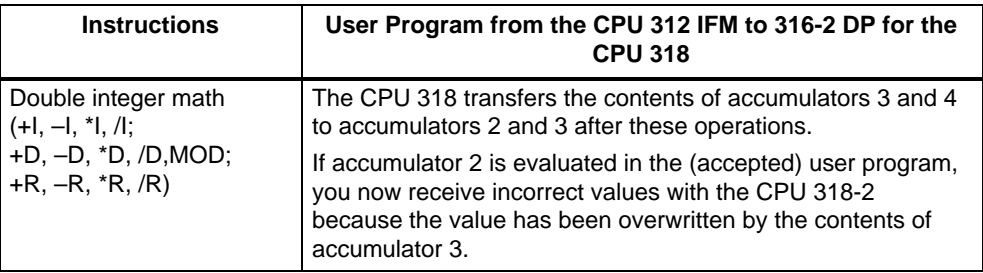

## **Configuration**

The CPU 318-2 only accepts a project from a CPU 312 IFM to 316-2 DP if it has been created for these CPUs with STEP 7 V 5.x.

You cannot use programs that contain configuration data for FMs (FM 353/354, for example) or CPs (SDB 1xxx) for the CPU 318-2. You must revise or recreate the relevant project.

## **Starting a Timer in the User Program**

If you start a timer in the user program (with SI T, for example), there must be a number in BCD format in the accumulator of the CPU 318-2.

## **Forcing**

The differences when forcing are described in Sectio[n 8.3.1.](#page-160-0)

## **Loading the User Program to the Memory Card**

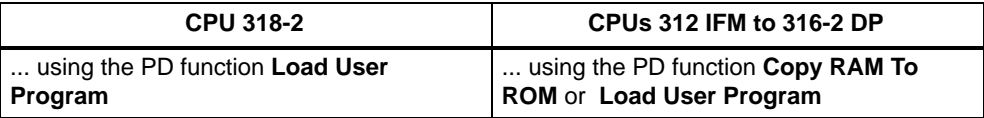

## **MPI Addressing**

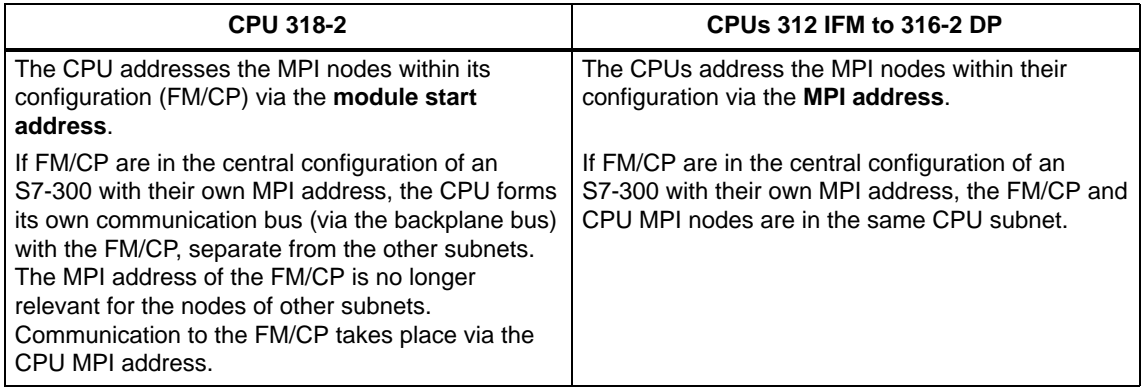

You have an S7-300 configuration with FM/CP addressed via the MPI and want to replace the CPU 312 IFM ... 316 with a CPU 318-2. Figure 11-1 on page 11-3 shows an example.

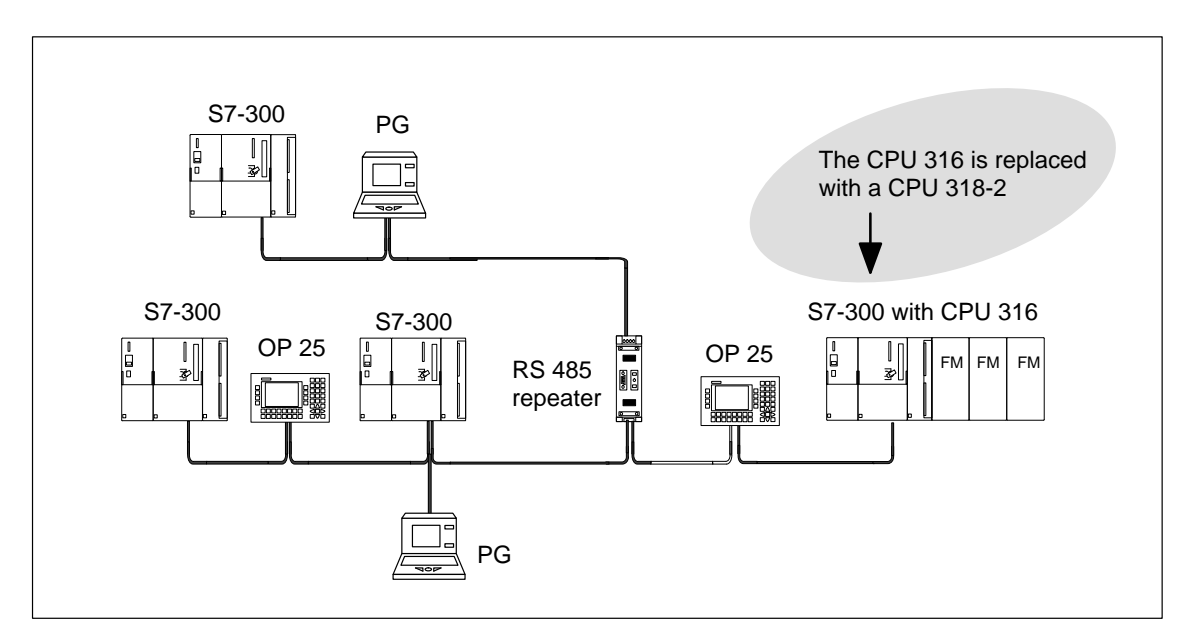

#### Figure 11-1 Sample Configuration

After the CPUs have been swapped, you must proceed as follows (based on the above example):

- Replace the CPU 316 with the CPU 318-2 in the STEP 7 project.
- Reconfigure the operator panel/programming device. This means reallocating the programmable controller and reassigning the destination address (= MPI address of the CPU 318-2 and the slot of the relevant FM)
- Reconfigure the configuration data for the FM/CP to be loaded onto the CPU.

This is necessary to ensure that the FM/CP in this configuration remain accessible to the operator panel/programming device.

## **Inserting and Removing a Memory Card (FEPROM)**

If you remove a memory card in POWER OFF mode (CPU has power buffer) and insert another memory card with identical contents, the following happens after POWER ON:

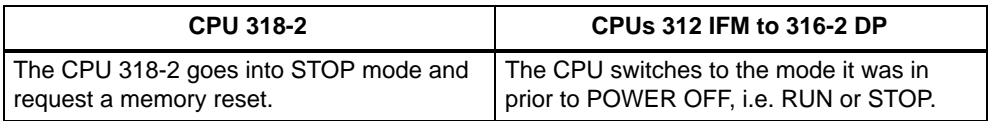

### **Connection resources**

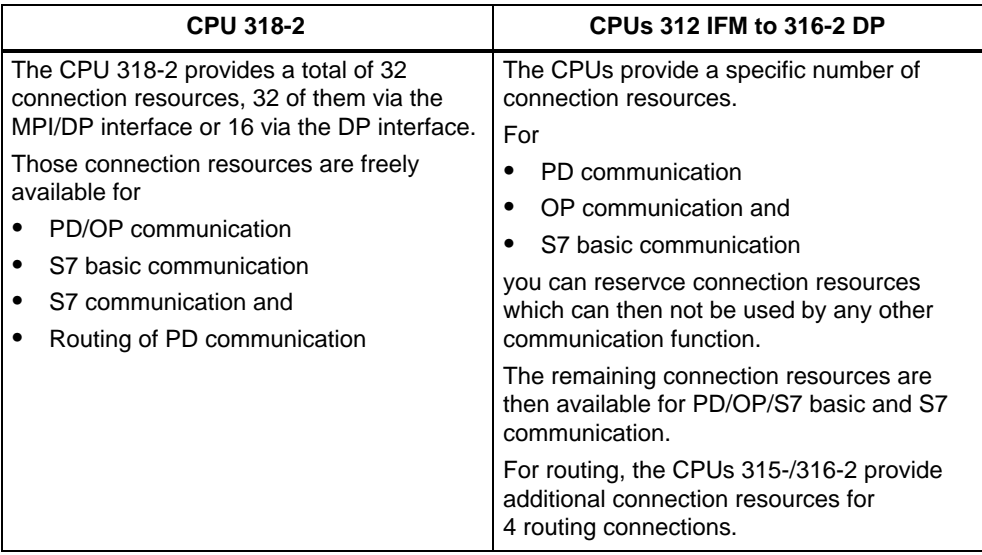

## <span id="page-270-0"></span>**11.2 The Differences Between the CPUs 312 IFM to 316 and Their Previous Versions**

## **Memory Cards and Backing Up Firmware on Memory Card**

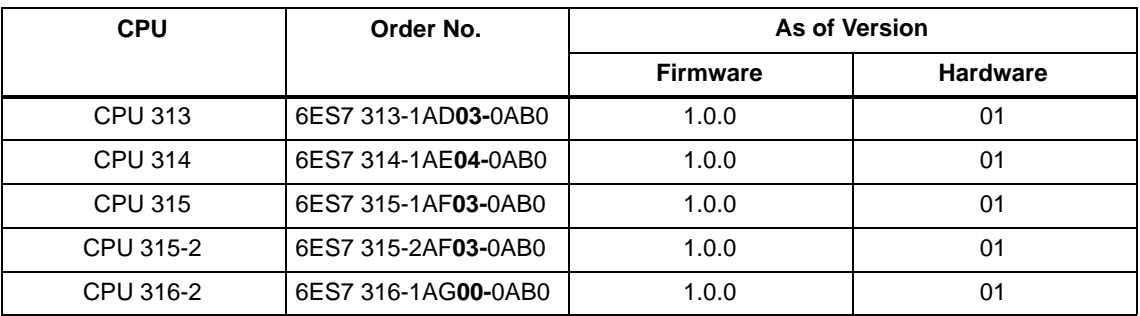

As of the following CPUs:

You can:

• Insert the 16 bit-wide memory cards:

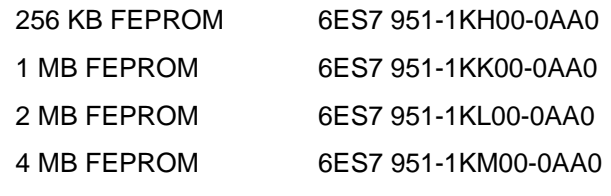

• Back up the CPU firmware on memory card

## **MPI Addressing**

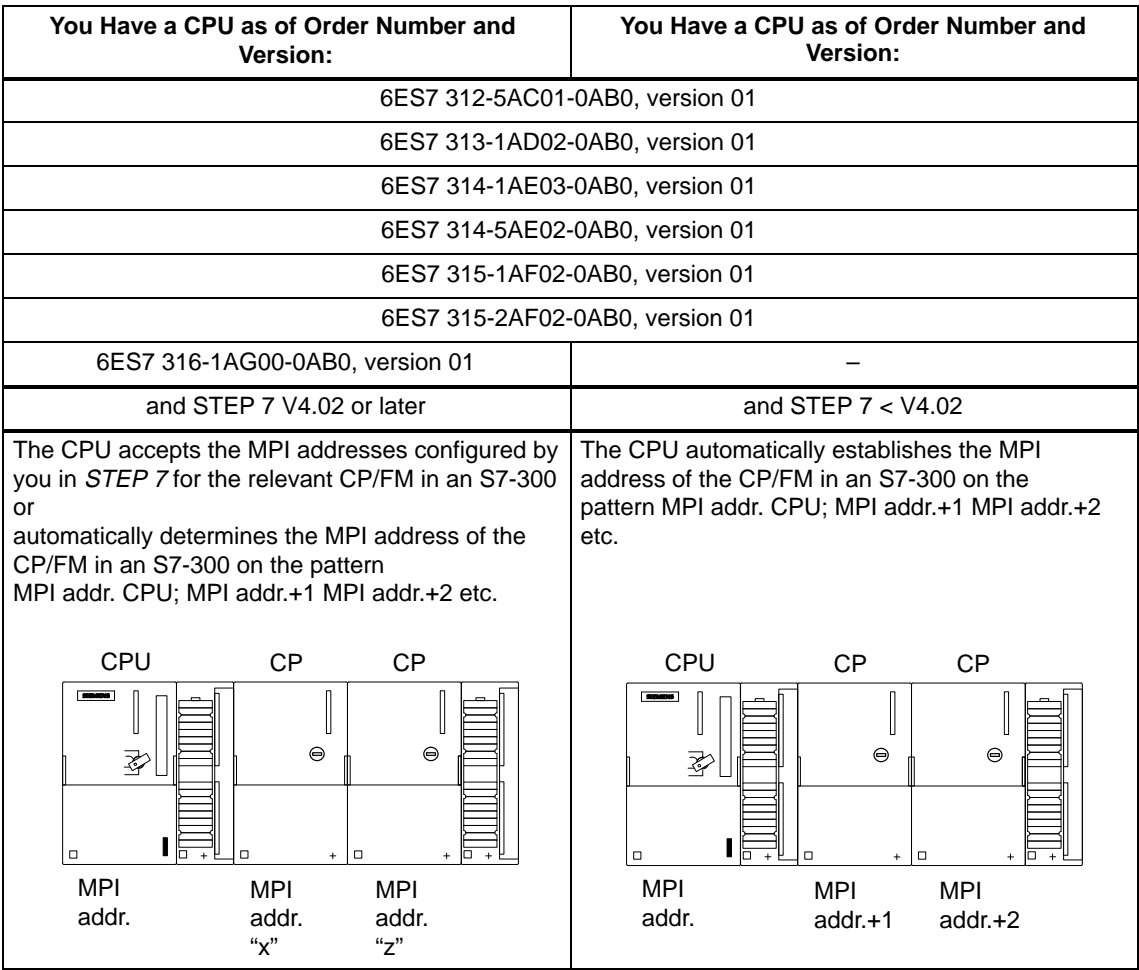

## **MPI with 19.2 kbps**

With STEP 7 as of V4.02 you can set a transmission rate for the MPI of 19.2 kbps.

The CPUs support 19.2 kbps as of the following order numbers:

6ES7 312-5AC01-0AB0, version 01 6ES7 313-1AD02-0AB0, version 01 6ES7 314-1AE03-0AB0, version 01 6ES7 314-5AE02-0AB0, version 01 6ES7 315-1AF02-0AB0, version 01 6ES7 315-2AF02-0AB0, version 01

## **CPU 315-2 DP**

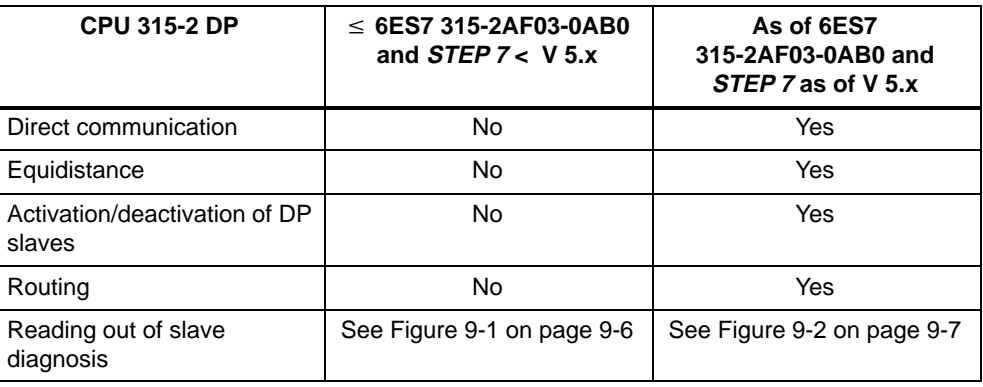

## **Connection resources**

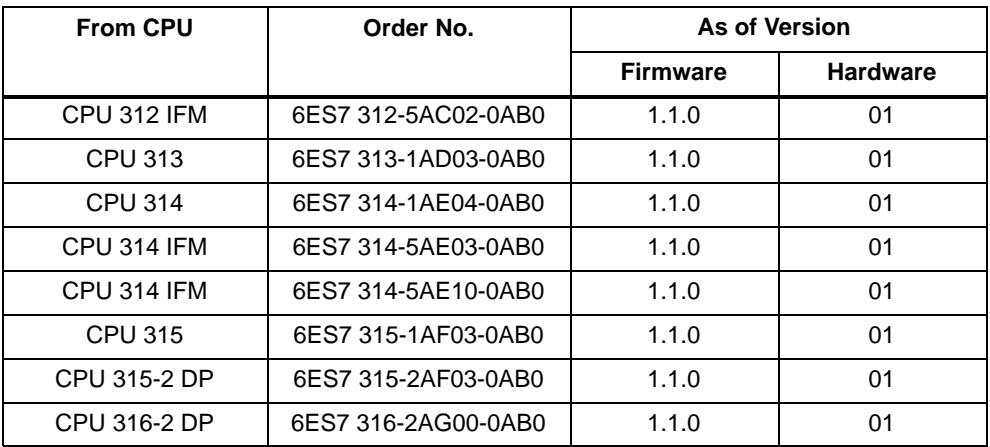

... can be reserved for PD communication, OP communication and S7 basic communication.

The unreserved connection resources then remain freely available for PD/OP/S7 basic or S7 communication (see also Sectio[n 8.2\).](#page-153-0)

CPU versions earlier than those referred to above provide a fixed number of connection resources for the applicable communication functions.

# **12**

## **Tips and Tricks**

## **Tip on the "Monitoring Time for ..." Parameter in STEP 7**

If you are not sure of the required times in the S7-300, parameterize the highest values for the parameters of "Monitoring Time for

- Transfer of parameters to modules"
- Ready message from modules"

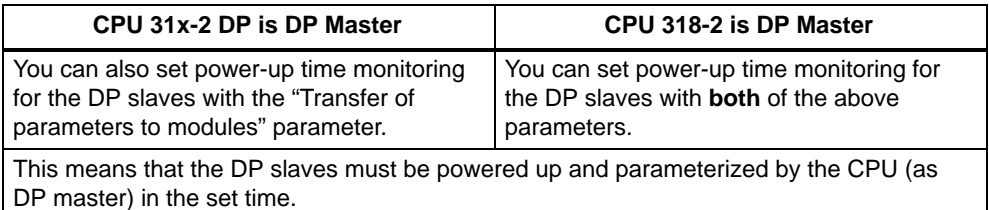

## **FM in a Distributed Configuration in an ET 200M (CPU 31x-2 is DP Master)**

If you use the FM 353/354/355 in an ET 200M with the IM 153-2 and remove and insert the FM in the ET 200M, then you must subsequently turn the power supply of the ET 200M off and on.

The reason for this is that the CPU does not write the new parameters into the FM until power of the ET 200M is switched on.

## **The Retentive Feature of Data Blocks**

You must note the following for the retentivity of data areas in data blocks:

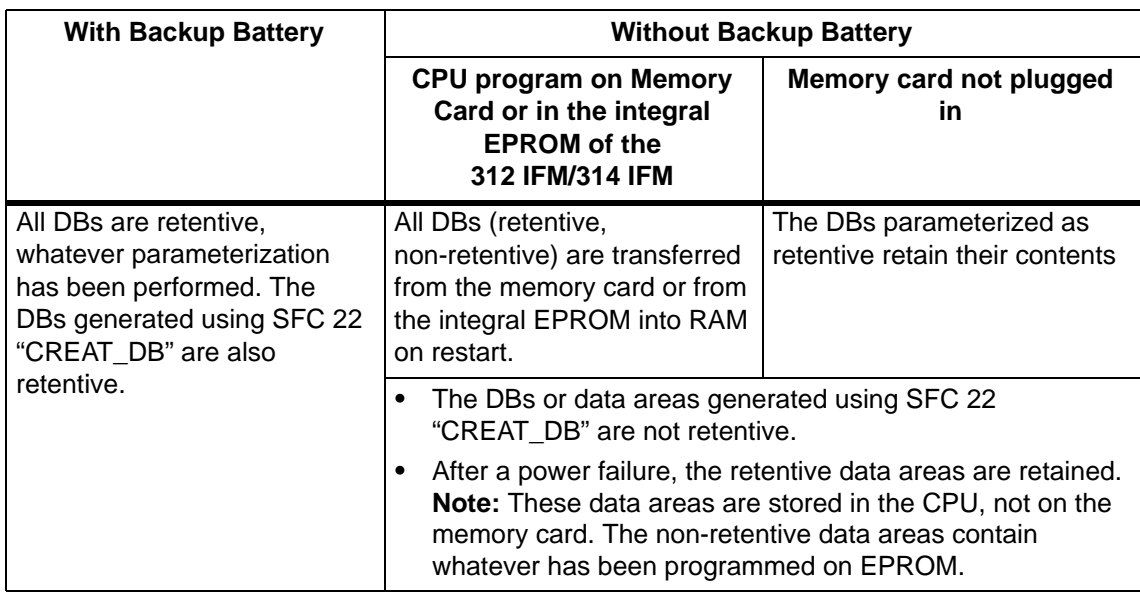

## **Watchdog Interrupt: Periodicity > 5 ms**

For the watchdog interrupt, you should set periodicity > 5 ms. In the case of lower values, the danger of frequent occurrence of watchdog interrupt errors increases depending on, for example, the

- Program execution time of an OB 35 program
- Frequency and program execution time of higher priority classes
- Programming device functions.

## **Process Interrupt of I/O Modules**

In the case of process interrupt-critical applications, insert the process interrupt-triggering modules as near as possible to the CPU. The reason for this is that an interrupt is read most quickly by rack 0, slot 4 and then in ascending order of the slots.

## **CPU 312 IFM and 314 IFM: Erasing the Integral EPROM**

If you wish to erase the contents of the integral EPROM, proceed as follows:

1. Use the menu command **View Online** to open a window for the active project in Online View, or

open the **Accessible Nodes** window by clicking the **Accessible Nodes** button on the Toobar or by choosing the menu command **PLC Show Accessible Nodes**.

- 2. Select the MPI number of the target CPU (double-click).
- 3. Select the **Modules** container.
- 4. Choose the menu command **Edit Select All**.
- 5. Then choose the menu command **File Delete** or press the DEL key. This deletes all the selected blocks from the target memory.
- 6. Select the MPI number of the target CPU.
- 7. Choose the menu command **PLC Copy RAM To ROM**.

This command deletes all blocks online and overwrites the EPROM with the blank contents of the RAM.

## **SFB "DRUM" – Reversed Bytes in Output Parameter OUT-WORD**

With the SFB "DRUM", the following CPUs return the the value with reversed bytes on the output parameter OUT\_WORD.

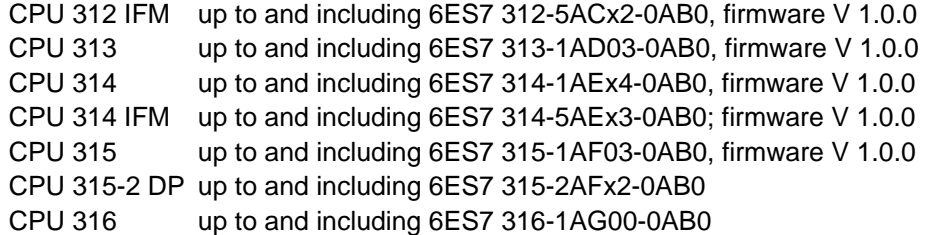

Consequently, the assignment as compared with the output parameter OUTj,  $0 \le i \le 15$  is as follows:

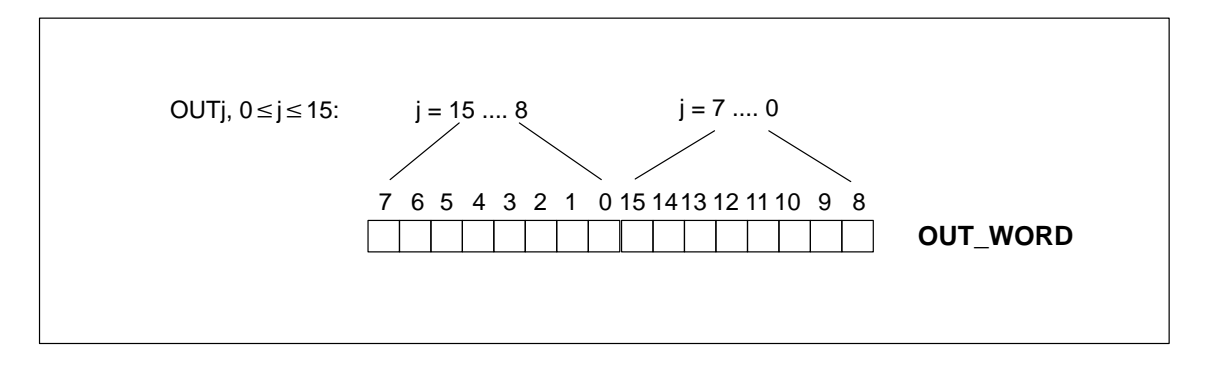

## **A**

## **Standards and Approvals**

## **Introduction**

This appendix provides the following information on the S7-300 modules and components:

- The most important standards and criteria met by S7-300 and
- Approvals that have been granted for the S7-300.

## **IEC 1131**

The S7-300 programmable controller meets the requirements and criteria to standard IEC 1131, Part 2.

## **CE Symbol**

Our products meet the requirements and protection guidelines of the following EC Directives and comply with the harmonized European standards (EN) issued in the Official Journal of the European Communities with regard to programmable controllers:

- 89/336/EEC "Electromagnetic Compatibility" (EMC Directive)
- 73/23/EEC "Electrical Equipment Designed for Use between Certain Voltage Limits" (Low-Voltage Directive)

The declarations of conformity are held at the address below, where they can be obtained if and when required by the respective authorities:

Siemens Aktiengesellschaft Automation Group A&D AS E 4 P.O. Box 1963 D-92209 Amberg Federal Republic of Germany

## **EMC Guidelines**

SIMATIC products have been designed for use in the industrial area.

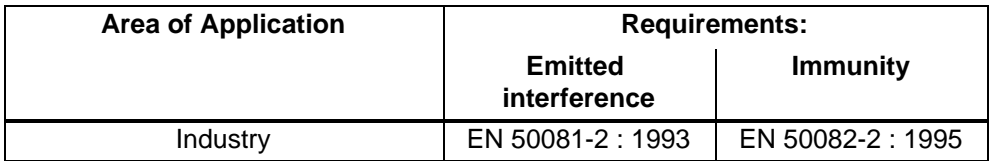

If you use the S7-300 in residential areas, you must ensure emission of radio interference complies with Limit Class B as per EN 55011.

The following measures can be taken to achieve compliance with Limit Class B:

- Install the S7-300 in an earthed control/switchgear cabinet
- . Fit filters to supply lines

## **UL Recognition**

UL Recognition Mark Underwriters Laboratories (UL) to UL standard 508, Report 116536

## **CSA Certification**

CSA Certification Mark Canadian Standard Association (CSA) to Standard C22.2 No. 142, File No. LR 48323

## **FM Approval**

FM Approval to Factory Mutual Approval Standard Class Number 3611, Class I, Division 2, Group A, B, C, D.

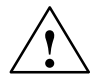

**Warning**<br> **Personal injury or property damage can result.** 

In hazardous areas, personal injury or property damage can result if you withdraw any connectors while an S7-300 is in operation.

Always isolate the S7-300 in hazardous areas before withdrawing connectors.

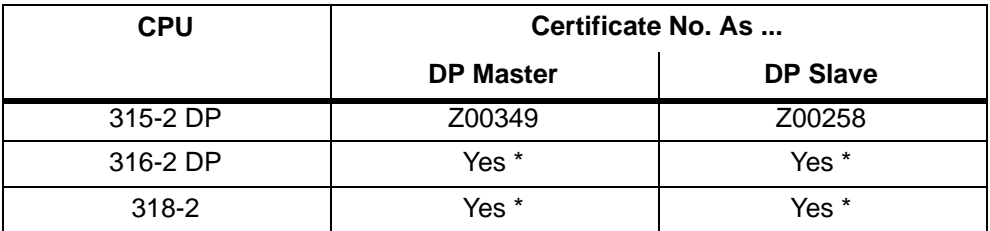

\* Number was not available at time of going to press

## **B**

## **Dimensioned Drawings**

## **Introduction**

In this appendix you will find dimensioned drawings of the CPUs for the S7-300. You need the specifications in these drawings in order to dimension the S7-300 configuration. The dimensioned drawings of the other S7-300 modules and components are contained in the Module Specifications Reference Manual.

## **CPU 312 IFM**

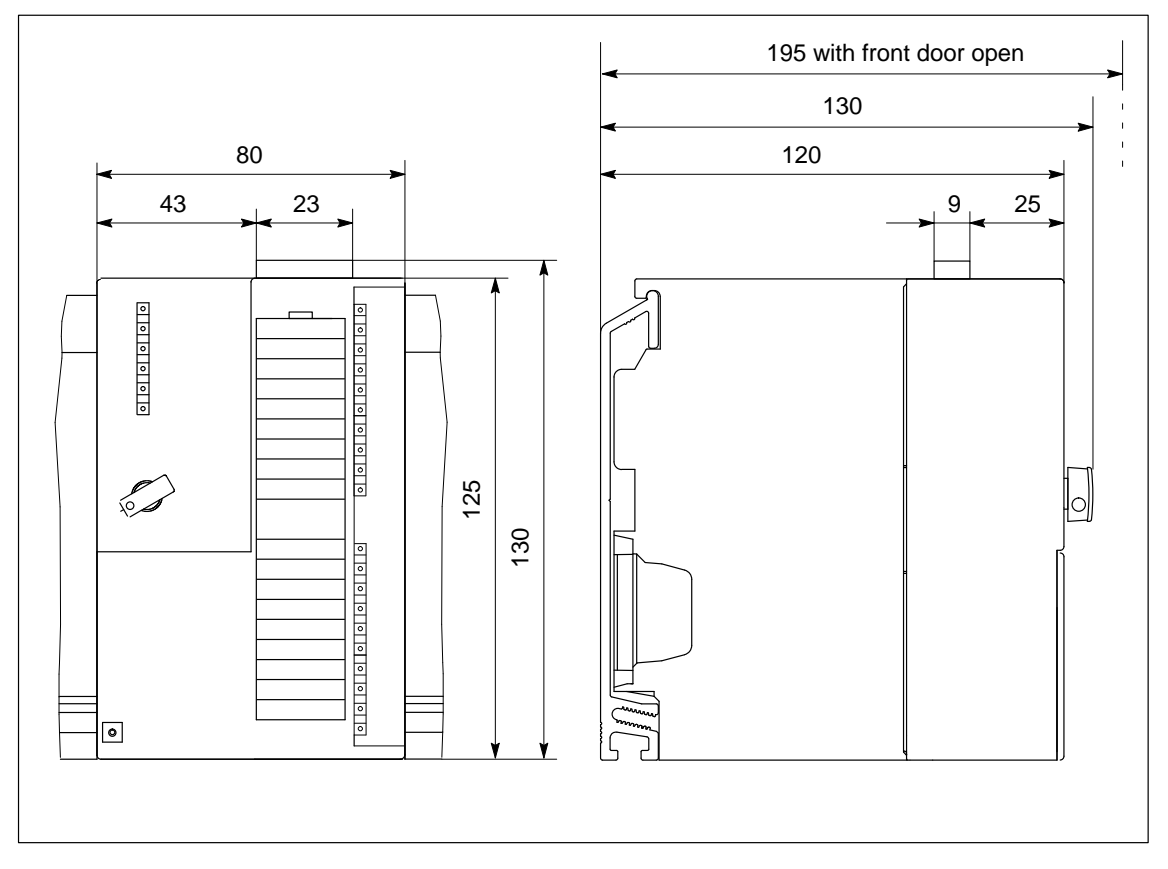

Figure B-1 shows the dimensioned drawing of the CPU 312 IFM.

Figure B-1 Dimensioned Drawing of the CPU 312 IFM

## <span id="page-283-0"></span>**CPU 313/314/315/315-2 DP/316-2 DP**

Figure B-2 shows the dimensioned drawing of the CPU 313/314/315/315-2 DP/316-2 DP. The dimensions are the same for all the CPUs listed. Their appearance can differ (see Chapter [8\).](#page-142-0) For example, the CPU 315-2 DP has two LED strips.

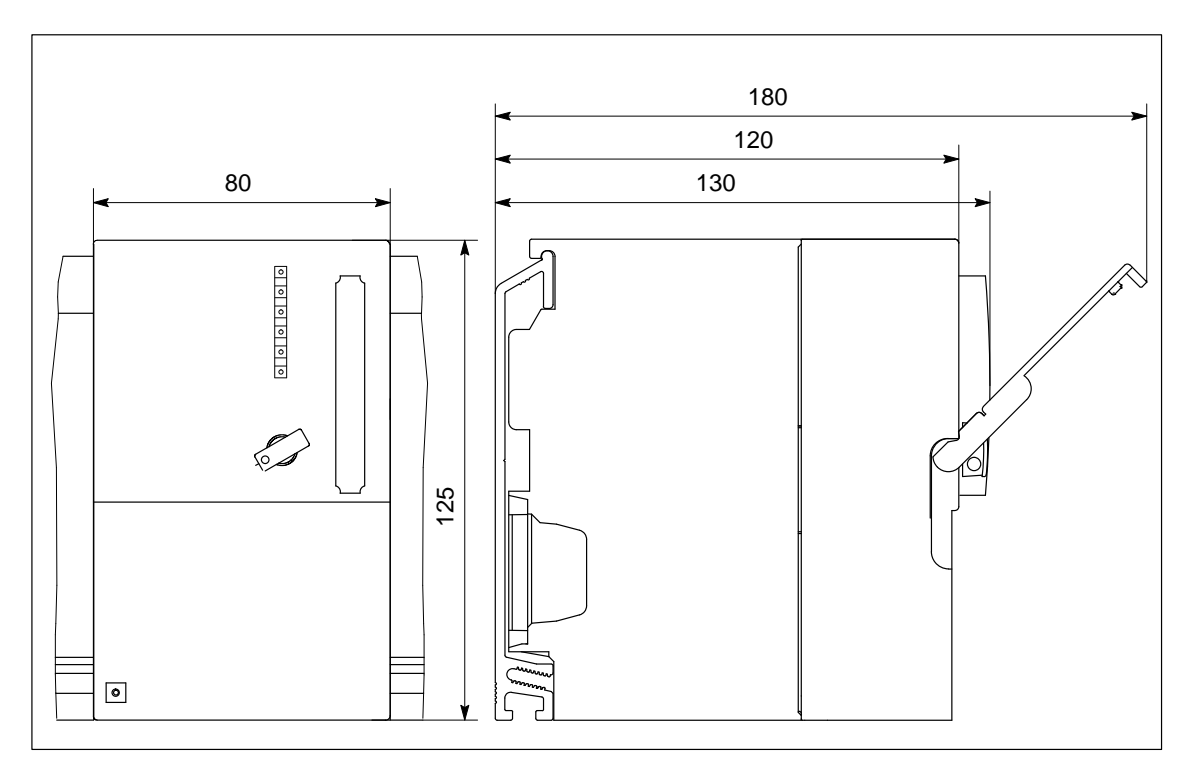

Figure B-2 Dimensioned Drawing of the CPU 313/314/315/315-2 DP/316-2 DP

## **CPU 318-2**

Figure B-3 shows the dimensioned drawing of the CPU 318-2, front view. The side view is illustrated in Figur[e B-2](#page-283-0)

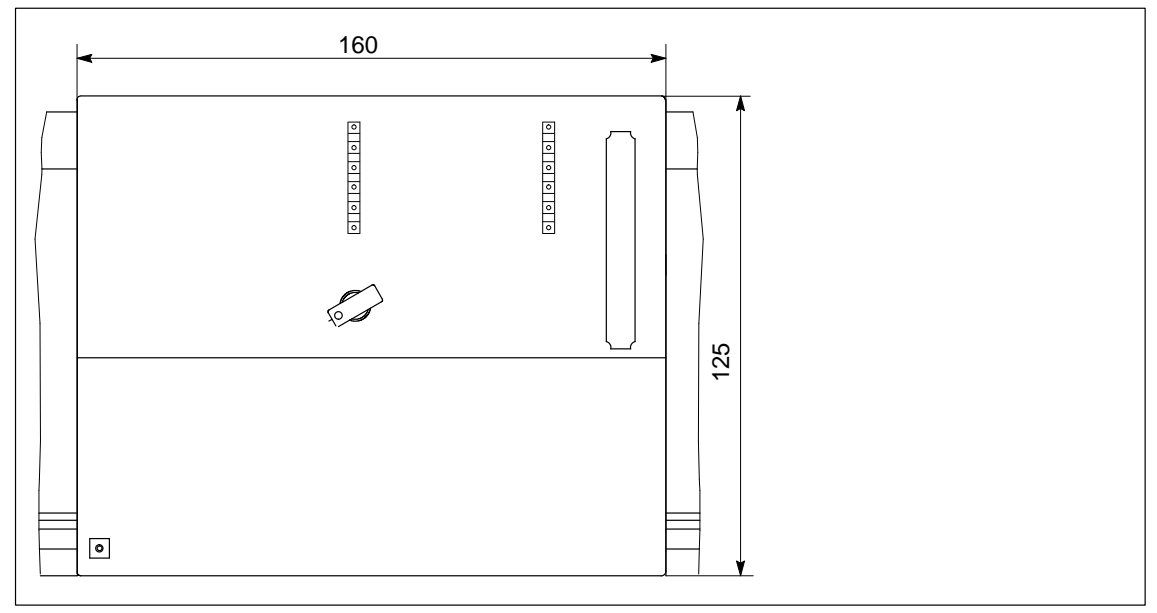

Figure B-3 Dimensioned Drawing of the CPU 318-2

## **CPU 314 IFM, Front View**

Figure B-4 shows the dimensioned drawing of the CPU 314 IFM, front view. The side view is shown in Figure B-4.

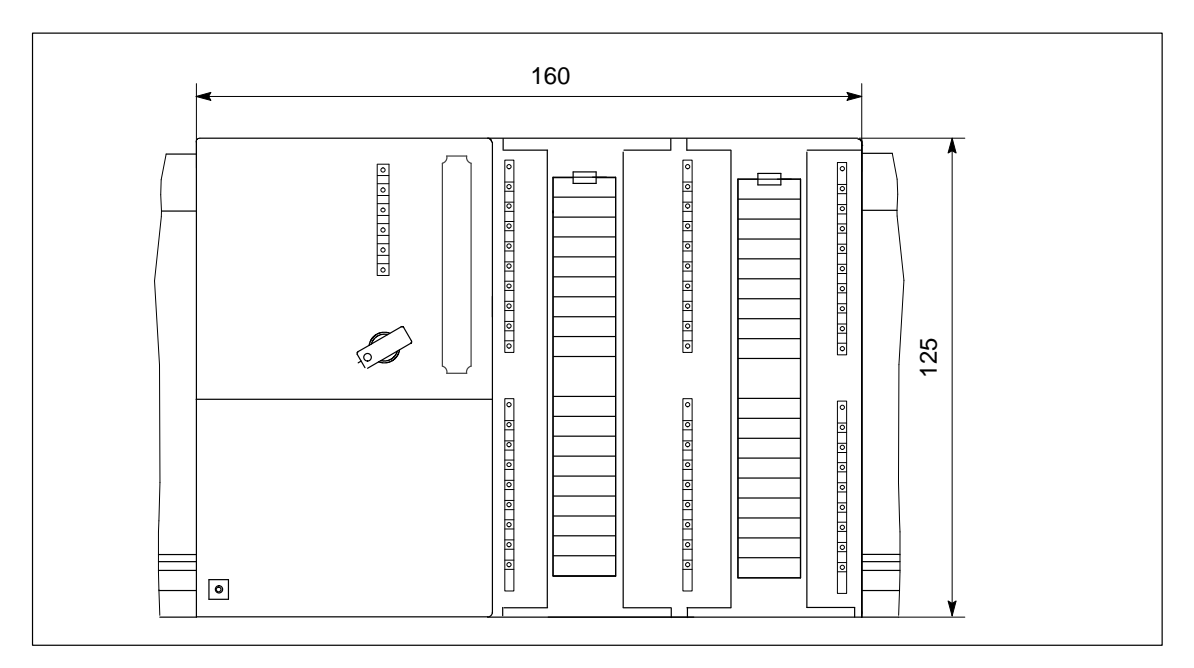

Figure B-4 Dimensioned Drawing of the CPU 314 IFM, Front View

## **CPU 314 IFM, Side View**

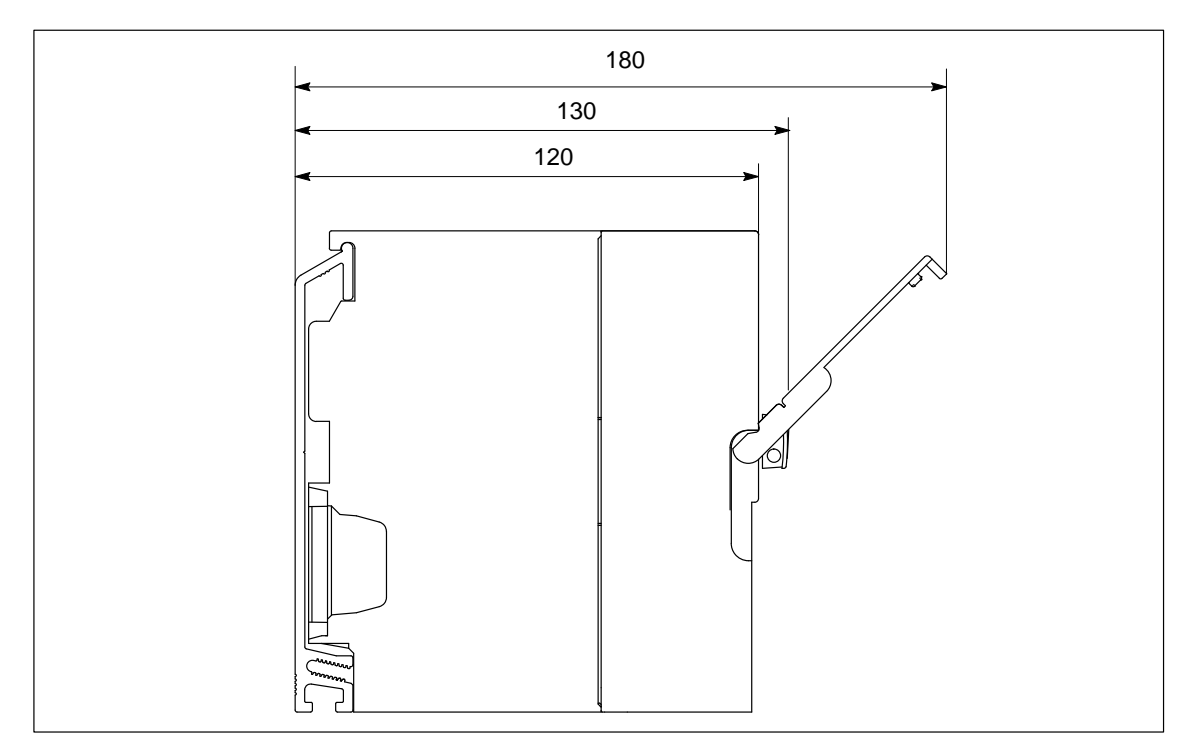

Figure B-5 shows the dimensioned drawing of the CPU 314 IFM, side view.

Figure B-5 Dimensioned Drawing of the CPU 314 IFM, Side View

## **Guidelines for Handling Electrostatic Sensitive Devices (ESD)**

**C**

### **Introduction**

In this appendix, we explain

- what is meant by "electrostatic sensitive devices"
- the precautions you must observe when handling and working with electrostatic sensitive devices.

#### **Contents**

This chapter contains the following sections on electrostatic sensitive devices:

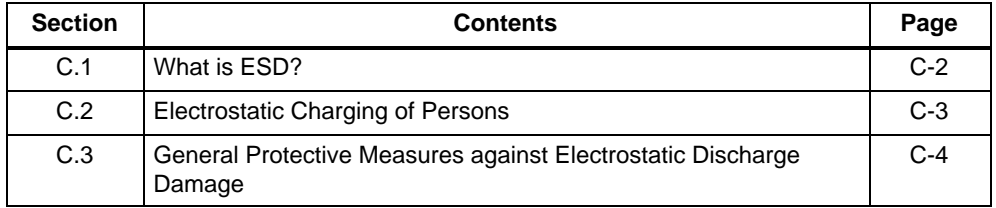

## <span id="page-287-0"></span>**C.1 What is ESD?**

## **Definition**

All electronic modules are equipped with large-scale integrated ICs or components. Due to their design, these electronic elements are very sensitive to overvoltages and thus to any electrostatic discharge.

**E**lectrostatically **S**ensitive **D**evices are frequently referred to simply by the abbreviation **ESD**.

Electrostatic sensitive devices are labeled with the following symbol:

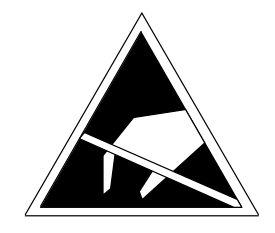

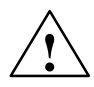

## **Caution**

Electrostatic sensitive devices are subject to voltages that are far below the voltage values that can still be perceived by human beings. These voltages are present if you touch a component or the electrical connections of a module without previously being electrostatically discharged. In most cases, the damage caused by an overvoltage is not immediately noticeable and results in total damage only after a prolonged period of operation.
## **C.2 Electrostatic Charging of Persons**

#### **Charging**

Every person with a non-conductive connection to the electrical potential of its surroundings can be charged electrostatically.

Figure C-1 shows you the maximum values for electrostatic voltages to which a person can be exposed by coming into contact with the materials indicated in the figure. These values are in conformity with the specifications of IEC 801-2.

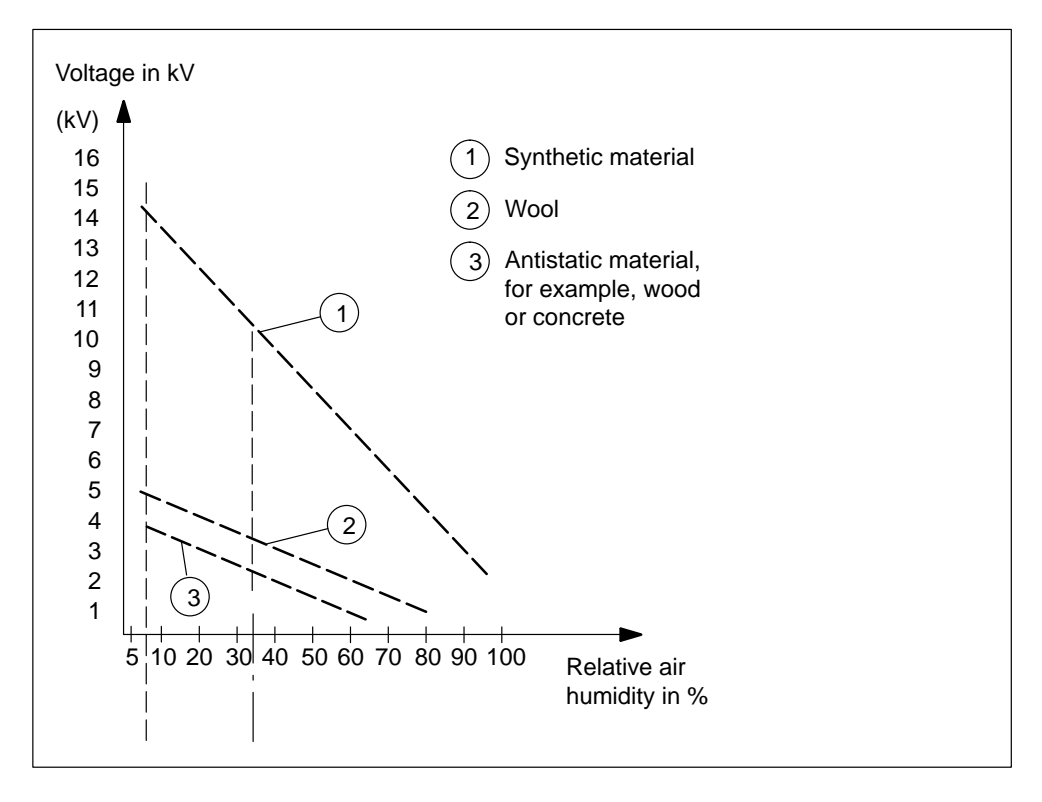

Figure C-1 Electrostatic Voltages which can Build up on a Person

## **C.3 General Protective Measures against Electrostatic Discharge Damage**

#### **Ensuring Sufficient Grounding**

Make sure that the personnel, working surfaces and packaging are sufficiently grounded when handling electrostatic sensitive devices. You thus avoid electrostatic charging.

#### **Avoiding Direct Contact**

You should touch electrostatic sensitive devices only if it is unavoidable (for example, during maintenance work). Hold modules without touching the pins of components or printed conductors. In this way, the discharged energy cannot affect the sensitive devices.

If you have to carry out measurements on a module, you must discharge your body before you start the measurement by touching grounded metallic parts. Use grounded measuring devices only.

## **Replacement Parts and Accessories for the CPUs of the S7-300**

#### **Replacement Parts**

Table D-1 lists all the parts you can order separately or later for the CPUs of the S7-300 programmable controllers.

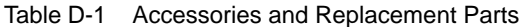

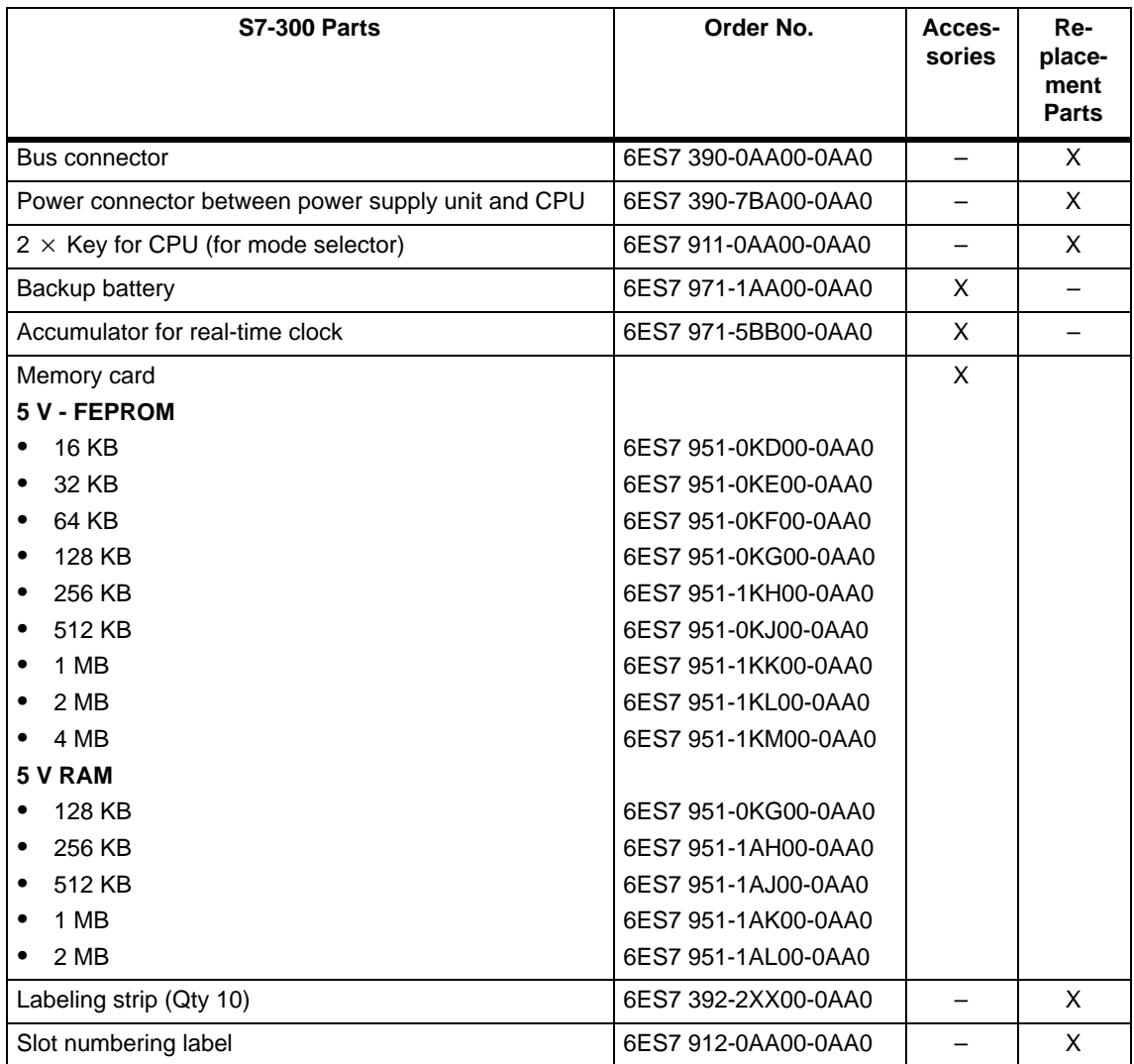

**D**

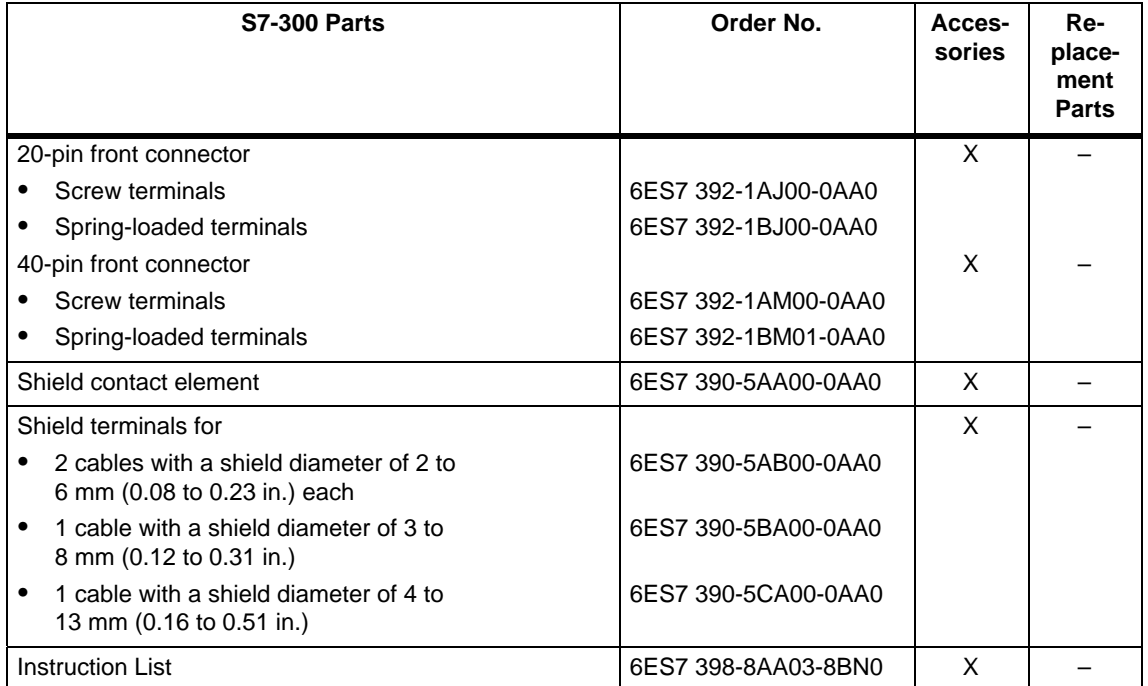

#### Table D-1 Accessories and Replacement Parts, continued

# **E**

# **SIMATIC S7 Reference Literature**

#### **Introduction**

This appendix contains references

- to manuals that you require for configuring and programming the S7-300,
- to manuals describing the components of a PROFIBUS-DP network,
- to technical books providing information beyond the S7-300.

#### **Documentation Packs for STEP 7 and Online Help**

Table E-1 gives you an overview of the documentation for STEP 7. Table E-2 details the Online Help for STEP 7.

Table E-1 Documentation Packs for STEP 7

| <b>Manuals</b>            |                                                              | <b>Purpose</b>                                                                                         |  |
|---------------------------|--------------------------------------------------------------|----------------------------------------------------------------------------------------------------|--|
| Basic grounding in STEP 7 |                                                              | The basic grounding for technical staff describing the                                                 |  |
|                           | Getting Started and Exercises with<br><b>STEP 7 V5.0</b>     | procedures for implementing control tasks with STEP 7<br>and the S7-300/400.                           |  |
|                           | Programming with STEP 7 V5.0                                 |                                                                                                    |  |
|                           | Configuring Hardware and Connections<br>with $STEP$ 7 $V5.0$ |                                                                                                    |  |
|                           | From S5 To S7, Conversion Guide                              |                                                                                                    |  |
| STEP 7 reference          |                                                              | Reference works describing the programming languages                                                   |  |
|                           | LAD/FBD/STL Manual for S7-300/400                            | LAD, FBD and STL as well as standard and system<br>functions additional to the STEP 7 basic grounding. |  |
|                           | Standard and System Functions for<br><i>S7-300/400</i>       |                                                                                                    |  |

Table E-2 STEP 7 Online Help

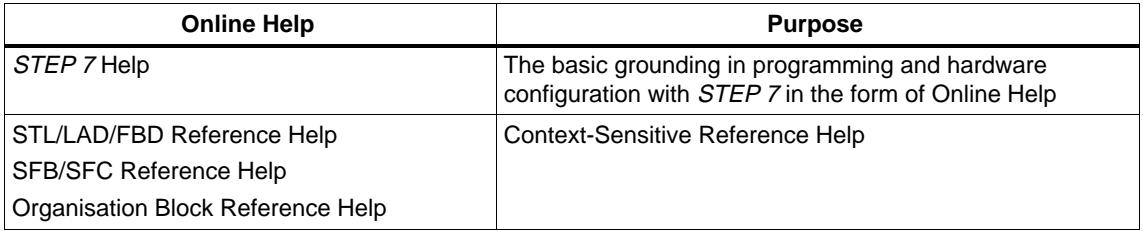

### **Communication Manual**

The Communication with SIMATIC manual gives you an introduction to and overview of the communication possible in SIMATIC.

#### **Manuals for PROFIBUS-DP**

For the configuration and startup of a PROFIBUS-DP network, you will need the descriptions of the other nodes and network components integrated in the network. To help you with this, you can order the manuals listed in Table E-3.

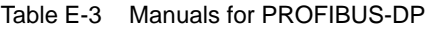

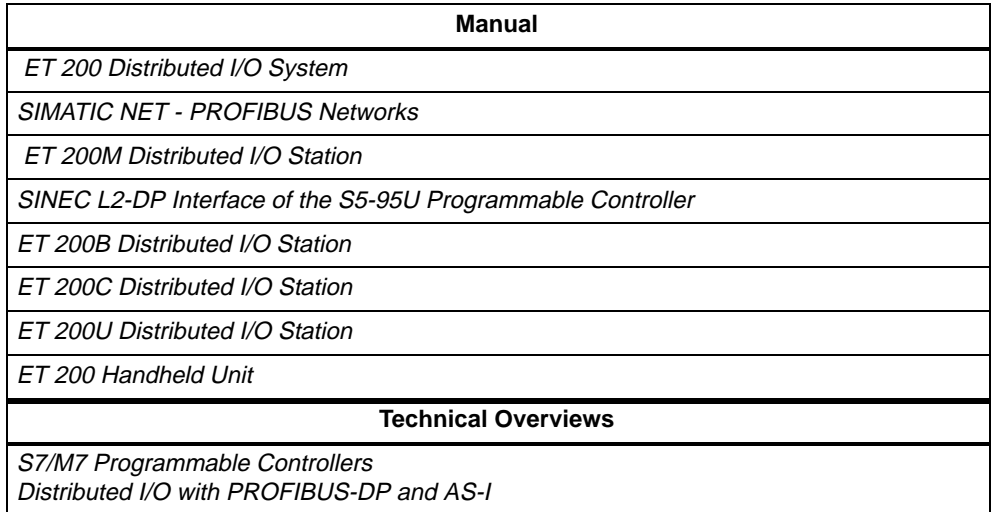

### **Technical Literature**

Table E-4 lists a selection of technical literature which you can obtain directly from Siemens or from book retailers.

Table E-4 List of Books You Can Order

| <b>Title</b>                                                                                                    | <b>Siemens Order Number</b> | <b>Book Retailers' Order</b><br><b>Number</b> |
|----------------------------------------------------------------------------------------------------|-----------------------------|-----------------------------------------------|
| Speicherprogrammierbare Steuerungen,<br>Grundbegriffe                                                                                           | A19100-L531-F913            | ISBN 3-8009-8031-2                            |
| Siemens-AG, Berlin and Munich, 1989                                                                                                    |                             |                                               |
| SPS Speicherprogrammierbare Steuerungen<br>vom Relaisersatz bis zum CIM-Verbund                                                                 | A19100-L531-G231            | ISBN 3-486-21114-5                            |
| Eberhardt E. Grötsch                                                                                                    |                             |                                               |
| Oldenbourg Verlag; Munich, Vienna 1989                                                                                                    |                             |                                               |
| Speicherprogrammierbare Steuerungen SPS;<br>Band 1: Verknüpfungs- und Ablaufsteuerungen;<br>von der Steuerungsaufgabe zum<br>Steuerungsprogramm |                             | ISBN 3-528-24464-X                            |
| Günter Wellenreuther, Dieter Zastrow                                                                                                    |                             |                                               |
| Braunschweig (3rd edition) 1988                                                                                                    |                             |                                               |
| Steuern und Regeln mit SPS                                                                                                    |                             | ISBN 3-7723-5623-0                            |
| Andratschke, Wolfgang                                                                                                    |                             |                                               |
| Franzis-Verlag                                                                                                    |                             |                                               |
| Dezentralisieren mit PROFIBUS DP                                                                                                    | A19100-L531-B714            | ISBN 3-89578-074-X                            |
| Aufbau, Projektierung und Einsatz des<br><b>PROFIBUS DP mit SIMATIC S7</b>                                                                      |                             |                                               |
| Josef Weigmann, Gerhard Kilian                                                                                                    |                             |                                               |
| Publicis MCD Verlag, 1998                                                                                                    |                             |                                               |

# **Safety of Electronic Control Equipment**

#### **Introduction**

The information provided here is of a predominantly fundamental nature and applies regardless of the type of electronic control system and its manufacturer.

#### **Reliability**

Maximum reliability of the SIMATIC systems and components is achieved by implementing the following extensive and cost-effective measures during the development and manufacture:

This includes the following:

- Use of high-quality components;
- Worst-case design of all circuits;
- Systematic and computer-controlled testing of all components supplied by subcontractors;
- Burn-in of all LSI circuits (e.g. processors, memories, etc.);
- Measures to prevent static charge building up when handling MOS ICs;
- Visual checks at different stages of manufacture;
- Continuous heat-run test at elevated ambient temperature over a period of several days;
- Careful computer-controlled final testing;
- Statistical evaluation of all returned systems and components to enable the immediate initiation of suitable corrective measures;
- Monitoring of the most important control components using on-line tests (watchdog for the CPU, etc.).

These measures are basic measures. They prevent or rectify a large proportion of possible faults.

**F**

#### **Risks**

In all cases where the occurrence of failures can result in material damage or injury to persons, special measures must be taken to enhance the safety of the installation – and therefore also of the situation. For this type of application, relevant, plant-specific regulations exist that must be observed on installing the control systems (e.g. VDE 0116 for burner control systems).

For electronic control equipment with a safety function, the measures that have to be taken to prevent or rectify faults are based on the risks involved in the installation. Above a certain potential danger, the basic measures listed above are no longer sufficient. In such cases, additional measures (e.g. redundant configurations, tests, etc.) must be implemented for the control equipment and certified (DIN VDE 0801). The S5-95F fail-safe programmable controller has been prototype tested by the German Technical Inspectorate, BIA and GEM III and several certificates have been granted. It is, therefore, just as able as the S5-115F fail-safe PLC that has already been tested to control and monitor safety-related areas of the installation.

#### **Subdivision into Safety-Related and Non-Safety-Related Areas**

In almost every installation there are sections that perform safety-related tasks (e.g. Emergency Stop pushbuttons, protective guards, two-hand-operated switches). To avoid the need to examine the entire controller from the aspect of safety, the controller is usually divided into a **safety-related** and **non-safety-related area**. In the non-safety-related area, no special demands are placed on the safety of the control equipment because any failure in the electronics will have no effect on the safety of the installation. In the safety-related area, however, the only control systems and switchgear that are permitted to be used are those that comply with the relevant regulations.

The following divisions are common in practical situations:

1. For control equipment with few safety-related functions (e.g. machine controls)

The conventional PLC is responsible for machine control and the safety-related functions are implemented with the fail-safe S5-95F mini PLC.

2. For control equipment with a medium degree of safety-related functionality (e.g. chemical installations, cable cars)

The non-safety-related area is also implemented here with a conventional PLC and the safety-related area is implemented with a tested fail-safe PLC (S5-115F or several S5-95Fs).

The entire installation is implemented with a fail-safe control system.

3. For control equipment with mainly safety-related functions (e.g. burner control systems)

The entire control system is implemented with fail-safe technology.

### **Important Information**

Even when electronic control equipment has been configured for maximum design safety, for example using multi-channel setups, it is still of the utmost importance that the instructions given in the operating manual are followed exactly. Incorrect handling can render measures intended to prevent dangerous faults ineffective, or generate additional sources of danger.

# **G**

# **Siemens Worldwide**

#### **In This Appendix**

In this appendix you will find a list of the following:

- Siemens offices in the Federal Republic of Germany
- All European and non-European offices and representatives of Siemens AG.

#### **SIMATIC Partners in the Federal Republic of Germany**

Karlsruher Str. 111

ZN 40219 Düsseldorf AUT P 15. Mr Becker Lahnweg 10 as (02 11) 3 99-16 64<br>Fax (02 11) 3 99-18 48

ZN 99097 Erfurt

ZN 45128 Essen AUT P 14. Mr Klein Kruppstr. 16

ZN 60329 Frankfurt AUT P 25, Mr W. Müller<br>Rödelheimer Landstr. 1-3 ה<br>■ (0.69) 7 97-34 18<br>Fax (0.69) 7 97-34 42

ZN 79104 Freiburg AUT P, Mr Thoma<br>Habsburgerstr. 132 a (07 61) 27 12-2 38<br>Fax (07 61) 27 12-4 46

ZN 20099 Hamburg AUT 1. Mr Rohde Lindenplatz 2 a (0 40) 28 89-30 03 Fax (0 40) 28 89-32 09

> Hildesheimer Str. 7 ה<br>■ (05 11) 8 77-23 19<br>Fax (05 11) 8 77-27 39

> AUT P 22, Mr Skudelny Haarbergstr. 47 as (03 61) 4 25-23 51<br>Fax (03 61) 4 25-23 50

a (02 01) 8 16-24 28<br>Fax (02 01) 8 16-23 31

N Branch

- N 52066 Aachen AUT P 13, Mr Georgens Kurbrunnenstr. 22
- as<br>Fax (02 41) 4 51-2 52<br>Fax (02 41) 4 51-3 98
- N 86159 Augsburg<br>AUT S11, Mr Hirth Werner-von-Siemens Str. 6
- as (08 21) 25 95-4 50<br>Fax (08 21) 25 95-4 08
- N 95448 Bayreuth AUT P/S 11. Ms Hösl Weiherstr. 25
- **an** (09 21) 2 81-3 41<br>Fax (09 21) 2 81-4 44
- N 10587 Berlin AUT P 1, Mr Liebner<br>Salzufer 6-8
- a (0 30) 39 93-23 97 Fax (0 30) 39 93-23 02
- N 33605 Bielefeld AUT P 12, Ms Schlüpmann<br>Schweriner Str. 1
	- $\bullet$  (05 21) 2 91-5 21 Fax (05 21) 2 91-5 90
- N 38126 Braunschweig AUT P 11, Mr Pelka<br>Ackerstr. 20
	- as (05 31) 27 12-3 05<br>Fax (05 31) 27 12-4 16 05 31) 27 12-3 05
- N 28195 Bremen o ras Bremen<br>Al JT P 12. Ms Ulbrich Contrescarpe 72
- a (04 21) 3 64-24 27<br>Fax (04 21) 3 64-28 42
- N 09114 Chemnitz<br>AUT P 11, Ms Aurich Bornaer Str. 205
	- as (03 71) 4 75-35 10<br>Fax (03 71) 4 75-35 25
- ZN 01189 Dresden<br>AUT 1, Mr Lehmann a (03 51) 40 22-2 77<br>Fax (03 51) 40 22-2 74 ZN 74076 Heilbronn ALIT P/S Mr Gaul Neckarsulmer Str. 59 a (0 71 31) 1 83-2 03<br>Fax (0 71 31) 1 83-3 20
	- ZN 76185 Karlsruhe<br>AUT 14 P, Mr Boltz Bannwaldallee 48  $\bullet$  (07 21) 9 92-24 13
		- ZN 34117 Kassel<br>AUT P 13, Mr Uhlig<br>Bürgermeister-Brunner-Str.15

Fax  $(0721)992-2585$ 

- a (05 61) 78 86-3 32<br>Fax (05 61) 78 86-4 48
- ZN 87439 Kempten<br>AUT P, Mr Fink<br>Lindauer Str. 112 a (08 31) 58 18-2 25<br>Fax (08 31) 58 18-2 40
- 7N 24109 Kiel AUT 1, Ms Drews Wittland 2-4
	- a (04 31) 58 60-3 26<br>Fax (04 31) 58 60-2 48 ZN 56068 Koblenz
- AUT P 11, Mr Ricke<br>Frankenstr. 21
	- **a** (02 61) 1 32-2 44<br>Fax (02 61) 1 32-2 55
	- ZN 50823 Köln<br>AUT P 14, Mr Prescher<br>Franz-Geuer-Str. 10 a (02 21) 5 76-27 62<br>Fax (02 21) 5 76-27 95
- & 
 4378'3> #" 7 %/+78 &  ''8>+3 -'334:+6 #" 7 4,,2'33 Fritz-Arnold-Str. 16<br>Fritz-Arnold-Str. 16

maa (075 31) 988-2 02<br>Fax (075 31) 988-1 40 075 31) 988-2 02

- ZN 04105 Leipzig<br>AUT P 2, Ms Kiesewetter Springerstr. 15 a (03 41) 2 10-30 07<br>Fax (03 41) 2 10-30 63
- ZN 39106 Magdeburg AUT VG 33, Mr Ganschinietz Sieverstorstr. 32-33
- ה<br>■ (03 91) 5 88-17 21<br>Fax (03 91) 5 88-17 22 ZN 68165 Mannheim
- AUT 16 P, Mr Sulzbacher<br>Dynamostr. 4
- as (06 21) 4 56-28 43<br>Fax (06 21) 4 56-25 45
- ZN 81679 München<br>AUT P 14, Mr Schäfer Richard-Strauss-Str. 76 **as** (0.89) 92 21-30 64<br>2× (0.89) 92 21-43 99
- ZN 48153 Münster AUT S 13, Mr Schlieckmann<br>Siemensstr. 55
	- as (02 51) 76 05-4 25<br>Fax (02 51) 76 05-3 36
- ZN 90439 Nürnberg<br>AUT P 11, Mr Glas<br>Von-der-Tann-Str. 30
	- (09 11) 6 54-35 87<br>Fax (09 11) 6 54-73 84
- ZN 49090 Osnabrück AUT S 13, Mr Pöhler Eversburger Str. 32 a (05 41) 12 13-2 73<br>Fax (05 41) 12 13-3 50
- ZN 93053 Regensburg<br>AUT P/S 12, Mr Rewitzer Hornstr, 10
	- $\bullet$  (09 41) 40 07-1 97 Fax (09 41) 40 07-2 36
- ZN 18069 Rostock<br>AUT, Ms Langhammer<br>Industriestr. 15
	- **as** (<br>Fax ( 03 81) 78-21 71<br>03 81) 78-21 75
- ZN 66111 Saarbrücken ALIT Mr Müller Martin-Luther-Str. 25
	- as (06 81) 3 86-22 89<br>Fax (06 81) 3 86-21 11
- ZN 57072 Siegen<br>AUT P 11, Mr Patz<br>Sandstr. 42-48
	- a (02 71) 23 02-2 40<br>Fax (02 71) 23 02-2 38
- ZN 70499 Stuttgart<br>AUT P 11, Mr Müller Weissacherstr, 11 a<br> **a** (07 11) 1 37-26 44<br>
Fax (07 11) 1 37-29 46
- 7N 54292 Trier AUT VG 14 P, Mr Baldauf<br>Löbstr. 15 ה<br>■ (06 51) 20 09-23<br>Fax (06 51) 20 09-24
- 7N 89079 Ulm AUT ZR, Mr Birk Nikolaus-Otto-Str. 4
	- a (07 31) 94 50-3 28 Fax (07 31) 94 50-3 34
- ZN 97084 Würzburg<br>AUT PIS 13, Mr Vogt Andreas-Grieser-Str. 30 a (09 31) 61 01-4 59<br>Fax (09 31) 61 01-5 42
- ZN 42103 Wuppertal<br>siehe ZN 45128 Essen<br>AUT P 14, Mr Klein Kruppstr. 16
	- a (02 01) 8 16-24 28<br>Fax (02 01) 8 16-23 31

#### **SIMATIC Partners in Europe (excluding the Federal Republic of Germany)**

Dublin 11<br>Siemens Ltd., Power & Automa-<br>tion Division, Mr Mulligan<br>8-11 Slaney Road<br>Dublin Industrial Estate Dublin industrial Estate<br>● 003 53 (1) 8 30 28 55<br>Fax 0 03 53 (1) 8 30 31 51

Ireland

Iceland

40127 Bologna<br>Siemens S.p.A., AUT R10A,<br>Mr Tosatti<br>Via Casciarolo, 8<br>☞ 00 39 (51) 6 38 45 09<br>Fax 00 39 (51) 24 32 13

25128 Brescia<br>Siemens S.p.A., AUT R10A,<br>Mr Gaspari, Via della Volta, 92<br>☎ 00 39 (30) 3 53 05 26<br>Fax 00 39 (30) 34 66 20

20124 Milano<br>Siemens S.p.A., AUT R10A,<br>Mr Berti, Via Lazzaroni, 3<br>☎ 00 39 (2) 66 76 28 36<br>Fax 00 39 (2) 66 76 28 20

00142 Roma<br>Siemens S.p.A., AUT R10A,<br>Mr Vessio, Via Laurentina, 455<br>☎ 00 39 (6) 5 00 95-1<br>Fax 00 39 (6) 5 00 95 20

10127 Torino<br>Siemens S.p.A., AUT R10A,<br>Mr Montoli, Via Pio VII, 127<br>☎ 00 39 (11) 6 17 3-1<br>Fax 00 39 (11) 61 61 35

AD19.A>3N-99 &5191:? & (' !> ";/718?  %A1 01? \$1A<851>? \$ -  

N  -D  

N

2595 AL Den Haag<br>Siemens Nederland N.V., IPS/APS,<br>Mr Penris, Prinses Beatrixlaan 26<br>☎ 00 31 (70) 3 33 32 74<br>Fax 00 31 (70) 3 33 34 96

5033 Fyllingsdalen<br>Siemens A/S Bergen,<br>Mr Troan, Bratsbergveien 5<br>Postboks 36 60<br>☎ 00 47 (55) 17 67 41<br>Fax 00 47 (55) 16 44 70

0518 Oslo 5<br>Siemens A/S, AUT Produkter,<br>Mr Eggen, Ostre Aker vei 90<br>Postboks 10, Veitvet<br>☎ 00 47 (22) 63 33 90<br>Fax 00 47 (22) 63 33 90

7004 Trondheim<br>Siemens A/S Trondheim,<br>Mr Thorsen, Spelaugen 22<br>☎ 00 47 (73) 95 96 69<br>Fax 00 47 (73) 95 95 04

Croatia

Luxembourg

Norway

121 Reykjavik<br>Smith & Norland H/F,<br>Mr Kjartansson,<br>Noatuni 4, P.O.B. 519 Noatuni 4, P.O.B. 519<br>☎ 0 03 54 (1) 62 83 00<br>Fax 0 03 54 (1) 62 83 40

#### Belgium

1060 Bruessel<br>Siemens S.A., VP4, Mr Gmuer<br>Chaussee de Chaleroi 116<br>☎ 00 32 (2) 5 36 25 33<br>Fax 00 32 (2) 5 36 23 87

#### Bulgaria

&;25- &5191:? !? 5>;B- 8B0 >-3-: ,-:7;B "> -   -D 

#### Denmark

2750 Ballerup<br>Siemens A/S, IP, Mr Hansen<br>Borupvang 3<br> 00 45 (44) 77 42 90<br>Fax 00 45 (44 )77 40 16

#### Finland

02601 Espoo<br>Siemens Osakeyhtioe,<br>OEM/AUT 1, Mr Saarelainen<br>Majurinkatu, P.O.B. 60 iviajuririkaitu, P.O.B. 60<br>■ 0 03 58 (0) 51 05 36 70<br>Fax 0 03 58 (0) 51 05 36 56 France

## -8A5>1N1@NA5>1 E;: &5191:? & (' 15@?@1881 N 4195: 01? \$1@5@1? >;??1? \$ ьгээ<br>☎ 00 33/78 98 60 08<br>Fax 00 33/78 98 60 18

59812 Lesquin, Cedex/Lille<br>Siemens S.A., AUT 1, Leitstelle<br>78, Rue de Gustave Delroy<br>BP 239 вР 239<br>☎ 00 33/20 95 71 91<br>Fax 00 33/20 95 71 86

33694 Merignac/Bordeaux<br>Siemens S.A., AUT 1,<br>Leitstelle, Parc Cadera Sud<br>36, Avenue Ariane, BP 351<br>36, Avenue Ariane, BP 351<br>■ 00 33/ 56 55 99 59<br>Fax 00 33/ 56 55 99 59

# 44300 Nantes<br>Siemens S.A., AUT 1,<br>Leitstelle, Zac du Perray<br>9, Rue du Petit Chatelier<br>● 00 33/ 40 18 68 30<br>Fax 00 33/ 40 93 04 83

93527 Saint Denis, Cedex 2/Paris<br>Siemens S.A., AUT 1, Mr Granger<br>39/47, Bd Ornano<br>�� 00 33 (1) 49 22 33 18<br>Fax 00 33 (1) 49 22 32 05

67016 Strasbourg, Cedex<br>Siemens S.A., AUT 1, Leistelle<br>2, Rue du Rhin-Napoleon<br>BP 48<br>■ 00 33/ 88 60 08 40<br>Fax 00 33/ 88 60 08 40

31106 Toulouse<br>Siemens S.A., AUT 1, Mr Huguet<br>ZAC de Basso Cambo<br>Arenue du Mirail, BP 1304<br>☎ 00 33/ 61 43 02 20<br>Fax 00 33/ 61 43 02 20

#### Greece

15110 Amaroussio/Athen<br>Siemens A.E., HB 3 AUT,<br>Mr Antoniou; Paradissou &<br>Artemidos, P.O.B. 6 10 11<br>■ 00 30 (1) 68 64-5 15<br>Fax 00 30 (1) 68 64-5 56

54110 Thessaloniki<br>Siemens A.E., VB 3 AUT,<br>Mr Passalidis<br>**Georgikis Scholis 89, P.O.B. 10290**<br>**⊆ 00 30 (31) 47 92 65**<br>Fax 00 30 (31) 47 92 65

#### Great Britain

Manchester M20 2UR<br>Siemens PLC, Control Systems,<br>Mr Hardern<br>Princess Road<br>Pax 00 44 (61) 4 46 52 33<br>Fax 00 44 (61) 4 46 52 32

Austria

6901 Bregenz<br>Siemens AG, AUT, Mr Madlener<br>Josef-Huter-Straße 6,<br>Postfach 347 Postfach 347<br>☎ 00 43 (55 74) 41 92 72<br>Fax 00 43 (55 74) 41 92 88

8054 Graz<br>Siemens AG, AUT, Mr Jammernegg<br>Strassganger Straße 315<br>Postfach 39<br>☎ - 00 43 (3 16) 2 80 42 85<br>Fax 00 43 (3 16) 2 80 42 85

 $\frac{60}{1}$ <br>Italy  $\frac{60}{5}$ 6040 Innsbruck/Neu-Rum<br>Siemens AG, AUT, Mr Mayr<br>Siemensstraße 24, Postf. 9 04<br>(5 12) 23 12 60

Fax 00 43 (5 12) 23 15 30 9020 Klagenfurt<br>Siemens AG, AUT, Mr Weber<br>Werner von Siemens Park 1<br>(4 63) 3 88 32 43

Fax 00 43 (4 63) 3 88 34 49

4020 Linz<br>Siemens AG, AUT, Mr Schmidt<br>Wolfgang-Pauli-Straße 2<br>Postfach 563<br>● -cure as a a a a c  $\mathbf{0}$ 

**∩** 00 43<br>(7 32) 3 33 02 95<br>Fax 00 43 (7 32) 3 33 04 93

35129 Padova<br>Siemens S.p.A., AUT R10A,<br>Mr Millevoi, Viale dell'Industria, 19<br>☎ 00 39 (49) 8 29 13 11<br>Fax 00 39 (49) 8 07 00 09 5020 Salzburg<br>Siemens AG, AUT, Mr Mariacher Jun.<br>Innsbrucker Bundesstraße 35<br>Postfach 3<br>• Carlos Carlos (100 43 (100 143 )  $00.43$ **ar** 00 43 (6<br>62) 4 48 83 35 62) 4 58 62 (682)<br>- 00 31 (6 62) 4 48 83 09

 \*51: &5191:? (' !> &@>-??1> &5191:??@>-H1 N \$;?@2-/4 -

Postrach 83<br>
as (1) 25 01 37 88<br>Eax 00 43 (1) 25 01 39 40<br>**Poland** 

40-931 Katowice<br>Siemens Sp. z.o.o., Niederlassung<br>Katowice, Mr Krzak<br>Ul. Kosciuszki 30<br>■ 00 48 (3) 157 30 75<br>Fax 00 48 (3) 157 30 75

41000 Zagreb<br>Siemens d.o.o., Mr Culjak<br>Tig Drazena Petrovica 3 ("Cibona")<br>☎ 003 85 (41) 33 88 95<br>Fax 0 03 85 (41) 32 66 95 60-815 Poznan<br>Siemens Sp. z.o.o., Niederlassung<br>Poznan, Mr Weiss<br>Ul. Gajowa 6<br>☎ : 00 48 (61) 47 08 89<br>Fax 00 48 (61) 47 08 89

03-821 Warszawa<br>Siemens Sp. z.o.o., Mr Cieslak<br>UI. zupnicza 11,<br>☎ 00 48 (2) 6 70 91 47<br>Fax 00 48 (2) 6 70 91 49

Netherlands 53-332 Wroclaw<br>2595 AL Den Haag (Siemens Sp. z.o.o., Niederlassung<br>Siemens Nederland N.V., IPS/APS, UI. Powstanców Slaskich 95<br>Mr Penris, Prinses Beatrixlaan 26 (201) 60 59 97<br>(2019) 10 13 33 32 74 (2010) 60 1

2700 Amadora<br>Siemens S.A. Dep. Energia e<br>Industria, Mr Eng. C. Pelicano<br>Estrada Nacional 117 ao<br>Km 2,6 Alfragide, Apartado 60300<br>& 003 51 (1) 4 17 80 71<br>Fax 0 03 51 (1) 4 17 80 71 Portugal

#### Rumania

76640 Bucuresti Siemens, Birou de consultatii<br>tehnice, Mr Fritsch<br>Str. Zarii No. 12, sector 5<br>**Gr.** 00 40 (1) 2 23 47 95<br>Fax 00 40 (1) 2 23 45 69

113043 Moskau<br>Siemens AG, Mr Engelhard/<br>Mr Michailow, Ul. Dubininskaja 98<br>☎ 0 07 (0 95) 2 36 75 00<br>Fax 0 07 (0 95) 2 36 62 00 Russia

#### Sweden

40020 Göteborg<br>Siemens AB, ASP, Mr Ohlsson<br>Ostergardsgatan 2-4<br>B∞ 1 41 53<br>■ 00 46 (31) 7 76 86 53<br>Fax 00 46 (31) 7 76 86 76

55111 Jönköping<br>Siemens AB, ASP, Mr Jonsson<br>Klubbhusgatan 15, Box 10 07<br>☎ 00 46 (36) 15 29 00<br>Fax 00 46 (36) 16 51 91

20123 Malmö<br>Siemens AB, ASP, Mr Jämtgren<br>Grimsbygatan 24, Box 326<br>☎ 00 46 (40) 17 46 14<br>Fax 00 46 (40) 17 46 17

85122 Sundsvall<br>Siemens AB, ASP, Mr Sjöberg<br>Lagergatan 14, Box 766<br>☎ 00 46 (60) 18 56 00<br>Fax 00 46 (60) 61 93 44

19487 Upplands Väsby/Stockholm<br>Siemens AB, ASP-A1, Mr Persson<br>Johanneslandsvägen 12-14<br>☎ 00 46 (8) 7 28 18 00<br>Fax 00 46 (8) 7 28 18 00

## $6<sup>6</sup>$ Switzerland

1020 Renens/Lausanne<br>Siemens-Albis SA, Systemes<br>d'automation, VHRL, Ms Thevenaz<br>C.ase postale 1 53<br>Case postale 1 53<br>Tax 00 41 (21) 6 31 84 48

8047 Zürich<br>Siemens-Albis AG, VHR 3,<br>Mr Engel, Freilagerstraße 28-40<br>☎ 00 41 (1) 4 95 58 82<br>Fax 00 41 (1) 4 95 31 85

#### Slovakian Republic

81261 Bratislava<br>Siemens AG, Mr Sykorcin,<br>Tovarenska 11<br>☎ 00 42 (7) 31 21 74<br>Fax 00 42 (7) 31 63 32

#### Slovenia

61000 Ljubljana<br>Siemens Slovenija, Mr Lavric<br>Dunajska C47<br>☎ 0 03 86 (61) 1 32 60 68<br>Fax 0 03 86 (61) 1 32 42 81

#### Spain

48011 Bilbao<br>Siemens S.A., AUT 1, Mr Tapia<br>Maximo Aguirre, 18<br>☎ 00 34 (4) 4 27 64 33<br>Fax 00 34 (4) 4 27 82 39

08940 Cornella de Llobregat/<br>Barcelona<br>Siemens S.A., AUT 1, Mr Ortiz<br>Joan Fernandez Vallhonrat, 1<br>全 00 34 (3) 4 74 42 34

33206 Gijon<br>Siemens S.A., AUT 1, Mr Huchet<br>Corrida, 1<br>☎ 00 34 (85) 35 08 00<br>Fax 00 34 (85) 34 93 10

15005 La Coruna<br>Siemens S.A., AUT 1, Mr Pereira<br>Linares Rivas, 12-14 Linares Rivas, 12-14<br>■ 00 34 (81) 12 07 51<br>Fax 00 34 (81) 12 03 60

30008 Murcia<br>Siemens S.A., AUT 1, Mr Martinez<br>Marques de los Velez, 13<br>☎ 00 34 (68) 23 36 62<br>Fax 00 34 (68) 23 52 36

41092 Sevilla<br>Siemens S.A., AUT 1,<br>Mr de la Fuente<br>Paseo de la Acacias, s/n<br>Paseo de la Acacias, s/n<br>(Edificio Siemens)<br>**F**ax 00 34 (5) 4 46 30 46

28760 Tres Cantos (Madrid)<br>Siemens S.A., AUT 1,<br>Mr Olaguibel, Ronda de Europa, 5<br>☎ - 00 34 (1) 8 03 12 00<br>Fax 00 34 (1) 8 03 22 71

46021 Valencia<br>Siemens S.A., AUT 1, Mr Albors<br>Avda. Aragon, 30 (Ed. Europa)<br>☎ 00 34 (6) 3 69 94 00<br>Fax 00 34 (6) 3 62 61 19

36204 Vigo<br>Siemens S.A., AUT 1, Mr Garrido<br>Pizarro, 29<br>☎ 00 34 (86) 41 60 33<br>Fax 00 34 (86) 41 84 64

50012 Zaragoza<br>Siemens S.A., AUT 1, Mr Aliaga<br>Avda. Alcalde Gomez Laguna, 9<br>☎ 00 34 (76) 35 61 50<br>Fax 00 34 (76) 56 68 86

#### Czech Republic

60200 Brno<br>Siemens AG, Kancelar Brno,<br>Mr Tucek, Vinarská 6<br>☎ 00 42 (5) 43 21 17 49<br>Fax 00 42 (5) 43 21 19 86

14000 Praha 4<br>Siemens AG, Zastoupeni v CR,<br>Mr Skop, Na strzi 40<br>☎ 00 42 (2) 61 21 50 33 6<br>Fax 00 42 (2) 61 21 51 46

80040 Findliki-Istanbul<br>SIMKO A.S., AUT ASI 1, Ms Yargic<br>Meclisi Mebusan Cad. 125<br>☎ 00 90 (1) 25 10 90 01 706<br>Fax 00 90 (1) 25 10 90 07 09

#### **Turkey**

06680 Ankara-Kavaklidere<br>SIMKO-ANKARA, Mr Ensert,<br>Atatürk Bulvari No. 169/6<br>☎ 00 90 (312) 4 18 22 05

80040 Findikli-Istanbul<br>SIMKO TIC. ve SAN. A. S.,<br>AUT 1, Ms Yargic<br>Meclisi Mebusan Cad. No 125<br>☎ 00 90 (212) 2 52 39 16

252054 Kiew 54<br>Siemens-Vertretung, AUT,<br>Mr Liebschner,<br>Ul. Worowskowo 27<br>● 007 (044) 2 16 02 22<br>Fax 0 07 (044) 2 16 94 92 Ukraine<br>252054 Kiew 54

#### **Hungary**

1036 Budapest<br>Siemens GmbH, AUT 1, Mr Turi<br>Lajos utca 103<br>☎ 00 36 (1) 2 69 74 55<br>Fax 00 36 (1) 2 69 74 54

!-@;?5:4;?N\$;>@; &5191:? & 1< :1>35- 1 :0A?@>5- !> :3 9->-8 ?@>-0- "-/5;:-8 "; >15D515>; <->@-0; -   -D  

#### **SIMATIC Partners Outside of Europe**

America Argentina

Afrika

Äavpten

Zamalik/EGY-Cairo<br>ELETECH, AUT, Mr W. Y. Graiss<br>6 Zarkaria Rizk Street,<br>P.O.B. 90 Р.О.В. 90<br>☎ +20 (2) 3 42 03 71<br>Fax +20 (2) 3 42 03 76

#### Algeria

16035 Hydra/Alger<br>Siemens, Bureau d'Alger, Division<br>Energie, Mr Bennour,<br>44, rue Abri Areski , B.P. 112<br>☎ + 213 (2) 60 65 98<br>Fax +213 (2) 60 65 98

#### Ivory Coast

Abidjan 15/R. C. I.<br>Siemens AG, SEMEN, Mr. Hellal,<br>16 B.P. 1062<br>全 +2 25 (37) 46 57<br>Fax +2 25 (27) 10 21

#### Libya

Tripoli/Libya S.P.L.A.J.<br>Siemens AG, Branch Libya,<br>Mr Wahab, Zat-EL-Imad-<br>Building Tower No. 5, Floor No. 9<br><del>22</del> + 218 (21) 4 19 40<br>Fax +218 (21) 4 19 40

#### Morocco

Casablanca 05<br>SETEL S.A., AUT, Mr El Bachiri,<br>Immeuble Siemens,<br>km 1, Route de Rabat,<br>Kin Sebaa Alfi Sebaa<br>■ +212 (2) 35 10 25<br>Fax +212 (2) 34 01 51

#### Namibia

Windhoek 9000<br>Siemens (Pty) Ltd., Mr Jürgen Hoff<br>9 Albert Wessels Street<br>Industries North, P.O.B. 23125<br><del>으 + 2 64 (61) 6 13 77</del><br>Fax +2 64 (61) 6 13 77

#### South Africa

RSA-2001 Braamfontein<br>Siemens Ltd., AUT, Mr E. Hillermann<br>Siemens House SH 401<br>Crorer Wolmanesburg<br>2000 Johannesburg<br>2000 Johannesburg<br>**a** +27 (11) 4 07 48 15<br>Fax +27 (11) 4 07 46 82

#### Tunisia.

TN-2062 Romana-Le Bardo<br>FAZE Sarl Electrotechnique,<br>Mr Fantar, Immeuble Cham<br>☎ +2 16 (1) 51 90 91<br>Fax +2 16 (1) 50 19 32

TN-2035 Charguia II Tunis<br>SITELEC S.A. Mr Mouelhi<br>16, Rue de l'Usine<br>Zone industrielle (Aéroport),<br>BP 115, 1050 Tunis Cedex<br>■ +2 16 (1) 71 70 10

#### Zimbabwe

920A?< '205;<9<462@ <?= #CA A1 &62:2;@ -6:/./D2 ? %<; 9..@@2;@ &.C<F <B@2 0;? ;2G '2??.02 <F< C2 #" <E - 
 .E 

#### Guatemala

El Salvador

Ciudad de Guatemala<br>Siemens S.A., EA/AUT, Mr Godoy<br>2a Calle 6-76<br>Zona 10, Apartado 1959<br>**æ** +5 02 (2) 34 36 70<br>Fax +5 02 (2) 34 36 70

Santiago de Chile<br>INGELSAC,Div. Energia, Mr Browne Avda. Holanda 64, Čas. 242-V<br>☎ +56 (2) 2 31 00 00<br>Fax +56 (2) 2 32 66 88

San Jose 1000<br>Siemens S.A. San Jose, Division<br>Energia y Automatizacion, VAT,<br>Mr Ferraro,<br>La Uruca, Apartado 100 22<br>**Fa**x +5 06 21 50 50<br>Fax +5 06 21 50 50

05110-900 Sao Paulo, SP, Pinituba<br>MAXITEC S.A., AUT-PA, Mr F. Rocco,<br>Avenida Mutinga, 3650<br>☎ +55 (11) 8 36 29 99<br>Fax +55 (11) 8 36 29 50

La Paz<br>Sociedad Comercial e Industrial<br>Hansa Ltda., E & A, Mr Beckmann<br>C. P. 10 800<br><del>G. P. 10 800</del><br>Hax +591 (2) 37 03 97<br>Fax +591 (2) 37 03 97

2000 Rosario, Prov. de Santa Fe<br>Siemens S.A., Mr R. Stiza,<br>Ricchieri 750<br>**@** +54 (1) 41 37-03 21/0<br>Fax +54 (1) 41 37-07 87

Quito<br>Siemens S.A., Dept. DEA,<br>Mr J. Guerra<br>Calle Manuel Zambrano y<br>Panamericana Norte km 2 1/2<br>Casilla de Correos 17-01-3580<br>**as** +5 93 (2) 40 77 38

San Salvador<br>Siemens S.A., E/A, Mr M. Dubon<br>43, Calle Siemens<br>Parque Industrial Sta. Elena<br>Apartado 1525<br>**Fa**x +5 03 78 33 34<br>Fax +5 03 78 33 34

5000 Cordoba, Prov. de Cordoba<br>Siemens S.A., Mr S. Garcia,<br>Campillo 70<br>**a** +54 (51) 73-9940/994<br>Fax +54 (51) 72-97 14

(1650) San Martin,<br>Prov. de Buenos Aires<br>Siemens S.A., PEI-AUT,<br>Mr Rudriguez Juis/Mr Roland Herron,<br>Gral, Roca 1865, Ruta 8, km 18 C.C.<br>• +54 (1) 7 38 71 82<br>Fax 254 (1) 7 38 71 81

5539 Las Heras, Prov. de Mendoza<br>Siemens S.A., Mr S. Suarez,<br>Acceso Norte 379<br>a +54 (61) 30-00 22/0 37<br>Fax +54 (61) 30-00 22/0 37

8000 Bahia Blanca,<br>Prov. de Buenos Aires<br>Siemens S.A., Mr S.Duran,<br>Rudriguez 159<br><del>Rudriguez 159</del><br>Fax +54 (91) 55-61 71

Chile

Costa Rica

Brazil

Bolivia

Ecuador

Canada

Mississauga, ON L5N 7AG<br>Siemens Electric Ltd., Dept. SL 20,<br>Mr Fred Leon, 2185 Derry Road<br>West<br>全 +1 (905) 7 92 81 95 82<br>Fax +1 (905) 58 19 58 12

Point Claire, QUE H9R-4R6<br>Siemens Electric Ltd., Mr D. Goulet<br>7300 Trans Canada Highway<br>全 +1 (514) 4 26 60 99<br>Fax +1 (514) 4 26 61 44

Burnaby, B. C. V5J 5J1<br>Siemens Electic Ltd., Mr A. Mazurek<br>Marine Way Business Park<br>8875 Northbrook Court<br>全 +1 (604) 4 35 10 23

#### Columbia

Baranquilla<br>Siemens S.A., EA, Mr C. Perez,<br>Carrera 58 No. 709-40<br>☎ →57 (958) 56 11 48<br>Fax +57 (958) 56 11 48

Bogota 6<br>Siemens S.A., Division Energia,<br>Mr M. Jaramillo<br>Carrera 65, No. 11-83<br>Apartado 80150<br>**F**ax +57 (1) 2 94 24 98

Cali<br>Siemens S.A., Barranquilla,<br>Mr Guido Hernandez<br>Carrera 40, No. 13-05<br>☎ →57 (92) 66-4 44 00<br>Fax +57 (92)66-5 30 56

Cali<br>Siemens S.A. Cali Mr C. A. Naranjo<br>Carrera 48 A, 15 Sur 92<br>☎ →57 (94) 2 66-30 66<br>Fax +57 (94) 2 68-25 57

Mexico

02300 Mexico, D.F.<br>Siemens S.A. de C.V., El-AUT,<br>Delegacion Azcapotzalco<br>Poniente 116, No. 590<br>Poniente 116, No. 590<br>Apartado Postal<br>Apartado Postal<br>Apartado Postal<br>Fax +52 (5) 3 28 21 93<br>Fax +52 (5) 3 28 21 93

#### Peru

6:. & & 2=A (' ? #.GL&<91.; C1. ! ??6<9. 
 A< #6@< - .E

#### $\overline{I}$  ISA

Alpharetta, GA 30202<br>SIA Inc., Regional Sales Manager<br>Sautheast, Mr Mich Gunyon,<br>Technology Drive<br>**命** + 1 (4 04) 7 40 36 60<br>Fax +1 (4 04) 7 40 36 96

Andover, MA 01810<br>SIA Inc., North East Region,<br>Mr Mark Fondl, One Tech Drive,<br>Suite 310<br>☎ +1 (5 08) 6 86 88 72

Houston, TX 77040<br>SIA Inc., SouthWest Region,<br>Mr Wade Bradford<br>13100 Northwest Freeway, Suite 210<br>☎ +1 (713) 6 90 03 33<br>Fax +1 (713) 4 60 44 50

Mason, OH 45040-9011<br>SIA Inc., Central Region,<br>Mr Luther Crouthamel,<br>4770 Duke Drive suite 381<br>4770 Duke Drive suite 381<br>42 +1 (5 13) 3 98 98 39<br>Fax +1 (5 13) 3 98 98 39

Mukilteo, WA 98275<br>SIA Inc., MidwWest Region,<br>MF Earl Haas, 8412 54th Avenue West<br>☎ →1 (7 14) 5 79 66 00<br>Fax +1 (7 14) 5 57 90 61

Plymouth, MN 55442<br>SIA Inc., MidWest Region,<br>Mr Greg Jaster,<br>13235 45th Avenue No.<br>13235 45th Avenue No.<br>■ +1 (7 08) 6 40 80 26

#### Venezuela

1071 Caracas<br>Siemens S.A., AUT-ASI,<br>Mr Jesus Cavada<br>Avda. Don Diego Cisneros<br>Urbanizacion Los Ruices,<br>Ap. 3616, Caracas 1010 A<br>**42** +58 (2) 2 03 82 00<br>Fax +58 (2) 2 03 82 00

Asia China

510064 Guangzhou<br>Siemens Ltd. China, Guangzhou<br>Office, Mr Peter Chen,<br>Room 1134-1157 GARDEN Hotel<br>Garden Tower,<br>Gar +86 (20) 3 85 46 88<br>Fax +86 (20) 3 34 74 54

100015 Beijing<br>Siemens Ltd. China, Beijing Office,<br>Mr Wolfgang Söllner<br>7, Wangjing Zhonghuan Nan Lu<br>Chaoyang District<br>**fa**x +86 (10) 4 36 18 88<br>**fax** +86 (10) 4 36 32 13

200090 Shanghai<br>Siemens Ltd. China, Shanghai<br>Office, Mr William Cui,<br>450, Lin Quing Lu<br>**≘a** +86 (21) 5 39 54 21

110001 Shenyang<br>Siemens Ltd. China, Shenyang<br>Office, Mr Ren Qi, Sakei Torch<br>Building 23rd Fi. 262A Shifu Da Lu<br>Shen Hê (24) 2 79 02 86<br>Fax +86 (24) 2 79 02 86

#### Honakona

Hong Kong<br>Siemens Ltd. Hang Kong A. R. O.,<br>Division , Mr Keiren , Lake,<br>Division , Mr Keiren Lake,<br>7th Floor, Regency Centre,<br>23 Wong Chuk Hang Road<br>2 + +85 (2) 25 18 04 11

#### India

Bangalore 560 001<br>Siemens Ltd., BAN/AUT-MAP,<br>Mr B. Sunderram<br>Jyoti Mahal, 3rd Floor<br>Jyoti Mahal, 3rd Floor<br>**4**9, St. Marks Road, P. O.B. 5212<br>**F**ax +91 (80) 2 21 24 18

Bornbay 400 018<br>Siemens Ltd., AUT/M-AP,<br>Mr S. Mistry<br>Head Office B Building<br>130, Ganpat Jahav Marg. Worli<br>**Tax** +91 (22) 4 95 08 22

Calcutta 700 071<br>Siemens Ltd., CAL/AUT-MAP,<br>Mr D. K. Ganguli<br>6. Little Russel Street, P.O.B. 715<br>**≘a** +91 (33) 2 47 47 83

S7-300 Programmable Controller Hardware and Installation EWA 4NEB 710 6084-02 01

#### **SIMATIC Partners Outside of Europe**

New Delhi 110 002<br>Siemens Ltd., DEL/AUT-MAP,<br>Mr R. Narayanan<br>4A, Ring Road, I.P. Estate,<br>P.O.B. 7036<br>■ +91 (11) 3 31 41 78<br>Fax +91 (11) 3 31 41 78

#### Indonesia

Jakarta 12870<br>Dian Graha Elektrika, Jakarta, Power<br>Eng. & Autom. Div., Mr M. Zafrullah<br>Jl. Gatof Subroto Kov. 74-75,<br>Mustika centre Building Foor 2a.,<br>P.O. Box 4267<br>**Fa**x +62 (21) 8 30 65 74<br>Fax +62 (21) 8 30 74 02

#### Iran

15914 Teheran<br>Siemens S.S.K., Mr Din-Payuh<br>Khiabane Ayatollah Taleghani 32<br>Siemenshouse, P.O.B. 15875-4773, 15<br><del>22</del> +98 (21) 6 40 23 89<br>Fax +98 (21) 6 40 23 89

#### Japan

Tokyo 141-00<br>Siemens K.K., ATT, Mr Nakamichi<br>Siemens Fujikara Building, 8F<br>31-20, Nishi-Gotanda 2-chome<br>Shinagawa-ku<br> $\widehat{\blacksquare}$  +81 (3) 34 95 97 92<br>Fax +81 (3) 34 95 97 92

#### Pakistan

Karachi - 74400<br>Siemens Pakistan Eng. Co. Ltd.,<br>Power Division, Mr Ilyas<br>ILACO House<br>Abdullah Haroon Road<br>P.O. Box 7158<br>**fax** +92 (21) 5 68 46 79

#### Philippines

Metro Manila<br>Siemens Inc., Mr B. Bonifacio<br>2nd & 4th Fl., Sterling Centre Bldg.<br>Esteban cor. de la Rosa<br>Legaspi Village<br>**6a** +63 (2) 8 18 48 22<br>Fax +63 (2) 8 18 48 22

#### Saudi Arabia

Jeddah - 21412<br>Arabia Electric Ltd. Service Center,<br>Mr Kobeissi, P.O.B. 4621<br>Mr Kobeissi, P.O.B. 4621<br>☎x +9 66 (2) 6 65 84 90

Singapore

Singapore 1334<br>Siemens (Pte) Ltd. Singapore, AUT, Mr Ulf Bexell,<br>2 Kallang Sector<br>☎ +65 8 41 35 28<br>Fax +65 8 41 35 29

#### South Korea

Seoul<br>Siemens Ltd., E+A, Mr Kang W. S.<br>Asia Tower Building, 9th Floor<br>726 Yeoksam-dong, Kang-nam-ku,<br><del>Ga</del> +82 (2) 5 27 77 19<br>Fax +82 (2) 5 27 77 19

#### Taiwan

Taipei 106<br>Siemens Ltd., AUT 1, Mr Gulden<br>6th Fl., Cathy Life Insurance Bldg.<br>296, Jen Ai Road, Sec. 4<br>全 +8 86 (2) 7 05 49 75

#### Thailand

Bangkok 10110<br>Berli Jucker Co. Ltd., Mr Narong<br>Berli Jucker House<br>99, Soi Rubia, Sukhumvit 42 Road<br>⊕ → Box 173 BMC, Bangkok 1000<br>☎ +56 (2) 3 67 10 00<br>Fax +66 (2) 3 67 10 00

Vietnam

Hanoi<br>Siemens AG, Representation Office<br>Mr Nguyen Huang Giang<br>18, Phan Boi Chau Street<br>■ +84 (4) 26 62 27<br>Fax +84 (4) 26 62 27

#### Australia

Adelaide<br>Siemens Ltd. Adelaide Office, CS/I.A.,<br>Mr J. Weiss, 315 Glen Osmond Road<br>Glenunga, S.A. 5064<br><del>Gar +6</del>1 (8) 3 79 08 99<br>Fax +61 (8) 3 79 08 99

Melbourne<br>Siemens Ltd., CS/I.A., Mr N. Gilholm,<br>544 Church Street<br>Richmond, Victoria 3121<br>全 +61 (3) 4 20 75 00<br>Fax +61 (3) 4 20 75 00

Perth<br>Siemens Ltd., CS/I.A., Mr A. Lostrom<br>153, Burswood Road<br>Victoria Park, W.A. 6100<br>• a +61 (9) 3 62 01 47<br>Fax +61 (9) 3 62 01 47

Sydney, N.S.W. 2064<br>Siemens Ltd. Sidney, Industrial<br>Automation, Mr Stephen Coop,<br>383 Pacific Highway, Artamon<br><sup>6</sup> + 61 (2) 4 36 86 24

New Zealand

Greenlane, Auckland 5<br>Siemens Ltd. Auckland Office,<br>CS/I.A., Mr A. Richmond<br>300 Great South Road<br>P.O.B 17-122<br>**Fa**x +64 (9) 5 20 15 56<br>Fax +64 (9) 5 20 15 56

# **H**

# **List of Abbreviations**

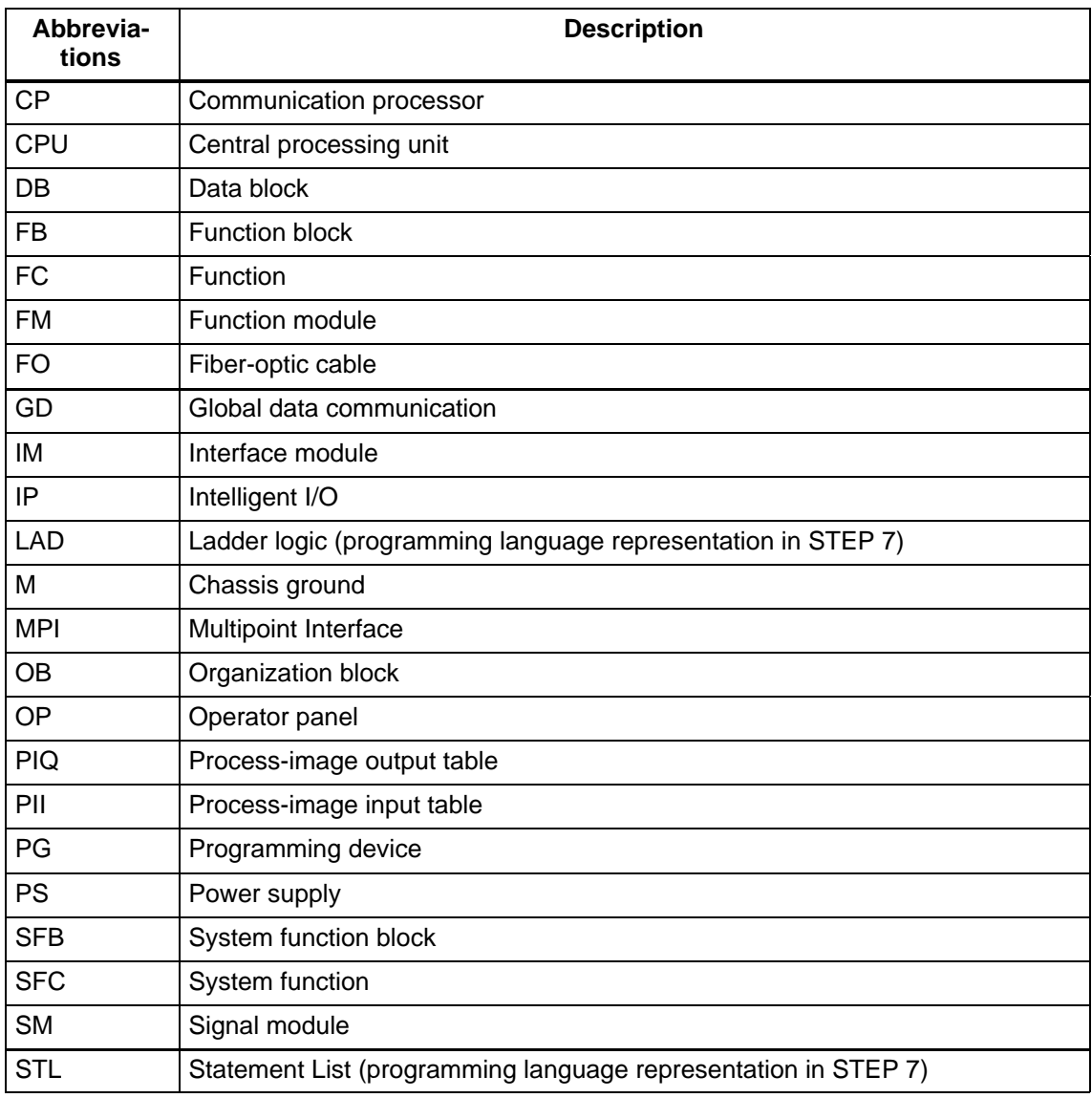

## **Glossary**

#### **Accumulator**

The accumulators are registers in the  $\rightarrow$  CPU and are used as intermediate memory for loading, transfer, comparison, calculation and conversion operations.

#### **Address**

An address is the identifier for a specific operand or operand area (e.g. input I 12.1, memory word MW 25, data block DB 3).

#### **Analog module**

Analog modules convert process values (e.g. temperature) into digital values, so that they can be processed by the central processing unit, or convert digital values into analog manipulated variables.

#### **Automation system**

An automation system is  $a \rightarrow$  programmable controller in the context of SIMATIC S7.

#### **Backplane bus**

The backplane bus is a serial data bus over which the modules communicate and over which the necessary power is supplied to the modules. The connection between the modules is established by bus connectors.

#### **Backup battery**

The backup battery ensures that the  $\rightarrow$  user program in the  $\rightarrow$  CPU is stored in the event of a power failure and that defined data areas and bit memories, timers and counters are retentive.

#### **Backup memory**

The backup memory provides a backup of memory areas for the  $\rightarrow$  CPU without a backup battery. A configurable number of timers, counters, memories and data bytes (retentive timers, counters, memories and data bytes) is backed up.

#### **Bit memory**

Bit memories are part of the  $\rightarrow$  system memory of the CPU for storing interim results. They can be accessed in units of a bit, byte, word or doubleword.

#### **Bus**

A bus is a communication medium connecting several nodes. Data transmission can be serial or parallel across electrical conductors or fiber-optic cables.

#### **Bus segment**

A bus segment is a self-contained section of a serial bus system. Bus segments are interconnected using repeaters.

#### **Chassis ground**

Chassis ground is the totality of all the interconnected inactive parts of a piece of equipment on which a hazardous touch voltage cannot build up even in the event of a fault.

#### **Clock memories**

Memories that can be used for clocking purposes in the user program (1 memory byte).

#### **Note**

Note in the case of S7-300 CPUs that the clock memory byte is not exceeded in the user program.

#### **Code block**

A code block in SIMATIC S7 is a block which contains a section of the STEP<sup>7</sup> user program (in contrast to  $a \rightarrow da$ ta block which only contains data).

#### **Communication processor**

Communication processors are modules for point-to-point and bus links.

#### **Compress**

The programming device online function "Compress" is used to align all valid blocks contiguously in the RAM of the CPU at the start of the user memory. This eliminates all gaps which arose when blocks were deleted or modified.

#### **Configuration**

Assignment of modules to racks/slots and (e.g. for signal modules) addresses.

#### **Consistent data**

Data whose contents are related and which should not be separated are known as consistent data.

For example, the values of analog modules must always be handled consistently, that is the value of an analog module must not be corrupted by reading it out at two different times.

#### **Counter**

Counters are part of the  $\rightarrow$  system memory of the CPU. The content of the "counter cells" can by modified by STEP 7 instructions (e.g. count up/down).

#### **CP**

 $\rightarrow$  Communication processor

#### **CPU**

Central processing unit of the S7 programmable controller with open and closed-loop control systems, memory, operating system and interface for programming device.

#### **Cycle time**

The scan time is the time taken by the  $\rightarrow$  CPU to scan the  $\rightarrow$  user program once.

#### **Data block**

Data blocks (DB) are data areas in the user program which contain user data. Global data blocks can be accessed by all code blocks while instance data blocks are assigned to a specific FB call.

#### **Data, static**

Static data is data which can only be used within a function block. The data is saved in an instance data block belonging to the function block. The data stored in the instance data block is retained until the next function block call.

#### **Data, temporary**

Temporary data is local data of a block which is stored in the L stack during execution of a block and which is no longer available after execution.

#### **Delay Interrupt**

 $\rightarrow$  Interrupt, time-delay

#### **Device master file**

All slave-specific characteristics are stored in a device master file (GSD file). The format of the device master file is defined in the EN 50170, Volume 2, PROFIBUS standard.

#### **Diagnostics**

 $\rightarrow$  System diagnostics

#### **Diagnostic interrupt**

Diagnostics-capable modules use diagnostic interrupts to report system errors which they have detected to the  $\rightarrow$  CPU.

#### **Diagnostic buffer**

The diagnostic buffer is a buffered memory area in the CPU in which diagnostic events are stored in the order of their occurrence.

#### **DP master**

A  $\rightarrow$  master which behaves in accordance with EN 50170, Part 3 is known as a DP master.

#### **DP slave**

 $A \rightarrow$  slave which is operated in the PROFIBUS bus system using the PROFIBUS-DP protocol and which behaves in accordance with EN 50170, Part 3 is known as a DP slave.

#### **Equipotential bonding**

Electrical connection (equipotential bonding conductor) which gives the bodies of electrical equipment and external conducting bodies the same or approximately the same potential, in order to prevent disturbing or dangerous voltages from being generated between these bodies.

#### **Error display**

The error display is one of the possible responses of the operating system to a  $\rightarrow$ runtime error. The other possible responses are:  $\rightarrow$  error response in the user program, STOP status of the CPU.

#### **Error handling via OB**

If the operating system detects a specific error (e.g. an access error with  $STEP \nabla$ ), it calls the organization block (error OB) which is provided for this event and which specifies the subsequent behavior of the CPU.

#### **Error response**

Response to  $a \rightarrow$  runtime error. The operating system can respond in the following ways: conversion of the programmable controller to the STOP mode, call of an organization block in which the user can program a response or display of the error.

#### **External power supply**

Power supply for the signal and function modules and the process peripherals connected to them.

#### **FB**

 $\rightarrow$  Function block

#### **FC**

 $\rightarrow$  Function

#### **Flash EPROM**

FEPROMs are the same as electrically erasable EEPROMS in that they can retain data in the event of a power failure, but they can be erased much more quickly (FEPROM = Flash Erasable Programmable Read Only Memory). They are used on  $\rightarrow$  memory cards.

#### **Force**

The "Force" function overwrites a variable (e.g. memory marker, output) with a value defined by the S7 user. At the same time the variable is assigned write protection so that this value cannot be modified from any point (including from the STEP 7 user program). The value is retained after the programming device is disconnected. The write protection is not canceled until the "Unforce" function is called and the variable is written again with the value defined by the user program. During commissioning, for example, the "Force" function allows certain outputs to be set to the "ON" state for any length of time even if the logic operations of the user program are not fulfilled (e.g. because inputs are not wired).

#### **Function**

A function (FC) in accordance with IEC 1131-3 is a  $\rightarrow$  code block without  $\rightarrow$  static data. A function allows parameters to be passed in the user program. Functions are therefore suitable for programming complex functions, e.g. calculations, which are repeated frequently.

#### **Function block**

A function block (FB) in accordance with IEC 1131-3 is a  $\rightarrow$  code block with  $\rightarrow$  static data. An FB allows parameters to be passed in the user program. Function blocks are therefore suitable for programming complex functions, e.g. closed-loop controls, mode selections, which are repeated frequently.

#### **Functional grounding**

Grounding which has the sole purpose of safeguarding the intended function of the electrical equipment. Functional grounding short-circuits interference voltage which would otherwise have an impermissible impact on the equipment.

#### **GD element**

A GD element is generated by assigning the  $\rightarrow$  global data to be shared and is identified by the global data identifier in the global data table.

#### **GD circle**

A GD circle encompasses a number of CPUs which exchange data by means of global data communication and which are used as follows:

- One CPU sends a GD packet to the other CPUs.
- One CPU sends and receives a GD packet from another CPU.

A GD circle is identified by a GD circle number.

#### **GD packet**

A GD packet can consist of one or more  $\rightarrow$  GD objects which are transmitted together in a frame.

#### **Global data**

Global data is data which can be addressed from any  $\rightarrow$  code block (FC, FB, OB). In detail, this refers to memories M, inputs I, outputs Q, timers, counters and data blocks DB. Absolute or symbolic access can be made to global data.

#### **Global data communication**

Global data communication is a procedure used to transfer  $\rightarrow$  global data between CPUs (without CFBs).

#### **Ground**

The conducting earth whose electrical potential can be set equal to zero at any point.

In the vicinity of grounding electrodes, the earth can have a potential different to zero. The term "reference ground" is frequently used to describe these circumstances.

#### **Ground (to)**

To ground means to connect an electrically conducting component to the grounding electrode (one or more conducting components which have a very good contact with the earth) across a grounding system.

#### **Instance data block**

A data block, which is generated automatically, is assigned to each function block call in the STEP 7 user program. The values of the input, output and in/out parameters are stored in the instance data block, together with the local block data.

#### **Interface, multipoint**

 $\rightarrow$  MPI

#### **Interrupt**

The  $\rightarrow$  operating system of the CPU recognizes 10 different priority classes which control the execution of the user program. These runtime levels include interrupts, e.g. process interrupts. When an interrupt is triggered, the operating system automatically calls an assigned organization block in which the user can program the desired response (for example in an FB).

#### **Interrupt, delay**

The time-delay interrupt belongs to one of the priority levels for program execution in the SIMATIC S7 system. The interrupt is generated after expiry of a time delay started in the user program. A corresponding organization block is then executed.

#### **Interrupt, diagnostic**

 $\rightarrow$  Diagnostic interrupt

#### **Interrupt, process**

 $\rightarrow$  Process interrupt

#### **Interrupt, time-of-day**

The time-of-day interrupt belongs to one of the runtime levels for program execution on the SIMATIC S7 system. The interrupt is generated on a certain date (or daily) at a certain time (e.g. 9:50 or every hour, every minute). A corresponding organization block is then executed.

#### **Interrupt, watchdog**

A watchdog interrupt is generated periodically by the CPU in configurable time intervals. A corresponding  $\rightarrow$  organization block is then executed.

#### **Isolated**

On isolated I/O modules, the reference potentials of the control and load circuits are galvanically isolated, for example by optocoupler, relay contact or transformer. Input/output circuits can be connected to a common potential.

#### **Load memory**

The load memory is part of the central processing unit. It contains objects generated by the programming device. It is implemented either as a plug-in memory card or a permanently integrated memory.

#### **Local data**

 $\rightarrow$  Data, temporary

#### **Master**

When they are in possession of the  $\rightarrow$  token, masters can send data to other nodes and request data from other nodes (= active node).

#### **Memory card**

Memory cards are memory media in smart card format for CPUs and CPs. They are implemented as  $\rightarrow$  RAM or  $\rightarrow$  FEPROM.

#### **Module parameters**

Module parameters are values which can be used to control the response of the module. A distinction is made between static and dynamic module parameters.

#### **MPI**

The multipoint interface (MPI) is the programming device interface of SIMATIC S7. It enables the simultaneous operation of several stations (programming devices, text displays, operator panels) on one or more central processing units. Each station is identified by a unique address (MPI address).

#### **MPI address**

 $\rightarrow$  MPI

#### **Nesting depth**

One block can be called from another by means of a block call. Nesting depth is the number of  $\rightarrow$  code blocks called at the same time.

#### **Non-isolated**

On non-isolated input/output modules, there is an electrical connection between the reference potentials of the control and load circuits.

#### **OB**

 $\rightarrow$  Organization block

### **OB priority**

The  $\rightarrow$  operating system of the CPU distinguishes between various priority classes, such as cyclic program scanning, process interrupt-driven program scanning, etc. Each priority class is assigned  $\rightarrow$  organization blocks (OB) in which the S7 user can program a response. The OBs have different standard priorities which determine the order in which they are executed or interrupted in the event that they are activated simultaneously.

#### **Operating mode**

The SIMATIC S7 programmable controllers have the following operating modes:  $STOP$ ,  $\rightarrow$  START-UP, RUN.

#### **Operating system of the CPU**

The operating system of the CPU organizes all functions and processes of the CPU which are not associated with a special control task.

#### **Organization block**

Organization blocks (OBs) represent the interface between the operating system of the CPU and the user program. The processing sequence of the user program is defined in the organization blocks.

#### **Parameter**

1. Variable of a STEP 7 code block

2. Variable for setting the behavior of a module (one or more per module). Each module is delivered with a suitable default setting, which can be changed by configuring the parameters in STEP 7.

Parameters can be  $\rightarrow$  static parameters or  $\rightarrow$  dynamic parameters

#### **Parameters, dynamic**

Unlike static parameters, dynamic parameters of modules can be changed during operation by calling an SFC in the user program, for example limit values of an analog signal input module.

#### **Parameters, static**

Unlike dynamic parameters, static parameters of modules cannot be changed by the user program, but only by changing the configuration in *STEP 7*, for example the input delay on a digital signal input module.

## **PG**

 $\rightarrow$  Programming device

### **PLC**

 $\rightarrow$  Programmable controller

#### **Priority class**

The operating system of an S7-CPU provides up to 26 priority classes (or "runtime levels") to which various organization blocks are assigned. The priority classes determine which OBs interrupt other OBs. If a priority class includes several OBs, they do not interrupt each other, but are executed sequentially.

#### **Process image**

The process image is part of the  $\rightarrow$  system memory of the CPU. The signal states of the input modules are written into the process-image input table at the start of the cyclic program. At the end of the cyclic program, the signal states in the process-image output table are transferred to the output modules.

#### **Process interrupt**

A process interrupt is triggered by interrupt-triggering modules on the occurrence of a specific event in the process. The process interrupt is reported to the CPU. The assigned  $\rightarrow$  organization block is then processed in accordance with the priority of this interrupt.

#### **Product version**

The product version differentiates between products which have the same order number. The product version is increased with each upwardly compatible function extension, production-related modification (use of new components) or bug-fix.

#### **PROFIBUS-DP**

Digital, analog and intelligent modules of the programmable controller as well as a wide range of field devices to EN 50170, part 3, such as drivers or valve terminals, are installed in a distributed configuration in the direct vicinity of the process – across distances of up to 23 km (14.375 miles).

The modules and field devices are connected to the programmable controller via the PROFIBUS-DP fieldbus and addressed in the same way as centralized I/Os.

#### **Programmable controller**

Programmable controllers (PLCs) are electronic controllers whose function is saved as a program in the control unit. The configuration and wiring of the unit are therefore independent of the function of the control system. The programmable controller has the structure of a computer; it consists of  $a \rightarrow CPU$  (central processing unit) with memory, input/output groups and an internal bus system. The I/Os and the programming language are oriented to control engineering needs.

#### **Programming device**

Programming devices are essentially personal computers which are compact, portable and suitable for industrial applications. They are equipped with special hardware and software for SIMATIC programmable controllers.

#### **RAM**

A RAM (random access memory) is a semiconductor read/write memory.

#### **Reference ground**

 $\rightarrow$  Ground

#### **Reference potential**

Potential with reference to which the voltages of participating circuits are observed and/or measured.

#### **Restart**

When a central processing unit is started up (e.g. by switching the mode selector from STOP to RUN or by switching the power on), organization block OB 100 (complete restart) is executed before cyclic program execution commences (OB 1). On a complete restart, the process-image input table is read in and the STEP 7 user program is executed starting with the first command in OB 1.

#### **Retentivity**

A memory area is retentive if its contents are retained even after a power failure and a change from STOP to RUN. The non-retentive area of memory markers, timers and counters is reset following a power failure and a transition from the STOP mode to the RUN mode.

The following can be made retentive:

- Bit memories
- S7 timers (**not** for CPU 312 IFM)
- S7 counters
- Data areas (only with memory card or integral EPROM)

#### **Runtime error**

Error which occurs during execution of the user program on the programmable controller (and not in the process).

#### **Scan rate**

The scan rate determines the frequency with which  $\rightarrow$  GD packets are transmitted and received on the basis of the CPU cycle.

#### **Segment**

 $\rightarrow$  Bus segment

#### **SFB**

 $\rightarrow$  System function block

#### **SFC**

 $\rightarrow$  System function

#### **Signal module**

Signal modules (SM) represent the interface between the process and the programmable controller. Input and output modules can be digital (input/output module, digital) or analog (input/output module, analog).

#### **Slave**

A slave can only exchange data with  $a \rightarrow$  master when so requested by the master.

#### **Start-up**

RESTART mode is activated on a transition from STOP mode to RUN mode. Can be triggered by the  $\rightarrow$  mode selector or after power on or an operator action on the programming device. In the case of the S7-300 a  $\rightarrow$  restart is carried out.

#### **STEP 7**

Programming language for developing user programs for SIMATIC S7 PLCs.

#### **Substitute value**

Substitute values are configurable values which output modules transmit to the process when the CPU switches to STOP mode.

In the event of an input access error, a substitute value can be written to the accumulator instead of the input value which could not be read (SFC 44).

#### **System diagnostics**

System diagnostics is the term used to describe the detection, evaluation and signaling of errors which occur within the programmable controller. Examples of such errors are program errors or module failures. System errors can be displayed with LED indicators or in STEP 7.

#### **System function**

A system function (SFC) is a  $\rightarrow$  function integrated in the operating system of the CPU that can be called, as required, in the STEP 7 user program.

#### **System function block**

A system function block (SFB) is  $a \rightarrow$  function block which is integrated in the operating system of the CPU and which can be called in the STEP 7 user program as required.

#### **System memory**

The system memory is integrated on the central processing unit and implemented as a RAM memory. The system memory includes the operand areas (for example timers, counters, bit memories, etc.) as well as the data areas (for example communication buffers) required internally by the  $\rightarrow$  operating system.

#### **System state list**

The system status list contains data describing the current status of an S7-300. You can use it to gain an overview of the following at any time:

- The S7-300 configuration
- The current parameterization of the CPU and the parameterizable signal modules
- The current statuses and sequences in the CPU and the parameterizable signal modules.

#### **Terminating resistor**

A terminating resistor is a resistor used to terminate a data communication line in order to prevent reflection.

#### **Time-of-day interrupt**

 $\rightarrow$  Interrupt, time-of-day

#### **Timer**

 $\rightarrow$  Times

#### **Times (timer cells)**

Times are part of the  $\rightarrow$  system memory of the CPU. The contents of the "timer cells" are updated automatically by the operating system asynchronously to the user program. STEP 7 instructions are used to define the exact function of the timer cells (for example on-delay) and initiate their execution (e.g. start).

#### **Token**

Access right on bus

#### **Transmission rate**

Rate of data transfer (bps)

#### **Ungrounded**

Having no galvanic connection to ground

#### **User memory**

The user memory contains the  $\rightarrow$  code and  $\rightarrow$  data blocks of the user program. The user memory can be integrated in the CPU or can be provided on plug-in memory cards or memory modules. The user program is always executed in the  $\rightarrow$ working memory of the CPU, however.

#### **User program**

The SIMATIC system distinguishes between the  $\rightarrow$  operating system of the CPU and user programs. The latter are created with the programming software  $\rightarrow$  STEP 7 in the available programming languages (ladder logic and statement list) and saved in code blocks. Data are stored in data blocks.

#### **Varistor**

Voltage-independent resistor

#### **Watchdog Interrupt**

 $\rightarrow$  Interrupt, watchdog

#### **Working memory**

The working memory is a random-access memory in the  $\rightarrow$  CPU which the processor accesses during program execution.
# **Index**

## **A**

Accessories, [D-1](#page-290-0) Accumulator[, Glossary-1](#page-308-0) backup, [8-5](#page-146-0) inserting, [6-4](#page-113-0) replacing, [7-4](#page-133-0) Address, [Glossary-1](#page-308-0) Address allocation, user-defined, [3-4](#page-41-0) Address area, CPU 31x-2, [9-2](#page-217-0) Addresses analog module, [3-6](#page-43-0) digital module, [3-5](#page-42-0) integrated inputs and outputs, [3-8](#page-45-0) Addressing, [3-1](#page-38-0) default, [3-2](#page-39-0) slot-based, [3-2](#page-39-0) Alterations, from previous version of manual, [v](#page-4-0) Ambient temperature, permissible, [2-2](#page-23-0) Analog module[, Glossary-1](#page-308-0) addresses, [3-6](#page-43-0) Area of application, [A-2](#page-279-0) Arrangement, of modules, [2-5](#page-26-0)

## **B**

Backing up, operating system, [7-2](#page-131-0) Backplane bus[, Glossary-1](#page-308-0) Backup, [8-5](#page-146-0) Backup battery, [Glossary-1](#page-308-0) backup, [8-5](#page-146-0) disposal, [7-5](#page-134-0) inserting, [6-4](#page-113-0) replacing, [7-4](#page-133-0) Backup, memory, [Glossary-2](#page-309-0) Basic circuit diagram, CPU 312 IFM, [8-35](#page-176-0) BATF, [8-21](#page-162-0) Battery, [Glossary-1](#page-308-0) Bit memory, [Glossary-2](#page-309-0) Bus, [Glossary-2](#page-309-0) backplane-[, Glossary-1](#page-308-0) Bus cable connection to the RS 485 Repeater, [5-22](#page-109-0) length of spur lines, [5-14](#page-101-0) PROFIBUS, [5-17](#page-104-0)

Bus connector, [5-16](#page-103-0) connecting to the module, [5-19](#page-106-0) disconnecting, [5-20](#page-107-0) purpose, [5-18](#page-105-0) setting the terminating resistor, [5-19](#page-106-0) Bus runtimes, PROFIBUS-DP subnet, [10-9](#page-256-0) Bus segment, [Glossary-2](#page-309-0) See also Segment BUSF, [9-4,](#page-219-0) [9-16](#page-231-0)

## **C**

Cable length, maximum, [5-14](#page-101-0) Cable lengths, in the subnet, [5-13](#page-100-0) Cable/wiring routing EMC, [4-17](#page-62-0) inside buildings, [4-13](#page-58-0) outside buildings, [4-17](#page-62-0) Cables, shielded, connecting, [4-39](#page-84-0) Calculation, response time, [10-3](#page-250-0) Calculation example, interrupt response time, [10-16](#page-263-0) CE, symbol, [A-1](#page-278-0) Changing, modules, [7-7](#page-136-0) Chassis ground, [Glossary-2](#page-309-0) Clearance measurements, [2-3](#page-24-0) Clock, CPU, [8-10](#page-151-0) Code block[, Glossary-2](#page-309-0) Cold start, [6-12](#page-121-0) with mode selector, [6-14](#page-123-0) Commissioning, [6-1](#page-110-0) CPU 31x-2 as a DP master, [6-17](#page-126-0) CPU 31x-2 as DP slave, [6-18](#page-127-0) PROFIBUS-DP, [6-16](#page-125-0) software prerequisites, [6-1](#page-110-0) **Communication** CPU, [8-12](#page-153-0) CPU 318-2, [8-70](#page-211-0) direct, [9-29](#page-244-0) global data, [8-12](#page-153-0) Communication SFBs for configured S7 connections. See S7 communication Communication SFCs for unconfigured S7-106 connections. See S7 basic communication

Communication via MPI, cycle load, [10-2](#page-249-0) **Components** for MPI subnet, [5-6](#page-93-0) for PROFIBUS-DP subnet, [5-6](#page-93-0) for the MPI subnet, [5-16](#page-103-0) for the PROFIBUS-DP subnet, [5-16](#page-103-0) of an S7-300, [1-3](#page-18-0) Compression, [Glossary-3](#page-310-0) Configuration, [Glossary-3](#page-310-1) arrangement of modules, [2-5](#page-26-0) grounded reference potential, [4-9](#page-54-0) in the TN-S system, [4-7](#page-52-0) lightning protection, [4-20](#page-65-0) mechanical, [2-1,](#page-22-0) [2-2](#page-23-0) overvoltage protection, [4-20](#page-65-0) ungrounded reference potential, [4-9](#page-54-0) with isolated modules, [4-11](#page-56-0) with non-isolated modules, [4-13](#page-58-0) with process I/Os, [4-5](#page-50-0) Connecting a programming device, [6-5](#page-114-0) bus connector, [5-19](#page-106-0) Connecting cables, for interface modules, [2-7](#page-28-0) Connection resources, [8-13](#page-154-0) Consistent data, [Glossary-3](#page-310-0) CONT\_C, CPU 314 IFM, [8-42](#page-183-0) CONT\_S, CPU 314 IFM, [8-42](#page-183-0) Contents of the manual, [iii](#page-2-0) Control elements, CPU, [8-2](#page-143-0) Counter, [Glossary-3](#page-310-0) CPU 312 IFM, [8-24](#page-165-0) CPU 314 IFM, [8-42](#page-183-0) Counter A/B, CPU 314 IFM, [8-42](#page-183-0) CPU clock, [8-10](#page-151-0) communication, [8-12](#page-153-0) connection resources, [8-13](#page-154-0) control elements, [8-2](#page-143-0) differences between the versions, [11-5](#page-270-0) dimensioned drawing, [B-1](#page-282-0) display elements, [8-2](#page-143-0) fault displays, [8-3](#page-144-0) mode selector switch, [8-4](#page-145-0) operating system[, Glossary-10](#page-317-0) resetting, [6-11](#page-120-0) runtime meter, [8-10](#page-151-0) SIMATIC Outdoor, [iv](#page-3-0) status displays, [8-3](#page-144-0) testing functions, [8-19](#page-160-0) wiring, [4-32](#page-77-0)

CPU 312 IFM, [8-24](#page-165-0) basic circuit diagram, [8-35](#page-176-0) connecting the power supply, [8-34](#page-175-0) grounded configuration, [8-33](#page-174-0) integrated functions, [8-24](#page-165-0) short-circuit characteristics, [8-34](#page-175-0) technical specifications, [8-27](#page-168-0) terminal connections, [8-33](#page-174-0) CPU 313, [8-36](#page-177-0) technical specifications, [8-36](#page-177-0) CPU 314, [8-39](#page-180-0) technical specifications, [8-39](#page-180-0) CPU 314 IFM, [8-42](#page-183-0) basic circuit diagrams, [8-56](#page-197-0) integrated functions, [8-42](#page-183-0) technical specifications, [8-46](#page-187-0) wiring schematic, [8-55](#page-196-0) CPU 315, [8-59](#page-200-0) technical specifications, [8-59](#page-200-0) CPU 315-2 DP, [8-62](#page-203-0) See also CPU 31x-2 commissioning as a DP master, [6-17](#page-126-0) commissioning as a DP slave, [6-18](#page-127-0) DP master, [9-3](#page-218-0) technical specifications, [8-62](#page-203-0) CPU 316-2 DP, [8-66](#page-207-0) See also CPU 31x-2 commissioning as a DP master , [6-17](#page-126-0) commissioning as a DP slave, [6-18](#page-127-0) technical specifications, [8-66](#page-207-0) CPU 318-2, [8-70](#page-211-0) See also CPU 31x-2 commissioning as a DP master, [6-17](#page-126-0) commissioning as a DP slave, [6-18](#page-127-0) communication, [8-70](#page-211-0) differences from other 300-series CPUs, [11-2](#page-267-0) technical specifications, [8-71](#page-212-0)

CPU 31x-2, [9-30](#page-245-0) bus interruption, [9-9,](#page-224-0) [9-20](#page-235-0) diagnostic addresses for PROFIBUS, [9-8,](#page-223-0) [9-19](#page-234-0) direct communication, [9-29](#page-244-0) DP address areas, [9-2](#page-217-0) DP master diagnosis with LEDs, [9-4](#page-219-0) diagnostics with STEP 7, [9-5](#page-220-0) DP slave, [9-10](#page-225-0) diagnosis with LEDs, [9-16](#page-231-0) diagnosis with STEP 7, [9-16](#page-231-0) diagnostics, [9-15](#page-230-0) intermediate memory, [9-11](#page-226-0) status changes, [9-9,](#page-224-0) [9-20,](#page-235-0) [9-30](#page-245-0) Cross communication. See Direct communication CSA, [A-2](#page-279-0) Custumer Support, [viii](#page-7-0) Cycle control, processing time, [10-6](#page-253-0) Cycle extension, through interrupts, [10-10](#page-257-0) Cycle load, communication via MPI, [10-2](#page-249-0) Cycle time, [10-2,](#page-249-0) [Glossary-3](#page-310-2) calculation example, [10-10](#page-257-0) extending, [10-3](#page-250-0)

### **D**

Data consistent, [Glossary-3](#page-310-0) statistic[, Glossary-4](#page-311-1) temporary, [Glossary-4](#page-311-0) Data block, [Glossary-3](#page-310-1) Default addressing, [3-2](#page-39-0) Delay, of inputs / outputs, [10-8](#page-255-0) Delay interrupt, [Glossary-8](#page-315-0) reproducibility, [10-17](#page-264-0) Device. See Node Device master file, [Glossary-4](#page-311-1) **Diagnosis** direct communication, [9-30](#page-245-0) LED display, [8-21](#page-162-0) module, CPU 315-2 DP as DP slave, [9-25](#page-240-0) station, CPU 31x-2 as slave, [9-26](#page-241-0) with STEP 7, [8-21](#page-162-0) Diagnostic addresses, CPU 31x-2, [9-8,](#page-223-0) [9-19](#page-234-0) Diagnostic buffer, [Glossary-4](#page-311-1) Diagnostic interrupt, [Glossary-4](#page-311-0) CPU 31x-2 as DP slave, [9-27](#page-242-0) Diagnostic interrupt response time, of the CPUs, [10-15](#page-262-0)

**Diagnostics** CPU 31x-2 as DP slave, [9-15](#page-230-0) system, [Glossary-14](#page-321-0) Differences, 318-2 vs other CPUs, [11-2](#page-267-0) Digital module, addresses, [3-5](#page-42-0) Dimensioned drawing, CPU, [B-1](#page-282-0) Direct communication CPU 31x-2, [9-29](#page-244-0) diagnosis, [9-30](#page-245-0) Display elements, CPU, [8-2](#page-143-0) Disposal, [vi](#page-5-0) backup battery, [7-5](#page-134-0) Documentation package, [iii](#page-2-0) DP master, [Glossary-4](#page-311-0) CPU 31x-2, [9-3](#page-218-0) diagnosis with LEDs, [9-4](#page-219-0) diagnostics with STEP 7, [9-5](#page-220-0) DP slave[, Glossary-4](#page-311-1) CPU 31x-2, [9-10](#page-225-0) diagnosis with LEDs, [9-16](#page-231-0) diagnosis with STEP 7, [9-16](#page-231-0) DP slave diagnosis, structure, [9-21](#page-236-0)

### **E**

Electrical installation, configuring, [4-2](#page-47-0) Electrical interference, protection against, [4-4](#page-49-0) EMC, cable/wiring routing, [4-17](#page-62-0) Emergency stop, [4-2](#page-47-0) Equipotential bonding, [4-22,](#page-67-0) [Glossary-5](#page-312-0) Error display, Glossary-5 Error respon[se, Glossary-5](#page-312-1) ESD guideline, [C-1](#page-286-0) Execution time, user program, [10-2](#page-249-0)

### **F**

Fault displays, CPU, [8-3](#page-144-0) Firmware. See Operating system Fixing bracket, for shield terminals, [4-39](#page-84-0) FM, approval, [A-2](#page-279-0) Force, [Glossary-6](#page-313-0) Forcing, [8-19](#page-160-0) Frequency meter CPU 312 IFM, [8-24](#page-165-0) CPU 314 IFM, [8-42](#page-183-0) Front connector wiring, [4-35](#page-80-0) wiring position, [4-36](#page-81-0)

Front connector coding key removing from the front connector, [7-10](#page-139-0) removing from the module, [7-9](#page-138-0) Front connector encoding, [4-38](#page-83-0) Function, FC, [Glossary-6](#page-313-0) Function block, FB, [Glossary-6](#page-313-0) Functional grounding, [Glossary-6](#page-313-0) Fuses, replacing, [7-11](#page-140-0)

### **G**

GD circle, [Glossary-6](#page-313-0) receive conditions, [8-18](#page-159-0) GD circuit scan rate, [8-18](#page-159-0) send conditions, [8-18](#page-159-0) GD element[, Glossary-6](#page-313-1) GD packet[, Glossary-7](#page-314-1) Global data, Glossary-7 send cycles, [8-18](#page-159-0) Global data communication, [8-12](#page-153-0) Ground, [Glossary-7](#page-314-2) Ground (to), [Glossary-7](#page-314-1) Grounded configuration, CPU 312 IFM, [8-33](#page-174-0) Grounding concept, [4-6](#page-51-0) GSD file, [Glossary-4](#page-311-1) Guideline, EGB, [C-1](#page-286-0) Guidelines, for operating an S7-300, [4-2](#page-47-0)

### **H**

Highest MPI address, [5-2](#page-89-0) Highest PROFIBUS address, [5-2](#page-89-0)

## **I**

IEC 1131, [A-1](#page-278-0) Inputs, delay time, [10-8](#page-255-0) Inputs/outputs integrated, CPU 312 IFM, [8-24](#page-165-0) integrated, CPU 314 IFM, [8-42](#page-183-0) Installation, [2-9](#page-30-0) configuring, [2-2](#page-23-0) electrical, configuring, [4-2](#page-47-0) horizontal, [2-2](#page-23-0) of the modules, [2-13](#page-34-0) vertical, [2-2](#page-23-0) Installation dimensions, of the modules, [2-4](#page-25-0) Installing RS 485 repeater, [5-21](#page-108-0) the rail, [2-9](#page-30-0)

Instance data block, [Glossary-7](#page-314-0) Insulation monitoring, [4-10](#page-55-0) Integrated functions, CPU 314 IFM, [8-42](#page-183-0) Integrated inputs and outputs, addresses, [3-8](#page-45-0) Integrated inputs/outputs of the CPU 312 IFM, [8-24](#page-165-0) of the CPU 314 IFM, [8-42](#page-183-0) wiring, [4-35](#page-80-0) Interface, CPU, [8-7](#page-148-0) Interface module, connecting cables, [2-7](#page-28-0) Interface modules, [2-6](#page-27-0) Intermediate memory CPU 31x-2, [9-11](#page-226-0) for data transfer, [9-11](#page-226-0) Internet, up-to-date information, [viii](#page-7-0) Interrupt, Glossary-8 delay[, Glossary-8](#page-315-0) diagnostic, [Glossary-4](#page-311-1) process-, [Glossary-11](#page-318-0) time-of-day, [Glossary-8](#page-315-1) watchdog[, Glossary-8](#page-315-0) Interrupt response time, [10-14](#page-261-0) calculation example, [10-16](#page-263-0) Interrupts CPU 315-2 DP as DP slave, [9-28](#page-243-0) cycle extension, [10-10](#page-257-0) Isolated[, Glossary-8](#page-315-2)

## **K**

Key, inserting, [2-15](#page-36-0)

## **L**

Labeling strip, [4-38](#page-83-0) Laying rules, PROFIBUS bus cable, [5-18](#page-105-0) Lightning protection, [4-20](#page-65-0) high-voltage protection, [4-23](#page-68-0) low-voltage protection, [4-27](#page-72-0) Lightning protection zones, [4-21](#page-66-0) Lightning strike, effects, [4-21](#page-66-0) Load circuit, grounding, [4-6](#page-51-0) Load memory[, Glossary-8](#page-315-0) Load power supplies, features, [4-6](#page-51-0) Load power supply, from the PS 307, [4-8](#page-53-0) Local data, [Glossary-9](#page-316-0)

#### **M**

Mains voltage, set to the power supply, [4-34](#page-79-0) Maintenance. See Replacement Manufacturer ID, CPU 31x-2 as DP slave, [9-24](#page-239-0) Master PROFIBUS address, [9-24](#page-239-0) Memory backup, [Glossary-2](#page-309-1) load, [Glossary-8](#page-315-1) system, [Glossary-14](#page-321-0) user, [Glossary-16](#page-323-0) working, [Glossary-16](#page-323-0) Memory card, [8-6,](#page-147-0) [Glossary-9](#page-316-2) inserting, [6-3](#page-112-0)[–6-20](#page-129-0) purpose, [8-6](#page-147-0) replacing[, 6-3](#page-112-0)[–6-20](#page-129-0) Memory reset, [6-11](#page-120-0) MPI parameters, [6-16](#page-125-0) with mode selector, [6-12](#page-121-0) Mode selector See also Mode selector switch cold start, [6-12](#page-121-0) cold start with, [6-14](#page-123-0) resetting the memory with, [6-12](#page-121-0) Mode selector switch, [8-4](#page-145-0) Module accessories, [D-1](#page-290-0) arrangement, [2-5](#page-26-0) installation dimensions, [2-4](#page-25-0) non-isolated, [4-13](#page-58-0) removing, [7-8](#page-137-0) Module diagnosis, CPU 31x-2 as DP slave, [9-25](#page-240-0) Module parameter, [Glossary-9](#page-316-1) Module start address, [3-2](#page-39-0) Modules installation, [2-13](#page-34-0) isolated, [4-11](#page-56-0) open, [2-1](#page-22-0) replacing, [7-7](#page-136-0) MPI, [Glossary-9](#page-316-1) MPI address highest, [5-2](#page-89-0) recommendation, [5-4](#page-91-0) MPI addresses, rules, [5-3](#page-90-0) MPI interface, [8-7](#page-148-0) MPI subnet cable lengths, [5-13](#page-100-0) components, [5-6,](#page-93-0) [5-16](#page-103-0) configuration example, [5-9](#page-96-0) configuration rules, [5-5](#page-92-0) segment, [5-13](#page-100-0)

MPI Subnetwork, example of layout, [5-11](#page-98-0) MRES mode, [8-4](#page-145-0)

## **N**

Nesting depth, [Glossary-9](#page-316-1) Network components, [5-16](#page-103-0) Networking, [5-1](#page-88-0) Node, [5-2](#page-89-0) Non-isolated, [Glossary-9](#page-316-1)

## **O**

OB, [Glossary-10](#page-317-0) OB 40, start information for integrated inputs/outputs, [8-25,](#page-166-0) [8-43](#page-184-0) OB priority, [Glossary-10](#page-317-0) Open modules, [2-1](#page-22-0) Operating an S7-300 guidelines, [4-2](#page-47-0) rules, [4-2](#page-47-0) Operating mode, [Glossary-10](#page-317-0) Operating system backing up to memory card, [7-2](#page-131-0) of the CPU, [Glossary-10](#page-317-0) processing time, [10-6](#page-253-0) updating, [7-3](#page-132-0) Organization block[, Glossary-10](#page-317-0) Outdoor, CPU, [iv](#page-3-0) Outputs, delay time, [10-8](#page-255-0) Overvoltage, [4-21](#page-66-0) Overvoltage protection, [4-17,](#page-62-0) [4-20](#page-65-0)

## **P**

Parameter, [Glossary-10](#page-317-1) Parameter assignment frame. See On Internet at http://www.ad.siemens.de/simatic-cs Parameters, modules, [Glossary-9](#page-316-1) PD/OP Communication, [8-12](#page-153-0) PNO, certificate, [A-3](#page-280-0) Positioning, CPU 314 IFM, [8-42](#page-183-0) Power connector, [4-32](#page-77-0) Power Consumption, of an S7-300, rules, [4-4](#page-49-0) Power loss, of an S7-300, rules, [4-4](#page-49-0) Power supply, setting the mains voltage, [4-34](#page-79-0) Power supply module, wiring, [4-32](#page-77-0) Priority, OB[, Glossary-10](#page-317-0) Priority class, Glossary-11 Process imag[e, Glossary-11](#page-318-1)

Process image update, processing time, [10-6](#page-253-0) Process interrupt, [Glossary-11](#page-318-1) CPU 312 IFM, [8-24](#page-165-0) CPU 314 IFM, [8-42](#page-183-0) CPU 31x-2 as DP slave, [9-27](#page-242-0) Process interrupt handling, [10-15](#page-262-0) Process interrupt response time of the CPUs, [10-14](#page-261-0) of the signal modules, [10-15](#page-262-0) Processing time cycle control, [10-6](#page-253-0) operating system, [10-6](#page-253-0) process image update, [10-6](#page-253-0) user program, [10-7](#page-254-0) Product version, [Glossary-11](#page-318-1) PROFIBUS address, highest, [5-2](#page-89-0) PROFIBUS addresses recommendation, [5-4](#page-91-0) rules, [5-3](#page-90-0) PROFIBUS bus cable, [5-16,](#page-103-0) [5-17](#page-104-0) laying rules, [5-18](#page-105-0) PROFIBUS DP Subnetwork, example of layout, [5-11](#page-98-0) PROFIBUS-DP subnet cable lengths, [5-13](#page-100-0) components, [5-16](#page-103-0) PROFIBUS-DP, [Glossary-11](#page-318-1) commissioning, [6-16](#page-125-0) PROFIBUS-DP interface, [8-7](#page-148-0) PROFIBUS-DP subnet bus runtimes, [10-9](#page-256-0) components, [5-6](#page-93-0) configuration example, [5-10](#page-97-0) configuration rules, [5-5](#page-92-0) Programming device connecting, [6-5](#page-114-0) to an ungrounded configuration, [6-9](#page-118-0) via spur line to subnet, [6-8](#page-117-0) Protection against electrical interference, [4-4](#page-49-0) Protective conductor connection, on rail, [2-12](#page-33-0) Protective measures, for the whole plant, [4-5](#page-50-0) PULSEGEN, CPU 314 IFM, [8-42](#page-183-0)

## **R**

Rail installing, [2-9](#page-30-0) length, [2-4](#page-25-0) protective conductor connection, [2-12](#page-33-0) Receive conditions, GD circuit, [8-18](#page-159-0) Recycling, [vi](#page-5-0) Reference literature, [E-1](#page-292-0)

Reference potential grounded, [4-9](#page-54-0) ungrounded, [4-9](#page-54-0) Removing, module, [7-8](#page-137-0) Repeater. See RS 485 repeater Replacement parts, [D-1](#page-290-0) Replacing accumulator, [7-4](#page-133-0) backup battery, [7-4](#page-133-0) fuses, [7-11](#page-140-0) modules, [7-7](#page-136-0) Reproducibility, delay/watchdog interrupts, [10-17](#page-264-0) Reset, with mode selector, [8-4](#page-145-0) Response time, [10-3](#page-250-0) calculation, [10-3](#page-250-0) calculation example, [10-10](#page-257-0) calculation of, [10-6](#page-253-0) interrupt, [10-14](#page-261-0) longest, [10-5](#page-252-0) shortest, [10-4](#page-251-0) Restart, [Glossary-12](#page-319-0) Retentivity, [Glossary-13](#page-320-0) Routing, example of, [5-12](#page-99-0) Routing of PD functions, [8-12](#page-153-0) RS 485 repeater, [5-16,](#page-103-0) [5-20](#page-107-0) connecting the bus cable, [5-22](#page-109-0) RS 485-Repeater, installation, [5-21](#page-108-0) Rules for operating an S7-300, [4-2](#page-47-0) for the configuration of a subnet, [5-5](#page-92-0) for wiring, [4-30](#page-75-0) RUN mode, [8-4](#page-145-0) Runtime error, [Glossary-13](#page-321-1) Runtime meter, CPU, [8-10](#page-151-0)

### **S**

S7 basic communication, [8-12](#page-153-0) S7 timers, updating, [10-7](#page-254-0) S7-300, [1-2](#page-17-0) accessories, [D-1](#page-290-0) components, [1-3](#page-18-0) grounding concept, [4-6](#page-51-0) replacement parts, [D-1](#page-290-0) switching on for the first time, [6-10](#page-119-0) Scan rate, [Glossary-13](#page-320-0) GD circuit, [8-18](#page-159-0) Scope, of this manual, [iv](#page-3-0) Segment, [5-5](#page-92-0) MPI subnet, [5-13](#page-100-0) Send conditions, GD circuit, [8-18](#page-159-0)

Send cycles, for global data, [8-18](#page-159-0) SF, [8-21](#page-162-0) Shield contact element, [4-39](#page-84-0) Shield terminal, [4-39](#page-84-0) Short-circuit characteristics, CPU 312 IFM, [8-34](#page-175-0) Signal module, [Glossary-13](#page-320-1) SIMATIC Outdoor, CPU, [iv](#page-3-0) SIMATIC S7, reference literature, [E-1](#page-292-0) SINEC L2-DP. See PROFIBUS DP Slot number, [3-2](#page-39-0) Slot numbers, assigning, [2-15](#page-36-0) Spur lines, length, [5-14](#page-101-0) Standards, [A-1](#page-278-0) Start information for integrated inputs/outputs, OB 40, [8-25,](#page-166-0) [8-43](#page-184-0) Start-up, [Glossary-14](#page-321-0) CPU 31x-2 DP as a DP slave, [6-19](#page-128-0) CPU 31x-2 DP as DP master, [6-17](#page-126-0) Station diagnosis, CPU 31x-2 as DP slave, [9-26](#page-241-0) Station status [1](#page-332-0) to 3, [9-22](#page-237-0) Status displays, CPU, [8-3](#page-144-0) STOP, LED, [8-21](#page-162-0) STOP mode, [8-4](#page-145-0) Strain relief, [4-37](#page-82-0) Subnet, [5-1](#page-88-0) Substitute value, [Glossary-14](#page-321-0) Supply, grounded, [4-5](#page-50-0) Surge impedance. See Terminal resistor Surge protection, components, [4-26,](#page-71-0) [4-27](#page-72-0) Switching on, first time, [6-10](#page-119-0) System diagnosis, [Glossary-14](#page-321-0) System function, SFC, [Glossary-14](#page-321-2) System function block, SFB, [Glossary-14](#page-321-1) System memory[, Glossary-14](#page-321-1)

### **T**

Terminal resistor, [5-6](#page-93-0)

Terminating resistor, [Glossary-15](#page-322-0) example, [5-8](#page-95-0) setting on the bus connector, [5-19](#page-106-0) Testing functions, [8-19](#page-160-0) Time-of-day interrupt, [Glossary-8](#page-315-1) Times (timer cells), [Glossary-15](#page-322-0)

## **U**

UL, [A-1,](#page-278-0) [A-2](#page-279-0) Ungrounded, [Glossary-15](#page-322-0) Ungrounded configuration, connecting a programming device, [6-9](#page-118-0) Updating of the S7 timers, [10-7](#page-254-0) operating system, [7-3](#page-132-0) User memory, Glossary-16 User program[, Glossary-16](#page-323-0) processing time, [10-7](#page-254-0) User program execution time, [10-2](#page-249-0) User-defined address allocation, [3-4](#page-41-0)

## **V**

Version. See Product version

## **W**

Watchdog interrupt, [Glossary-8](#page-315-0) reproducibility, [10-17](#page-264-0) Wiring, [4-30](#page-75-0) integrated inputs/outputs, [4-35](#page-80-0) the CPU, [4-32](#page-77-0) the front connector, [4-35](#page-80-0) the power supply module, [4-32](#page-77-0) Wiring position, of the front connector, [4-36](#page-81-0) Wiring rules, [4-30](#page-75-0) Working memory, [Glossary-16](#page-323-0)

<span id="page-332-0"></span>To Siemens AG A&D AS E 82 Postfach 1963 D–92209 Amberg

#### From

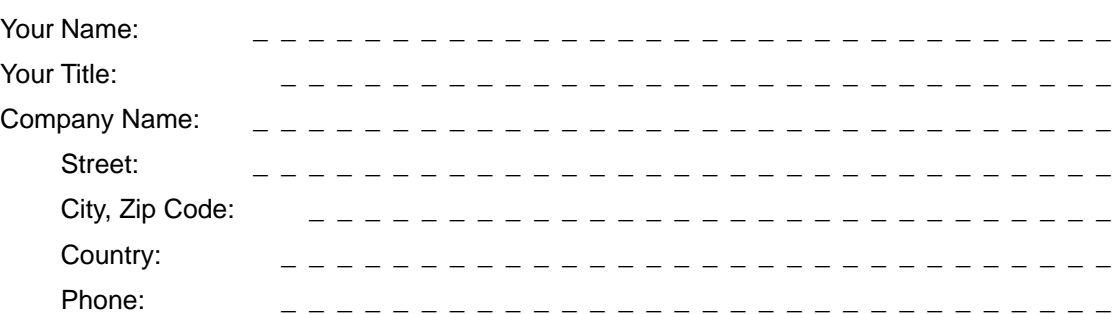

Please check any industry that applies to you:

- $\Box$ Automotive
- $\Box$ Chemical
- $\Box$ Electrical Machinery
- $\Box$ Food

X

- $\Box$ Instrument and Control
- $\Box$ Nonelectrical Machinery
- $\Box$ Petrochemical
- $\Box$ Pharmaceutical
- $\Box$ Plastic
- $\Box$ Pulp and Paper
- $\Box$ **Textiles**
- $\Box$ **Transportation**

 $\Box$ Other \_ \_\_\_\_\_\_\_\_\_\_\_\_

#### Remarks Form

Your comments and recommendations will help us to improve the quality and usefulness of our publications. Please take the first available opportunity to fill out this questionnaire and return it to Siemens.

Please give each of the following questions your own personal mark within the range from 1 (very good) to 5 (poor).

- 1. Do the contents meet your requirements?
- 2. Is the information you need easy to find?
- 3. Is the text easy to understand?
- 4. Does the level of technical detail meet your requirements?
- 5. Please rate the quality of the graphics/tables:

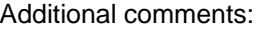

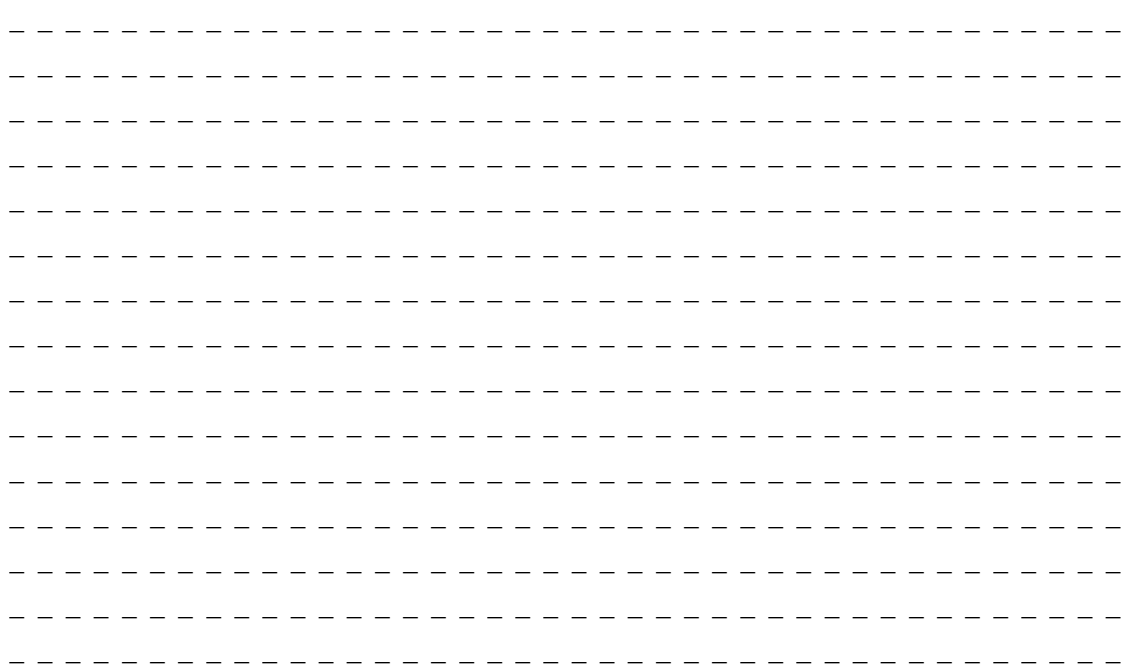

To Siemens AG A&D AS E 82 Postfach 1963 D–92209 Amberg

#### From

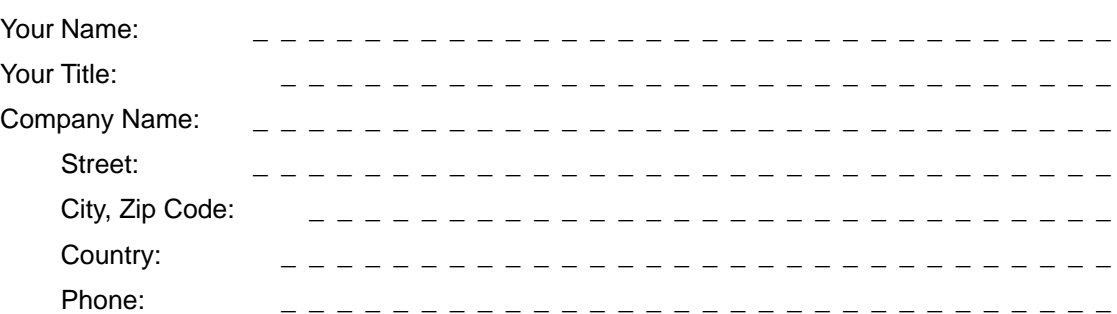

Please check any industry that applies to you:

- $\Box$ Automotive
- $\Box$ Chemical
- $\Box$ Electrical Machinery
- $\Box$ Food

X

- $\Box$ Instrument and Control
- $\Box$ Nonelectrical Machinery
- $\Box$ Petrochemical
- $\Box$ Pharmaceutical
- $\Box$ Plastic
- $\Box$ Pulp and Paper
- $\Box$ **Textiles**
- $\Box$ **Transportation**

 $\Box$ Other \_ \_\_\_\_\_\_\_\_\_\_\_\_

#### Remarks Form

Your comments and recommendations will help us to improve the quality and usefulness of our publications. Please take the first available opportunity to fill out this questionnaire and return it to Siemens.

Please give each of the following questions your own personal mark within the range from 1 (very good) to 5 (poor).

- 1. Do the contents meet your requirements?
- 2. Is the information you need easy to find?
- 3. Is the text easy to understand?
- 4. Does the level of technical detail meet your requirements?
- 5. Please rate the quality of the graphics/tables:

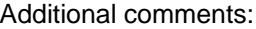

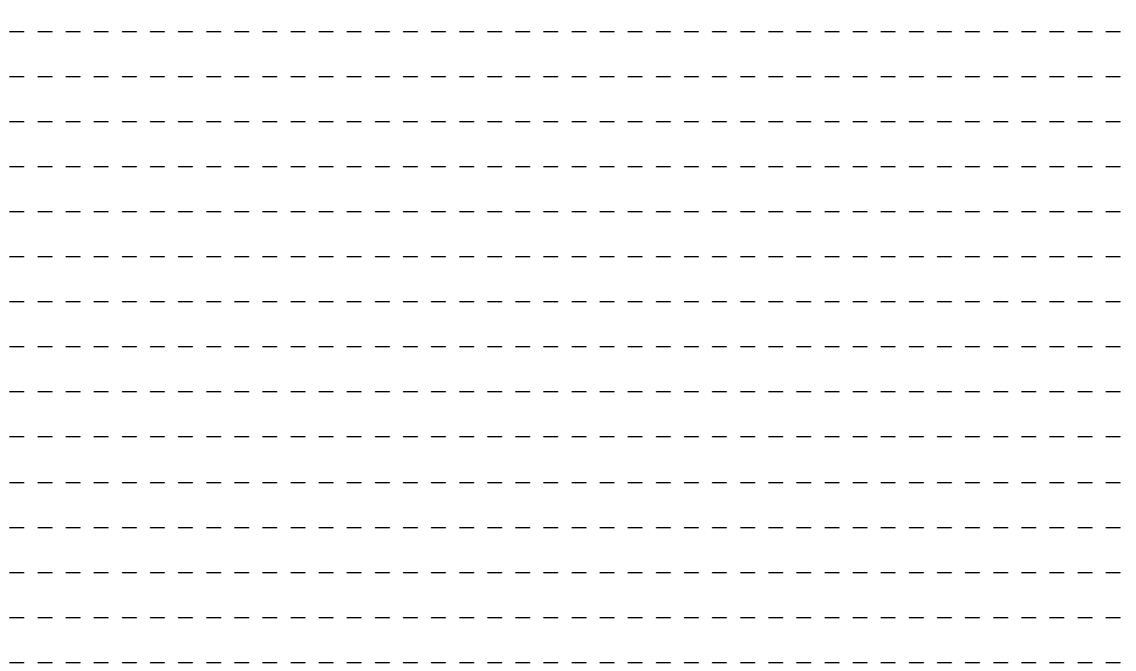